# **Program POSLI/PLACE V6.10 R06h 10.05.2024 PET 14:00**

### Odpravljene napake:

- Razni segmenti:
	- Povsod, kjer je v uporabi komunikacija s portalom **eDavki**, se je na nekaterih računalnikih, kjer je priključen monitor z visoko ločljivostjo (High-DPI), po prijavi prikazala neberljiva slika vloženega dokumenta.

# **Program POSLI/PLACE V6.10 R06g 05.05.2024 NED 23:00**

## Novosti:

- Segment *'Vzdrževanje'* → *'Nastavitve'* → *'Vrs.prometa'*:
	- V stolpec '**Z**' je dodana možnost vnosa oznake '**#**', ki vrsto prometa deaktivira, kar pomeni, da se tako vrsto prometa ne da uporabiti. Uporaba je smiselna, če se že vnaprej rezervira oznaka za neko vrsto prometa, da se je pomotoma ne more uporabiti za nek drug namen.

# **Program POSLI/PLACE V6.10 R06f 20.04.2024 NED 23:00**

## Novosti:

- Segment *'Vozila servis'*
- V primeru, da se račun, narejen iz delovnega naloga vozil, stornira s storno dokumentom, se v nekaterih primerih napačno določi številka novega računa.

## - Segment *'Prenos v knjige'*

- Z nastavitvijo v konfiguracijski datoteki se lahko omogoči, da rubrika *'Knji.simul.plačil:'* dopušča dodatni oznaki, ki se upoštevata pri pripravi knjiženja računov in podobnih dokumentov, predvsem pa dnevnih izkupičkov, ki se običajno ne zapirajo preko segmenta *'Blagajna'* oziroma *'Terjatve in plačila'*. Zapirajo se tako, da se direktno na dokument vnese datum plačila. Ker ni dokumenta o plačilu (ni niti bančnega niti blagajniškega izpiska), se za take dokumente za knjiženje pripravi 'simulacija' plačila.

Dodatni oznaki sta:

- '**G**' pri knjiženju se simulira samo gotovinski ali kartični del plačila,
- '**Z**' pri knjiženju se simulira samo del plačila del plačila, ki ni niti kartični, niti gotovinski.

Za podrobnejši opis v segmentu *'Prenos v knjige'* kliknite *'Pomoč'* in tam *'Navodila, ki so aktualna na tem mestu'*.

## **Program POSLI/PLACE V6.10 R06e 17.04.2024 SRE 17:00**

- Segment *'Plačilni listi'*
	- Če na plačilni listi obstaja delo v napotitvi, se pri izdelavi REK-O obrazca pojavi napaka *'Argument error: <'*.

# **Program POSLI/PLACE V6.10 R06d 15.04.2024 PON 23:00**

Odpravljene napake:

- Razni segmenti
	- Datumi pobotov za leto 2024 niso bili pravilni.
- Segment *'Vozila servis'* (in še kje drugje)
	- Pri začasnem preskoku v segment poslovnih partnerjev (s kombinacijo tipk **Alt/P**) ali segment materialov (s kombinacijo tipk **Alt/M**), po povratku v segment vozil pomoč, ki se aktivira s tipko **F1**, ni bila več dostopna.

# **Program POSLI/PLACE V6.10 R06c 11.04.2024 ČET 21:00**

### Odpravljene napake:

- Segment *'Personalni podatki''*
	- Pri vnosu šifre kolektivne pogodbe je ponovno dovoljena oznaka '**916**', ki pomeni kolektivno pogodbo za obrt in podjetništvo. Izpisi **ZAP-M** vneseno oznako ne upoštevajo pravilno. Če je prazna, '**000**' ali '**999**', velja, da je oseba na individualni pogodbi.
- Segment *'Plačilni listi'*
	- Izpisi ZAP-M še vedno nepravilno upošteva oznako kolektivne pogodbe. Za prazno oznako ali za oznake '**000**' in '**999**' se šteje, da je oseba na individualni pogodbi.
	- Če je aktiviran vnos evidence delovnega časa, se ob izstopu iz *'9.Nastavitve'* → *'Prispevki'* pojavi napaka *'Work area not in use'*.

## Novosti:

- Segment *'Plačilni listi'*
	- Spremenjeni so pavšalni prispevki, ki se vsako leto spremenijo v aprilu, 8,46 → **9,28**, 12,65 → **13,88** in 42,19 → **46,28**.

# **Program POSLI/PLACE V6.10 R06b 07.04.2024 NED 12:00**

## Odpravljene napake:

#### - Segment *'Računi'*

- V EXCEL poročilu, ki se zažene iz seznama seznamu računov z izborom '**7.Po prometih**', niso upoštevani zneski prejetih avansov, zneski poračuna prejetih avansov pa so upoštevani z napačnim predznakom.

To poročilo je imelo še eno manj nepomembno napako. Če so imeli vsi upoštevani računi samo po eno vrsto prometa in to vsi enako (in bi zato poročilo imelo eno samo vrstico), se ta edina vrstica ne prikaže.

# **Program POSLI/PLACE V6.10 R06a 02.04.2024 TOR 14:00**

Odpravljene napake:

- Segment *'Računi'* v povezavi s segmentom *'Vozila servis'*:
	- Storno računa, ki je narejen iz delovnega naloga vrne nalogu status '**Neobračunano**'. Brisanje takega storna sicer 'oživi' storniran račun, vendar ga ne poveže nazaj na delovni nalog, iz katerega je bil narejen.
- Segment *'Potni nalogi'*
	- Izpis *'5.Po del.sumar'* ne prikaže pravilno obdobja omejitve izpisa.

## Novosti:

- Segment *'Vozila servis'*
	- Z nastavitvijo je omogočeno:
		- omejiti oznake, ki jih je dovoljeno vnesti v rubriko *'03.Namen:'*,
		- določiti, ali naj se pri vnosu količine (predvidene in / ali dejanske), ki bi povzročila negativno zalogo, pojavi ustrezno opozorilo, ne glede na generalno nastavitev takega opozorila, ki ureja podobno opozarjanje na predračunih, porabah, dobavnicah in računih,
		- pri aktivirani računalniški povezavi s ponudnikom vozil EMIL FREY, da se jim podatek o zaključevanju delovnega naloga pošlje tudi iz samega naloga in ne samo iz obdelave pripadajočega računa; pogoj pa je, da je pripadajoč račun izdelan.

# **Program POSLI/PLACE V6.10 R06 15.03.2024 PET 23:00**

#### Odpravljene napake:

- Segment *'Plačilni listi'*
	- Pri izdelavi UPN nalogov je računalnik za plačilo prispevka **OZP** (obvezni zdravstveni prispevek) naredil samostojni nalog, namesto, da bi njegov znesek pridružil znesku ostalih prispevkov za zdravstveno varstvo.
- Segment *'Pregled knjig'* → *'Poslovni izid'*
	- Regres je bil pri zasebnikih z enostavnim knjigovodstvom od uvedbe REK-O prištet v AOP rubriko *'140 Stroški plač'*. Popravljeno je tako, da se prišteva v AOP *'143 Stroški dela'*. Pri dvostavnem je že poprej delovalo pravilno, če ste uporabljali kontni načrt 2013 ali novejši. Za prastare kontne načrte popravilo brez precejšnjega posega v programsko kodo ni možno, zato morate tak poseg posebej naročiti.

- Segment *'Plačilni listi'*
	- Pri izdelavi izpisa **ZAP-M** se za določitev, ali se za osebo upošteva, da ima kolektivno pogodbo ali ne, upošteva enak kriterij kot v REK-O obrazcu. Če se v REK-O v rubriki '**S02**' prikaže šifra '**999**', se šteje, da oseba nima kolektivne pogodbe, zato se na **ZAP-M** uporabijo rubrike, kot da ima individualno pogodbo. Z našim posegom v vaše nastavitve je možno določiti, da je izpis narejen kot poprej, kjer je bil kriterij, da je oseba na individualni pogodbi znak '**\***' (zvezdica) na prvem mestu rubrike *'09. … TarRazred:'*.
	- Če naročite, vam lahko omogočimo, da se na plačilni listi pri rubrikah za znesek nadomestila za prevoz na delo in za prehrano prikažejo tudi pripadajoči dnevi. Poseg zahteva našo intervencijo, ker je potrebno spremeniti vse variante izpisov plačilnih list, teh pa je 8, za knjigovodske servise, ki obravnavajo tako zasebnike z enostavnim in dvostavnim knjigovodstvom ter podjetja i društva, 4-krat toliko.

# **Program POSLI/PLACE V6.10 R05n 29.02.2024 SRE 13:00**

Odpravljene napake:

- Segment *'Pregled knjig'* → *'Gl.knj'* → *'Bilance'*
	- Pri izpisu napovedi za podjetja za leto 2023 (in izdelavi **DOD-DDPO** za eDavke) se v rubriki '**17. Davek**' napačno upošteva stopna **22%**, kot velja za leto 2024, moralo bi se upoštevati **19%**. V rubriki *'26. Akontacija'* se pravilno upošteva **22%**.
- Segment *'Materiali'*:
	- Če je bil preračun zalog narejen za nek pretekli datum in se izpisi zaženejo s pritiskom na tipko **F4** v rubriki *'01.Šifra:'* (kar povzroči, da so materiali v izpisih sortirani po kratkem nazivu), se v izpisu *'2.Zaloge vsega'* kljub odgovoru '**D**' na vprašanje *'ZadnjiNa F5(N,D):'* v zaglavju ne prikaže datum, za katerega izpisano stanje zalog velja. (ta napaka v verziji **R05m** ni bila pravilno odpravljena in je povzročila novo napako *'Work area nor in use'*)

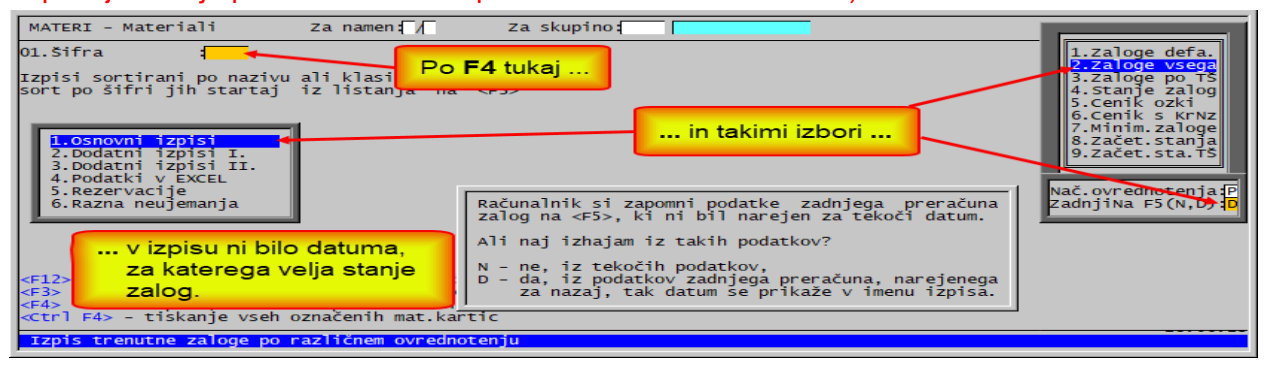

# **Program POSLI/PLACE V6.10 R05k 26.02.2024 PON 23:00**

- Segment *'Plačilni listi'*:
	- Za plačilne liste za leto 2024 in naprej več ne velja, da pri napotenih delavcih dodatek za delo v tujini ni obremenjen s prispevki. Računalnik je to pri izračunu sicer pravilno upošteval, vendar je tak dodatek v REK-O vseeno izločil iz rubrik '**A062**' za '**P01**' in '**P01a**' ter v rubrikah '**Sxx**' (načeloma '**S05**').
- Segment *'Prenos v knjige'*:
	- Če za izbrano poslovno leto obstaja plačilna lista za vajenca, dijaka ali študenta na praksi, se pri izdelavi poslovnega izida pojavi napaka *'Variable does not exist: PLSVOZZN'*.
- Segment *'Pregled knjig'*:
	- Za uporabnike z enostavnim knjigovodstvom, ki so 'normiranci', eDavki pri uvozu datoteke **DDD-DDD** javijo napako *'… napačen element E599. Pričakovana lista elementov: E600 ...'*.
	- Za uporabnike, ki so zasebniki normiranci (enostavno ali dvostavno knjigovodstvo), se napačno izračunajo normirani odhodki. Na konec vnosa dodatnih podatkov o napovedi je dodana rubrika '**\*Z NormiranecZaposluje (0,1):**', kamor vnesete '**1**', če je imel nomiranec zaposleno najmanj eno osebo, vsaj 9 mesecev. To vpliva na višino priznanih normiranih stroškov:
		- če je imel vsaj eno tako zaposleno osebo, se za prvih 50.000,00€ prihodkov prizna 80% normiranih stroškov, za naslednjih 50.000,00 € pa 40%, za delež prihodkov nad 100.000,00€ normiranih stroškov ni,
		- če ni imel nobene tako zaposlene osebe, se za prvih 12,500,00 € prihodkov prizna 80% normiranih stroškov, za delež od 12.500,00 € do 50.000,00 € pa 40%, za delež prihodkov nad 50.000,00 € normiranih stroškov ni.

# **Program POSLI/PLACE V6.10 R05j 12.02.2024 PON 20:00**

Odpravljene napake:

- Segment *'Plačilni listi'*:

- Po dodajanju uporabnika, ki je zasebnik enostavec (**.\_O**) ali dvostavec (**.\_Z**) se na njem pri izdelavi plačilne liste za OPSVZ ne obračuna prispevek OZP. Razlog je v napačni oznaki '**X**' v stolpcu *'D'*. Če ste takega uporabnika že dodali, samo oznako '**X**' zamenjajte z '**D**', kot kaže spodnja slika. Pri uporabnikih, dodanih z verzijo **R05j** napake ni več.

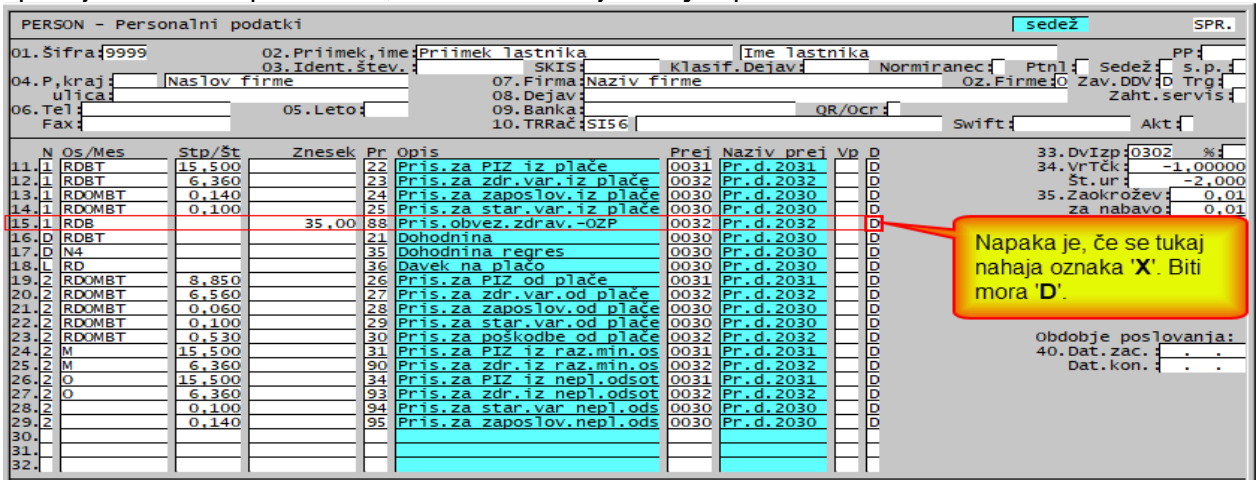

In še ena skoraj neverjetna možnost, da na plačilni listi za OPSVZ ni OZP prispevka 35,00€. To se po vseh predhodnih popravkih še vedno zgodi, če je zasebnik cel mesec na bolniškem dopustu in je hkrati rubrika *'Faktor:'* prazna (glejte sliko spodaj). Ta ob izdelavi plačilne liste ni prazna, razen, če je takrat prazna tudi rubrika *'44.Fakt.B/N:'* v personalnih podatkih za šifro '**0000**', kar pa se lahko zgodi samo, če ste jo pomotoma spraznili sami.

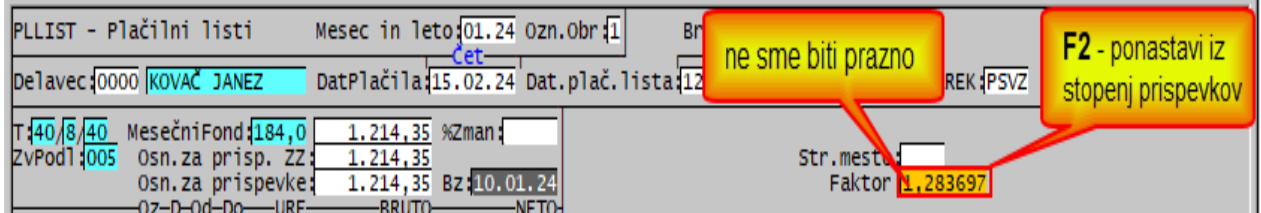

Uporabniki ste zviti. Vse napakice najdete, če se še tako trudim, da jih skrijem!

# **Program POSLI/PLACE V6.10 R05i 07.02.2024 SRE 08:00**

Odpravljene napake:

- Segment *'Pregled knjig'*:
	- Odpravljena napaka *'Variable does not exist: N\_ZNEVB1'*, ki se pojavi, če želite iz seznama *'Od/Prih'* pogledati pripadajočo plačilno listo.
- Segment *'Prenos v knjige'*:
	- V primeru, da se prispevki obravnavajo ločeno, se znesek prispevka OZP izgubi. Zaenkrat je popravljeno tako, da se njegov znesek upošteva pri prispevku za zdravstveno zavarovanje. Če bo za tak prispevek dodan nov konto, npr. 253021 (v primeru, da je konto za prispevek za zdravstveno zavarovanje v breme delojemalca 253020), bo ta prispevek za knjiženje obdelan posebej.
- Segment *'Plačilni listi'*:
	- Za plačilne liste za leto 2024 in naprej več ni dovoljeno izdelati izpisa *'1.Poročilo'*. Zakaj? Ta izpis je usklajen z obrazci, ki so bili na voljo pred uvedbo REK-O, zato prikazuje ogromno nepotrebnih in celo napačnih podatkov.
	- Popravljen je izpis *'3.Obrač.zaseb.'*, tako, da prikazuje tudi prispevek OZP, ločeno od drugih prispevkov za obvezno zdravstveno zavarovanje.
	- Izpis *'4.Obrač.lastn.'* je prestavljen na podjetja, saj je pri S.P. lastnik kar sam zasebnik in tam tak izpis ni potreben, podjetje pa lahko ima lastnika.
	- Če ima zaposlenec cel mesec plačano boleznino v breme ZZZS, ki se refundira, se prispevek OZP izračuna, žal pa to povzroči, da se v REK obrazcu izdelajo tudi rubrike '**S**xx', pa se v primeru, da ni nič plače v breme delodajalca, ne smejo.

# **Program POSLI/PLACE V6.10 R05h 06.02.2024 TOR 13:00**

## Odpravljene napake:

## - Segment *'Plačilni listi'*:

- Pri vnosu 'plačilne liste' za zasebnika se prispevek OZP ni obračunal, če je bil zavezanec cel mesec v bolniškem staležu v breme ZZZS. Tudi v takem primeru ga je zavezanec dolžan plačati sam, zato se vedno obračuna.
- Pri REK-O, pri katerih se uveljavljajo normirani stroški in se obračunajo tudi prispevki, mora biti osnova za prispevke v rubriki '**P04**' zmanjšana za normirane stroške. Prispevki so sicer bili obračunani pravilno, samo rubrika '**P04**' ni bila zmanjšana. Je sicer logično, da se vsebina rubrike '**P04**' zmanjša, vendar je bilo tako narejeno na osnovi delovanja REK-O v **eDavki**-h, preizkušeno nekje sredi januarja 2024, kar pomeni, da so delovanje naknadno spremenili; enako velja za prispevek OZP na OPSVZ.
- Pri izdelavi OPSVL se pojavi napaka '**variable does not exist: L\_RazenPizNiOdstopljenih**'.

- Segment *'Pregled knjig'*:

- V Izpisu davčne napovedi manjka rubrika **12.A**, pri uvozu datoteke DOD-DDPO eDavki javijo napako, da pred oznako 750E pričakujejo oznako E749E, podobno pri uvozu DDD-DDD, da pred oznako E600 pričakujejo oznako E599.

Rubrika *'15.Zmanjšanje davčne osnove in davčne olajšave'* ni zmanjšana na 63% vrednosti iz rubrike *'13. Davčna osnova'* oziroma ni prazna, če je izpolnjena rubrika *'14. Davčna izguba'*.

- Segment *'Vozila, servis''*:
	- V rubriko *'03.Namen:'* je poleg obstoječih oznak dovoljen tudi vnos oznake '**T**' za delovni nalog, ki pomeni, da se na vozilu izvede samo testiranje, ali se stanje ujema s podatki, ki so za vozilo predpisani. Nova oznaka omogoča, da se po **F4** v rubriki *'01.Štev.naloga:'* v rubriko *'Namen( ,G,I,L,..):'* (levo spodaj) z vnosom take oznake dobite seznam pripadajočih delovnih nalogov.

# **Program POSLI/PLACE V6.10 R05g 26.01.2024 PET 20:00**

#### Odpravljene napake:

- Segment *'Plačilni listi'*:
	- V dohodninskih poročilih je bil morebitni bruto znesek nadomestila za prehrano in za prevoz na delo sicer pravilno prikazan, vendar hkrati odštet od zneska za *'Plače in nadomestila'*.
- Segment *'DDV obdelava'*:
	- Pri izpisu *'5. IzpisEvid PR'* z odgovorom '**D**' na vprašanje *'SprOdbDelež(N,D):'* lahko določite, da se zaradi spremembe odbitnega deleža prikažeta vrstici, ki ne pomenita prejetega računa, temveč posledico omenjene spremembe.
- Povsod, kjer se v desnem zgornjem kotu zaslonskega okna vrti 'mlinček' kot indikacija, da računalnik v ozadju nekaj dela oziroma preračunava, je prehitro vrtenje upočasnjeno tako, da se indikator v sekundi spremeni največ 10-krat. Prehitro vrtenje računalniku jemlje čas, ki bi bil na voljo za druge postopke.

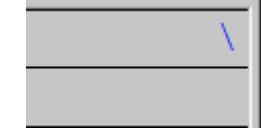

# **Program POSLI/PLACE V6.10 R05f 23.01.2024 TOR 20:00**

- Segment *'Plačilni listi'*:
	- Če imate aktivirano možnost pošiljanja plačilnih list prejemnikom le-teh po elektronski pošti, jim lahko tako pošiljate tudi dohodninska izpisa *'1.Izpis dohod.'* in *'4.Po dat.izpl.'*.
- Segment *'Vozila, servis''*:
	- V rubriko *'03.Namen:'* je poleg obstoječih oznak dovoljen tudi vnos oznake '**V**', ki pomeni, da gre za vulkanizerski delovni nalog. Nova oznaka omogoča, da se po **F4** v rubriki *'01.Štev.naloga:'* v rubriko *'Namen( ,G,I,L,..):'* (levo spodaj) z vnosom take oznake dobite seznam pripadajočih vulkanizerskih delovnih nalogov.

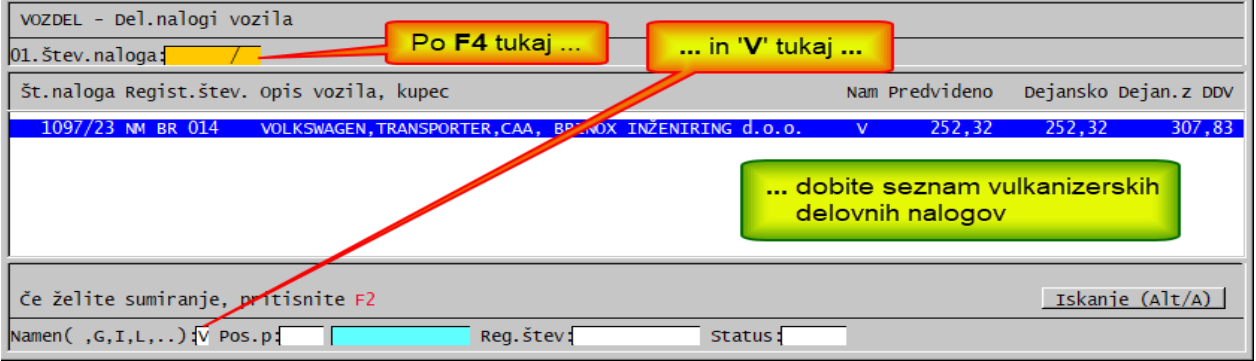

- Segment *'Vzdrževanje'* → *'Reindex'*:
	- Reindeksiranje je dopolnjeno tako, da je pri velikih datotekah bistveno hitrejše kot prej.

# **Program POSLI/PLACE V6.10 R05e 18.01.2024 ČET 14:30**

#### Odpravljene napake:

#### - Segment *'Plačilni listi'*:

- Pritisk na tipko **F2** v rubriki *'OznakaREK:'* za lastnika podjetja ne ponudi seznama z obrazcem OPSVL (oznaka '**PSVL**').

- Segment *'Stroški'*:
	- Opozorilo pri vnosu številke dobaviteljevega dokumenta je dopolnjeno. Poprej se je v opozorilu prikazala vaša šifra najstarejšega vnesenega stroška z enako dobaviteljevo številko, zdaj se prikaže številka vaša šifra najmlajšega takega stroška in pripadajoči datum. Če je dokumentov z enako dobaviteljevo številko več, pa vas opozorilo obvesti tudi o tem.

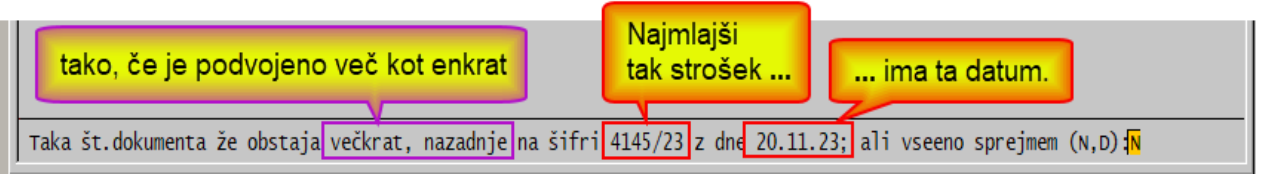

- Segment *'Potni stroški'*:
	- Pri izpisih *'4.Po delavcih'* in *'5.Po del.sumar'* je možno izbrati, da se izpiše tudi davčna številka prejemnika potnih stroškov. Zakaj? Potni stroški, ki so vneseni v program POSLI, niso razčlenjeni tako, da bi omogočali izdelavo datoteke VIRDOH.DAT. Za vnos pripadajočih podatkov v eDavke si lahko pomagate z omenjenima izpisoma. Ker je med podatki, ki jih je potrebno vnesti, tudi davčna številka prejemnika, je vnos mnogo lažji, če jo imate na seznamu s podatki o potnih nalogih. Bo pa za naslednje leto izdelana ustrezna dopolnitev.

# **Program POSLI/PLACE V6.10 R05e 18.01.2024 ČET 14:30**

Odpravljene napake:

- Segmenti *'Dobavnice'*, *'Predračuni'*, *'Izdelave'* in *'Preskladiščenje'*.

- Vnos začetnega znaka v šifro dokumenta in pritisk na tipko **F2**, kar naj bi dodelilo prvo prosto šifro z vnesenim prvim znakom in z letnico zadnjega vnesenega dokumenta, dodeli šifro z napačno letnico.
- Segment *'Plačilni listi'*:
	- V dohodninskih izpisih in datotekah za pošiljanje podatkov o dohodnini državnim organom je bruto znesek vrednosti neplačane odsotnosti prištet bruto znesku plače in nadomestil.

### Novosti:

- Segment *'Plačilni listi'*:
	- Nudimo dopolnitev, s katero program zna izdelati plačilne liste na osnovi izvoza iz programa za vnos evidence *'MojeUre'*, ki ga trži podjetje *'1A Internet poslovne storitve d.o.o.'* z Krškega.
	- Za dohodke, izplačane od vključno 01.02.2024 naprej, se normirani upoštevajo tudi pri izračunu prispevkov. Pazite, na posebni davek na določene prejemke (REK 2501) ali na dajatve na začasna dela (REK 1516) normirani stroški ne vplivajo. V nadaljevanju je tabela, ki prikazuje obračun za izplačilo 31.01.2024 ali 01.02.2024.

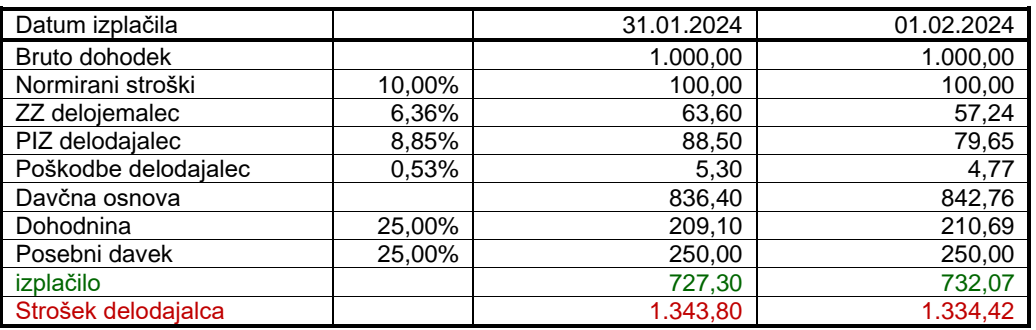

# **Program POSLI/PLACE V6.10 R05c 09.01.2024 TOR 23:00**

#### Odpravljene napake:

- Segment *'Plačilni listi'*:
	- Če se je izdelala plačilna lista za redno plačo za nek mesec do vključno 11.2023 in z datumom izplačila v letu 2024 (plačilo za nazaj), se je obračunal obvezni zdravstveni prispevek 35.00€. Pri plači za 12.2023 je plačilna lista pravilna. Neumna napaka, ki pa za tiste, ki ste že vnesli plačo za 12.2023, ni usodna.

## **Program POSLI/PLACE V6.10 R05b 08.01.2024 PON 18:00**

#### Novosti:

#### - Segment *'Plačilni listi'*:

- Vse boleznine v breme delodajalca za obračune od vključno za 01.2024 naprej bremenijo delodajalca do 30 delovnih dni. Od obračunov za vključno 03.2022 do vključno za 12.2023 je to veljalo samo za boleznino zaradi poklicne bolezni ali zaradi poškodbe pri delu, ostale boleznine so delodajalca bremenile do 20 delovnih dni. Do obračuna za vključno 02.2022 so prav tako vse boleznine bremenila delodajalca 30 delovnih dni.

# **Program POSLI/PLACE V6.10 R05a 07.01.2024 NED 23:00**

#### Odpravljene napake:

#### - Segment *'Plačilni listi'*:

- Za spremembo pavšalnih prispevkov pri normirancih se upošteva mesec, za katerega velja plačilna lista iz rubrike *'Mesec in leto:'* in ne mesec izplačila iz rubrike *'Dat.plačila:'*.

## Novosti:

- Segment *'Plačilni listi'*:
	- Za delo v napotitvi se pri plači za januar 2024 in naprej obračunajo prispevki od celotne bruto plače in ne več samo od deleža, ki bi ga zaposlenec dobil za delo v Republiki Sloveniji.

# **Program POSLI/PLACE V6.10 R05 30.12.2023 SOB 23:00**

### Odpravljene napake:

- Segment *'Plačilni listi'*:
	- V nekaterih primerih pri redni plači za december 2023 ni možno izdelati pripadajočega REK-O obrazca. V izogib morebitnim težavam takoj program ponovno instalirajte.
	- Če je pred redno plačo vnesen kakršenkoli obračun za leto 2024, npr. najemnina, računalnik pri izdelavi REK obrazcev ponudi izbor *'1. Od 01.2024'* in *'2. Do 12.2023'*. Izberite pravilno!

## Novosti:

- Segment *'Plačilni listi'*:
	- Dodani so pavšalni prispevki, ki stopijo v veljavo za izplačila od 01.01.2024 naprej.

# **Program POSLI/PLACE V6.10 R05- 28.12.2023 ČET 23:00**

#### Novosti:

- Segment *'Plačilni listi*:*'*, obvezni zdravstveni prispevek:
	- Za uvedbo obveznega zdravstvenega prispevka je merodajen mesec, za katerega je plača izračunana in ne datum izplačila, kot je bilo prvotno zamišljeno. zato se prvič obračuna pri plači za januar 2024 in ne pri plači za december 2023, ki je izplačana v januarju 2024.

V primeru, da je v istem mesecu več izplačil redne plače, se tak prispevek obračana samo pri enem od teh izplačil, načeloma pri prvem.

Bodite pozorni! Verjetno bodo še kakšne spremembe, predvsem pri **eDavki**-h.

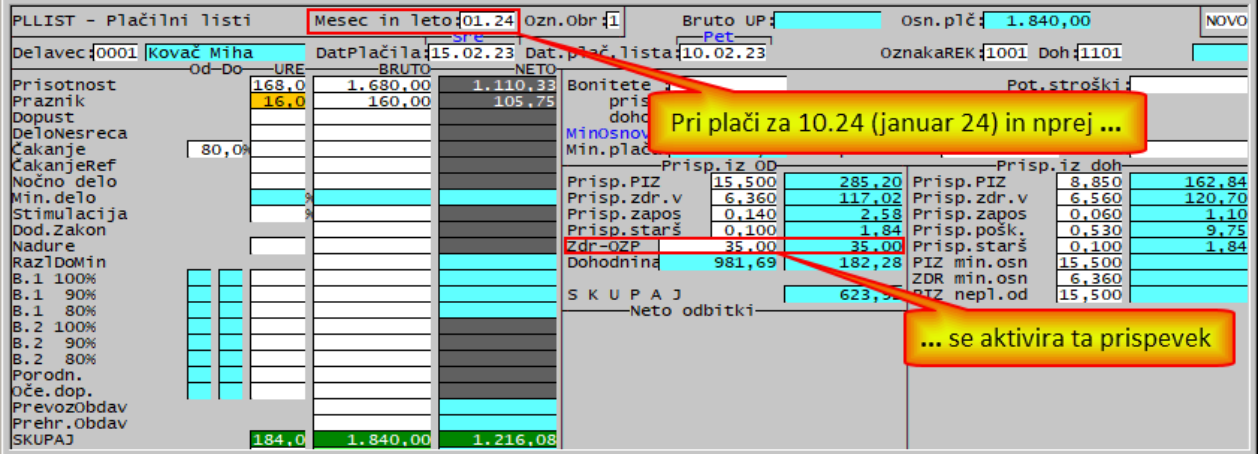

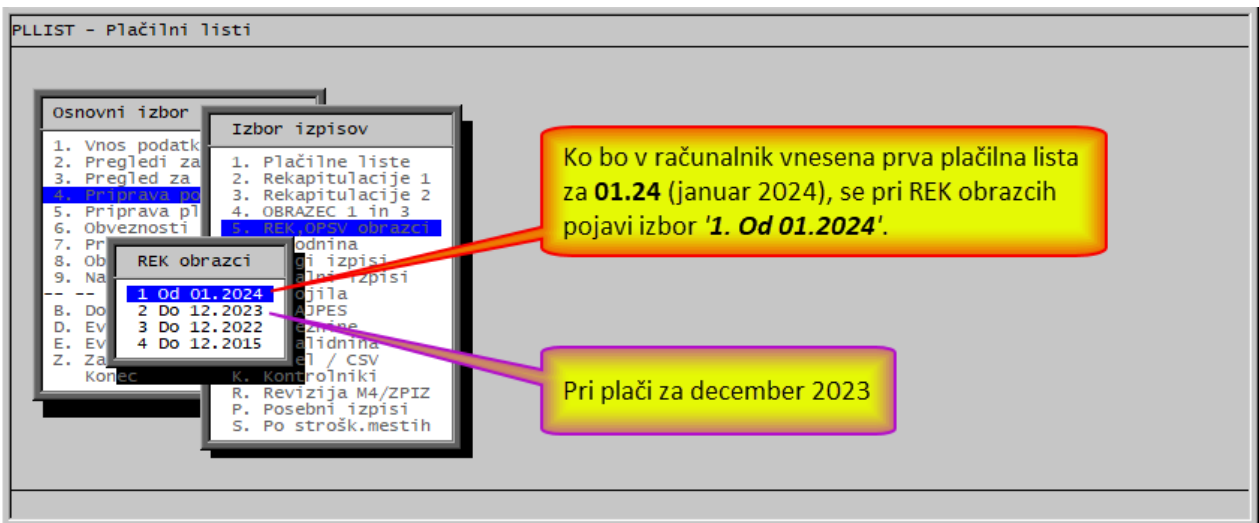

- Dopolnjena so navodila za vnos evidence delovnega časa.
- Več o spremembah in dopolnitvah obračuna plač najdete po kliku na iz [računalnika](../doc/P_PLLIST.pdf) ali [iz spleta](http://www.aplicom.org/prenosi/POSLI_DOC/P_PLLIST.pdf) (in, če se pojavijo opozorila, po dodatnih klikih, ki dovolijo nadaljevanje), pod '**SPREMEMBE OD 01.01.2024**' naprej in pod '**SPREMEMBE OD 01.11.2023 naprej**'. Za vnos evidence delovnega časa si oglejte poglavje '**5.3 Evidenca delovnega časa**'.

# **Program POSLI/PLACE V6.10 R04c 20.12.2023 SRE 23:00**

## Novosti:

- Segment *'Plačilni listi*:*'*, vnos evidence delovnega časa:
	- Omogočen ja pravilen in voden vnos nočnega dela, z vsemi ustreznimi kontrolami. Za nočno delo se šteje obdobje od 23.00 ure zvečer do 6.00 ure zjutraj, če gre za izmensko delo, pa od 22.00 ure zvečer do 6.00 ure zjutraj. Nočno delo je bilo poprej sicer možno vnašati, vendar skrajno pazljivo.

# **Program POSLI/PLACE V6.10 R04b 13.12.2023 SRE 23:00**

- Segment *'Personalni podatki'*:
	- Program ni preprečil podvajanja gesel za prijavo v evidenco delovnega časa.
- Segment *'Plačilni listi'*:
	- Vnos evidence delovnega časa je dopolnjen. Možno je nastaviti izmensko delo, tako, da program tedensko zamenja čase začetka dela, odmora za prehrano in konca dela, en teden dopoldne, naslednji teden popoldne.

## **Program POSLI/PLACE V6.10 R04a 08.12.2023 PET 11:00**

### Novosti:

- Segment *'Plačilni listi'*:

- Izračun poslovne uspešnosti oziroma božičnice (REK 1151) je spremenjen, tako, da deluje kot pred spremembo v verziji V6.09 R20i z dne 10.11.2022. Pri cesarju so se odločili, da ukinejo takrat sprejeto ugodnost, da je neobdavčen del takega izplačila vezan bodisi na povprečno plačo zadnjih 12 mesecev, bodisi na povprečno plačo v Republiki Sloveniji; uporabilo se je tisto, kar je za zaposlenca bolj ugodno. Tega ni več. Neobdavčen del je zdaj vedno omejen s povprečno plačo v RS.
- Če v nastavitvah plač niste imeli vnesene vrste plačila *'SKUPAJ'* in vneseno plačilo ta 'Neplačano odsotnost', se je rubrika za vnos neplačane odsotnosti pri vnosu pokazala najprej, pred rubrikami za prisotnost oziroma redno delo. To nevšečnost ste opazili samo tisti, ki imate še zelo stare nastavitve, brez vrste plačila *'SKUPAJ'*.
- Pri pošiljanju plačilnih list direktno na elektronske naslove prejemnikov plače, če jih v imenu plačnika pošilja knjigovodski servis, se v rubriko 'Predmet' ('Subject') prenese tudi naziv firme, ki plačo izplačuje.
- Izdelali smo program za vnos evidence delovnega časa. Po aktivaciji se lahko uporablja direktno iz programa POSLI, lahko pa tudi kot povsem samostojen program, ki ne potrebuje podatkov iz programa POSLI. Navodila za vnos so vključena v navodila za obračun plač, pod točko *'5.3 Evidenca delovnega časa'*. Spodaj je slika zaslonskega okna za vnos evidence. Posebna navodila za uporabo samostojnega programa bodo na voljo v kratkem.

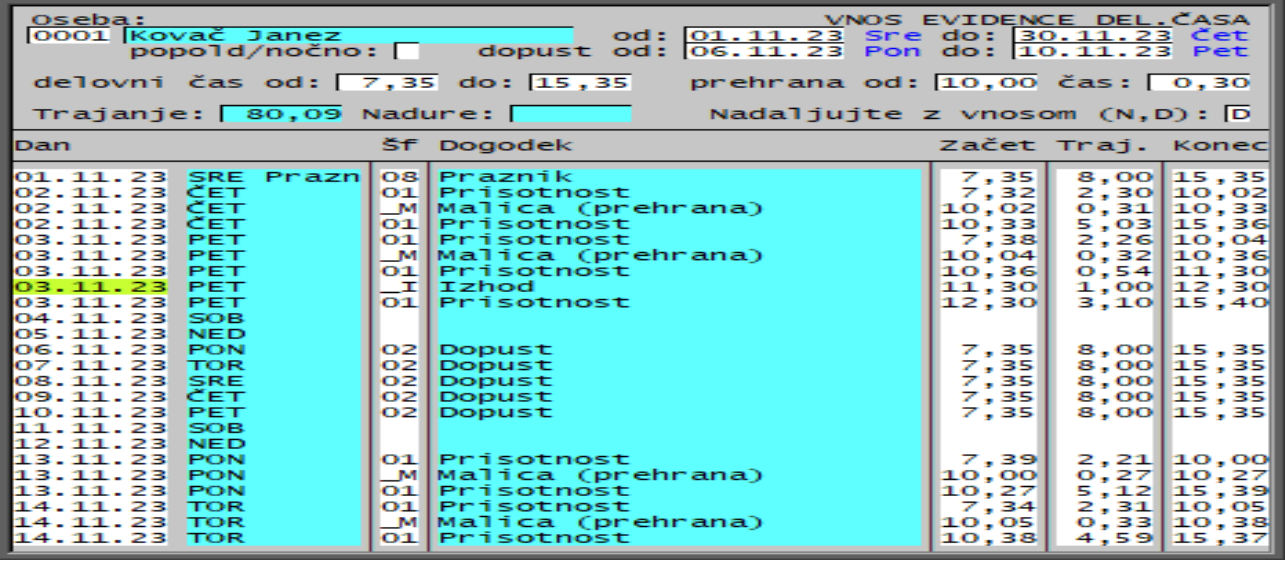

# **Program POSLI/PLACE V6.10 R04 12.11.2023 NED 20:00**

## Novosti:

- Segment *'Plačilni listi'*:
	- Pripravljen je izračun prispevka **OZP** (**O**bvezni **Z**dravstveni **P**rispevek), ki se obračuna na vseh plačilnih listah za redno plačo, izplačano od 01.01.2024 naprej. Izdelave pripadajočega REK-O oziroma OPSVZ obrazca žal še ni možno preizkusiti, ker preizkusni portal beta eDavki še ni ustrezno pripravljen!
	- Opcijska dopolnitev. Omogoča izračun nadomestila za uporabo lastnih sredstev pri delu na domu. Tako nadomestilo se FURS-u javlja preko REK-O obrazca '**1111**'.

Več o spremembah in dopolnitvah obračuna plač najdete po kliku na iz [računalnika](../doc/P_PLLIST.pdf) ali [iz spleta](http://www.aplicom.org/prenosi/POSLI_DOC/P_PLLIST.pdf) (in, če se pojavijo opozorila, po dodatnih klikih, ki dovolijo nadaljevanje), pod 'SPREMEMBE OD 01.01.2024' naprej in pod 'SPREMEMBE OD 01.11.2023 naprej'.

- Segment *'Izdelave (Del.nalogi)'*
	- Program je možno nastaviti tako, da:
		- se na zaslonu v postavkah porabe za izdelavo izdelka takoj vidi, da gre za porabo polizdelka ali karkoli drugega (surovina, potrošni material) in
		- se na pripadajoče izpise doda stolpec, ki za porabo prikaže oznako namena porabljenega materiala (polizdelek, surovina, potrošni material, trgovsko blago).
- Segment *'DDV obdelava'*:
	- Če je zadnji dan v mesecu, ko se plača DDV, praznik, sobota ali nedelja, se kot datum plačila predlaga zadnji predhodni delovni dan.
- Segment *'Računi'*:
	- Pri izdelavi računov je z nastavitvijo možno določiti, da pritisk na kombinacijo **Ctrl/F2** predlaga za 2 večjo prosto številko računa in ne naslednjo prosto, kot to dosežete s pritiskom na tipko **F2**. Zakaj? Če je aktivirano blokiranje podvojevanja številk, se zgodi, da račune istočasno vnašata 2 vnašalca. Prvi rezervira prvo prosto številko, potem pa račun vnaša in vnaša in vnaša, pa ne konča vnosa (ker gre npr. medtem na malico). Če v takem primeru nekdo drug zahteva prvo prosto številko, računalnik ne ve, ali jo bo prvi zares porabil, ali pa bo vnos prekinil in prvo prosto številko osvobodil. Zato javi opozorilo *'Vnaša nekdo drug. Malo počakaj ali <Esc> - nazaj'*., Z uporabo **Ctrl/F2** se dodeli naslednja višja prosta številka. Je pa tak način dela nevaren, ker se lahko zgodi, da prvi uporabnik vnos prekine in ostane številka, ki jo je rezerviral, prazna. Uporabo vam na daljavo aktiviramo mi, vendar na vašo odgovornost.

## **Program POSLI/PLACE V6.10 R03d 03.10.2023 TOR 20:00**

## Novosti:

- Za račune in podobne dokumente je možno določiti, da se od enega dela računa obračuna DDV, od drugega pa ne. Dodatno je možno nastaviti, da se ta drugi delež knjiži na drugačen konto kot obdavčeni del. V ta namen je potrebno dodati ustrezno nastavitev v segment *'Davčne stopnje'* → *'Tar.številke'* in v *'Vzdrževanje'* → *'Nastavitve'* → *'Vrs.prometa'*. Postopek ni enostaven! Če to potrebujete, nas boste morali poklicati in skupaj bomo uredili!

# **Program POSLI/PLACE V6.10 R03c 02.10.2023 PON 20:00**

Odpravljene napake:

- Segment *'Plačilni listi'*:
	- Popravek iz V6.10 R03a z dne 26.09.2023 ni bil pravilen. Glede na uradno navodilo FURS se morajo ure in zneski plačil *'DeloNesreča'* in *'ČakanjeRef'* vključiti v M4 podatke pod '**M02**' in ne pod '**M01**'. Obe omenjeni plačili se uporabita samo, če delodajalec od ZRSZ zahteva refundacijo pripadajočega zneska, sicer se namesto *'DeloNesreča'* uporabi kar *'Prisotnost'* (oziroma za 14.08.2023 *'Praznik'*), namesto *'ČakanjeRef'* pa *'Čakanje'*.

## **Program POSLI/PLACE V6.10 R03b 26.09.2023 TOR 20:00**

Verzija V6.10 R03a je bila prehodna, R03b vsebuje drobne popravke.

### Odpravljene napake:

- Segment *'Plačilni listi'*:
	- Ure in zneski plačil *'DeloNesreča'* in *'ČakanjeRef'* se morajo vključiti v M4 podatke pod '**M01**' in ne pod '**M02**'.

## **Program POSLI/PLACE V6.10 R03 06.09.2023 SRE 22:00**

### Novosti:

- Segment *'Plačilni listi'*:
	- Pri redni plači za mesec avgust 2023 se na zaslonu pojavita dve novi plačili:
		- *'DeloNesreča'* oziroma *'Odprava posledic nesreče'* in
		- *'ČakanjeRef'* oziroma *'Čakanje (refund)'*.

Ustrezno so prilagojene tudi rekapitulacije in izdelava REK-O obrazca. Več o spremembah obračuna plač najdete po kliku na iz [računalnika](../doc/P_PLLIST.pdf) ali [iz spleta](http://www.aplicom.org/prenosi/POSLI_DOC/P_PLLIST.pdf) (in, če se pojavijo opozorila, po dodatnih klikih, ki dovolijo nadaljevanje) pod naslovom *'1.1.1 spremembe od 01.09.2023 naprej'*.

#### - Segment *'Pregled knjig'* → *'Gl.knj'* → *'Izdelava predloga prenosa'*:

- Za račune se pri storno dokumentih kot vezni dokument predlaga račun, ki je bil storniran. To deluje, če sta tako storniran račun kot tudi storno knjižena v istem letu.

## **Program POSLI/PLACE V6.10 R02m 01.09.2023 PET 12:00**

- Segment *'Plačilni listi'*:
	- Pri izdelavi OPSVZ za zavezanca, ki se mu sredi meseca olajšava za prispevek PIZ spremeni iz 30% na 0% in se zato izdelata 2 OPSVZ obrazca, v nekaterih redkih primerih pri drugem OPSVZ določi delež prispevka, ki se samo obračuna, -0,01€, moralo pa bi biti 0.00€.

# **Program POSLI/PLACE V6.10 R02m 24.08.2023 ČET 12:00**

Odpravljene napake:

- Izpis UPN nalogov kot .PDF, ki se pošlje po elektronski pošti, je napačen.
- Segment *'Plačilni listi'*:
	- Regres se na plačilnih listah in rekapitulacijah pojavlja na istih mestih kot plačila za delo in nadomestila. Zakaj? Ker se regres tudi obravnava kot vsako drugo plačilo, s tem, da je do zakonsko določene meje neobremenjen z dajatvami, nad to mejo pa se zanj obračunajo tako prispevki kot tudi dohodnina.
	- Plačo za 14.08.2023 boste preprosto vnesli kot plačilo za plačan prost dan oziroma praznik!
- Segment *'Prenos v knjige'*:
	- Popravljena je izdelava predloga knjiženja regresa, ki je bil od uvedbe REK-O nedosledna.

# **Program POSLI/PLACE V6.10 R02k 27.06.2023 TOR 12:00**

### Odpravljene napake:

- Ob zagonu programa se v redkih primerih pojavi opozorilo *'Datoteka VSTR ni reorganizirana!'*.
- Segment *'Plačilni listi'*:
	- Oddajanje OPSVZ, OPSVL in OPSVD še vedno interno uporablja *'Internet explorer'* namesto *'Edge'*.

## **Program POSLI/PLACE V6.10 R02j 13.06.2023 TOR 23:00**

Odpravljene napake:

- Segment *'Plačilni listi'*:
	- Za regres se UPN prenosni nalogi ne izdelajo pravilno. Namesto kode namena '**BONU**' imajo kodo namena '**SALA**', v rubriki *'Namen'* pa ni zapisano, da gre za regres.

## **Program POSLI/PLACE V6.10 R02i 08.06.2023 PET 06:00**

#### Odpravljene napake:

- Segment *'Prenos v knjige'*:
	- Odpravljen je nepregleden predlog knjiženja plač za dvostavno knjigovodstvo; deluje ob uporabi kontnega načrta za 2013 ali novejšega.

## Novosti:

- Segment *'Dobavnice'*:
	- Z nastavitvijo v POSLI.CFG je možno določiti, da se v dobavnici pri vnosu postavk razpoložljiva zaloga kontrolira samo za izbrano skladišče.

# **Program POSLI/PLACE V6.10 R02h 15.05.2023 PON 23:00**

- Segment *'Plačilni listi'*:
	- V individualnem delu podatkov REK-O obrazca v primeru, da ni bonitete za osebno vozilo, manjkajo podatki o ostalih bonitetah, čeprav so le-te na plačilni listi pravilno obračunane.

# **Program POSLI/PLACE V6.10 R02g 13.05.2023 SOB 20:00**

#### Odpravljene napake:

- Segment *'Plačilni listi'*:
	- Posledica popravka v verziji **V6.10 R02f** je, da se pri izplačilu jubilejne nagrade ali odpravnine nad neobdavčeno mejo v maju 2023 pri izračunu pripadajoče dohodnine ne upoštevajo druga izplačila v istem mesecu in olajšava. Pri izplačilih v juniju 2023 in naprej se bo oboje upoštevalo.
- Segment *'Prenos v knjige'*:
	- Predlog knjiženja dajatev iz regresa, jubilejnih nagrad in odpravnin nad neobdavčeno mejo predlaga iste konte kot za redno plačo. Popravek se upošteva samo, če:
		- uporabljate kontni načrt za leto 2013 ali novejši (na starejših popravek ni možen), in hkrati
		- nimate za uporabnike posebej prirejene konverzije kontov v datoteki APLKONVKONT.INI; če jo imate, jo bo potrebno dopolniti, za kar boste verjetno rabili našo pomoč.

# **Program POSLI/PLACE V6.10 R02f 11.05.2023 ČET 20:00**

### Odpravljene napake:

- Segment *'Plačilni listi'*:
	- Za obračun za REK 1003 (odpravnine ali jubilejne nagrade) nad neobdavčeno mejo, če je bila predhodno narejena redna plačilna lista za REK 1001 z istim mesecem izplačila, se določi prevelika dohodnina (včasih celo tako velika, da postane neto znesek negativen).

## Novosti:

- Segment *'Plačilni listi'*:
	- Za napotene nerezidente, ki del meseca delajo v RS, drug del pa so napoteni in uveljavljajo pravice iz mednarodnih pogodb o izogibanju dvojni obdavčitvi, je bilo do sedaj potrebno izdelati ločeni plačilni listi, eno za delo v RS, kjer obstaja dohodnina in drugo za delo v napotitvi, kjer dohodnine ni. Našli smo način, kako ob tem, da je oboje obračunano na eni sami plačilni listi, izdelati REK-O 1001, da ta ob oddaji na portal eDavki REK-O 1001 ne javi napake. Če eDavki napake ne najdejo, je za verjeti, da je ni. Raziskujemo, ali je najden način ustrezen. Če se bo pokazalo, da ni, ga bomo ukinili. Vsekakor lahko še vedno izdelate po 2 plačilni listi.

# **Program POSLI/PLACE V6.10 R02e 04.05.2023 ČET 22:00**

## Odpravljene napake:

- Segment *'Vozila servis'*:
	- Če za neko znamko vozila obstaja povezava programa POSLI z zastopnikom EMIL FREY, se je ob vnosu materiala, ki ga za znamko vozila EMIL FREY ne prizna, na več mestih zahtevalo potrditev vnosa takega materiala. Izbiranje po nazivu takih materialov ni prikazovalo. Popravljeno je tako, da je potrditev vnosa potrebna samo enkrat, v izbiranju po nazivu pa so prikazani tudi nepriznani materiali, s tem, da so pripadajoče vrstice seznama drugače obarvane, rumeno, če je ozadje modro ali modro, če je ozadje belo.

- Segment *'Plačilni listi'*:
	- Pavšalni prispevki PIZ v fiksnem znesku so spremenjeni, **8.23**€ na **8,46**€, **41,04**€ na **42,19**€ in **12,31**€ na **12,65**€.

# **Program POSLI/PLACE V6.10 R02d 20.04.2023 ČET 22:00**

Verzija V6.10 R02c je bila prehodna

#### Odpravljene napake:

- V določenih primerih program POPRBAZA javi *'Zahtevanega postopka ne morete začeti, ker se izvaja sinhronizacija podatkov'* in vas ne pusti nadaljevati. To opozorilo je lahko pravilno, žal pa se lahko pojavi tudi, če ste POPRBAZA zagnali drugič, medtem ko je prvi zagon še vedno aktiven. Odpravljeno pa je napačno naključno javljanje.
- Segment *'Plačilni listi'*:
	- Če gre za zasebnika in je na njegovi plačilni listi (OPSVZ) omogočen tudi vnos nege družinskega člana, se je za tako vrsto plačila namesto naziva *'Nega'* uporabil naziv *'Bolni.2'*.
	- Izpisa pod *'3. Rekapitulacije 2'* → *'Kont.FURS A3'* in *'Kont.FURS LA'* sta spremenjena; z odgovorom na vprašanje '**Regres (1,2,3):**' določite, kako se na izpisu uvršča regres.

## **Program POSLI/PLACE V6.10 R02b 16.04.2023 NED 21:00**

#### Odpravljene napake:

- Segment *'Personalni podatki'*:
	- Ob vnosu kraja bivališča v tuji državi, za katero program ne pozna seznama poštnih številk krajev se pojavi napaka *'Argument error'*.
- Segment *'Računi'*:
	- Če je za nastavitvijo dovoljen ročni vnos šifre kupcu nadrejenega poslovnega partnerja in se le-ta ročno vnese, pa ni tak, ki je kupcu v evidenci poslovnih partnerjev vnesen kot nadrejeni, se po preračunu, zagnanem s pritiskom tipke **F5**, ročni vnos zbriše.

## **Program POSLI/PLACE V6.10 R02a 02.04.2023 NED 16:00**

## Novosti:

- Pri pošiljanju **e-računov** s pomočjo **BizBox**-a je na voljo več informacij (npr. povratnica) kot pri pošiljanju preko **Mikrografije**. Zato je ustrezno dopolnjena zbirka podatkov **EVRC**.

## **Program POSLI/PLACE V6.10 R02 28.03.2023 TOR 20:00**

Verziji R01g in R01h sta bila vmesni zaradi testiranja.

- Če je vnesena boniteta za uporabo osebnega vozila:
	- če manjka pripadajoča številka VIN, se prikaže napaka *'Bound error: array access'*,
	- če ni vneseno nobeno materialno nadomestilo (niti za prehrano, niti za prevoz), se boniteta za uporabo osebnega vozila ne prenese v REK-O.
- V primerih, ko so bile najemnine za mesece v letu 2023 vnaprej obračunane in plačane v letu 2022 (nekateri so jih tako izplačali zaradi povečanja stopnje dohodnine, ki je v letu 2022 znašala 15%, v letu 2023 pa se je povečala na 25%), računalnik ni ponudil izdelave REK-O obrazca.

## Novosti:

- Naslovi prejemnikov v izpisih računov in drugih dokumentov so prilagojeni novim zahtevam Pošte Slovenije, ki ne dovoli praznih vrstic med vrsticami zaslona.
- Program POSLI lahko zdaj za posrednika pri pošiljanju E-računov poleg **Mikrografije** uporabi tudi **BizBox**. Pri podatkih o poslovnem partnerju, ki je prejemnik računov, vam rubrika *'28.E-računi:'* v svojem 2.znaku omogoča izbiro posrednika. Tukaj je sedaj poleg oznake '**1**', ki pomeni Mikrografijo, omogočena še oznaka '**2**', ki pomeni, da je posrednik BizBox.

V oknu, ki se odpre ob pošiljanju E-Računa, je dodan nov gumb *'Dodatno'*, ki omogoča dostop do dodatnih možnosti:

- pregled poslanih računov,
- nastavitve dostopa do Mikrografije in/ali BizBox-a,
- skok na portal Mikrografije in/ali BizBox-a.
- V podatki o firmi (segment *'Personalni podatki'*, šifra '**9999**') je dodana rubrika '**40:**', kamor lahko vnesete datum začetka in/ali konca poslovanja. Po potrebi se upoštevata pri davčni napovedi.
- Za plačilo nagrade vajencem oziroma dijakom ter študentom (REK-O obrazec **1020**, **1021** in **1022**) se pri izdelavi prenosnega naloga ne glede na nastavitve uporabi koda namena '**OTHR**'.
- Davčna napoved za leto 2022 za zasebnike (z enostavnim ali dvostavnim knjigovodstvom) je dopolnjena z rubrikami 15.11a, 15.11b in 15.11c. Za večino od vas to zelo verjetno ni pomembno, ker že prej v rubriki 15.11 niste imeli ničesar. Tudi **eDavk**i sprejmejo napovedi brez novih rubrik.
- Za plačilne liste, ki se zaposlencem pošiljajo po elektronski pošti preko APLICOM SMTP strežnika (kar je dodatek k programu), geslo za odpiranje ni več davčna številka prejemnika; zdaj se vnese v personalne podatke zaposlenca, v 2.del rubrike *'69....geslo:'*. Od črk sme geslo vsebovati samo črke standardne evropske abecede brez posebnih, jezikovno pogojenih črk (npr. nemških **ß** ali **ü**), torej tudi brez slovenskih šumnikov, dovoljeni pa so posebni znaki, npr. **\$**. Če rubrika ostane prazna, geslo vsebuje veliko prvo črko iz priimka, nato davčno številko in na koncu veliko prvo črko iz imena. Črki ne smeta biti šumniki, namesto šumnika je v geslu pripadajoč sičnik. Primer. Če gre za osebo **Š**iško **Ž**eljko, ki ima davčni številko **12345679**, je avtomatsko generirano geslo '**S12345679Z**'.

# **Program POSLI/PLACE V6.10 R01f 09.03.2023 ČET 20:00**

## Odpravljene napake:

- Popravljeno je napačno polnjenje rubrike **A053** v REK-O obrazcu.
- Ponekod predhodna verzija v personalne podatke ni dodala polja **PERSMAI2**, kar je pri izpisu plačilne liste povzročilo napako *'Variable does not exist: PERSMAI2'*.

- Sprememba REK-O obrazca za plačila, izplačana od vključno 01.04.2023 naprej je pripravljena. Nadomestila stroškov za prevoz in prehrano nad zakonsko določeno neobdavčeno mejo se evidentirajo preko novih rubrik **A054**. Pred 01.04.2023 je novosti mogoče preizkusiti v testnem okolju portala **eDavki**. Na portalu so glede novih rubrik še nedoslednosti. Za obdavčen del stroškov napačno prikazuje naziv. npr. *'B04 - Povračilo stroškov do uredbe vlade - prevoz*', pravilno bo bilo *'B04 - Povračilo stroškov nad uredbo vlade - prevoz*'. Upajmo, da bodo popravili.
- Dodana je možnost ročnega vnosa deleža nadomestila za prehrano nad zakonsko določeno neobdavčeno mejo. Trenutno še ni avtomatskega izračuna tega deleža na osnovi dni prisotnosti.
- Plačilne liste in rekapitulacije so spremenjene tako, da bolj natančno prikazujejo podatke o dodatnem pokojninskem zavarovanju.
- Za znesek dodatnega pokojninskega zavarovanja v breme delojemalca (tako imenovano individualno varčevanje) računalnik ustrezno zmanjša osnovo za izračun akontacije dohodnine. Zakon predvideva, da se olajšava za tako zavarovanje načeloma upošteva pri letnem obračunu dohodnine. Zato vas računalnik ob vnosu na to opozori in vnos sprejme po dodatni potrditvi.

# **Program POSLI/PLACE V6.10 R01e 24.02.2023 PET 21:00**

Odpravljene napake:

- Na nekaterih novejših računalnikih na portal **eDavki** ni možno oddati poročil iz segmenta *'DDV obdelava'* (dopolnitev glede na V6.10 R01c in V6.10 R01d).
- Izpise plačilnih list v .PDF datoteke ni možno zaščititi z geslom.
- Pri plačah začasno ni možno vnesti dodatnega pokojninskega zavarovanja v breme delojemalca, v breme delodajalca pa računalnik sprejme samo znesek do neobdavčene meje. V kratkem bo pripravljen popravek!
- Opozorilo: Glede na prenovljeno oznako v rubriki *'Privatne poti več kot 500 km'* v analitskem delu REK-O je potrebno osebam, ki imajo v personalnih podatkih kot boniteto vneseno oznako uporabo službenega vozila za privatne namene, zamenjati oznako '**K**' v 2.delu rubrike *'81.Os.vozilo:' 'oz:'*. Prisotnost oznake '**K**' zdaj pomeni '500 ali več km za privatne poti', prej 'manj od 500 km'! Če to uporabljate, popravite!

## **Program POSLI/PLACE V6.10 R01b 15.02.2023 SRE 23:00**

#### Odpravljene napake:

- Računalnik ne glede na datum izplačila v letu 2023 ali kasneje ne dovoli izdelave REK-O obrazca za plačilne liste, ki so izdelane za mesece pred letom 2022. To povzroča težavo pri npr. izplačilu dividend za pretekla leta.
- Na plačilni listi za OPSVZ so pri prehodu iz 50% olajšave na 30% niso upoštevani datumi plačanih praznikov.
- V izjemnih primerih, ko nadaljevanje boleznine v breme ZZZS iz prejšnjih mesecev traja samo še prvi dan tekočega meseca, se ne sme pojaviti opozorilo, da je potrebno zaradi prekoračitve dolžine boleznine 90 dni zmanjšati število dni v tekoči vrstici in vnesti nadaljevanje v naslednjo vrstico.

#### Novosti:

- Prenosi podatkov o računih v EXCEL imajo pred stolpcem *'Znes.brez DDV'* dodan stolpec *'76a čl.'*, ki za vse račune, kjer velja obrnjena davčna obveznost, vsebuje oznako '**Da**'.

# **Program POSLI/PLACE V6.10 R01 05.02.2023 NED 22:00**

## Novosti:

- Omogočena je izdelava in oddaja popravka celotnega **REK-O** obrazca (delni popravek ni možen). Postopek izdelave ponovite kot da bi oddajali original, s tem, da v rubriko *'Tip dok(OP,RIJK):'* vnesete črko '**P**', potem pa v okencu levo spodaj izberete obrazec, na katerega se popravek nanaša in ga s tipko **Enter** potrdite. To v rubriko *'Ozn.Predh.REK:'* prenese zadnji del oznake izbranega že oddanega obrazca kot kaže spodnja slika.

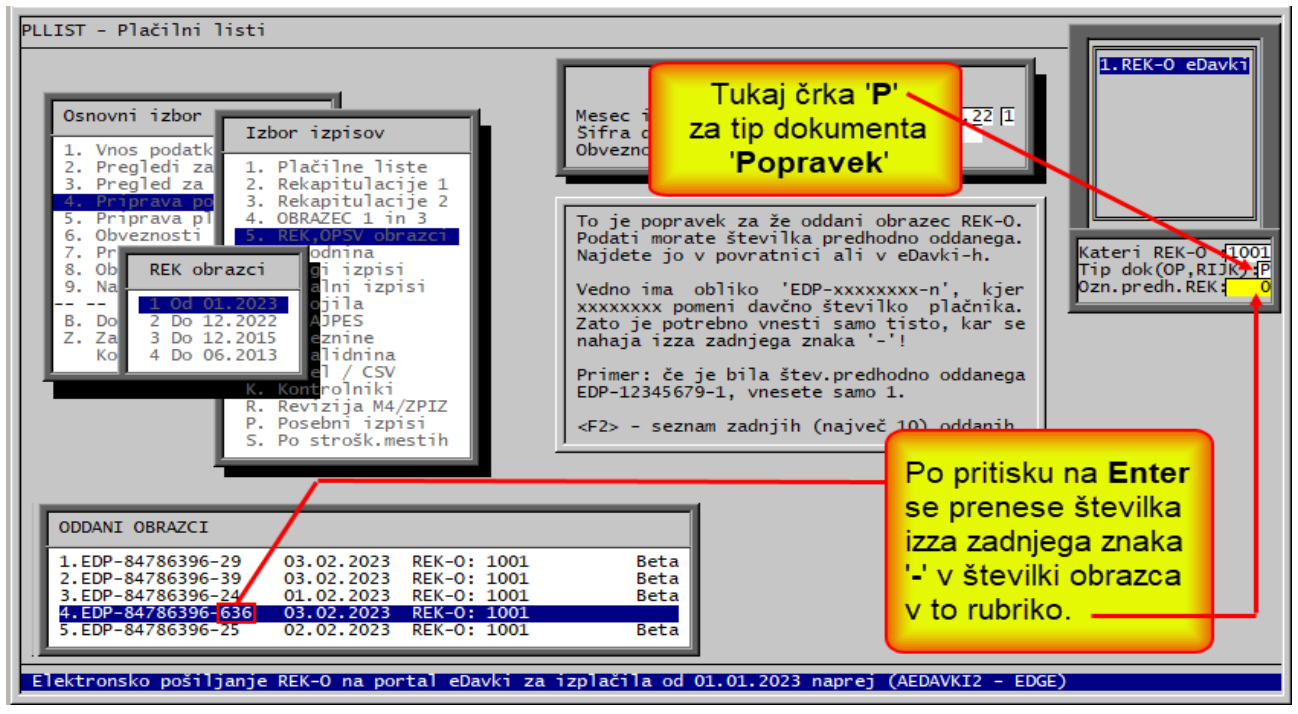

Seveda lahko okence levo spodaj s pritiskom na tipko **Esc** zapustite in zadnji del oznake vnesete ročno, potem, ko ste jo na portalu **eDavki** našli. To boste uporabili, če si vaš računalnik iz nekega razloga ni zapomnil, kateri REK je nazadnje oddal. Računalnik si podatke o oddanih **REK-O** obrazcih zapomni, če so bili narejeni z verzijo programa **V6.10 R01** ali novejšo.

Če je na konci vrstice v okencu levo spodaj izpisano '**Beta**', to pomeni, da je bil obrazec oddan za namen testiranja. Oznake takih so neuporabne! Pri vas jih verjetno nikoli ne bo!

## **Program POSLI/PLACE V6.10 R00n 01.02.2023 SRE 12:00**

- Za invalida je individualen del REK obrazca napačen. Znesek Invalidnine se pravilno prenaša v REK-O rubriko '**P01c**', kar je pravilno, vendar hkrati pomotoma odšteje od rubrike '**P01b**'.
- Pri izdelavi davčne napovedi za leto 2022 je bila začetna osnova za drugi dohodninski razred postavljena napačno, **1.400,00** namesto **1.400,80**.

# **Program POSLI/PLACE V6.10 R00m 25.01.2023 SRE 14:00**

Če imate verzijo '**V6.10 R00i**', '**V6.10 R00j**' ali '**V6.10 R00k**', ponovno instalirajte!

Odpravljene napake:

- Murphyjev zakon velja! Pravi '**Šele ko napako odpraviš, se pokaže, da je bila napaka drugje!**' Minimalne razlike v zneskih prispevkov in dohodnine med dohodninskimi izpisi in rekapitulacijo so bile res odpravljene, so se pa hkrati pokvarili zneski normiranih stroškov (ali so se po nepotrebnem pojavili) pri izplačilih za delo po podjemnih pogodbah. Prej so bile morebitne bonitete (oznaka **1102**) ločeno prikazane samo v bruto znesku, pripadajoči

prispevki in dohodnina pa pridruženi k prispevkov in dohodnini pri oznaki za plače (**1101**). Zdaj so prikazani samostojno.

- Naključno se ob oddajanju REK-O se pojavi napaka *'Argument error >='*.

# **Program POSLI/PLACE V6.10 R00j 23.01.2023 PON 23:00**

### Odpravljene napake:

- V verziji **V6.10 R00i** se občasno pojavi napaka *'Aedavki2 Access violation'* pri poskusu oddajanja poročil (npr. REK-O) državnim organom.
- Komunikacija s spletnim portalom **eDavki** je spremenjena tako, da se v operacijskem sistemu **Windows 10** ali novejšem vrši preko brskalnika **EDGE** (ki na računalniku mora biti instaliran, skupaj s svojimi servisnimi programi), na starejših operacijskih sistemih pa preko brskalnika **Internet Explorer**. Obstaja tudi možnost, da se na uporabnikovem računalniku določi, kateri od obeh brskalnikov naj se uporablja.
- Segment *'Plačilni listi'*:
	- Zaposlenec, ki je cel mesec napoten, ni bil upoštevan pri izdelavi REK 1001 obrazca.
	- Zneski v dohodninskih izpisih se malenkostno ne ujemajo z zneski v rekapitulaciji. Skupna vsota prispevkov in akontacije dohodnine je sicer enaka, vendar je za par centov preveč prispevkov in premalo dohodnine ali ravno obratno.
	- Pri trenutnem stanju portala **eDavki** ni možno v istem REK-O obrazcu oddati plače za nerezidenta, ki v obračunskem mesecu dela nekaj časa v Republiki Sloveniji, nekaj časa pa je napoten in se mu za čas napotitve ne obračuna dohodnina. Zanj je potrebno izdelati 2 plačilni listi, eno za del plače, kjer se obračuna dohodnina in drugo za preostali del plače. Ker od uvedbe REK-O naprej ni več na voljo vrsta dohodka **1091**, delitev plačilne liste na vrsto dohodka '**1001**' in '**1091**' ni več mogoča.

Programa **POSLI** ali **PLACE** še vedno znata obračun takega zaposlenca narediti na eni sami plačilni listi. Čakamo na morebitno dopolnitev v **eDavki**-h.

### - Segment *'Osnovna sredstva'*:

- V *'2. Pregledi'* → *'3. Letni obračun'* → **F4** → *'1. Analitski izpisi (standardni)'* je dodan izpis *'8.Izpis Odtuj.'*, ki izpiše odtujena osnovna sredstva za obdelovano leto ali pa za obdobje (od/do dneva) v obdelovanem letu.

# **Program POSLI/PLACE V6.10 R00h 17.01.2023 TOR 17:00**

Odpravljene napake:

- Segment *'Plačilni listi'*:
	- Za delavca, ki ni označen, da je lahko napoten, računalnik za plačila od 01.01.2023 naprej ne dovoli uporabe vrste dohodka '**1003**' (jubilejne nagrade, odpravnine in podobno); prikaže sporočilo *'tak REK ni ustrezen za nedetaširanega zaposlenega!'*.
	- REK-O zahteva, da boleznine, razen porodniškega in očetovskega dopusta, vedno plača delodajalec in jih, če gredo v breme ZZZS, dobi povrnjene. Zato računalnik kontrolira, da so pri bolezninah (razen obeh izjem) poleg ur vneseni tudi zneski.

### Novosti:

- Segment *'Personalni podatki'*:
	- Ker EAN koda hkrati pomeni tisto, kar se hkrati imenuje **GLN** (global Location Number), je to pri vnosu podatkov o firmi tudi ustrezno označeno. Tekst *'Črtna (EAN) koda firne:'* je zamenjan z *'GLN (EAN) oznaka firme:'* in *'EAN koda firme:'* z *'GLN (EAN) firme:'*
- Segment *'Računi'*:
	- Nekateri prejemniki e-računov (SPAR, MERKUR, itd.) zahtevajo, da le-ti vsebujejo GLN oznako pošiljatelja in prejemnika računa; generalno to velja za vse, ki račune prejemajo preko BIZBOX kanalov. Zato je zdaj to vgrajeno. Seveda pa morajo biti GLN oznake vnesene:
		- v podatkih o firmi:*'Personalni podatki'* → šifra '**9999**', v rubriki *'Pozicija:'* tipka **F3** in vnos v rubriko *'GLN (EAN) oznaka firme:'*,
		- v podatkih o kupcu: *'Poslovni partnerji'*, v rubriki *'Pozicija:'* tipka **F8** in vnos v rubriko *'EAN koda:'*. Pri kupcih, kjer obstaja 'nadrejeni' kupec in se račun glasi na nadrejenega kupca, mora tudi ta dobiti svojo **GLN** (**EAN**) oznako. Primer za SPAR:
			- INTERSPAR NOVO MESTO ima GLN (EAN) kodo 3830032301137 in nadrejeni
				- SPAR SLOVENIJA, ima GLN (EAN) kodo 3830032301007

## **Program POSLI/PLACE V6.10 R00g 15.01.2023 NED 20:00**

#### Odpravljene napake:

- Segment *'Personalni podatki'*:
	- REK-O ne pozna kolektivne pogodbe *'916 Kolektivna pogodba za obrt in podjetništvo'*, ker se od 31.12.2019 naprej več ne sme uveljavljati. Če jo vnesete, se na zaslonu prikaže ustrezno opozorilo, ki namesto vnesene predlaga šifro '**999**'. Če vseeno potrdite '**916**' (ali pa je '**916**' ostalo vneseno od prej, ko '**916**' še ni bila prepovedana), se ob izdelavi REK-O pretvori v *'999 Ni kolektivne pogodbe'*.
- Segment *'Plačilni listi'*:
	- Za delavca, ki ni označen, da je lahko napoten, računalnik za plačila od 01.01.2023 naprej ne dovoli uporabe vrste dohodka '**1003**' (jubilejne nagrade, odpravnine in podobno); prikaže sporočilo *'tak REK ni ustrezen za nedetaširanega zaposlenega!'*.

- Segment *'Plačilni listi'*:
	- Ob vnosu nove plačilne liste računalnik predlaga datum izplačila, ki je enak kot na predhodni izplačilni listi za isti mesec in oznako. Če predhodno narejene plačilne liste za mesec in oznako še ni, je prej računalnik predlagal 15. dan v mesecu. Zdaj, če 15.dan v mesecu pade na dela prost dan (sobota, nedelja ali praznik) predlaga prvi naslednji delovni dan.
	- Ob vnosu datumov za izdelavo UPN (prenosnih nalogov) računalnik za plačilo obveznosti do države (prispevki, dohodnina) predlaga za 4 dni novejši datum kot datum za plačilo plač; če ta pade na dela prost dan, pa na prvi naslednji prost dan. Število prištetih dni se lahko zamenja z 16.delom nastavitve CPLS.

# **Program POSLI/PLACE V6.10 R00f 11.01.2023 SRE 10:00**

Odpravljene napake:

- Segment *'Plačilni listi'*:
	- Če so na plačilni listi ure samo boleznine v breme ZZZS brez zneskov, mora rubrika '**P01b**' vsebovati znesek **0,00** (ne sme biti prazna).
	- Če je na plačilni listi za vajenca ali praktikanta bruto znesek plačila manjši od dovoljene neobdavčene osnove, je v REK-O vsebina '**B018**' ali '**B019**' napačna.
	- TRR prispevka za zdravstvo za vajence je bil napačen; na začetku je imel znake '**0100**' namesto '**0110**'.

## Novosti:

- Segment *'Personalni podatki'*:
	- Za vnos v rubriko *'09....Prisp:'* je dodana možnost oznake '**P**'. Vnos le-te v primeru, da za tako osebo izdelate plačilno listo z REK oznako '**1143**' (avtorski honorar) ali '**1144**' (poslovodenje) povzroči, da se izloči prispevek PIZ v breme delojemalca.
	- Če se na REK-O prenašajo tudi podatki o zastopniku, **eDavki** zahtevajo, da se v rubriki za naslov pooblaščenca najprej zabeleži ulica s hišno številko in nato naslov.

## **Program POSLI/PLACE V6.10 R00f 08.01.2023 NED 23:00**

Verzije '**R00**' do '**R00e**' so sproti odpravljale manjše težave. Pa še kakšna bo!

### Odpravljene napake:

Po odpiranju novega uporabnika računalnik zanj po nepotrebnem zahteva zagon programa **POPRBAZA**.

- Segment *'Personalni podatki'*:

- REK-O v rubrikah **008** in **009** zahteva podatke o odgovorni osebi. Zato morate to imeti vneseno med podatki o firmi, šifra '**9999**', nato tipka **F12** in v rubrike pod *'Odgovorna oseba'* vnesete ime in priimek ter telefonsko številko.**R00e**.
- Če za neko osebo izdelujete plačilno listo za najemnino nepremičnine, morajo biti podatki o tej nepremičnini vneseni. Po pritisku na tipko **F7** v rubriki *'Pozicija:'* to vnesete. Vnesena mora biti šifra in naziv katastrske občine (obvezno najprej 4-mestna šifra) in na koncu bruto znesek najemnine. Te podatke lahko popravite tudi ob vnosu plačilne liste, po pritisku na tipko **F7** v rubriki za vnos datuma plačila.

Za oboje zadnje velja, da morate po vnosu potrditi spremembo z **Enter** v rubriki *'Pozicija:'*!

- Segment *'Plačilni listi'*:
	- Ob vnosu podatkov za zasebnika (šifra '**0000**') se pojavi napaka *'Argument error: \*'*
	- Na REK-O sta v rubrikah '**A075O**' in '**A075P**' ter '**A086O**' in '**A086P**' napačna seštevka.
	- REK-O ne sprejme šifre kolektivne pogodbe '**000**', čeprav jo šifrant predvideva. Zato je umaknjena iz seznama dovoljenih kolektivnih pogodb. Za že narejene plačilne liste se pri oddaji REK-O morebitna šifra '**000**' pretvori v '**999**'.
	- Osebe, ki imajo v personalnih podatkih v rubriki *'03....Zapos:'* oznako '**Z**', niso pravilno uvrščene v REK-O.
	- Za zavezanca oziroma lastnika, skratka, za tiste, ki se obravnavajo kot **OPSVZ** ali **OPSVD**, vas računalnik ob poskusu spremembe plačilne liste ne spusti čez rubriko *'OznakaREK:'*; javi da sprememba vsebine rubrike ni dovoljena, čeprav spremembe sploh ni! **R00e**.
	- **eDavki** več ne poznajo obrazca **OPSVL**, program ga še podpira, če ga res več ne bo, ga bomo odstranili. **R00e**.
	- Če plačilna lista za osebo ne vsebuje nobenega plačila v breme delodajalca (npr. ob boleznini v breme ZZZS cel mesec), v REK-O pripadajoče rubrike '**S01**' do '**S09**' ne smejo obstajati!
	- Olajšave 30% prispevka PIZ v breme delodajalca z REK-O ni ukinjena! **R00e**.
- Vrstam dohodka REK-O, ki začnejo z '**19**' (obresti, dividende) se ni dodelila dohodnina. Osebe, za katere izdelujete take obračune, morajo imeti v svojih personalnih podatkih nekje v rubrikah za prispevke (od *'11.'* do *'22.'*) v stolpcu *'Pr'* oznako '*54 Akon.doh.iz premož.pravic'* namesto *'53 Akont.dohod.iz nagrad'* (nekateri imate oznaki za 1 večji, '**55**' in '**54**'). **R00e**.
- Za dijake in študente praktikante velja, da je njihova neobdavčena nagrada 172,00 €. To je res. Redko kje pa je objavljeno, ali to pomeni bruto ali neto znesek te nagrade. Na spletu je ogromno spletnih strani, celo plačljivih, kjer to ni razloženo (slutiti je, da tisti, ki jih sestavljajo, sami ne vedo, kako in kaj). **172,00** je najvišji znesek, ki sme ostati potem, ko se od bruto zneska odšteje prispevek 6,36%, da ni dohodnine. Gre torej za bruto znesek **183,68**; 6,36 % od tega je **11,68** in končno neto 0 bruto – prisp. → **183,68** - **16,68** = **172,00**. Zmotne so z matematiko skregane razlage, da sta do **172,00** bruto in neto znesek enaka, se pa odtegne prispevek **6,36**% od **172,00**, kar znese **10,94**. Prispevek je res tak, če uporabite bruto **172,00**, vendar potem praktikant dobi **172,00 - 10,94** = **161,06**.
- Če podatkovne baze še niste reorganizirali, ukazov za njeno reorganizacijo ni več potrebno ročno vnašati. V meniju '**Start**' sta v skupino **APLICOM** dodani 2 novi možnosti: **POPRBAZA - 1. Nadgradnja,** ki izvede ukaz **POPRBAZA /NOE** in **POPRBAZA – 2 Reindeksiranje**, ki izvede ukaz **POPRBAZA /NOE /RP**

# **Program POSLI/PLACE V6.10 R00 31.12.2022 SOB 17:00**

- Pripravljena je verzija programa **V6.10.** Zato je potrebno po instalaciji najprej zagnati program **POPRBAZA /NOE** in nato ponovno **POPRBAZA /NOE /RP**. V ta namen si rezervirajte čas! Poskrbite tudi, da je na disku, kjer so podatki, v času reorganizacije dovolj prostora! Zakaj reorganizacija podatkovne baze? Ker so spremembe tako obsežne, da se jih več ne da samodejno sprožiti ob prvem zagonu programa **POSLI** ali **PLACE**.
- Pri plačah omogoča izdelavo novih **REK-O** obrazcev, s katerimi se podatki o,plačah pošiljajo na spletni portal eDavki. Več o spremembah obračuna plač najdete po kliku na iz [računalnika](../doc/P_PLLIST.pdf) ali [iz spleta](http://www.aplicom.org/prenosi/POSLI_DOC/P_PLLIST.pdf) pod naslovom *'1.1.1 spremembe od 01.01.2023 naprej'*.
- Zneski pavšalnih prispevkov za zdravstvo, ki se na novo postavijo vsakega januarja, so vneseni.
- Datumi pobotov za leto 2023 so vneseni.
- Zaradi MicroSoft-ove ukinitve podpore brskalniku **Internet Explorer**, ki ga je programska oprema APLICOM uporabljala za komunikacijo z računalniško opremo državnih organov, je komunikacija preklopljena na brskalnik **EDGE**. Postopek pošiljanja podatkov se ni spremenil, je pa spremenjena zaslonska slika, ko je potrebno izbrati ustrezno digitalno potrdilo. Žal se včasih okoli okenca za izbor digitalnega potrdila zaslonska slika v ozadju izpolni s čudnimi znaki kot kaže spodnja slika**. Ne se ustrašiti, nič ni narobe, samo grdo je videti**.

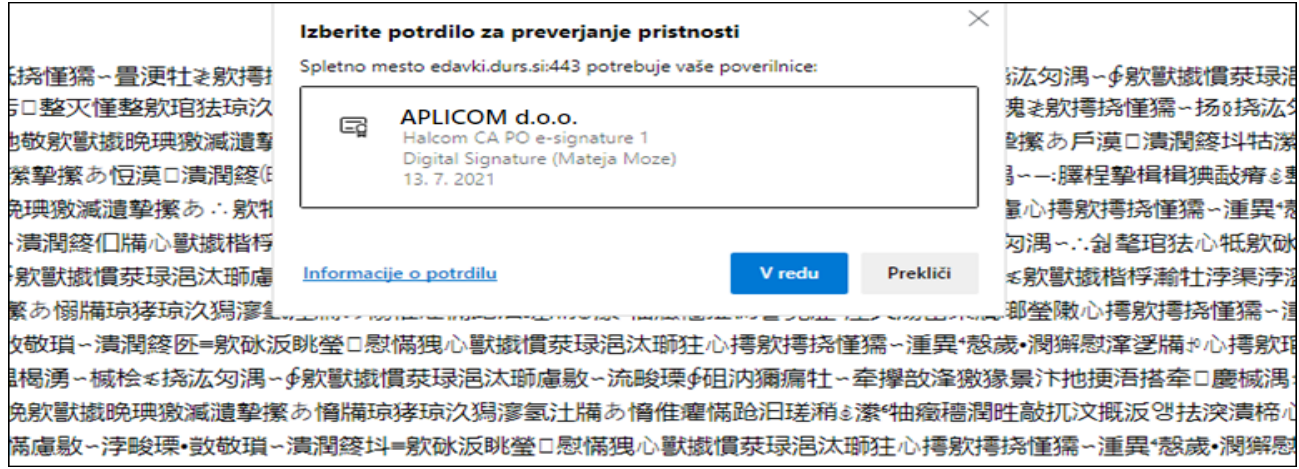

# **Program POSLI/PLACE V6.09 R20k 07.12.2022 SRE 23:00**

Odpravljene napake:

- Segment *'Nabava, Stroški'*: Računalnik ne razpozna pravilno EAN13 črtnih kod, ki začnejo s '**24**' ali '**26**'.
- Segment *'Plačilni listi'*:

Pri zasebnikih z dopolnilno dejavnostjo (popoldanci) ni bilo možno zamenjati zneska prispevka, ki nima odstotka in se podaja v fiksnem znesku. Po narejeni spremembi se je samodejno vrnil znesek, kot ga predlaga računalnik.

### Novosti:

- Segment *'Plačilni listi'*:

Če ste spremenili prispevek, ki nima odstotka in se obračuna v fiksnem znesku, ga lahko s pritiskom na tipko **F2** vrnete na znesek, kot ga predlaga računalnik.

## **Program POSLI/PLACE V6.09 R20j 14.11.2022 PON 11:00**

### Odpravljene napake:

- Segment *'Poslovni partnerji'*: Pri dodajanju novega poslovnega partnerja s pomočjo aplikacije MEDUZA računalnik javi napako *'Bound error: arreay access'*, če zanj v MEDUZI ne obstaja TRR.
- Segment *'Plačilni listi'*: Pri zasebnikih z dopolnilno dejavnostjo (popoldanci) ni bilo možno zamenjati zneska prispevka, ki nima odstotka in se podaja v znesku.

### Novosti:

- Segment *'Plačilni listi'*:

Prispevek, ki je določen v fiksnem znesku in ste ga spremenili, lahko s pritiskom na tipko F2 vrnete nazaj na vrednost, kot jo predlaga računalnik.

# **Program POSLI/PLACE V6.09 R20i 10.11.2022 ČET 16:00**

- Segment *'Plačilni listi'*:
	- Za obračun poslovne uspešnosti (božičnice), ki se javlja preko REK-1 '1151', je spremenjen neobdavčen del takega plačila. Poprej je bilo neobdavčeno, če ni bilo večje od povprečne plače v RS iz nastavitev. To je dopolnjeno. Če je povprečna plača v RS manjša od povprečne izplačane plače zaposlenca v (največ) zadnjih 12 mesecih pred tem izračunom, se kot omejitev upošteva le-ta. Povprečna plača zaposlenca je določena tako, da se iz upoštevanih mesecev seštejejo ure ter zneski, nato se zneski delijo z urami in to pomnoži s 174, kar je povprečni mesečni fond ur.

# **Program POSLI/PLACE V6.09 R20h 06.11.2022 NED 19:00**

Odpravljene napake:

#### - Segment *'Osnovna sredstva'*:

Odpravljeno napačno tolmačenje vsebine rubrike *'12.Vzrok:'*, če njena vsebina vsebuje kombinacijo črk '**SP.**', '**SPR.**', '**SPRE.**' Ali '**SPREM**', ki pomenijo, da gre za osnovno sredstvo, za katerega je bilo zaradi obsežnih sprememb določeno, da ni več aktivno, ker je vneseno na novo. Kot tako se je zmotno obravnavalo osnovno sredstvo z vsebino *'Pren.gosp.'*, ki je sicer pomenila 'Prenehanje gospodarjenja'.

### Novosti:

- Segment *'Poslovni partnerji'*:

Pri izdelavi novega poslovnega partnerja s pomočjo aplikacije MEDUZA se po potrditvi najdenega podjetja ali zasebnika ki ima več transakcijskih računov, pojavi seznam teh TRR-jev. V tem seznamu izberete (in po potrebi z **Enter** potrdite) tistega, ki naj se v poslovnega partnerja prenese.

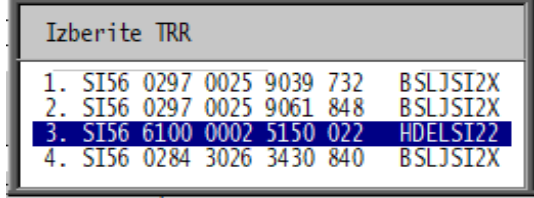

- Segment *'Nabava, Stroški'*, *'Predračuni'*, *'Dobavnice'* in *'Računi'*:

Pri izdelavi pregleda z omejitvami (tipka **F4** v rubriki za vnos šifre kupca) in **F4** ali **Alt/F4** (v rubriki za vnos številke dokumenta) je v izbirni rubriki *'Opis:'* (spodnja vrstica zaslonskega okna) možno določiti, da se v seznamu upoštevajo dokumenti, ki imajo kjerkoli znotraj svoje rubrike *'Opis:'* neko vsebino. To določite tako, da tako vsebino vnesete izza '\*\*' (dveh zvezdic). Primeri:

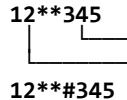

│ └──── tisti, ki imajo '345' nekje v rubriki *'Opis:'* in └──────── tisti, ki imajo '12' na začetku rubrike *'Opis:'*

│ └─── tisti, ki nimajo '345' nekje v rubriki *'Opis:'* in └──────── tisti, ki imajo '12' na začetku rubrike *'Opis:'*

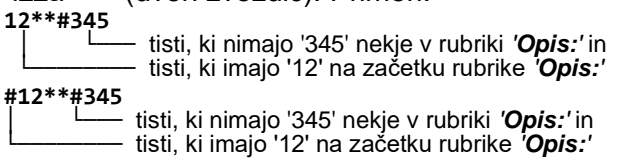

# **Program POSLI/PLACE V6.09 R20g 18.10.2022 TOR 18:00**

## Odpravljene napake:

- Segment *'Računi'*:
	- Pri izdelavi računa iz (neporabljene) dobavnice za istega kupca je v primeru, da gre za kupca (npr. INTERSPAR NM), ki ima nadrejenega kupca (npr. SPAR SLOVENIJA D.O.O.) je seznam predlaganih dobavnic v nekaterih primerih prazen ali pomanjkljiv.

## **Program POSLI/PLACE V6.09 R20f 14.10.2022 PET 10:00**

- Segment *'Plačilne liste'*:
	- Za direktorja podjetja (šifra '**0000**') se ne izračuna znesek prevoza na delo, če v njegovih personalnih podatkih v 3.delu rubrike *'34.Prevoz:'*, ni vnesen dnevni znesek, ne glede na v 1.delu vnesene kilometre.

# **Program POSLI/PLACE V6.09 R20e 11.10.2022 TOR 23:00**

#### Odpravljene napake:

- Segment *'Pregled knjig'* → *'Gl.knj'* → *'Izdelava predloga prenosa'* ne upošteva zahteve, da se izdelajo skupinske vknjižbe (npr. pri knjiženju plač, kjer se običajno uporabi oznaka '**5**' za zbiranje v okviru meseca), vedno se predlaga knjiženje vsakega dokumenta posebej. Napaka se je pojavila v verziji V6.09 R20d, po dopolnitvi knjiženja danih avansov.
- Segment *'Računi'* ne dovoli dokumenta, ki je sicer vnesen, na zaslon priklicati z vnosom njegove številke, če je le-ta izven območja dovoljenih številk glede na morebitno nastavitev RNGS. Tak primer se običajno zgodi po prehodu v novo poslovno leto, ko se nastavitev RNGS spremeni in številke, ki so bile poprej dovoljene, zdaj niso več, vendar dokumenti še obstajajo.

## **Program POSLI/PLACE V6.09 R20d 19.09.2022 PON 10:00**

#### Odpravljene napake:

#### - Segment *'Poraba/preskladiščenje'*:

- Če je medskladiščni prenos vezan na poslovnega partnerja in za le-tega velja, da se uporablja '**B**', '**C**', '**D**' ali '**E**' prodajna cena, preračun zalog v dokument postavi '**A**' (osnovno) prodajno ceno.

#### Novosti:

- Segment *'Prenos v knjige'*:
	- Pri vnosu nastavitev je v 3. del rubrike *'Nast.knjiž.avansa:'* poleg nastavitev '**N**', '**D**' in '**V**' dodana možnost '**B**'. Ta povzroči spremembo pri pripravi knjiženja danega avansa in njegovega poračuna. Prisotnost veznega dokumenta se striktno določa z upoštevanjem, ali je konto saldakontski ali ne. Poračun knjižb DDV iz poračuna danega avansa je vedno na isti strani (debet, kredit) kot iz danega avansa, vendar z nasprotnim predznakom. Zakaj ravno črka 'B'? Ker so tak način knjiženja predlagali v knjigovodskem servisu 'Bonum'.

#### - Segment *'Pregled knjig'*:

- V zaslonska pregleda na izborih *'Osn.pregled'* in *'Pregled predloga prenosa'* je dodan stolpec *'Ava'*, kjer so knjižbe danega avansa označene s črko '**a**', knjižbe poračuna takega avansa pa s črko '**p**'. Pri dokumentu, kjer se nahajajo knjižbe poračuna danega avansa, je poskrbljeno, da se take knjižbe razvrščene izza običajnih knjižb (tistih brez oznake '**p**').
- Segment *'Plačilni listi'*:
	- Glede na zakonodajo se razlika do minimalne plače izračuna samo glede na delež plačil za prisotnost ter plačane praznike in dopust, ne pa glede na delež plačil, kot so npr. boleznine. Računalnik to tudi pravilno izračuna. Se pa zgodi, da tisti, ki vnašate plačilne liste, ročno vnesete to razliko ali pa povečate tisto, kar je določil računalnik, čeprav za to ni pravega razloga razen tega, da je to nekdo zahteval. V takem primeru se delež, ki presega tistega, ki ga je določil računalnik, ne sme upoštevati v M4 podatku '**M01**'. Če računalnik ugotovi tako situacijo, vas opozori in ponudi izbor, da se v '**M01**' prenese podatek, kot ga je sam izračunal ali pa vse tisto, kar ste kot razliko do minimalne plače vnesli. Če potrdite slednjega, se potem ne pritožujte, ko boste ob inšpekciji imeli težave!

# **Program POSLI/PLACE V6.09 R20c 26.07.2022 TOR 23:00**

Odpravljene napake:

## - Segmenti *'Predračuni, dobavnice in računi'*:

- **13**-mestne črtne kode, ki začnejo z **24**, **25**, **26** ali **28** in v znakih od 4 do 7 nosijo šifro materiala, v znakih od 8 do 12 pa količino, računalnik ne razpozna. Da bi se pravilno obravnavala količina v znakih od 8 do 12, mora 13.del nastavitve SEAN vsebovati naslednje oznake:
	- '**P**' količina iz kode se upošteva pri izdelavi predračuna,
	- '**D**' količina iz kode se upošteva pri izdelavi dobavnice,
	- '**R**' količina iz kode se upošteva pri izdelavi računa.
- Po popravku količine ali cene na obstoječem dokumentu, ki omogoča vnos rabata na postavkah in ima hkrati obdavčitev po 76.a členu (gradbinci), se na zaslonu izbriše prikaz zneska DDV.

### Novosti:

- Segment *'Plačilni listi'*:

Ob vstopu v segment od vključno od 01.08.2022 naprej računalnik v primeru, da je vnesena vrednost kilometra za prevoz na delo manjša od 0,21 €, predlaga, da se postavi na 0,21 €.

Morate pa sami v '**9. Nastavitve**' → '**Mes.nastavitve**' → '**Neobdavčena vredn.kilometra**' zamenjati **0,18** z **0,21**. Če tega ne boste naredili, se bo prevoz na delo sicer izračunal po 0,21 € za km, vendar bo delež iz razlike med 0,18 in 0,21 obdavčen! Ta nastavitev je enotna za vse uporabnike!

## **Program POSLI/PLACE V6.09 R20b 17.07.2022 NED 23:00**

### Odpravljene napake:

- Segment *'Plačilni listi'*:
	- Pri bolezninah v breme delodajalca, ki so v nastavitvah *'OD-Vr.plačil'* v stolpcu *'Up'* označene z '**A1**' ali '**A3**', se pri preračunu vsega (tipka **F5** v rubriki *'Dat.plačila:'* in nato '**V**'), prekrije znesek, če je bil ročno vnesen po dnevih.

## **Program POSLI/PLACE V6.09 R20a 13.07.2022 SRE 22:00**

## Odpravljene napake:

- Segment *'Računi'*:

- Po kopiranju računa iz drugega dokumenta (lahko tudi iz drugega računa) so se na zaslonu v nekaterih primerih prikazale postavke iz predhodno obdelovanega računa. Popravek, objavljen v verziji V6.09 R20 ni deloval! Sicer pa se po izpisu, pritisku na tipko **Enter** ali po izstopu iz takega računa in ponovnem vstopu vanj se vedno prikažejo prave postavke.

# **Program POSLI/PLACE V6.09 R20 30.06.2022 ČET 22:00**

Odpravljene napake:

Na računih, potnih stroških, predračunih, dobavnicah, izdelavah po delovnem nalogu in preskladiščenju je načeloma dovoljeno, da je na 1.mestu nenumeričen znak. Nekateri ste iznašli postopek, kako je z mnogo truda nenumeričen znak možno vnesti tudi na drugo, tretje ali četrto mesto, kar ne bi smelo biti dovoljeno. Vsaka čast! Tak vnos program zdaj prepreči!

### Novosti:

- Segment *'Računi'*:
	- Stornirani računi se več ne pojavijo v izpisu IOP, ne glede na to, ali so označeni kot plačani ali neplačani.

Takim računom lahko spremenite status 'plačanosti', zato, da se pravilno uvrstijo v seznamih plačanih oziroma neplačanih. Spremembo naredite tako, da v rubriki *'Pozicija:'* pritisnete kombinacijo tipk **Alt/F9** in v okencu, ki se pojavi, izberete akcijo:

**Brez spremembe** - nič se ne spremeni,

- **Plačan** storniran račun dobi status, da je plačan, postavita se datuma plačila in celotni znesek računa kot plačan,
- **Neplačan** storniran račun dobi status, da ni plačan, datuma plačila se pobrišeta, plačani znesek pa se postavi na 0,00, razen v primeru, da je bil račun zaprt preko segmenta *'Terjatve in plačila'*, kjer se plačani znesek postavi na tam zaprto vrednost.

Pazite! Pred obračunom plače za **julij 2022** (torej avgustovsko izplačilo) ne pozabite popraviti vrednost kilometra za prevoz na delo popraviti iz **0,18**€ na **0,21**€. To naredite v segmentu *'Personalni podatki'*, šifra '**9999**', nato v rubriki *'Pozicija:'* tipka **F3** in sprememba v rubriki *'Vredn.KM prevoza:'*.

## **Program POSLI/PLACE V6.09 R19n 13.06.2022 PON 22:00**

#### Odpravljene napake:

- Če v POSLI.CFG nastavitev SEAN ne obstaja, se na mestih, kjer se kontrolira EAN koda, pojavi napaka *'Error BASE/1068 Argument error: array access'*.
- Segmenta *'Terjatve in plačila'* in *'Blagajna'*:
	- V stolpcu *'Nova št.računa/Dob.št.'* se ob preskoku na začetek seznama (tipka **Home**) ali na njegov konec (tipka **End**) naključno pojavi neka vsebina, ki ne ustreza podatku v stolpcu *'Št.dokum'*.
- Segment *'Plačilni listi'*:
	- Pri zaposlencih, ki so že dolgo na bolniškem dopustu v breme ZZZS, računalnik zmotno ugotovi, da je trajanje boleznine ravnokar preseglo 90 koledarskih dni in prikaže obvestilo *'To je boleznina v breme ZZZS, ki traja že 91 (ali več) dni. Zmanjšajte končni dan in vnesite novo vrstico!'*. To se zgodi tretji mesec po tem, ko se je boleznina začela vnašati po dnevih. Računalnik boleznine v breme ZZZS, ki še ni bila vnesena po dnevih, žal ni upošteval v 'zgodovini' take boleznine.

Zakaj je taka kontrola sploh potrebna? Ker se po 90 koledarskih dneh odstotek nadomestila za bolniško odsotnost v breme firme spremeni.

## **Program POSLI/PLACE V6.09 R19m 06.06.2022 PON 07:00**

#### Odpravljene napake:

### - Segment *'Materiali'*:

- Pri prikazu materialne kartice so vrstice, ki izhajajo iz porabe v segmentu vozil (oznaka '**DA**' v stolpcu *'Oz'*) naključno obarvane rdeče, izza količine pa se pojavi naključna velika ali mala črka.

### Novosti:

- Uporaba čitalca črtne kode:
	- Omogočena je pravilna obravnava kratke 8-mestne črtne kode. Aktivira se tako, da se v 2.del nastavitve **SEAN** (ki načeloma pomeni najmanjšo dolžino črtne kode) poleg številke **13**, ki je privzeta, vnese še vejica in številka **8** (…**;13,8;**…). Če tretji del vsebuje 13 (kar je privzeto), računalnik dovoli 13-mestne in 8-mestne črtne kode.
	- Če 9.del nastavitve **SEAN** vsebuje:

'**\***' (zvezdico) za črtne kode, ki ne vsebujejo količine, se avtomatsko privzame količina 1,00.

'**M**' (veliko črko) ob vnosu podatka o črtni kodi v rubrike segmenta *'Materiali'* s čitalcem črtne kode ni neprijetnih stranskih učinkov, ki jih čitalec povzroči, ker vnos vedno zaključi tako, da računalniku pošlje **Enter**. Ta **Enter** žal pri vnosu povzroči avtomatsko potrditev zapisa spremembe, ker se prenese v rubriko *'Pozicija:'*.

'**#**' (lojtro) taka nastavitev generalno, za vse vrste dokumentov, prepreči vnos črtne kode s čitalcem.

'**E**' (veliko črko) V rubrikah dokumentov (za opis, mersko enoto, količino, ceno, rabat in znesek) računalnik prepreči vnos s čitalcem črtne kode (**če gre za 13 ali 8 mestno EAN kodo)**, kot kaže slika desno.

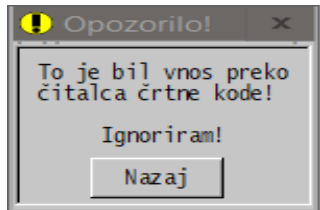

Z vnosom oznake '**4**' v nastavitve dokumenta (*'Vzdrževanje'* → *'Nastavitve'* → *'Dokumenti'* na

1.mesto v stolpcu *'Oznake 4'* se lahko določi, da kar v rubriki za vnos šifre materiala (brez da se v ta namen aktivira posebno okence) uporabite čitalec črtne kode.

Za pravilno delovanje zgoraj opisanih možnosti mora biti čitalec črtne kode nastavljen tako, da vrača vsebino črtne kode, zaključeno z znakom **Enter** (v navodilih za čitalec imenovano tudi **Return**, **Carriage Return** ali **CR**)

- V segmentu *'Plačilni listi'* je možna za posamezno možno izdelati vse plačilne liste za podano obdobje. Kako? Izberete *'3. Pregled za delavca'*, nato osebo in dobite seznam. Pritisnete tipko **F4** in desno zgoraj izberete:
	- *'4.PlačListeDat'*, če želite plačilne liste za obdobje glede na datum izplačila. Vnesete začetni in končni datum in odgovorite na dodatna vprašanja.
	- *'5.PlačListeMes'*, če želite plačilne liste za obdobje glede na mesec veljave. Vnesete začetni in končni obračun in odgovorite na dodatna vprašanja. Verjetno boste uporabljali ta izpis. (Med odgovori je tudi možnost, da izberete šifro osebe, katere podatki niso na zaslonu in dobite njene plačilne liste).

# **Program POSLI/PLACE V6.09 R19k 23.05.2022 PON 13:00**

#### Odpravljene napake:

- Segment *'Plačilni listi'*:
	- Pri prikazu starejše plačilne liste, običajno za delavca, ki ni več zaposlen, se naključno pojavi napaka*'Bound error array access'*.

### Novosti:

- Segment *'Plačilni listi'*:
	- Pri izdelavi EXCEL poročila za refundacijo boleznine v breme ZZZS računalnik v primeru, da je plača manjša od minimalne osnove za izračun prispevkov in zato obstajajo prispevki iz razlike do minimalne osnove, določi tudi delež tek prispevkov, ki pripada obdelovani boleznini in ga prikaže pod *'skupaj prisp.od razlike do min.osnove:'* v rubriki **H25**. Več o spremembah o obračunu plač najdete po kliku na iz [računalnika](../doc/P_PLLIST.pdf) ali [iz spleta](http://www.aplicom.org/prenosi/POSLI_DOC/P_PLLIST.pdf) pod naslovom *'1.1.1 spremembe od 01.05.2022 naprej'*.
	- Za delovnik '**5x7+5**' se v EXCEL-u za ZZZS izpolnijo rubrike **C6** (datumi delovnih sobot) in **C25** (datumi delovnih sobot v preteklih 30 delovnih dneh).
	- Pri bolezninah na starih plačilnih listah, ki so bile narejene brez vnosa po dnevih, pa so bile nastavitve zanje spremenjene tako, da je zahtevan vnos po dnevih, vas računalnik ob vstopu v rubriko za vnos boleznine vpraša, ali ohrani vneseno stanje ali vam omogoči da jo popravite tako, da bo vnos po dnevih.
- Segment *'Poslovni partnerji'*:
	- Dodeljevanje naslednje proste šifre po **Shift/F2** je pohitreno, podobno kot pri vnosu materialov.

# **Program POSLI/PLACE V6.09 R19j 12.05.2022 ČET 05:00**

#### Odpravljene napake:

- Segment *'Plačilni listi'*:
	- Pri izdelavi REK-1 obrazca, ki ne predstavlja plače, npr. za obračun regresa se pojavi napaka *'Bound error array access'*.
	- V nekaterih primerih je znesek, ki se prikaže v M4 rubriki M08 večji od razlike do minimalne osnove za obračun prispevkov. To je posledica z logiko skregane formule

#### **M08znesek = ( min.osnova / mes.fond \* M01ure ) - M01znesek**

ki lahko vrne negativen rezultat ali pa rezultat, ki je večji od razlike do minimalne osnove. Negativen rezultat je program že predhodno spremenil na 0,00, prevelik pa ni bil omejen na dejansko razliko do minimalne osnove. Me res zanima, kako lahko nekdo spesni formulo, ki daje povsem nerazumne rezultate.

- Kontrola dolžine trajanja boleznine v breme firme je spremenjena. Za oznake '**01**' - bolezen, '**02**' - poškodba izven dela in '**05**' - poškodba po tretji osebi sme trajati 20 delovnih dni, za oznaki '**03**' - poklicna bolezen in '**04**' - poškodba pri delu pa še vedno traja 30 delovnih dni.

Če je boleznina v breme firme obstajala konec prejšnjega meseca in se nadaljuje v začetku tekočega meseca se to šteje kot ena boleznina. Za tako boleznino, ki je npr. začela 14.03.2022 (ponedeljek) ima do konca marca 2022 14 delovnih dni, zato v aprilu 2022 lahko traja od 01.04.2022 (petek) do 08.04.2022 (petek), kar je 6 delovnih dni, skupaj 20.

# **Program POSLI/PLACE V6.09 R19i 11.05.2022 SRE 10:00**

Odpravljene napake:

- Segment *'Plačilni listi'*:
	- Pri izdelavi plačilne liste za zasebnika, ki je nosilec dejavnosti (šifra '**0000**') ali lastnik podjetja ob vnosu boleznine v breme ZZZS računalnik za vse take boleznine zahteva, da se pred njimi nahaja boleznina v breme firme. Za večino takih boleznin to ni več potrebno, zato je ta kontrola ukinjena.
	- Pri izdelavi REK-1 obrazca po kliku na gumb *'Predogled dokumenta'* računalnik javi *'Napaka pri kreiranju predogleda (ni datoteke)'*.

# **Program POSLI/PLACE V6.09 R19h 10.05.2022 TOR 23:00**

## Novosti:

- Segment *'Personalni podatki'*:
	- Rubrika *'66.Druge olajš.(znesek):'* nosi znesek neke dohodninske olajšave, ki ni zajeta v rubrikah od *'61.:'* do *'65.:'*. Lahko jo uporabite tudi za vnos zneska posebne olajšave, ki pripada zaposlencem, starejšim od 70 let ali osebam, ki prostovoljno in nepoklicno opravljajo naloge iz vidika zaščite. Taka olajšava se mora v REK obrazcu izločiti iz rubrik '**D02**' oziroma '**D03**' in poročati preko rubrike '**D05**'. Da gre za tako olajšavo, računalniku poveste tako, da v dodatni desni del rubrike, označen z *'Rek:'* vnesete '**D05**'. Trenutno je dovoljena samo ta oznaka, lahko pa bo z novim REK-O obrazcem dodana še kakšna možnost.
- Segment *'Plačilni listi'*:
	- Čeprav so boleznine v breme firme omejene na 20 delovnih dni, za *'04. Poškodba pri delu'* velja izjema in računalnik upošteva omejitev na 30 delovnih dni.

# **Program POSLI/PLACE V6.09 R19g 05.05.2022 ČET 10:30**

#### Odpravljene napake:

- Segment *'Plačilni listi'*:
	- Plačilne liste, kjer je plača presegla minimalno osnovo za obračun prispevkov, so po zadnji dopolnitvi programa v rubriko '**M08**' zapisale negativno razliko med plačo in omenjeno minimalno osnovo. Za napako se opravičujemo. V verziji V6.09 R19f se negativnost v nekaterih primerih še vedno pojavi.

## **Program POSLI/PLACE V6.09 R19e 02.05.2022 PON 22:00**

## Odpravljene napake:

- Segment *'Plačilni listi'*:
	- V primeru, da na plačilni listi obstajajo boleznine in plača ne dosega minimalne osnove za obračun prispevkov, je bil delež, ki se vpisuje v '**M08**' izračunan na osnovi razmerja med urami dela in skupnimi urami plačilne liste. Zdaj je uporabljena formula

 **UreDela**

**ZnesekM08 = MinOsnZaPrisp × ─────────── - ZnesekM01**

 **SkupneUre** 

## Novosti:

- Segment *'Personalni podatki'*:
	- Spremenjen je vnos rubrike *'40.:'* Zdaj se imenuje *'40.UpZZZS:'*. Vanjo se direktno vnese 100% urna postavka za boleznine v breme ZZZS, ali pa po pritisku na tipko **F12** podatki o povprečju leta, ki so osnova za izračun te urne postavke in količnik valorizacije le-te; oboje se uporabi za izračun boleznine. Če rubrika še nima imena *'40.UpZZZS:'*, to spremenite s pritiskom na tipko **F2**. Ta preklaplja med prikazom in namenom, kot ga rubrika imela prej in novim prikazom ter namenom. Zakaj je dovoljeno to preklapljanje? Zaradi že obračunanih plač preteklih let.
- Segment *'Plačilni listi'*:
	- Računalnik zna pravilno obravnavati delovni teden 5 × 7 + 5 (od ponedeljka do petka po 7 ur in v soboto 5 ur).
	- Boleznine v breme ZZZS se računajo po povprečju preteklih let z upoštevanjem količnika valorizacije. Izračun je povsem enak tistemu, ki ga naredi ZZZS EXCEL, ki se uporablja za izdelavo zahtevka za refundacijo. Podatki o povprečju in količniku valorizacije so zabeleženi v personalnih podatkih o delavcu. Če so v podatkovni bazi zabeležene plače preteklega leta, vam računalnik s posebnim postopkom, ki se ga zažene pred prvim obračunom v letu, te podatke pripravi, tako, da ročni vnos ni potreben. Ročno jih je potrebno vnesti samo tistim, ki so pri vas na novo zaposleni, predno nastopijo bolniški dopust v breme ZZZS.
	- Od obračunov plače za april 2022 naprej se boleznine vedno vnašajo po dnevih, kar omogoča natančno izdelavo zahtevka za refundacijo. V primeru, ko se za obračun plače vsak mesec upošteva 174 ure (ne glede na dejanski mesečni fond ur), se vneseni dnevi boleznine preračunajo v normirane ure.
	- Glede na novelo zakona ZZVZZ-S mora biti vrednost boleznine v breme ZZZS za cel mesec bolniške odsotnosti najmanj 60% minimalne plače. Velja za izplačila od 01.05.2022 naprej!

Več o spremembah o obračunu plač najdete po kliku na iz [računalnika](../doc/P_PLLIST.pdf) ali [iz spleta](http://www.aplicom.org/prenosi/POSLI_DOC/P_PLLIST.pdf) pod naslovom *'1.1.1 spremembe od 01.05.2022 naprej'*.

## **Program POSLI/PLACE V6.09 R19d 03.04.2022 NED 22:00**

## Novosti:

- Glede na novelo zakona ZZVZZ-S mora biti vrednost boleznine v breme ZZZS za cel mesec bolniške odsotnosti najmanj 60% minimalne plače. Velja za izplačila od 01.05.2022 naprej!

## **Program POSLI/PLACE V6.09 R19c 30.03.2022 SRE 23:00**

#### Odpravljene napake:

- Za plačilne liste z datumom izplačila od vključno 01.04.2022 naprej splošna olajšava žal ni bila popravljena na **375.00** €. **Če obračunavate plače, obvezno instalirajte novo verzijo!**

## **Program POSLI/PLACE V6.09 R19b 28.03.2022 PON 08:00**

## Novosti:

- Spremenjena je dohodninska lestvica, rahlo so povečane osnove, znižana je tudi zadnja stopnja (iz **50**% na **45**%). Splošna olajšava je na letni ravni povečana za 1.000,00€ (iz 3.500€ na 4.500 €) oziroma mesečno za **83,33**€ (iz 291,67€ na **375,00**€), nova je formula za izračun dodatne olajšave, zdaj mesečno **DodOlaj = 1.605,12 - (1.40427 × BrutoPlaca).** Spremenjene so tudi olajšave za otroke in druge vzdrževance.

- Urejeno je pravilno poročanje uporabe električnega službenega vozila za privatne namene, ki se več ne šteje kot boniteta, vendar je tak način uporabe vseeno potrebno javljati v REK-1 obrazcu.
- Pri bolezninah v breme delodajalca, kjer je v nastavitvah z oznakama '**A1**' ali '**A3**' zabeleženo, da se 100% vrednost ure izračuna po povprečju preteklih treh mesecev, računalnik vedno izračuna bruto znesek, ne grede na morebitno nastavitev '**N**' v rubriki *'41.BtNt:'*. Zakaj? Ker povprečje vedno temelji na bruto zneskih. Zato tudi ni več možen ročni vnos neto zneska.
- Pri bolezninah v breme ZZZS, kjer je v personalnih podatkih določeno, da je 100% urna postavka določena na povprečju preteklega leta, velja enako, ker tudi tukaj povprečje vedno temelji na bruto zneskih. Kako vidite, da gre v personalnih podatkih za tako urno postavko? Rubrika za vnos se zdaj glasi '**40.UpZZZS:**', prikazani pa so tudi leto, iz katerega izhaja povprečje ter skupni znesek in ure.

## **Program POSLI/PLACE V6.09 R19a 23.03.2022 SRE 09:00**

#### Novosti:

- Spremenjeni so dohodninska stopnja iz 27,5% na 15% in normirani stroški iz 15% na 10% za REK-2 obrazce 1701, 1703, 1705, 1706 in 1750 ter dohodninska stopnja za REK-2 1901, 1902, 1903, 1904, 1905, 1920 in 1921. Navodilo za popravilo že obračunanih najemnin najdete [tukaj.](http://www.aplicom.org/prenosi/POSLI_DOC/P_PLLIST_NAJEMNINE.pdf)

## **Program POSLI/PLACE V6.09 R19 18.03.2022 PET 14:00**

Verzija V6.09 R18f z dne 15.03.2022 TOR 18:00 je bila zaradi težav s QR kodo začasna.

## Novosti:

- Pripravljeni so datumi pobota za leto 2022.
- Segmenta *'Predračuni'* in *'Računi'*:

Pri izpisu predračuna oziroma računa z odgovorom na vprašanje *'s QR kodo (N,D):'* določite, če naj se na dokumentu izpiše QR koda, ki omogoča pametnim telefonom z instalirano bančno aplikacijo plačevanje s pomočjo skeniranja te kode. Če tega ne želite, je vprašanje možno izključiti, spremeniti pa je možno tudi privzet odgovor '**D**' (brez posega v nastavitve je to '**N**'). Žal sta v verziji V6.09 R18f na nekaterih izpisih v QR kodi veliki črki '**Š**' in '**Ž**' zamenjani z malima črkama. Ta nevšečnost je odpravljena.

- Segment *'Plačilni listi'*:
	- Dodani sta dve urni postavki, **A1**, narejeni na osnovi povprečja predhodnega meseca ali **A3**, narejena na povprečju predhodnih treh mesecev, na način, kot je to predpisano za obračun boleznine v breme delodajalca. Aktivirate ju v *'Plačilni listi'* → *'Vzdrževanje'* → *'Nastavitve'* → *'Od-Vr.plačil'*.

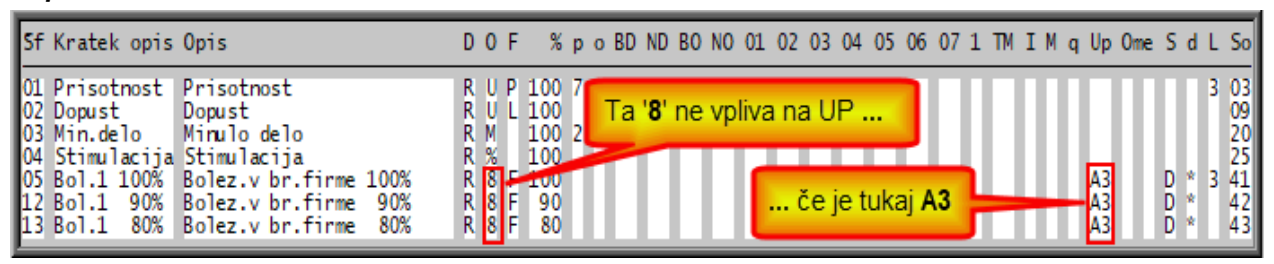

- Preračun, ki omogoča izračun urnih postavk za boleznine ZZZS, je poenostavljen. Svojo nalogo izvrši tudi brez posebnih nastavitev stolpca '**B**' v nastavitvah. V takem primeru 100% urno postavko določi tako, da sešteje vse prejete zneske (plačo, nadomestila in nadure) in jih deli z vsoto ur dela, nadomestila in nadur. Če vam tak izračun ne ustreza, si ga lahko nastavite drugače. Postopek najdete, če v segmentu *'Plačilni listi'* kliknete na *'Pomoč'* in nato izberete *'Navodila, ki so aktualna na tem mestu'*.

# **Program POSLI/PLACE V6.09 R18e 03.03.2022 ČET 07:00**

Odpravljene napake:

- Pri izdelavi poslovnega izida za podjetja in društva se za izračun AOP 188 (povprečno število zaposlencev) ne upoštevajo plačilne liste osebe s šifro '**0000**'.
- Segment *'Računi'*:
	- Če za nekega kupca še ni računov, je poskus izdelave računa iz drugega računa za isto stranko seveda neuspešen; dobite sporočilo *'Takih dokumentov ni !!!'*. Ko pa takoj izberete izdelavo *'Iz poljubnega računa (ali drugega dokumenta)'* in v tako nastalem seznamu izberete nek račun, se pojavi napaka *'Bound error array access'*.
- Segment *'Plačilni listi'*:

- REK obrazec predvideva, da se pod *'M08 Razlika do minimalne osnove za prispevke'* prikazuje samo tiste delež te razlike, ki izhaja iz dela, brez deleža, ki izhaja iz boleznin. Program je ta delež izračunaval na osnovi razmerja zneska za redno delo in skupnega zneska, predpis pa dejansko zahteva, da se izračuna na osnovi ur za delo (in praznike, dopust) ter skupnih ur v mesecu. Zato je bil delež izračunan, če se bili na plačilni listo ob urah boleznine vneseni tudi zneski, sicer pa ne. Zato je narejen popravek. Pri plači za februar 2022 in naprej se za izračun uporabi leva, za plače pred tema pa desna enačba:

$$
MO8 = VsaRaz1DoMinOsnove * \frac{OEPIOI}{IIreM01+IIreM02}
$$
  $MO8 = VsaRaz1DoMinOsnove *$ 

 **UreM01 ZnesekM01**

Za plačilne liste do vključno za mesec januar 2022 se postopek ne sme spremeniti, ker bi se sicer ob prikazu stare plačilne liste na zaslonu že izračunani znesek za **M08** spremenil. Ga pa je tudi na takih plačilnih listah možno popraviti. V rubriki za datum izplačila pritisnete tipko **F9** in v opozorilu, ki ga kaže slika desno, izberete

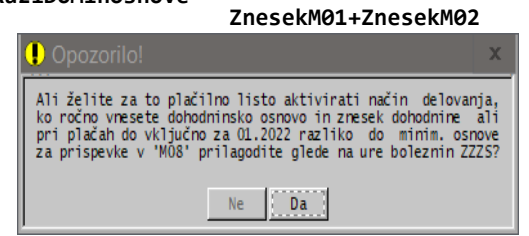

'**Da**'. Vnosne rubrike na zaslonu se obarvajo svetlomodro na modrem ozadju oziroma svetlozeleno na svetlem ozadju in vrednost v **M08** se preračuna na osnovi ur. Odgovor '**Ne**' ponovno naredi preračun na osnovi zneskov!

Mesec prve plače, za katero se uporabi leva enačba, je možno zaradi morebitnih masovnih popravkov za nazaj s 13.delom nastavitve **CLPS** začasno postaviti drugače, npr. na '202101' za januar 2021.

## Novosti:

#### - Segment *'Plačilni listi'*:

- Kontrole vnosa so dopolnjene tako, da že upoštevajo omejitve glede števila ur boleznin v breme delodajalca. Omejitve se začnejo upoštevati pri plači za **marec 2022** in znašajo največ **20** dni v mesecu oziroma **80** dni v letu. Lepa in firmam prijazna sprememba. Seveda pa naši vrhunski uradniki ne bi bili srečni, če zadeve ne bi dodatno zakomplicirali; lahko tudi, da se namerno trudijo, samo zato, da bi izpadli pametnejši. Za poklicno bolezen ali poškodbo pri delu še vedno velja omejitev 30 dni v mesecu. Če vnesete preveč ur, se v spodnji vrstici zaslona prikaže ustrezno obvestilo in zahteva potrditev prevelikega vnosa.

Z **10.**, **11.** in **12.** delom nastavitve **CPLS** je možno mesec začetka upoštevanja ter največje mesečno in letno število dni boleznine v breme firme nastaviti drugače.

- Segment *'Računi'*:
	- Dodano je poročilo, narejeno v EXCEL-u s prikazom zneskov računov in podobnih dokumentov, sešteto po uporabljenih vrstah prometa. Če je rubrika za pripadajočo vrsto prometa v računu prazna, se upošteva pripadajoča privzeta vrsta prometa iz nastavitev.
	- Z uporabo kombinacije tipk **Ctrl/F12** v rubriki *'Pozicija:'* se v računu, ki ima nadrejenega poslovnega partnerja, za največ 20 sekund v dodatnem okencu prikažejo njegovi podatki. S postavitvijo znaka '**N**' v prvi del nastavitve **CRAC** se v računu omogoči vnos nadrejenega poslovnega partnerja.
- Segment *'Stroški'*:
	- Dodano je poročilo, narejeno v EXCEL-u s prikazom zneskov stroškov, sešteto po uporabljenih vrstah prometa.
- Segment *'Pregled knjig'*:
	- Pripravljena so poročila o bilanci stanja, poslovnem izidu in napovedi za leto 2022. Aktivirala se bodo 4.5.2022, kaj je naslednji dan po zadnjem datumu, ko je še možno oddati taka poročila za leto 2021.
- **Uporaba TRR** (rešitev, če ste kot glavni račun imeli SBERBANK):
	- Do sedaj je računalnik pri izdelavi izpisov ne glede na to, da je bil osnovni TRR v rubriki *'10.TRrač ... Akt:'* s črko '**N**' označen kot neaktiven, ponudil možnost, da se odločite, kateri TRR bo prikazan na dokumentu, kot kaže slika desno. Zdaj ob neaktivnem osnovnem TRR take odločitve ni več.

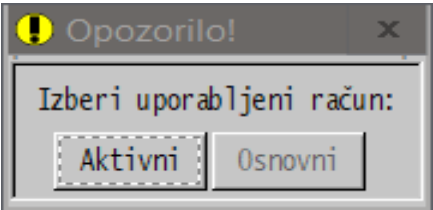

# **Program POSLI V6.09 R18d 13.02.2022 NED 10:00**

## Novosti:

- Segment *'Računi'*:
	- Izpis gotovinskega računa dobi oznako kopije oziroma poveča to oznako šele takrat, ko se dejansko naredi izpis. Prvi izpis nima take oznake, drugi dobi oznako '*Kopija 1*', tretji *'Kopija 2'* in tako naprej. Tako je delovalo tudi že prej, vendar je bistvena razlika v tem, da se je poprej gotovinski račun vedno izpisal hkrati z davčnim potrjevanjem in so bili vsi kasnejši izpisi vedno kopije, zdaj pa je kasnejši izpis lahko tudi brez oznake, da je kopija. Opozorilo! Tudi izdelava izpisa v .PDF datoteko se šteje kot izpis!
- Segment *'DDV obdelava'*:
	- Izpis evidence odbitka DDV (prejetih računov) je spremenjen tako, da se v primeru, ko odbitni delež ni 100%, za vsak dokument naredita 2 vrstici, ena za odbitni delež in druga za preostanek. Enako velja za poročilo, ki se pripravi v EXCEL-u.

# **Program POSLI/PLACE V6.09 R18c 01.02.2022 TOR 23:30**

- Segment *'Plačilni listi'*:
	- Privzeta datuma veljavnosti plačil za karanteno in višjo silo sta prestavljena iz 31.12.2021 na 31.03.2022.
	- Kontrole vnosa so dopolnjene tako, da že upoštevajo omejitve glede števila ur boleznin v breme delodajalca. Omejitve se začnejo upoštevati pri plači za **marec 2022** in znašajo največ **20** dni v mesecu oziroma **80** dni v letu. Če vnesete preveč ur, se v spodnji vrstici zaslona prikaže ustrezno obvestilo in zahteva popravek. Z **10.**, **11.** in **12.** delom nastavitve **CPLS**.
## **Program POSLI/PLACE V6.09 R18b 24.01.2022 PON 10:30**

### Novosti:

Zaradi možnosti, da od 21.01.2022 za gotovinska plačila končnim kupcem ni več potrebno izdajati računov, se ob aktiviranju izpisa gotovinskega računa pojavi vprašanje kot ga kaže slika desno.

Z dvomestnim 7.delom nastavitve **DBLG** je možno določiti, ali se tako vprašanje sploh pojavi in, če se, kakšen je privzet odgovor (podobno, kot za program BLAGAJNA):

- 1.mesto: '**N**' brez vprašanja, vedno izpis,
	- '**D**' z vprašanjem,

2.mesto: (pomembno samo, če je 1.mesto '**D**')

- '**N**' če 1.mesto določa, da je vprašanje, je privzeto '**Ne**',
- '**D**' če 1.mesto določa, da je vprašanje, je privzeto '**Da**'.

Po aktiviranju standardnih izpisov računa (torej ne tistih, ki so bili za vas posebej spremenjeni) se za izpisa pod 1. in 2. v spodnji vrstici zaslona prikaže malce popravljen opis kot kaže spodnja slika:<br>Standardni račun na praznem listu A4 (za got račune tudi davčno potrjevanje brez izpisa)

# **Program POSLI/PLACE V6.09 R18a 18.01.2022 SRE 23:30**

### Novosti:

- Ugotavljamo, da se zopet pojavljajo mrežne napake. Vzrok je lahko prenos programa na nov računalnik ali pa posodobitev operacijskega sistema, dovolj je, da se je to zgodilo na enem samem računalniku v omrežju. Zato je opozorilo ob taki napaki spremenjeno: *'Naključna mrežna napaka v Windows. Načeloma so vzrok manjkajoče ali narobe postavljene nastavitve v 'registry'. Odpravi jih zagon programa AplMreza'*. Priporočamo, da ob naslednjem zagonu naredite reindeksiranje brez čiščenja in pokličete, dali vam bomo navodila, kako težavo odpraviti.
- Pripravljeni so že 'bilančni' izpisi za leto 2022, vendar jih žal še ni možno aktivirati, ker smo hvala bogu in vsem svetnikom še pravočasno izvedeli, da bodo verjetno dobili dodatne rubrike.

# **Program POSLI/PLACE V6.09 R18 13.01.2022 ČET 23:30**

### Odpravljene napake:

- Pavšalni zneski prispevkov pri plači za december 2021 so že povečani, čeprav bi morali biti šele pri plači za januar 2022. Žal je tako, da REK in OPSVD obrazci določajo višino takih prispevkov glede na datum izplačila, ta pa je za januarske plače v glavnem februar 2021. Popravljeno je tako, da se povečani zneski upoštevajo za izplačila od februarja 2022 naprej. Seveda pa se takoj postavi vprašanje, kaj, če se v januarju 2022 izplača nekaj, kar velja za januar 2022. REK obrazec bi v takem primeru predlagal zneske, ki še niso povišani, zato program POSLI pripravi enako.

### Novosti:

- Izračun prispevkov pri plačah za februar 2022 in naprej je malenkostno spremenjen, tako, da ustreza tolerancam kot jih zahteva novi REK-O obrazec, ki bo predvidoma aktiviran za obračun plače za april 2022. Glede na prejšnji obračun prispevkov bo sprememba posameznega prispevka na plačilni listi 0,01 EUR, večinoma pa je sploh ne bo. Zakaj že sedaj? Zato, da preprečimo izdelavo plačilnih list, katere bi REK-O ob oddajanju zavrnil, ker program POSLI ali PLACE ni bil pravočasno obnovljen.
- Dodane so vrste prometa za knjiženje izplačilnih list za delo vajencev, dijakov in študentov.

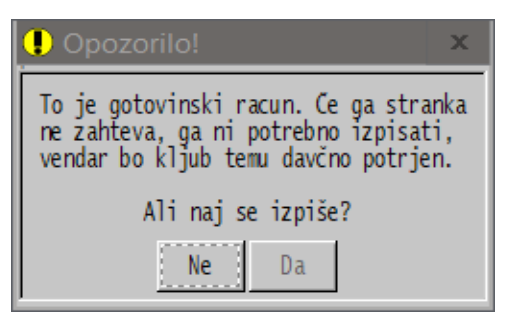

## **Program POSLI/PLACE V6.09 R17i 11.01.2022 TOR 12:30**

Odpravljene napake:

- Če je imel isti zaposlenec na isti datum izplačila dve izplačilni listi, npr. plačo in nato regres in je bil na prvi plačilni listi COVID dodatek, se je ta v datoteki VIRIZV.DAT upošteval podvojeno.

## **Program POSLI/PLACE V6.09 R17h 09.01.2022 NED 23:00**

### Odpravljene napake:

- V segmentu *'Materiali'* se po brisanju materialov brez prometa (kar je omogočeno samo v 'Adm' načinu) pojavi napaka *'Napaka -8 pri brisanju v HIPER-seek. Potrebno bo reindeksiranje!'*.
- Če pri pripravi datoteke VIRIZV.DAT na vprašanje *'Po Abc,D.št(A,D):'* odgovorite z '**A**' (kar je privzeto) in obstaja delavec, katerega priimek se začne s šumnikom ('**Č**', '**Š**', '**Ž**') ali tujo črko (npr. '**Ć**', '**Đ**', '**Ö**' in podobno) sumarna vrstica ni zadnja. To ob prenosu v eDavke (*'KP\_KPD'* → *'Izbira obdobja'* → *'Naprej'* → *'Uvozi podatke'*) povzroči razne napake, npr. *''Ime' - (26-45): Polje ni prazno.'* in/ali *''Priimek' - (46-65): Polje ni prazno.'*

# **Program POSLI/PLACE V6.09 R17g 06.01.2022 ČET 22:00**

#### Odpravljene napake:

- Segment *'Računi'*, IOP-ji:
	- Izdelava standardne oblike iz seznama računov traja nerazumno dolgo, za cca 400 dokumentov tudi 10 ali več minut. Zaslon pri tem miruje, zato je videti, kot da je program obvisel.
	- Izdelava WIN oblike tudi za nekatere dokumente, ki so sicer že zaprti s plačilom, pripravi IOP. Tak izpis sicer z grafičnim trakom prikazuje Stranka: 5184 napredovanje obdelave, vendar potem, ko trak konča, obdelava še vedno teče. Čas od trenutka, ko se trak umakne z zaslona do konca priprave izpisa oziroma PDF datoteke za cca 250 dokumentov traja okoli 50 sekund.

### **Program POSLI/PLACE V6.09 R17f 05.01.2022 SRE 21:30**

### Odpravljene napake:

- Pri odpiranju novega društva (*'Vzdrževanje'* → *'Uporabniki'* → *'Dodajanje'*) se za programe, ki so bili prvič instalirani že dolgo nazaj, ne vzpostavijo nastavitve vrst plačil plač in pripadajočih prispevkov ter vrst dokumentov.

### Novosti:

- Pri plačah so vstavljeni novi pavšalni zneski prispevkov. Spremembe veljajo za izplačila od datuma 01.01.2022 naprej.
- Dodana je obravnava interne črtne kode z '**20**' v prvih dveh mestih, ki ima v naslednjih 7 numeričnih znakih zašifrirano šifro materiala. Tak material ima zato lahko rubriko *'16.Črtna koda:'* prazno pa ga pri izdelavi postavke dokumenta preko črtne kode računalnik vseeno najde.

Z 13. delom nastavitve SEAN v POSLI.CFG se lahko zahteva, da računalnik iz črtnih kod '**24**'. '**26**', '**27**' in '**28**' pri izdelavi nove postavke dokumenta preko EAN kode izpolni poleg šifre materiala tudi količino.

## **Program POSLI/PLACE V6.09 R17e 29.12.2021 SRE 14:30**

#### Odpravljene napake:

- Pri prenosu datoteke VIRIZV.DAT v eDavke se pojavita napaki '*Vrstica nima pričakovane dolžine'* in *'Ne obstaja sumarni zapis za oznako vrste dohodka 1101'.*
- V segmentu *'Materiali'* se ob zagonu izpisov s tipko **F4** pojavi napaka *'Syntax error &'*.

### **Program POSLI/PLACE V6.09 R17d 28.12.2021 TOR 12:00**

R17a, R17b in R17c so bile vmesne verzije! Dodane poštne številke Kosova!

#### Odpravljene napake:

- Pri zaslonski sliki s poglobljenimi okenci (kot je to na sliki v nadaljevanju) se pri preklopu med programskimi segmenti v nekaterih primerih neugledno izgubi zunanji dvignjen rob.
- Priprava UPN plačilnih nalogov iz plač je dopolnjena tako, da so v primeru, ko se za eno zaposleno osebo pripravijo posebej UPN za plačilo za delo, posebej UPN za boleznino in posebej UPN za materialna nadomestila, ti nalogi vedno eden za drugim.
- Če se v segmentu *'Plačilni listi'* za božičnico uporabi REK-1 oznaka **1098**, zneska v '**P01**' in '**P04**' nista usklajena z zneskoma v '**M01**' in '**M05**', kot to pravilno deluje pri REK-1 **1151**.
- V segmentu *'Vzdrževanje'* → *'Nastavitve'* → '**Virm.šif**' se ne upošteva pravilno vsebina zadnjega in predzadnjega stolpca, s katerima se za izplačilo plače določa, ali se in kako se plača, boleznina in materialna nadomestila združujejo na en sam UPN prenosni nalog.

Vnos treh znakov '1' povzroči, da se za osebo izdela en sam UPN, na katerem so združeni zneski za plačilo za delo, boleznine in materialna nadomestila, vnos '1', '2' in '3' pa, da se pripravi nalog posebej za plačilo za delo, posebej za boleznine in posebej za materialna nadomestila.

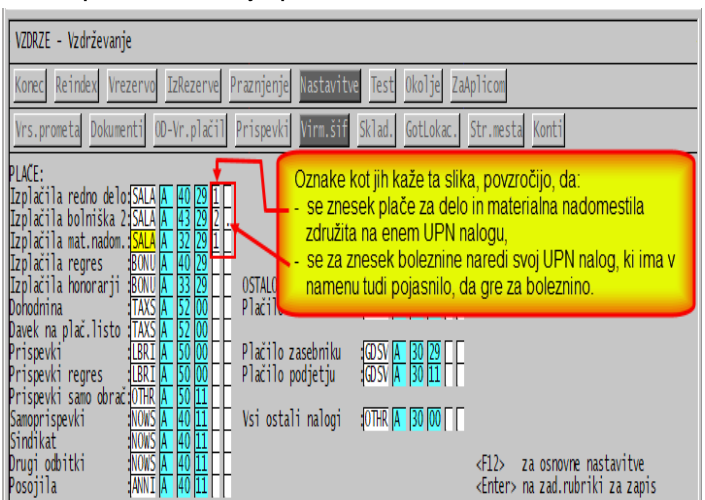

Večina vas te nastavitve ne uporablja in morebitno združevanje UPN nalogov za plače določite v času njihove izdelave z odgovorom na vprašanje '**Združevanje nalogov za plačilo:**'.

### Novosti:

- Omogočena je izdelava predračunov, dobavnic in računov za končne kupce iz drugih držav članic EU, ki so obdavčeni po stopnjah kot veljajo v njihovih državah. Opis sprememb dobite s klikom na navodilo iz [računalnika](file:///E:/APLICOM/POSLIEXE/doc/P_RACUNI.pdf) ali [navodilo iz spleta](http://www.aplicom.org/prenosi/POSLI_DOC/P_RACUNI.pdf) pod **5. Kako za prodajo tujim končnim kupcem v drugih državah članicah EU obračunati DDV**.
- V šifrant pošt so dodane poštne številke iz Republiki Slovenijo najbližjih držav oziroma tistih, iz katerih je v Sloveniji največ zaposlenih tujih delavcev ali največ poslovnih stikov, torej avstrijske, madžarske, hrvaške, BIH, srbske, kosovske in italijanske (za dele Italije, ki so blizu slovenske meje, Friule-Venezia, Veneto, Trentino, Emilia-Romagna) poštne številke. Pobrane so iz spletnih strani (v glavnem iz WikiPedie), zato ne jamčimo 100% točnosti. Če najdete pošto, ki manjka, nam jo javite in dodali jo bomo. Prosim, ne takoj reklamirati, da ni kosovskih (ker je tudi od tam veliko zaposlenih nerezidentov); podatki na spletu niso natančni.

Pri vnosu poslovnih partnerjev in pri personalnih podatkih je zamenjan vrstni red rubrik, tako, da se najprej vnese država in šele nato pošta, kraj in ulica (pri personalnih podatkih sta premaknjeni tudi rubriki za vnos registrske številke in Emšo). To omogoča, da se v primeru, ko je kot država vnesena ena od držav, katere pošte so v šifrantu, ob vnosu poštne številke ponudijo pripadajoči kraji in obratno.

Naslednji sliki kažeta, kako je spremenjen vnos poslovnih partnerjev in personalnih podatkov:

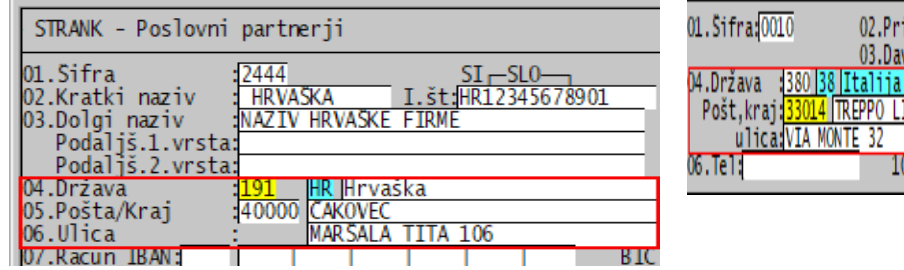

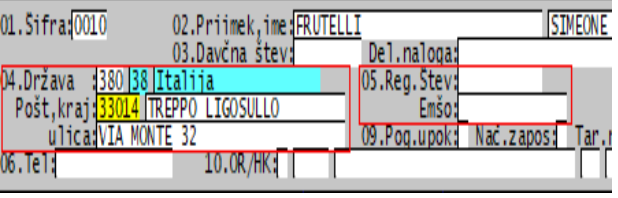

## **Program POSLI/PLACE V6.09 R17 06.12.2021 PON 13:00**

### Odpravljene napake:

- V segmentu *'Materiali'* v nekaterih primerih javi napako *'Variable does not exist: MSKLDVRE5'*.

### Novosti:

- **Če uporabljate program MEDUZA, obvezno hkrati instalirajte novo verzijo, da bodo programi usklajeni!**
- V segmentu *'Poslovni partnerji'* je dodana možnost vnosa naslova elektronske pošte, ki se uporablja za pošiljanje elektronskih dokumentov (načeloma računov). Rubrika za vnos se nahaja med dodatnimi podatki, tam, kjer se nahaja naziv in naslov za pošiljanje pošte in drugo, kar ne vnašate prav pogosto; do vnosa teh podatkov dostopate po pritisku na tipko **F8** v rubriki *'Pozicija:'*. Rubrika se imenuje *'EpoštaRč:'*.
- V segmentu *'Plačilni listi'* je dodana nadgradnja spremembe iz verzije V6.09 R16g z dne 14.10.2021, ki na REK-1 **1151** velja za obračun poslovne uspešnosti (božičnice). Za enak znesek, kot se namesto v '**M01**' prenese v '**M05**', je potrebno zmanjšati znesek v '**P01**' in ga prenesti v '**P04**'.

## **Program POSLI/PLACE V6.09 R16h 07.11.2021 NED 23:00**

### Odpravljene napake:

- V segmentu *'Vozila, servis'* ni možno poiskati delovnega naloga po registrski številki.
- Abecedno iskanje v nekaterih redkih situacijah zablokira program.

### Novosti:

- V segmentu *'Plačilni listi'* sta vrsti plačil *'Izolacija/Karantena'* ter *'Varstvo otrok/višja sila'* omogočeni vključno do plače za december 2021. Oba datuma lahko preko nastavitve '**EPID**' v konfiguracijski datoteki **POSLI.CFG** spremenite. Nastavitev je opisana v vzorčni konfiguracijski datoteki POSLI.CFO.
- V segmentu *'Vozila servis'* → *'Vnos delovnega naloga'* je v postavkah naloga omogočen prenos planiranih količin iz stolpca '**P.kol**' v dejanske količine v stolpec '**D.kol**', vendar samo za tiste, ki so še prazne. Istočasno se napolnijo tudi prazne rubrike stolpca '**Pers**' s šifro osebe iz rubrike *'sestavil:'*. Postopek se sproži z uporabo kombinacije tipk **Alt/F3** v rubriki *'Pozicija:'* ali v katerikoli rubriki v samih postavkah. Z nastavitvijo je možno določiti, da se uporabi druga kombinacija tipk.

# **Program POSLI/PLACE V6.09 R16g 14.10.2021 ČET 23:00**

### Odpravljene napake:

- V segmentu *'Plačilni listi'* se prevoz na delo ne izračuna, če je 3.del rubrike *'34.Prevoz:'* prazen (to je dnevni znesek prevoza, ki se je uporabljal do vključno obračunov za avgust 2021).

#### Novosti:

#### Segment *'Plačilni listi'*:

Pri obračunu poslovne uspešnosti (REK **1151**) so si vrli državni uradniki izmislili spremembo pri poročanju z REK obrazcem. Če je zaposlenec v obdobju, za katerega se taka uspešnost izplačuje, imel plačila, ki niso posledica dela, se pripadajoči delež za **M4** poroča pod '**M05**' in ne pod '**M01**'. Taka plačila so npr. boleznine. Ker jih zaposlencem nekateri plačujete in nato refundirate, drugi pa samo evidentirate ure, je lahko razdelitev narejena samo na osnovi ur in ne na osnovi pripadajočih zneskov, tako, da se posebej seštejejo ure boleznin in podobnega in posebej ostale ure, nato pa se od zneska, ki se je poprej v celoti poročal preko '**M01**', glede na razmerje ur odščipne del, ki se javlja preko '**M05**'. Z 9.delom nastavitve **CPLS** v POSLI.CFG se ta funkcionalnost lahko izključi ali pa nastavi (glejte opis v POSLI.CFO).

### **Program POSLI/PLACE V6.09 R16f 12.10.2021 TOR 23:00**

#### Odpravljene napake:

Skupinski WIN izpisi predračunov, dobavnic in računov (z in brez UPN), ki se zaženejo iz seznamov po **F3** / **F4** sicer nekaj meljejo, a ne izpišejo nič.

#### Novosti:

- Segment *'Plačilni listi'*:

Ponovno je predelan izračun neobdavčenega in obdavčenega dela nadomestila za prevoz na delo. V personalne podatke zaposlencev je rubrika pod oznako *'34.Prevoz:'* razširjena; na 2.mesto je dodana podrubrika, kamor vnesete dnevno število kilometrov (v službo in nazaj) kot jih zaposlenec naredi z mesečno vozovnico. Zakaj vendar vnašati kilometre ki se opravijo z vlakom, avtobusom in podobno? Ker se je ena bistra buča med oblastniki ali njihovimi podaniki odločila zakomplicirati izračun. Ne verjamemo, da bo to davčni prihodek države bistveno povečalo. Verjetno bo potrebno vloženo delo s kontrolo izračuna in vredno več. Postopek najdete po kliku na iz [računalnika](../doc/P_PLLIST.pdf) ali iz [spleta](http://www.aplicom.org/prenosi/POSLI_DOC/P_PLLIST.pdf) (Morda boste ob tem morali potrditi dovoljenje do dostopa teh navodil; potrdite!). Tam poiščete '**Spremembe od '1.09.2021 naprej**', → '**Izračun prevoza na delo**', kjer najdete sliko zaslona za vnos personalnih podatkov in opis postopka izračuna.

- Segment *'Vozila servis'* je prenovljen. Oznaka *'Šas'* v levem spodnjem kotu, ki je bila prikazana, če je aktivirano iskanje delovnih nalogov po številki šasije, je zamenjana z *'VIN'*, ker se zdaj bivši številki šasije tako reče. Aktiviranje tega hkrati povzroči, da:
	- je v seznamih poleg registrske številka prikazana tudi VIN,
	- se pri izdelavi seznamov po pritisku na tipko **F4** glede na prisotnost 'VIN' rubrika za selekcijo po registrski številki zamenja z rubriko za selekcijo po VIN. Možna je selekcija po kateremkoli delu oznake VIN; to omogoča vnos zvezdice na prvo mesto v rubriki. Vnos VIN:<sup>\*3015</sup> npr. povzroči, da so v seznamu vsi delovni nalogi, katerih VIN oznaka kjerkoli vsebuje **3015**.
	- Posebej nudimo:
		- evidenco nadomestnih vozil, terminov njihove zasedenosti in njihovo povezavo s servisnimi delovnimi nalogi,
		- povezavo v **Emil Frey** (da se jim poročajo postopki pri znamkah vozil, katere zastopajo, da se upoštevajo njihovi popusti in podobno).

Če karkoli od tega potrebujete, nas pokličite, pripravili vam bomo ogled postopka in odgovorili na vaša vprašanja.

## **Program POSLI/PLACE V6.09 R16e 08.09.2021 SRE 22:00**

### Novosti:

- V segmentu *'Plačilni listi'*: je v *'Priprava poročil'* → *'E. Excel / CSV'* dodana možnost priprave poročila v EXCEL-u o izplačanem regresu oziroma CSV datoteke za uvoz v **eDavke** → **NF-Regres**, s katero državi sporočate, za koliko regresa želite ustrezno finančno nadomestilo. Trenutno je najvišje nadomestilo za polno zaposleno osebo **1.024,00 €**, kar računalnik tudi predlaga. Uvoz vam bo uspel samo, če ste do take finančne pomoči upravičeni (27. člen ZIUPGT). Če izberete izdelavo CSV datoteke, ta dobi ime **NF-Regres\_DDDDDDDD\_LLLLMM\_O.CSV**, kjer **DDDDDDDD** pomeni vašo davčno številko, **LLLL** leto, **MM** mesec in **O** zaporedno oznako obračuna. Po končani pripravi vam računalnik javi, kje jo najdete.

# **Program POSLI/PLACE V6.09 R16d 06.09.2021 PON 20:00**

### Odpravljene napake:

- V segmentu *'Plačilni listi'*: je bila vgrajena omejitev, da zaposlenec v času napotitve ne more imeti boleznine v breme ZZZS. Ustrezni organi trdijo, da je to zdaj dovoljeno, predvsem zaradi epidemije, zato so pri dnevih napotitve oznake '**B**' dovoljene tudi za tako boleznino.

### Novosti:

- V segmentu *'Računi'*: je za izpise računov, ki imajo v spodnji tretjini A4 lista UPN nalog, možno določiti, da se na UPN nalogu prikaže samo neplačani del zneska. Ob izdelavi izpisa računalnik vpraša, če naj bo izpis tak. Če želite tako, morate na vprašanje *'UpnNeplZnes(N,D):'* odgovoriti z vnosom črke '**D**'. Ker podobno možnost potrebujete samo nekateri, za ostale pa bi bilo tako vprašanje nepotreben balast, se vprašanje pojavi samo, če v konfiguracijski datoteki **POSLI.CFG** prvi del nastavitve **CRAC** vsebuje črko '**U**'.

Zakaj taka možnost? Odkar je za bone zaradi COVID-a možno plačevati tudi gostinske usluge, se pojavi situacija, ko nekdo del zapitka plača z bonom, za preostanek, ki ga bo vplačal na vaš TRR, pa želi račun. V takem primeru plačilo z bonom preko segmenta *'Terjatve in plačila'* ali *'Blagajna'* zaprete v višini zneska, plačanega z bonom, nato pa naredite izpis računa z UPN nalogom za neplačani del.

### **Pazite! Računi, ki so v celoti ali delno plačani z bonom, se štejejo kot gotovinski!**

- Po naročilu vam lahko aktiviramo možnost, da se v predračunih, dobavnicah in računih tudi ob rabatu, postavljenem na posamezni postavki, vnese manjši popravek zneska. Prej tak popravek ni bil mogoč; če ste ga vnesli, se je znesek popravil nazaj na vrednost, izračunano na osnovi količine, cene in rabata.

# **Program POSLI/PLACE V6.09 R16c 26.08.2021 ČET 12:00**

#### Odpravljene napake:

#### - Segment *'Plačilni listi'*:

- Popravek iz verzije V6.09 R16a v primerih, ko obstaja plačilo za delo v tujini, od katerega se prispevki ne obračunajo in hkrati obstajajo bonitete, napotitve na delo v tujini povzročijo napako pri oddajanju REK obrazcev **1001** in **1091**. (napačno se prenesejo osnove za prispevke).
- Če je zaposlenec napoten in ima obračunane bonitete, se morajo v REK obrazcu tudi bonitete na oznaki '**M05**' javljati razdrobljene po obdobjih, ko je oseba napotena ali doma, podobno, kot za oznako '**M01**'. Za že narejene plačilne liste to lahko popravite s preračunom, kateremu je dodana možnost 'M', ki pomeni preračun podatkov za M4, kot kaže slika desno.
- Če je na plačilni listi vneseno plačilo za delo v tujini, od katerega se ne obračunajo prispevki in ni nobenega dneva napotitve na delo v tujino, je to napaka. Zato vas računalnik ustrezno opozori (slika desno), vam pa dovoli, da imate tako plačilo vseeno vneseno. REK '1001' bo tako plačilno listo formalno sicer sprejel, vendar boste čez čas od FURS-a verjetno prejeli zahtevo po popravku.

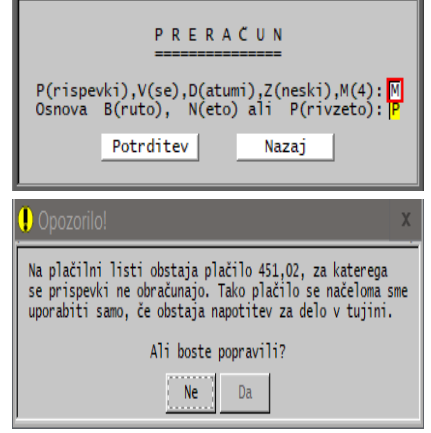

### Novosti:

- Segment *'Plačilni listi'*:

Za zaposlence, ki so delno napoteni na delo v tujino in niso rezidenti RS, ki uveljavljajo ugodnosti mednarodne pogodbe o izogibu dvojnega obdavčenja je v nekaterih primerih plače potrebno pravilno izračunati po posebnem postopku. Informacijo o tem dobite po kliku na iz [računalnika](../doc/P_PLLIST.pdf) ali iz [spleta.](http://www.aplicom.org/prenosi/POSLI_DOC/P_PLLIST.pdf), kjer poiščete spremembe od '1.09.2021 naprej'. Morda boste ob tem morali potrditi dovoljenje do dostopa teh navodil; potrdite!

# **Program POSLI/PLACE V6.09 R16b 29.07.2021 ČET 12:00**

### Novosti:

- Interne spremembe.

### **Program POSLI/PLACE V6.09 R16a 21.07.2021 SRE 10:00**

### Odpravljene napake:

- V segmentu *'Plačilni listi'* se v primeru, da je zaposlenec nerezident in:
	- je cel mesec napoten na delo v tujini,
	- se mu od razlike plače za delo v tujini ne obračunajo prispevki in
	- prejme relativno visoko boniteto,

del dohodnine zanj pripiše REK-1 obrazcu **1001**, čeprav bi vsa morala biti na **1091**. To povzroči, da se za take zaposlence naredi tudi REK-1 **1001** in **eDavki** zanje v individualnem javijo napako *'Analitični zapis DŠ: 12345679 - Ime … Znesek polja A091O presega dopustno mejo …'*.

## **Program POSLI/PLACE V6.09 R16 16.07.2021 PET 17:00**

### Novosti:

- V segmentu *'Plačilni listi'*:

- uporaba skrajšanega delovnega časa zaradi epidemije je podaljšana do konca septembra 2021.
- popravljen je izračun nadomestila za prevoz na delo, tako, da se za plače za september 2021 in naprej lahko izračunava na osnovi v personalne podatke vnesenih kilometrov. V ta namen se:
	- pri podatkih o zaposlencu vnese število kilometrov do službe in nazaj,
	- pri podatkih o firmi (po pritisku na tipko **F3**) v rubriko *'Vredn.KM prevoza:'* vnese vrednost kilometra, kot ga prizna firma,
	- v *'9. Nastavitve'* → *'Mes.nastavitve'* se v nastavitvi *'Min.neobdavčena mes.vozovnica'* in *'Neobdavčena vredn.kilometra'* vneseta ustrezni vrednosti, npr. 140,00 € in 0,18 €.

Znesek prevoza na delo se obdavči (oziroma obravnava kot bruto znesek), če:

- je vrednost kilometra, ki ga prizna firma, večja od vrednosti kilometra, ki ga kot neobdavčenega prizna država (to se potem, ko je cesar priznal 0,18 € za kilometer in ne več 0,13 €, kot je bilo prvotno določeno, ne bo zgodilo), in/ali
- je mesečni znesek iz podatkov o osebi večji od zneska v *'Min.neobdavčena mes.vozovnica'*  $(140,00 \in )$ ;

delež nadomestila za prevoz, ki je obdavčen, se pojavi na levi strani zaslona s podatki o plačilni listi, v rubriki *'Prev.obdav'*, kjer pa vnos neto zneska ni dovoljen.

Več informacij dobite na [iz računalnika](../doc/P_PLLIST.pdf) ali [iz spleta.](http://www.aplicom.org/prenosi/POSLI_DOC/P_PLLIST.pdf), kjer poiščete spremembe od '1.09.2021 naprej'. Morda boste ob tem morali potrditi dovoljenje do dostopa teh navodil; potrdite!

Čeprav ta popravek stopi v veljavo šele ob plači za september 2021, ni nič narobe, če potrebne podatke vnesete že prej; bo potem za plačo 09.2021 že vse pripravljeno!

## **Program POSLI V6.09 R15c 21.06.2021 PON 20:00**

### Odpravljene napake:

- Kopiranje računa v račun se ne izvede pravilno, če ima izvorni račun aktivirani rubriki *'14.Prevoznik:'* in *'Parit:'*. Nastanejo *'Nepovezane'* postavke.

## **Program POSLI/PLACE V6.09 R15b 15.06.2021 TOR 17:00**

### Novosti:

- V segmentu *'Plačilni listi'* je za nerezidente (oznaka '**D**' ali '**X**' v rubriki *'Rez:'*), ki imajo označeno, da se zanje uveljavlja mednarodna pogodba ('**D**' v rubriki *91* v personalnih podatkih), je dovoljen vnos stopnje dohodnine. Če v takem primeru v plačilno listo vnesete negativno stopnjo, se dohodnina ne izračuna, za prazno stopnjo pa se uporabi izračun po lestvici.
- Segment *'Računi'*
	- Seznam po pritisku tipke **F3** ali **F4**, → **F4** za izpise in → *'7.Podatki v EXCEL'* je v EXCEL tabele dodan stolpec *'Id/dav.številka'*, ki prikazuje identifikacijsko oziroma davčno številko kupca.
	- E-računi je popravljen; uporabnikom BizBox storitve je bila v ovojnici zapisana napačna BIC koda prejemnika računa.

# **Program POSLI V6.09 R15a 01.06.2021 TOR 20:00**

Novosti:

- V segmentu *'Sestavnice'* se v primeru, da je s pritiskom na tipko **F7** aktiviran zaslonski prikaz, ki za sestavine prikazuje razpoložljivo zalogo in število izdelkov, kolikor jih je možno izdelati iz take zaloge, pripadajoč izpis oziroma EXCEL poročilo vsebuje tudi omenjena dva podatka.

# **Program POSLI V6.09 R15 25.05.2021 TOR 20:00**

### Novosti:

- V segmentu *'Računi'* je pri izdelavi seznama, ki se zažene s pritiskom na tipko **F4**, na vprašanje '**Got/Nogo:**' dodatno dovoljen odgovor '**D**', ki v vrstica seznama prikaže bodisi gotovinsko, bodisi negotovinsko, bodisi od zunaj določeno številko dokumenta.

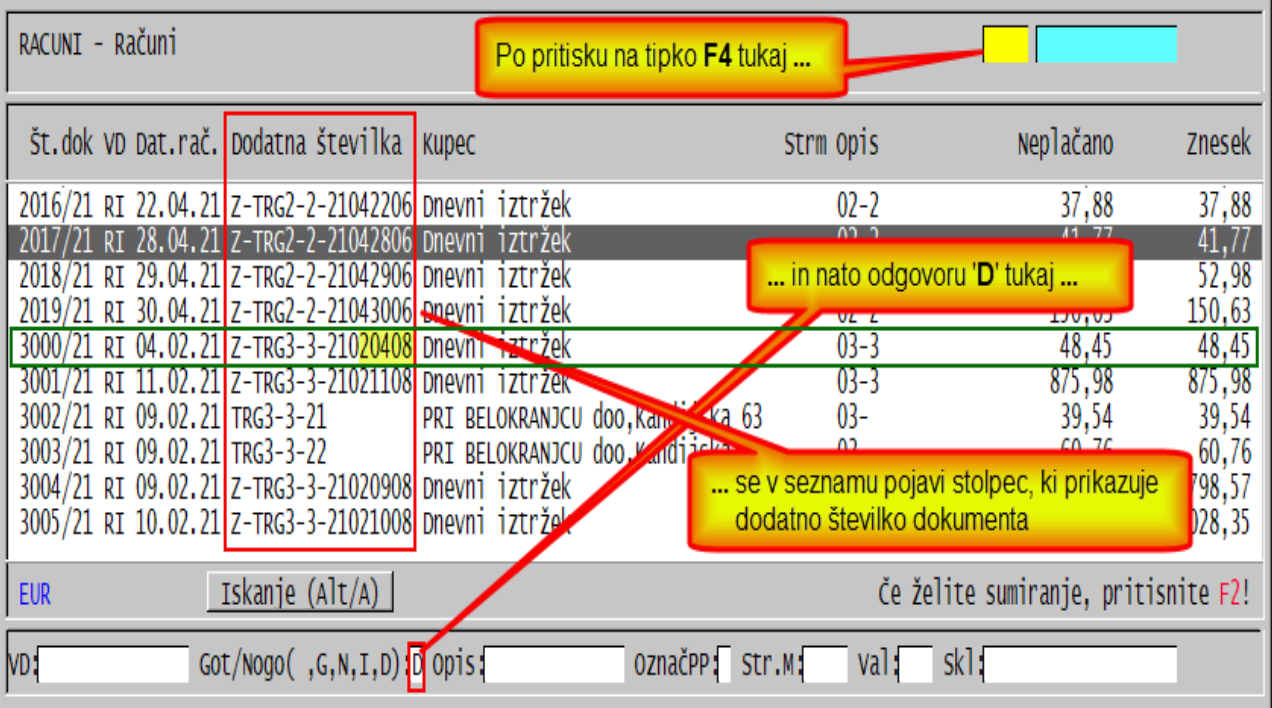

V takem seznamu po pritisku kombinacije **Alt/A** ali kliku na pripadajoč gumb lahko kot iskalni pojem vnesete delno vsebino dodatne številke, na začetku pa znak minus ('**-**') ali zvezdico ('\*').

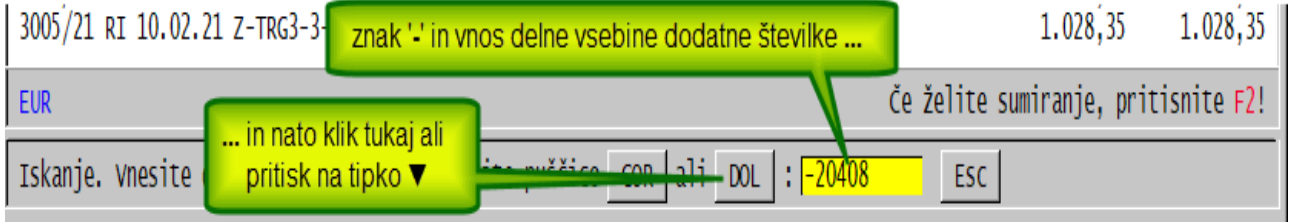

Po vnosu in kliku na gumb *'DOL'* ali pritisku tipke puščice▼ se osvetli zeleno označena vrstica iz prve od slik zgoraj, ki vsebuje dodatno številko računa Z-TRG3-3-210**20408**.

Če se namesto znaka '-' uporabi zvezdica, gumba in rubrika za vnos iskalnega pojma ostaneta na zaslonu, da za iskanje morebitnega naslednjega zadetka ni potrebno ponovno uporabiti Alt/A.

# **Program POSLI/PLACE V6.09 R14g 06.05.2021 ČET 20:00**

### Novosti:

- Segment *'Plačilni listi'*. Znesek prispevka PIZ za popoldanski S.P. za obračun za 04.2021 in naprej je spremenjen iz **36,56**€ na **38,68**€.

## **Program POSLI V6.09 R14f 30.04.2021 PET 16:00**

### Novosti:

- Za segment *'Pregled knjig'* → *'Gl.knj'* → *'Izdelava predloga prenosa'* je možno za račune in stroške z vnosom prvega mesta interne številke dokumenta v dodatni 3.del rubrike *'Računi :'* in *'Stroški:'* opredeliti, da se za prenos pripravijo samo pripadajoči dokumenti. Da bi se tak 3.del rubrike ponudil, ga je potrebno v konfiguracijski datoteki POSLI.CFG s 13.delom nastavitve **CRAC** (za račune) oziroma **CSTR** (za stroške) aktivirati. Če ta 13.del nastavitve vsebuje:
	- **1** tretji del rubrike vsebuje eno mesto, vanj se vpiše prvo mesto internih številk dokumentov, ki se upoštevajo; če ostane prazno, ni omejitve. Vnos '**3**' za račune npr. pomeni, da se bodo upoštevali samo računi z internimi številkami od **3000/**LL do **3999/**LL. Vnos '**0**' pomeni, da se upoštevajo samo računi z internimi številkami **1**/LL do **999**/LL,
	- **2** tretji del rubrike vsebuje 2 mesti, za vnos začetnega in končnega prvega mesta upoštevanih internih številk. Vnos **'5/7**' za stroške npr. pomeni, da se bodo upoštevali samo stroški z internimi številkami **5000**/LL do **7999**/LL, vnos **'0/1**' pa, da bodo upoštevani samo stroški od **1**/LL do **1999**/LL.

Slika desno prikazuje situacijo, ko je 13.del nastavitve CRAC '**1**', 13.del nastavitve CSTR pa '**2**' in se upoštevajo računi od **1**/21 do **999**/21 ter stroški od **3000**/21 do **4999**/21.

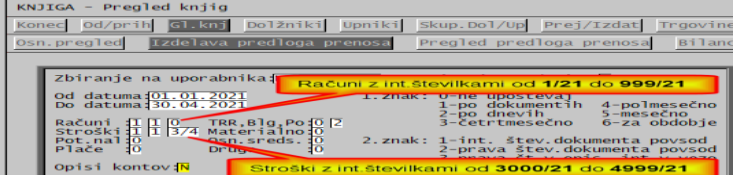

## **Program POSLI V6.09 R14e 21.04.2021 SRE 20:00**

#### Odpravljene napake:

- Pri prenosu v novo poslovno leto se v nekaterih primerih storitvam vzpostavijo začetne količine in vrednosti, morale bi biti prazne.

### **Program POSLI/PLACE V6.09 R14d 20.04.2021 TOR 21:00**

### Odpravljene napake:

- Zaradi novosti v brskalnikih je dopolnjeno nadgrajevanje licence za podpis **eRačunov**.

### Novosti:

- Zaradi knjigovodskih servisov se je pokazalo, da bi bilo dobro, da se lokacija, kamor se zapiše datoteka VIRIZV.DAT, bolj natančno opredeli. Zato je bila narejena dopolnitev. V konfiguracijski datoteki **POSLI.CFG** vam nastavitev **VIRD** opredeli mapo, kamor se datoteka **VIRIZV.DAT** shrani. Nastavitev naj nosi pot do pripadajoče mape, npr. **VIRD=C:\VIR**. Če obdelujete večje število uporabnikov, lahko določite tudi, da se v mapo najprej doda podmapa, poimenovana po uporabniku in nato vanjo datoteka. V takem primeru naj bo nastavitev **VIRD=C:\VIR\&NAME**, kjer računalnik **&NAME** zamenja z imenom trenutno aktivnega uporabnika. Za npr. uporabnika **KOVAC\_21.\_P** bo to datoteko **VIRIZV.DAT** postavilo v mapo **C:\VIR\KOVAC\_21.\_P**.

## **Program POSLI/PLACE V6.09 R14c 19.04.2021 PON 22:00**

### Novosti:

- V segmentu *'Plačilni listi'* je v oznake boleznin dodana oznaka '**16**' za *'sobivanje z otrokom'*, ki od **17.04.2021** naprej pomeni nadomestilo za čas sobivanja staršev ob bolnem otroku, za enak namen, kot je bilo poprej *'14.sobivanje'*. Pojasnijo najdete na naslednji povezavi: <http://www.ssz-slo.si/wp-content/uploads/ZZZS-20.-1.-2021.pdf>

Oprostite, tole v nadaljevanju je samo moj komentar. "zakaj, hudiča je že obstajala oznaka **14**. in od 17.04.2021 za isti namen obstaja oznaka **16**."; ali se je tistim, ki tako odločajo, malo zavrtelo? Zakaj zamenjati oznako za isti namen"?

### **Program POSLI/PLACE V6.09 R14b 18.04.2021 NED 16:00**

### Novosti:

- Pripravljen je postopek, s katerim se lahko naredi sprememba (npr. oslabitev) drseče povprečne nabavne cene, s katero so ovrednotene zaloge materiala. Opis postopka najdete, če izberete *'Pomoč'* → *'Kako naredim'* → *'Zaloge - vnos spremembe drseče povprečne cene in vrednosti zaradi slabitve'*.
- Pri plačah lahko dodate vrsto plačila za vnos dodatka za delo v tveganih razmerah, ki je na letni ravni oproščen plačila dohodnine. Podatke o takih izplačilih je potrebno **FURS**-u javljati preko datoteke **VIRIZV.DAT**. V ta name je potrebno poskrbeti, za se v *'Nastavitve'* → *'OD-Vr.plačil'* nahaja ustrezna vrsta plačila z oznako '**1**' v stolpcu *'C'*.

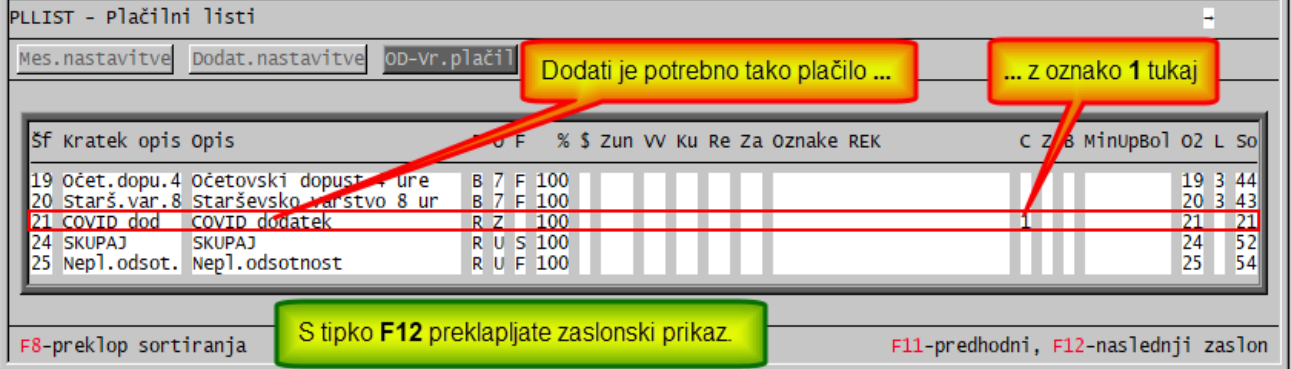

Pripravo datoteke **VIRIZV.DAT** naredite tako, da izberete *'4.Priprava poročil'* → *'6.Dohodnina'* → *'1.Dodatna dohodninska poročila'* → *'1.VIRIZV.DAT'*.

## **Program POSLI/PLACE V6.09 R14a 08.04.2021 ČET 18:00**

### Novosti:

- V segmentu *'Plačilni listi'* je možno vnesti *'Dodatek za ločeno življenje'* in/ali *'Terenski dodatek'* tudi zaposlencem, ki so za celotno obdobje obračuna napoteni (detaširani). V takem primeru se tudi ta dodatka poročata preko REK '**1091**'.

Pred to spremembo sta bila omenjena dodatka dovoljena samo, če napotitev ni veljala za celotno obdobje in sta se v celoti upoštevala na deležu, ki se poroča preko REK '**1001**'. Ostali dodatki, ki niso potni stroški (prevoz, prehrana, …) so ob napotitvi za celotno obdobje še vedno prepovedani.

## **Program POSLI/PLACE V6.09 R14 05.04.2021 PON 20:00**

### Novosti:

- V segmentih *'Terjatve in plačila'* ter *'Blagajna'* se pri plačilih stroškov v najbolj desnem stolpcu prikazuje številka dobaviteljevega dokumenta, podobno, kot se za račune prikazuje posebna gotovinska oziroma negotovinska številka. Z vnosom črke '**N**' v tretji del nastavitve '**CTRR**' ta prikaz lahko ukinete (če ga ne želite, ker moti preglednost).

### **Program POSLI/PLACE V6.09 R13h 02.04.2021 PET 06:00**

### Novosti:

- Popravljen je datum pobota v aprilu 2021 na 22.04.2021.

## **Program POSLI/PLACE V6.09 R13g 01.04.2021 ČET 09:00**

### Novosti:

- Zaradi uporabe v glavni knjigi je spremenjeno indeksiranje.
- V segmentu *'Plačilni listi'* je v *'4.Priprava poročil'* → *'E. Excel'* pod *'8.SubvenMinCsv'* dodana možnost priprave **.CSV** datoteke s podatki za povračilo mesečne subvencije dela minimalne plače za uvoz v **eDavke** pod oznako **NF-SubMP**.

Datoteka se pripravi v isti mapi, kot se sicer pripravljajo datoteke za uvoz v AJPES, torej:

- v mapi, ki je definirana z nastavitvijo SET APLICOM\_AJPES=mapa, če take nastavitve ni,
- v mapi, ki je definirana s prvim delom nastavitve AJPE v POSLI.CFG, če take nastavitve ni,
- uporabniški mapi (npr. Z:\APLICOM\PODATKI\JANEZ\_21.\_Z)

in ima ime **NF-SubMP\_DDDDDDDD\_LLLLMM\_O.CSV**, kjer **DDDDDDDD** pomeni davčno številko, **LLLLMM** leto in mesec, **O** pa oznako obračuna (za davčno številko 12345679 pri obračunu z oznako 1 za februar 2021 bi to bilo **NF-SubMP\_12345679\_202102\_1.CSV**). Po končanem postopku računalnik v okencu javi mapo in naziv pripravljene datoteke.

Pred oddajo preverite, kaj se bo oddalo. Zaženite poročilo *'9.SubvenMinPla'*, ki v EXCEL tabeli v prvih 7 stolpcih prikaže podatke, ki bodo oddani.

## **Program POSLI/PLACE V6.09 R13f 11.03.2021 ČET 12:00**

### Odpravljene napake:

- Pri obračunu plače za osebo, ki je starejša od 60 let ali ima izpolnjen pogoj za upokojitev, del prispevka PIZ iz naslova neplačane odsotnosti ne sme biti 'odstopljen'; **eDavki** pri oddaji REK-1 obrazca javijo napako, ker za tak prispevek dovolijo 'odstopljenost' samo za invalide nad kvoto.

# **Program POSLI/PLACE V6.09 R13e 09.03.2021 TOR 15:00**

#### Odpravljene napake:

- Pri oddaji DOD\_DDPO **eDavki** javijo napako, ne razpoznajo oznake *'EnclosedAtt04b'*.
- Zaradi izračuna povprečne plače na osnovi preteklega tromesečja se ob prenosu v novo poslovno leto ne smejo pobrisati plačilne liste predhodnega leta. Vsaj 12 predhodnih je potrebno ohraniti.

#### Novosti:

- Izpisi bilance stanja, poslovnega izida in napovedi so pripravljeni za leto 2021. Trenutno so onemogočeni, avtomatsko se bodo omogočili 01.04.2021. Enako velja za pripadajoča poročanja v FURS in/ali AJPES).
- Za enostavno knjigovodstvo odstopljeni prispevki pri plačah pri standardnih nastavitvah zmanjšajo strošek plače, torej pripadajoče stolpce stroškov v knjigi prihodkov in odhodkov. To se na enak način odraža tudi v poslovnem izidu in napovedi. Če želite, da se odstopljeni prispevki ne upoštevajo kot zmanjšanje odhodka, temveč kot povečanje prihodka, morate spremeniti nastavitve vrst prometa (*'Vzdrževanje'* → *'Nastavitve'* → *'Vrs.prometa'*), kot kažeta spodnji sliki:

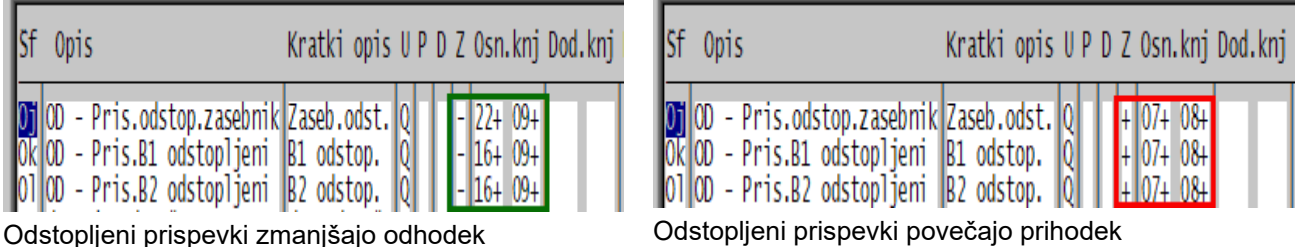

## **Program POSLI/PLACE V6.09 R13d 02.03.2021 TOR 20:00**

#### Odpravljene napake:

- Odprava napake pri izračunu razlike do minimalne plače za firme, ki imajo mesečni fond ur 173 ali 174 je povzročila novo napako; računalnik za februar 2021 predlaga 168 namesto 160 ur. Se opravičujem.

Aktiviralo se je zlato pravilo 'šele ko napako odpraviš, se pokaže, da je bila napaka drugje!' In jaz, vaš Mišo, bom zopet deležen tega, da se bodo moji sotrpini v APLICOM-u iz mene delali norca!

- Pri kreiranju **e-računa** v primeru, da za prejemnika ne obstaja matična in/ali davčna številka, računalnik izpiše opozorilo. Slika desno kaže opozorilo, ko manjka matična številka.
- Če je na računalniku aktiviran program *'Blagajna'* z okencem s tipkami na dotik, program **POSMIN** v segmentu *'Storitve'* po pritisku na kombinacijo tipk **Alt/F3** ponudi *'1.Materiali z zalogo, manjšo od minimalne'*, moral pa bi *'1.Materiali za blagajno (zaslon na dotik)'*.

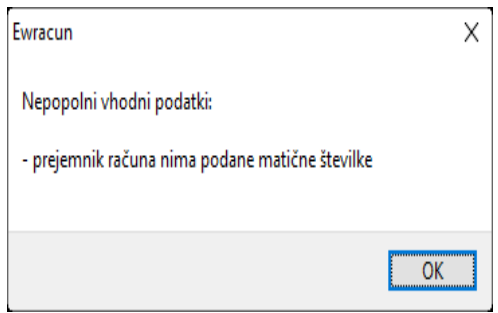

## **Program POSLI/PLACE V6.09 R13c 22.02.2021 PON 22:00**

Odpravljene napake:

- Za firme, ki imajo mesečni fond ur 173 ali 174, se razlika do minimalne plače ne izračuna pravilno.

### Novosti:

- EXCEL tabela, ki jo pri plačah dobite po *'4. Priprava poročil'* → *'E. Excel'* → *'9.SubvenMinPla'* je predelana tako, da so levo od ločilne sive navpičnice stolpci v takem vrstnem redu, kot jih bo potrebno vnašati v zahtevek za subvencijo. Prosimo, da upoštevate, da je predlagana višina subvencije informativna! Prepričani smo, da bodo predlagani zneski v glavnem pravilni. Če pa ne ustrezajo tistemu, kar menite, da je prav, jih preprosto ignorirate.
- Izpisa *'8.Začet.stanja'* in *'9.Začet.sta.TŠ'* v segmentu *'Materiali'* → sta dopolnjena tako, da je v naslovu zapisana tudi skupina materialov, za katere sta izdelana.
- V segmentu *'Nabava, stroški'* je pri inventurnih zapisnikih dodan izpis *'7.Višek-Manjko'*, ki je bolj zgoščen od običajnih pripadajočih izpisov in je uporaben predvsem za velike inventurne dokumente.

## **Program POSLI/PLACE V6.09 R13b 17.02.2021 SRE 20:00**

### Novosti:

- Pri izdelavi REK **1190** (krizni dodatek) za januarsko plačo vas računalnik vpraša, na kateri mesec naj se REK nanaša. Na tak način smo rešili problem stalnega spreminjanja tolmačenja, kateri mesec se postavi v rubriko *'011 Izplačilo [MM.LLLL]'*.
- Velja za tiste od vas, ki imate v personalnih podatkih posameznega zaposlenca nastavljeno, da se njegova plača izračunava v neto. Epidemijska plačila, kjer je način izračuna določen z zakonom, se ne glede na nastavitev v personalnih podatkih izračunajo v bruto znesku, ker so vezana na bruto urno postavko preteklega trimesečja. Program sicer še vedno dovoljuje vnos neto zneska in v takem primeru pravilno izračuna bruto, vendar močno odsvetujemo, da to naredite, ker potem tak bruto ne bo ustrezal.
- V nastavitvah plač je bila pri 'epidemijskih' vrstah plačila sprememba stolpca *'M'* blokirana. Tisti, ki ste sami nastavili, kaj je osnova za izračun minimalne plače, že veste, za kaj gre!
- Program zna pripraviti EXCEL tabelo s podatki o izračunani razliki do minimalne plače in predvideni refundaciji, s tem, da so zraven prikazani podatki, ki so osnova za ta izračun.

Glede na različna tolmačenja, koliko in kdaj se refundira, so dodane 3 nastavitve, ki jih kaže slika desno.

- V prvo, *'Največji refund.znesek razl.do min.plače'* se vnese znesek refundacije oziroma subvencije. Privzeto je 50,00 €, če se bo spremenilo, boste pač vnesli nov znesek.
- V *'Refund.razl.do min.plače polna (N,D):*' vnesete:
	- '**N**', če se refundira dejanska razlika do min.plače, s tem, da je navzgor omejena z zneskom iz prejšnje nastavitve,
	- '**D**', če se ne glede na dejansko razliko subvencionira celotni znesek iz prehodne rubrike, seveda glede na ure prisotnosti in praznikov.
- PLLIST Plačilni listi Mes.nastavitve <mark>Dodat.nastavitve OD-Vr.plačil</mark> Prispevki Lestv E Vsebina Oznaka Naziv nastavitve PPFOND Mesečni fond ur za vnos<br>PPFONU Mes.fond ur za določitev urne postavke<br>TPFONU Mes.fond ur za določitev urne postavke PFONR Mes. fond ur kot se zares dela (npr.176) \*PFONR|Mes.fond ur kot se zares dela (npr.176)<br>\*PFONT|Tedenski fond ur (npr.40 ali 36)<br>\*PDENK Delovnik firme (delovnih ur drevno)<br>\*PDON Dodatek po zakoru<br>\*POLAV Upošt.olajšav v mes.vstopa (praz.0,1,2)<br>\*PNADV Upošt.olajšav  $8,0$  $3,00$  $\frac{300,00}{4,00}$ epremu Mesečna vrednost prevoza delavca<br>"PRZMO Največji refund.znesek razl.do min.<br>"PRZM1 Refund.razl.do min.plače polna (N.D.)"  $A$ 00 $A$ 00 $A$  $50,00$ \*PRZM2 Refund.tudi za točno min.plačo (N,D)<br>\*PRZM2 Refund.tudi za točno min.plačo (N,D)<br>\*PDOHA|Dohod.oznaka za avt.hon.(privzeto 1230) Dodatne nastavitve za obdelovanega uporabnika
- V *'Refund.tudi za točno minimalno plačo (N,D):'* vnesete:
	- '**N**' če je osnovna plača enaka minimalni plače (in razlike do min.plače ni), ni subvencije,
	- '**D**' če je osnovna plača povsem enaka min.plači (ni niti za 0,01 € večja), obstaja subvencija.

Glede na zadnje, kar smo izvedeli, velja ravno primer, ko sta drugi dve nastavitvi obe '**D**'. Tak način subvencioniranja se meni osebno zdi milo rečeno rahlo idiotski in povsem skregan z zdravo kmečko pametjo, saj kar vabi v to, da delodajalec delavcu zmanjša redno plačo na minimalno, mu razliko do plače, kot jo običajno dobi, izplača kot npr. stimulacijo in za vsakega takega kasira od države vsak mesec, ko bo subvencija veljala, 50,00 €. Pri 24 zaposlenih je to drugi bruto minimalne plače za enega dodatnega zaposlenega! Predvidevamo, da bo do takrat, ko se bo ta refundacija oziroma subvencija nekje v mesecu marcu 2021 zares aktivirala, nekdo pameten le prebral, kaj so zakuhali in bo zelo verjetno objavljen popravek. Če se bo kaj takega zares zgodilo, boste vnesli črki '**N**'.

Tabelo pripravite v *'4. Priprava poročil'* → *'E. Excel'* → *'9.SubvenMinPla'*, vnesete obdobje in odgovorite na pripadajoča vprašanja. Podobno v *'8.RazlDoMinPla'* dobite tabelo izračunanih razlik do minimalne plače.

## **Program POSLI/PLACE V6.09 R13a 11.02.2021 ČET 14:00**

Sprememba glede na V6.09 R13. Pri uporabi neto izračuna mora biti izračun razlike do minimalne plače v bruto znesku! Rubrika za vnos neto zneska ne sme biti dostopna.

### Novosti:

- Pri obračunu plač lahko nastavite, da vam računalnik sam izračuna razliko do minimalne plače. Navodila, kako postopati, dobite tako, da aktivirate segment *'Plačilni listi'*, v zgornji vrstici okna kliknete *'Pomoč'* in izberete *'Navodila, ki so aktualna na tem mestu'*. Že na prvi strani najdete *'Izračun razlike do minimalne plače'*.
- Davčna napoved za zasebnike (DDD-DDD) in podjetja ter društva (DOD\_DDPO) je dopolnjena. Za poslovni izid, bilanco stanja in davčno napoved za dvostavno knjigovodstvo lahko sami izberete, katere skupine kontov naj računalnik sešteje v posamezne AOP-je oziroma FURS-ove oznake. Kako? Postavite se v pripadajočo vrstico in pritisnete tipko **F12**.

Če boste to možnost uporabili, predlagamo, da si izpišete navodila.

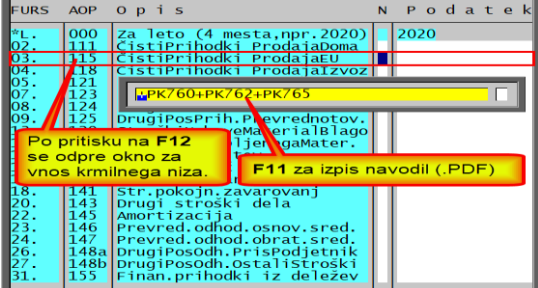

### **Program POSLI/PLACE V6.09 R12e 09.02.2021 TOR 12:00**

#### Odpravljene napake:

- REK 1190 (krizni dodatek) pri plači za januar 2021 mora imeti v rubriki *'011 Izplačilo [MM.LLLL]'* **12.2020** in ne **01.2021**.

## **Program POSLI/PLACE V6.09 R12d 05.02.2021 PET 12:00**

### Odpravljene napake:

- V segmentu *'Vozila servis'* → *'Znamke in tipi vozil'* v rubriko *'Letnik vozila'* ni dovoljen vnos letnice, ki je večja od 2020.

### Novosti:

Krizni dodatek. Izplačan je bil pri plači za december 2020, na osnovi plače za november 2020. Po vsakodnevnih spremembah tolmačenja, komu pripada je okoli 15.01.2021 na koncu obveljalo, da ga dobijo samo tisti, katerih bruto plača skupaj z 'božičnico' oziroma plačilom za 'poslovno uspešnost' ni presegla dvakratnika minimalne bruto plače. Zdaj so veleumi zadevo spremenili in veleli, da se za omejitev pri določanju pravice do kriznega dodatka upošteva samo redna plača (z nadurami). Zato se bo tistim, ki so bili zaradi 'božičnice' prikrajšani, krizni dodatek izplačal pri plači za januar 2021.

V primeru, da je bil pri plači za december 2020 izplačan manjši krizni dodatek kot ga določi program pri plači za januar 2021, bo računalnik pri plači za januar 2021 predlagal samo razliko. **Zaradi zgoraj navedenega vas prosimo, da znesek, ki ga predlaga računalnik in vam je** 

**sumljiv, dodatno preverite!** Dnevni znesek kriznega dodatka za december 2020 znaša zaokroženo 8,70€ (nezaokroženo 8,6956€).

- Pavšalni prispevki za popoldanske s.p. za januar 2021 in naprej so spremenjeni tako, da sta prispevka za zdravstveno zavarovanje **9,65**€ in **28,96**€. Prispevek PIZ je nespremenjen in znaša **36,56**€; predvidoma se bo spremenil pri obračunu za april 2021.
- V segmentu *'Poslovni partnerji'* je kot dovoljen prefiks identifikacijske številke za poslovanje s Severno Irsko dodana oznaka '**IX**'. Poslovanje s Severno Irsko se šteje kot poslovanje z EU, čeprav Združeno kraljestvo, katerega del Severna Irska je, ni več članica.
- V segmentih *'Nabava, stroški'*, *'Predračuni'*, *'Dobavnice'* in *'Računi'* se za dokumente od 01.01.2021 naprej Združeno kraljestvo (Velika Britanija) več ne šteje kot poslovanje s članico EU, temveč kot uvoz oziroma izvoz in zato računalnik pri vnosu novega dokumenta predlaga oznako za poslovanje s tujino, ki ni '**E**'. Ustrezno se obravnava tudi obdelava DDV (obračun, rekapitulacijsko poročilo). Če v januarju 2021 že imate vnesene dokumente s poslovnim partnerjem iz Združenega kraljestva (Velike Britanije), morate pripadajoče oznake sami ustrezno popraviti!

## **Program POSLI/PLACE V6.09 R12c 27.01.2021 SRE 13:00**

### Novosti:

- Za material, prejet v konsignacijo, je možno dodati posebna inventurna dokumenta za dejansko in knjižno zalogo. Če to potrebujete, pokličite!

# **Program POSLI/PLACE V6.09 R12b 25.01.2021 PON 21:00**

### Odpravljene napake:

- Plača osebe, ki je napotena na delo v tujini, se nepravilno razdeli na del, ki gre na REK '**1001**' in del, ki gre na '**1091**', če je uporabljena neplačana odsotnost. Če je bil celoten nenapoten del samo neplačana odsotnost, je bila na analitskem delu dohodnina celo negativna. Je pa res, da takega primera do sedaj še nismo zaznali.

# **Program POSLI/PLACE V6.09 R12a 20.01.2021 SRE 21:00**

Odpravljene napake:

- Pri postavitvi novih začetnih stanj računalnik javi napako *'Argument error +'*, če je definirano vsaj eno konsignacijsko skladišče, pa ne obstaja noben konsignacijski dokument.
- Za podatke uporabnikov, ki po novembru 2018 niso bili reorganizirani, program **POPRBAZA** javi napako *'Variable does not exist: MSKLKIKOL'*.

## **Program POSLI/PLACE V6.09 R12 18.01.2021 PON 20:00**

### Odpravljene napake:

- Če je na plačilni listi uporabljena napotitev na delo v tujino in je na plačilni listi hkrati krizni dodatek, se pri oddaji REK obrazca izgubijo morebitna nadomestila potnih stroškov za čas bivanja v tujini.

### Novosti:

- Na dokument preskladiščenja sta dodana stolpca *'Iz'* (Iz skladišča) in *'Na'* (Na skladišče); nosita pripadajočo oznako. Običajno sta samo prikazana, pod posebnimi pogoji pa se ju lahko tudi vnaša. Kdaj? Če se z nastavitvijo programa to dovoli in:
	- če v rubriko *'06.Iz skladišča:'* vnesete dve lojtri ('**##**'), se za vnos odpre stolpec *'Iz'*,
	- če v rubriko *' Na skladišče:'* vnesete dve lojtri ('**##**'), se za vnos odpre stolpec *'Na'*.
	- Vnos take oznake je dovoljen samo, če dokument ni vezan na poslovnega partnerja!

Tak dokument se upošteva kot interni in načeloma služi za vnos popravkov preskladiščenja, tako, da se vsi popravki naredijo z enim dokumentom. Brez tega bi bilo potrebno za vsako kombinacijo skladišč narediti svoj dokument!

## **Program POSLI/PLACE V6.09 R11n 15.01.2021 PET 07:00**

### Odpravljene napake:

- Če plačilne liste za 12.2020 vsebujejo krizni dodatek, je v REK '**1001**' žal napačno izpolnjena davčna osnova (rubrika **201**). Če ste tak REK že oddali, ga preverite, po potrebi stornirajte in oddajte ponovno.

# **Program POSLI/PLACE V6.09 R11m 14.01.2021 ČET 13:00**

### Odpravljene napake:

- Pri izdelavi poročila **ZAP/M** za obdobja pred decembrom 2020 se krizni dodatek upošteva kot element plače, pri obračunu za december 2020 pa ne, ker je v breme države (je refundiran).

## **Program POSLI/PLACE V6.09 R11k 13.01.2021 SRE 11:00**

Verzija R11j je bila vmesna zaradi testiranja, pa smo jo po pomoti postavili na spletno stran.

#### Odpravljene napake:

- Pri določitvi pravice do kriznega dodatka se ne upošteva izplačilo poračuna (REK '**1098**'), ki je bil obračunan v predhodnem mesecu. Tak poračun nekateri uporabljate kot obdavčeno božičnico.
- Če se plačilna lista za celomesečno napotitev izdela direktno za REK '**1091**' (namesto na '**1001**'), kjer se posebej označijo dnevi napotitve) se krizni dodatek ne obravnava pravilno; tudi ob ročnem vnosu pravilnega zneska se zanj ne pripravi pravilen REK '**1190**'.
- Pri izdelavi poročila **ZAP/M** se refundirana nadomestila ne upoštevajo, upošteva pa se krizni dodatek.

### Novosti:

- Popravljeni so zneski prispevkov v fiksnih zneskih za REK-2 '**1505**', '**1509**', '**1516**' in '**1812**'.

# **Program POSLI/PLACE V6.09 R11i 07.01.2021 ČET 23:00**

- Na **eDavki**-h je oddajanje **REK 1190** omogočeno!

### Novosti:

- Obdobje, dokler je možno uporabiti čakanje na delo ali skrajšan delovni čas smo imeli omejeno na december 2020. Zakon o interventnih ukrepih PKP7 je bil sprejet 31.12.2020 in žal nismo zasledili precizno opisano, če in kako je to spremenjeno. Mislimo, da za januar 2021, glede na trenutno situacijo, možnost še ne bo ukinjena. Zaenkrat smo konec obdobja postavili na 31.03.2021. Bolje je, da imate možnost vnosa in je ne uporabite, kot, da vam možnost ukinemo. Omejitev bomo v novih verzijah sproti prilagajali.
- Ob izdelavi UPN (prenosnih nalogov) se lahko odločite, ali naj se za znesek kriznega dodatka izdela samostojen UPN s kodo namena '**FAND**', ali pa se ta znesek prišteje UPN nalogu za plačo.

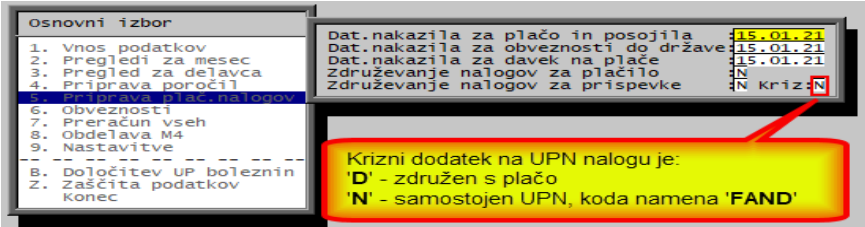

- Če je program nastavljen tako, da računalnik ne dovoli, da bi več vnašalcev hkrati poskušalo vnašati različne nove dokumente na isto šifro, je podobna omejitev avtomatsko aktivirana tudi za vnos novih materialov.
- Dopolnjena je reorganizacija podatkovne baze, ki se zgodi ob zagonu programa,

## **Program POSLI/PLACE V6.09 R11h 06.01.2021 SRE 12:00**

### Odpravljene napake:

- Pri določitvi pravice do kriznega dodatka se ne upošteva izplačilo za poslovno uspešnost (REK 1151). Zakaj to ni prav? Pojasnilo cesarja:
	- *4. Kaj vsebuje zadnja izplačana plača? Upošteva se plača opredeljena v 126. členu Zakona o delovnih razmerjih - ZDR-1 (osnovna plača + dodatek za delovno uspešnost + dodatki + plačilo za poslovno uspešnost, če je tako določeno s kolektivno pogodbo ali pogodbo o zaposlitvi). Dodatki k plači so določeni v 127. in 128. členu ZDR-1. Navedeno velja tako za delavce, ki delajo v Sloveniji, kot tudi za delavce, napotene na delo v tujino. Kot zadnja izplačana plače se upošteva plača preteklega meseca torej meseca novembra 2020.*

### Novosti:

Po potrebi je možno definirati dodatno vrsto plačila za čakanje na delo, ki ga delodajalec ne refundira, se pa vrednost ure določi na enak način kot za refundirano čakanje. Nekako tako, kot kaže spodnja slika, '**EP**' v stolpcu *'Up'* določa urno postavko.

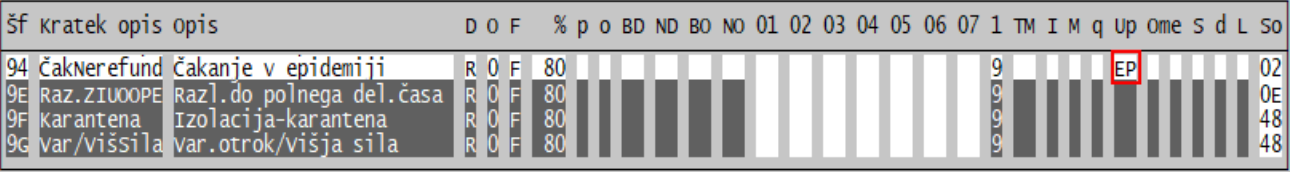

## **Program POSLI/PLACE V6.09 R11g 05.01.2021 TOR 12:00**

- V verziji **R11f** se je pravica do kriznega dodatka pomotoma določala glede na višino tekoče plače in ne plače preteklega meseca.

### Novosti:

- V segmentu *'Plačilni listi'* se za redno plačo za december 2020 zopet lahko vnese neto plačilo *'Krizni dodatek'*. Program ga sam tudi izračuna, če redna plača ni večja od dvakratnika minimalne bruto plače v RS (to imate vneseno v *'Nastavitve'* → *'Mes.nastavitve'* → *'Minimalna plača'*). Pripravita se 2 REK-1 obrazca:
	- **1190** za krizni dodatek in
	- **1001** za vse ostalo.

Bodite pozorni tudi na to, kdaj bo objavljena sprememba minimalne bruto plače, ki je do sedaj znašala **940,58** €. Po naših izračunih bi glede na to, da je predvidena minimalna neto plača **736,00** €, minimalna bruto plača ob standardnih olajšavah (brez olajšave za vzdrževane družinske člane) znašala **1053,44** €. Preverite tudi minimalno osnovo za obračun prispevkov, objavljeno je, da za izplačila v januarju in februarju 2021 znaša **1052,30** € (60% povprečne bruto plače predpreteklega leta, ki znaša **1753,84** €). Za izplačila od marca 2021 naprej bo določena, ko bo objavljena povprečna bruto plača za leto 2020.

Zaradi narejenih sprememb se ob prvem aktiviranju uporabnika naredi reorganizacija njegove podatkovne baze. Priporočamo, da zato najprej zaženete program POPRBAZA /NOE, ki naredi popravke na vseh uporabnikih, je pa med izvajanjem reorganizacije delo onemogočeno.

## **Program POSLI/PLACE V6.09 R11e 23.12.2020 SRE 23:00**

### Odpravljene napake:

- Spremenjena je vsebina rekapitulacije kreiranega **eRačun**a zaradi uvoza v nekatere poslovne programe drugih proizvajalcev, ki omogočajo tak uvoz.
- V segmentu *'Plačilni listi'* se za REK **1151** ponekod napačno postavi obdobje izplačila in **eDavki** ob oddajanju javijo napako obdobja pri analitskih podatkih za '**M01**' in '**M06**'.

### Novosti:

- V segmentu *'Plačilni listi'* je v oznake boleznin dodana oznaka '**14**' za *'sobivanje'*, ki pomeni nadomestilo za čas sobivanja staršev v zdravstvenem zavodu ob bolnem otroku.
- Protikoronski zakon **PKP7** predvideva izplačilo enkratnega kriznega dodatka v višini 200 € vsem zaposlenim, ki prejemajo plačo, ki je nižja od dvakratnika minimalne plače. Ker bodo upokojenci ta dodatek dobili pri pokojnin za december 2020, predvidevamo, da se bo za zaposlene izplačal pri plači za december 2020, torej v januarju 2020. Izplačilo bo bremenilo delodajalca, tem pa bo izplačani znesek povrnila Finančna uprava Republike Slovenije. Nikjer pa še ni objavljeno, kako se bo to poročalo. Zato bodite prosimo pozorni, takoj ko izvemo kaj in kako, bomo objavili.

# **Program POSLI/PLACE V6.09 R11d 12.12.2020 SOB 22:00**

Odpravljene napake:

- V segmentu *'Plačilni listi'* je v oznake boleznin dodana oznaka '**14**' za *'sobivanje'*, ki pomeni nadomestilo za čas sobivanja staršev v zdravstvenem zavodu ob bolnem otroku.
- V segmentu *'DDV obdelava'* → *'Rekap',* → *'Rekap.poročilo'* ali *'Poročilo 76a člen'*, se v del poročila pod *'B. Popravki podatkov za pretekla obdobja'* ne zabeleži posledica spremembe, če je ta stanje postavila na **0** (nič); to se zgodi, če z dobropisom ali stornom povsem izničite nek račun iz preteklega obdobja..

Opozorilo o vsebinski napaki, da naj bi bil podatek različen od **0** (nič), ki se v takem primeru pojavi pri oddajanju v **eDavke**, je samo informativno in ga lahko zanemarite.

# **Program POSLI/PLACE V6.09 R11c 10.12.2020 ČET 14:00**

### Odpravljene napake:

- Segment *'Plačilne liste'*:
	- Izračun trimesečnega povprečja za določitev vrednosti ure za čakanje ter za razliko med polnim in skrajšanim delovnim časom je kot osnovo upošteval tudi ravno taka plačila v tem trimesečju. Taka plačila, ki niso bila 100%, so zato zmanjševala povprečje; spremenjeno je tako, da se pri izračunu povprečja obravnavajo, kot da bi bila 100%. Meseci, v katerih pa obstajajo samo taka plačila in/ali boleznine, pa se v izračunu povprečja sploh ne upoštevajo.
		- Ker smo ugotovili, da se to pozablja, vas želimo ponovno opozoriti na dvoje:
		- da je na voljo izpis, ki pokaže, kako je vrednost ure iz povprečja izračunana; namesto tipke **F4** uporabite kombinacijo **Shift/F4** in izberete izpis *'9.Povp.za Epid'*,
		- v rubrikah zaglavja ter ur in zneskov plačil lahko s pritiskom na kombinacijo **Shift/F12** sami določite, kateri je zadnji mesec trimesečja za izračun povprečja, če vam mesec/leto, ki ga predlaga računalnik, ne ustreza.
	- Na REK '**1151**' ni upoštevana morebitna starost delavca 60 let in več (rubrika **309**) in/ali doseganje starostnega pogoja za upokojitev (rubrika **310**) in pripadajoče 'obkljukanje' v rubrikah **A017** in/ali **A018** analitskega dela. To niti ni napaka programa; tako je bilo narejeno že na začetku, pa smo morali onemogočiti, da se je REK '**1151**' ob prehodu iz leta 2019 v 2020 zaradi napake v **eDavki**-h sploh lahko oddal. Potem pa so v **eDavki**-h to odpravili, mi pa tega nismo zasledili in je korekcija po nepotrebnem ostala vklopljena!

### **Program POSLI/PLACE V6.09 R11b 07.12.2020 PON 18:00**

### Odpravljene napake:

- Segment *'Plačilne liste'*:
	- Če ne obstaja nobena plačilna lista, ki vsebuje bodisi ure čakanja na delo, bodisi ure razlike od skrajšanega do polnega delovnega časa in obstajajo plačilne liste z bolezninami, računalnik obravnava boleznine, kot da čakanje ali skrajšan delovni čas obstaja. **Obvezno instalirajte novo verzijo in reindeksirajte!**
	- Za 'epidemijska' plačila urna postavka ni več omejena navzgor.

## **Program POSLI/PLACE V6.09 R11a 02.12.2020 SRE 22:00**

#### Odpravljene napake:

- Pri plačilnih listah za REK '**1151**' **eDavki** javijo napako, če obdobja za **M4** (stolpca *'Datum Od'* in *'Datum do'*), niso v istem koledarskem letu. Zato je potrebna že sprememba vnosa plačilne liste. **Če izplačujete tak dohodek v decembru 2020, obvezno instalirajte novo verzijo, sicer boste plačilne liste vnašali ponovno!**

### **Program POSLI/PLACE V6.09 R11 27.11.2020 PET 16:00**

#### Odpravljene napake:

- Droben popravek razpoznavanja certifikatov. Na nekaterih računalnikih je bilo še vedno potrebno zbrisati stari certifikat, da je novi pričel delovati.

#### Novosti:

- V segmentu *'Računi:'*
	- Izpis odprtih postavk, ki ga dobite s **F3** → **F4** → *'Win in e-Računi'* → *'7.W-IOP'*, je dopolnjen. Na vprašanje *'Izpis tekst:'* je dodana možnost izbora '**K**', ki na koncu izpisa doda samo klavzulo, nič pa rubrik za podpis, datum in podobno.
	- rubrika *'11.Izdobava dne:'* je spremenjena, zdaj ima 3 dele, tako:

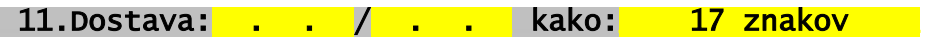

Vanjo se v primeru, da račun velja za zaporedne dostave oziroma opravljene storitve v nekem časovnem intervalu, vneseta začetni in končni datum takega obdobja. Če prvi datum pustite prazen in vnesete samo drugega, ta drugi pomeni dan dostave blaga ali opravljene storitve (kot je bila do sedaj edina možnost). Računalnik vnos kontrolira, tako, da začetni datum ne more biti večji od končnega. Sprememba je bila nujna zaradi nove strukture **E-račun**ov, ki tako možnost zahtevajo.

#### Zadnja podrubrika, ki se je poprej imenovala *'način:'*, se zdaj imenuje *'kako:'*; ta izraz po našem mnenju bolje opredeljuje njen namen.

Ustrezno je popravljena tudi masovna izdelava računov na osnovi vzorca; po potrebi lahko podate tudi obdobje veljave, ki se nato prenese v račune.

- Rubrika *'14.Parit:'* je spremenjena, zdaj ima 2 dela, tako:

14.Prevoznik: New Learit: 23 znakov V podrubriko *'Parit:'* se načeloma vnese 3-mestna '**Incoterms**' oznaka, nato pa glede na to kodo naziv prejemnika robe. Za npr. kodo EXW je to naziv prejemnika, za npr. kodo FCA pa naziv prevoznika. S pritiskom na tipko **F2** dobite seznam enajstih '**Incoterms**' kod paritete. Po izbiri ene od njih računalnik ustrezno zgradi vsebino podrubrike, npr: 'FCA\_-\_Viator\_d.d.

- V segmentu *'Plačilni listi'* vnos boleznine po obdobjih omogoča tudi nastavitev '\$' v stolpcu *'d'* (kot to sicer omogočata nastavitvi '#' in '\*'). Taka nastavitev pomeni:
	- da se za vsako obdobje vnese odstotek pripadajoče boleznine in,
	- da se hkrati pripadajoč znesek na odstotka in osnovi ur izračuna.

Pazite! Stolpec za vnos odstotka se aktivira samo, če je v nastavitvah v stolpcu *'%'* vnesen odstotek **100**!

Več informacij dobite na tukaj [iz računalnika](../doc/P_PLLIST.pdf) ali [iz spleta](http://www.aplicom.org/prenosi/POSLI_DOC/P_PLLIST.pdf) tam pa:

Kako naredim in nato Izračun zneskov boleznin pri vnosu po oznaki in obdobju.

- V segmentu *'Vozila, servis'* je dopolnjen preračun delovnih nalogov, ki se zažene s pritiskom na tipko **F5**. Preračun odpravi napako, ko se iz nekega razloga (običajno zaradi nasilne prekinitve programa) izgubi povezava delovnim nalogom in računom, ki je bil iz njega narejen.

Zaradi dopolnjene strukture podatkov o računih priporočamo zagon programa POPRBAZA /NOE.

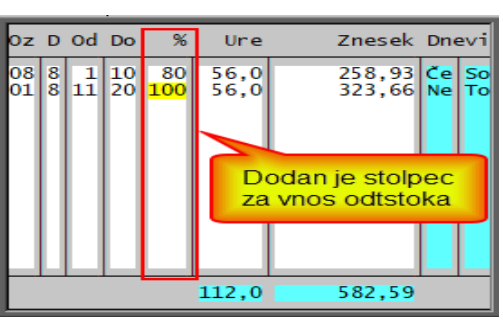

# **Program POSLI/PLACE V6.09 R10b 16.11.2020 PON 23:00**

### Odpravljene napake:

- V E-računih z obrnjeno davčno obveznostjo mora biti v rekapitulaciji DDV oznaka '**OTH**' in ne '**VAT**'.
- V zadnjem obdobju so potekli certifikati za davčno potrjevanje. Ponekod program ni zaznal, da je namesto tistega, ki je ali bo v kratkem potekel, že nameščen nov in je javljal pripadajoče opozorilo. To je odpravljeno.

### Novosti:

- V segmentu *'Plačilni listi'* je pri vnosu za **OPSVZ** obrazec zasebnika zaslonski tekst *'OcetVar'* v vnosnem oknu ni ustrezen, ker se rubrika uporablja za vnos starševskega varstva, očetovsko varstvo pa je samo ena od možnosti takega varstva, kot je to tudi porodniški dopust. Zamenjan je s *'StarVar'*. Gre samo za lepotni popravek.
- Spremembe v segmentu *'Potni nalogi'*:
	- dodan je izpis *'4.Pot.Nal.Brez'*, ki v spodnjem delu ne izpiše obračuna,
	- oba izpisa je možno opremiti s sliko podpisa odredbodajalca.

# **Program POSLI V6.09 R10a 15.11.2020 NED 22:00**

### Odpravljene napake:

- Če je aktivirana možnost ročnega vnosa 'zunanje' številke računa (v rubriko, ki se v takem primeru pojavi na zaslonu), računalnik testira podvajanje te številke samo v okviru istega kupca. Podvajanje sploh ne sme biti dovoljeno, ne glede na kupca!

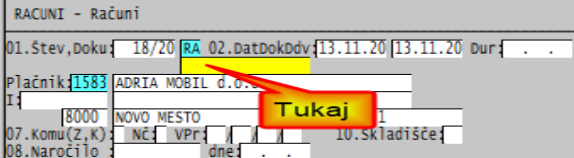

### Novosti:

- V segmentu *'Vozila servis'* je pri seznamu, ki se zažene po pritisku na tipko **F4**, možnost dodatne selekcije. V ta namen je dodana rubrika *'Status:'*, kamor lahko vnesete do 6 znakov, ki pomenijo:
	- '**0**' upoštevajo se preklicani delovni nalogi,
	- '**1**' upoštevajo se nedokončani nalogi,
	- '**2**' upoštevajo se dokončani, vendar še ne obračunani nalogi,
	- '**3**' upoštevajo se dokončani in obračunani nalogi, za katere račun še ni narejen,
	- '**4'** upoštevajo se dokončani in obračunani nalogi, za katere račun že je narejen,<br>'5' upoštevajo se samo vrnjena vozila
	- '**5**' upoštevajo se samo vrnjena vozila.

prazno - ni nobene omejitve na status delovnega naloga.

Dodan je 'izpis', ki pripravi seznam delovnih nalogov iz prikazanega seznama v EXCEL-u; takole: **F4** → *'Seznami v EXCEL'* → *'1.Nalogi EXCEL'*.

# **Program POSLI/PLACE V6.09 R10 11.11.2020 SRE 23:00**

### Novosti:

- Vnos v rubriko *'Polne plače POSLI(N,D):'* v *'Personalni podatki'* → '**9999**' → **F3** opredeli plače:

- prazno osnovne ali popolne plače, glede na nastavitve **CPLS** v POSLI.CFG.
	- popolne plače, ne glede na nastavitve,
- '**N**' osnovne plače, ne glede na nastavitve (privzeto ob dodajanju novega uporabnika), tudi takim je zdaj možno vnesti odstotek v rubrike epidemijskih plačil.
- Ob prvem vstopu s segment '**Plačilni listi**', potem, ko ste instalirali novo verzijo preko predhodne z oznako, nižjo od V6.09 R09, računalnik zahteva reindeksiranje. To ni napaka!
- V segmentu *'Materiali'* je dodeljevanje proste šifre za vnos novega materiala s pritiskom na tipko **Shift/F2** predelano tako, da se pri velikem številu materialov bistveno pohitri.

Računalnik si zapomni zadnjo šifro, ki je bila na tak način dodeljena in pri naslednjem **Shift/F2** prosto šifro išče od tam naprej. Morebitno brisanje materiala tega ne pokvari, ker računalnik zapomnjeno začetno šifro v takem primeru po potrebi prilagodi.

Začetno šifro za opisan postopek dodeljevanja je možno vnesti tudi ročno, po **F8** → *'Nastavitve'* v rubriko *'Začetna vrednost za iskanje proste šifre s Shift/F2:'*. Vnos '**0000**' celoten sistem resetira (povzroči prvo iskanje od začetka).

Pohitritev dodeljevanja proste šifre ob **Shift/F2** deluje samo ob prazni rubriki *'1.Šifra:'*. Pri dodeljevanju na način, ko se najprej vnese prvo mesto in se nato pritisne **Shift/F2**, postopek deluje na klasičen način; za npr. vnos **2**\_\_\_ pri dodeljevanju preišče celoten obsegu šifer, ki začnejo z '**2**'. Z vnosom črke '**N**' v 2.del nastavitve **MATT** se pohitritev načina dodeljevanja prostih šifer prepove!

## **Program POSLI/PLACE V6.09 R09a 09.11.2020 PON 23:00**

### Odpravljene napake:

- V plačilno listo za zasebnika (OPSVZ) ali lastnika filme (OPSVD) za boleznino v breme firme ni možno vnesti oznake **30** (starševsko varstvo) in **31** (očetovsko doopust).
- Epidemijskim plačilom, ki se določajo po povprečju treh mesecev, se znesek ne izračuna, če v personalnih podatkih nimajo podatka o mesečni plači za redno delo (zneska ali urne postavke).

### Novosti:

- Za segment *'Materiali'* je preko nastavitve **SEAN** v konfiguracijski datoteki POSLI.CFG možno nastaviti:
	- da je črtna koda za določene namene materiala (rubrika *'06.Namen:'*) obvezna,
	- da se črtna koda ne sme podvajati,
	- da računalnik sam določi naslednjo prosto črtno kodo.

Več o tem, kako se opisane opcije aktivirajo, najdete po kliku na '**Pomoč**', nato '**Kako naredim …**' in v kazalu izberete '**Črtne (EAN) kode na materialih**'.

Opravičujemo se, v prejšnjih navodilih je bilo zmotno zapisano, da to krmili nastavitev **MATT**.

# **Program POSLI/PLACE V6.09 R09 08.11.2020 NED 22:00**

Odpravljene napake:

- Vizualizacija **eRačunov**, oddanih v formatu E-slog 2.0, v nekaterih primerih ni delovala pravilno.

### Novosti:

- Pri izračunu plač so nastopile spremembe, ki veljajo za plače, izplačane za oktober 2020 in naprej. Dodana je vrsta plačila zaradi varstva otrok oziroma višje sile. Spremenilo se je poročanje o nadomestilih v REK-1 obrazcu. Opis sprememb najdete s klikom na epidemija [\(računalnik\)](../doc/CORONA_REK_in_prispevki.pdf) ali [epidemija \(splet\);](http://www.aplicom.org/prenosi/POSLI_DOC/CORONA_REK_in_prispevki.pdf) tam v kazalu izberete '5. Spremembe za obdobje obračuna od 01.10.2020 naprej'. V operacijskem sistemu WIN 10 se lahko zgodi, da je potrebno po kliku na enega od zgoraj ponujenih izborov posebej potrditi odpiranje pripadajočega dodatka k navodilom. Potrdite, da dovolite!

## **Program POSLI/PLACE V6.09 R08a 31.10.2020 SOB 23:00**

### Odpravljene napake:

- V eRačunih so bili v prenosni .XML datoteki nekateri zneski naključno nepravilno zaokroženi.
- V segmentu *'Plačilni listi'*:
	- izpis *'1.Plačilne liste'* → *'6.Izp.ListBtNt'* pri zapisu v .PDF datoteko ne ponudi šifriranja.
	- izpisi v *'Priprava poročil'* → *'B. Boleznine'* ne pokažejo pravilno vseh boleznin, ki so vnesene po dnevih.
- V segmentu *'Nabava, Stroški'* računalnik dopušča vnos datuma zapadlosti v pobot, ki je manjši od datuma dokumenta. Posledica je bodisi napačen izračun pobota in DDV-ja, ali pa celo program konča z napako (če je datum zapadlosti napačno vnesen pred uveljavitvijo pobotov leta 2011).
- V segmentu *'Materiali'*, v primeru, da je maloprodajna cena omejena na 2 decimalki (na cente), veleprodajna cena pa na več decimalk, kontrola takega vnosa v redkih primerih ob pravilnem vnosu javi napako (npr. za maloprodajno ceno 25,5800 €).

### Novosti:

- V segmentu *'Plačilni listi'* je v *'4.Priprava poročil'* → *'B.Boleznine'* dodan izpis *5.Bol.ZZZS Lež'* (torej na ležeči A4), ki je podoben izpisu *'1.Bol.ZZZS 160'*, vendar je v primeru, da se boleznine vnašajo po dnevih, lepše razčlenjen.

## **Program POSLI/PLACE V6.09 R08 23.10.2020 PET 23:00**

### Odpravljene napake:

- Po novi instalaciji programa PLACE računalnik javi napaki:
- *'Knjižnica APLFURS.DLL manjka, zato ta akcija ni mogoča!'* ali
- *'Error BASE/2012 Open error: ……x:\Aplicom\Placeexe\PLACE.MO\$'*

### Novosti:

- V segmentu *'Plačilni listi'* je v *'4.Priprava poročil'* → *'1.Plačilne liste'* dodan izpis *'6.Izp.listBtNt'*, ki za plačila prikaže neto in bruto zneske. Izpis je podoben izpisu istoimenskemu izpisu posamezne plačilne liste.
- Pri zagonu programa dodano stikalo **/GUI2** (zagon POSLI /GUI2 oziroma PLACE /GUI2) na računalnikih s hitrim procesorjem na račun rahlo povišane porabe pohitri izris grafičnih elementov.

### **Program POSLI/PLACE V6.09 R07i 20.10.2020 TOR 10:00**

Odpravljene napake:

- E-račune narejene v formatu E-slog 2.0, **BizBox** zavrača.
- Nekateri izpisi pri plačah javijo napako *'Error base/1075 Argument error'*.

### **Program POSLI V6.09 R07g 12.10.2020 SRE 20:00**

### Odpravljene napake:

- V E-računih, narejenih v formatu E-slog 2.0, je v primeru obrnjena davčne obveznosti pripadajoča klavzula predolga, kar ponekod povzroča težavo pri pošiljanju.

### **Program POSLI V6.09 R07f 07.10.2020 SRE 20:00**

### Odpravljene napake:

- V E-računih, narejenih v formatu E-slog 2.0, je v rekapitulaciji računa namesto neto vrednosti zabeležena bruto vrednost.

### **Program POSLI V6.09 R07e 02.10.2020 PET 23:00**

### Odpravljene napake:

- E-računov, narejenih v formatu E-slog 2.0, PROKLIK noče uvoziti.

### Novosti:

- Pri praznjenju do datuma v '**Adm**' načinu se pobrišejo tudi nezaključeni delovni nalogi vozil, glede na datum iz rubrike *'02.Dat.odprtja:'*, ki je vedno vnesen.

## **Program POSLI V6.09 R07d 01.10.2020 ČET 22:00**

### Odpravljene napake:

- E-računi, narejeni v formatu E-slog 2.0, so imeli napako.

### **Program POSLI/PLACE V6.09 R07c 30.09.2020 SRE 20:00**

### Odpravljene napake:

- Pri izdelavi storna za račun, narejen iz segmenta *'Vozila servis'* računalnik 'obvisi', ob ponovnem zagonu se pokaže, da na računih obstajajo 'odvečne' pozicije (postavke).
- Za davčno potrjene račune ni dovoljena sprememba stroškovnega mesta. Ta omejitev ni potrebna, ker se pri davčni potrditve podatek o stroškovnem mestu na FURS ne poroča.

### Novosti:

- Pri plačah je možnost uporabe čakanja na delo (rubrika ČakZIUOOPE) podaljšana do 31.12.2020.
- E-račune proračunskim uporabnikom je od vključno 01.10.2020 (glede na tekoči datum) naprej potrebno pošiljati v formatu E-slog 2.0, do tega datuma pa se je uporabljal format E-slog 1.6. Ker pa se E-slog 1.6 ni uporabljal samo za pošiljanje proračunskim uporabnikom, temveč tudi za izvoz iz programa POSLI v druge programe, ki še niso prirejeni za E-slog 2.0, je v segmentu *'Poslovni partnerji'* z vnosom v 3.znak rubrike *'28.E-Računi:'* za stranko tudi po tem datumu uporabljati E-slog 1.6, takole:

prazno - E-računi se od 01.10.2020 pošiljajo v formatu E-slog 2.0, poprej po E-slog 1.6 (privzeto),

'**1**' - E-računi za to stranko se vedno pošiljajo v formatu E-slog 1.6,

'**2**' - E-računi za to stranko se vedno pošiljajo v formatu E-slog 2.0, kot za prazno.

### **Program POSLI/PLACE V6.09 R07b 20.09.2020 NED 22:00**

### Odpravljene napake:

- Segment *'Plačilne liste'*, podatki za **M4**:
	- Pod '**M02**' se ne smejo javljati podatki o nadomestilih za čas odsotnosti z dela, ki jih zaposleni osebi ZZZS izplačuje neposredno. Taka nadomestila so porodniški oziroma očetovski dopust in podobno.
	- Nadomestilo za odsotnost zaradi krvodajalstva se mora zabeležiti pod '**M01**'.

Da bi to delovalo, je potrebno v *'Nastavitve'* → *'Od.Vr.plačil'* v vrsticah za porodniško in morebitni očetovski dopust v stolpec **'O'** postaviti oznako '**7**'. Porodniškega dopusta ne smete voditi kar kot običajno boleznino v breme ZZZS, ki ima v stolpcu '**O**' oznako '**2**'. Če vrste plačila za porodniško in/ali očetovski dopust nimate in ju potrebujete, ju morate vnesti. Če je le mogoče, na oznaki '**19**' in '**20**'. Na sliki je primer, ko sta bilo oznaki '**19**' in '**20**' že zasedeni, prosti pa '**18**' in '**21**'.

Da gre za vrsto plačila za krvodajalstvo, pa računalnik razpozna tako, da se v kratkem nazivu nahajajo črke '**KRVO**' (male ali velike), vendar vas velika večina takega plačila ne potrebuje.

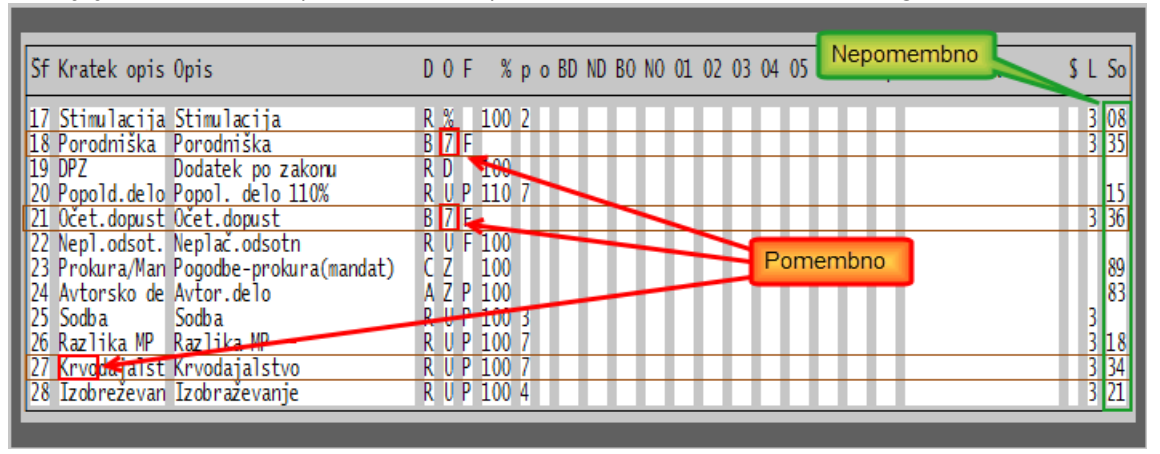

### **Program POSLI/PLACE V6.09 R07a 15.09.2020 TOR 23:30**

### Novosti:

- Na vseh rubrikah za vnos šifre v segmentih za matičnih podatkov je možno na tipke **Shift/F5** do **Shift/F8** vezati poljubno vsebino.
- Pri masovni izdelavi računov na osnovi vzorca je na tak račun možno dodati postavko s fiksnim zneskom popusta. Glejte *'Pomoč'* → *'Kak naredim'* → *'Masovna izdelava računov'* → *'in računov s popustom v znesku'*.

### **Program POSLI V6.09 R07 13.09.2020 NED 22:00**

### Novosti:

- Če je na uporabniku instaliran certifikat za davčno potrjevanje (gotovinskih) računov (taki certifikati so vezani na davčno številko firme), se 14 dni pred njegovim potekom ob vstopu v uporabnika vsakič pojavi opozorilo, da je potrebno pridobiti in instalirati novega.

### **Program POSLI V6.09 R06k 11.09.2020 PET 22:00**

### Odpravljene napake:

- V segmentu *'Sestavnice'* se ob kopiranju sestavnice v novo varianto, na kateri sestavnica že obstaja, postavke iz izvorne sestavnice dodajo obstoječim postavkam, namesto, da bi se obstoječe postavke najprej izbrisale.

### **Program POSLI/PLACE V6.09 R06j 31.08.2020 PON 07:00**

### Novosti:

- V segmentu *'Plačilni listi'* se pri izpisu rekapitulacije v primeru, ko v prikazanem obdobju obstajajo plačila, ki se refundirajo (boleznine v breme ZZZS), na koncu izpiše pripadajoč skupni znesek takih plačil (bruto in delodajalčevi prispevki).

### **Program POSLI V6.09 R06i 27.07.2020 PON 23:00**

### Odpravljene napake:

- V segmentu *'Sestavnice'* se ob prevelikem številu '**vrinjenih**' vrstic vrstni red sestavnice pokvari, doda se nepotrebna prazna postavka in izgubi naziv variante.

### **Program POSLI/PLACE V6.09 R06h 23.07.2020 ČET 20:00**

(verzija R06g ima napako)

### Novosti:

- V segmentu *'Prenos v knjige'* je pod *'Nast.knjiž.avansa:'* dodana tretja rubrika, s katero se za dvostavno knjigovodstvo ob uporabi kontnega načrta 2013 ali novejšega, kako se predlaga knjiženje DDV iz poračuna avansa. Zanj se običajno predlaga knjiženje v minus na isto stran kot za dejanski avans. Ob vnosu oznake '**D**' se vse, kar ne gre na konte '**16….**', predlaga v plus in v nasprotno stran '**Debet**' <─> '**Kredit**'. Vnos oznake '**V**' obrne tudi predlog knjiženja

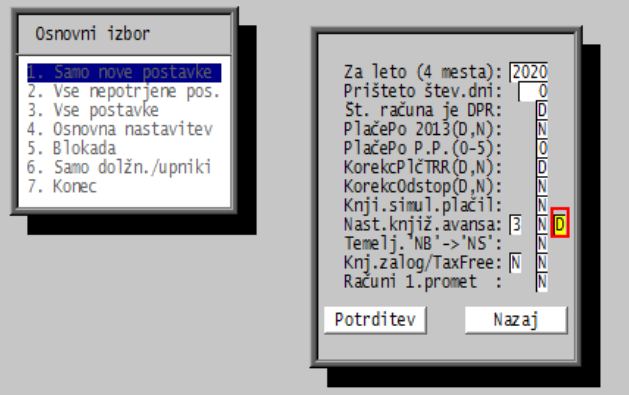

zneska avansa. - V segmentu *'Plačilne liste'* je zadnji mesec, za katerega je možna uporaba vrste plačila *'ČakZIUOOPE'* (čakanje na delo po ZIUOOPE) nastavljen na september 2020, za primer, da bo možnost takega čakanja podaljšana do 30.09.2020. Trenutno ja čakanje dovoljeno do 31.07.2020. Če bo ostalo do tega datuma, plačila v obračunu za avgust in september 2020 ne smete uporabiti!

### **Program POSLI/PLACE V6.09 R06f 16.07.2020 ČET 16:00**

### Odpravljene napake:

- V segmentu *'Plačilne liste'* v izboru izpisov pod *'K. Kontrolniki'* izpis *'6.Refu.čakanje'* napačno prikaže pripadajočo subvencijo in njeno zgornjo mejo.

### **Program POSLI V6.09 R06e 13.07.2020 PON 21:00**

### Odpravljene napake:

- Prenos pobotov v AJPES v segmentu *'Nabava, Stroški'* v nekaterih primerih napačno postavi datum in zaporedno številko pobota.

### **Program POSLI/PLACE V6.09 R06d 12.07.2020 NED 14:00**

### Novosti:

- V personalnih podatkih je izjemoma omogočeno, da se tako za ime kot za priimek osebe lahko vnese več kot po 2 besedi. To je sicer v nasprotju s tem, kar v splošnem velja, vendar je potrebno zaradi naturaliziranih tujcev, predvsem latinoameričanov, ki imajo po več priimkov in/ali imen. Kako? V aktivirani rubriki 5-krat zaporedoma pritisnete kombinacijo **Ctrl/F1**, desno spodaj se pojavi oznaka '**\***', ki pomeni, da se vnos priimka ali imena ne kontrolira.

## **Program POSLI/PLACE V6.09 R06c 09.07.2020 ČET 19:00**

Odpravljene napake:

- V segmentu *'Plačilne liste'* sta v izboru izpisov pod *'K. Kontrolniki' oba izpisa, '5.Refu.skr.dč'* in *'6.Refu.čakanje'* delovala napačno (izpisala sta veliko napačnih vrstic)!

### Novosti:

Po zadnjih spremembah WIN-10 po se pogosteje začele pojavljati napake, ko iz izbora *'UPORABNIK'* izbranega uporabnika ni več možno aktivirati; program se preprosto prekine. Napaka je posledica mrežne komunikacije, katere prekinitev pokvari indekse (interne sortirne pojme). Problem bi se lahko rešil z *'Vzdrževanje'* → *'Reindex'*, vendar se zaradi prekinitve tega ne da aktivirati. Rešitev:

Namesto, da izbranega (osvetljenega) uporabnika aktivirate z **Enter**, to naredite s tipko **F12**, kar najprej zažene reindeksiranje!

### **Program POSLI/PLACE V6.09 R06a/R06b 08.07.2020 SRE 23:00**

### Novosti:

- V segmentu *'Plačilni listi'* je pod *'Priprava poročil'* → *'K. Kontrolniki'* → *'1.Kontrolniki 1'* dodan še izbor *'6.Refu.čakanje'*, ki je namenjen za predvidenih refundacij (subvencij) za čakanje na delo.
- V segmentu *'Personalni podatki'* je spremenjen vnos bonitet ob uporabi službenega vozila za osebne potrebe. Namesto registrske številke se sedaj vnaša VIN številka iz prometnega dovoljenja. Dodane so rubrike:
	- za vnos nabavne vrednosti,
	- za število let, kolikor je vozilo v uporabi,
	- za vnos indikacij o načinu uporabe vozila; ta lahko vsebuje:
		- '**G**' gorivo plača firma (delodajalec),
		- '**K**' mesečno se za osebne potrebe naredi do 500 km,
		- '**E**' vozilo je električno.

Ustrezno je popravljena tudi izdelava REK obrazca.

Ena zaposlena oseba ima lahko v uporabi eno samo osebno vozilo. Tako je program narejen in to se ne bo spremenilo. Zato vas prosimo, da tega ne reklamirate kot napako. Če slučajno imate tak primer, morate podatke o dodatnem vozilu ročno vnesti v REK obrazec!

### **Program POSLI/PLACE V6.09 R06 05.07.2020 NED 23:00** in **V6.09 R06-** z dne **01.07.2020**

# Novosti:

- Za vse plačilne liste za junij 2020 in naprej (z datumom izplačila od vključno 01.07.2020 naprej):
	- ukinjena sta obrazca REK '**1002**' in '**1004**', čakanje na delo se obračuna preko REK '**1001**'.
	- Za REK '**1001**' so dodane 3 vrste plačila:

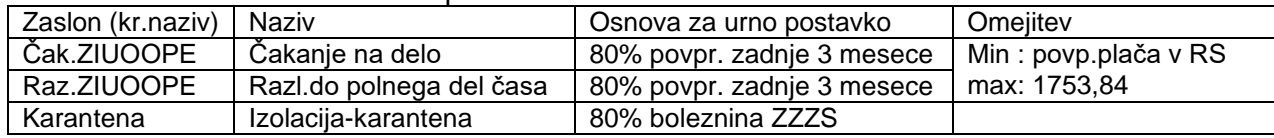

- Če je program nastavljen tako, da iz ur prisotnosti sam izračuna znesek nadomestila za prevoz in/ali prehrano, se v primeru, da obstajajo ure razlike do polnega delovnega časa, znesek ne izračuna, saj iz števila ur prisotnosti ni možno avtomatsko določiti števila dni prisotnosti. Zato lahko dneve prisotnosti vnesete ročno. V rubriki za vnos zneska pritisnete tipko **F12** in levo od rubrike za vnos zneska se pojavi dodatna rubrika, kamor vnesete število dni. Na osnovi tega vnosa se znesek ponovno izračuna. Če so dnevi prisotnosti vneseni, ostanejo prikazani na zaslonu, kot kažejo naslednje 3 slike:

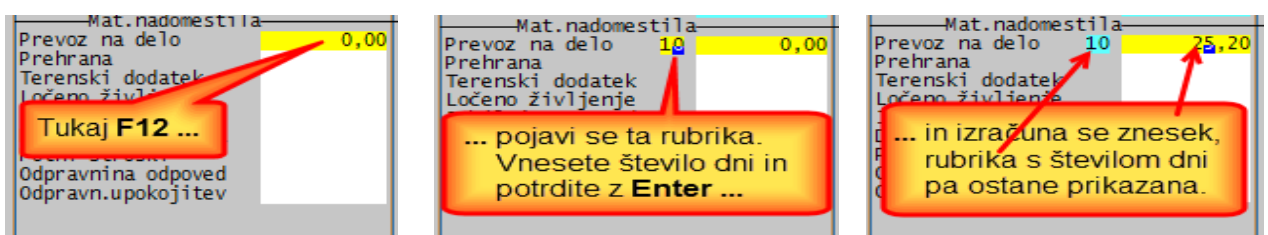

Ročni vnos števila dni je možen tudi, če ni ur razlike do polnega delovnega časa. Več informacij dobite na [epidemija \(računalnik\)](../doc/CORONA_REK_in_prispevki.pdf) ali [epidemija \(splet\)](http://www.aplicom.org/prenosi/POSLI_DOC/CORONA_REK_in_prispevki.pdf)

- Izpis *'9.Povp.za 1004'*, ki se zažene s **Shift/F4** na plač.listi, je preimenovan v *'9.Povp.za Evid'*; ta ni več omejen samo na REK '**1004**' (ne v V6.09 R06-).
- V *'Priprava poročil'* → *'Izbor izpisov'* je dodan izbor *'K. Kontrolniki'*. Vsebuje izpis *'5.Refu.skr.dč'*, ki prikaže predvidene subvencije za osebe, ki delajo skrajšan delovni čas (ne v V6.09 R06-).

Opomba: v PLACE je izbor *'K. Kontrolniki'*, obstajal že poprej, zdaj pa je razširjen in ponudi skupini '**Kontrolniki 1**' in '**Kontrolniki 2**'.

### **Program POSLI V6.09 R05k 30.06.2020 TOR 13:00**

### Odpravljene napake:

- Pri dopolnjevanju v segmentu *'DDV obdelava'* se pojavi napaka *'argument error, array access'*.

### **Program POSLI/PLACE V6.09 R05j 23.06.2020 TOR 15:00**

### Odpravljene napake:

- Segment *'Plačilni listi'*. Če imajo osebe na plačilni listi za REK '**1001**' samo invalidnino (ure in znesek), kar se zgodi v COVID-19 obdobju, ko je za invalida nad kvoto preko REK '**1001**' obračunana samo invalidnina, vse ostalo pa je čakanje na REK '**1004**'. V takem primeru se v REK '**1001**' ne izpolni rubrika '**115**', kar je pravilno. To povzroči, da REK '**1001**' zahteva prazno rubriko '**F13a**', ki pomeni število invalidov nad kvoto. Če je ta rubrika prazna, pa v analitičnem delu ne sme biti 'obkljukana' rubrika '**A014**', ki pomeni, da je oseba invalid nad kvoto.

### **Program POSLI V6.09 R05i 19.06.2020 PET 17:00**

### Odpravljene napake:

- Odpravljene težave pri določanju datuma pobota in poročanju o pobotih.

### **Program POSLI/PLACE V6.09 R05h 16.06.2020 TOR 16:00**

### Odpravljene napake:

- V segmentu *'Naročila'* se ob kopiranju naročila kupca v drugo naročilo kupca podatki o ceni in znesku posamezne postavke prenesejo iz izvornega naročila, namesto, da bi se postavili glede na aktualno prodajno ceno.
- Pri izdelavi plačilne liste, ki vsebuje samo neobdavčeno materialno nadomestilo (npr. odpravnino), ni možno uporabiti niti REK '**1001**', niti '**1003**'. Uporabi se REK-1 '**1190**' (Dohodek iz delovnega razmerja, ki se ne všteva v davčno osnovo) ali '**1089**' (obračun plače brez prispevkov).

### **Program POSLI/PLACE V6.09 R05g 29.05.2020 PON 18:00**

Novosti:

- Datumi obveznih pobotov so usklajeni z AJPES-ovo tabelo teh datumov do konca leta 2020.

### **Program POSLI/PLACE V6.09 R05f 25.05.2020 PON 12:00**

### Odpravljene napake:

- V segmentu *'DDV obdelava'*:
	- v vrstici seznama za uvoz iz EU ni upoštevana nabava po stopnji 5% (knjige),
	- v izpisu evidence obračunanega DDV (in pripadajočem poročilu za EXCEL) ni upoštevana samoobdavčitev po stopnji 5%.

### Novosti:

- Na REK '**1004**' se invalidi nad kvoto obravnavajo kot običajni zaposleni. Tak REK na sintetičnem delu ne pozna rubrik **F13a**, **115**, **308**, na analitskem pa rubrike **A023**; vse te opredeljujejo invalide.
- Na plačilni listi, narejeni za REK '**1004**', je možno zagnati izpis tudi s **Shift/F4**. Tam je na voljo izpis *'9.Povp.za 1004'*, ki prikaže, kako je izračunana vrednost ure za čakanje na osnovi povprečja.
- Ob izdelavi plačilne liste za REK '**1002**' za mesec, ki vsebuje praznik sta možna 2 načina izračuna kriznega dodatka (za primer naj bo maj 2020, ki ima 21 plačanih dni, od tega 1 dan praznik):
	- a) Za praznik osebi pripada krizni dodatek. 200 € kriznega dodatka se razdeli na 21 dni, Če oseba dela cel mesec, torej 21 dni, krizni dodatek ostane 200,00 po formuli 200 / 21 x 21. Če ima oseba 10 dni dopusta, ostane 11 preostalih dni. Znesek je 200,00 / 21 x 11 = 104,76 €.
	- b) Za praznik osebi ne pripada krizni dodatek, vendar se praznik ne upošteva v delovne dneve, torej se upošteva 20 dni. Če oseba dela cel mesec, zopet ostane znesek 200,00 €, po formuli 200,00 / 20 x 20. Če ima oseba 10 dni dopusta, ostane 10 dni, z katere oseba dobi dodatek. Znesek je 200 / 20 x 10 = 100,00 €.

Ker vsak dan poslušamo modrovanja o tem, kateri od teh dveh načinov je pravilen, smo program spremenili tako, da sami izberete način izračuna. Zato je v *'9.Nastavitve'* → *'Mes.nastavitve'* dodana nastavitev

*'Kriz.dod. na praznik 0-ne,1-da'*;

vnos **1** pomeni način pod a), kar je privzeto, vnos **0** (prazno) pa način pod b).

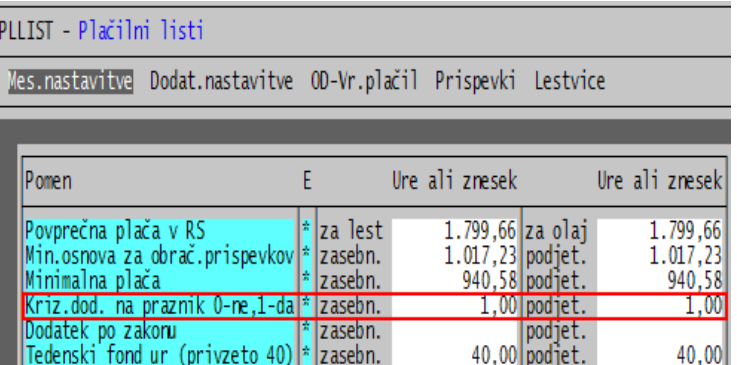

### **Program POSLI/PLACE V6.09 R05e 13.05.2020 SRE 23:00**

### Novosti:

- Ob izdelavi plačilne liste za REK '**1004**' je možno z vnosom določiti končni mesec trimesečnega obdobja, ki je osnova za izračun povprečne plače. Zakaj? Če je npr. oseba bila na čakanju zadnje delovne dneve v mesecu marcu 2020 in zadnje delovne dneve v aprilu 2020, na začetku aprila pa je delala, so za povprečje za aprilsko čakanje merodajni meseci 03.2020, 02.2020 in 01.2020. Tako računalnik privzeto predlaga. Če pa je bilo čakanje v aprilu 2020 podaljšanje čakanja iz marca 2020, pa so meseci pred začetkom čakanja 02.2020, 01.2020 in 12.2019; v takem primeru je potrebno končni mesec postaviti na februar 2020 (torej na 02.20). Uporabljeni mesec je prikazan v zgornjem desnem kotu zaslonskega okna (desno od rubrike *'OznakaDoh:'*) v poudarjeni barvi.

Zamenjavo končnega meseca naredite tako, da v katerikoli vnosni rubriki za vnos ur ali zneskov plačil, pa tudi v rubrikah *'Dat.plačila:'*, *'Dat.plač.lista:'*, *'OznakaREK:'* in *'OznakaDoh:'*, pritisnete kombinacijo **Shift/F12**, nato pa v okencu, ki se pojavi na zaslonu, spremenite končni mesec obdobja in to potrdite.

Znesek plačila, ki ga za REK '**1004**' po vnosu ur program izračuna, je zelo verjetno povsem pravilen, ni pa nujno, da je tako. Pri izračunu povprečja je preveč možnih izjem in nasprotujočih si navodil oziroma tolmačenj. Če ne ustreza, ga popravite z vnosom!

### **Program POSLI/PLACE V6.09 R05d 12.05.2020 TOR 23:00**

### Novosti:

- V segmentu '**Dobavnice**' je možno izdelati dokument *'Vračilo'*. To dosežete tako, da v rubriki *'02.Datum:'* pritisnete tipko **F12**, pojavi se vprašanje *'Ali naj izdelam dokument Vračilo (N/D):'*; nanj odgovorite z '**D**' (odgovor '**N**', pomeni, da ostane dobavnica).

V segmentu *'Računi'* se iz segmenta *'Dobavnice'* lahko kopira:

- dobropise samo iz vračil,
- račune in podobno iz vsega drugega razen iz vračil.
- Določitev vrednosti ure za čakanje v času epidemije (REK '**1004**') se določa na osnovi povprečja zadnjih 3 mesecev, ko je oseba zares delala. To pomeni, da se pri plači za april 2020 upoštevajo plače za januar, februar in marec 2020. Pri plači za maj 2020 se bodo upoštevale plače za februar, marec in april 2020, razen v primeru, če bi bila oseba cel mesec april 2020 na čakanju; v takem primeru bi se upoštevale plače za januar, februar in marec 2020 (enako kot pri plači za april 2020). Pazite, v marcu 2020 je možno, da je bila oseba na čakanju. Če je bila npr. na čakanju vse dni od začetka epidemije, je bila plačana za delo samo od 1.3.2020 do 12.3.2020, torej 9 dni. Plača za marec 2020, ki je poleg plače za januar in februar osnova za čakanje v aprilu 2020, se v opisanem primeru izračuna tako, da se delež za 9 dni iz REK '**1001**' preračuna na vrednost, kot bi bila za 22 dni (plačani dnevi za cel marec 2020). Pri plači za maj 2020 se bo za delež osnove iz aprila upoštevalo samo tisto, kar je bilo plačano preko REK '**1001**' in/ali '**1002**', prav tako preračunano na 22 dni (plačani dnevi za april 2020).

Potrebna je previdnost. Če bi znesek, izračunan po urni postavki povprečja, postal prevelik, ga računalnik omeji na višino 1.753,84€ (oziroma sorazmerni delež glede na vneseno število ur). V desnem zgornjem kotu se prikaže, koliko bi to bilo in koliko je potrebno javiti preko REK '**1001**'.

### **Program POSLI/PLACE V6.09 R05c 11.05.2020 PON 11:00**

### Odpravljene napake:

- Na plačilni listi za REK '**1002**' se za prispevek PIZ v breme delodajalca iz bonitete upošteva olajšava za starost nad 60 let oziroma starostni pogoj za pokojnino, tako, kot to velja za REK '**1001**'. Za REK '**1002**' se ta olajšava ne sme upoštevati. Čudno. Če je epidemija, se olajšava ne upošteva, če je, pa se. Formula za *'samo obračunani'*: '1001': ( 308 +( **309 x 0,3** ) + ( **310 x 0,5** ) + 314 ) x stopnja (bonitete niso izključene, olajšave so vključene) '1002': ( 301 + 302 – **108** – 109 – 110 – 304 - 305) x stopnja (bonitete izključene, olajšav ni)

### **Program POSLI/PLACE V6.09 R05b 06.05.2020 SRE 12:00**

### Odpravljene napake:

- Na plačilnih listah za REK '**1002**' in '**1004**' se iz personalnih podatkov ne prenesejo posojila. To je sedaj omogočeno, vendar se prenesejo na vsakega od teh. Če ima oseba samo '**1002**' ali samo '**1004**, je to v redu. Če pa ima oba, se posojilo pojavi na obeh, zato ga na enem od njih morate pobrisati, kar je za take primere v času epidemije omogočeno.
- Prispevek PIZ za dopolnilno dejavnost (pavšalisti) je napačno popravljen iz 35,05€ na 36,36€; pravilno je na 36,56€.

#### Novosti:

- Glede na današnja navodila FURS-a je poleg prisotnosti tudi praznik osnova za izračun kriznega dodatka. Ker druga indikacija ni na voljo, se za praznik šteje vrsta plačila, ki v kratkem opisu vsebuje tekst '**PRAZNIK**', ne glede na to, ali so črke male ali velike.

### **Program POSLI/PLACE V6.09 R05a 05.05.2020 TOR 23:00**

#### Odpravljene napake:

- Če je plačilna lista za napotenega (detaširanega) zaposlenega narejena za REK '**1002**' in obstaja dodatek za delo v napotitvi, se tudi od tega dela obračunajo prispevki, pa se ne bi smeli, na REK obrazcu pa je neto znesek napačen.

### Novosti:

- Na plačilni listi za REK '**1002**' je za detaširane zaposlence možno vnesti olajšavo po 45.a členu.
- Prispevek PIZ za dopolnilno dejavnost (pavšalisti) je popravljen iz 35,05€ na 36,36€.

### **Program POSLI/PLACE V6.09 R05 03.05.2020 NED 22:00**

### Odpravljene napake:

- Če je v segmentu *'Terjatve in plačila'* ali '**Blagajna**' aktivirana možnost vnosa stroškovnega mesta in le-to ni vneseno ter podatek o plačilu ni povezan z dokumentom (take so npr. provizije), ob prenosu v glavno knjigo ta javi napako *'NAPAKA – Stroškovno mesto >><< ne obstaja'*.

### Novosti:

- Izdelava REK-1 je preurejena.
- Na REK '**1002**' je možno obravnavati tudi napotitve na delo v tujini (detaširani delavci). Vnos je povsem enak kot na REK '**1001**', vendar se tudi delo v napotitvi javlja preko REK '**1002**' (in ne posebej preko REK '**1091**'). Delež iz napotenega dela se poroča v rubrikah **102**, **103** in **302** ter ustrezno zmanjša rubrike **101** in **301**.

Obe novosti sta opisani v navodilih, ki jih najdete, če v segmentu *'Plačilne liste'* kliknete *'Pomoč'*, nato *'Navodila, ki so aktualna na tem mestu'* (ali [tukaj\)](http://www.aplicom.org/prenosi/POSLI_DOC/P_PLLIST.pdf) → *'Kako naredim'* → *'REK-1 obrazci od vključno aprila 2020 naprej'* ali *'Napoteni (detaširani) delavci v času epidemije'*

### **Program POSLI/PLACE V6.09 R04j 29.04.2020 TOR 19:00**

### Odpravljene napake:

- V verziji **V 6.09 R03h** in posledično tudi v **R03i** se nam je podtaknila neljuba napaka na **OPSVZ** obrazcu, ki je onemogočila vnos ur v epidemiji.
- Na plačilni listi za REK '**1002**' se krizni dodatek izračuna, vendar v primeru, da se ob vnosu preskoči njegova rubrika (z uporabo kombinacije tipk **Ctrl/End**) take plačilne liste REK '**1190**' ne razpozna.
- Na REK '**1190**', ki je posledica kriznega dodatka v plačilnih listah, narejenih za REK '**1002**', se poleg kriznega dodatka prikažejo tudi potni stroški službenih poti.
- Če ima na REK '**1002**' oseba dodatno pokojninsko zavarovanje v breme delojemalca, kar zmanjša osnovo za prispevke, se to ne upošteva pri izračunu 'odstopljenega' dela prispevka za **PIZ** v stolpcu *'Obračunani'*. Zato postane skupni prispevek za **PIZ** manjši od 'odstopljenega', kar vodi do negativnosti v stolpcu *'Za plačilo'*.

### Ugotovitev:

- REK '**1004**' na **eDavki**-h ima dovoljeno odstopanje zneska v rubriki 505 glede samo navzdol, ne pa tudi navzgor. Vsebina te rubrike mora biti vsota prispevkov iz analitskega dela, ki se izračunajo tako, da se osnova iz rubrike 'P02' pomnoži s 15,5%. Možno je, da zaokroževanje večkrat zaokroži navzgor (npr. '**P02**' → 28,10 x 15,5% = 4.35**55** → **4,36**) kot navzdol ('**P02**' → 27,95 x 15,5% = 4,33225 → **4,33**), kar povzroči, da je vsota teh prispevkov malenkost večja od zneska, ki se dobi tako, da se vsebina rubrike **104** (ki je vsota osnov v rubrikah '**P02**') množi s 15,5%. **eDavki** tega ne dovolijo in javijo kritično napako. **Napaka torej ni pri nas, temveč v eDavki**. Včasih pomaga, če v **eDavki** naredite *'Izračun'*, ni pa nujno, da bo vse v redu. Zanesljivo bodo popravili!

### **Program POSLI/PLACE V6.09 R04h 24.04.2020 PET 23:30**

### Odpravljene napake:

- Za plačilne liste za REK '**1102**' prispevki iz razlike do minimalne osnove še vedno niso 'odstopljeni', če je oseba zaposlena pod določenimi posebnimi pogoji, npr. da je starejša od 60 let.

### Novosti:

- Za plače za marec 2020 in kasneje je prilagajanje minimalne osnove za prispevke uporabljenemu fondu ur privzeto vključeno. Prav tako je za obračune od 03.2020 prilagajanje avtomatsko vključeno pri preračunu vseh ob potrditvi s črko '**V**' (vse). To bo že pri plačah za 04.2020 spremenjeno tako, da si bo računalnik stanje prilagajanja za vsako osebo zapomnil.
- Izračun prispevkov za plačilne liste za REK '**1004**' je spremenjen glede na navodila, ki so bila objavljena dne 24.04.2020 ob 13:11. Žal bo potrebno plačilne liste vnesti ponovno ali preračunati.
- Za delo zaposlencev, ki so v času epidemije (od 13.03.2020 naprej) napoteni v tujino, se uporablja REK '**1002**' (za čas napotitve v času epidemije se šteje, kot da niso napoteni)!
- Boleznine:
	- v breme firme:
		- za obdobje od 13.03.2020 do 10.04.2020 jih lahko uporabite na REK '**1002**'. Obravnavajo se podobno kot delo, prispevek PIZ se samo obračuna (je odstopljen).
		- za obdobje od 11.04.2020 jih ne smete uporabljati,
	- v breme ZZZS:
		- za celotno obdobje epidemije jih morate javljati preko REK '**1001**'. Če tako boleznino zaposlencu izplačate, se plačajo tudi prispevki, kar vam ZZZS vse skupaj refundira.

### **Program POSLI/PLACE V6.09 R04g 23.04.2020 ČET 20:00**

Za navodila in opis pogostih sprememb zaradi epidemije kliknite [epidemija \(računalnik\)](../doc/CORONA_REK_in_prispevki.pdf) ali [epidemija \(splet\).](http://www.aplicom.org/prenosi/POSLI_DOC/CORONA_REK_in_prispevki.pdf) Mnogi ste mi pomagali, da smo kalvarijo okoli plač spravili skozi. Takega direndaja in časovne stiske ni bilo še nikoli, niti ob uvedbi DDV leta 1999 ne. **Velika hvala**, še posebno pa dolenjskima gospema Aniti in Meliti ter klenemu štajercu Damijanu, ki so z mano trpeli (in občasno tudi preklinjali) v času praznikov in v kar nekaj prečutih nočeh.

### Odpravljene napake:

- Za plačilne liste za REK '**1102**' prispevki iz razlike do minimalne osnove niso 'odstopljeni'.
- REK '**1190**' (krizni dodatek, ki je posledica plačilnih list za REK '**1002**') eDavki zavrnejo zaradi manjkajoče vsebine v rubriki '**A051**'. Zdaj zahtevajo, da je tam oznaka '**0000**', poprej so hoteli, da je prazna.
- REK '**1004**' eDavki zavrnejo, če je obstaja nadomestilo za čakanje dobila oseba, ki je zaposlena za določen čas. To pa je napaka v **eDavki**-h. Za tako osebo se v analitskih podatkih označi rubrika *'A020 Delavec, ki ima z delodajalcem sklenjeno pogodbo o zaposlitvi za določen čas'*, zaradi take označitve pa obrazec zahteva, da je izpolnjena rubrika *'312 Osnova za prispevke zaposleni za določen čas'*. Ta rubrika pa je na REK '**1004**' blokirana, ni je možno napolniti. Dokler ne izvemo, kako naj bo narejeno.
- Za čakanje na delo računalnik kljub prisotnosti plač v tromesečju pred epidemijo ne določi ustrezne urne postavke, posledica pa je, da se ne izračuna znesek.
- Računalnik dovoli REK **1002** in **1004** samo za datume izplačila do 31.05.2020. Mejni datum izplačila, ko sta še omogočena, je spremenjen na 30.09.2020. Prosim, ne modrovati, kako bi bilo bolj prav, da bi bilo to vezano na mesec veljave obračuna. Načeloma so menjave REK obrazcev vezane na datum izplačila in izjem ne bo, zato to ne bo spremenjeno! Po potrebi bo spremenjen meini datum!
- po izpisu 'zbirne' rekapitulacije z oznako '**\***' (zvezdica) poskus izdelave REK obrazca predlaga zvezdico, ki je ni možno spremeniti v neko drugo oznako. Taka oznaka pa za zdaj ne omogoča izdelavo REK-a. To bo še dodelano!

## **Program POSLI/PLACE V6.09 R04f 16.04.2020 ČET 23:30**

Odpravljene napake:

- Če sta zbirni rekapitulaciji *'1.Rekap.OD mes'* in *'3.Rekap.OD obd'* ' narejeni z zvezdico v rubriki '*Ozn.obračuna:'* jima na koncu manjka podatek o lastnikovih prispevkih.
- Če gre **S.P.**, izdelava UPN prenosnih nalogov, narejenih z zvezdico v rubriki *'Ozn.obr:'*, ne pripravi nalogov za prispevke zasebnika.
- Oddaja REK **1001** v **eDavke** (ki so jo ponovno aktivirali), javi napako, če ima zaposlenec neplačano odsotnost. Morda tudi kje drugje. To je posledica tega, da smo REK že spremenili, potem pa so eDavki aktivirali staro verzijo.

### Novosti:

Način dela, ko se minimalna osnova za prispevke prilagaja vnesenim uram, se je pokazal kot zelo koristen, hkrati pa je nastopila težava, ker se ne ve, ali je vklopljen ali ne. To je zdaj odpravljeno. Ob vklopljenem prilagajanju je uvodni tekst rubrike '*MinOsnova:*' prikazan poudarjeno, tako: **MinOsnova:** namesto **MinOsnova:** na modrem ali **MinOsnova:** namesto **MinOsnova:** na svetlem zaslonu.

Ogromno vprašanj dobimo, kako je s prispevki zasebnika, ki se poročajo preko OPSVZ obrazca. Zasebnik ima glede na okoliščine lahko pravico, da prispevkov ne plača, lahko pa tudi, da te pravice nima. Če je nima, se UPN nalogi za plačilo pripravijo, sicer pa gredo na tisti famozni UPN za plačilo samemu sebi. Za zasebnika imate na zaslonu poleg rubrike *'Redno'* tudi novo rubriko *'Epidem.'*. Za zneske, ki se izračunajo po vnosu ur v to rubriko, se prispevki ne plačajo. Zato ni potrebna velika znanost, kako vnesti podatke za takega, ki prispevke plač in za takega, ki jih ne. Ure za neplačani delež vnesete v rubriko *'Epidem.'*. Lahko ure za cel mesec, pa ne bo nobenih prispevkov. Če pa so vsi plačani, pač pustite rubriko *'Epidem.'* prazno. Mimogrede, nič ne vnašajte v rubriko *'Bolni.1'*. V času epidemije vse boleznine plača ZZZS. Ob uporabi vnosa v rubriko *'Epidem.'* se vsebina OPSVZ obrazca ne bo ujemala z dejanskim stanjem,

### **Program POSLI/PLACE V6.09 R04e 15.04.2020 SRE 23:30**

### Odpravljene napake:

- Izpis plačilne liste, ki je seštevek več zaposlenčevih obračunov v istem mesecu, se zazanka v primeru, da na njih obstajajo neto odbitki in posojila, ki se med sabo razlikujejo.
- Osnova za 'odstopljen' prispevek PIZ je bila navzgor omejena na trikratnik minimalne plače v RS; od osnove nad to mejo se je tak prispevek izračunal kot plačan. Zdaj zgornje meje ni več.
- Krizni dodatek se je izračunal vsem, ki v času epidemije delajo. Zdaj pripada samo tistim, katerih plača in/ali nadomestilo plače predhodnega meseca ne presega trikratnika minimalne plače v RS.

### Novosti:

- Tudi za obdobje je možno izdelati rekapitulacijo, na kateri so samo tisti obračuni, ki pomenijo plačo ali nadomestilo plače, torej vse tisto, kar se poroča z REK '**1001**', '**1002**', '**1004**', '**1091**' (in '**1190**', če ta predstavlja poročanje o kriznem dodatku). Aktivira se z zvezdicama v oznakah obračuna, podobno kot pri rekapitulaciji za posamezen mesec. Prosimo, preizkusite in javite, če najdete pomanjkljivosti!
# **Program POSLI/PLACE V6.09 R04d 13.04.2020 TOR 22:30**

Za navodila in opis pogostih sprememb zaradi epidemije kliknite [epidemija \(računalnik\)](../doc/CORONA_REK_in_prispevki.pdf) ali [epidemija \(splet\).](http://www.aplicom.org/prenosi/POSLI_DOC/CORONA_REK_in_prispevki.pdf)

#### Odpravljene napake:

- Če se **UPN** nalogi združujejo (znak '\*'v rubriko *'Ozn.obr:'*), se ne upoštevajo prispevki zasebnika.
- Pri zasebniku ni bilo možno začeti boleznine v breme **ZZZS**, če prej ni bila vsaj 1 mesec boleznina v breme firme. Zdaj je omogočeno. Tako bo v času epidemije, potem pa zopet po starem.

### Novosti:

- Podobno, kot na nivoju posameznika izpis *'8.IzplListEpid'* združuje več mesečnih obračunov na en sam izpis, združujeta obračune izpisa *'8.IzplListEpid'* (enako imenovan) in *'9.IzplListEp96'* ki se zaženeta iz *'Priprava poročil'* → *'1.Plačilne liste'*. Prosimo vas, da jih preizkusite in javite, če je z njimi kaj narobe. Čeprav ni videti, so spremembe glede na običajna izpisa tako obsežne, da se je lahko prikradla kakšna napaka, ki je s testiranjem nismo našli. Pred uporabo je potrebno reindeksiranje!

### **Program POSLI/PLACE V6.09 R04c 13.04.2020 PON 23:30** (R04b je bila prehodna)

### Odpravljene napake:

- V segmentu *'Plačilni listi'* se v nekaterih izpisih plač še vedno javlja *'Bound error: array access'*,

- Za REK '**1004**' po vnosu ur računalnik izračuna bruto znesek, ki ustreza **80%** povprečne plače zadnjih treh mesecev pred razglasitvijo epidemije, torej iz plač za december 2019 ter januar in februar 2019, s tem, da za poln mesečni fond ur znesek ne sme biti manjši od minimalne plače, niti večji od povprečne plače v RS za 2019, ki znaša **1.753,84** €.
- Na plačilni listi za OPSVZ je za čas epidemije (od marca 2020 naprej) dodana rubrika *'Epidem.'*. Kliknite na povezavo '*epidemija*' na začetku tega dokumenta in poiščite '**OPSVZ za marec 2020**' ali samo '**OPSVZ**'.
- Minimalna osnova za prispevke se lahko prilagaja vnesenim uram. S pritiskom na kombinacijo tipk **Ctrl/F12** sprožite prilagajanje, s ponovnim pritiskom te kombinacije pa prilagajanje prekinete. Prilagajanje deluje do vrnitve v glavni meni plač. Več o tem [tukaj \(računalnik\)](../doc/P_PLLIST.pdf) [ali tukaj \(splet\)](http://www.aplicom.org/prenosi/POSLI_DOC/P_PLLIST.pdf) in nato povezavo *'Kako naredim*'.
- Plačilne liste za marec 2020, ki so narejene posebej za dneve pred in dneve po razglasitvi epidemije, imajo izpisano *'do 12.03.2020'* oziroma *'od 13.03.2020 naprej'*.
- Računalnik zdaj zna združiti **UPN** naloge, ki izvirajo iz plačilnih list z REK oznakami '**1001**', '**1002**', '**1004**', '**1091**' in '**1190**' tako, kot za bi obstajala ena sama plačilna lista. To dosežete tako, da po izboru *'5.priprava plač.nalogov'* ali *'6.obveznosti'* v rubriko *'Ozn.obr:'* vnesete znak '\*' (zvezdico), nato pa potrdite, da res želite združevati UPN naloge oziroma obveznosti za poplačilo Preko TRR. Glejte navodila [epidemija \(računalnik\)](../doc/CORONA_REK_in_prispevki.pdf) ali [epidemija \(splet\)](http://www.aplicom.org/prenosi/POSLI_DOC/CORONA_REK_in_prispevki.pdf).
- Preizkusite prosim izpis *'8.IzplListEpid'*. Za zdaj obstaja samo za vsako plačilno listo posebej. Zaženete ga lahko na katerikoli 'epidemijski' plačilni listi. Iz vnesenih list 1001, 1002 in 1004 se izpiše taka, ki vsebuje podatke iz obeh dveh ali vseh treh pripadajočih. Narejeno je povsem na novo, javite, če najdete napake!

# **Program POSLI/PLACE V6.09 R04a 10.04.2020 PET 04:00**

Odpravljene napake:

- V segmentu *'Plačilni listi'* ob izpisu *'3.Obrač.zaseb.'* (OPSVZ), *'4.Obrač.lastn.'* (OPSVL) in *'5.Obrač.članar'* (OPSVD) se pojavi napaka *'Bound error: array access'*,

#### Novosti:

- Izvedeli smo, da se krizni dodatek izplača samo za prisotnost na delu in ne za dneve praznikov in/ali morebitnega dopusta. Zato se zdaj avtomatsko izračuna, podobno, kot nadomestilo za prevoz in prehrano.
- Če ni z nastavitvijo programa določeno drugače, se za '**Osnovne**' plačilne liste (na takih se npr. upoštevajo posojila) poleg tistih, ki imajo v rubriki *'Ozn.obr:'* oznako '**1**', štejejo tudi vse tiste, ki so pripravljene za REK '**1002**' in REK '**1004**', ne glede na vsebino v *'Ozn.obr:'*.
- Izpis mesečne rekapitulacije plače (skupne ali po delavcih) je dopolnjen:
	- s prazno rubriko *'Ozn.obračuna:'* se izdela iz vseh plačilnih list za vneseni mesec,
	- z vnosom znaka '\*' (zvezdica) v rubriko *'Ozn.obračuna'* se izdela iz vseh 'osnovnih' plačilnih list v mesecu; to vam bo prišlo zdaj, ko se posameznika vsak mesec izdela po več 'osnovnih' plačilnih list, prišlo zelo prav.

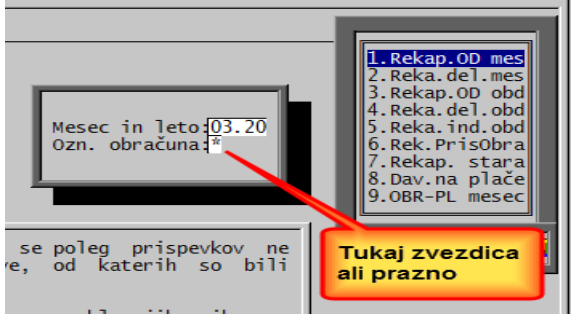

# **Program POSLI/PLACE V6.09 R04 09.04.2020 ČET 05:00**

#### Novosti:

- Programski segment *'Plačilni listi'* je prirejen za izračun plač v obdobju epidemije korona virusa. Ker REK obrazcev še ni možno preizkusiti. Za marec bo potrebno za vsakega zaposlenca narediti 2 plačilni listi, prvo za obdobje od 01.03.2020 do vključno 12.03.2020, drugo pa od takrat naprej. Program pozna oba nova REK obrazca, **1002** in **1004**, za oba lahko izpišete lahko tudi predogled (ki načeloma ne bi smel biti bistveno spremenjen), preizkušanje in oddajanje pa do nadaljnjega ni možno. Zanesljivo bodo potrebni popravki, vendar lahko naredite vsaj plače za marec 2020. Lahko, da boste našli kakšne napake, saj ni bilo prav veliko časa za preverjanje ogromnega števila sprememb. Če jih najdete, jih javite. Odpravljali jih bomo v najkrajšem možnem času! Opis sprememb delovanja najdete [epidemija \(računalnik\)](../doc/CORONA_REK_in_prispevki.pdf)ali [epidemija \(splet\)](http://www.aplicom.org/prenosi/POSLI_DOC/CORONA_REK_in_prispevki.pdf).

# **Program POSLI/PLACE V6.09 R04- 01.04.2020 SRE 23:00**

#### Odpravljene napake:

- Če se ob zagonu obstoječega obračuna DDV v 1.delu rubrike *'Začetni/končni datum:'* pritisne tipka **Enter** in po pomoti hkrati ena od bližnjih tipk (običajno črka '**Đ**' ali '**Ž**'), program zamrzne.

# **Program POSLI/PLACE V6.09 R03m 26.03.2020 ČET 18:00**

Odpravljene napake:

- Na nabavnih dokumentih, ki imajo postavke z materiali, se brez potrebe pojavljata stolpca *'Nab.dok'* in *'Dat.nab.'*.
- Če zalogo zmanjšujejo dokumenti iz segmenta računi (in ne dobavnice), se v primeru, da je vnesen datum za DDV, kot datum spremembe upošteva le-ta, ne glede na morebitni vneseni datum izdobave. Popravek se upošteva samo za račune, izdane od 01.01.2020 naprej, da se ne spremenijo materialne kartice za leta do vključno 2019. Ni usodno, računi načeloma razknjižujejo zalogo, če gre za trgovsko dejavnost, tam pa datuma izdobave običajno ni ali pa se zelo malo razlikuje od datuma računa. Zato je napaka več ali manj lepotna in vidna samo kot napačna razvrstitev na materialni kartici.

# **Program POSLI/PLACE V6.09 R03k 23.03.2020 PON 16:00**

#### Odpravljene napake:

- V segmentu *'DDV obdelava'* so v izpisu *'IzpisEvid IR'* od stolpca '**Samoobd/pridobitve/blago EU'** naprej vsote zamaknjene za en stolpec v desno.

# **Program POSLI/PLACE V6.09 R03j 20.03.2020 PET 22:30**

#### Novosti:

- V podatke o poslovnem partnerju, ki je domači zavezanec za DDV, je dovoljen vnos oznake '**G**'. Taka oznaka se pri stroških na domačem trgu predlaga kot oznaka trga, pri predračunih, dobavnicah in računih pa v rubriki *'BtNt:'*.
- Pri poskusu oddaje REK obrazca smo ugotovili, da le-ta javi napako, če obračunavate plačo zaposlencu, ki je dosegel starostni pogoj za upokojitev. Če se vam to zgodi, za takega zaposlenca umaknite oznako '**D**' iz rubrike *'09.Pog.Upok:'*.

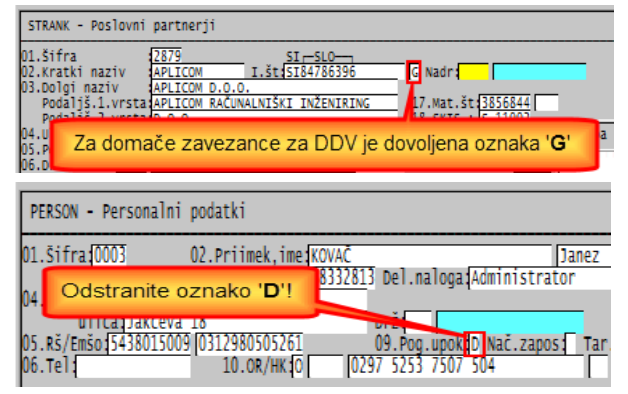

## **Program POSLI/PLACE V6.09 R03i 17.03.2020 TOR 12:00**

#### Odpravljene napake:

na WIN računih (in podobnih dokumentih) se v 'nogi' dokumenta ne prikažejo vsi TRR firme, če 'glavni' TRR firme iz rubrike *'10.TRRač:'* ni več aktiven in je tako 'glavni' TRR postal eden od dodatnih TRR.

## **Program POSLI/PLACE V6.09 R03h 11.03.2020 SRE 23:00**

#### Odpravljene napake:

- Zapiranje plačil računov preko segmenta *'Terjatve in plačila'* ali *'Blagajna'* se knjiži preko prometa, ki je namenjen za plačila iz EU.

# **Program POSLI/PLACE V6.09 R03g 06.03.2020 PET 21:00**

#### Odpravljene napake:

- Priprava datoteke '**DOD\_DDPO**….**.XML**' (pošiljanje podatkov o bilancah v portal **eDavki**) ima podobne napake, kot je opisano v verziji V6.09 R02f, še na drugih mestih (kjer se ponekod postavi oznaka '**Da**', pa bi morala biti '**Ne**').
- Pri društvih za leto 2019 ni izpisa *'PosIzDod2019'*, namesto njega se pojava napačen izpis *'Napoved 2019'*.
- Na izpisih, ki omogočajo izpis dejanskega stroška (to je znesek brez DDV, če se DDV refundira ali ni priznan oziroma z DDV, če DDV je priznan, pa se ne refundira) se pri strošku iz EU za storitve oznaki '**S**' (se refundira) oziroma '**T**' (se ne refundira) upoštevata narobe, obratno glede na svoj namen.

# **Program POSLI/PLACE V6.09 R03f 01.03.2020 NED 23:00**

#### [Reorganizacija podatkovne baze zaradi uvedbe nove davčne stopnje](#page-83-0)

#### Odpravljene napake:

- Priprava datoteke '**DOD\_DDPO**….**.XML**' (pošiljanje podatkov o bilancah v portal **eDavki**) vedno postavi rubriko *'Davčni obračun zavezanca iz 9.člena ZDDPO-2'* na '**Da**'; pravilno bi bilo, da se to zgodi samo, če je izpolnjena rubrika '*2.1 Izvzem prihodkov od nepridobitne dejavnosti*' ali *'6.1 Izvzem odhodkov od nepridobitne dejavnosti'.*
- Pri izdelavi neprve plačilne liste za isti mesec veljave program 'obvisi', če v katerikoli od ostalih plačilnih list za isti mesec obstaja plačilo brez bruto zneska. To se npr. zgodi, če obstaja samo boleznina, ki ni osnova za minulo delo in zato % minulega dela obstaja, pa nima bruto zneska.

#### Novosti:

Izplačilo zamujenega regresa (torej takega, ki bi moral biti izplačan do konca junija tekočega leta, pa ni bil) je potrebno po zadnjih cesarjevih navodilih potrebno poročati preko obrazca REK-1 **1150** *'Drugi dohodki iz delovnega razmerja'* in temu primerno prirediti tudi ustrezno vrsto plačila za plačilno listo, kot kaže spodnja slika.

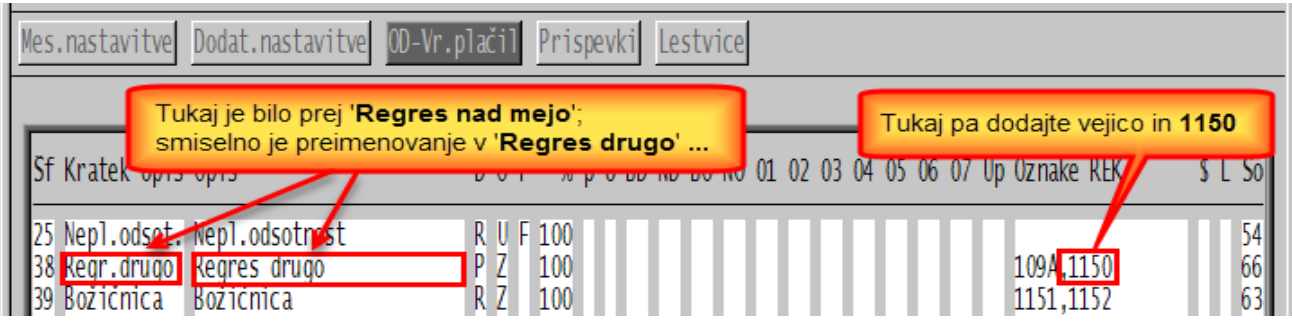

Da bi se ista vrsta plačila lahko uporabljala tako za morebitni pravočasno plačani regres nad neobdavčeno mejo, kakor tudi 'zamujeni' regres, je plačilo *'Regres nad mejo'* smiselno preimenovati v nekaj drugega, npr. v *'Regres drugo'*, v stolpec *'Oznake REK'* pa dodati vejico in **1150**.

Tak REK-1 obrazec zdaj dopušča tudi 'odstopljene prispevke', če zanje obstaja razlog (npr. za invalida), prispevek za zaposlovanje v breme delodajalca pa se ne glede zaposlitev za določen časa obračuna običajno in ne petkratno!

# **Program POSLI/PLACE V6.09 R03e 21.02.2020 PET 14:00**

#### Odpravljene napake:

- Prenos podatkov obračuna DDV v portal eDavki v rubrikah *'11'*, *'11a'*, *'26'*, *'32'* in *'32a'* ne upošteva osnove in zneske za DDV, ki je obračunan po 5,0% stopnji.
- V EXCEL poročilih evidence izdanih in evidence prejetih računov manjkajo stolpci, ki pripadajo 5% DDV za knjige in publikacije.

# **Program POSLI/PLACE V6.09 R03d 16.02.2020 NED 22:00**

### Odpravljene napake:

- Ekranska slika pri nastavitvi *'OD-Vr.plačil'* postane po pritisku na **F8**, ki prikaže vrste plačil pri plačah, sortirane tako, kot se prikažejo na plačilni listi, zaradi napake v levem delu nečitljiva.
- Zagon segmenta *'Prenos v knjige'* ponekod javi *'Variable does not exist: VSTRDFLT'*.

### Novosti:

- Za leto 2020 sta pripravljeni poročili o poslovnem izidu in bilanci stanja. Dostopni bosta od 01.04.2020 naprej, potem, ko so letna poročila za leto 2019 narejena in oddana.
- V segmentu *'Plačilni listi'* prikaz opozorila o doseženi minimalni plači (in morebitnem manjkajočem znesku) v zgornjem desnem kotu vnosnega zaslona upošteva tudi druge zaposlenčeve plačilne liste za isti mesec.

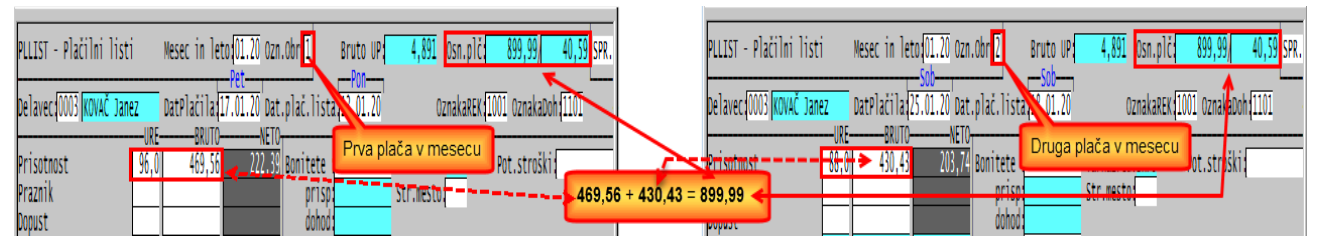

Prva plačllna lista je ob izdelavi kazala doseženo osnovno plačo 469,56 in manjkajoči delež 471,02. Po izdelavi druge pa obe kažeta enako doseženo osnovno plačo, ki je vsota iz obeh. Če se predpostavi, da je prva že narejena, druga pa ravno v izdelavi, je na drugo potrebno dodati 40,59 in v januarju 2020 bo dosežena minimalna plača.

Samo predlog. Če se odločite, da plače vaših zaposlencev niso manjše od najmanjše osnove za obračun prispevkov (trenutno 975,30€), se izognete marsikateri nejasnosti.

## **Program POSLI/PLACE V6.09 R03c 14.02.2020 PET 12:00**

#### Odpravljene napake:

- Pri pripravi knjiženja transakcije iz '**Terjatve in plačila**' ter '**Blagajna**', kjer knjižba zapira račun ali strošek, se ne glede na oznako trga v dokumentu predlaga konto za domači trg (npr. za zapiranje stroška iz EU **220000** namesto **221100**).
- Masovni izpis računov ponekod izdela referenco (sklic na številko) po modelu **12** (13-mestna številka); spremenjeno je tako, da se izdela sklic po modelu **01** (trije deli, ločeni z vezajem).

#### Novosti:

- Z nastavitvijo se lahko omogoči, da se v segmentih *'Terjatve in plačila'* in *'Blagajna'* vnese tudi stroškovno mesto. Vnos je namenjen temu, da se v predlog knjiženja plačil v glavno knjigo prenese stroškovno mesto tudi za vnose, ki niso povezani z dokumentom (računom ali stroškom). Če je plačilo povezano z dokumentom in dokument vsebuje stroškovno mesto, se ne glede na ta vnos vedno upošteva stroškovno mesto iz dokumenta.

# **Program POSLI/PLACE V6.09 R03b 10.02.2020 PON 23:00**

#### Odpravljene napake:

- Pošiljanje REK-1 obrazca v portal **eDavki** v primeru, da gre za invalida nad kvoto, ki ima plačo, manjšo od minimalne osnove za prispevke, je bil zaposlen za nedoločen čas in ima v rubriki *'Nač.zapos:'* oznako '**N**', javi napako, da so zneski neusklajeni.

#### Novosti:

- Obračun plače je dopolnjen tako, da za obračun plače, ki je vsak mesec enaka (ni odvisna od mesečnega števila delovnih ur) ni več potrebno v podatkih o firmi ali v nastavitvah vsak mesec spreminjati mesečnega fonda ur. Če pri podatkih o firmi rubriko *'34.Vr.tčk:'* vnesete **-1,00000** in v naslednjo rubriko *'Št.ur:'* **-2,000** (kot kaže slika desno) in v *'Dodat.nastavitve'* → *'Mesečni fond ur za vnos'* ni vneseno nič, računalnik mesečni fond ur izračuna glede na koledar delovnih dni.

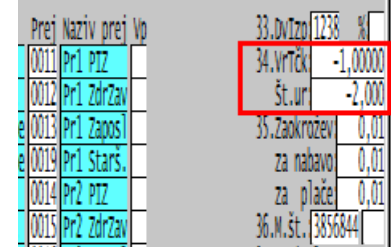

Od uvedbe zakona, ki za polni delovni čas predpisuje minimalno mesečno bruto plačo, je taka možnost za vse tiste, ki že sicer izplačujejo fiksno mesečno plačo v višini minimalne ali nekaj malega nad njo, zelo uporabna!

# **Program POSLI/PLACE V6.09 R03a 09.02.2020 NED 23:00**

#### Odpravljene napake:

- Naročila<sup>.</sup>
	- Kopiranje iz naročila v naročilo javi napako *'Argument error'*.
	- Kopirano naročilo je iz izvornega naročila dobilo tudi podatke o tam, kaj je že dobavljeno kupcu.

### Novosti:

- Posodobljeni so fiksni prispevki na REK obrazcih **1505**, **1509, 1506 in 1812**.
- Pri plačah od obračunov za leto 2020 naprej je za zaposlence, ki izpolnjujejo pogoje za upokojitev, ukinjena olajšava 50% pri obračunu prispevkov; to pomeni, da se vnesena oznaka '**D**' v rubriki *'09.Pog.upok:'* za take plače več ne upošteva.

V desnem zgornjem kotu zaslona se ob vnosu plačilne liste sproti prikazuje zneskom in vrstam plačil pripadajoča osnovna plača. Podatek je informativnega značaja in samo pomaga pri vnosu. Opis izračuna dobite, če v aktivnem segmentu *'Plačilni listi'* kliknete *'Pomoč'* in nato izberete *'Navodila, ki so aktualna na tem mestu'*, v prikazanih navodilih pa '*Prikaz osnovne plače v desnem zgornjem kotu zaslona*'.

- V segmentu *'DDV obdelava'* je pripravljeno rekapitulacijsko poročilo (**VIES-KP**), kot se poroča od leta 2020 naprej. Program POSLI ne obravnava skladiščenja na odpoklic v državah EU, zato pri vnosu podatkov ni ustreznega stolpca in pripadajočih tabel **C**, **D**, **E**, **F** in **G**. Transakcije skladiščenja na odpoklic lahko dodatno dokumentirate direktno ob pripravi poročila v **eDavki**-h, pred oddajo vloge.

Direktnih izpisov na tiskalnik ni več, ker se izpis vedno lahko izdela iz predogleda dokumenta ali iz **eDavki**.

# **Program POSLI/PLACE V6.09 R03 05.02.2020 SRE 23:00**

#### Odpravljene napake:

- Reorganizacija zaradi uvedbe nove davčne stopnje pri podjetjih ob uporabi kontnega načrta za **2016** javi, da je vse v redu, vendar se ne izvede. Zato se je poskus izvedbe ob vsakem vstopu v program ponovno zagnal. Za zasebnike in društva težave ni!
- Izdelava storna računa, ki je bil narejen iz ene ali več dobavnic, pripadajoče dobavnice sprosti (jim vrne status, da niso porabljene). Brisanje takega storno dokumenta pripadajočim dobavnicam vrne status, da so porabljene (kot je bilo pred izdelavo storna).
- Odpravljene so drobne napake pri izdelavi predloga za knjiženje v GK.

### Novosti:

- Vneseni so zneski prispevkov za popoldansko (dopolnilno) dejavnost, ki začnejo veljati v januarju 2002.

## **Program POSLI/PLACE V6.09 R03- 26.01.2020 NED 23:00**

#### Odpravljene napake:

- Izpis *'Napoved 2019'* in priprava XML datoteke za pošiljanje na portal eDavki *'DDD-DDD 2019'* za zasebnike napačno izračunata vsebino rubrike *'29.Predhodna akontacija'*; posledica te napake je tudi napačen znesek v rubrikah *'30.'* In *'31.'*.

### Novosti:

- Z našo intervencijo je možno nastaviti, da se:
	- Vstopni DDV za prejeme blaga in/ali storitev iz tujine knjiži na drugačen konto kot vstopni DDV na domačem trgu,
	- Samoobdavčitev DDV za prejeme blaga in/ali storitev iz tujine (za EU in tretji svet) knjiži na ločene konte, ob tem se še
	- DDV iz dokumentov za poslovanje z EU knjiži na različne konte za blago (proizvode) in za storitve.

Če to potrebujete, pokličite in pomagali bomo.

## **Program POSLI/PLACE V6.09 R02n 22.01.2020 SRE 23:00**

#### Odpravljene napake:

- Segment *'Prenos v knjige'* pri izdelavi predloga za knjiženje v glavno knjigo ne upošteva DDV iz danih avansov.

- Pri vnosu novega stroška računalnik predlaga oznako trga na osnovi prefiksa identifikacijske številke za DDV, če ta ne obstaja ali ne pripada državi iz EU pa na osnovi trimestne oznake države iz rubrike *'06.Država:'* iz podatkov o posl. partnerju (dobavitelju).
- Naslednje velja za dvostavno knjigovodstvo. Ugotovili smo, da ponekod dopolnitev podatkovne baze zaradi spremembe knjiženja ni bila pravilno narejena ali pa je bila prekinjena. Možno je tudi, da imate iz nekega zgodovinskega razloga podatke o kontnem načrtu prepisane na način, ki ga reorganizacija ni dosegla. Če je tako, pri prenosu v knjiženje manjka prvi del rubrike *'Nast.knjiž.avansa:'*, kot kaže slika desno. Če je tako, pokličite in pomagali vam bomo!

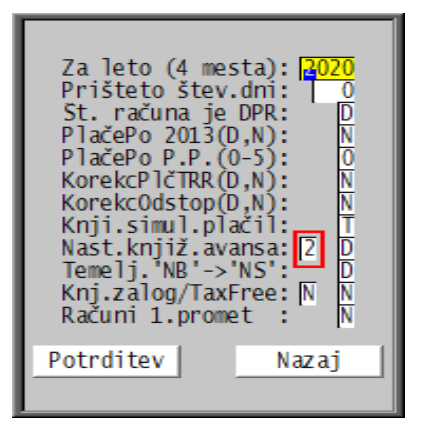

# **Program POSLI/PLACE V6.09 R02m 20.01.2020 PON 14:00**

#### Odpravljene napake:

- Pri izdelavi plačilne liste za poslovno uspešnost (REK 1151) je v podatkih za M4 datum v stolpcu *'Datum do'* za en mesec premajhen. Napaka ni usodna, saj so zneski pravilni.
- Dohodninski izpisi za izplačila od leta 2020 naprej za REK 1151 prikažejo vrsto dohodka '**2220**' namesto '**1111**' in napačen znesek dohodnine. Ni usodno, težavo bi povzročilo šele pri izpisih, ki se bodo izdelali leta 2021.
- Seznam računov v EXCEL-u ne vsebuje datuma plačila.

### Novosti:

- Delno je spremenjen pomen oznake *'Prefix št.rač:'* pri podatkih o firmi:
	- '\*\*\*' gotovinski računi niso dovoljeni, številčenje ostane kot pred uvedbo posebnih negotovinskih številk, le-te se ne številčijo posebej. Ob poskusu izdelave gotovinskega računa vas računalnik ustrezno opozori,
	- '\* ' gotovinski računi so dovoljeni, negotovinski se ne številčijo posebej (podobno delovanje kot pred uvedbo negotovinskih številk).
- Pri stroških je spremenjena kontrola vsebine rubrike za oznako trga. Sprememba je prepovedana samo, če je vnosi v nadaljevanju ne dovolijo, npr. iz '**E**' (EU) v '**D**' (domači trg), če vsaj ena od oznak v stolpci *'Ref'* nosi '**S**' (ki predstavlja storitev v EU in za oznako trga '**D**' ni dovoljena).

## **Program POSLI/PLACE V6.09 R02k 15.01.2020 SRE 23:00**

#### Odpravljene napake:

- Pri prenosu v knjige se v primeru, da v postavki nabave v stolpcu *'Ddv.'* obstaja davčna oznaka '**UVOZ**', pojavi napaka *'bound error array access'*.
- Na gotovinskih računih, ki nimajo WIN oblike, se prikaže datum iz 1.dela rubrike *'02.DatDokDdv:'* namesto datuma, ko je bil račun davčno potrjen. Možno je, da so taki izpisi računov za vas posebej prirejeni; če je tako, nam morate javiti, ker jih moramo za vas posebej spremeniti!

#### Novosti:

Za gotovinske račune se na zaslonu desno od gotovinske številke pojavi tudi datum fiskalizacije (oddaje računa davkarjem) kot kaže spodnja slika:

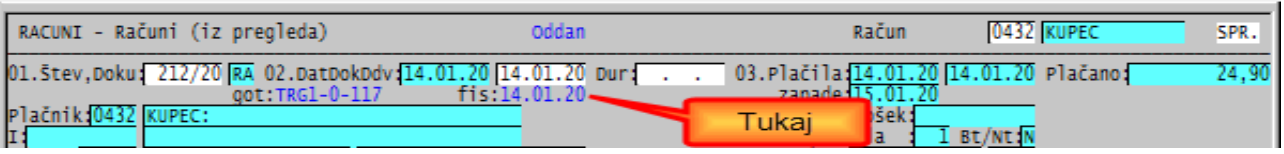

Če gre za avansni račun, manjka tekst *'fis:'*, ker se na istem mestu prikazuje datum računa, s katerim je avans zaprt.

## **Program POSLI/PLACE V6.09 R02j 14.01.2020 TOR 14:00**

#### Odpravljene napake:

- Pri obračunih za izplačilo v letu **2019** se zmotno uporabi lestvica kot pri izplačilih za leto **2020**, namesto tiste, ki je veljala za **2018** in **2019**.

### Novosti:

- Izpis *'7.Izrač.dohod'* pri plačilni listi je dodatno prirejen lastnostim izračuna dohodnine za REK-1 **1151**, zaradi uporabe povprečne stopnje.

# **Program POSLI/PLACE V6.09 R02i 14.01.2020 TOR 04:00**

Odpravljene napake:

- Pri REK-1 **1151** je napačna vsebina rubrike **D06**, namesto **D09** je prikazana **D08**, v **011** ni prikazano obdobje.
- Pri novi instalaciji za podjetja manjka vrsta prometa '**DC**' (za knjiženje DDV-ja ob prodaji knjig in publikacij). če se aktivira kontni načrt 2016. Pri zasebnikih in društvih je v redu.

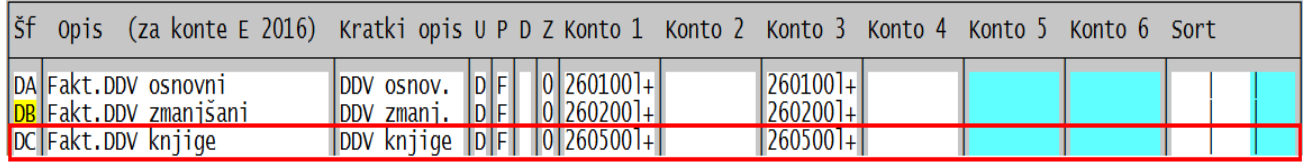

# **Program POSLI/PLACE V6.09 R02h 12.01.2020 NED 12:00**

#### Novosti:

- Za REK-1 **1151** ni več potrebno vnašati obdobja, na osnovi katerega se izračuna povprečna stopnja dohodnine. Računalnik za ta izračun sam najde podatke o največ 12 predhodnih mesecih, glede na datum izplačila, za izplačilo npr. dne 20.01.2020 se upoštevajo izplačila od 01.01.2019 do 31.12.2019.

# **Program POSLI/PLACE V6.09 R02f, R02g 10.01.2020 PET 18:00**

### Novosti:

- REK-1 **1152** je ukinjen, podatki o izplačilu poslovne uspešnosti (v ljudskem jeziku 'božičnice') se javljajo samo še preko REK-1 **1151**, tako neobdavčen kot tudi obdavčen delež. Spremenjena je tudi vrsta dohodka iz **1101** v **1111**.

Državni organi so zopet dosegli rekord. 4 dni so nam dali, da testiramo spremembe programa. 6.1.2020 je bil objavljena [ta informacija,](http://www.aplicom.org/prenosi/POSLI_DOC/2020-REK_1151_informacija.pdf) vsaj datum ima od takrat. Tudi [to navodilo](http://www.aplicom.org/prenosi/POSLI_DOC/2020-REK_1151_Del_place_za_poslovno_uspesnost.pdf) smo sneli iz spleta, napisano je, da je bil objavljen 1.1.2020 pa ne verjamemo, da takrat kakšen uradnik delal.

# **Program POSLI/PLACE V6.09 R02f, R02e 09.01.2020 ČET 17:00**

#### R02f ima glede na R02e dopolnjeno orodje za odpravo napak pri negotovinskih številkah računov.

#### Odpravljene napake:

- Če ja na strošek pripet več kot en skeniran dokument, se pri poskusu prikaza kateregakoli od teh pojavi napaka *'Bound error: array assign'*.
- Če v segmentu *'Davčne stopnje'* → *'Tar.številke'* ni vnesena tarifa '**3**' (5% za knjige in publikacije), se neobdavčene nabave (oznaka trga '\*') obdavčijo po 9,5%. Smešna napaka, človek ne more verjeti v tako kombinacijo, pa se vendarle zgodi.
- V nekaterih primerih so vneseni dokumenti z datumom pred 01.01.2020 in z na nek način postavljeno negotovinsko številko z letnico '**20**' povzročili, da je računalnik vsem na novo izpisanim računom za leto 2020 priredil gotovinsko številko **RN-1-20**, (vsem enako, kar seveda ni pravilno). Zgodilo se je tudi, da se dodeljevanje negotovinskih številk za leto 2020 ni začelo od začetka (z **1**), temveč z neko višjo (npr. z **RN-7-20**).

## Novosti:

- da bi se izognili zgoraj opisanim težavam z negotovinskimi številkami računov in podobnih dokumentov, smo na razna mesta v program vgradili opozorila, da so na vidiku težave. Računalnik potem, ko nekemu računu dodeli negotovinsko številko, pogleda, kako so postavljene predhodne. Če najde podvojene ali manjkajoče, se na zaslonu prikaže okence z opozorilom, kot ga kaže slika desno.

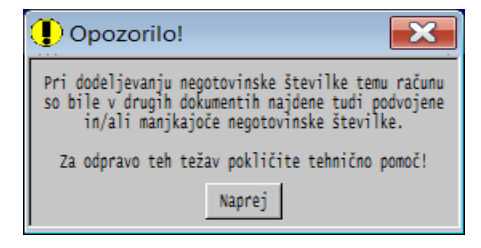

- za odpravo manjkajočih ali podvojenih negotovinskih številk je na voljo ustrezno orodje. Aktivira se lahko samo, če je program postavljen v administrativni način delovanja. Opis najdete, če v aktiviranem segmentu *'Računi'* izberete *'Pomoč'* → *'Navodila, ki so aktualna na tem mestu'* ali [tukaj](http://www.aplicom.org/prenosi/POSLI_DOC/P_RACUNI.pdf) in nato *'Odprava napak pri negotovinskih številkah'*.

# **Program POSLI/PLACE V6.09 R02d 06.01.2020 PON 14:00**

### Odpravljene napake:

- Dohodninska lestvica ima pri **16%** in **26%** v stolpcu *'Do osnove'* zneska brez decimalnih mest, 708,00 namesto 708,33 in 2.083,00 namesto 2.083,33.

# **Program POSLI/PLACE V6.09 R02c 05.01.2020 NED 13:00**

#### Odpravljene napake:

- Onemogočeno je brisanje posamezne postavke računa, narejenega iz dobavnice, če nastavitve zahtevajo, da je račun natančna kopija dobavnice.

## **Program POSLI/PLACE V6.09 R02b 03.01.2020 PET 11:30**

#### Odpravljene napake:

- Izdelan račun za leto 2020 (in več) vedno dobi negotovinsko številko. Če tak račun že obstaja in naknadno naredite račun za nazaj (za leto 2019), se temu računu dodeli negotovinska številka za leto 2020, namesto, da bi se mu dodelila naslednja prosta za leto 2019 (ali pa, da se mu zaradi prehodnega obdobja sploh ne bi dodelila).

# **Program POSLI/PLACE V6.09 R02a 02.01.2020 ČET 23:00**

#### Odpravljene napake:

- Po reorganizaciji podatkov zaradi dodane 5,0% stopnje DDV za knjige ob izdelavi računa za leto pred 2020, narejenega v bruto zneskih, računalnik po narejenem obdavčenju materialov, ki so zdaj obdavčeni s 5,0%, poprej pa so bili z 9,5%, javi napako *'Bruto ali za TDR, tarifa ni pravilna!'*.

### Novosti:

- REK **1151**, spremenjena vrsta dohodka iz **1101** v **1111**. Citat obvestila na eDavki:

"REK-1 z vrsto dohodka 1151, za datume izplačila od 1.1.2020 dalje do nadaljnjega ni možno oddajat. S 1.1.2020 se na REK-1, 1151 spremeni dohodninska vrsta dohodka iz 1101 v 1111 (del plače za poslovno uspešnost). Spremembe bodo na eDavkih implementirane predvidoma do 10.1.2020"

# **Program POSLI/PLACE V6.09 R02 27.12.19 PET 11:30**

#### Odpravljene napake:

- Dohodninska stopnja za najemnine in podobno je bila postavljena na 27,0% namesto na 27,5%.

# **Program POSLI/PLACE V6.09 R02- 26.12.19 ČET 22:00**

Odpravljene napake:

- Hkrati z reorganizacijo, ki je omenjena pod '**Novosti**', je odpravljena napaka napačnega predloga knjiženja danih avansov.
- Program omogoča brisanje poslovnega partnerja, čeprav je nanj pripet dokument.
- Odpravljena je napaka pri pobotih za december 2019, ko računalnik ponudi leto 2018 namesto 2019. Morda bo odstranitev te napake prišla prepozno, vendar smo zanjo izvedeli šele, ko zaradi ostalih sprememb ni bilo možno na 'horuk' popraviti obstoječi program.

### Novosti:

- Dohodnina za leto 2020:
	- Vnesena je nova dohodninska lestvica in spremenjen način izračuna dodatne olajšave.
	- Za najemnine in podobno se dohodninska stopnja poveča iz 25% na 27%, priznani normirani stroški pa , če so bili poprej 10%, na 15%.
	- Za eksotična izplačila, kot so dohodki iz kapitala (dividende in podobno), so v bodoče predvidene različne stopnje glede na čas imetništva kapitala, vendar program pri izdelavi plačilne liste tako ali tako dopušča vnos dohodninske stopnje, zato predlagana stopnja zaenkrat ni spremenjena, bo pa potem, ko bomo iz pripadajočih REK-2 obrazcev na eDavki videli, kaj oni predlagajo, to vstavili v naš program.
- Za leto 2020 so vneseni datumi pobotov.
- Ob prvem vstopu v segment *'Davčne stopnje'* → *'Tar.številke'* računalnik sam poišče prosto mesto za novo davčno stopnjo 5% (za knjige in publikacije). Vi jo samo potrdite (tako, da greste na konec seznama in pritisnete **Enter**).
- Pripravljen je obračun DDV za leto 2020. Zaslonska slika je prilagojena novi obliki predpisanega obrazca, na njej ni več podatkov *'Informacija glede odbitka, 66.člen'*, ker je obveznost poročanja teh podatkov že nekaj časa nazaj ukinjena. Samo poročanje obračuna v portal eDavki še nismo uspeli preizkusiti, ker eDavki tega ne omogočajo; že pa deluje *'predogled'* dokumenta.
- V segmentu *'Poslovni partnerji'* je možno v rubriko *'07.E-račun..BIC:'* brez dodatnega potrjevanja vnesti BIC oznako 'UJPLSI2DICL'; rabite jo zaradi težav, ki jih povzroča SKB-NET, ki tak BIC zahteva za plačilo proračunskim uporabnikom.
- Izdelan je postopek, s katerim se 'označenim' materialom zamenja davčna stopnja 9,5% z 5,0%. Za materiale z zamenjano stopnjo se pri transakcijah do vključno 31.12.2019 še vedno uporablja stara davčna stopnja. To omogoča lažji prehod materialov, ki so knjige oziroma publikacije, na davčno stopnjo 5,0% in v letu 2020 morebitne popravke za dokumente iz leta 2019. Hkrati so na voljo tudi navodila, kako to narediti. Dobite jih [tukaj.](http://www.aplicom.org/prenosi/POSLI_DOC/DDV_2020.pdf)
	- Opomba: naša dolžnost je, da tak prehod omogočimo, ne pa, da ga pri vas naredimo mi! Izvedba ne sodi v vzdrževanje programske opreme. Če boste zahtevali, bomo to seveda naredili, vendar opravljeno delo tudi zaračunali!

### **Preberite še naslednjo stran!**

#### <span id="page-83-0"></span>**REORGANIZACIJA PODATKOVNE BAZE ZARADI UVEDBE NOVE DAVČNE STOPNJE**

- Ob prvem zagonu programa in aktiviranju uporabnika z dvostavnim knjigovodstvom računalnik zaradi uvedbe nove davčne stopnje za knjige poizkusi ustrezno spremeniti pripadajoče nastavitve, to pa pomeni dopolnitev kontnega načrta in vrst prometa.

Če ni nejasnosti, vas samo obvesti, da bo izvedel ustrezne spremembe, kot kaže prva od desnih slik.

Če najde nejasnosti, vas o tem obvesti s sporočilom, kot ga kaže druga slika. S Klikom na gumb *'Pogled'* vam na zaslonu prikaže protokol pripravljenih sprememb. Pozorno si oglejte del, ki opisuje spremembe (dopolnjevanje) kontov; če je s konti vse v redu, pri vrstah prometa ne more priti do napak.

Reorganizacija dopolni samo konte, ki so namenjeni knjiženju DDV. Edina prava nejasnost pri teh se pojavi, če se naziv takega konta v obstoječem kontnem načrtu ne ujema z nazivom, kot ga predvideva reorganizacija. Taki konti so v protokolu označeni z '**??**'. Če neujemanje naziva ne pomeni drugačnega namena, lahko razliko ignorirate.

Gumb '**Opis**' vam na zaslonu prikaže podrobnejši opis postopka reorganizacije. Z gumbom '**Nazivi**' določite, ali naj reorganizacija popravi tudi nazive, ki se ne ujemajo.

S klikom na gumb *'Izvedba'* izvedete reorganizacijo nastavitev kljub 'nejasnostim', če le-te to v resnici niso.

Obstaja še tretja možnost, kot jo kaže tretja slika, ki opisuje, za kaj gre. Dodaten komentar ni potreben.

Če je do sedaj delovalo v redu in nova davčna stopnja na knjige za vas ne pride v poštev, boste obvestilo pač ignorirali (naslednje obveščanje prestavili v prihodnost), sicer pa bo potrebno reorganizacijo narediti ročno. Izbira '**Jutri**', '**Teden**', '**Mesec**', '**Leto**' velja za vse uporabnike, ki uporabljajo tak kontni načrt, Opozorilo se bo pojavilo samo, ko boste aktivirali prvega takega uporabnika.

Računalnik ne bo predlagal spremembe nastavitev v naslednjih primerih:

- če gre za enostavno knjigovodstvo,
- če je bila reorganizacija nastavitev že narejena,
- če se za uporabnika ne uporablja knjiženje v glavno knjigo,
- če se sicer knjiži v glavno knjigo, pa je bila zadnja vknjižba v predhodnem letu,
- do takrat, kot ste kliknili, da naj se naslednjič pojavi opozorilo.
- Pri predlogu dvostavnega knjiženja stroškov računalnik sam ustrezno zamenja domače konte iz vrst prometa s konti, ki veljajo za poslovanje s tujino.

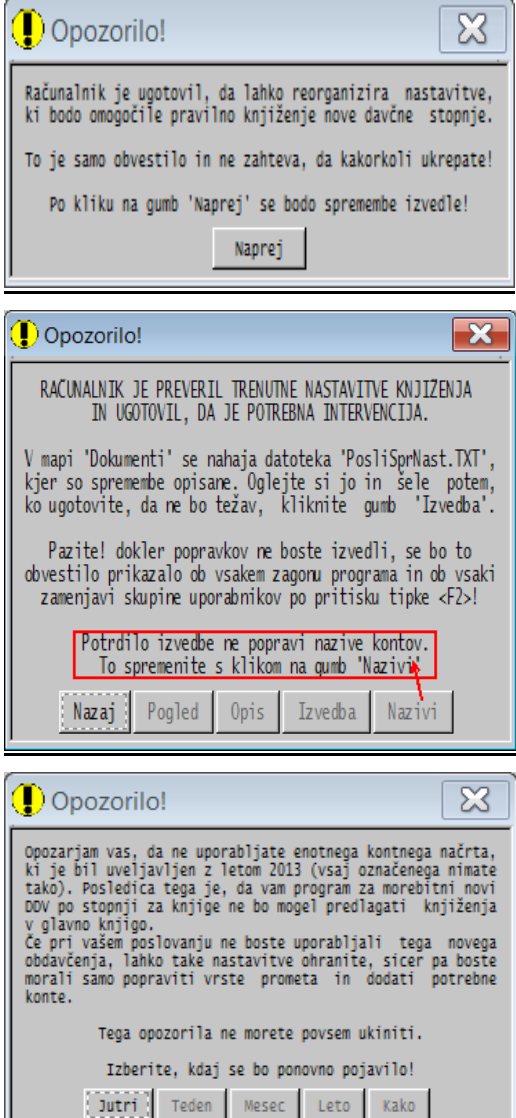

# **Program POSLI/PLACE V6.09 R01g 08.12.19 NED 21:00**

#### Odpravljene napake:

- Prenos podatkov o poslovnih patnerjih v EXCEL ne prikaže TRR, če je 1.del rubrike *'07.Račun IBAN:'* prazen.

## **Program POSLI/PLACE V6.09 R01f 22.11.19 PET 21:00**

#### Odpravljene napake:

- V WIN-10 omrežju je na računalnikih, ki niso nosilci podatkov, zagon programa zelo počasen.

## **Program POSLI/PLACE V6.09 R01e 19.11.19 TOR 10:30**

#### Novosti:

- V segmentu *'Plačilni listi'* je možno s pritiskom na tipko **F9** v rubriki *'DatPlačila:'* aktivirati ročni vnos dohodnine in dohodninska osnove. Pride prav pri izplačilu zaostalega regresa za predhodna leta pred spremembo načina obdavčenja. Če je tak način vnosa aktiviran, se vnosne rubrike obarvajo drugače kot običajno (svetlomodro na temnomodrem ozadju oziroma svetllozeleno na belem ozadju).

Pritisk na tipko **F9** v rubriki za vnos dohodninske osnove to osnovo ponastavi, po potrditvi ponastavitve pa se izračuna pripadajoča dohodnina kot v običajnem režimu delovanja.

## **Program POSLI V6.09 R01d 15.11.19 PET 10:30**

#### Odpravljene napake:

- V segmentu *'Naročila'* ni možno izpisati **WIN** oblike dokumenta.

## **Program POSLI V6.09 R01c 14.11.19 ČET 23:00**

#### Odpravljene napake:

- V segmentu *'Računi'* in segmentu *'Materiali'* so popravljena poročila, ki se izdelajo v EXCEL-u. Ker so nekatera lahko pri velikem številu podatkov časovno zahtevna, jih je v fazi priprave (pred prenosom v EXCEL) možno prekiniti. Po pritisku na tipko **F10** in dodatni potrditvi prekinitve se obdelava prekine, v EXCEL pa se prenese samo že obdelani del.

## **Program POSLI V6.09 R01b 13.11.19 SRE 22:00**

#### Odpravljene napake:

- Predlog dodeljevanja začetne številke dokumenta ob prehodu v novo leto iz verzije V6.09 R01a je imel neljube stranske učinke, če ste na veliko kombinirali z oznako letnice izza poševnice, ko vam znaka izza poševnice ne pomenita letnice, temveč lastnost dokumenta (kar se dogaja predvsem knjigovodskih servisih). Opozorilo, ki ga računalnik prikaže, je razširjeno, onemogoča potrjevanje kar tja v en dan in omogoča, da se funkcionalnost predlaganja začetne številke ob prehodu v novo leto za posamezno vrsto dokumenta povsem onemogoči (z izbiro '**Brez**').

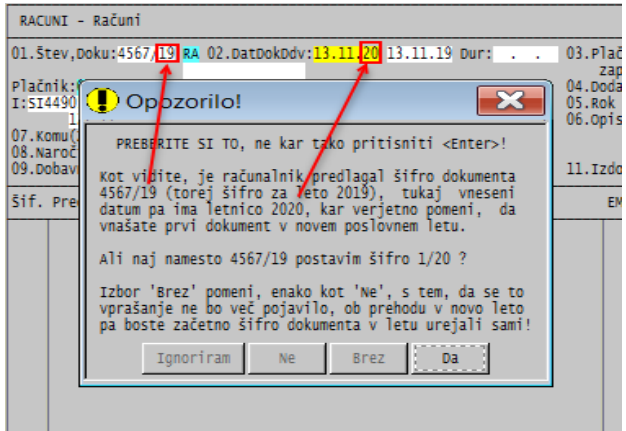

# **Program POSLI V6.09/PLACE R01a 06.11.19 SRE 15:30**

### Novosti:

- V vseh segmentih, kjer se vnašajo dokumenti tako, da ima interna številka dokumenta obliko, kjer je izza poševnice dvomestna letnica (npr. '**3177/19**') računalnik s pritiskom na tipko **F2** (pri nabavah tudi **F8**) dodeli naslednjo prosto številko. Poseben primer takega dodeljevanja pa je prehod v novo leto. Potem, ko je naslednja prosta številka dodeljena, in v eno od naslednjih rubrik vnesete datum dokumenta, računalnik ugotovi, ali gre za prvi dokument v novem poslovnem letu; če je tako, vam predlaga zamenjavo številke tako, da začne z **1**.

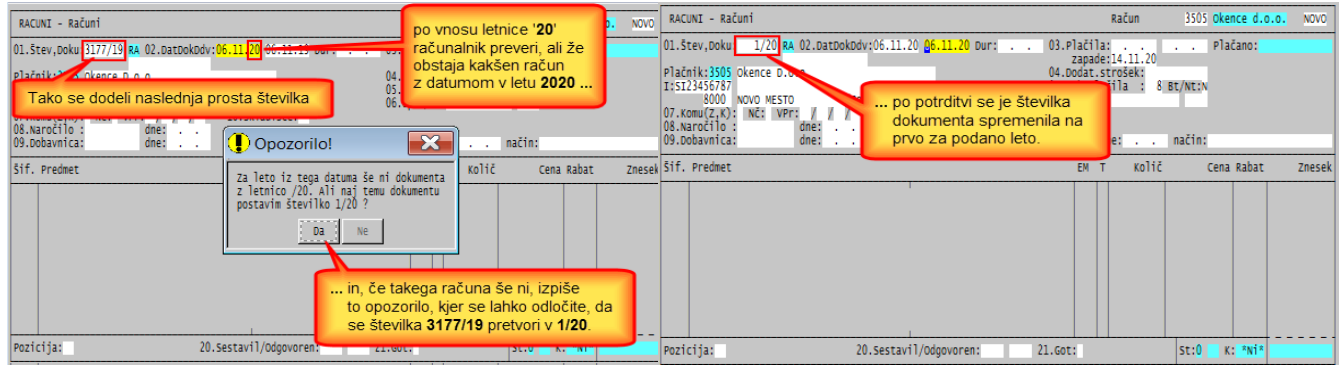

# **Program POSLI V6.09 R01 03.11.19 NED 19:00**

### Novosti:

- Z vnosom črke '**V**' v 1.del nastavitve **CRAC** je možno nastaviti, da ob izpisu računa in podobnega dokumenta računalnik postavi vprašanje *'IzpisVzorca(N,D):'*, kjer z odgovorom '**D**' določite, da se izpis pripravi kot vzorec, kot ga kaže slika desno.

Tako izpisan račun se ne more uporabiti kot uraden dokument in ne postavi posebne negotovinske oziroma gotovinske številke.

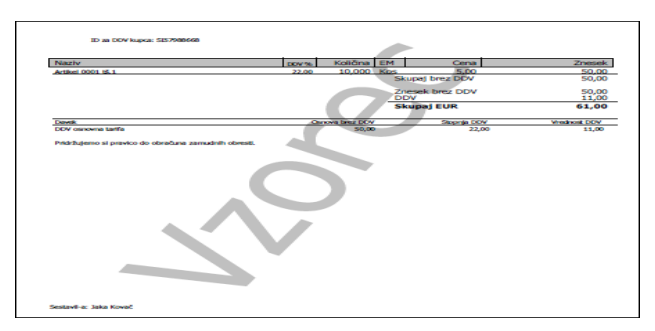

- V segmentu *'Naročila''* je za posamezno naročilo kupca možno prikazati številke dobavnic in/ali računov, ki to naročilo kupca 'zapirajo'. Če jih je več kot 6, se prikaže 6 najmlajših. Prikaz se zažene s pritiskom na kombinacijo tipk **Alt/F3** v rubriki *'Pozicija:'* ali pa v prikazanem seznamu, kjer se prikaz naredi za osvetljeno vrstico.

V seznamih se vsebina rubrike *'05.Opis:'* prikazuje v celotni dolžini (13 znakov), na račun naziva in naslova poslovnega partnerja, ki je ustrezno krajši.

- Če je omogočena izdelava dobavnice iz več naročil (to je omogočeno, če ima 4.del nastavitve NARM v POSLI.CFG na 1.mestu črko '**D**'), je možno delno nastaviti 'uvodno' postavko posameznega uporabljenega naročila, pa tudi opredeliti, ali naj bo v primeru, da se izdela iz enega samega naročila, dobavnica narejena z uvodno postavko brez podatkov o naročilu v zaglavju, ali pa brez uvodne postavke in s podatki o naročilu v zaglavju.

Možno je tudi preprečiti, da se na dobavnici izdela postavka z DDV.

Oboje omogoča dodatna nastavitev **NARD** v nastavitveni datoteki POSLI.CFG. Več o tem najdete, če aktivirate segment *'Naročila'*, kliknete *'Pomoč'* (ali uporabite kombinacijo tipk **Alt/H**) in nato izberete *'Navodila, ki so aktualna na tem mestu'* ali pa kliknite [tukaj](http://www.aplicom.org/prenosi/POSLI_DOC/NAROCK2D.pdf) in gledate poglavje 8.3.

# **Program POSLI/PLACE V6.09 R01- 24.10.19 ČET 22:00**

Odpravljene napake:

- V segmentu *'Plačilni listi'* se lahko zgodi, da se pri izdelavi REK-1 obrazca predlaga samo '**1091**', čeprav bi se morel izdelati tudi '**1001**'. To se zgodi v primeru, da:
	- so vsi zaposleni v istem mesecu in z isto oznako obračuna napoteni,
	- ob tem imajo vsaj nekateri od njih del plače, ki ne izhaja iz napotitve,
	- je bila prva pripadajoča plačilna lista izdelana za delavca, ki je bil za celotno obdobje napoten; Res izjemen primer, pa ga nekateri vseeno najdete. Hvala za opozorilo!
- Priprava poročil, ki gredo v EXCEL, je ob večjem številu podatkov lahko zamudna, v času priprave pa se program ne odziva in vam se zdi, da je zablokiral. Zato je to popravljeno tako, da se v primeru, ko je predviden čas te priprave daljši od 4 sekunde, na zaslonu prikaže ustrezno opozorilo s prikazom časa priprave, program pa več ne daje vtisa, da je zablokiran.

### Novosti:

- Če je v segmentu *'Računi'* na računih v 2.del rubrike *'01.Štev.doku:'* načeloma dovoljen vnos številke dokumenta, pa računalnik tega ne dovoli, če je sam ob izpisu dodelil dokumentu negotovinsko številko.
- Na izpisih iz evidence DDV, ki nosijo številko izdanega računa (ali podobnega dokumenta), je v primeru, da obstaja posebna gotovinska ali negotovinska številka, prikazana le-ta, poleg nje pa še interna številka dokumenta, pod katero dokument vodi program POSLI.
- V segmentu *'Naročila'* je na zaslonskih seznamih razširjen prikaz v stolpcu *'Opis'* na vseh možnih 13 mest, s tem, da je podatek o poslovnem partnerju skrajšan za 5 znakov.
- V segmentu *'Vzdrževanje'* izbor *'Test'* kot napako javi zapise s prazno šifro, če gre za zapise v datotekah, kjer je šifra obvezna, npr. pri računih, dobavnicah, itd. Če je program nastavljen tako, da ima zaslonsko okno manj kot 43 vrstic, se med izvajanjem testa datotek zaslonska slika več ne spremeni, podatki testiranja pa se prikazujejo v treh stolpcih (prej ob začasno 'raztegnjeni' zaslonski sliki v dveh).

# **Program POSLI V6.09 R00k 13.10.19 NED 19:00**

## Novosti:

- Samo interne izboljšave seznamov za EXCEL.

# **Program POSLI/PLACE V6.09 R00j 11.10.19 PET 12:00**

### Novosti:

- V poročila, ki se lahko zaženejo iz pregleda izdanih računov, sta po pritisku na tipko **F4** v izboru *'Podatki v EXCEL'* dodani možnosti, ki izdelata pregled po poslovnih partnerjih (v okviru prikazanega seznama):

*'3.Vsi po p.par'* - vrstica za vsaki dokument v izbranem obdobju, in *'4.Nep.po p.par'* - vrstica za vsak neplačan dokument v izbranem obdobju, Modernizirani sta tudi poročili *'1.Vsi računi'* in *'2.Neplačani'*.

# **Program POSLI/PLACE V6.09 R00i 06.10.19 NED 22:00**

### Odpravljene napake:

- V segmentu *'Računi'*:

- Po spremembi vnosa privzete vsebine (št. računa 0000/00, samo ob programu v stanju *'Adm'*) se novim negotovinskim računom postavi številka ' **0 0 0 -0000000-1**'.
- Če se morebitno že izpisan negotovinski račun pretvori v gotovinskega, mu ostane dodeljena negotovinska številka; spremenjeno je tako, da v primeru, ko je negotovinska številka že dodeljena, sprememba statusa iz negotovinskega v gotovinski račun ni dovoljena. Negotovinski račun je potrebno 'anulirati' in na novo narediti gotovinskega! Kaj pomeni 'anulirati'?
	- če gre za ravnokar narejen in že izpisan negotovinski račun in ga niste oddali, je to zadnji, ki je bil izdelan, zato ga preprosto pobrišete. S tem se porabljena najvišja negotovinska številka sprosti in vse je v najlepšem redu,
	- če gre za račun, ki ne nosi 'zadnje' negotovinske številke, pa morate uporabiti storno, saj bi v primeru, da ga kar pobrišete, v zaporedju negotovinskih številk nastala 'luknja'.
	- Opozorilo: Brisanje ali sprememba že izdanih računov se praviloma ne priporoča, saj predstavlja slabo poslovno prakso in potencialne davčne probleme. Izvorne podatke brisanih ali spremenjenih računov z vsemi spremembami računalnik evidentira in hrani skladno z zahtevami 38.člena ZDavP-2.
- Če ima spremenljivka okolja APLICOM več delov, npr. '**E:\Aplicom\Podatki;E:\Aplicom\PodPrej**', v programu **PLACE** izbor *'Vzdrževanje'* → *'Gesla'* na področju '**Skupno**' javi napako.

### Novosti:

- V segmentu *'Nabava, stroški'*:
	- ob že vnesenih podatkih ni dovoljena zamenjava oznake trga, če ta zamenjava predstavlja spremembo 'lokacije' (domači trg, EU, tretji svet),
	- dovoljeni vnosi v posamezno rubriko so bolj natančno omejeni; tako npr. za oznako trga '**U**' (ki pomeni čisti uvozni račun) v stolpcu *'DDV'* ni več možno vnesti drugačne oznake tarife kot '**UVOZ**', vsebina v stolpcu *'Ref'* pa mora biti prazna. Glede na take spremembe je popravljena pomoč (po pritisku na tipko **F1**), računalnik pa vam tudi javi, zakaj neke oznake ne sprejme.
	- Če je oznaka trga '**V**' ali '**W**' (uvoz brez ECL) sta v stolpcu *'Ref'* na dokumentu, ki je samo finančni, oziroma v stolpcu '**O**' pri nabavah, dovoljeni tudi oznaki '**S**' in '**T**', ki ločita storitev od blaga, podobno kot za uvoz iz EU.

# **Program POSLI V6.09 R00h 22.09.19 NED 23:00**

### Odpravljene napake:

- Če ima zaposlenec domače in detaširane ure ter ima materialna nadomestila za čas napotitve, pa nič materialnih napotil doma, se ne izdela REK-1 1001.
- Klasičen izpis računa (ne WIN) na matrični tiskalnik naprej od rubrike, kjer se prikaže številka računa, vse ostalo izpiše z zelo široko pisavo.
- V segmentu *'Nabava, stroški'* je dodana kontrola ujemanja vrste prometa z oznako trga.
- V primeru izdelave izpisa, kjer velja:
	- da se izdeluje PDF,
	- je narejen tako, da se v primeru izpisa v PDF zakodira z geslom,
	- ima v podatkih o firmi v ta namen postavljeno geslo,
	- je to prva izvedba take vrste izpisa po zagonu programa, in
	- se prvo vprašanje zaključi s tipko **Esc**,

računalnik javi napako *'Argument error: conditional'*. Možnost, da se taka napaka pojavi, je izredno majhna.

- Koda za obvoz napake, ki je v primeru, da je dostop do podatkov preko mreže žal povzročala napako že ob zagonu programa, je popravljena.

# **Program POSLI V6.09 R00g 15.09.19 NED 15:00**

### Odpravljene napake:

- Ker so zadnje nadgradnje Win-10 ponovile javljanje mrežne napake (kar so enkrat že odpravili), smo ponovno vključili kodo za obvoz te napake. Za tiste, ki o mrežnih povezavah veste nekaj več. Zdaj se pojavlja napaka **36** (Hex. **24**), njen opis pa je *'Too many files opened for sharing'* oziroma *'Sharing buffer overflow'*.

## **Program POSLI V6.09 R00f 13.09.19 PET 15:00**

### Odpravljene napake:

- V primeru, da je 2.del nastavitve **CPRA** črka '**P**' (**CPRA= ;P**), v segmentu *'Predračuni'* na rubrikah od *'02.Datum:'* do podrubrike *'06....Plačano:'* računalnik po pritisku na tipko **F1** ne prikaže pomoči.
- Za delavce z oznako zaposlitve '**D**' ali '**E**' (rubrika *'03....Zapos:'* se bonitete ne prištejejo v oznako '**M05**' v podatkih za **M4**.
- Obrazec **ZAP/M** zdaj upošteva tudi osebe z dodatno zaposlitvijo. Zakaj? [Kliknite tukaj](http://www.aplicom.org/prenosi/POSLI_DOC/ZAPM_navodilo.pdf) in glejte 2.2.

## **Program POSLI V6.09 R00e 08.09.19 NED 13:00**

#### Odpravljene napake:

- V segmentih *'Terjatve in plačila'* in *'Blagajna'* se v stolpcu *'Nova štev.računa'* v knjižbah, ki sploh niso vezane na račun (kot so stroški, provizije, itd.) ali pa so vezane na račun brez nove številke, se včasih naključno prikaže obstoječa nova številka iz računa, ki tako številko ima.

## **Program POSLI V6.09 R00d 06.09.19 PET 11:30**

#### Odpravljene napake:

- Na računu, ki ni WIN oblike in se izpiše z izborom *'1.Račun'*, je pod naslovom izpisana številka '123456789', (posledica preizkušanja, ki pomotoma ni bila odstranjena)

## **Program POSLI V6.09 R00c 02.09.19 PON 12:00**

#### Odpravljene napake:

- Občasno preveliko število izračunanih decimalnih mest pri izdelavi **eRačun**-a, če je bil rabat (popust) obračunan na posamezni postavki računa in napaka, ki se včasih pojavi pri pošiljanju prilog.
- Seznam za zapiranje v segmentu *'Terjatve in plačila'* ter *'Blagajna'* za račune brez gotovinske in brez negotovinske številke ne prikaže zneska; (to ni bilo odpravljeno v V6.09 R00b),

#### Novosti:

- Prenosom v EXCEL oziroma izpisom, ki se zaganjajo iz seznamov v segmentu *'Računi'*, je dodan prikaz bodisi gotovinske, bodisi negotovinske, bodisi ročno vnesene številke dokumenta.

# **Program POSLI/PLACE V6.09 R00a 29.08.19 ČET 13:00**

## Novosti:

- Glede na uvedbo negotovinskih številk računov (in ostalih dokumentov v segmentu *'Računi'*) so dodani uporabni popravki:
	- poleg seznama dokumentov z gotovinskimi ali seznama z negotovinskimi številkami je možno narediti tudi seznam, ki ima samo interne številke programa **POSLI**, torej samo tiste v obliki '**123/19**', '**2612/19**', '**15/20**' in podobno.
	- V segmentih *'Terjatve in plačila'* in *'Blagajna'* se za dokumente, ki imajo poleg interne številke tudi gotovinsko, negotovinsko ali ročno vneseno zunanjo številko ta številka tudi prikaže. Prikaže se tudi v seznamu, ki pomaga pri zapiranju neplačanega.
- Po tem, ko Republika Slovenija meji samo še na članice EU, smo na vračilo DDV-ja državljanom ali firmam, ki imajo sedež zunaj EU, kar nekako pozabili. Pa se to še vedno izjemoma pojavi. Zato program omogoča, da se taka vračila upoštevajo ali ne upoštevajo pri knjiženju DDV in/ali prenosu v glavno knjigo. V obeh primerih vas računalnik vpraša, kaj naj naredi. Za DDV, kjer je sprememba lahko kočljiva, je potrebno posebej nastaviti, ali je spreminjanje upoštevanja dovoljeno.

# **Program POSLI V6.09 R00 21.08.19 SRE 13:00**

### Novosti:

- V segmentu *'Računi'* se dokumentu, ki:
	- ni internega značaja (npr. dnevni izkupiček),
	- ki ni gotovinski račun, ali,
	- ki je samo prepisan zunanji dokument in ima v 3.delu rubrike *'01.štev,Doku:'* številko zunanjega dokumenta,

ob prvem izpisu priredi negotovinska številka.

Z nastavitvijo je možno dodatno določiti:

- da se negotovinska številka sploh ne dodeljuje (po potrebi v knjigovodskih servisih),
- da se v območju šifer programa POSLI dodelita dve območji, eno za gotovinske račune in drugo za ostale dokumente. Uporaba takega načina ni dovoljena, če hkrati s programom POSLI uporabljate tudi kakšen drug program, ki programu POSLI od zunaj 'podtakne' dokument; tak program je npr. BLAGAJNA.

Opis možnosti si ogledate tako, da v računih v zgornji vrstici kliknete na *'Pomoč'* in nato *['Navodila,](http://www.aplicom.org/prenosi/POSLI_DOC/P_RACUNI.pdf)  [ki so aktualna na tem mestu'](http://www.aplicom.org/prenosi/POSLI_DOC/P_RACUNI.pdf)* in izberete *'1.Zaporedno oštevilčevanje računov in podobnih dokumentov'*.

- Datoteke ZIP, ki se pripravijo ob akciji *'Vzdrževanje'* → *'ZaAplicom'*, so zaradi prenašanja po internetu in varstva podatkov zdaj zaščitene z geslom.

## **Program POSLI/PLACE V6.08 R20b 10.07.19 TOR 15:00**

### Odpravljene napake:

Pri izdelavi navideznega REK-1 109A (ki je namenjen za regres nad neobdavčeno mejo in se izdela 1090) se pojavi napaka *'parameter 2 je napačen'* ali pa se uporabi napačen obstoječ REK-1 za neobdavčen del regresa).

# **Program POSLI/PLACE V6.08 R20a 20.06.19 ČET 23:00**

### Novosti:

- V segmentu *'Plačilni listi'* je možno izdelati posebno plačilno listo za izračun regresa nad neobdavčeno mejo, tako, da se za delež regresa do te meje naredi ena, za delež nad mejo pa druga plačilna lista. To ne bi smela biti velika težava, saj so regresi nad mejo zelo redki.

Če regresa nad mejo ne nameravate obračunavati, lahko nadaljevanje opisa postopka preskočite. Da bi tako plačilno listo lahko naredili, morate pripraviti ustrezno vrsto plačila. Program POSLI je ob instalaciji nove verzije ne pripravi sam, ker ne sme prekriti vaših, verjetno že spremenjenih nastavitev. Poiščite prosto mesto in jo postavite, nekako tako, kot kaže spodnja slika:

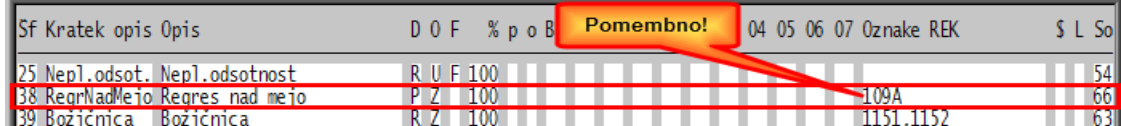

Plačilno listo za delež regresa nad mejo pa potem naredite, kot kaže naslednja slika:

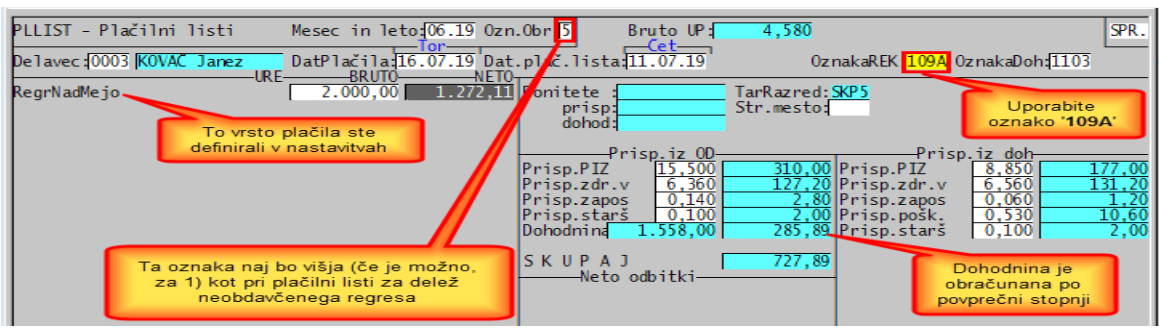

Oznaka '**109A**' naj vas ne skrbi. Ob izdelavi REK obrazca se namesto nje uporabi '**1090**'.

# **Program POSLI/PLACE V6.08 R20 16.06.19 NED 23:00**

#### Odpravljene napake:

- Pri izdelavi REK 1090 obrazca za regres se ponekod (odvisno od nastavitev programa) pojavi odvečna in napačna vrstica kot kaže naslednja slika:

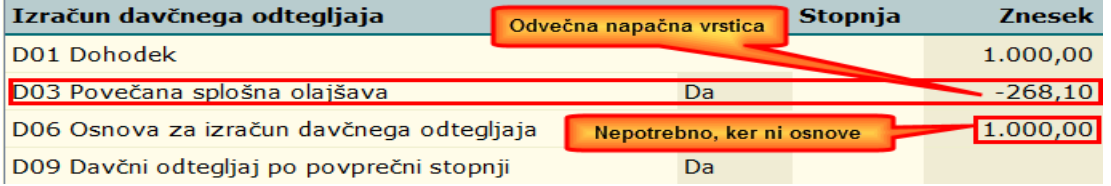

# **Program POSLI/PLACE V6.08 R20- 04.06.19 TOR 19:00**

#### Novosti:

- V segmentgu *'Materiali'* je materialom možno vnesti poleg osnovne še dodatne črtne kode. Kako? V izpolnjeni rubriki *'16.Črtna koda:'* pritisnete tipko **F2** in prikaže okence, kamor jih vnesete.

Zakaj samo na izpolnjeni rubriki? Ker osnovna črtna koda mora obstajati, saj se uporablja za komunikacijo z zunanjimi programskimi rešitvami, npr. s PANTEON E-Service.

Zakaj več črtnih kod? Predvsem v trgovski dejavnosti se zgodi, da ima isti artikel različno črtno kodo, glede na poreklo izvora. Tipičen primer takega artikla je čokolada Milka, ki se proizvaja v različnih državah EU. Ob delu s čitalcem ta potem ne glede na izvor najde ustrezen artikel.

# **Program POSLI/PLACE V6.08 R19k 02.06.19 NED 19:00**

Odpravljene napake:

- Pri izdelavi računa iz dobavnice se ponekod pojavi napaka *'Argument error – conditional'*.

### Novosti:

- V segmentu *'Terjatve in plačila'*:
	- Po instalaciji nove verzije se ob prvem zagonu programa v segment *'Vzdrževanje'* v *'Nastavitve'* → *'Vrs.prometa'* dodata vrsti prometa '**ZO**' za bančne obresti in '**ZP**' za provizije:

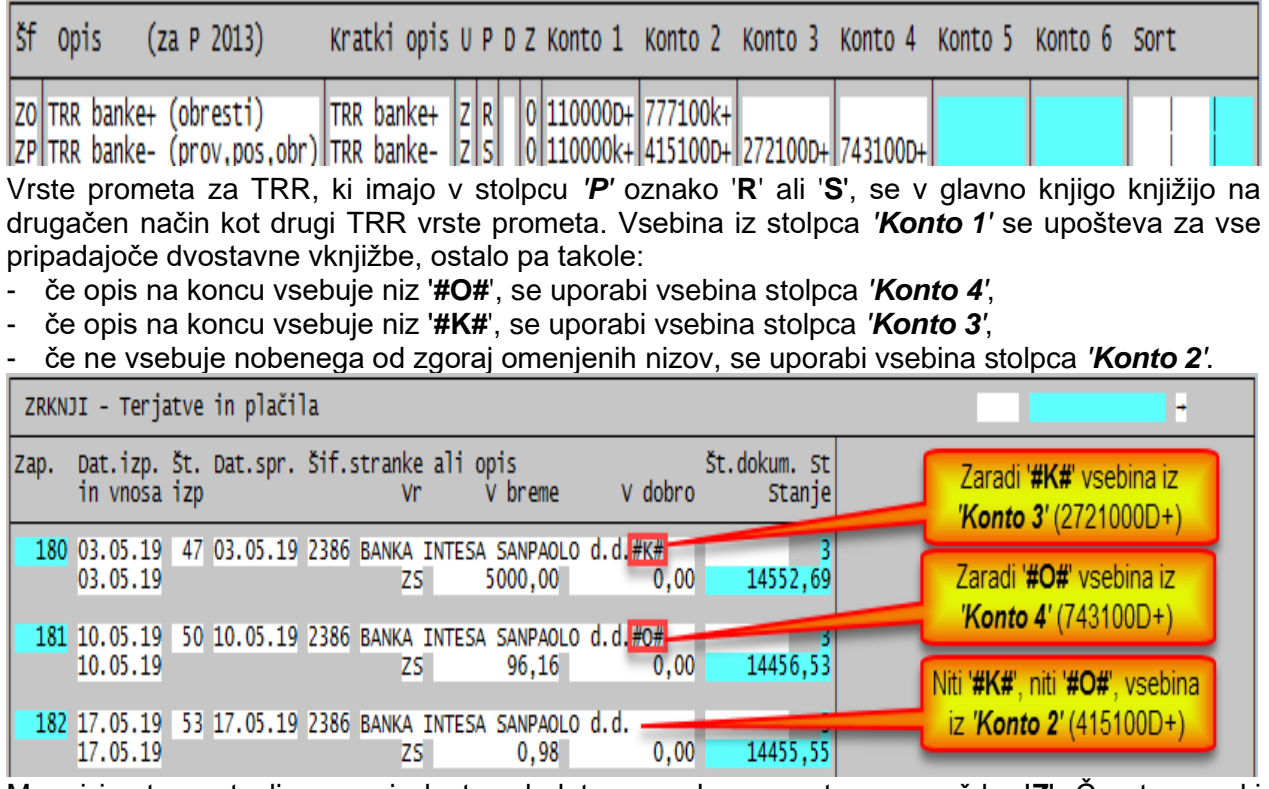

Mnogi imate nastavljene svoje lastne dodatne oznake prometa s prvo črko '**Z**'. Če sta oznaki '**ZO**' in '**ZP**' že porabljeni za drug namen, ju računalnik ne spremeni, vendar morate v takem primeru ustrezni vrsti prometa vnesti sami, npr '**ZR**' namesto '**ZP**'. Sploh ni nujno, da je prva črka oznaka prometa s TRR '**Z**'; lahko ja katerakoli, pomembno je, da je v stolpcu *'U'* oznaka '**Z**'. izbor prve črke '**Z**' pomeni samo, da so TRR vrste prometa prikazane skupaj.

- Če imate instaliran program **PPRW** (uvoz bančnih izpiskov), ta omogoča, da se dodatno nastavita:
	- vrsta prometa za stroške banke (provizije, vodenje, posojila, obresti negativnega stanja) in bančne obresti. Če imate več bank, lahko za vsako banko nastavite svoje vrste prometa.
	- vrsta prometa za prihodke od banke (obresti pozitivnega stanja).

Na naši spletni strani je nova verzija programa *'Uvoz Izpiskov'*, ki zgoraj omenjeno omogoča!

V času izvajanja uvoza izpiskov program POSLI ne more nadaljevati, zato se takrat na zaslonu pojavi opozorilo *'Nadaljujete lahko, ko program PPRW (izpiski) konča!'*.

Po končanem uvozu izpiskov, zagnanem iz programa POSLI s tipko **F6** in potem, ko PPRW javi, da je knjiženje končano, program POSLI v primeru, da je bil uvožen še ne knjižen starejši, 'pozabljen' izpisek, naredi reorganizacijo, ki porabi nekaj časa, zato se na zaslonu pojavi opozorilo *'Urejanje, ker je uvoz izpiskov vrinil star izpisek'*.

# **Program POSLI/PLACE V6.08 R19j 18.05.19 SOB 19:00**

### Novosti:

- V segmentu *'Terjatve in plačila'*:
	- pri zapiranju obveznosti iz plač ni več dovoljeno najprej vnesti plačilo brez povezave na pripravljene obveznosti in šele kasneje pripraviti obveznosti in že vnesena plačila povezati z njimi. Tak način je sicer bil že poprej prepovedan, vendar ga računalnik ni onemogočil.
- Če se obračunavajo trošarine, dokumentom, ki niso novejši od zadnjega meseca obračunane (in oddane) trošarine, ni dovoljeno zamenjati trošarinskega skladišča z netrošarinskim (in obratno).
- Pri delovnih nalogih vnos črke '**B**' v 13.del nastavitve **DLNL** povzroči, da računalnik po pritisku tipke **F10** v vrstici izdelka (ki pobriše izdelavo izdelka in vso porabo zanj) pred izvedbo brisanja zahteva dodatno potrditev.
- Pri funkcionalnosti *'Vzdrževanje'* → *'ZaAplicom'* je pripravo skeniranih datotek za prenos možno omejiti tako, da se upoštevajo samo tiste, ki niso starejše od podanega mejnega datuma. Prazen mejni datum pomeni, da se upoštevajo vse!

# **Program POSLI/PLACE V6.08 R19i 09.05.19 ČET 10:00**

### Odpravljene napake:

- Napaka, da računalnik po nepotrebnem javi *'Za podano obdobje ni REK obrazcev'* je zares trdoživa. Ponižno upamo, da je zdaj končno odpravljena.

### Novosti:

- Za nabavne dokumente se z nastavitvijo '**E**' v *'Nastavitve'* → *'Vrs.prometa'*, stolpec *'P'* določi, da se pripadajoča vrsta prometa predlaga v nabavah iz **EU**.
- V segmentu *'Nabava, Stroški'* je izpis *'4.Neplačano'* dopolnjen s stolpcem, ki pred datumom knjiženja prikazuje datum dokumenta. Z odgovorom na vprašanje *'Dat.K(nji),D(ok):'* določite, kateri od obeh datum se upošteva v zvezi z datumskimi omejitvami. Upoštevani datum je na izpisu prikazan v krepki pisavi.
- Za delovne naloge je z 18. delom nastavitve DLNL možno določiti merske enote, za katere poraba ne sme imeti decimalnih mest. Tak način se lahko uporabi za npr. razknjiževanje embalažnih kartonov, saj je nesmiselno imeti npr. porabo polovice kartona. Trimestne oznake merskih enot se vnesejo ločene z vejico, npr. **DLNL=**….**; ; ; ;SC ,KAR,** tudi izza zadnje naštete merske enote naj bo vejica.

## **Program POSLI/PLACE V6.08 R19h 07.05.19 TOR 20:00**

### Odpravljene napake:

- Podobna napaka kot v verziji V6.08 R19f. Če imajo vse plačilne za obdelovano obdobje samo boleznine v breme ZZZS, računalnik javi napako *'Za podano obdobje ni REK obrazcev'*.

# **Program POSLI/PLACE V6.08 R19g 06.05.19 PON 11:00**

### Odpravljene napake:

- Izpis starih plač.list, ki še nimajo vnesene oznake REK obrazca, javi napako *'Argument error: \$'*.

# **Program POSLI/PLACE V6.08 R19f 05.05.19 NED 22:00**

#### Odpravljene napake:

- Računalnik po nepotrebnem ob izdelavi REK obrazca, če nobena plačilna za obdelovano obdobje nima materialnih nadomestil, javi napako *'Za podano obdobje ni REK obrazcev'*.
- Če osnovni transakcijski račun firme iz rubrike *'10.TRRač:'* ni aktiven in noben od dodatnih TRR ni označen kot privzet (zvezdica v stolpcu '**G**'), se pri izdelavi prenosnih nalogov (in še kje) napačno predlaga neaktivni osnovni namesto prvi aktivni od dodatnih.

# **Program POSLI/PLACE V6.08 R19e 29.04.19 PON 14:00**

### Novosti:

- Tudi za morebitne zasebnike z dopolnilno dejavnostjo (pavšaliste, obrazec OPSVD) se za njihovo plačilno listo, ki vsebuje samo prispevke v fiksnih zneskih, predlaga pravilno dvostavno knjiženje. Deluje samo ob uporabi kontnega načrta 2013 in novejšega. Za starodavne kontne načrte, ki ste jih ročno spreminjali, ne bo delovalo!

# **Program POSLI/PLACE V6.08 R19d 25.04.19 ČET 07:00**

#### Odpravljene napake:

- Pri obračunu osnovnih sredstev (in morda še kje) računalnik javi napako '**Error BASE/1073 Argument error: <**'

#### Novosti:

- Po naših informacijah regres, izplačan v maju 2019 in naprej do višine 100% povprečne bruto plače več ne bo obdavčen. Sprejeto naj bi bilo še pred 01.05.2019. Zato je program temu prirejen. Ne verjamemo, da te novosti naši vrli poslanci ne bi sprejeli, verjetno ga ne bo junaka, ne na levi, ne na desni, ki bi kakorkoli cvilil proti. Če slučajno ne bo tako, bomo pač pripravili novo verzijo. Program po ukinitvi obdavčenja nima možnosti obračunati regresa, večjega od neobdavčenega zneska tako, da bi za višek obračunal prispevke in dohodnino, vedno velja, da je bruto enako neto. Zato ne reklamirajte napake, če obračunate večjega od neobdavčene omejitve, pa ne bodo obračunani prispevki in dohodnina. Prepričani smo, da nimate prav veliko zaposlenih, ki bi dobili večji regres. Če pa že hočete izplačati več, naredite dve plačilni listi; eno za regres do neobdavčene meje, za morebitni delež nad mejo pa dodatno običajno plačilno listo z npr. vneseno stimulacijo. Prispevkov in dohodnine bi bilo enako, pa še v pokojninsko osnovo bo šlo!

## **Program POSLI/PLACE V6.08 R19c 23.04.19 TOR 14:30 (in vmes verzija R19b)**

#### Odpravljene napake:

- Pri obračunu osnovnih sredstev (in morda še kje) računalnik javi napako '**Error BASE/1073 Argument error: <**'
- Pojavila se je neljuba napaka '**Error BASE/2022 Argument error: ALLTRIM**' pri izpisu standardne oblike računa; to je posledica 'izboljšave' glede številke pogodbe iz verzije **R19a**. Se opravičujemo.

# **Program POSLI/PLACE V6.08 R19a 15.04.19 PON 16:00**

### Novosti:

- V zaglavje računa je možno vnesti številko pogodbe, na katero se račun nanaša. Podatek o pripadajoči pogodbi ponekod potrebujete na računih, ki jih elektronsko izstavljate proračunskim uporabnikom. Način vnosa podatka o pogodbi prikazuje naslednja slika:

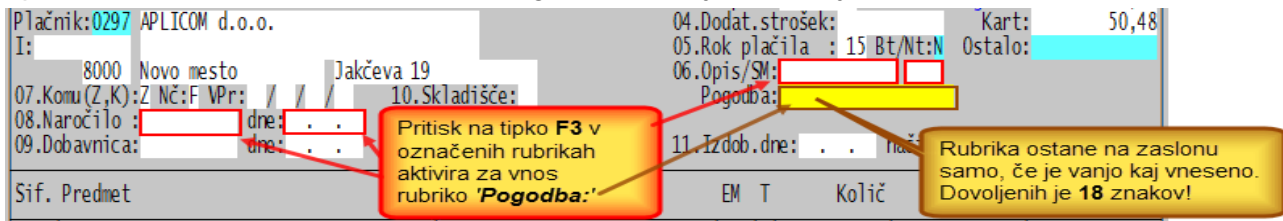

Če je vnesena številka pogodbe, se na izpisih računov (dobropisov, bremepisov) rubrika s podatki o naročilu zamenja z rubriko s podatki o pogodbi.

## **Program POSLI/PLACE V6.08 R19 09.04.19 TOR 13:30**

#### Odpravljene napake:

Zamenjava stopenj ali zneskov prispevkov se od leta 2011 določa glede na mesec, za katerega velja obračun in ne glede na mesec izplačila. Ker je za OPSVD kot začetni mesec za zadnjo spremembo fiksnega zneska prispevka PIZ iz 33,90€ na 35,05€ v programu pomotoma zabeležen april 2019 namesto maj 2019, računalnik za izplačilo v aprilu 2019 že predlaga 35.09€. Popravljeno je tako, da se 35,05€ predlaga za izplačila v maju 2019.

## **Program POSLI/PLACE V6.08 R19- 07.04.19 NED 15:00**

### Odpravljene napake:

- Pri vnosu podatkov o vozilih za gorivo ni možen vnos črke '**H**', ki pomeni hibridni pogon, pomotoma pa je dovoljena oznaka '**N**', ki je brez pomena.
- Pri oddajanju OPSVZ obrazca se pojavlja napaka 'datoteka XML ni pravilne oblike za uvoz. (column 'F072' does not belong to table TOPSVZ)'. Menimo, da je to napaka na eDavki-h, ker OPSVZ obrazec niti ne predvideva polja F072, niti tabele TOPSVZ. Verjetno bodo pogruntali in jo odpravili. Rubrika 'F072' je predvidena na obrazcu OPSVD (popoldanci).

- **Za tekočo uporabo so pripravljene so izdelave poslovnega izida, bilance stanja in napovedi za leto 2019**.
- Če je aktivirano pripenjanje skeniranih dokumentov, je v segmentih *'Poslovni partnerji'*, *'Personalni podatki'*, *'Materiali'*, *'Osnovna sredstva'* in *'Vozila servis'* možnost prikazovanja takih dokumentov dodana na zaslonske sezname (tudi na iskanja po delih naziva).
- Prispevek za PIZ popoldanskih S.P. je spremenjen iz 33,90€ na 35,05€.

# **Program POSLI/PLACE V6.08 R18f 26.03.19 TOR 18:00**

#### Odpravljene napake:

Pri iskanju materialov po nazivu se v vrsticah namesto dela naziva označi merska enota, če se le-ta ujema z iskalnim nizom. Primer: iskalni niz '\*\*KO' izbere vse materiale, ki imajo kjerkoli v nazivu črki '**KO**', vendar, če je merska enota takega materiala '**KOS**' ali '**KOM**', v prikazani vrstici označi mersko enoto.

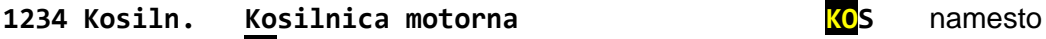

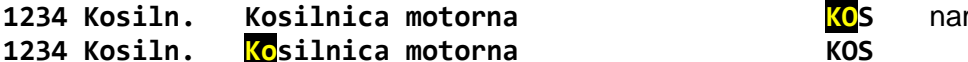

Da bi to delovalo pravilno, morata obstajati med prikazanim nazivom in mersko enoto najmanj dva presledka. Če je en sam, se bo vseeno označila merska enota! To ni možno spremeniti! ┌───────── en sam presledek

**1234 Kosiln. Kosilnica motorna regulacija višine KOS**

#### Novosti:

- V segment *'Personalni podatki'* je možno po pritisku na tipko **F2** v rubrikah za vnos priimka oziroma imena vnesti pripadajoč akademski naziv. Na zaslonu se pojavi okence, kot ga kaže spodnja slika.

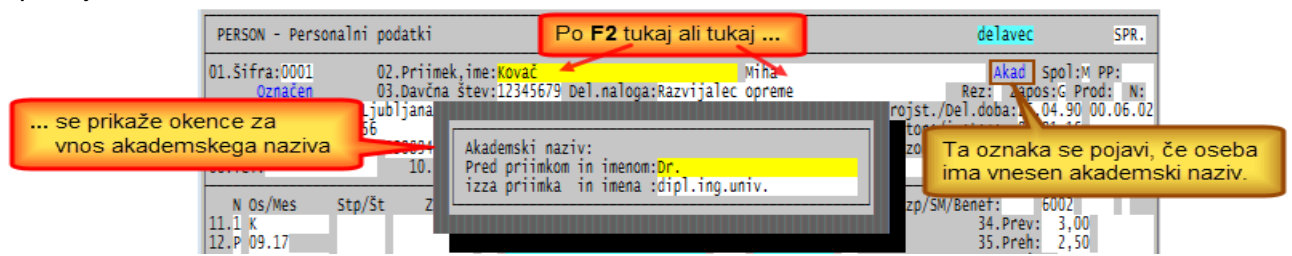

Akademski naziv ima 2 dela. V prvi del (*'pred'*) vnesete tisto, kar naj se nahaja pred, v drugi del (*'izza'*) pa tisto, kar naj se nahaja izza priimka in imena. V primeru na sliki je akademski naziv '**dr. Kovač Miha dipl.ing.univ.**' Če želite, da je pred zadnjim delom akademskega naziva vejica, jo morate v del *'izza'* vnesti, npr. '**, dipl.ing.univ.**' Če je vneseno z vejico, se izpred zadnjega dela akademskega naziva ne vrine presledek. Akademski naziv se izpiše na uradnih dokumentih (predračuni, dobavnice, računi, naročila dobaviteljem) v rubrikah *'Sestavil:'* in *'Odgovorna oseba:'*.

# **Program POSLI/PLACE V6.08 R18e 20.03.19 SRE 18:00**

#### Odpravljene napake:

Popravljeni so **WIN** izpisi računa, dobavnice in predračuna za primer, da se v izpisu postavk pojavi kombinacija EAN + Klasifikacijska šifra

#### Novosti:

- Plačilni listi:
	- Seznami oseb pri iskanju po priimku in imenu vsebujejo dodatne informacije o statusu invalidnosti in statusu zaposlitve.
	- V oba izpisa rekapitulacije po osebah so dodani podatki o datumu vstopa in izstopa, o statusih invalidnosti, rezidentstva in zaposlitve ter oznaka stroškovnega mesta, če je le-to vneseno. Pri rekapitulaciji za obdobje se ti podatki vzamejo iz zadnje plačilne liste v obdobju!

## **Program POSLI/PLACE V6.08 R18d 06.03.19 SRE 22:00**

#### Odpravljene napake:

- Iskanje po delih naziva, kjer obstaja del iskalnega pojma pred zvezdicama in del po zvezdicah (npr. **JEK\*\*10**) ne deluje pravilno, če je kratki naziv vnesen z malimi črkami.

# **Program POSLI/PLACE V6.08 R18c 05.03.19 TOR 17:00**

### Odpravljene napake:

- V izpisu pod *'6.Napoved 2018'* za podjetja in društva je napačno upoštevana stopnja obdavčitve **17%** namesto **19%**. V pripravi datoteke za prenos v **eDavke** pod *'7.DOD-DDPO 2018'* je bila že poprej uporabljena pravilna stopnja **19%**.

### Novosti:

- Za zasebnika z dopolnilno dejavnostjo (pavšalisti oziroma popoldanska obrt):
	- zaslon '**plačilne liste**' je prilagojen (ne vsebuje rubrik za plačila in materialna nadomestila),
	- zneske prispevkov določi računalnik, zato v segmentu *'Personalni podatki'* podatki o prispevkih na šifri '**0000**' lahko ostanejo nespremenjeni,
	- možno je pripraviti obrazec **OPSVD** in ga oddati na eDavke.

Ne se smejati, češ, v APLICOM-u nimate pojma, **OPSVZ** in **OPSVD** obrazca ni več potrebno oddajati, FURS to uredi sam. Ja, res FURS to uredi, kaj pa, če so v igri boleznine ali karkoli podobnega? Potem imate pa popravke. Zato priporočamo, da take obrazce vseeno oddajate. S tem si lahko prihranite en kup nevšečnosti!

# **Program POSLI/PLACE V6.08 R18b 04.03.19 PON 17:00**

### Novosti:

- Fiksni zneski prispevkov pri izplačilih za leto 2019, ki jih računalnik predlaga za pavšaliste (OPSVD) ter REK obrazce 1505, 1509, 1516 in 1821 so usklajeni (povečani) glede na zakonodajo.

## **Program POSLI/PLACE V6.08 R18a 01.03.19 PET 14:30** in **V6.08 R18 27.02.19 SRE 20:00**

#### Odpravljene napake:

- Odpravljene so drobne pomanjkljivosti iskanja po delih naziva, naslova, itd. iz verzije R18-. Tisti, ki uporabljate tudi glavno knjigo, jo tudi ponovno instalirajte! Vsebuje podobno iskanje poslovnih partnerjev kot program POSLI!

## **Program POSLI/PLACE V6.08 R18- 26.02.19 TOR 20:00**

- Iskanje materialov in poslovnih partnerjev po delu naziva (izza dveh zvezdic v iskalnem pojmu) se izjemno pohitri. Za iskanje lahko navedete več besed, ob vnosu jih ločite s tipko **TAB**, npr. '**kovač**  <tab>**celje**'; računalnik bo vrnil seznam vseh s priimkom Kovač, ki živijo v Celju. Je pa to nov način iskanja; če želite, da računalnik išče na enak način kot prej, v 2.del ključne besede ABCS vnesete črko '**N**', takole: '**ABCS=**Karkoli,LahkoTudiPrazno**;N**'
- Poslovnim partnerjem in materialom je možno pripisati lastnost '**neaktivni**'. Trenutno je edini namen te lastnosti, da se neaktivni pri iskanju po nazivu ne upoštevajo, razen, če jih posebej zahtevate. To velja za vsa taka iskanja po celotnem programu. Če želite, da se prikažejo tudi neaktivni, med iskanjem pritisnete tipko '**Insert**'. Neaktivni so vedno prikazani v rdeči barvi, ne glede na ostale nastavitve prikaznih barv.

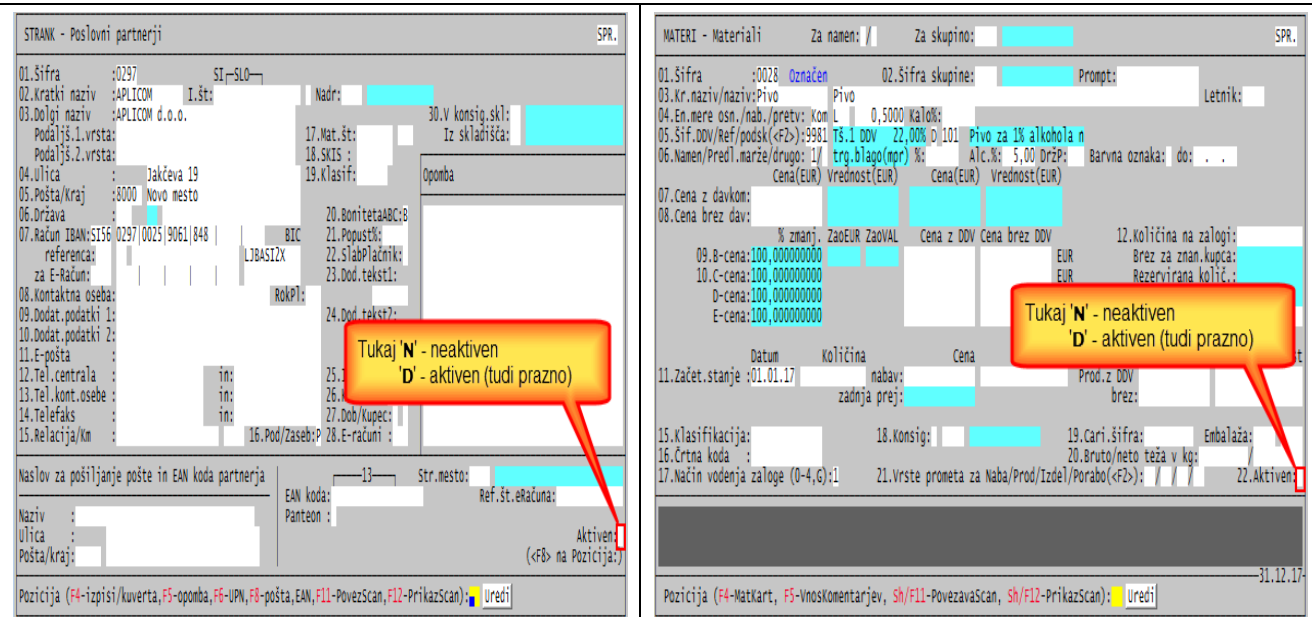

Če imate večje število vnosov in tiste, ki jih hranite samo zaradi zgodovine, označite kot neaktivne, se iskanje po znakih dodatno pohitri.

Še to. Pri iskanju po znakih znotraj naziva (z dvema zvezdicama) po vnosu enega znaka računalnik išče zadetke. Ne čakajte, da jih najprej najde in da šele nato vnesete naslednji iskalni znak. Vnesite ga ali več njih takoj; računalnik prekine predhodno in začne novo iskanje.

# **Program POSLI/PLACE V6.08 R17e 17.02.19 NED 20:00**

### Odpravljene napake:

- V obračunu davka od dohodkov društev rubrika je *'6.1 Izvzem odhodkov od nepridobitne dejavnosti'* glede na rubriko *'5. Odhodki, ugotovljeni po računovodskih predpisih'* izračunan glede na odstotek pridobitne, namesto nepridobitne dejavnosti.
- V segmentu *'Računi'* izpisa *'8.Zaslužek Dok'* in *'9.Zaslužek Mat'* ne upoštevata postavk, ki nimajo vrednosti. Spremenjeno je tako, da se take postavke privzeto upoštevajo (zaradi ujemanja z materialnimi karticami). Lahko pa z drugim znakom odgovora na vprašanje *'Stori/Vred(N,D):'* določite, da se ne upoštevajo.

## **Program POSLI/PLACE V6.08 R17d 10.02.19 NED 23:00**

#### Odpravljene napake:

- Po prvi instalaciji računalnik zahteva, da se najprej izvede program **POPRBAZA**.
- Za REK-2 obrazec 1604 računalnik predlaga 70% normiranih stroškov namesto 30%.

### Novosti:

- Pripravljena je izdelava davčne napovedi za društva in pošiljanje le-te v **eDavke**. Dopolnjena je tudi izdelava davčne napovedi za podjetja. Za oboje so pripravljena navodila (kot prvi od možnih izpisov za FURS).

# **Program POSLI/PLACE V6.08 R17c/R17b/17a 03.02.19 NED 21:00**

### Odpravljene napake:

- IOP-ji v angleškem jeziku imajo napačno izpisano REMEINDER namesto REMINDER.
- V segmentu *'Računi'* preračun dokumentov (tipka **F5** v rubriki za vnos šifre posl.partnerja) v uporabnikovi mapi zgradi veliko količino datotek z extenzijo **.TMP**, sam preračun pa postaja vedno bolj počasen.

#### Novosti:

- Pripravljeni so datumi pobotov za 2019.
- Pripravljena je izdelava davčne napovedi za podjetja in pošiljanje le-te v **eDavke**. Program POSLI pripravi XML datoteko z imenom, ki začne z **DOD-DDPO**, temu sledi davčna številka in na koncu obdobje, za katerega napoved velja. Primer: **DOD-DDPO-10038531\_01.01.2018-31.12.2018.XML**. Davčna številka v imenu datoteke omogoča knjigovodskim servisom, da si najprej pripravijo te datoteke za različne stranke in jih nato uvažajo v **eDavke**. Postopek uvoza v **eDavke** je enak kot pri napovedi za zasebnike; pred izdelavo napovedi morate izdelati poslovni izid in bilanco stanja ter ju poslati na AJPES. Pripravljena so tudi navodila (teh v V6.08 R17a z dne 31.01.2019 ni).
- Pri pripravi napovedi za zasebnike je v ime XML datoteke dodana davčna številka, podobno kot za podjetja. Primer: **DDD-DDD-10038531\_01.01.2018-31.12.2018.XML**.
- Pri izdelavi plačilne liste za izplačilo poslovne uspešnosti (REK-1 1152 in 1151) je veliko težav, ker morate vnesti tudi začetni in končni mesec obdobja, ki je osnova za izplačilo. Obdobje je potrebno zato, ker se prenaša v **M4**. To je bilo uvedeno 01.02.2018.

Zaradi lažjega dela se na zaslonu prikaže tudi leto, ki ga računalnik pripiše vnesenemu mesecu. Prav tako se ob vnosu nove plačilne liste oba meseca predlagata, tako, da je obdobje od januarja do zadnjega meseca pred mesecem, za katerega tak obračun izdelate (rubrika *'Mesec in leto:'*). Oba meseca seveda lahko z vnosom spremenite, s pritiskom na tipko **F2** v vnosni rubriki pa ponastavite!

- V podatke o firmi je dodana rubrika *'Sedež:'*, ki določa karakteristiko sedeža firme:
	- **K** firma ima sedež in kraj poslovodenja v Sloveniji (je rezident); tudi prazno,
	- **S** firma ima sedež v Sloveniji, ne pa tudi krata poslovodenja (je rezident),
	- **N** firma je poslovna enota nerezidenta.

Ta podatek se uporablja pri izdelavi davčne napovedi za podjetja.

- S posebno nastavitvijo je možno določiti, da se tudi za dokumente preskladiščenja in porabe avtomatsko blokira spreminjanje po izdelavi izpisa, podobno kot na dobavnicah.

#### Naslednjih dveh dopolnitev v V6.08 R17b/R17a z dne 31.01.2019 ni)

- Nova koda namena plačila '**SPSP**' za prenosne naloge.
- Pri izdelavi plačilnih list je za boleznine v breme ZZZS dodana možnost *'12. Darovanje krvi'*. Ta novost se upošteva tudi pri izdelavi poročila OPSVZ ali OPSVL za **eDavki**.

## **Program POSLI/PLACE V6.08 R17 22.01.19 TOR 22:00**

#### Odpravljene napake:

- IOP-ji v tujem jeziku se niso izpisovali pravilno.

#### Novosti:

- Na novo je izdelana priprava XML datotek za uvoz davčne napovedi v **eDavke**. To je tisto, kar ste poprej uvažali v program **Silvester Fineus**. Zdaj je podobno. Ko se priprava zaključi in na zaslonu pojavi dodatno okno s seznamom pripravljenih datotek (vedno bo pripravljena samo ena), izberete *'Samo shrani datoteko'*. Ppredlagamo, da si za shranjevanje pripravite posebno mapo, da boste shranjeno datoteko ob uvozu brez težav našli. Nato se prijavite v **eDavki**, izberete ustrezno firmo, poiščete možnost uvoza in to datoteko uvozite.

Opomba: Predlagamo, da si v *'Dokumenti'* pripravite podmapo z imenom, ki začne z **A** ali celo s številko*.* Tako imenovana se bo ob odpiranju mapa *'Dokumenti'* znašla na vrhu in ne bo potrebno dolgotrajno brskanje).

Prosim, ne klicati z idejo, češ, kako bi bilo dobro, da bi vse skupaj potekalo podobno, kot velja za REK obrazce, torej direktno iz **POSLI** v **eDavki**. Tehnično je sicer možno, vendar je pripadajoči segment v **eDavki**-h še precej nestabilen in predvsem počasen. Po uvozu kar traja, da se obrazec aktivira, včasih pa tudi zamrzne. Če vam bo nagajalo pri uvozu, boste krivili **eDavke**, če pa bi šlo direktno, že vemo, da bi vedno reklamirali napako nam, čeprav jo povzročijo **eDavki**.

- Osnovna sredstva:
	- Pod *'08.'* Je dodana podrubrika *'Olajšava:'*, kamor za osnovna sredstva, katerih nabava se ne upošteva v izračunu davčne olajšave, vnesete '**N**'. Taka osnovna sredstva so npr. osebni avtomobili. Če vnesete '**D**' (ali ostane rubrika prazna), se nabava upošteva pri izračunu olajšave. Če ima vsaj eno osnovno sredstvo vneseno oznako, bodisi '**N**', bodisi '**D**', se več ne upošteva kriterij izločevanja na osnovi naziva, kjer je bilo privzeto, da se pri določitvi olajšave več ne izločajo osnovna sredstva, ki imajo nekje v nazivu črke 'OSEBN' (velike ali male). Na tak način so se izločila **osebn**a vozila, pa tudi kaj drugega s takimi črkami. Za na novo vnesena osnovna sredstva računalnik predlaga '**D**'.
	- Seznam, ki ga dobite po pritisku na tipko **F3** in seznam po registrskih (inventarnih) številkah upoštevata datumski omejitvi, postavljeni z **Alt/Y** in **Alt/U**; primerja ju z datumom nabave. Prav tako ti omejitvi upoštevajo seznamom pripadajoči izpisi.
	- V izpisu registra osnovnih sredstev po datumih nabave računalnik zdaj predlaga, da se tudi vrednosti nabave iz časa pred uvedbo EUR prikazujejo v EUR.

## **Program POSLI/PLACE V6.08 R16 15.01.19 TOR 13:00**

#### Odpravljene napake:

- V segmentu *'Materiali'*:
	- Po končanem preračunu (tipka **F5**) se po pritisku na tipko **F1** več ne prikaže pomoč.
	- Preračun zaloge naredi blokado, tako, da na drugem računalniku v mreži ni več možno obdelovati materialov, vrne se status *'Malo počakaj'*.
	- Ne upoštevajo se spremembe nastavitev, ki jih nastavite po pritisku na tipko **F8** v rubriki za vnos šifre.

#### Novosti:

- WIN oblika Izpisa IOP-jev se lahko izdela v slovenskem, nemškem in angleškem jeziku.

## **Program POSLI/PLACE V6.08 R15h 11.01.19 PET 20:00**

**Verzija V6.08 R15g: predhodni popravek je povzročil neprimerno dolg preračun zaloge in podobnih obdelav.**  Verzija V6.08 R15f: napako z neprikazanimi deli zaslonskega okna samo odpravila, zdaj pa je to preurejeno.

#### Odpravljene napake:

- Pri vnosi plačilne liste računalnik javi neujemanje med vnesenimi družinskimi člani in vnesenimi olajšavami, če ima vneseni otrok oznako '**A5**', kar pomeni otroka, ki potrebuje posebno nego. Takega zmotno ne upošteva v rubriki '*prizadeti'*.
- Na računalnikih z **WIN-10** naključno niso prikazani deli zaslonskega okna (npr. vrstica seznama).

# **Program POSLI/PLACE V6.08 R15e 07.01.19 PON 16:00**

#### Odpravljene napake:

- Odpravljen je občasen izbris grafičnih elementov, če je program zagnan z uporabo le-teh (z ukazom POSLI /GUI, bela ikona).

### Novosti:

lmena uporabniških map (pri dodajanju ali prepisu uporabnika) lahko vsebujejo tudi znake '#', '\$', '%', '&', '(', ')' in '='. Do sedaj sta bila od posebnih znakov dovoljena samo '-' in '\_'.

## **Program POSLI/PLACE V6.08 R15d 06.01.19 NED 22:00**

Verzija z napačnim popravkom občasnega izbrisa grafičnih elementov.

# **Program POSLI/PLACE V6.08 R15c 03.01.19 ČET 23:00**

#### Odpravljene napake:

- Pri izdelavi plačilne liste za izplačilo poslovne uspešnosti (božičnice) preko REK-1 **1152** na zaslonu ni prikazana povprečna plača v RS. Napaka je samo lepotna, izračun je pravilen!

Obenem še pojasnilo tistim, ki sprašujete, zakaj pri dohodninskih izpisih ni upoštevano izplačilo uspešnosti do neobdavčenega zneska. Na **eDavki** je bilo objavljeno spodaj prikazano obvestilo, ki je sicer veljalo za poročanje o dohodnini za leto 2017, vendar velja tudi za 2018.

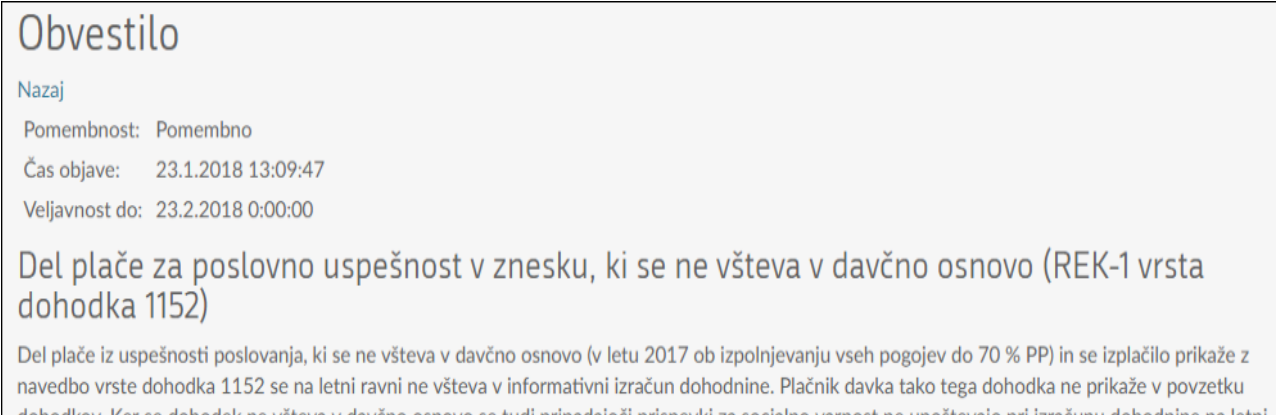

dohodkov. Ker se dohodek ne všteva v davčno osnovo se tudi pripadajoči prispevki za socialno varnost ne upoštevajo pri izračunu dohodnine na letni ravni.

## **Program POSLI/PLACE V6.08 R15b 23.12.18 NED 20:00**

- Izdelava dokumenta za storniranje računa ('**RS**') javi napako *'Argument error: SUBSTR'*.
- Pri izplačilu delovne uspešnosti (kar se javlja preko **REK-1 1152** in se dandanašnji v ljudskem izročilu imenuje 'božičnica') se za invalide nad kvoto glede na višino izplačila lahko pojavijo do 4 napake v smislu:
	- *'Znesek polja '502 Obračunani' (…) presega dopustno mejo odstopanja od vrednosti (…), ki je izračunana po formuli (F115\*F502S/100)'*, ali
	- *'… je vrednost (nekaj negativnega) v elementu 'F115' napačnega tipa. …'*

Na vnosu plačilne liste vsakega invalida tukaj naredite popravek, kot kaže spodnja slika in ponovno izdelate REK obrazec.

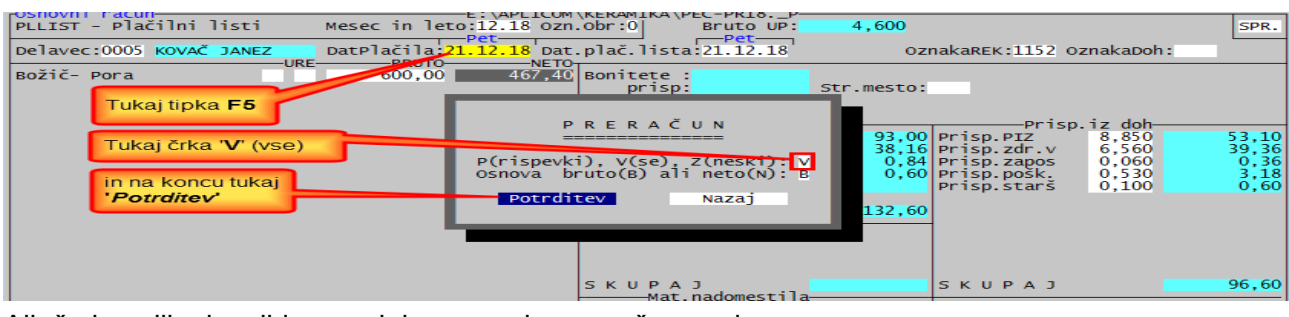

Ali, če je veliko invalidov, podobno, vendar preračun vseh:

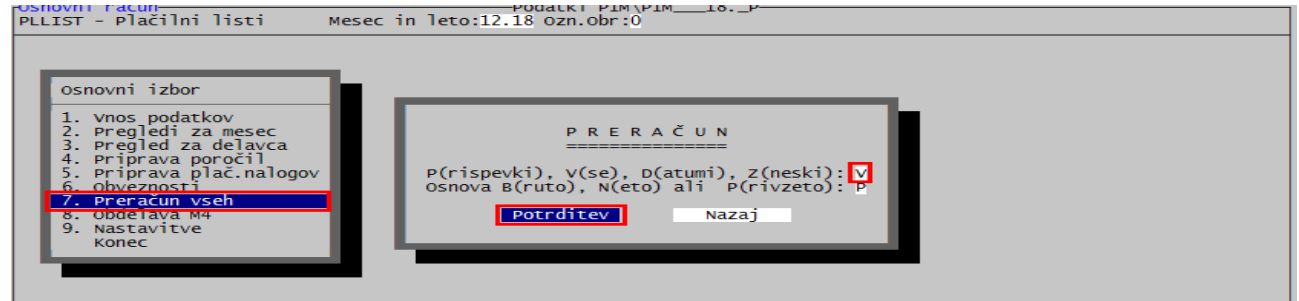

Če naredite preračun vseh, vseeno preverite vsaj nekaj oseb, če je vse prav.

- V segmentu *'Plačilni listi'* izpis *'Obrazec 3'* pri določitvi števila zaposlenih, ki so v tekočem letu upravičeni do regresa, napačno upošteva tudi zunanje sodelavce in osebe, ki so v firmi zaposlene dodatno. Podobno velja za izpis *'Obrazec 1'* pri določitvi števila zaposlenih.
- V primeru, da so v personalnih podatkih za dohodnino iz pogodb, dejavnosti, najemnin in nagrad v stolpcu *'VP'* postavljene vrste prometa '**QD**', '**QE**', '**QF**' ali '**QH**' in se za dvostavce pri prenosu v knjige na vprašanje *'PlačePo 2013(D,N):'* odgovori z '**D**', se napačno razdeli saldakontsko knjiženje dohodnine. Posledica je prevelik neto in nato še dodatna negativna vknjižba dohodnine.
- V uporabniški mapi se v primeru izdajanja gotovinskih računov kopičijo datoteke z imeni, ki začnejo s '**QR\_**' in imajo extenzijo **.BMP** (nosijo slike izpisom računa pripadajočih QR kod). Reindeksiranje (ne glede na *'čiščenje'*) zdaj pobriše tiste, ki so starejše od 7 dni.

## **Program POSLI/PLACE V6.08 R15a 16.12.18 NED 13:00**

#### Odpravljene napake:

- Izpis *'1.Sezn.za knj.'*, ki se zažene iz seznama računov, po **F4** in izboru *'7.Podatki za knjiženje'* javi napako, če obstajajo avansi in zahtevate, da se ne upoštevajo. Dodana mu je možnost, da se upoštevajo vsi dokumenti, samo dokumenti od prodaje doma, samo dokumenti od prodaje v EU in samo izvozni dokumenti (od prodaje nečlanicam EU). To zelo pomaga pri iskanju napak, če se npr. v rekapitulaciji pri prodaji v tujino pojavi DDV, saj se dokument, ki je povzročil napako, hitreje najde.
- V segmentu *'Vzdrževanje'* → *'Test'* računalnik več ne javi napake za pobrisane zapise, čeprav le-ti nimajo pravilne vsebine. Odpravljen je tudi vzrok, ki je povzročil neškodljivo napačno vsebino kot posledico izdelave storno računa, kar je *'Test'* tudi odkril.

## **Program POSLI/PLACE V6.08 R15 11.12.18 TOR 15:00**

December je tukaj, pa je zopet ogromno vprašanj kako obračunati božičnico, večinoma o obeh rubrikah za začetni in končni mesec. Oglejte si spodnjo sliko!

Najprej razlaga. Tisto, kar se sme obračunati enkrat letno, ker tako določa statut firme in se do vrednosti povprečne bruto plače v RS dohodnina ne obračuna, je dejansko *'Izplačilo poslovne uspešnosti'*. Se je pa tega izplačila v ljudskem jeziku prijel naziv *'Božičnica'*, zato tudi mi uporabljamo tako poimenovanje.

Tako imenovana *'Božičnica'* (poslovna uspešnost) se na FURS javlja preko REK-1 obrazca **1152** (za delež do povprečne plače v RS), oziroma preko REK-1 **1151** (za delež nad povprečno plačo). Vi na plačilni listi vedno uporabite REK-1 **1152**, računalnik pa delež, ki gre na REK-1 **1151** določi sam, če je to potrebno**<sup>1</sup>** .

Prava božičnica je v bistvu 13.plača (ali poračun za nazaj), kjer se dohodnina normalno obračunava. Na FURS se javlja preko REK-1 **1098**.

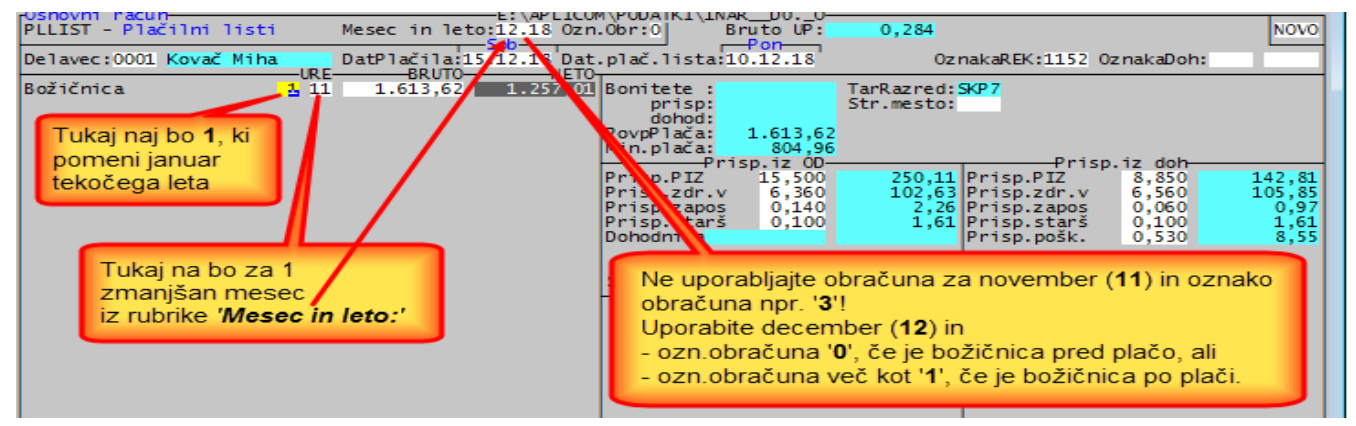

Če je datum vstopa (zaposlitve) v tekočem letu, računalnik v prvo rubriko ne dovoli vnosa meseca, ki je manjši od meseca zaposlitve. Kako na hitro pogledati, kakšen je datum vstopa? Pritisnete dvakrat kombinacijo tipk **Alt/O** (ob pritisnjeni levi tipki **Alt** še črka **O**) in na zaslon dobite personalne podatke delavca, kjer si datum vstopa ogledate. Nate se z dvema pritiskoma tipke **Esc** vrnete v plačilno listo in nadaljujete.

#### Odpravljene napake:

- Za podjetja in društva v segmentu *'Pregled knjig'* → *'Gl.knj'* → *'Bilance'* → '**1.Bilanca 2018**' → '**1.Izpisi/priprava podatkov za Ajpes**', se XML datoteka, ki se uvaža v AJPES, ne pripravi prav.

Namesto, da bi združevala podatke iz predhodno narejenih izpisov, torej iz poslovnega izida, iz bilance stanja in iz dobička/izgube, upošteva samo podatke iz izpisa, ki je bil narejen nazadnje. Da je tako, vas tudi opozori, kot kaže desna slika, kjer so bili vsi trije izpisi dejansko narejeni.

Napaka ima izvor v izdelavi posameznega izpisa, zato morate vse tri izpise najprej ponoviti!

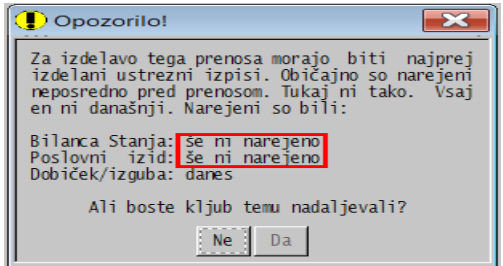

- V segmentu *'Plačilni listi'* se zelo poredko zgodi, da ob oddajanju REK obrazca **eDavki** javijo napako o preseganju dopustne meje tolerance pri nekem prispevku med zneskom, kot ga predlaga program POSLI/PLACE in zneskom, kot ga predlaga njihov izračun. Načeloma se to zgodi pri prispevkih v breme delodajalca, ki so samo obračunani. Za odpravo tega zdaj program končni znesek posameznega prispevka uskladi z načinom, kot to izračunavajo **eDavki**. Potrebno je preračunati prispevke na pripadajoči plačilni listi in ponoviti oddajo REK-a.

Ker zgoraj opisano pomeni spremembo izračuna prispevkov, se to zgodi samo, če je bila plačilna lista narejena z verzijo V6.08 R15 ali novejšo!

# **Program POSLI/PLACE V6.08 R14c 02.12.18 NED 23:00**

### Odpravljene napake:

- V segmentu *'Materiali'*:
	- za *'06.Namen:'* **0** in *'17.Način vodenja zaloge 0-4,G):'* **0** računalnik brez potrebe javi opozorilo *'Neskladno z namenom. Potrdite vnos (N/D):'*.
	- V seznamu po pritisku na **F3** ali pri pregledovanju po nazivu krožna zamenjava prikaza po pritisku na tipko **F2** prikaže tudi ceno z DDV (maloprodajno), ne glede na dejavnost firme. Do sedaj je bil tak prikaz možen samo pri trgovinski dejavnosti. To sicer ni napaka, je pa pomanjkljivost, posebej pri gostinski dejavnosti.
	- v izpisih zaloge in začetnega stanja ne več vmesnih praznih vrstic.
- V segmentu *'Računi'* se po preračunu vseh dokumentov, ki se sproži s tipko **F5**, na zaslonu po nepotrebnem pojavi abecedni pregled poslovnih partnerjev,
- V segmentih *'Predračuni'*, *'Dobavnice'* in *'Računi'* se v primeru, da je maloprodajna cena nastavljena na 2 decimalki, veleprodajna pa 4, tudi na bruto predračunih, dobavnicah in računih za ceno zmotno uporabijo 4 decimalke.

### Novosti:

- Z nastavitvijo **ABCS** je možno določiti, da se pri iskanju po nazivu vedno upošteva iskanje po celotnem nazivu, brez vnosa dveh zvezdic ('\*\*') na začetku iskalnega niza. Če nastavitev vsebuje '**P**', to velja za poslovne partnerje, če vsebuje '**M**', to velja za materiale.
- Če program **POSLI** sodeluje s programom **BLAGAJNA** (obe verziji), se mu z nastavitvijo **GBLG** lahko omogoči, da pri prikazu zaloge materiala prikaže tudi zalogo, ki je že prodana preko blagajne, pa še ne preko dnevnih izkupičkov prenesena v program **POSLI**. Opis najdete v datoteki POSLI.CFO.
- Za nabavne dokumente se z nastavitvijo v stolpcu *'Oznake 4'* lahko določi, da je dovoljena cena nič (0,0000). Standardno mora biti vnesena vsaj najmanjša cena.

## **Program POSLI/PLACE V6.08 R14a 10.11.18 SOB 22:00**

### Odpravljene napake:

- V segmentu *'Vozila servis'* se v primeru, da sta naročnik in plačnik različna, ponekod njuna naslova na izpisih naloga narobe prikažeta.

### Novosti:

- S 5.delom nastavitve CPLS je možno dovoliti, da se za oznako zaporednega obračuna plače v posameznem mesecu uporabijo tudi velike črke. Navesti je potrebno vse dovoljene znake, npr. 0123456789ABCDE. Uporabite samo, če je res nujno, trpi preglednost!

# **Program POSLI/PLACE V6.08 R14 21.10.18 NED 11:00**

- Ob instalaciji se lahko instalira tudi ikona za zagon WIN verzije programa POSLI.
- Izbor *'Nastavitve zaslona (pri naslednjem zagonu programa)'* v menijskem izboru *'Pomoč'* je v WIN verziji programa POSLI / PLACE ukinjena, ker so vse možnosti, ki jih ponuja, avtomatsko aktivirane.
- Pri izdelavi REK obrazca se pojavi dodatno vprašanje '*Tip dokum(O,R,I):*', s katerim določite, za kakšen tip REK obrazca gre. Možnosti so:
	- '**O**' original (v 99,9% primerov se uporabi taka oznaka),
	- '**R**' oddaja po preteku roka,
	- '**I**' samoprijava.

Dodatni oznaki '**R**' in '**I**' sta uporabljeni samo zato, da npr. v primeru samoprijave ni potrebno ročno vnesti celotnega REK obrazca, ker *eDavki* spremembe te oznake na obstoječem obrazcu ne dovolijo, saj na obrazcu niti ni prikazana (je pa vidna na predogledu, levo zgoraj).

Torej še enkrat, oznaki sta samo orodje. V primeru oddaje po preteku roka ali samoprijave je potrebno posebej izdelati prilogo z izračunom zamudnih obresti v PDF obliki in te obresti tudi plačati. Tisti, ki take oddaje REK obrazcev imate, tako ali tako veste, kaj je potrebno narediti. Zato prosim, ne prihajajte z idejo, da bi tudi prilogo in dodatne UPN-je naredil program. Osebno menim, da je oddajanje REK po preteku roka ali samoprijava posledica neodgovornosti, in je malo ročnega dela ustrezna 'kazen'.

- Pri izdelavi plačilne liste za REK-2 obrazce je možno z vnosom stopnje akontacije dohodnine **0,000** določiti, da se dohodnina ne obračuna, kot to dovoli 282.člen ZDavP-2 in velja za majhno osnovo (trenutno 80 €). Uporabite na lastno odgovornost. Za tiste REK-2 obrazce, kjer je to dovoljeno (trenutno so to vsi), se na zaslonu prikaže ustrezno opozorilo, tekst '*Ta REK-2 dovoli, da ni dohodnine; vnos stopnje 0,000. Glej pomoč.*'.

## **Program POSLI/PLACE V6.08 R13 15.10.18 PON 14:00**

#### Novosti:

- V segmentu *'Personalni podatki'* je pri naslovu dodana podrubrika za vnos oznake države. Rabi se v REK obrazcih, kjer za nerezidente Republike Slovenije nosi državo začasnega bivališča. Prazna rubrika pomeni, da je bivališče v Republiki Sloveniji (oznaka Slovenije je '**705**').
- Spremenjen je način priprave knjiženja danih avansov (predujmov) za dvostavno knjigovodstvo. V ta namen morate v *'Vzdrževanje'* → *'Nastavitve'* → *'Vrs.prometa'* narediti nekatere spremembe. Navodilo najdete [tukaj.](http://www.aplicom.org/prenosi/POSLI_DOC/AVANS_KNJI.pdf)
- Pošiljanje eRačunov preko Mikrografije je omogočeno tudi za prejemnike, ki niso proračunski uporabniki.

## **Program POSLI/PLACE V6.08 R12e 08.10.18 TOR 13:00**

#### Odpravljene napake:

- Po instalaciji novih certifikatov SIGEN-CA je prihajalo do težav pri podpisovanju dokumentov. Če to uporabljate, morate imeti na računalnikih instaliran program PRNWND verzije V3.1.21 ali novejši. Desno spodaj z desno tipko kliknete na njegovo ikono **e koli**zberete *'Podpisovanje dokumentov*' in nato v oknu, ki ga dobite, aktivirate novi certifikat.

### Novosti:

- Narejena je dodatna koda za obvoz WIN 10 napake.

## **Program POSLI/PLACE V6.08 R12d 24.09.18 TOR 22:00**

- Če program konča z napako, se ob naslednjem zagonu istega programa na zaslonu prikaže sporočilo, ki vas na to opozori in predlaga, da o napaki obvestite APLICOM. Prikaz tega obvestila je možno ukiniti s postavitvijo črke '**N**' v 2.del ključne besede **LOGI** v POSLI.CFG.
- Zaradi sprememb na portalu eDavki so na novo pripravljeni prenosi podatkov na ta portal (REK , OPSVZ in OPSVL obrazci, DDV-O, itd).
- Računalnik več avtomatsko ne usklajuje ročno popravljenih vrst prometa za avanse.

# **Program POSLI/PLACE V6.08 R12c 30.08.18 ČET 10:00**

### Odpravljene napake:

- V segmentu 'Poslovni partnerji' ob poskusu brisanja neuporabljenih poslovnih partnerjev (po **F12** v rubriki *'01.Šifra:'*) računalnik javi napako '**BASE/1081 Argument error +**'.
- V segmentu *'DDV obdelava'* dopolnjevanje javi napako '**BASE/1081 Argument error &**', če med dokumenti za dopolnjevano obdobja obstaja storno računa.

# **Program POSLI/PLACE V6.08 R12b 26.08.18 NED 16:00**

## Novosti:

- Izpisi računov in predračunov, ki na spodnji tretjini v predtiskan del A4 lista papirja izdelajo UPN prenosni nalog, predlagajo takega s QR kodo. Do te verzije so predlagali UPN brez QR kode in ste morali izdelavo QR kode posebej potrditi.
- Izboljšana je diagnostika zgoraj opisane WIN-10 mrežne napake.

# **Program POSLI/PLACE V6.08 R12a 23.08.18 ČET 23:00**

### Odpravljene napake:

- Izpis *'W-IOP'* dela zelo dolgo, čeprav gre samo za majhno število IOP-jev.
- Dopolnjevanje evidence DDV javi napako *'Variable does nor exist: RACMSTOR'*.

## **Program POSLI/PLACE V6.08 R12 22.08.18 SRE 23:00**

### Odpravljene napake:

- Pri izpisu registra osnovnih sredstev se za sredstva, ki so bila nabavljena v SIT in so imela vnesena nabavno vrednost ter datum nabave v SIT, datum začetka uporabe pa v EUR obdobju, se kljub odgovoru '**D**' na vprašanje *'NabSIT->Eur(N,D):'* nabavne vrednosti, narejene v SIT, niso preračunale v EUR. Glede na to, da je od uvedbe EUR minilo že več kot desetletje, je zdaj predlagani odgovor '**D**' in ne več '**N**'.
- Izpis mat.kartice *'9.Mat.kart.kum'* javi napako *'Variable does not exist: MATENAMN'*.
- Rekapitulacijsko poročilo *'4.ObrRP-O B La'* v segmentu *'DDV obdelava'* ima nepravilno izpisano zaglavje.

- V segmentu *'Poslovni partnerji'* v seznamu po pritisku tipke **F3** ali abecednem iskanju tipka **F2** vklopi/izklopi prikaz davčne številke.
- Pri dobropisih je pod *'02.'* dodana podrubrika *'za:'*, kje lahko vnesete datum, za katerega dobropis velja. Vnesete ga, če se dobropis nanaša na račun, ki ni narejen v istem mesecu, temveč v nekem predhodnem mesecu. Uporablja se za pripravo rekapitulacijskega poročila in poročila o prodaji po 76.a členu v obdelavi DDV. Prisotnost te rubrike lahko dodatno krmilite s 4. znakom v stolpcu *'Oznake 3'* v nastavitvah dokumentov za segment računov. Privzeto je aktivirana na dokumentih z oznako '**RD**' in '**RY**'.
- V *'DDV obdelava'* → *'Rekap'* → *'Rekap.poročilo'* → *'Začetna priprava podatkov'* se pripravijo tudi popravki za poročilo za *'B. Popravki podatkov za pretekla obdobja'*. Ročni vnos je še vedno dovoljen. Pogoj, da se pripravijo pravilno je, da je na dobropisih vnesen zgoraj opisan datum. Enako velja za popravke pri izboru *'Poročilo 76.a člen'*.

- V nastavitvah v POSLI.CFG so omogočene nove ključne besede:

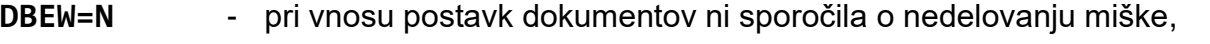

**PCEN=N;N;N** - ob prodaji trgovskega blaga ni opozorila o spremenjeni prodajni ceni, 1. znak za račune, 2. za dobavnice in 3. za predračune,

**DLOK=\*** - oznake dokumentov, kjer je potrebno brisanje celotnega dokumenta dodatno potrditi. Opis nastavitve se nahaja v POSLI.CFO.

- V segmentu *'Plačilni listi'* se po vnosu plačilne liste ob izstopu iz podatkov za **M4** v primeru, da pod '**M02**' obstajajo ure boleznine, pojavi zahteva, da potrdite predlagano leto osnove ali pa ga najprej popravite in nato potrdite. Zakaj? Najpogosteje tega leta sploh niste preverili in kar sprejeli predlagano.

Spremenjeno je tudi, kaj računalnik predlaga:

- če je vstop v firmo v tekočem letu, vedno tekoče leto, če ni tako, pa:
- če je mesec veljave obračuna januar, preteklo leto,
- če obstaja boleznina v breme ZZZS, preteklo leto,
- če je samo boleznina v breme firme, tekoče leto.
- V *'DDV obdelava'* → *'Obračun'* se v primeru obstoja dobropisov iz poslovanja z EU pojavi opozorilo, kot ga kaže slika desno. Bojda je tako predpisano zato, da se skupni znesek iz rekapitulacijskega poročila A) ujema z vsebino rubrike *'12.Dobave blaga v EU:'*.

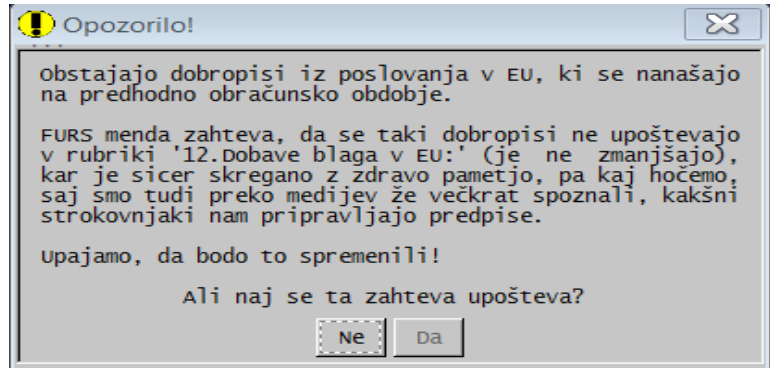

Menimo, da dodatni komentar ni potreben.

- Na materialih je v skupino izpisov pod *'3.Dodatni izpisi II.'* Dodan izpisi *'8.Seznam po ..'*, ki izpiše generalne podatke o materialih. Izberete lahko sortiranje po dveh nivojih, naraščajoče ali padajoče. Stolpci so:

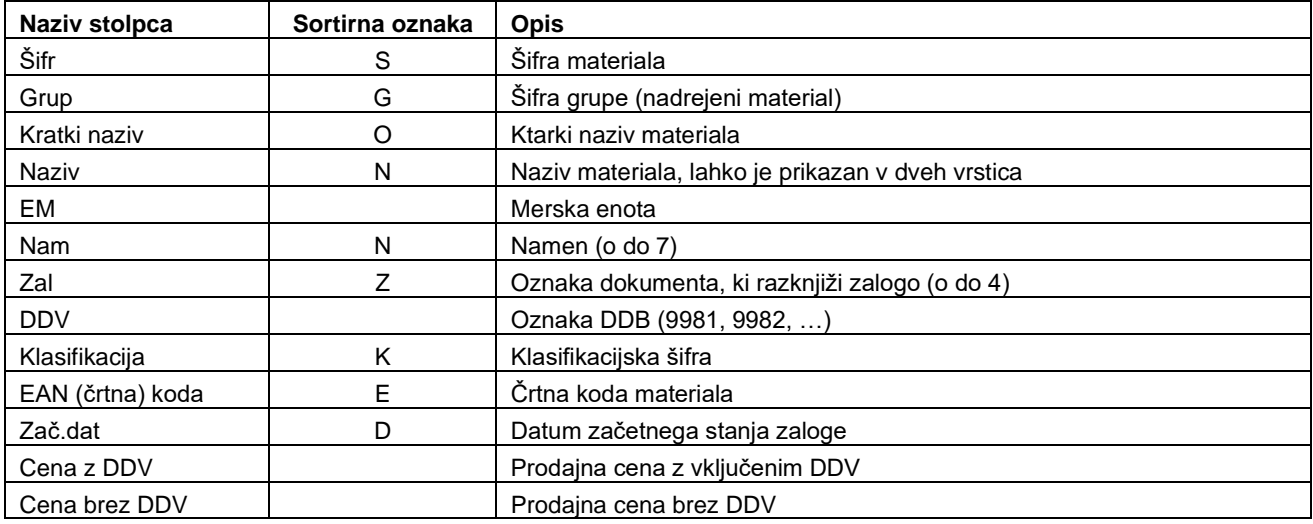

Sortirati je možno po stolpcih, ki imajo v zgornji tabeli prikazane sortirne oznake. Stolpec, ki je v prvem nivoju sortiranja je v celoti tiskan s krepko pisavo, stolpec v drugem nivoju sortiranja pa ima v krepki pisavi izpisano zaglavje.

Podobno poročilo je pripravljeno tudi za EXCEL.

# **Program POSLI/PLACE V6.08 R11 24.06.18 PON 22:00**

## Novosti:

- Na računu (oziroma pripadajočem dokumentu) se lahko določi, da se v desnem zgornjem kotu zaslona v zaglavju prikažejo 3 dodatne rubrike, ki določajo, kolikšen delež plačila je plačan z gotovino, kolikšen delež s kartico in kolikšen delež na drug način (TRR).

Te rubrike se avtomatsko pojavijo, če gre za dnevni izkupiček, ki je prenesen iz programa BLAGAJNA.

Za ostale dokumente iz segmenta *'Računi'* lahko z vnosom v segmentu *'Vzdrževanje'* → *'Nastavitve'* → *'Dokumenti'* → *'Oznake 2'* → s prvim znakom rubrike v tem stolpcu aktivirate:

'**N**' - rubriki *'Got:'* in *'Kart:'* sta samo prikazani,

'**D**' - rubriki *'Got:'* in *'Kart:'* dovolita vnos.

Slika desno prikazuje te rubrike.

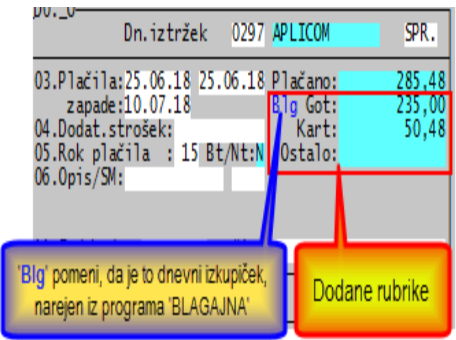

Opomba: za dokumente, kjer se v desnem zgornjem kotu prikazujejo podatki o pripadajoči prevzemnici (Panteon E-Service) teh rubrik na zaslonu ne glede na nastavitve ni!

- Če vnos teh dveh rubrik ni dovoljen, sta dve možnosti:
	- če gre za dnevni izkupiček, prenesen iz programa BLAGAJNA., ostane vsebina teh rubrik nespremenjena. Vsaka sprememba skupnega plačanega zneska spremeni vsebino rubrike *'Ostalo:'*,
	- če gre za drugačen dokument, vsaka sprememba skupnega plačanega zneska spremeni:
		- rubriko *'Ostalo:'*, če datum dokumenta ni enak datumu plačila,
		- rubriko *'Got:'*, če je datum plačila enak datumu dokumenta.
- Če vnos teh dveh rubrik je dovoljen, obe rubriki vnesete po lastni presoji. Računalnik seveda vnosa kontrolira in javi ustrezno opozorilo. Pazite! Obe rubriki se aktivirata za vnos šele potem, ko rubrika *'Plačano:'*, ki se nahaja nad njima, ni prazna! Ta pa ni prazna, če ste dokument zaprli preko segmenta *'Terjatve in plačila'* ali *'Blagajna'*, ali pa ste vnesli datum v rubriko *'03.Plačila:'*.

Zaradi knjiženja prisotnost zneska kartičnega plačila seveda zahteva tudi ustrezno vrsto prometa. Vnesete ga sami, posebej za enostavno knjigovodstvo, za dvostavno pri zasebnikih, za dvostavno pri podjetjih in dvostavno pri društvih. Vnos za enostavno knjigovodstvo kaže naslednja slika (za dvostavno je podobno, s tem, da je potrebno vnesti pripadajoče konte):

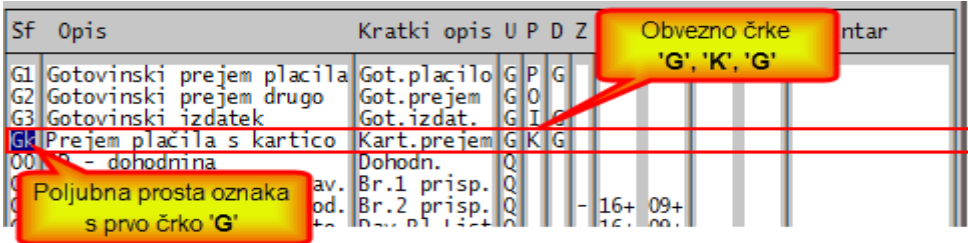
### **Program POSLI/PLACE V6.08 R10g 20.06.18 SRE 14:00**

Odpravljene napake:

- Ob poskusu pregleda plačilne liste iz seznama *'Od/prih'* v segmentu *'Pregled knjig'* računalnik javi napako *'Error BASE/1082 Argument error: -'*.

### **Program POSLI/PLACE V6.08 R10f 18.06.18 PON 12:30**

#### Odpravljene napake:

- V programu PLACE, v segmentu *'Plačilni listi'* obe rekapitulaciji po stroškovnih mestih nista ustrezno obnovljeni in vsebinsko ne ustrezata običajnim rekapitulacijam.
- Če so barve zaslona nastavljene s programom BARVE ali ročno z nastavitvijo ključne besede COLO= v konfiguracijski datoteki POSLI.CFG, se na več mestih v programu pojavi napaka *'Error BASE/1109 Argument error: \$'*.

### **Program POSLI/PLACE V6.08 R10e 17.06.18 NED 20:00**

#### Odpravljene napake:

- Za invalidsko podjetje, kjer se za neinvalide prispevki, ki izhajajo iz deleža nad trikratnikom minimalne plače plačajo, pri izdelavi plačilne liste za regres računalnik po nepotrebnem javi opozorilo *'To je plača za neinvalida v invalidskem podjetju, ki skupaj z ostalimi izplačili v istem mesecu presega trikratnik minimalne plače …'* in ne dovoli vnosa večjega zneska regresa.

### **Program POSLI/PLACE V6.08 R10d 10.06.18 NED 20:00**

### Novosti:

- V podatke o poslovnih partnerjih je dodana rubrika *'25.Ind.GDPR:'*, kjer se vnesejo indikacije, kakšno obravnavo svojih podatkov dovoli poslovni partner. Zaradi nadaljnjega razvoja so predvidena 4 mesta, vendar sta trenutno aktivni samo prvi dve.
	- 1.mesto: '**D**' posl.partner dovoli, da se mu pošilja propagandni material,
		- sicer posl.partner tega NE DOVOLI,
	- 2.mesto: '**D**' posl.partner dovoli, da se ga kontaktira zaradi anketiranja,
		- sicer posl.partner tega NE DOVOLI.

Ustrezno sta dopolnjena tudi izpisa soglasij *'9.GDPR soglas.'*; dodani sta rubriki *'pošiljanje propagandnega materiala'* in *'kontaktiranje zaradi anketiranja'*.

- Za izpise, ki naj bi se šifrirali, če se izdelujejo v **PDF** obliki, šifriranje ni več avtomatsko. Ob izdelavi vam računalnik postavi vprašanje *'Šifrir.PDF (N,D):'*, kjer šifriranje z odgovorom '**D**' potrdite, z odgovorom '**N**' (ta je privzet) pa prekličete. Če vprašanja ni, se izpis ne bo šifriral. Vprašanje se pokaže v naslednjih primerih:
	- če je izpis namenjen šifriranju,
	- če je v podatkih o firmi zapisano geslo za šifriranje PDF izpisov in
	- če se kjerkoli v nazivu tiskalnika (tistem, ki se prikaže po **Alt/S** oziroma kliku na *'Tiskalniki'*) nahajajo črke '**PDF**'.

# **Program POSLI/PLACE V6.08 R10c 06.06.18 SRE 20:00**

#### Odpravljene napake:

- Iz programa PLACE v nekaterih primerih ni možno postavljati prijav in gesel.
- V segmentu *'Plačilni listi'*:
	- se pri izdelavi REK-1 obrazca **1190** za invalide postavljata polje **013a** v skupinskem in polja **A014** v analitskem delu, kot je to običajno za druge REK obrazce. Ker tak REK ne dovoljuje polja **013a**, morajo biti za invalide ta polja prazna. REK-1 **1190** tudi invalide obravnava kot običajne zaposlence,
	- ob vnosu ur boleznine po obdobjih (bolniških listih):
		- plačan praznik v vnesenem obdobju ni vštet v izračunane skupne ure boleznine;<br>- če nastavitev poleg ur za posamezno
		- če nastavitev poleg ur za posamezno obdobje dovoli tudi vnos zneskov (*'Nastavitve'* → *'OD-Vr.plačil'* → stolpec '*d*' → znak '**#**'), se ti zneski ne prenesejo v bruto znesek boleznine. Ta je ostal prazen ali pa se je določil na osnovi urne postavke za boleznino. Spremenjeno je tako, da se upoštevajo vneseni zneski. Če jih ni, se znesek boleznine določi kot poprej.

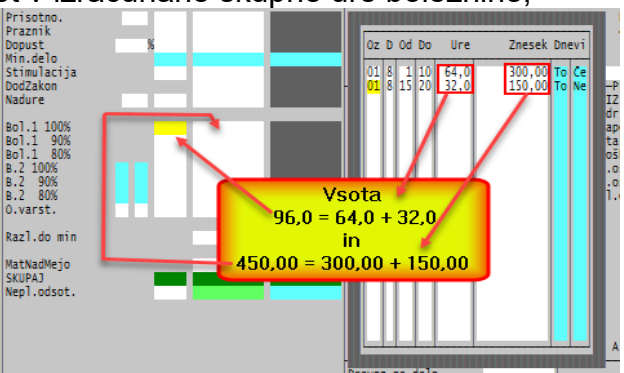

- pri poskusu izdelave plačilne liste za leto 2019 ali več (za namen testiranja, zato tega v letu 2018 verjetno ne boste nikoli rabili), se pojavi napaka *'Bound error: array access'*.
- Pri izdelavi UPN plačilnih nalogov s QR kodo se ne izpišeta IBAN (TRR) in referenca plačnika, čeprav z odgovorom na *'Plačnik (V,B,N):'* to zahtevate. Za pravilno delovanje morate na novo instalirati tudi program PRNWND, verzija mora biti najmanj *'V3.1.21'*. **Pazite! Program PRNWND mora biti instaliran na vsakem računalniku posebej!**

## **Program POSLI/PLACE V6.08 R10b 30.05.18 SRE 12:00**

### Odpravljene napake:

- V segmentu *'Materiali'* v seznamu po pritisku na tipko **F3** ali pregledu po nazivu ni prikaza enote mere, količine in cene.
- različni izpisi, ki prikazujejo količino, javijo napako *'Undefined function MATERIKOLSAB'*.

## **Program POSLI/PLACE V6.08 R10a 29.05.18 TOR 22:00**

#### Odpravljene napake:

- Pri poskusu izpisa rekapitulacije plač po stroškovnih mestih (če je tak izpis aktiviran) računalnik javi napako *' Error BASE/1082 Argument error: -'*.
- Pri izpisu prenosnih nalogov UPN v PDF datoteko se ne upošteva prisotnost gesla za šifriranje.

#### Novosti:

- Če je aktivirano skeniranje dokumentov, je take dokumente možno pripenjati tudi na poslovne partnerje, na zaposlene osebe, na materiale, na osnovna sredstva in na vozila (če se v avtomobilskem servisu obdelujejo tudi delovni nalogi za posege na vozilih).
- Izpis soglasja za obdelavo osebnih podatkov v segmentu *'Personalni podatki'* je spremenjen; dodane so klavzule o obveznosti upravljavca osebnih podatkov in pravicah podpisnika soglasja.
- Dodan je izpis soglasja za obdelavo osebnih podatkov v segmentu *'Poslovni partnerji'*. Možno ga je izdelati za:
	- vse ali označene poslovne partnerje, ki so fizične osebe,
	- za posameznega poslovnega partnerja, kjer pa soglasje po predhodnem potrdilu lahko izdelate tudi za partnerja, ki ni fizična oseba. Če je to S.P., zna računalnik z cca 90% verjetnostjo izluščiti priimek in ime lastnika.
	- Če ste ob vnosu prijav in gesel karkoli spremenili, se za zapis podatkov o prijavah na zaslonu odpre okence kot ga kaže slika desno. Poprej se je potrditev izvedla po vnosu črke '**D**' v rubriko levo spodaj, kar je bilo slabo vidno, zato pogosto spregledano in se spremembe prijav niso zabeležile.

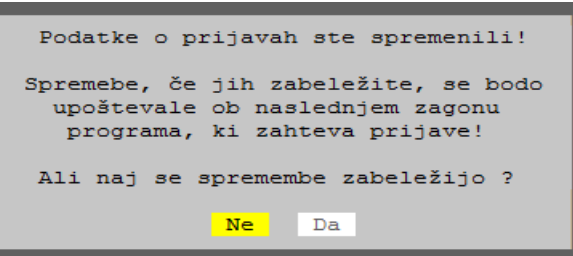

### **Program POSLI/PLACE V6.08 R10 22.05.18 TOR 07:00**

#### Odpravljene napake:

- V predlagani prijavi in geslu '**12345678**' je v stolpcu, kot to kaže slika, napačno predlagana številka '**2**' namesto '**1**'. To ima za posledico, da datum ob vnosu blagajniških prejemkov oziroma izdatkov lahko od tekočega datuma razlikuje za največ 2 dneva. Popravite na '**1**'!

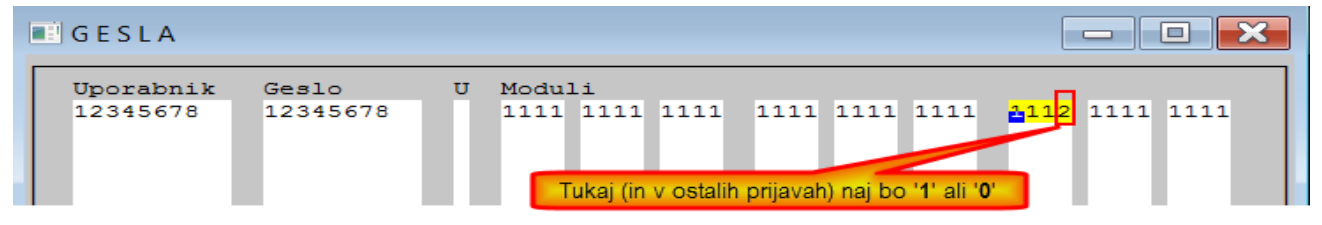

# **Program POSLI/PLACE V6.08 R10 22.05.18 TOR 07:00**

R07, R08 in R09 so bile vmesne testne verzije zaradi GDPR!

#### Novosti:

- Program je prirejen za **GDPR** (zakon o varstvu osebnih podatkov). To pomeni, da:
	- ni več možno v program vstopiti brez uporabe gesla. Če ste gesla imeli aktivirana že poprej, se glede tega nič ne spremeni. Če jih niste imeli, lahko prvič v program vstopite z uporabniškim imenom '**12345678**' in enakim geslom, kot kaže slika desno,

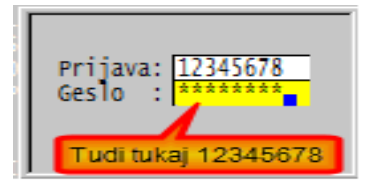

- svoja uporabniška imena in gesla si postavite tako, da v začetnem levem okencu 'Uporabniki' izberete *'Skupno'*, nato *'Vzdrževanje'* in na koncu *'Gesla'*. Hkrati z uporabniškimi imeni in gesli določite tudi, do katerih segmentov programa ima uporabnik dostop. Podatki o prijavah in dovoljenjih so sicer zapisani v računalnikovem spominu, vendar so zakodirani po posebnem postopku in jih z nepooblaščenim pristopom ni možno pridobiti. Za podroben opis postopka kliknite [tukaj,](http://www.aplicom.org/prenosi/POSLI_DOC/GDPR.pdf)
- vsak poseg v personalne podatke in v plačilne liste se zabeleži v računalnikov spomin; zabeleži se datum in čas posega, naziv uporabnika programa iz prijave za program POSLI ali PLACE, naziv uporabnika iz prijave v računalnik ter ime računalnika. Posebej se zabeleži, če je bila poleg vpogleda v podatke narejena tudi sprememba le-teh.

Zabeleži se tudi vsaka izdelava izpisa, na katerem se nahajajo osebni podatki.

Če se taki izpisi izdelajo kot **.PDF** datoteka, je možno zagotoviti, da se te datoteke zaklenejo z geslom. To je pomembno predvsem za knjigovodske servise, ki take izpise po elektronski pošti pošiljajo svojim strankam. Opis postopka je [tukaj.](http://www.aplicom.org/prenosi/POSLI_DOC/GDPR.pdf)

**Opozarjamo, da ste za varstvo osebnih podatkov zadolženi sami. Program vam tukaj samo pomaga, da preko prijav določite, kdo jih ima pravico obdelovati in, da so te obdelave zabeležene. Dovoljenje tistih, katerih osebne podatke obdelujete, si morate pridobiti sami. Glede vaših zaposlenih so zadeve več ali manj jasne. Knjigovodski servisi, ki za svoje stranke izračunavate plače njihovih zaposlenih, pa si boste morali privolitve teh zaposlenih na nek način pridobiti.**

**Posebej bodite previdni pri vaših strankah, ki niso pravne osebe in njihove podatke zabeležite zaradi izdelave računov ali drugih dokumentov.**

V segmentu *'Personalni podatki'* si za označene osebe lahko izpišete soglasja, ki jih te osebe podpišejo, vi pa jih arhivirate. Oblikovno in vsebinsko se bo to soglasje glede na zahteve skoraj zanesljivo še spremenilo; bodite pozorni na novosti!

Pomembno! Od nas boste dobili obrazec, s katerim se boste strinjali, da ima osebje APLICOM-a pravico do vpogleda v vaše podatke. Brez tega več ne bomo smeli nuditi preko interneta pomoč na daljavo!

# **Program POSLI/PLACE V6.08 R06b 03.05.18 ČET 18:00**

### Novosti:

- Vnos plačilnih list za osebe, ki so 'napotene' na delo v tujino (kar je bilo uvedeno z verzijo V6.08 R06), je dodelan. Vrag je tičal v podrobnostih, kot so prazniki, bolniški dopust v času napotitve, bonitete, razlika do minimalne plače in podobno.

Državni organi so se modro odločili, da je potrebno podatke o plači za osebo, ki je sicer zaposlena v Sloveniji, jo pa delodajalec lahko 'napoti' na delo v tujino, razdeliti na dva REK-1 obrazca:

- del, ki izhaja iz dela v Sloveniji, preko REK-1 **1001** in
- del, ki izhaja iz dela v tujini, preko REK-1 **1091**.

Za tak način dela ste do aprila 2018 uporabljali obrazec **1091**, vendar ste nanj vezali celotno plačo, del za delo doma in del za delo v tujini.

Program je spremenjen tako, da v vsakem primeru izdelujete plačilno listo za REK-1 **1001**, s tem, da določite dneve, za katere je bil delavec napoten. Napoteni dnevi se označijo v okvirju, ki se pojavi nad okvirjem za poročanje podatkov M4 kot kaže naslednja slika:

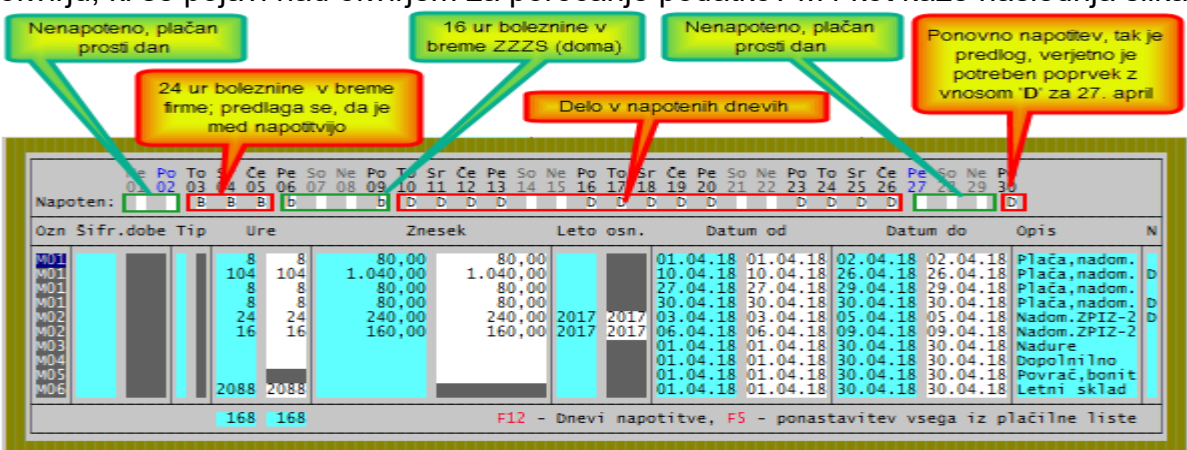

Za vsak dan v mesecu imate rubriko, kamor vnesete:

- prazno to je neplačan prost dan ali dan, ko oseba ni napotena in dela doma. Če je prost dan in je zadnji delovni dan pred njim ter prvi delovni dan za njim 'napoten', se šteje, da je to prosti dan v napotenem obdobju.
- '**b**' (mala črka); to je dan boleznine doma,
- '**B**' (velika črka); to je dan boleznine v času napotitve,
- '**D**' to je dan, ko je oseba napotena in dela v tujini. Tako se označi tudi morebitni plačan prosti dan v državi napotitve (praznik), seveda tudi, če gre za domači plačan praznik, ki pa je v tujini običajen delovni dan. Če plačan prosti dan ne označite z '**D**', se šteje, da je preživet doma (gre na REK-1 '**1001**') .

### Tako pripravljeno plačilno listo računalnik razdeli na REK '**1001**' in REK '**1091**'.

Še vedno velja, da mora biti oseba, ki jo je možno napotiti, v personalnih podatkih označena kot 'detaširana', vendar to zdaj pomeni, da jo je možno 'napotiti' na delo v tujino. Če jo 'napotite' v tujino vse dni v mesecu, je to enako, kot, da bi bila 'detaširana'.

Podrobnejši opis dobite tako, da aktivirate segment plačilnih list, kliknete *'Pomoč'*, nato *'Navodila, ki so aktualna na tem mestu'* ali pa kliknete [tukaj](http://www.aplicom.org/prenosi/POSLI_DOC/P_PLLIST.pdf) in poiščete poglavje *'Sprememba pri delavcih, ki so 'napoteni' na delo v tujino'*.

### **Program POSLI/PLACE V6.08 R06a 25.04.18 SRE 20:00**

#### Odpravljene napake:

- Za plačilne liste, ki v REK obrazcih ne povzročajo rubrik od '**B01**' do '**B20**' (npr. regres, najemnine in podobno), se tako pri REK obrazcih kot tudi drugih izpisih (npr.rekapitulacije) pojavi napaka *'Bound error: array access'*.
- Za prenos razdeljenih potnih stroškov v popravku na REK-1 obrazcu '**1190**' je bilo potrebno, da je bil datum izplačila 01.04.2018 ali kasneje. Tako je REK obrazec v času testiranja deloval. Zdaj je omogočeno, da je popravek možno narediti z katerimkoli datumom izplačila od 01.01.2018 naprej!

### **Program POSLI/PLACE V6.08 R06 23.04.18 PON 23:00**

#### Odpravljene napake:

- Pri poskusu prikaza računa na zaslon iz seznamov, npr. iz pregleda knjig ali pregleda DDV, računalnik javi napako *'Argument error: TRANSFORM'*.
- Pri izdelavi plačilnih list z oznako REK-1 obrazca '**1190**' se tiste, kjer sprememba potnega stroška pomeni prenos na drugo postavko, na eni nek znesek v minus in na drugi enak znesek v plus, ne upoštevajo pri prenosu podatkov v *eDavke*. Če so vse plačilne liste narejene tako, računalnik javi *'Za podano obdobje ni REK obrazcev'*.

Ne velja več: Ne glede na to, za kateri mesec popravljate, mora biti datum take plačilne liste od vključno 01.04.2018 naprej!

#### Novosti:

- Rešen je problem razdelitve plačilne liste za delavca, ki je kratkotrajno 'napoten' na delo v tujino, za dneve, ko ni napoten, na REK-1 **1001** in za dneve, ko je napoten, REK-1 **1091**. Podroben opis najdete tako, da v segmentu *'Plačilni listi'* v zgornji vrstici zaslonskega okna kliknete *'Pomoč'* in nato *'Navodila, ki so aktualna na tem mestu'*.

V istem obračunu (isti mesec in ista oznaka obračuna) se ne smeta hkrati nahajati plačilna lista z oznako REK obrazca '**1091**' in taka z oznako '**1001**', ki pa nosi 'napoteno' osebo. Oznaka '**1091**' pomeni, da gre vse, kar je na plačilni listi, na REK '**1091**'. To lahko povzroča težave, če se vnese npr. strošek prehrane, ki ne velja za tujino. Zato predlagamo, da tudi tiste osebe, ki so cel obračunski mesec v tujini, vnašate njihovo plačo preko oznake '**1001**', mu pa označite, da je bil 'napoten' vse dni v mesecu.

Delitev na dva REK obrazca v veliki meri otežuje pravilno upoštevanje razlike do minimalne osnove za prispevke, neplačane odsotnosti, bonitet, itd., zato se za morebitne odkrite nevšečnosti že vnaprej opravičujemo. Če kaj najdete, javite, bomo popravili. V programu **PLACE** ob uporabi 'napotitev' upoštevanje morebitnega dodatnega prostovoljnega pokojninskega zavarovanja še ni preverjeno!

- V segmentu *'Računi'*, je v izpise iz seznama na **F3** / **F4** v *'Podatki za EXCEL'* dodana nova možnost *'ProdMateObdo'*, ki omogoča pripraviti poročilo tudi po mesečnih in kvartalnih obdobjih.

### **Program POSLI/PLACE V6.08 R05a 10.04.18 TOR 10:00**

#### Odpravljene napake:

- Za zavezanca invalida se, če ima v obdelovanem mesecu samo boleznino, v določenih pogojih v rubriki *'Redno'* pojavi minimalen pozitiven ali negativen znesek, npr. -0,01.

#### **OPOZORILO!**

V aprilu 2018 eDavki predvidevajo, da boste naredili popravek stroškov službene poti; vse, kar je bilo potnih stroškov za januar, februar 2018 in morebiti tudi marec 2018, je potrebno razdeliti na znesek dnevnic, znesek prehrane in znesek prevoza. Če ste pravočasno instalirali verzijo, enako ali novejšo od V6.08 R02, imate potne stroške v programu POSLI ali PLACE že razdeljene, vendar so morali biti v eDavki oddani v skupnem znesku, kot kaže slika.

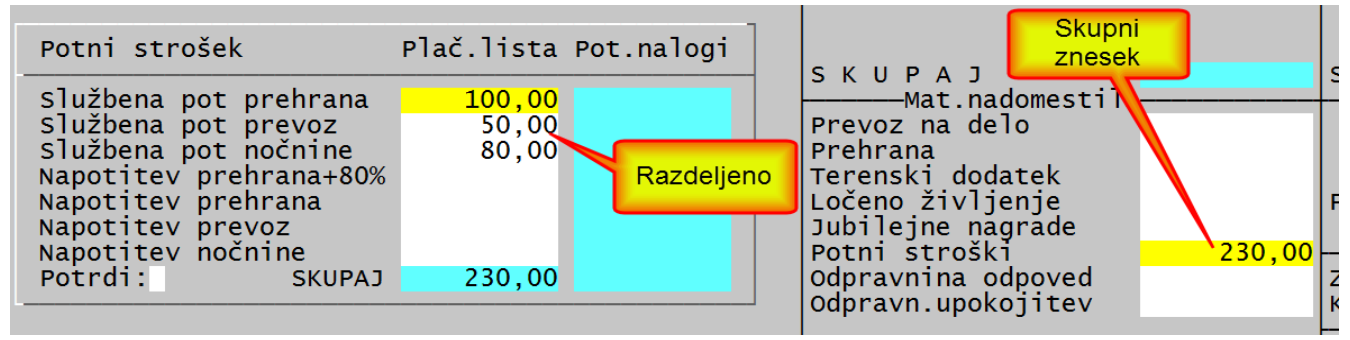

Za popravek boste morali narediti posebne plačilne liste za REK-1 '**1190**', za vsakega delavca, ki take potne stroške ima, za vsak mesec posebej. Ne glede na to, za kateri mesec popravljate, mora biti datum take plačilne liste od vključno 01.04.2018 naprej! Skupni znesek je bil oddan na oznako, ki zdaj služi za *'Službena pot, prehrana'*. Na popravku boste torej naredili tako:

Prehrano je potrebno zmanjšati (v minus) za 80,00 + 50,00 = 130,00, prevoz in nočnino pa prepisati.

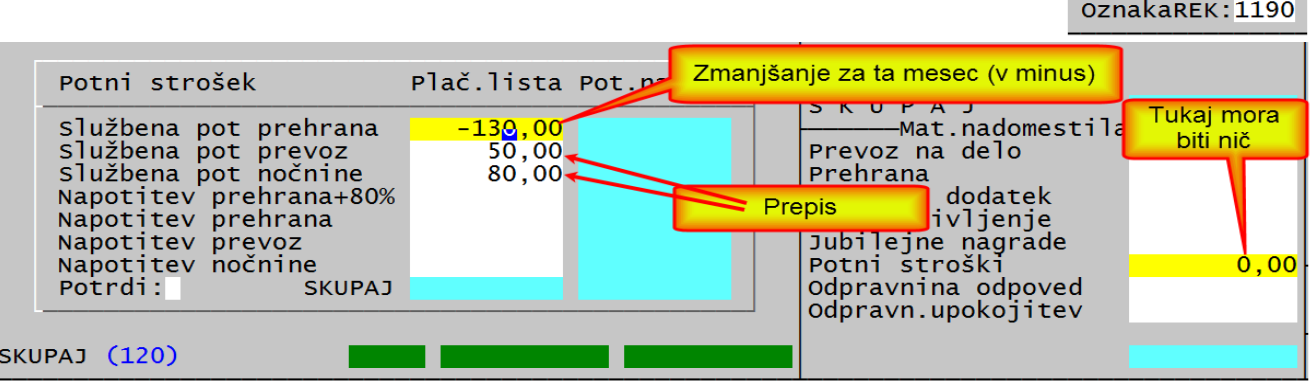

Popravke lahko naredite do konca meseca aprila 2018! Tukaj dobite dodatna navodila.

[http://www.fu.gov.si/fileadmin/Internet/Davki\\_in\\_druge\\_dajatve/Podrocja/Dohodnina/REK\\_obr](http://www.fu.gov.si/fileadmin/Internet/Davki_in_druge_dajatve/Podrocja/Dohodnina/REK_obrazci/Vprasanja_in_odgovori/Porocanje_podatkov_o_povracilih_stroskov_sluzbene_poti_in_povracilih_stroskov_napotenih_delavcev_po_1_1_2018.pdf) azci/Vprasanja in odgovori/Porocanje podatkov o povracilih stroskov sluzbene poti in p [ovracilih\\_stroskov\\_napotenih\\_delavcev\\_po\\_1\\_1\\_2018.pdf](http://www.fu.gov.si/fileadmin/Internet/Davki_in_druge_dajatve/Podrocja/Dohodnina/REK_obrazci/Vprasanja_in_odgovori/Porocanje_podatkov_o_povracilih_stroskov_sluzbene_poti_in_povracilih_stroskov_napotenih_delavcev_po_1_1_2018.pdf)

# **Program POSLI/PLACE V6.08 R05 02.04.18 PON 20:00**

#### Odpravljene napake:

- Za zavezanca invalida, ki kljub invalidnosti dela poln delovni čas (nima ur invalidnine), se v OPSVZ obrazcu obdobje, ko je bil na bolniškem dopustu, prikazuje pod *'Zadržanost za krajši delovni čas'* namesto pod *'Zadržanost za polni delovni čas'*.
- Storno računa iz izvornega računa (to je tisti, katerega stornira), ne prevzame indikacije, da je bil ta narejen iz prevzema (F3 ali F4 v rubriki za vnos načina transporta). Posledica je, da preračun zaloge za uporabljene materiale napačno izračuna vrednotenje po prodajni ceni.
- V segmentu *'Vzdrževanje'* → *'Praznjenje'* → *'Do vključno podanega datuma'* se ne odstranijo storno računi, ki sicer ustrezajo kriterijem omejitve, če niso 'zaprti' s plačilom. Ker taki ostanejo, se ne izpraznijo tudi tisti, ki so stornirani.
- Segment *'Plačilni listi'*, podatki z '**M4**':

V verziji V6.08 R03d smo napačno tolmačili, kako se izpolnjuje podatek '**M08**'. Navedli smo, da **eDavki** zahtevajo, da mora biti vnesena celotna razlika do minimalne osnove za prispevke, kar ni pravilno. Pravilno je tako, kot je bilo narejeno poprej, torej samo delež razlike do minimalne osnove, ki izhaja iz plače, brez deleža, ki izhaja iz boleznin v breme ZZZS. Razlika je samo, da eDavki zdaj zahtevajo, da mora biti v primeru, da vsa razlika iz izhaja iz omenjenih boleznin, javljeno **0,00** in ne prazno. Se opravičujemo, očitno smo takrat dobili napačno tolmačenje. Hvala gospe Meliti za pomoč.

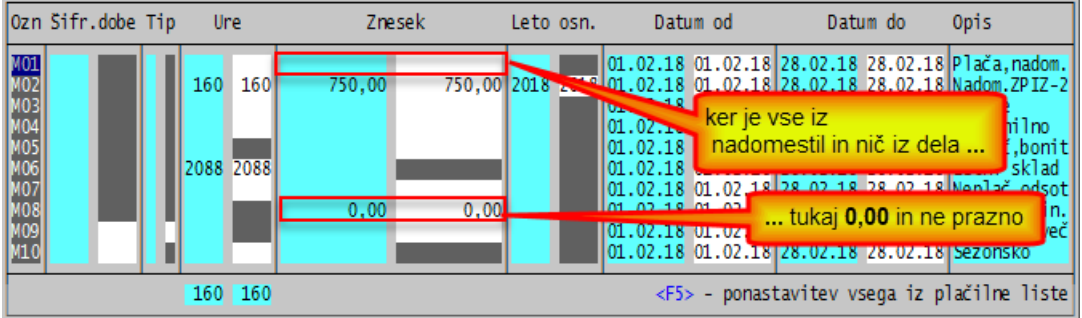

### Novosti:

- Meni *'Pomoč'* je spremenjen, deli, s katerimi upravljate obliko zaslona s zbrani v podmeniju *'Nastavitve zaslona (pri naslednjem zagonu programa)'.*
- V seznamih, ki jih pri obdelavi prometnih dokumentov (računi, stroški, itd) dobite po pritisku na tipko **F3** ali **F4** in so razvrščeni po številki dokumenta, je možno iskanje naprej ali nazaj po številki ali po datumu dokumenta. Iskanje zaženete s klikom na gumb *'Iskanje (Alt/A)'* ali s kombinacijo tipk **Alt/A**, nato pa vnesete iskalni pojem ter zaključite s klikom na gumb 'GOR' ali 'DOL' ali pritiskom na tipko  $\bigwedge$  ali  $\bigvee$ .

Opomba: če ne želite gumbov, jih lahko odstranite, tako, da izberete *'Pomoč'*, → *'Nastavitve zaslona (pri naslednjem zagonu programa)'* → ukinete kljukico v izboru *'Alt/A gumbi v seznamih'*.

- Pri plačah je pod *'2. Rekapitulacije 1'* dodan izpis *'6.Reka.del.ind'*. Ta za vsakega zaposlenega posebej na list **A4** izdela rekapitulacijo vsega prejetega in zanj odvedenega za podano obdobje. Zaposlenec ga med drugim lahko uporabi za kontrolo podatkov, ki so bili zanj poslani v PIZ (M4). Ne trdimo, da ga vsak zaposleni mora prejeti, odločitev je vaša. Mi ga samo omogočamo!

- Izračun za detaširane delavce je prilagojen 45. členu ZDOH-2; v ta namen so v oknu za vnos podatkov plačilne liste zanje (REK-1 **1091**) dodane rubrike, kamor se vnesejo naslednji podatki:
	- oznaka, da se upošteva olajšava po 45.a členu '**D**' da, '**N**' ali prazno ne,
	- datum prve napotitve v tujino,
	- zaporedna številka meseca napotitve na delo v tujino,
	- odstotek priznane olajšave (samo pripravljeno, če bo to možno, bo aktivirano),
	- znesek priznane olajšave.

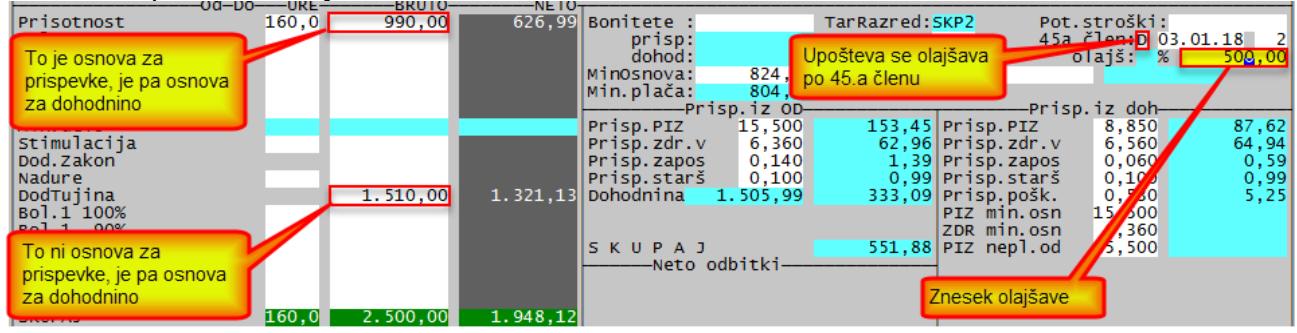

Osn.za dohodnino: **2.500** bruto – **218,79** prispevki – **275,22** spl.olajšava – **500,00** 45.a člen = **1.505,99**

- REK-1 obrazci za izplačila po 01.04.2018 imajo dodatne rubrike, ki:
	- upoštevajo zgoraj opisane spremembe po 45.a členu ZDOH-2 za delavce, napotene na delo v tujino,
	- za razčlenjene potne stroške.

**V vednost. Nekje smo zasledili, da bodo državni organi morda hoteli popravke že javljenih podatkov, tako, da se bodo za obdobje od 01.01.2018 do uvedbe novih REK obrazcev javili razčlenjeni potni stroški. Upajmo, da so toliko pametni, da tega ne bodo zahtevali, ker je to poseg za nazaj. Če bo slučajno do tega prišlo, boste morali spremembe v eDavke vnesti sami. Programa POSLI in PLACE ne predvidevata pošiljanja popravkov REK obrazcev, zato reklamacij na to temo ne bomo upoštevali!**

# **Program POSLI/PLACE V6.08 R04 05.03.18 PON 08:00**

Odpravljene napake:

- Pri pripravi podatkov za oddajanje v programa 'Silvester Fineus', 'Pelias' in datoteke za pošiljanje v Ajpes je računalnik javil opozorilo, ki ga kaže slika desno.

Podatki so bili sicer poslani pravilno, večinoma so se pravilno tudi shranili, vendar, če boste iz

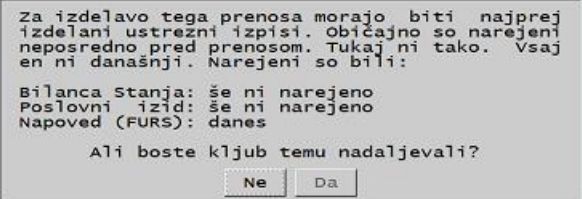

kakršnegakoli razloga postopek ponavljali, preverite, če so se ročno vneseni popravki ohranili. Če se niso, jih je potrebno ponovno vnesti.

- V segmentu *'Obdelava DDV'*, pri pregledovanju seznama prejetih računov:
	- se nabava z obrnjeno davčno obveznostjo (76.a člen) v spodnjem delu zaslonskega okna javlja kot nabava pri nerezidentu,
	- pri elementoma seznama, ki se naredita ob spremembi odstotka odbitnega deleža, so podatki v spodnjem delu bolj natančno specificirani.

### Novosti:

- pripravljeni so izpisi poslovnega izida in bilance stanja za poslovanje v letu 2018.
- Obdelava naročil je v veliki meri spremenjena.
	- Naročila, ki se zapirajo po optimalnem načinu, ne zgubijo svojega stanja 'zaprtosti', če se po prenosu v novo poslovno leto pobrišejo dokumenti, ki so jih zapirali (pobrisane dobavnice in računi v povezavi z naročili kupcev oziroma nabave v povezavi z naročili dobaviteljem.
	- Spremenjen (usklajen z novimi možnostmi) je preračun zapiranja naročil,
	- V seznam naročil je dodano naslednje:
		- prikaz načina zapiranja,
		- možnost masovne spremembe načina zapiranja iz ročno vnesene oznake v oznako '**3**' ali '**0**' in po potrebi restavriranje ročno vnesene vsebine,
		- možnost iskanja naprej in nazaj po šifri ali datumu naročila; aktivirate ga s pritiskom na tipko **F3**.

## **Program POSLI/PLACE V6.08 R03d 25.02.18 NED 23:30**

Odpravljene napake:

- V segmentu *'Poraba/Preskladiščenje'* v seznamih (po **F3** ali **F4**) ni prikazano prvo mesto številke dokumenta, npr. za številko **1234/18** se prikaže samo **234/18**.
- V segmentu *'Računi'* sta dve odpravljeni napaki:
	- dnevni izkupički, ki so narejeni iz programa **BLAGAJNA**, so načeloma obarvani zeleno in jih ni mogoče spreminjati. Nekateri ste imeli aktivirano možnost, da ste vseeno lahko spreminjali tekste, pa je bila ta možnost ne tako pred kratkim pomotoma ukinjena. Zdaj jo imate nazaj.
	- Storno dobropisa ne obrne predznaka storniranega dokumenta.
- V segmentu *'Plačilni listi'* sta dve napaki:
	- V primeru izdelave plačilne liste za REK-1 '**1098**', ko za isti mesec izplačila obstaja tudi redna plača, se pri za dohodnino izračunajo čudne, včasih tudi negativne vrednosti.
	- pri izdelavi **M4** se je upošteval samo delež razlike do minimalne plače, ki izhaja iz plače, brez deleža, ki izhaja iz boleznin v breme ZZZS. Zdaj oddajanje REK obrazca preko eDavki zahteva, da se upošteva tudi ta delež iz boleznin. Zato se v rubriki **'M08'** nahaja celotna razlika do minimalne plače.
	- **- eDavki zdaj sprejmejo REK-1 z olajšavami za zaposlene, starejše od 55 let, ob tem pa na nek način kontrolirajo, ali je delavec zares toliko star.**
- Praznjenje dokumentov (po prenosu v novo poslovno leto) ob brisanju storno računa ne 'osvobodi' računa, ki je bil storniran. Če se tak 'neosvobojen' zaradi tega, ker npr. nima datuma plačila, ni bil zbrisan, ga kasneje nikakor ni mogoče zbrisati.

Od te verzije programa naprej se to več me more zgoditi. Zaradi zgodovine pa je sedaj storniran račun, ki je izgubil svoj storno, možno pobrisati na običajen način (z **F10**).

### Novosti:

- DPR (davčno potrjenim) računom je možno naknadno (po davčni potrditvi) vnesti datum za obračun DDV in datum, s katerim se knjižijo v poslovne knjige.
- V naročilih, stroških, predračunih in računih je pri izdelavi seznamov po **F4** v rubriki za šifro poslovnega partnerja dodatno možno določiti, da se naredi seznam za dokumente, ki pripadajo označenim ali neoznačenim poslovnim partnerjem; v ta namen je dodana rubrika *'OznačPP:'*, kjer z vnosom'**D**' izberete samo označene, z '**N**' pa samo neoznačene oziroma prazno za vse. Slika prikazuje, kako je to pri računih.

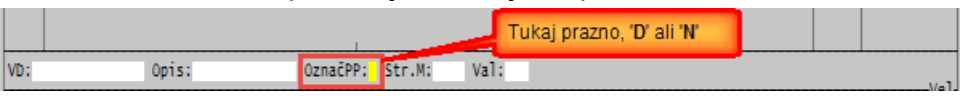

- Pri delovnih nalogih je možno z dodatno nastavitvijo (črka '**P**' v 5.delu **DLNL**]) omogočiti preračun dejanske porabe iz planirane glede na razmerje med planirano in dejansko količino izdelka. Hvala gospe Cvetki in njeni sodelavki za dobro idejo.

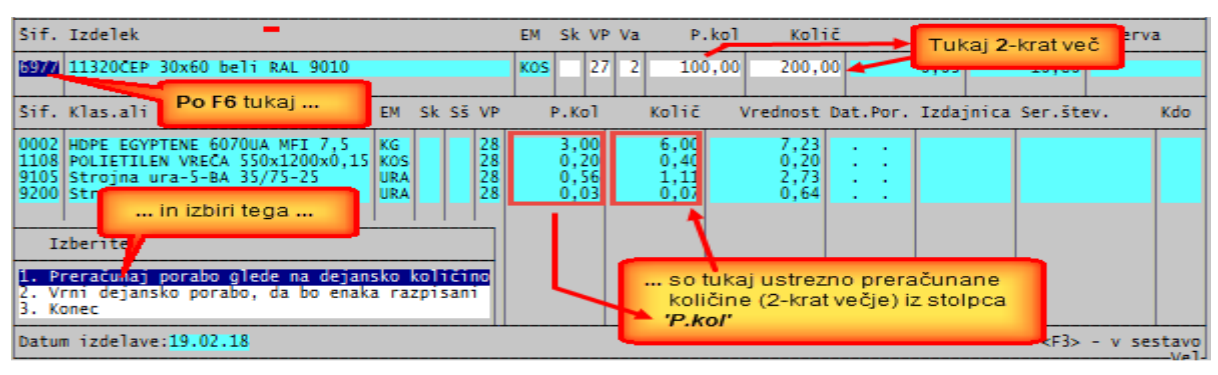

## **Program POSLI/PLACE V6.08 R03c 12.02.18 PON 23:30**

#### Odpravljene napake:

- Če se karkoli zažene med vnosom odgovorov, ki jih zahteva izpis (npr. zamenjava tiskalnika z **Alt/S**, materiali z **Alt/M**, poslovni partnerji z **Alt/P**, itd.), tipka puščica gor ( $\spadesuit$ ) sploh ne deluje ali pa deluje napačno.
- Ob spremembi podatkov stroškovnega dokumenta, kjer sta desno spodaj prikazani rubriki *'Plačati dobavitelju:'* in *'Samoplačilo DDV:'*, se je posledica v teh dveh rubrikah pokazala šele po izstopu iz dokumenta in ponovnem vstopu vanj.

### Novosti:

- Nekaj, kar ste tisti, ki izračunavate plače, že dolgo želeli. Z **Alt/O** se od kjerkoli zažene segment personalnih podatkov (podobno, kot z **Alt/P** segment poslovnih partnerjev).
	- Pazite! Če na tak način popravite personalne podatke iz že vnesene plačilne liste, se podatki, ki izhajajo iz personale, ne popravijo avtomatsko. Postopati morate enako, kot če bi popraviti podatke po običajni poti, torej **F5** na datumu izplačila in ustrezen preračun.
- Popravljen je fiksni znesek prispevka za zdr.varstvo za REK-2 1509 obrazec na 4,86 €.
- Izpisi podatkov iz seznama stroškov, ki se izdelajo za EXCEL in prikazujejo tudi znesek davka, tega prikazujejo ločeno v dveh stolpcih, glede na to, ali ga sme refundirati ali ne. Dodan je stolpec *'ObrDatOdv'*, ki vsebuje '**Da**', da gre za obrnjeno davčno obveznost po 76.a členu.
- Pri obeh rekapitulacijah za obdobje je možno določiti, da se upoštevajo samo naštete oznake obračuna. Če imate oznake obračuna sistematsko urejene, npr. '**1**' za redno plačo, '**2**' za regres, '**3**' za udeležbo v dobičku, '**5**' za pogodbe, itd., lahko z vnosom na vprašanje *'Obračuni:'* določite, kateri od teh naj bodo vključeni v rekapitulacijo. Če bi za opisani primer želeli samo redno plačo in udeležbo v dobičku, bi vnesli '**13**'. Seveda predhodna omejitev obdobja še vedno velja, zato, če vas zanimajo podatki za .npr. leto 2017, vnesete obdobje od **01.17** / **0** do **12.17** / **9**.

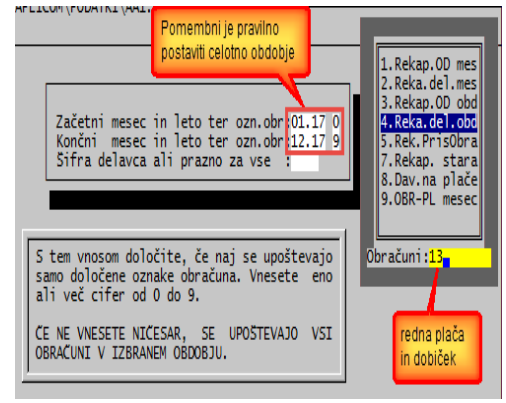

# **Program POSLI/PLACE V6.08 R03b 07.02.18 SRE 15:30**

**Verzija V6.08 R03a je javila napako pri vstopu v dohodninsko lestvico.**

Odpravljene napake:

- Na podatkih, ki jih računalnik pri izdelavi plačilne liste predlaga za poročanje **M4:**
	- v primeru, da se dela poračun za neko obdobje, datuma ne kažeta obdobja, na katero se obračun nanaša, temveč obdobje za mesec iz rubrike *'Mesec in leto:'*.
	- Če je skupen bruto znesek plačilne liste manjši od minimalne osnove za določitev prispevkov in je na plačilni listi tudi nadomestilo (boleznine v breme ZZZS), ki se poroča pod oznako '**M02**', znesek v rubriki '**M08**' vsebuje celotno razliko do minimalne osnove. Pravilno je, da vsebuje samo delež tega zneska, ki je sorazmerno zmanjšan glede na znesek v '**M02**'. Primer: min.osnova 900€, znesek za delo 600€, boleznina 200€, razlika je torej 100€. V '**M08**' se poroča 100 \* ( 600 - 200 ) / 600 = 66,67€

### Novosti:

- Na REK obrazcih '**1151**' in '**1152**' eDavki od 18.01.2018 naprej zahtevajo, da se namesto meseca, za katerega velja obračun, poda obdobje od meseca do meseca. Zato zdaj vnos pripadajoče plačilne liste na mestu, kjer so sicer ure, zahteva vnos obdobja. Podajata se samo meseca brez letnice. Leto veljave se določi po naslednjem postopku:
	- če je končni mesec večji od meseca, za katerega velja obračun, se za končni mesec vzame leto pred mesecem obračuna, sicer leto, za katero velja obračun,
	- če je začetni mesec večji od končnega meseca, se za leto vzame eno leto manj kot leto, za katerega velja končni mesec. Primeri:

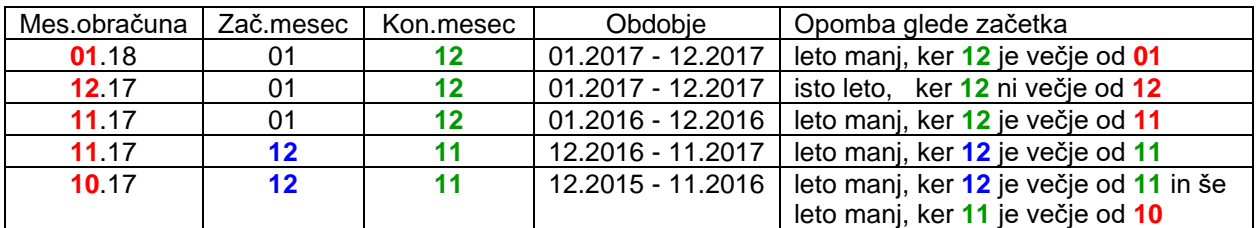

- Za izplačila pred 18.01.2018 se obdobje ni podajalo. Zato za take plačilne liste, če jih popravljate ali vnašate za nazaj, lahko vnesete prazna meseca. To pomeni, da se bo dohodnina izračunala na enak način kot poprej. Pri vnesenem obdobju se dohodnina izračuna po povprečni stopnji; ta se določi iz celotne dohodninske osnove, deljene s številom mesecev podanega obdobja.
- Podobno zgornjemu načinu se postavijo tudi datumi pri podatkih za **M4**.

# **Program POSLI/PLACE V6.08 R03 31.01.18 SRE 16:00**

Novosti:

- Veljavnost oprostitve plačila prispevkov za na novo zaposlene nad 55 let starosti, ki je veljala od 01.01.2016 do 31.12.2017, je spremenjena; zdaj velja do 31.12.2019. Do istega roka je še vedno suspendirana olajšava za že od prej zaposlene, stare nad 60 let ali tiste, ki dosegajo starostne pogoje za upokojitev!

# **Program POSLI/PLACE V6.08 R02g 24.01.18 SRE 16:00**

Odpravljene napake:

- Pri dohodninskih izpisih:
	- je napačno prikazan znesek akontacije dohodnine, ki izhaja iz plačilne liste z REK oznako '**1152**', če bruto znesek presega neobdavčeno osnovo (že popravljeno v V6.08 R02f),
	- v izpisih, kjer je za vsakega posameznika izpisana svoja stran, se izpiše stran tudi za tiste, ki imajo samo plačilne liste evidenčnih potnih stroškov (REK oznaka **1190**).

### **Program POSLI/PLACE V6.08 R02e 19.01.18 PET 07:00**

#### Odpravljene napake:

- Če sta bili za božičnico oziroma poslovno uspešnost nad neobdavčeno mejo izdelani po dve plačilni listi, prva za znesek do neobdavčene meje kot REK-1 1152 in druga za delež nad mejo kot REK-1 1151, ta druga ni bila upoštevana v dohodninskih izpisih.

Izdelava posebnih plačilnih list za 1151 za delež nad neobdavčeno mejo je nepotrebna. Zaradi zgoraj opisane napake, ki se ob pravilni uporabi programa sploh ne bi zgodila in je zdaj odpravljena, pa je bila tudi škodljiva.

Že v verziji programa V6.06 R10 z dne 22.12.2016 smo objavili, da se ne glede na preseganje neobdavčene meje izdela samo plačilna lista z oznako REK 1152 in, da preseganja računalnik sam prenese na REK 1151. Vnos plačilne liste z REK oznako 1151 je bil samo predviden, če bi se kdaj kasneje pojavila potreba za tak način dela.

Letos se verjetno tak obračun ne bo več uporabljal, prosimo pa, da naslednje leto delate na pravilen način.

## **Program POSLI/PLACE V6.08 R02d 17.01.18 SRE 22:00**

### Odpravljene napake:

- Okence, ki se v segmentu *'Materiali'*, po uporabi **Alt/F12** v rubriki *'Pozicija:'* pojavi na zaslonu in kaže stanje materiala v naročilih, pri določitve tega stanja pomotoma upošteva tudi naročila, ki so opremljena s komentarjem *'Kot da je že vse dobavljeno kupcu'* oziroma *'Kot da je že vse prejeto'*.
- V segmentu *'Sestavnice'*, po **F4** v rubriki *'Šifra izdelka:'* in izbiri izpisa *'5.PoSestavinah'*, se pri vprašanju *'Šif.sestavine:'* pomotoma pojavi pojasnilo, da gre za šifro izdelka, čeprav gre za šifro sestavine. Šifro sestavine je možno poiskati z iskanjem po nazivu. Podobno je v izpisu *'4.Sestava izd.'* možno poiskati šifro izdelka.

#### Novosti:

- V meniju *'Pomoč'* je izbor *'Vključitev za delo na daljavo - IslLight'* preimenovan v *'POMOČ PREKO INTERNETA - IslOnline'*; in s tem izenačen z zagonom te pomoči z naše spletne strani.

### **Program POSLI/PLACE V6.08 R02c 16.01.18 TOR 15:00**

Odpravljene napake:

- Na dohodninskih poročilih (in v datoteki VIR.DAT) so upoštevani tudi bruto zneski in prispevki, ki pripadajo neobdavčenemu delu izplačane poslovne uspešnosti ali božičnice. Poročilo, ki ga dobite v **eDavki**-h → *'Vpogledi'* → *'Vpogled v podatke za odmero dohodnine'* → *'RVIR'* tega deleža ne vsebuje, zato smo ga tudi iz naših dohodninskih poročil izključili. (eDavki svoje poročilo izvozijo v .CSV datoteko za EXCEL),

### **Program POSLI/PLACE V6.08 R02b 14.01.18 NED 21:00**

Verziji V608 R02 in R02a sta bili prehodni, zaradi sprememb pri plačah.

Odpravljene napake:

- Na REK-1 so v rubrikah D02, D03 in D06 napačno prikazani podatki o olajšavah!
- Pri izboru *'Nastavitve'* v plačilnih listah se prikažejo olajšave in lestvica, kot je oboje veljalo za leto 2017, podatki za 2018 pa so ostali skriti. Ne glede na to računalnik pri izdelavi plačilnih list pravilno uporabi lestvico in olajšave za leto 2018. Po ročnem vnosu začetnega datuma 01.01.18, so se prikazali pravilni podatki.

#### Novosti:

- Za leto 2018 je potrebno stroške službenih poti javljati razčlenjeno. Posebej se poroča strošek prehrano, prevoz in nočnine, za delavce, napotene v tujino, pa so še dodatne postavke. Čeprav je to razčlenjevanje v veljavi od 01.01.2018, bodo ustrezni popravki REK obrazcev na **eDavki**-h na voljo šele od 01.04.2018 naprej. Verjetno bo potrebno naknadno poročati za prve tri mesece. Da bi bilo to takrat lažje, je program spremenjen tako, da že zdaj lahko podatke o službenih poteh vnesete razčlenjeno.

Če na mestu, kjer ste do sedaj vnesli skupno vrednost potnih stroškov, pritisnete tipko **F12**, se prikaže okvir z rubrikami za razčlenjen vnos. Ko podatke razčlenjeno vnesete, se njihova vsota pojavi v rubriki, kjer ste pritisnili **F12**, okvir za vnos pa izgine. Podrobnejši opis dobite, ko v segmentu za obdelavo plačilnih list kliknete *'Pomoč'* in nato izberete *'Navodila, ki so aktualna na tem mestu'*.

- Popravljeni so fiksni zneski prispevkov za REK-2 obrazce 1505, 1516 in 1821. Od 01.01.2018 naprej je znesek za PIZ 9,89 €, za zdravstveno varstvo pa 4.86 €. Na obrazcu 1509 eDavki za zdr.varstvo še vedno predlagajo 4,70 €, zato ta znesek ni spremenjen.
- Popravljeni so naslovi PDP države, ki se prenašajo na UPN prenosne naloge. Prej so bili vsi na 'Šmartinska 55, 1001 Ljubljana, zdaj so za ZPIZ Kolodvorska ulica 15, za ZZ Miklošičeva cesta 24 in za ostalo Gregorčičeva ulica 20, vsi 1000 Ljubljana.

### **Program POSLI/PLACE V6.08 R01d 09.01.18 TOR 17:00**

#### Odpravljene napake:

**Na nekaterih REK-2 obrazcih se ne prikažeta posebni davek na določene prejemke oziroma dajatev na začasna dela, čeprav je plačilna lista pravilna. Možno je, da se nekakšne drugačne napake pojavijo tudi na REK-1 obrazcih, zato obvezno instalirajte to verzijo.**

# **Program POSLI/PLACE V6.08 R01c 04.01.18 ČET 20:00**

Odpravljene napake:

- Pri izračunu božičnice oziroma dobička v invalidskem podjetju z oznako '**V**' v rubriki *'07. … Oz.firme:'* (ko se smejo zaposlencem, ki niso invalidi, prispevki '**samo obračunati**' do osnove do trikratnika minimalne plače, od višje osnove pa se plačajo), je v najslabšem primeru potrebno izdelati 3 REK-1 obrazce. Zakaj? [Opis postopka](http://www.aplicom.org/prenosi/POSLI_DOC/P_PLLIST_ZZRZI_D.pdf)
	- a) za invalide je firma oproščena plačila vseh prispevkov, torej se zanje naredita REK-1 '**1152**' in, če je izplačilo večje od neobdavčene meje, še REK-1 '**1151**'; oba dobita oznako, da gre za invalidsko podjetje,
	- b) za zaposlence, ki niso invalidi, je firma oproščena plačila prispevkov samo za delež izplačila do trikratnika min.plače. Ta delež se doda na oba REK-1 obrazca pod a),
	- c) Preostane obdelava deleža nad trikratnikom minimalne plače za zaposlence, ki niso invalidi. Za take se za delež nad trikratnikom minimalne plače izdela dodatna plačilna lista in pošilja dodaten REK-1 obrazec z oznako, da ne gre za invalidsko podjetje. Ker je trikratnik minimalne plače večji od povprečne plače v RS, je to zanesljivo obdavčeno in bo šlo na REK-1 '**1151**'.

Zato je potrebno izdelati:

- REK-1 '**1152**', kot da gre za invalidsko podjetje,
- REK-1 '**1151**', kot da gre za invalidsko podjetje,
- REK-1 '**1151**', kot da gre za neinvalidsko podjetje.

## **Program POSLI/PLACE V6.08 R01b 19.12.17 TOR 20:00**

#### Novosti:

- Davčna lestvica in olajšave za leto 2018 so pripravljene. Zdaj so vgrajene direktno v program in jih ne morete več sami spreminjati. Za kaj takega tudi ni več potrebe, ker so predpisane v uradnem listu. Popravljanje vam je omogočalo nehote vnesti nekaj narobe. To je imelo za posledico reklamacije in porabljen čas za nepotrebno iskanje neobstoječe napake z naše strani.
- Za izplačilo delovne uspešnosti (božičnice) od vključno 01.01.2018 naprej je spremenjena meja neobdavčenega bruto izplačila na 100% povprečne bruto plače v RS. Do 31.12.2017 je bilo to 70%. Še to. V mesečnih nastavitvah mora biti povprečna plača v RS vnesena!
- Za vsa izplačila, pri katerih se za izračun dohodnine lahko upošteva dodatna olajšava, se ta od 01.01.2018 naprej izračunava drugače. Spremembe kaže naslednja tabela:

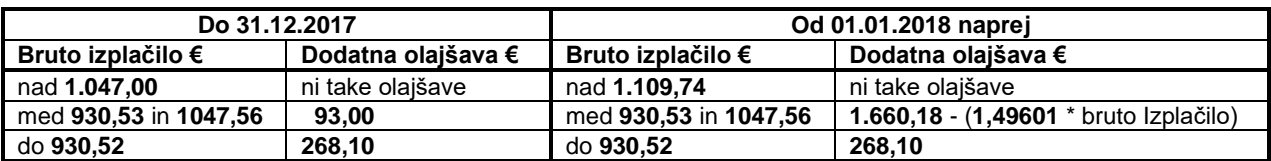

# **Program POSLI/PLACE V6.08 R01a 19.12.17 PON 20:00**

Odpravljene napake:

- Pri izračunu božičnice oziroma dobička za zaposlenca izdelate eno samo plačilno listo, preko REK-1 '**1152**'. V primeru, da obstaja vsaj ena tako narejena plačilna lista z zneskom, ki presega omejitev, računalnik sam poskrbi, da se obračun ustrezno razdeli na REK-1 '**1152**' in REK-1 '**1151**'. Tu pa se zgodi napaka.

V sintetičnem in analitskem delu obrazca '**1151**' so prišteti tudi podatki za zaposlence, katerih božičnica je manjša od zakonsko določene neobdavčene. Torej se podatki pravilno prenesejo v '**1152**' in dodatno v '**1151**', kar pa je napaka. Zaposlenci, katerih božičnica presega neobdavčeno, so upoštevani pravilno!

Po popravku v verziji V6.08 R01 se je pokazalo vedno prisotno pravilo 'šele, ko se napaka odpravi, se pokaže, da je bila drugje'.

### Novosti:

- Vnos davčne lestvice in olajšav za leto 2018 je onemogočen zaradi sprememb, ki bodo začele veljati po 01.01.2018. Spremembe so v delu in jih lahko pričakujete v nekaj dneh.

# **Program POSLI/PLACE V6.08 R01 15.12.17 PET 14:00**

### Odpravljene napake:

- Po odpiranju novega uporabnika računalnik ponovno zahteva izvedbo ukaza POPRBAZA.
- Pri izračunu božičnice oziroma dobička preko REK-1 '**1152**', se v primeru, da obstaja vsaj ena tako narejena plačilna lista z zneskom, ki presega omejitev, je potrebno oddati tudi REK-1 '**1151**'. Tu pa se zgodi napaka. V analitskem delu obrazca '**1151**' se nahajajo plačilne liste tistih, ki ne presegajo omejitve. Posledica tega je, da eDavki zavrnejo poslani REK-1 obrazec '**1151**'. **Nepopoln popravek!**

# **Program POSLI/PLACE V6.08 R00 10.12.17 TOR 22:00**

### Odpravljene napake:

- Če se uporabljajo **B** in/ali **C** prodajne cene in nastavitve določajo, da se v materiale tudi direktno vnašajo (ne preko odstotka na **A** ceno) ter gre za majhne cene, se ob uporabi v dobavnici ali računu zgodi, da se predlagana prodajna **B** ali **C** cena minimalno razlikuje od vnesene.
- Za računalniško obdelavo morajo biti identifikacijske številke za DDV posredovane brez presledkov, zato je tudi vnos spremenjen tako, da presledki niso dovoljeni.
- Pri izdelavi UPN (prenosnega naloga) iz stroška, pa verjetno tudi kje drugje, se lahko zgodi, da se pri znesku 0,00 (nič) prejemnik in plačnik zamenjata.
- Pri izdelavi plačilne liste za zasebnika, kjer se zaradi spremembe odstotka olajšave med mesecem (iz 50% na 30% ali iz 30% na 0%) potrebno izdelati dva OPSVZ obrazca, je drugi napačen, če velja eno od naslednjega:
	- je prvi dan v mesecu plačan praznik (npr. 1.november), ali
	- je datum začetka veljave nove olajšave, za neplačanim dnevom (npr. PON, 20.11.2017), ki je izza NED, 19.11.2017);
	- in, ne boste verjeli, naredi prav, če velja oboje.

Zahvaljujemo se gospe Tini Rom za opis pomanjkljivosti, ki je skrita čepela v programu od uvedbe dvojnih OPSVZ obrazcev.

- Pri izdelavi plačilnih list za tisto, kar se poroča z REK-1 obrazcema '**1151**' in '**1152**' (božičnica oziroma uspešnost, enkrat letno), se zaradi ostalih izplačil v istem mesecu v kombinaciji s spremembo dodatne olajšave lahko zgodi, da se dohodnina obračuna tudi, če bruto znesek ne presega dovoljenega neobdavčenega bruto zneska (70% povprečne bruto plače za leto 2017, kasneje verjetno 100%).

Težava je rešena tako, da se:

- pri izračunu takih plačilnih list ne upošteva dohodnina iz drugih izplačil v istem mesecu,
- redne plačilne liste za izračun dohodnine ne upoštevajo dohodnine, izračunane pri božičnici oziroma uspešnosti).

### Novosti:

- Dodana je izdelava XML datoteke za pošiljanje bilance stanja in poslovnega izida v AJPES, za zasebnike pa tudi oddaja za SILVESTER FINEUS, za leto 2017.
- Postavkam v dobavnicah ali računih, ki se izdelajo z 'uvozom' iz enega (ali več) naročil kupca, ni možno spremeniti šifra materiala. Enako velja za postavke računa, narejene iz dobavnice, ki je bila 'uvožena' iz naročila. Tako narejenim dobavnicam in računom v zaglavju ni možno spremeniti podatkov o naročilu.
- V *'Vzdrževanje'* → *'Nastavitve'* → *'Str.mesta'* je dodan enostaven izpis, ki vsebuje šifre in nazive vnesenih stroškovnih mest (organizacijskih enot) ter šifre pripadajočih nadrejenih organizacijskih enot.

## **Program POSLI/PLACE V6.07 R05 04.10.17 TOR 22:30**

#### Odpravljene napake:

- V segmentu *'Plačilni listi'* računalnik zasebniku (šifra '**0000**') ne upošteva morebitnih olajšav pri prispevkih (invalidi, taki, ki so odprli S.P. pred manj kot dvema letoma in podobno).

### Novosti:

- Pri dodajanju novega uporabnika se podatki o stroškovnih mestih (organizacijskih enotah) vežejo na uporabnika. V predhodnih verzijah so bili skupni za vse uporabnike (če ni bilo s programom GLAVNA določeno drugače).

# **Program POSLI/PLACE V6.07 R04g 18.09.17 SRE 18:00**

### Novosti:

- Pri vprašanjih, ki se pojavijo v pod okencem za izbiro izpisa, je možno s pritiskom na tipko za puščico gor  $(\spadesuit)$ aktivirati predhodno vprašanje, kot to kaže slika desno.

Še vedno lahko z uporabo tipke Esc izdelavo izpisa prekinete.

Če je sistem vprašanj zahtevnejši in so med vprašanja vključeni tudi vnosi izven njih, se postopek lahko ustavi na takih

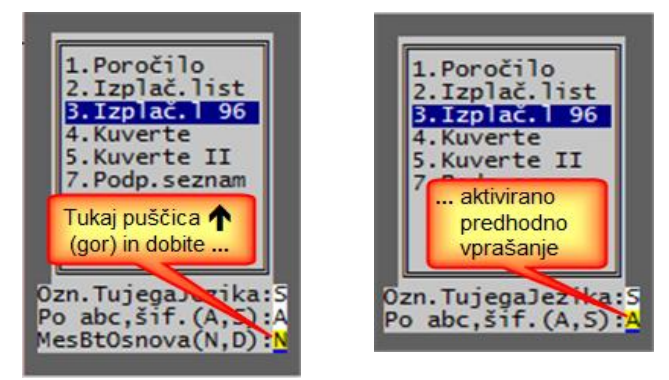

vnosih. To ni napaka, vendar sprememba zahteva za take vnose dopolnitev programa. Javite, če to najdete.

Na zaslonu za vnos plače je v spodnji vrstici zaslona prikazan celoten strošek, ki za to plač bremeni firmo. Je seštevek bruto plače (brez nadomestil za boleznino v breme ZZZS in brez invalidnine), povečan za prispevke delodajalca in za materialna nadomestila. Delodajalčevi prispevki, ki se ne plačajo (so samo obračunani), so iz te vsote izvzeti. Znesek prispevkov v breme delojemalca, ki se ne plača, temveč vrne firmi se tudi upošteva (zaradi takih je strošek plače manjši). Strošek se ujema s tistim, ki je prikazan na izpisu *'9.Izp.BtNtPrOb'*.

# **Program POSLI/PLACE V6.07 R04f 18.09.17 PON 07:00**

### Odpravljene napake:

- V segmentu *'Personalni podatki'* se pri vnosu opombe (po pritisku na tipko **F5** v rubriki *'Pozicija:'*) ne zabeleži celoten vnos ali pa se program zablokira.

### Novosti:

- V izpise trošarine je dodan stolpec, ki nosi količino pijače v hektolitrih. Nahaja se pred stolpcem, ki nosi pripadajočo količino čistega alkohola (ki je obstajal že prej).

# **Program POSLI/PLACE V6.07 R04e 14.09.17 ČET 13:00**

Odpravljene napake:

- Za invalidska podjetja z oznako '**C**' ali '**V**' v rubriku '**07.**...**Oz.firme:**' so prenosni nalogi za dohodnino in prispevke samo obračunani, če gre za plačilne liste, ki se poročajo preko REK-2 obrazcev.
- Prikaz porabljenih dni dopusta na izpisih plačilnih list upošteva samo dopust iz tekoče plačilne liste, namesto, da bi upošteval dopust iz vseh plačilnih list za tekoče leto.

### **Program POSLI/PLACE V6.07 R04d 11.09.17 PON 17:00**

### Novosti:

- V podatkih o firmi (segment *'Personalni podatki'*, šifra '**9999**', **F3**) je možno vnesti tudi podatek o spletni strani firme, do 54 znakov. Hkrati je tudi podatek o elektronski pošti firme podaljšan na 54 znakov. Podatek o spletni strani se pojavi na vseh izpisih, kjer se je že do sedaj pojavil podatek o elektronski pošti.
- V rubriko *'07....Oz.firme:'* je dodana možnost vnosa oznake '**C**', ki pomeni da gre za invalidsko podjetje, kjer se neinvalidom tudi prispevki iz deleža osnove nad trikratnikom minimalne plače samo obračunajo (npr. zaposlitveni centri).
- V segmentu *'Nabava, Stroški'* je na dokumentih, ki pomenijo vračila, možno vnesti pripadajočo številko dokumenta, ki je povezan z vračilom (običajni je to dobaviteljev dobropis). V POSLI.CFG se z nastavitvijo **CSTR**, 6.del '**N**' vnos te rubrike pri vračilih ukine.
- Dnevni izkupički v segmentu *'Računi'*, ki so preneseni iz programa **BLAGAJNA**, verzije, večje od **V6.07 R04a**, prikazujejo poleg skupnega plačanega zneska tudi znesek plačil z gotovino, znesek plačil s kartico in znesek plačanega na drugačen način.

## **Program POSLI/PLACE V6.07 R04c 25.08.17 PET 12:00**

### Novosti:

- Seznami stroškov in računov, narejeni za EXCEL, ki niso prikazovali podatka o stroškovnem mestu, ga zdaj prikazujejo.
- Na izpisih plačilnih list je možno zahtevati, da se izpišejo tudi podatki o pripadajočem dopustu. Na vprašanje *'PrikDopusta:'* odgovorite '**D**'. Pazite, če delate izpis plačilnih list za nek predhodni obračun, se na njih prikaže tekoče stanje dopusta in ne tako, kot je v bilo v tistem obračunu!

Podatek o pripadajočem dopustu prikazuje skupaj dneve letnega dopusta in morebitne dneve dopusta, neporabljenega v preteklem letu, če so tako dnevi vneseni v personalne podatke!

Za porabljeni in preostali dopust so prikazani dnevi in morebitne ure (le-te samo, če je bil dopust porabljen po urah, sicer so ure nič).

## **Program POSLI/PLACE V6.07 R04b 28.07.17 PET 12:00**

#### Odpravljene napake:

- Pri plačilnih listah, ki se javljajo preko REK-1 obrazcev, so za invalidska podjetja prispevki 'odstopljeni' tudi, če gre za poslovodenje in podobno; za take vrste dela morajo biti prispevki vedno plačani.

#### Novosti:

- V segmentu segment *'Prenos v knjige':*
	- morebitno opozorilo *'Dovoljeno samo po osnovni nastavitvi'* za *'3. Vse postavke'* se prikaže v zaslonskem oknu in ne več v spodnji vrstici zaslona,
	- izbor *'Ali to res želite?'* za *'4. Osnovna nastavitev'* se izvrši v zaslonske oknu in ne več kot vnosna rubrika v spodnji vrstici zaslona.

### **Program POSLI/PLACE V6.07 R04a 09.07.17 NED 22:00**

#### Odpravljene napake:

- Če se segment *'Materiali'* s pomočjo **Alt/M** zažene iz segmenta *'Nabava, Stroški'* in nato v njem preračun zaloge, računalnik javi napako *'Alias does not exist: MATE2'*.

### **Program POSLI/PLACE V6.07 R04 02.07.17 NED 22:00**

Odpravljene napake:

- Pri firmah z dvostavnim knjigovodstvom, kjer delež vstopnega DDV, ki se sme poračunati, ne znaša 100%, predlog knjiženja v glavno knjigo ni pravilen, če gre za samoobdavčitev po 76.a členu. Zato so potrebne spremembe nastavitev vrst prometa:
	- prometom '**dA**', '**dB**', '**da**' in '**db**' je potrebno vsebino stolpca *'Konto 1'* prepisati v stolpec *'Konto 3'* in jo v stolpcu *'Konto 1'* pobrisati.
	- prometom, ki imajo v stolpcu *'Opis'* besedi *'dani'* in *'avans'* (velike ali male črke, taki so običajno prometi '**86**', '**87**', '**91**', '**92**', '**93**' in '**94**', lahko pa, da so pri vas drugi) pa se zamenjava naredi tako:
		- tistim, ki vsebujejo konto, ki začne z '**22**' (in pomenijo poračun avansa), se vsebina stolpcev *'Konto 1'* in *'Konto 2'* zamakne za eno v desno (iz stolpca *'Konto 2'* se preseli v stolpec *'Konto 3'*, iz stolpca *'Konto 1'* pa v stolpec *'Konto 2'*,
		- tistim, ki ne vsebujejo konta, ki začne z '**22**' (in pomenijo avans), se vsebina iz stolpca *'Konto 1'* preseli v stolpec '**Konto 3**', stolpec *'Konto 2'* pa se ne spremeni.

Če za avanse in njihove poračune uporabljate opisane vrste prometa, jih bo računalnik popravil sam, sicer pa boste morali vse skupaj urediti ročno.

Naslednja slika kaže vrste prometa, kot jih predlaga Aplicom.

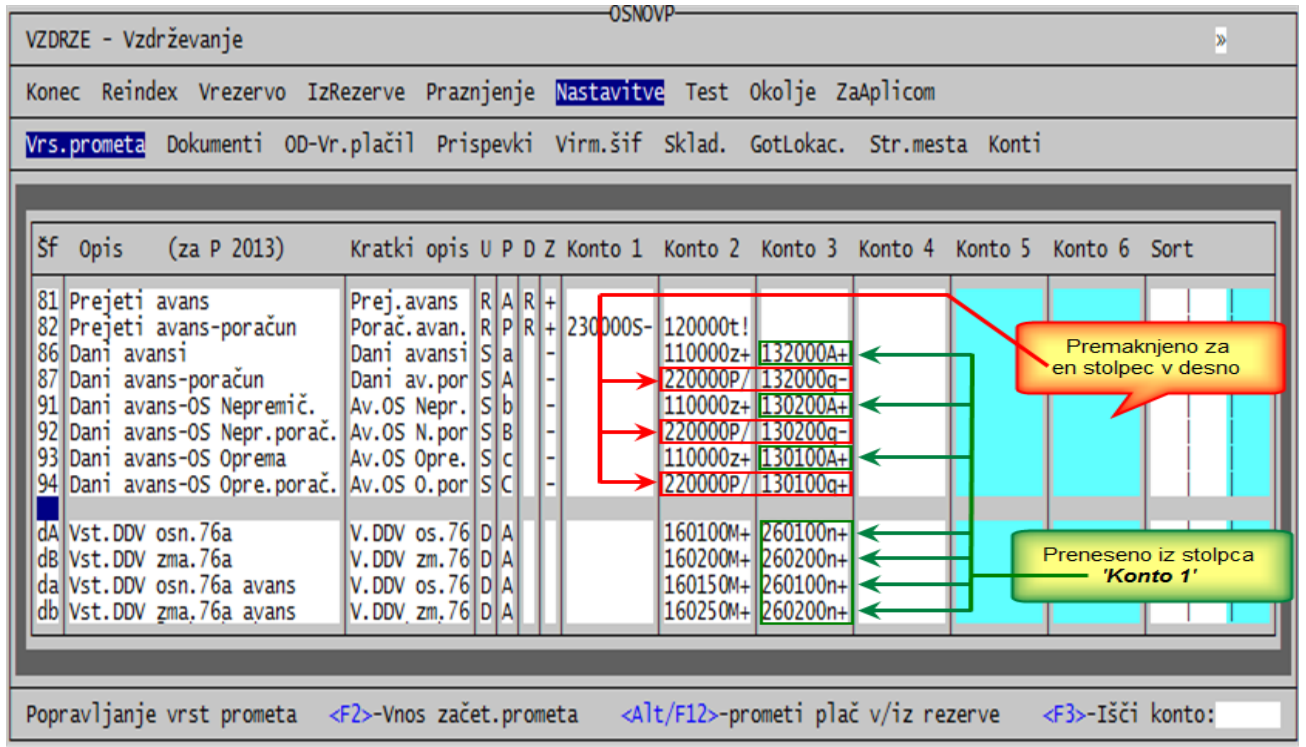

Pazite, vrste prometa so postavljene posebej za zasebnike, posebej za podjetja in posebej za društva!

# **Program POSLI/PLACE V6.07 R03e 15.06.17 ČET 07:00**

Odpravljene napake:

- Pri povezovanju skeniranih dokumentov s tipko **F11** (ali **Shift F11**) program obstane, če ne obstaja noben na novo skeniran dokument in 9.del ključne besede **SSTR** (stroški), **SRAC** (računi) ali **SPTN** (potni nalogi) ni prazen. Prazen ni, če naj program POSLI odpravlja napako skenerjev, kjer izdelane skenirane datoteke v nazivu nimajo na nek način zabeleženega datuma nastanka.
- V segmentu *'Plačilni listi'* pri pripravi podatkov za **M4**, kot so se posredovali do vključno za leto 2016, računalnik ne upošteva bonitet. V **M4** podatkih v REK obrazcu so bonitete upoštevane pravilno.
- Računalnik ob vsakem vstopu v uporabnika samovoljno spremeni vrsto prometa **ZD,** če le-ta ni namenjena obračunu danih avansov; taki uporabi sj generalno namenjena. Večinoma to ni problem, če pa ste imeli to vrsto prometa uporabljeno za kaj drugega, pa je. Popravljeno je tako, da, če obstaja, jo računalnik spremeni samo, če se v stolpcu opis nahaja tekst *'Dani avans'* (z velikimi ali malimi črkami) in vsebina stolpca *'Konto 1'* ne ustreza.

Novosti:

- Če je program nastavljen tako, da se **B** in **C** (ter po potrebi **D** in **E**) prodajne cene vnašajo (torej niso z odstotkom zmanjšanja vezane na **A** ceno iz rubrik *'07.:'* In *'08.:'*) in so te cene hkrati enake **A** cenam, se po spremembi **A** cene z njo uskladijo.

Primer: cena z DDV v rubriki *'07.:'* znaša 12,20€, cena z DDV v rubriki *'09.:'* prav tako 12,20€ in cena z DDV v rubriki *'10.:'* 9,50€. Po spremembi cene v rubriki *'07.:'* na 13,42€ se bo tudi cena v rubriki *'09.:'* spremenila iz 12,20€ v 13,42€, cena v rubriki *'10.:'* pa bo ostala 9,50€.

Uporaba **B** in **C** cene, ki nista preko odstotka povezani z **A** ceno, je zelo uporabna za gostinske lokale; v kombinaciji z nastavitvijo programa BLAGAJNA omogoča, da se za tega določijo *'ure ugodnosti'*, ko je npr. pivo od 13 do 15 ure popoldne stane 1,90€ namesto 2,20€. **A** cena ostane 2,20€, **B** ceno pa postavite na 1,90€, v blagajni pa nastavite časovni interval (in po potrebi dneve), ko se uporablja **B** cena.

Izpis *'7.Razna neujemanja'* → *'6.Neujemanja 6'* izpiše materiale, katerim se **B**, **C** (, **D**, **E**) cene ne ujemajo z osnovno (**A**) ceno.

## **Program POSLI/PLACE V6.07 R03d 23.05.17 TOR 11:30**

Odpravljene napake:

- Pri preračunu zaloge se pojavi napaka *'Variable does not exist: KARTSKLD'*.
- Računalnik ob vsakem vstopu v uporabnika samovoljno spremeni vrste prometa **86** in **87** ter **91** do **94**, če le-ti niso namenjeni obračunu danih avansov; taki uporabi so generalno namenjeni. Večinoma to ni problem, če pa ste imeli te vrste prometa uporabljene za kaj drugega, pa je. Popravljeno je tako, da, če obstajajo, jih računalnik spremeni samo, če se v stolpcu *'Opis'* nahaja tekst *'Dani avans'* (z velikimi ali malimi črkami) in vsebina stolpca *'Konto 1'* ne ustreza.

Če ste imeli težave s temi vrstami prometa in uporabljate tudi program PLACE, je tudi tega potrebno ponovno instalirati, ker povzroči enako težavo.

### Novosti:

- V segmentu *'Sestavnice'* je širina stolpca *'Za'* povečana in sprejme petmestno vrednost, torej do 99.999 (prej 4 mesta, do 9.999).
- V segmentu *'Materiali'* je v rubriko *'17.Način vodenja zaloge (0-4,G):'* izdelkom in polizdelkom dovoljeno vnesti oznako '**0**', ki pomeni, da se štejejo kot ovrednotena storitev. Taki storitve se v delovnih nalogih lahko uporabijo kot nosilec za vodenje porabe surovin in dobijo svojo izdelavno ceno. Če je taka storitev v rubriki *'06.Namen:'* označena kot polizdelek, jo je možno vgraditi v izdelek ali polizdelek višjega nivoja. Vgradnja take 'storitve-polizdelka' preko svoje izdelavne cene vpliva na ceno in vrednost materiala, ki se izdeluje.

Na materialni kartici se za tako storitev vidi njena poraba in izdelava, prav tako v rubriki *'12.Količina na zalogi:'* vsota izdelav, zmanjšana za vsoto porab, vendar je to samo evidenčna zaloga oziroma evidenčna spremljava gibanja v proizvodnji.

V izpisih zaloge takih storitev ni, razen, če izjemoma pri odgovorih na vprašanja, ki jih postavlja izpis (*'TudiNačin 0(N,D):'*), njihovega prikaza posebej ne zahtevate.

V začetnem stanju (rubrike *'11.Začet.stanje:'*) naj bo količina in nabavna vrednost takih storitev vedno nič (prazna). Ob prenosu v novo poslovno leto se začetno stanje avtomatsko postavi tako.

Opomba: taka storitev deluje podobno kot navidezni izdelek, ki pa ima drugačen namen.

## **Program POSLI/PLACE V6.07 R03c 16.05.17 TOR 07:00**

Odpravljene napake:

- Odpravljena sta napaki *'Variable does nor exist: WININITIALIZED'* in *'Workarea not in use: ORDLISTCLEAR'*, ki se občasno pojavita ob zagonu programa.

#### Novosti:

- V segmentu *'Sestavnice'* sta poleg enote mere tako pri izdelku kot tudi pri porabi prikazani tudi obe rubriki namena materiala, torej tisto, kar nivojsko razvršča materiale na surovine, polizdelke in izdelke. To omogoča, da pri izdelavi sestavnice kontrolirate, da je namen izdelka vedno višjega nivoja kot namen sestavine. Ni narobe, če sta izdelovani polizdelek in polizdelek, ki je zanj surovina, na istem nivoju, vendar to potem povzroči, da se pri obračunu zalog po osnovnem izračunu avtomatsko zažene ponovno.

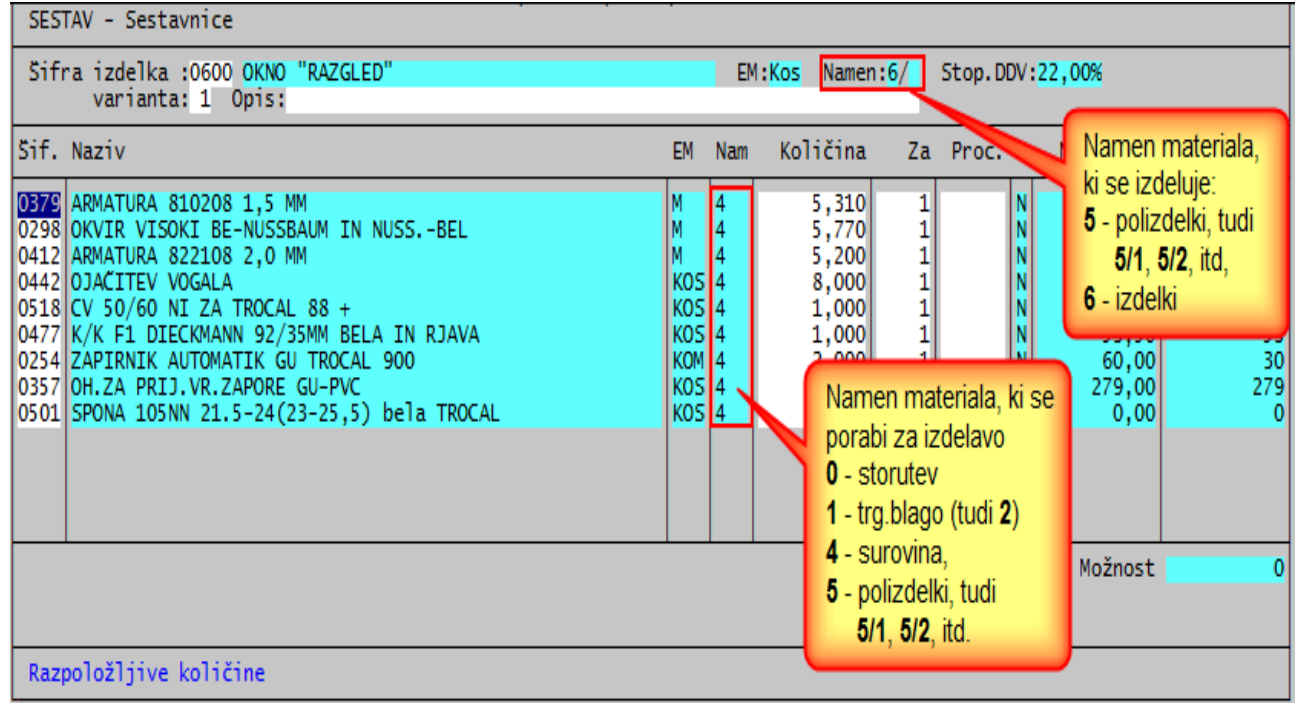

- V segmentu *'Delovni nalogi'* vas ob vnosu porabe računalnik opozori, če vgrajujete polizdelek z namenom (nivo, hierarhija), ki je enak ali večji od namena polizdelka, katerega izdeluiete.

Če npr. v polizdelek z namenom **5/2** vgrajujete surovino z namenom **4** ali polizdelek z namenom **5** ali **5/1**, ni opozorila, pojavi pa se, če vgrajujete polizdelek z namenom **5/2** ali **5/3**. Najpogosteje se bo to pojavilo zato, ker polizdelki niso hierarhično označeni. Večinoma imajo vsi samo **5**, brez dodatne kot **5/1** do **5/9**.

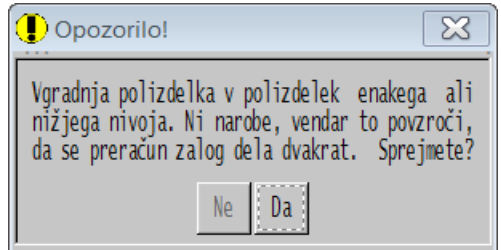

- Če ste uporabili vsaj eno preknjiženje napačne nabave materiala (običajno so to dokumenti '**MQ**', '**NQ**' ali '**VQ**', bo preračun zaloge hitrejši, če je bil po instalaciji te verzije programa narejen reindex.

### **Program POSLI/PLACE V6.07 R03b 09.05.17 TOR 11:00**

(verziji V6.07 R03 in V6.07 R03a sta bili prehodni)

Odpravljene napake:

- Nekateri izpisi, npr. pri potnih stroških) javijo napako *'Variable does not exist'* in opis, katera variabla manjka, če v konfiguracijski datoteki POSLI.CFG manjka ključna beseda **TRAL** (ki krmili prevode izpisov plač).
- V segmentu *'Personalni podatki'* vnesenim osebam s tipko **F2** ni možno aktivirati vnosa podatkov o olajšavah.
- Predlog knjiženja danih avansov za stroške, kjer velja obrnjena davčna obveznost (76.a člen) ima napako. Za odpravo tega računalnik v seznam na *'Vzdrževanje'* → *'Nastavitve'* → *'Vrs.prometa'* nekatere zapise spremeni in doda 4 nove kot kaže spodnja slika.

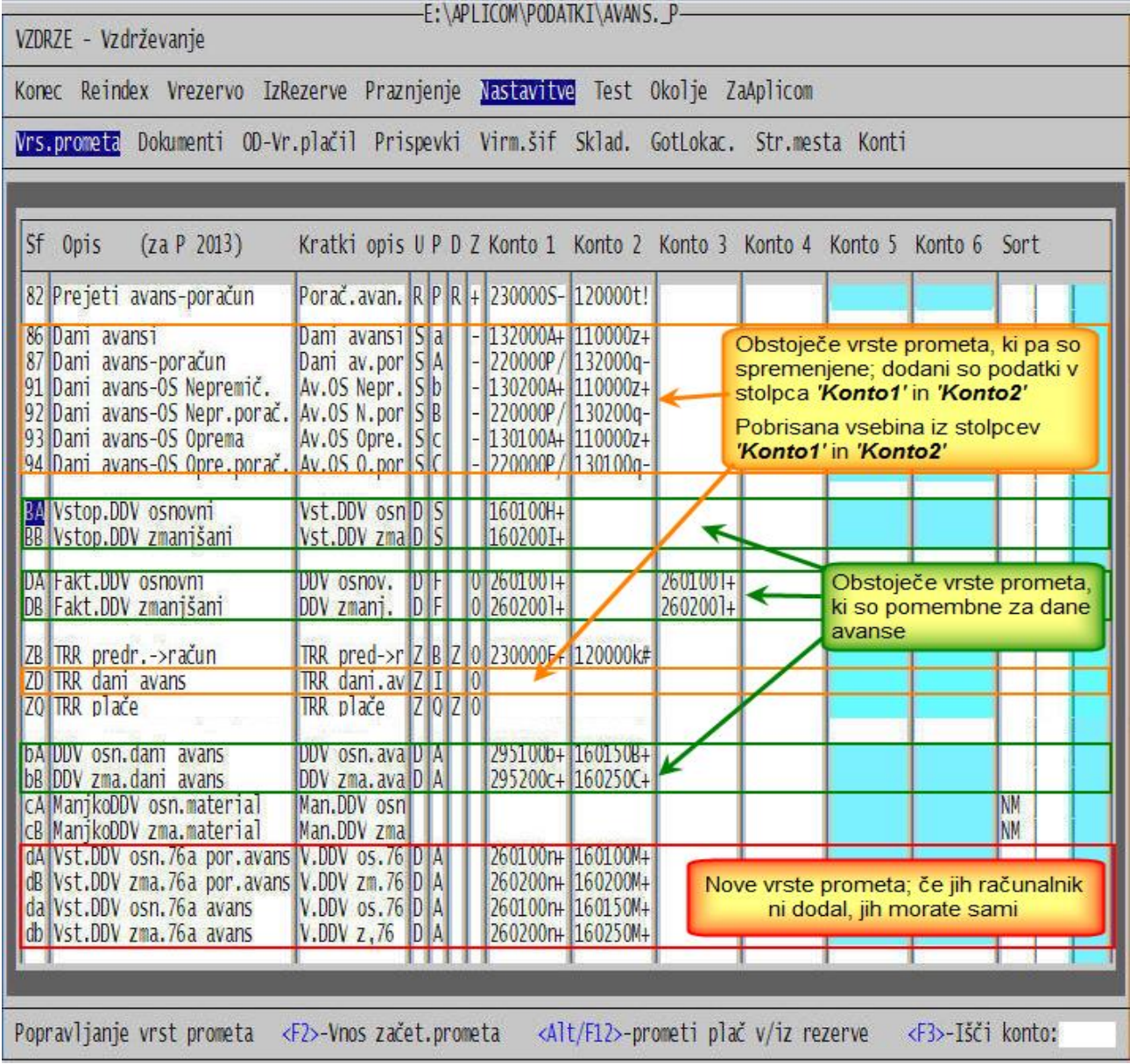

Več informacij o knjiženju danih avansov (predujmov) dobite z izborom *'Pomoč'* (ali Alt/H) → *'Kako naredim'* → *'Vnos danih avansov in njihovo knjiženje'*.

#### Novosti:

- Program je pripravljen za izdelavo Prenosnih nalogov UPN s **QR** kodo. Kaj je **QR** koda? To je kvadraten grafični zapis, ki nosi podatke, kateri so sicer tudi zapisani na prenosnem nalogu in omogoča, da na bančnem okencu s čitalcem berejo podatke. Verjetno se bodo v nadaljevanju pojavile možnosti branja in prenosa podatkov preko pametnega telefona v bančni program (npr. v Proklik za NLB).

Za podoben namen služi OCR vrstica (čudno oblikovane črke in številke) na dnu UPN naloga, vendar ta lahko nosi bistveno manj informacij, zato bo s QR kodo ukinjena.

Naslednja slika kaže račun z UPN nalogom s **QR** kodo.

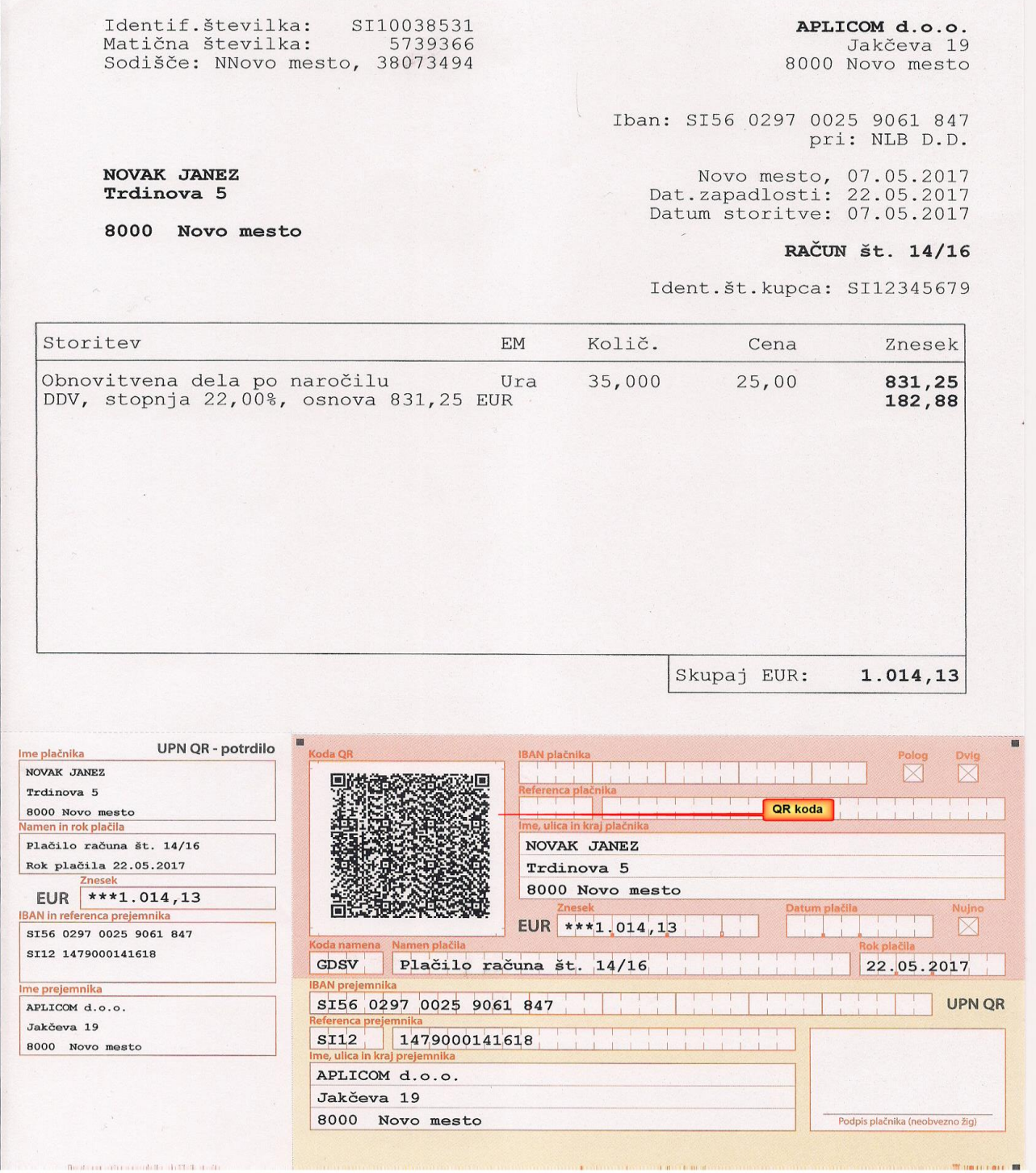

Trenutno lahko take prenosne naloge izdelate:

- a) iz seznama pripravljenih UPN nalogov, ki ga dobite po pritisku kombinacije tipk **Alt/V**. V seznamu s pritiskom na tipko **F4** aktivirate izbor možnih izpisov, izberete *'1.Izpisi nalogov UPN'* in nato *'4.UPN QR na A4'*. Seveda morate imeti v tiskalniku ustrezne A4 liste s natisnjenimi praznimi UPN QR nalogi. Na vsakem listu so po trije.
- b) iz računa ali predračuna, ki je na zaslonu. Ne glede na to, ali gre za **WIN** ali klasično obliko, izberete obliko z UPN nalogom, potem pa vas računalnik vpraša, ali želite staro (brez prostora za QR kodo) ali novo obliko (s prostorom za **QR** kodo). V rubriki *'NoviQR UPN (N,D):'* odgovorite z '**D**' ali '**N**'.
- c) iz seznama, ki ga na predračunih ali računih dobite s tipkami **F3** ali **F4** velja podobno. Računalnik vas vpraša, ali želite staro (brez prostora za QR kodo) ali novo obliko (s prostorom za **QR** kodo). V rubriki *'NoviQR UPN (N,D):'* odgovorite z '**D**' ali '**N**'.

Na naslednji povezavi dobite seznam tiskarjev, ki so certificirani za izdelavo ustreznih predtiskanih A4 predlog:<https://www.upn-qr.si/sl/tiskarji>

Za izdelavo UPN nalogov s **QR** kodo morate imeti instaliran programa PRNWND, najmanj verzije **V3.1.16**. Pazite, ta program mora biti instaliran na vsakem računalniku posebej, čeprav je program POSLI dostopen preko omrežja. Zadnjo verzijo PRNWND si lahko instalirate tako, da z desno tipko kliknete na njegovo ikono **de desno spodaj in izberete** *'Poglej za novo verzijo'*.

Da bi bili upravičeni izdajati UPN naloge s **QR** kodo, se morate najprej registrirati. Postopek najdete [tukaj.](http://www.aplicom.org/prenosi/Postopkovnik_QR.pdf)

Ko opravite prvi del potrebne birokracije, boste morali v skladu z navodili pripraviti 9 UPN nalogov s **QR** kodo. Program POSLI jih zna pripraviti. Kjerkoli v programu pritisnete kombinacijo tipk Alt/V in nato:

- iz seznama (če še ni prazen) pobrišete vse pripravljene UPN naloge,
- pritisnete tipko **F11** in izdela se 9 UPN-jev v skladu z zahtevami, 3 s predpisano vsebino in 6, ki jih računalnik sam naredi na osnovi podatkov o vaših poslovnih partnerjih (seveda jih morate imeti vnesenih najmanj 6)
- izpišete jih kot je prehodno opisano pod a)
- v skladu z navodili opravite drugi del potrebne birokracije; pošljete jih v preverjanje, počakate njihov odgovor, po potrebi ponavljate postopek, dokler ni vse v redu.

V segmentu *'Personalni podatki'* morate, če ste registrirani, na šifri '**9999**' v 2.delu rubrike *'09.…Qr/Ocr:'* imeti oznako '**D**'!

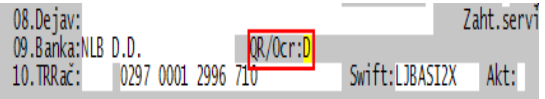

Oznaka sama ne vpliva na to, ali se na novem UPN **QR** koda izpisuje ali ne. **QR** koda je za registrirane uporabnike obvezna, za neregistrirane pa dovoljena. Zato se na nalog zapiše ne glede na registracijo. Vnos oznake služi samo za vašo informacijo, da ste registrirani. Registracija je pomembna zato, da banka vašemu kupcu ne bo zavrnila branja UPN naloga, ki ste mu ga pripravili in ste na njem zapisani kot prejemnik plačila.

Pazite, če ste knjigovodski servis in izdelujete UPN naloge za vaše stranke, mora biti registrirana vaša stranka!

Prenosni nalogi s QR kodo so namenjeni predvsem tistim, ki večjemu številu svojih kupcev mesečno izdajate račune za neko storitev, npr. za plačilo zneska naročnine za kabelsko televizijo ali v knjigovodskih servisih za plačilo storitev.

Program POSLI seveda omogoča, da pripravite UPN prenosne naloge tudi za plačilo vaših storitev kupcu ali npr. za plačila v zvezi s plačami. Take naloge običajno niti ne izpišete, temveč jih uvozite v bančni program. Ker se QR koda kreira šele ob izpisu naloga, se postopek vašega plačevanja zaradi nje nič ne spremeni.

# **Program POSLI/PLACE V6.07 R02e 20.04.17 ČET 23:00**

#### Odpravljene napake:

- V segmentu *'Nabava, stroški'* v prevzemnih dokumentih za trgovsko dejavnost ni možno vnesti prodajne cene brez davka, če je število decimalnih mest v prodajni ceni brez DDV večje od števila decimalk v prodajni ceni z DDV.

To je moteče tam, kjer vam dobavitelj določa, kakšna mora biti prodajna cena brez DDV. Zato je zdaj vnos cene brez DDV vedno omogočen, cena z DDV pa se ob tem izračuna na zanjo predvideno število decimalnih mest natančno.

Glede na nastavitve je lahko omogočen tudi vnos prodajne cene z DDV. Ker vam prodajno ceno brez DDV določa dobavitelj, izračunane cene z DDV ne spreminjajte, ker bo sprememba le-te popravila ceno brez DDV, tega pa nočete!

## **Program POSLI/PLACE V6.07 R02d 17.04.17 PON 23:00**

#### Odpravljene napake:

- V segmentu materiali, vnos v rubriko *'02.Šifra skupine:'* dovoli samovgradnjo.
- V nastavitvah za plače, v *'Od-Vr.plačil'* v stolpec *'D'* ni možno vnesti oznake '**T**' (jubileljne nagrade nad mejo).
- Izpis plačilne liste za plačo, kjer je osnova za dohodnino manjša od olajšav, ne prikaže niti osnove za davek brez olajšav niti porabljene olajšave.

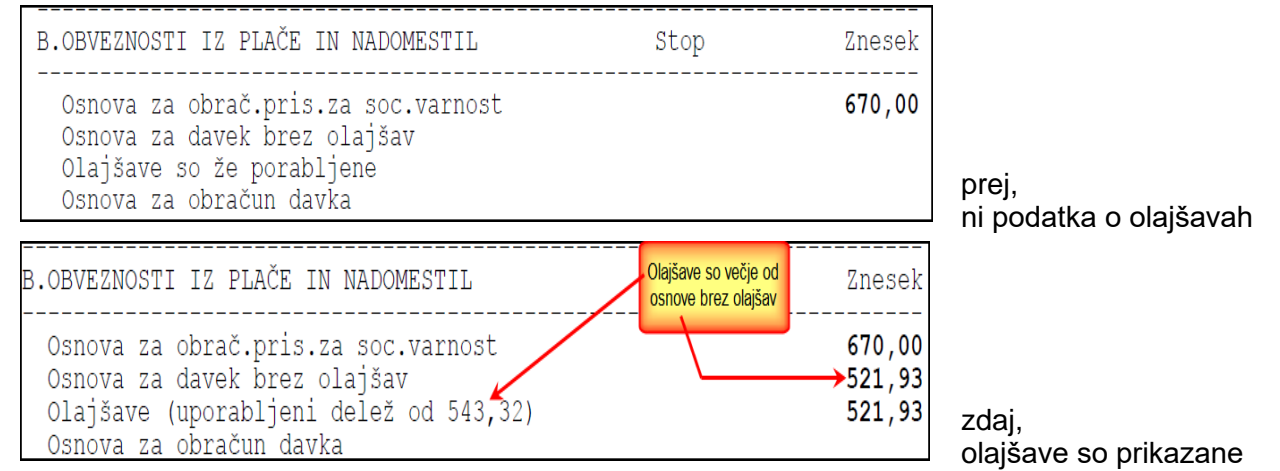

#### Novosti:

- V segmentu **Poštna banka Slovenije d.d.** in **KBS banka d.d.** ne obstajata več. Pripojila si ju je **NKBM d.d.**. Če ste imeli TRR pri katewri od teh bank, ste ali boste dobili obvestilo, da se vam TRR zamenja. V programu POSLI/PLACE ga morate zamenjati sami; segment *'Personalni podatki'* → šifra '**9999**' v rubrikah *'09.Banka:'* in *'10.TRRač:'*.
- V segmentu *'Personalni podatki'* v drugi del rubrike *'37:Inv: … Sub%:'* vnesete odstotek subvencionirane plače. Če ga ima zaposlenec invalid vnesenega (npr.70), se na izpisu plačilne liste na koncu pojavi klavzula *'Plača je subvencionirana v višini 70% min.plače'*. Pazite! Poprej je bil na istem mestu odstotek dohodninske olajšave, ki pa je veljal samo do konca leta 2004. Če ste imeli zaposlenca, ki je invalid, že takrat vnesenega, vsebino preverite, da ne bo na plačilni listi npr. 11% subvencije, kot je bila takrat olajšava!

### **Program POSLI/PLACE V6.07 R02c 03.04.17 PON 15:00**

Odpravljene napake:

- Če zaslon programa POSLI za segment *'Plačilni listi'* ni nastavljen na 50 prikazanih vrstic, v *'Mat.nadomestila'* ni možno vnesti zneska potnih stroškov.
- *'UPORABNIK'* → *'Skupno'* → *'Vzdrževanje'* → *'Uporabniki'* → *'Brisanje'* se program v primeru brisanja več kot dveh uporabnikov po izstopu iz postopka brisanja prekine z napako *'Bound error: array access'*.

### **Program POSLI V6.07 R02b 24.03.17 PON 12:00**

Novosti:

- Možna je izdelava dobavnice iz druge dobavnice, razen v primeru, da se za kupca uporablja komunikacija s sistemom Panteon.
- Na segment sestavnice je po pritisku tipke **F4** v rubriki za vnos šifre izdelka ali variante dodan nov izpis *'5.PoSestavinah'*. Glede na vaš odgovor na postavljena vprašanja izpiše sestavnice, v katerih nastopaje vse ali pa posamezna sestavina (surovina, polizdelek ali storitev).

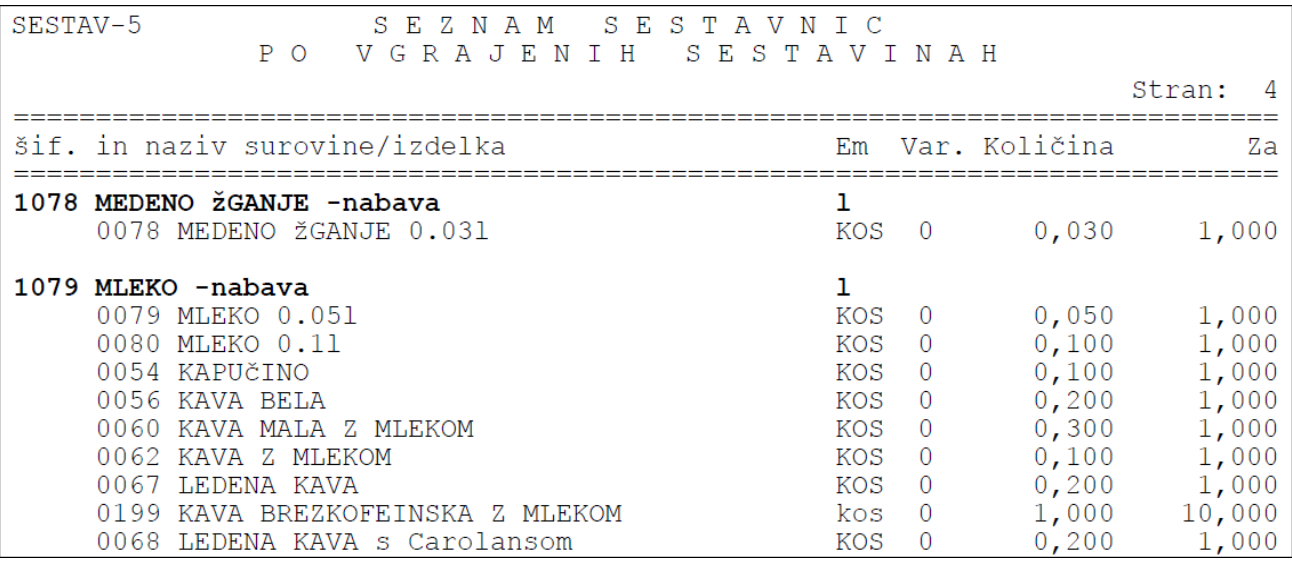

## **Program POSLI V6.07 R02a 22.03.17 SRE 09:30**

#### Odpravljene napake:

- Za normirance za leto 2016 ni možno izdelati napovedi in je oddati na FURS.

### Novosti:

- Spremenjen je TRR Ljubljanske banke iz 0100 0000 0200 097 v **0290 0000 0200 020**.

# **Program POSLI V6.07 R02 21.03.17 TOR 18:00**

#### Odpravljene napake:

- Izpis sestavnic *'4.Sestava izd.'* javi napako.

#### Novosti:

- Pripravljena je izdelava izpisov poslovnega izida in bilance stanja za leto 2017. Avtomatsko se bodo aktivirali 01.04.2017. Ker se v teh poročilih upošteva tudi stanje konec leta 2016, morata biti obe poročili najprej dokončno narejeni za leto 2016, pa tudi oddani na AJPES in/ali FURS. To pa mora biti narejeno najkasneje do 31.03.2017.

### **Program POSLI V6.07 R01c 20.03.17 PON 16:00**

#### Odpravljene napake:

- Pri izdelavi bilance stanja za zasebnike se kot posledica izdelave bilance stanja in/ali poslovnega izida z verzijami programa, ki so bile objavljene med zahtevanimi spremembami s strani AJPRES-a in FURS-a, lahko pojavi situacija, ko se v vnosnem oknu podatkov za preteklo leto pojavi situacija, kot jo kaže slika desno.

Računalnik v takem primeru rubrike, ki omogočajo ročni vnos, ponastavi.

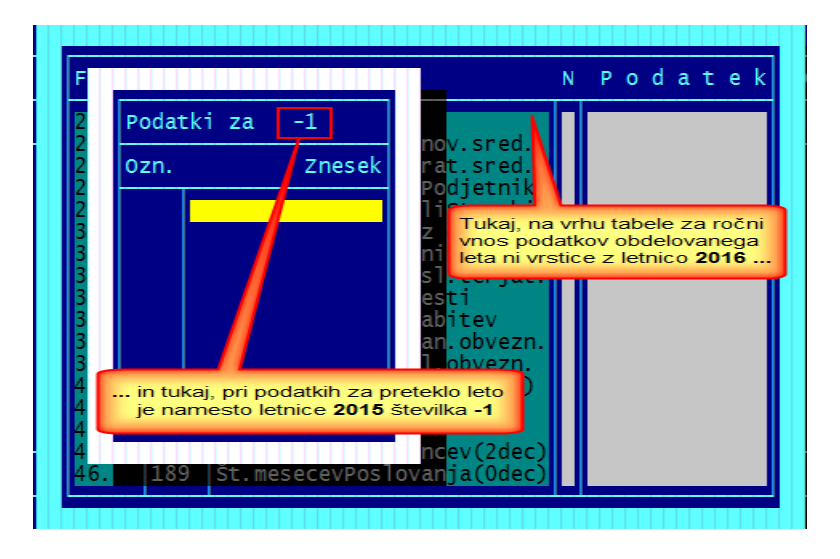

#### Novosti:

- Pri izdelavi plačilne liste so za vnos neto materialnih nadomestil (prevoz, prehrana, odpravnina, itd.) prikazane samo rubrike, ki so glede na uporabljeni REK obrazec dovoljene. Nedovoljenih rubrik, ki so bile poprej obarvane zeleno, ni več. Tako se npr. za REK 1003 na zaslonu prikaže rubrika za odpravnino ob upokojitvi, ki je bila poprej skrita, če za plače ni bila narejena nastavitev, da se prikaže 50 vrstic.
- Na segment sestavnice je po pritisku tipke **F4** v rubriki za vnos šifre izdelka ali variante dodan nov izpis *'4.Sestava izd.'*. Glede na vaš odgovor na postavljena vprašanja izpiše sestavnice za posamezen izdelek ali za vse izdelke naenkrat, takole:

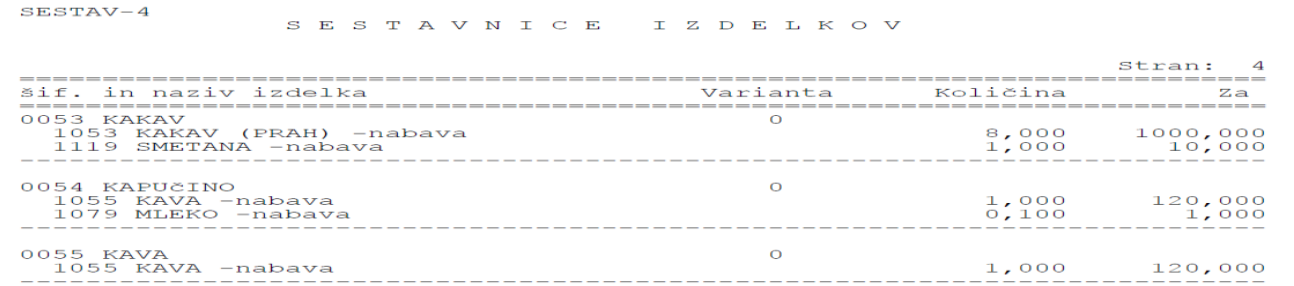

## **Program POSLI V6.07 R01b 08.03.17 SRE 12:00**

Odpravljene napake:

To ni naša napaka. Pri izdelavi bilance stanja za enostavno knjigovodstvo se bilanca uspeha, ki se oddaja na AJPES, ponovno razlikuje od bilance uspeha, ki se oddaja na FURS. AJPES za enostavno knjigovodstvo predvideva, da se usklajevanje izvrši na **AOP 056** 'PODJETNIKOV KAPITAL', AOP-ji 0d **058** do **071** pa so prazni. FURS predvideva enako izpolnjevanje kot velja za dvostavno knjigovodstvo. Zato predlagamo, da morebitne ročne vnose oziroma popravke naredite tako, kot bi jih naredili za FURS, pri izdelavi bilance pa na vprašanje *'SamoAOP 056(N,D):'* potrdite odgovor '**D**', kot ga računalnik predlaga. Če vnesete '**N**', bodo zneski AOP-jev od **058** do **071** enaki kot v bilanci za FURS.

Enako vprašanje se pojavi pri pripravi pošiljanja bilance stanja, poslovnega izida in napovedi v program Silvester FINEUS. Tudi odgovor naj bo enak.

Se pa sprašujem, kdaj se bodo državne ustanove nehale delati iz nas norca. Vse silne popravke poročil smo naredili, da bi bilo poročanje usklajeno, potem pa uskladitev zopet podrejo. Menim, da je to nesposobnost, ki je neposredna posledica negativne kadrovske selekcije, kot smo v februarju 2017 lepo videli za gospoda vodilnega, ki ni imel pojma o stvareh, za katere je zadolžen. Pa so ga lepo ohranili v službi, da ne bo kdo od zaslužnih jezen. Citiram: 'psi lajajo, karavana gre dalje'.

- Podatki za preteklo leto so v poročilih za FURS zaokroženi na cel €, brez centov. To je zato, ker ustrezni podatki izhajajo iz poročil za leto 2015 za AJPES, ta pa so bila brez centov. Tista poročila, ki so bila za 2015 narejena za FURS, so premalo razdrobljena, zato podatki preteklega leta v poročilih za 2016 za FURS ne morejo izhajati iz njih. Lahko pa je težava, če poročila za 2015 za AJPES iz nekega razloga sploh niso bila narejena. V takem primeru morate podatke za preteklo leto vnesti ročno.

## **Program POSLI V6.07a R01 06.03.17 PON 12:00**

### Odpravljene napake:

- Pri izdelavi bilance stanja za enostavno knjigovodstvo računalnik za AOP **070** (podjetnikov dohodek) oziroma AOP **071** (negativni poslovni izid) ročnemu vnosu ne prišteva vrednosti, dobljene na osnovi podatkov iz knjige prihodkov in odhodkov. Upošteva samo ročni vnos.
- Če je v rubriko *'Ptnl:'* pri podatkih o firmi vnesena oznaka '**P**', so pri enostavnem knjigovodstvu potni stroški iz plačilne liste v poslovnem izidu upoštevani dvojno; kot stroški storitev v AOP **134** in kot drugi stroški dela v AOP **143**.

# **Program POSLI/PLACE V6.07 R01 03.03.17 PET 10:00**

#### Odpravljene napake:

- Pri izpisu rekapitulacije plače se občasno pojavi napaka *'alias does not exist: VREK'*.
- Bruto mesečna osnova, ki se po potrebi izpiše na plačilnih listah, ni pravilna, če v nastavitvah ni vnesen veljaven fond ur za obdelovani mesec.

### Novosti:

- Bilance za leto 2016:
	- za samostojne podjetnike so pripravljeni bilanca stanja, poslovni izid, napoved za FURS in prenos v Silvester FINEUS ter bilanca, poslovni izid in priprava XML datoteke za prenos v AJPES,
	- za podjetja so pripravljeni bilanca stanja, poslovni izid, specifikacija dobička / izgube in priprava XML datoteke za uvoz v AJPES.,
	- za društva so pripravljeni bilanca stanja, poslovni izidi, dodatek k poslovnem izidu in priprava XML datoteke za uvoz v AJPES.
- V podatke o firmi (personalni podatki, '**9999**') je v *'03.:'* dodana nova podrubrika *'Ptnl:'*. Če vanjo postavite '**P**', se pri prenosu v knjige, izdelavi poslovnega izida in napovedi poleg potnih stroškov iz potnih nalogov upoštevajo tudi potni stroški, ki so v plačilnih listah vneseni v neto nadomestilih. Štejejo se kot *'ostali potni stroški doma'*. Standardno (brez oznake '**P**') se upoštevajo samo potni stroški iz potnih nalogov. Zadeva je uporabna za knjigovodske servise, predvsem za enostavno knjigovodstvo, kjer knjiženje potnih stroškov ni razbito po kontih. Pri dvostavnem knjigovodstvu pa se je potrebno zavedati, da se to knjiži na konto 414390, oziroma 486390 za podjetnika.
- Pripravljena sta prevoda plačilnih list v italijanski in francoski jezik. Opozarjamo, da za slovnično in pomensko pravilnost prevodov ne moremo jamčiti, ker so narejeni s pomočjo skromnega znanja jezikov in GOOGLE prevajalnika. Tisti, ki jih potrebujete, boste poklicali, da ju aktiviramo. Veseli bomo vaših popravkov neprimernih prevodov.
- Na seznam dobavnic je na 7.mesto dodan vrednostni izpis dobavnic *'7.IzdobVredDob'*, ki ni razvrščen po kupcih in seštet v okviru kupca, temveč po dobavnicah. Zato je tudi izpis na 8.mestu preimenovan v *'8.IzdobVredKup'*.
- V vednost. Min.plača znaša **804,96**€, min.osnova za obračun prispevkov **824,02**€, povprečna plača pa za 12.2016 **1.653,67**€, za 10-12.2016 **1.636,51**€ in za celotno leto 2016 **1.548,66**€.

### **Program POSLI/PLACE V6.07 R00a 13.02.17 PON 22:00**

### Odpravljene napake:

- Pri izdelavi bilance stanja za zasebnika z dvostavnim knjigovodstvom je na AOP 070 oziroma 071 samo podjetnikov dohodek oziroma negativni poslovni izid tekočega leta, brez upoštevanja stanja od prej; podatka sta se prenesla direktno iz poslovnega izida. Zdaj je izvor podatkov razred kontov **9** iz glavnega knjigovodstva.
- Enaka napaka je bila pri enostavnem knjigovodstvu. Za AOP-ja 070 oziroma 071 je omogočen ročni vnos.
- Če se v plačilno listo vnaša prispevek oziroma obveznost v fiksnem znesku, računalnik naključno zavrne vnos, čeprav je narejen na osnovi pripadajočega zneska v personalnih podatkih.

# **Program POSLI/PLACE V6.07 R00 12.02.17 NED 20:00**

#### Odpravljene napake:

- Pri pripravi davčne napovedi za zasebnike se v rubriki **6.13** ne upošteva konto 746300.
- V segmentu *'Materiali'* po izpisu več materialnih kartic z eno potezo (po **Ctrl/F4**) računalnik javi napako *'Error BASE/1003 Variable does not exist: IZPDOK\_TRAN\_OK'*.
- Če se pri vnosu plačilne liste za neko plačilo vnaša neto znesek ali se neto znesek izračunava iz ur in nato določa njegov bruto, se včasih izračun po nepotrebnem vleče, na koncu pa prikaže obvestilo, ki ga kaže slika desno.

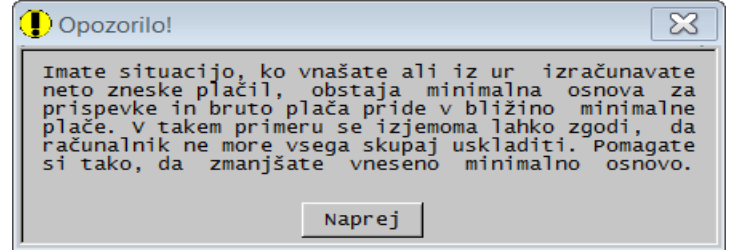

### Novosti:

- Pripravljena sta spremenjena poslovni izid in bilanca stanja za leto 2016 za AJPES. Pri podjetjih je dodana še izdelava izkaza bilančnega dobička / izgube. Zaradi velike spremembe pri društvih pripadajoča poročila za društva še niso pripravljena! Bodo v kratkem!
- Pri izdelavi plačilnih list za zaposlene, ki delajo v tujini, je možno vrsti plačila, ki določa delo v tujini, postaviti oznako, da se za tako plačilo vnese urna postavka za tujino. Več o tem najdete v navodilih za prevod plačilnih list.
- Računalnik pozna pravilne datume pobotov za leto 2017.

## **Program POSLI/PLACE V6.06 R11c 30.01.17 PON 20:00**

### Odpravljene napake:

- Na izpisih plačilnih list v tujem jeziku se za dodatne obračune plače, ki je izplačana v istem mesecu, pojavita neprevedena teksta *'ta obračun'* in *'v istem mesecu'*.
- WIN račun ima napako; če za prejemnika obstaja nadrejen poslovni partner, se vedno izpiše rubrika *'GLN:'*, čeprav GLN (EAN partnerja) kode ni.

### Novosti:

- V splošno verzijo so dodani prevodi za pripravljenost ali čakanje na domu. Če jih potrebujete, si jih lahko aktivirate kot je opisano na 5. strani navodil za izdelavo plačilnih list v tujem jeziku (*'Plačilni listi'* → *'Pomoč'* → *'Navodila, ki so aktualna na tem mestu'* → *'Prevodi plačilnih list'*).

### **Program POSLI/PLACE V6.06 R11b 23.01.17 PON 13:30**

### Odpravljene napake:

- Za leto 2016 je ponovno omogočena izdelava poročila za M4. Citiramo 107. člen zakona ZMEPIZ-1: "Ne glede na določbe drugega odstavka 32. in prvega in drugega odstavka 40. člena tega zakona za obdobje do 31. decembra 2016 vlagajo prijavo podatkov o osnovah in prijavo sprememb teh podatkov za vsakega zavarovanca v preteklem koledarskem letu delodajalci". Ni pa zagotovljeno, da bo deloval elektronski prenos. Morda bo potreben ročni vnos v ustrezen elektronski portal na podlagi izpisa.
- Za normiranca (enostavno knjigovodstvo) za leto 2016 ni možno pripraviti poročila *'ZaFineus2016'*.

### **Program POSLI/PLACE V6.06 R11a 23.01.17 PON 07:00**

#### Odpravljene napake:

Izpis podatkov o dohodnini za plačilne liste, kjer so bili vneseni neto zneski (in posledično bruto zneski izračunani) prikaže za malenkost drugačne zneske akontacije dohodnine kot sama plačilna lista. Ne za vse plače, naključno!

#### Novosti:

- Izdelava plačilnih list je na voljo tudi v angleškem jeziku. Izdelan je postopek ažuriranja vaših obstoječih prevodov z dopolnjenimi prevodi iz APLICOM-a.

### **Program POSLI/PLACE V6.06 R11 18.01.17 SRE 06:00**

#### Odpravljene napake:

- Pošiljanje eRačunov preko Proklika je omejeno. Proklik dovoljuje samo uvoz čistih računov (koda 380), ne dovoljuje pa uvoza dobropisov, bremepisov, avansnih računov, računov z negativnimi količinami,…); tukaj smo nemočni.

Če pri uvozu eRačunov Proklik javi, da eRačun ni skladen s shemo, je potrebno spremeniti nastavitve v dateteki ERACUN.INI, konkretno nastavitev SIGNDOC iz .XML na .PDF. Pokličite, pomagali bomo.

- Pri izdelavi plačilnih list se pri vnosu nove s pritiskom na tipko **PgDn** v rubrikah za vnos datuma lahko preskoči rubrika za vnos oznake REK obrazca, kar v nadaljevanju vodi do napake *'Bound error: array access'*.

### Novosti:

- Zaradi potreb po prevodih plačilnih list v tuje jezike (kar pa seveda ni zakonska obveznost) je dodana plačljiva opcija, ki omogoča take prevode. Cena dodatka je 250 €. Vse plačilne liste, ki jih poznata programa POSLI in PLACE so spremenjene tako, da ob aktivirani opciji prevajanja pred izdelavo vprašajo, ali naj bodo narejene v tujem jeziku. Če tuj jezik izberete, se izpišejo v izbranem jeziku, seveda samo, če prevodi obstajajo. Obstajajo pa trenutno za nemški in, še ne povsem preverjeno, angleški jezik, za vse tekste, ki so v plačilni listi fiksirani in za vse standardne nazive prispevkov ter vrste plačil. Za manjkajoče je potrebno prevode dodati, kar pa ni pretirano težko. [Tukaj je opis postopka.](http://www.aplicom.org/prenosi/POSLI_DOC/P_TUJ_JEZIK.pdf)

# **Program POSLI/PLACE V6.06 R10e 08.01.17 NED 22:00**

Odpravljene napake:

- Če ima prodajna cena brez DDV več decimalnih mest od prodajne cene z DDV (obratno ni možno), se vnaša samo cena z DDV, cena bred DDV pa se določi kot posledica takega vnosa. Zato mora tudi preračun zaloge v takem primeru ne glede na namen materiala narediti enako (torej ceno brez DDV izračunati iz cene z DDV). Do tega popravka je to naredil samo za maloprodajno trgovsko blago, za vse ostale namene materiala pa obratno. Ponoven preračun bo ceno z DDV, ki je bila pomotoma preračunana na preveč decimalk, najprej ustrezno zaokrožil, nato pa iz nje ponovno izračunal ceno brez DDV, na ustrezno večje število decimalk.

### Novosti:

- Za izdelavo REK-2 obrazcev 1505, 1509, 1516 in 1821 so za izplačila v letu 2017 popravljeni fiksni zneski prispevkov, 9,64€ → 9,71€, 4,62€ → 4,70€ in 6,45€ → 6,50€. Ponovno poudarjamo, da zna program POSLI izdelati samo REK obrazce, ki jih ima na seznamu in ne vseh eksotik, ki jih poznajo eDavki, zato reklamacij o manjkajočih obrazcih ne sprejemamo. Jih pa naredimo (in zaračunamo) po naročilu.

## **Program POSLI/PLACE V6.06 R10d 06.01.17 PET 06:30**

### Odpravljene napake:

- Plačilni listi. Po vnosu nove plače se po izboru *'3. Pregl. za delavca'* in vnosu šifre delavca prikaže samo zadnja narejena plača. Če nato iz seznama *'2. Pregledi za mesec'* pokličete neko drugo plačilno listo na zaslon, se ta sicer prikaže, vendar je njen izpis prazen.
- Nabava, Stroški. Ob vnosu inventurnega zapisnika za netrgovsko blago, če je to zadnji vneseni dokument, se prodajni ceni (z in brez DDV), če sta bili ročno spremenjeni, postavita na prodajni ceni iz začetnega stanja. Preračun ne odpravi te težave in je žal potrebno prodajni ceni vnesti ponovno.

### Novosti:

- Na računih in podobnih dokumentih je v rubriko *'02.DatDokDdv:'* dodana podrubrika *'Dur:'*, kamor se po potrebi vpiše datum, s katerim se dokument knjiži v knjigo prihodkov in odhodkov (za enostavno knjigovodstvo) oziroma predlaga za knjiženje v glavno knjigo (za dvostavno knjigovodstvo). Uporabi se takrat, ko je datum dokumenta (ki je sicer merodajen za knjiženje) izven obdobja, v katerega se mora knjižiti; npr. če je dokument narejen in izdan v januarju 2017, knjižiti pa se mora v december 2016. V večini primerov ostane ta datum prazen!

**Program POSLI/PLACE V6.06 R10c 04.01.17 SRE 12:00**

### Odpravljene napake:

- Nekateri izpisi (npr. tisti iz seznama potnih nalogov, pa verjetno še kje drugje) javijo napako *'Argument error: array access'*.
- Pri poskusu oddaje REK obrazca 1152 eDavki za delavce, ki dobijo manj od 70% povprečne plače v RS, javijo napako *'Vsota vrednosti polj 'M01 Znesek' mora biti enaka vrednosti polja 'A062[P01]''*.
- Zagon segmenta plač več ne traja nerazumljivo dolgo. Oznaka, ki je opisana pri verziji R10b, za zdaj še ostane, če bi se težava ponovila.
# **Program POSLI/PLACE V6.06 R10b 03.01.17 TOR 20:00**

### Odpravljene napake:

- Pri izdelavi REK obrazca 1152 se pojavi napaka *'Argument error: array access'*.
- Ponekod zagon segmenta plač traja nerazumljivo dolgo, kar pa se ne zgodi vedno. Zato se ob zagonu tega segmenta začasno prikazuje oznaka, ki kaže napredovanje. V primeru zaustavitve ob zagonu nam prosim javite vsebino, ki se nahaja v oklepaju, kot kaže naslednja slika.

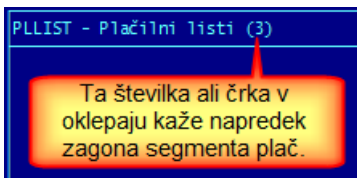

Ko bomo ugotovili, kaj povzroča počasen zagon, bo ta oznaka umaknjena.

# **Program POSLI/PLACE V6.06 R10a 28.12.16 SRE 10:00**

Odpravljene napake:

- Pri izdelavi REK obrazca se pojavi napaka *'Variable does not exist: DDATSPLM4'*.

# **Program POSLI/PLACE V6.06 R10 22.12.16 PET 07:00**

### Odpravljene napake:

- Pri aktivaciji pregleda stroška, predračuna ali dobavnice od drugod (npr. F3 ob osvetljeni vrstici stroška v seznami na *'Pregled knjig'* → *'OdPrih'* se pojavi napaka *'Variable does not exist: C\_EANATMATE'*.
- Pri izdelavi potnega naloga računalnik ne predlaga dnevnic in kilometrine. Posledica iste napake je, da preračun potnih nalogov pobriše izračunane zneske. Če ste to naredili, zdaj ponovite preračun in stanje se bo vzpostavilo.
- Po zamenjavi oznake '**Z**' (dvostavno, zasebniki) z '**O**' (enostavno) v podatkih o firmi se pri knjiženju podatkov plač pojavi napaka *'Argument error +'*, če je bila na dvostavnem nastavitev *'PlačePo 2013(D,N):'* (ki je na enostavcih ni) postavljena na '**D**'. Moram pa pripomniti, da mi ni jasno, zakaj se take menjave sploh dogajajo, razen, če je namen iskanje težav.

### Novosti:

- Drugi januar se zopet obravnava kot praznik.
- Segment *'Plačilni listi'*.
	- Pripravljena sta nova REK-1 obrazca, '**1151**' in '**1152**' za pošiljanje podatkov o obračunu poslovne uspešnosti, ki ga firma lahko izplača enkrat letno, če zadostuje predpisanim pogojem. Ob vnosu izdelate eno samo plačilno listo, na oznako REK 1152. Računalnik iz deleža nad neobdavčeno mejo ob posredovanju REK obrazcev sam razdeli delež, ki gre na 1152 in delež, ki gre na 1151 ter za oddajo ponudi oba obrazca.

Glavna razlika glede na poračun ali božičnico, ki se poroča z obrazcem '**1098**' je, da se za bruto delež, ki ne presega 70% povprečne bruto plače v RS, ne obračuna dohodnina Se pa za delež, ki je večji, obračunava dohodnina po lestvici s tem, da se upoštevajo tudi druga izplačila v istem mesecu. Tako pri veliki redni plači in velikem izplačilu akontacija lahko postane večja kot, če je za poračun obračunana po povprečni stopnji. Navodila za izdelavo obračuna poslovne uspešnosti dobite, če kliknete pomoč in nato izberete *'Navodila, ki so aktualna na tem mestu'*.

- Vstavljeni so podatki o davčni lestvici in olajšavah za 2017. Zanimivo je, da se nekatere olajšave za 0.01€ razlikujejo od tistih za leto 2016. Spet je bil na delu nekdo, ki ni preveril, kako so poprej zaokroževali, ko so letne zneske delili z 12, da so dobili mesečne.
- Pri kontroli ur ob vnosu podatkov za M4 je kontrola fonda ur spremenjena tako, da se za posameznega zaposlenega kontrolirajo skupne ure vseh plačilnih list za isti mesec. Tako se pri morebitnih dodatnih plačilnih listah kot potrebno število ur upošteva mesečni fond, zmanjšan za že obračunane ure iz plačilnih list za isti mesec.
- Pri podatkih za M4, katere vnašate v okno, ki se odpre ob koncu vnosa podatkov o plači, se pod '**M02**' vnašajo tudi zneski (do 22.12.2016 samo ure). Prej se ponekod ni vnašalo obdobja veljave; zdaj se povsod. Več o spremembah izveste, če v tem oknu kliknete na *'Pomoč'* in izberete *'Navodila, ki so aktualna na tem mestu'*.
- Za neto odbitke pri plačah je možno s 4.delom nastavitve CPLS določiti, da je brisanje ali zmanjšanje dovoljeno in ni več sporočila '**Manjše od zneska v person.podatkih**'.

## **Program POSLI/PLACE V6.06 R09c 09.12.16 PET 11:00**

Če ste imeli instalirano verzijo programa V6.06 R08b (z dne 06.10.2016) ali starejšo, je zaradi novosti potrebno reorganizirati podatke, kar program naredi ob prvem aktiviranju vstopa v 'UPORABNIKA'. Če imate veliko podatkov, to lahko traja, zato velja razmisliti o reorganizaciji podatkov na vseh uporabnikih naenkrat z uporabo programa POPRBAZA /D /NOE.

**PROSIMO, da ste pozorni in v decembru 2016 ter januarju 2017 na naši spletni strani redno preverjate novosti. Obeta se jih precej, predvsem pri obračunu plač.** 

#### Odpravljene napake:

- Pri izdelavi plačilne liste za poračun oziroma božičnico računalnik po nepotrebnem kontrolira ujemanje ur z mesečnim fondom, kot kaže slika na desni.

Ker se ure sploh ne vnašajo, je ta kontrola nepotrebna, zaradi zahtevane dodatne potrditve pa tudi moteča.

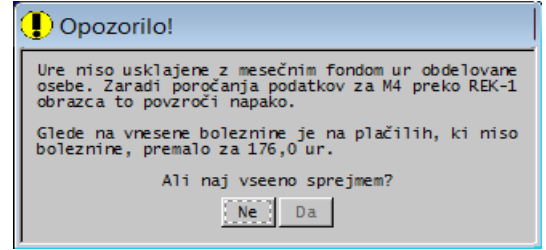

## **Program POSLI/PLACE V6.06 R09b 07.12.16 SRE 15:00**

Odpravljene napake:

- Pri poskusu zagona segmenta za naročila na skupnem področju program javi napako *'Bound error: array access'*. Moral bi javiti, da mu manjka datoteka NARP.DBF.
- Če je v *'Vzdrževanje'* → *'Nastavitve'* → *'Str.mesta'* s črko '**N**' v stolpcu '*D*' prepovedana uporaba šifre '**9999**', računalnik pri vnosu stroška zahteva vnos stroškovnega mesta, kar je prav. Ni pa prijetno, da tak vnos zahteva tudi pri stroškovnih mestih, ki se vnašajo na posamezne delne stroške, posebej še, ker to zahteva tudi za povsem prazne delne stroške. Že sicer je narejeno tako, da se je za knjiženje delnega stroška, ki ima svoje str.mesto prazno, uporabi stroškovno mesto iz rubrike *'07.Nosilec/SM:'*. Zato je program spremenjen tako, da na delnem strošku vedno dovoli prazno stroškovno mesto.

### Novosti:

- **E-računi so narejeni v formatu 1.6, ki bo od 101.01.2017 naprej obvezen**, ga pa je možno uporabljati že pred tem datumom.
- V *'Pomoč'* → *'Kako naredim'* so dodana navodila za masovno izdelavo predračunov in računov.
- Omogočeno je masovno izvažanje E-računov v obliki, ki je primerna za izmenjavo podatkov z npr. knjigovodskim servisom. Potrebne so ustrezne nastavitve v datoteki **ERACUN.INI**, v skupini **[ERACUN]** se definira oziroma spremeni nastavitev **zipxml**, kjer se namesto 0 lahko uporabi številka od 1 do 15. Ta številka je vsota naslednjih opcij: **zipxml=**
	- **0** ni ZIP, vse (eračun, ovojnica, vizualizacija, priloge) se pošilja posamično; privzeto
	- **1** v ZIP se prenesejo XML datoteke (eRacun)
	- **2** v ZIP se prenesejo PDF datoteke (vizualizacija)
	- **4** v ZIP se prenesejo ovojnice (ENV)
	- **8** v ZIP se prenesejo tudi priloge.
	- **1024** direktna izdelava datotek kot pod 1, brez vmesnih .PDF datotek. Mnogo hitrejše.

Za npr. **zipxml=3** se pozipajo e-računi (XML) in vizualizacije (PDF), brez ovojnic in prilog.

Nastavitev **change\_by\_iv=1** v eRacunu zamenja segmenta **BY** in **IV** (firma, podružnica).

## **Program POSLI/PLACE V6.06 R09a 23.11.16 SRE 20:00**

### Odpravljene napake:

- Čeprav je avansni račun storniran, ga računalnik ponudi za poračun avansa.
- Če se v naročilih kupcev ali naročilih dobaviteljem v rubriki za vnos šifre poslovnega partnerja pritisne tipka **F12**, se na zaslonu prikaže izbor dodatnih možnosti. Ena od njih je preračun prejetih oziroma izdanih količin; če se ta zažene, potem pa vnos ustreznih datumov prekine s tipko **Esc**, to v nadaljevanju povzroči, da se pri poskusu vnosa šifre poslovnega partnerja le-tega ne najde, ali pa se ob iskanju po nazivu pojavi napaka *'Workarea not indexed'*.

# **Program POSLI/PLACE V6.06 R09 17.11.16 ČET 10:30**

Odpravljene napake:

- Ponekod zaradi nastavitve povezave naročil z računi (POSLI.CFG, nastavitev NARM) računalnik javi napako*'Alias does not exist: RACP'*.

### Novosti:

- V segment *'Vzdrževanje'* → *'Nastavitve'* → *'Dokumenti'* je dodan stolpec *'Oznake 4'*, kjer je s prvim znakom možno določiti obnašanje okenca za vnos črtne kode pri nabavah, predračunih, dobavnicah in računih, tako, da se ob odpiranju nove postavke (pozicije) dokumenta to okence avtomatsko pojavi na zaslonu in čaka na vnos. Možnosti sta:
	- '**1**' avtomatsko pojavljanje je dovoljeno in je aktivirano ob vstopu v dokument,
	- '**2**' avtomatsko pojavljanje je dovoljeno, ni pa aktivirano ob vstopu v dokument; po potrebi ga je možno ročno aktivirati.

Če je avtomatsko pojavljanje omogočeno, pa trenutno ni aktivirano se ročno aktivira tako, da se okence za vnos prikliče na zaslon (običajno tipka **Shift/F12**) in avtomatika je za naprej aktivirana; ukinjanje avtomatskega pojavljanja pa tako, da se v prikazanem okencu pritisne enaka tipka.

- Za opozorilni zvok (tisto, kar zapiska ob napaki) je možno določiti, da se uporabijo enaki zvoki kot jih sicer uporablja sistem **Windows** (seveda samo, če so na računalniku ti zvoki omogočeni). To se doseže z nastavitvijo **SET APLICOM\_BELL=WAV** na posameznem računalniku ali pa **BELL=WAV** v POSLI.CFG.

# **Program POSLI/PLACE 6.06 R08e 08.11.16 TOR 22:00**

Odpravljene napake:

- Pri izdelavi **OPSVL** obrazca računalnik javi napako *'Variable does not exist: ATKON'*.

# **Program POSLI/PLACE V6.06 R08d 06.11.16 NED 22:00**

### Odpravljene napake:

- Bilance stanja za podjetja ni možno izdelati!
- eDavki so na REK-2 obrazcu za poročanje o najemninah v analitski del dodali kontrolo, ki zahteva, da se mora vsota vrednosti polj '**A030Z**' ujemati z vsoto polj '**A052**'. V ta namen je program, glejte 'Novosti' v nadaljevanju.

### Novosti:

- Na dnu seznama predračunov je dodan prikaz skupnega neplačanega zneska.
- Med vnosom podatkov v plačilno listo je vnos podatkov o nepremičninah (zažene se s pritiskom na tipko **F7)** za REK-2 obrazce, ki pomenijo obračun najemnin, dovoljen v vseh rubrikah za vnos zneskov, v morebitni rubriki za vnos stroškovnega mesta iv v rubriki za vnos stopnje dohodnine. Podatki so povsem levo dobili nov stolpec, kjer se najemnina po standardnem načinu 'označi' (tipke **F5**, **F6**, **F7** in **F8** ali **presledek**); oglejte si pomoč po pritisku na tipko **F1**.

V spodnji vrstici vnosnega področja se prikazuje vsota vseh označenih in vseh vnesenih najemnin.

- Vnos podatkov o plačilni listi za obračun najemnine je popravljen tako, da potem, ko izpolnite zadnjo vnosno rubriko, kontrolira skupno bruto vrednost plačilne liste z vsoto vseh označenih najemnin, ki so vnesene za obdelovanega prejemnika (tipka **F7**). V primeru neujemanja vas opozori. Ponudi vam 3 od naslednji štirih možnosti:
	- *'Nazaj'* izdelana plačilna lista se ne potrdi, aktivira se vnos od začetka, tako, da lahko popravite obračunani znesek najemnine,
	- *'Popravim'* aktivira se področje za vnos podatkov o posamezni najemnini (kot, da bi pritisnili tipko **F7**), kjer jih popravite; ko končate, računalnik ponovno preveri, ali so podatki usklajeni; če niso, opozori ponovno,
	- *'Ignoriram'* ta možnost se pojavi, če analitski podatki o najemninah vsebujejo več kot eno samo najemnino; če jo uporabite, se bo plačilna lista sicer dokončala, vendar REK-2 obrazca zanjo ne boste mogli oddati,
	- *'Sprejmem'* ta možnost se pojavi, če analitski podatki o najemninah vsebujejo eno samo najemnino; v takem primeru se bo v analitski del REK-2 obrazca prenesla kar bruto vrednost plačilne liste. Opozarjamo, da morajo biti pogodbe o najemninah prijavljene in se morajo obračunani zneski z njimi ujemati. Zato to uporabite na lastno odgovornost.
- Na seznam računov je v *'Posebni izpisi'* dodan izpis *'Sezn.za knj.'*, ki za vsak račun v izbranem obdobju prikaže bruto in neto zneske ter DDV posebej za proizvode, trgovsko blago in storitve, po potrebi pa prikaže še avanse in poračune avansov. Na koncu izdela rekapitulacijo tega, posebej za prodajo doma, posebej za prodajo v EU in posebej za izvoz. Tak izpis je uporaben, če imate dvostavno knjigovodstvo in za glavno knjiženje ne uporabljate programa APLICOM.
- Konfiguracijske datoteke (.CFG) imajo lahko za posamezno nastavitev več vrstic in so lahko zapisane v kodiranju CP 852, ANSI ali UTF-8.

# **Program POSLI V6.06 R08c 17.10.16 PON 23:00**

### Odpravljene napake:

- Za dokument na stroških z oznako '**V**' se v obračunu DDV pravilno upošteva samoobdavčitev, vendar se pri dvostavnem knjigovodstvu ne poknjiži.
- Na poslovnem izidu za enostavno knjigovodstvo se znesek regresa ne prišteva v AOP **143** (drug strošek dela).
- Pri izdelavi računa iz dobavnice, ki je bila narejena iz naročila, so se postavke naročil lahko napačno zaprle, če zalogo artikla zmanjšuje račun (prodana količina na računu ni pravilno povečala vsebine stolpca *'I.količ'*).
- Pri izdelavi računa v obliki za tujino, vendar v domači valuti, računalnik za prejemnika računa iz Slovenije v rubriki *'07.Komu(Z,K):'* predlaga oznako '**E**'.

### Novosti:

- Namesto dobavnic je možno iz naročil kupcev izdelovati račune. To se doseže z vnosom črke '**R**' na 5.mesto v 4.del nastavitve **NARM** v POSLI.CFG.
- Na Win-predračunih se tekst *'Rok plačila:'* nadomesti tekstom *'Veljavnost ponudbe:'* oziroma *'Offer validity:'* za angleško ali *'Angebotsgültigkeit:'* za nemško verzijo. Ta tekst lahko spremenite z nastavitvijo *'VeljavnostPonudbe=nek tekst'*. Če naj se npr. še vedno izpisuje *'Rok plačila:'*, v nastavitveni datoteki WRACUN.INI, se v sekcijo predračuna za slovenski jezik (izza oznake [P\_S]) vnese

```
[P_S]
...
```

```
VeljavnostPonudbe=Rok plačila:  to
...
```
- Če je v podatkih o prejemniku v rubriki *'EAN koda:'* zapisana njegova **GLN** (globalna lokacijska EAN koda) se le-ta na WIN-dobavnicah in WIN-računih prikaže nad nazivom prejemnika dokumenta. Če je na dokumentu tudi naziv in naslov prevzemnega mesta, se desno od tega naslova prikaže še njegova GLN.

Če prikaza GLN ne želite, ga je možno preprečiti z vnosom nastavitve v WRACUN.INI: **[R\_S] ali [D\_S]**

```
...
PrikazGLNkode=0 ← to
```

```
...
```
Če ima poslovni partner, za katerega je narejen račun ali dobavnica, nadrejenega poslovnega partnerja (za npr. HIPERMARKET NOVO MESTO je to MERCATOR, D.D.) se lahko na dokumentu izpiše en sam naslov ali pa naslova obeh. Ustrezna nastavitev v WRACUN.INI je:

```
...
NadrejeniPartner=0 ← to povzroči samo izpis naziva trgovine in je privzeto za dobavnice (sekcija [D_S]),
NadrejeniPartner=1  to povzroči samo izpis naziva trgovine in je privzeto za račune (sekcija [R_S]).
...
```
# **Program POSLI/PLACE V6.06 R08b 06.10.16 ČET 23:30**

### Odpravljene napake:

- Žal je v predhodni verziji odprava te napake v 'Pri pošiljanju E-računov iz seznama računov računalnik javi napako (napačen parameter)' povzročila, da ni možno izdelati enega samega računa.
- Oddaja **OPSVZ** obrazca v portal **eDavki** javi kritične napake, če gre za samozaposlitev, kjer velja 50% ali 30% olajšava in je zaradi spremembe te olajšave med mesecem potrebno za tak mesec oddati dva ločena obrazca. Do napake je prišlo zaradi spremembe kontrol na **eDavki**.
	- Izjema: če naj bi se sprememba olajšave zgodila v prvih dneh obdelovanega meseca in pred dnevom spremembe ni delovnih dni, se izdela en sam obrazec. Primer: Datum začetka dejavnosti je 02.10.2015 (petek), zato je olajšava od vključno 02.10.2016 naprej že samo 30% in bi olajšava 50% veljala samo za 01.10.2016, to pa je sobota, torej dela prost dan. Zato imajo vsi delovni dnevi v oktobru 2016 olajšavo 30% in dva OPSVZ obrazca nista potrebna.

# **Program POSLI/PLACE V6.06 R08a 03.10.16 PON 18:30**

### Odpravljene napake:

- Pri izdelavi plačilne liste za dodatno zaposlitev (oznaka '**D**') v personalnih podatkih) se podatki o plači ne predlagajo avtomatsko v M4. Glejte še pod 'Novosti'.
- V bilanci stanja za leto 2106 se v AOP **010** ne sešteva neodpisana vrednost opredmetenih osnovnih sredstev.
- Pri pošiljanju E-računov iz seznama računov računalnik javi napako (napačen parameter).

### Novosti:

- Pri oznaki zaposlitve v personalnih podatkih sta zdaj za dodatno zaposlitev dve možnosti:
	- '**D**' dodatna zaposlitev preko polnega delovnega časa pri drugem delodajalcu (147.člen ZDR-1), ki se imenuje *'dopolnilno delo'*; ta povzroči, da se pri izračunu plačila podatki za **M4** prenesejo v rubrike vrstice *'M04'*,
	- '**E**' dodatna zaposlitev v okviru rednega delovnega časa (če skupne ure zaposlitve na dan pri različnih delodajalcih ne presegajo 8 ur); ta povzroči, da se podatki za **M4** pri izračunu plače prenesejo v vrstice rubrike *'M01'*.
- Pri vnosu novega čistega finančnega stroška v katerikoli rubriki o podatkih o prometu (rubrike 'VP', 'DDV', 'Ref', 'Bruto', 'Neto', 'DDV', morebitni 'Strm' in 'Opis') pritisk na tipko **PgDn** povzroči, da se preskočijo vse naslednje vrste prometa in se za vnos aktivira v rubrika *'31.POBOT'*. Izjema je vsebina *'VP'* v rubriki *'08.:'*, kjer je tipka **PgDn** prepovedana.

## **Program POSLI/PLACE V6.06 R08 27.09.16 TOR 20:00**

### Odpravljene napake:

- Javljeno je bilo, da sistem javi napako, če se poskuša oddati gotovinski avansni račun brez vnesenega datuma plačila. To ne drži, napake ni. Težava se je pojavila, ko se je poskusil narediti davčno potrjen storno avansnega računa iz obdobja pred davčnim potrjevanjem! Davčno nepotrjenega računa se ne sme stornirati z davčno potrjenim stornom!
- Sprememba carinskega dokumenta (oznaka '**C**') se je pokazala kot ne najbolj posrečena rešitev. Zato se dokument z oznako '**C**' zdaj obravnava enako kot pred verzijo V6.06 R07d, dodan pa je nova oznaka '**V**', ki sicer deluje na enak način kot '**C**', s tem, da povzroči tudi samoobdavčitev.

### Novosti:

- Segment *'Materiali'*:

z nastavitvijo v 5.delu ključne besede **MATU** v POSLI.CFG se lahko nastavi, da je materialom možno določiti barvo, s katero se v tem segmentu prikazujejo v seznamih, po celotnem programu pa pri iskanju materialov po nazivu (podobno, kot to velja za rubriko *'22.Slab plačnik:'* pri poslovnih partnerjih).

Barvno označevanje je npr. možno uporabiti za blago oziroma materiale, ki se prodajajo v akciji; za akcije pa je značilno, da se ob določenem datumu prenehajo. Zato sta za vnos obarvanosti materialov pripravljeni dve dodatni rubriki, ki sta dodani v izbiro *'06:'*; to sta *'Barvna oznaka:'* in *'do:'*

- Segment *'Naročila'*:

z nastavitvijo v 13.delu ključne besede **NARM** v POSLI.CFG se lahko nastavi, da se ob vnosu novega naročila v rubriki *'08.Dostava ... dne:'*, avtomatsko predlaga tekoči datum, prav tako pa v postavkah v stolpcu *'Dat.prej'* (dobavitelji) oziroma *'Dat.izd.'* (kupci).

# **Program POSLI/PLACE V6.06 R07d 19.09.16 PON 22:00**

Odpravljene napake:

- Če uvoz knjižite z dvema dokumentoma:
	- nabavni dokument z oznako '**U**', ki gre v knjiženje stroškov, pa nič v DDV, in
	- to ni dobra rešitev; carinski dokument z oznako '**C**', ki ne gre v knjiženje stroškov, gre pa v obračun DDV, se na njem obračunani DDV ne šteje kot samoobdavčitev in ne gre v rubriko 26 obračuna; popravljeno je tako, da se za dokumente po vključno 01.07.2016 DDV šteje kot samoobdavčitev.
- V invalidskem podjetju z novo oznako '**V**' v rubriki *'07....Oz.firme:'* računalnik ponekod namesto osnovnega REK obrazca avtomatsko izbere dodatnega.
- Na nekaterih računalnikih z 64-bitnim sistemom, ki namesto običajnega OUTLOOK programa uporabljajo WINDOWS LIVE MAIL, ne deluje pošiljanje eRačun-ov preko elektronske pošte. Da bi to na takih računalnikih delovalo, je potrebno na računalniku postaviti spremenljivko okolja **APL\_EXTMAIL=D**. Hudiča, če se greste resno poslovanje in pošiljate kupcem E-račune, se pričakuje, da imate instaliran OUTLOOK.
- Za potrošni material je računalnik sprejel samo indikacijo, da se zanj ne vodi zaloga. Drugačno izbiro je bilo potrebno posebej potrditi. Ob tem takega materiala ni bilo možno uporabiti na nabavnih dokumentih (razen pri trgovski dejavnosti).

### Novosti:

- Pri delovnih nalogih so za zagon seznamov dodane kombinacije tipk **Ctrl/F3** in **Ctrl/F4**, ki omogočata podoben prikaz seznamov kot **Alt/F3** in **Alt/F4** (torej po datumu predvidene izdelave), s tem, da se prikažejo samo nezaključeni. Zaradi pogoste uporabe je dodana tudi možnost uporabe tipke **F6** namesto **Ctrl/F3**.

Na novo so napisana navodila za uporabo segmenta delovnih nalogov.

- V personalnih podatkih je za osebo, ki je na zaslonu, možno izdelati UPN plačilni nalog, kjer je oseba plačnik, prejemnik pa se določi v poslovnih partnerjih. Postopek poteka tako, da v rubriki *'Pozicija:'* pritisnete tipko **F6**, potrdite izdelavo naloga, kar povzroči aktivacijo segmenta za vnos poslovnih partnerjev, tam poiščete prejemnika in ponovno s tipko **F6** pripravite prenosni nalog. Vanj vnesete namen in znesek, podatke o plačniku in prejemniku pa pripravi računalnik.

# **Program POSLI/PLACE V6.06 R07c 19.08.16 PET 13:30**

### Novosti:

- Obdelava DDV je popravljena tako, da ustreza zakonskim spremembam, ki so stopile v veljavo 01.07.2016. Spremembe so pri obračunu DDV ob uvozu iz tretjih držav. Za take uvozne dokumente pri vnosu stroška v 2.delu rubrike *'05.Dat.dok/OT:'* uporabite oznako '**W**'. Spremembam sta prilagojena tudi izpisa:
	- *'Izpis evidence PR (odbitka DDV)'*, ki je namesto stolpca **8** dobil dva stolpca **8a** in **8b** in
	- *'Izpis evidence IR (obračunanega DDV)'*, ki je namesto stolpca **25** dobil nove stolpce **25a**, **25b**, **25c** in **25d**.

Ustrezno so popravljeni tudi pripadajoči prenosi v EXCEL.

# **Program POSLI/PLACE V6.06 R07b 01.08.16 PON 16:00**

### Odpravljene napake:

- Pri pošiljanju podatkov na portal **eDavki** se več ne javi moteče opozorilo o napaki na skriptu, ki že do sedaj sicer ni vplivalo na delovanje, je pa zahtevalo dodatno intervencijo.
- Pri pripravi AJPES-ove medletne bilance ali poslovnega izida za leto 2016 računalnik v primeru, da stranka nima podatkov za leto 2015, javi napako *'Bound error: array access'*.
- Izpis WIN-računa ne prikaže pravilno posebej definirane glave in/ali noge dokumenta.
- Zasebniku, ki ima dvostavno knjigovodstvo in je dve leti od začetka poslovanja upravičen do olajšave pri plačilu prispevka za PIZ, računalnik za tak prispevek predlaga knjiženje na konto 996100 ('odstopljeni' prispevki), namesto na 768000 ('samo obračunani' prispevki). Pravico do tega, da so taki prispevki 'odstopljeni', ima samo, če je invalid nad kvoto!
- Če storno (dokument z oznako 'RS') stornira obstoječ račun, ki je narejen iz delovnega naloga vozil, se nalog ne sprosti, temveč ostane vezan na storniran račun.
- Če je v podatkih o firm v rubriki *'07.…Zav.DDV:'* pomotoma vnesen presledek (ta je dovoljen samo za pradavne podatke pred uvedbo DDV), se ob izstopu iz pozicij računa pojavi napaka *'Bound error: array access'*.

### Novosti:

- Banka Raiffeisen je spremenjena v KBS banka d.d., banka HYPO pa v ADDIKO bank d.d.
- Pri obdelavi delovnih nalogov za popravila ali vzdrževanje vozil se zgodi, da je račun že narejen, pa ni pravilen, ker je bil nalog nepopoln. Tak račun ste običajno pobrisali, popravili nalog in naredili novega, ki pa je dobil naslednjo prosto številko. Z nastavitvijo 13.dela ključne besede VOZI (črka '**D**') v POSLI.CFG je možno določiti, da se pri naslednji izdelavi računa iz naloga uporabi ista številka kot prej, seveda samo, če je še prosta.
- Računalnik zdaj pozna dve vrsti invalidskih podjetij:
	- Podjetja, kjer se tudi za zaposlene, ki niso invalidi, prispevki samo obračunajo (do osnove v višini trikratnika minimalne plače):
		- v podatkih o firmi imajo v rubriki *'07. … Oz.firme:'* novo oznako '**V**' (v KOBRA TEAM d.o.o zamenjajte!)
		- za zaposlene neinvalide, katerih plača je večja od trikratnika minimalne plače, je potrebno narediti po dve plačilni listi, eno do trikratnika minimalne plače in drugo z razliko do celotne plače,
		- pri drugi plačilni listi se vnese samo znesek (ure so samo pri prvi), potrebno je izprazniti rubriko minimalne osnove za prispevke, podatki za M4 pa javijo napako, da manjkajo ure, vendar to ignorirajte,
		- za delavce, ki imajo za plačo po dve plačilni listi, se izdelata 2 REK obrazca:
			- prvega skupaj za invalide, za neinvalide s plačo do trikratnika minimalne plače in za neinvalide z večjo plačo v deležu kot ga predvidijo prve plačilne liste; za takega na vprašanje *'Dodatni REK(N,D):'* računalnik sam odgovori z '**N**' in
			- drugega, ki izhaja in dodatnih plačilnih list zaradi plače nad trikratnikom minimalne; za takega računalnik na vprašanje *'Dodatni REK(N,D):'* sam odgovori z '**D**'.
	- Podjetja, kjer se za zaposlene, ki niso invalidi, prispevki obračunajo in plačajo:
		- v podatkih o firmi imajo v rubriki *'07. … Oz.firme:'* ostane oznaka '**I**',
		- izdelava dodatnih plačilnih list ni potrebna,
		- naredita se dva REK-1 obrazca, prvi za invalide in drugi za zaposlene, ki niso invalidi. Za kateri obrazec gre, določite z odgovorom na vprašanje *'Drugi REK-1(N,D):'*; vnesete '**N**' za prvega ali '**D**' za drugega.

# **Program POSLI/PLACE V6.06 R07a 05.07.16 TOR 16:00**

Odpravljene napake:

- Opaženo je bilo, da se ponekod ob interni reorganizaciji datotek izgubijo celotni računi ali pa nekatere njihove postavke. Ker se to zgodi zelo naključno in ni ponovljivo, program zdaj po narejeni reorganizaciji preveri, če je kaj izgubljenih zapisov. Če to ugotovi, vas opozori in ohrani staro vsebino in priporoči, da pokličete v Aplicom. Obenem v spomin zabeleži, kaj se je zgodilo, da bo mogoče najti razlog za težave. Če imate instalirano verzijo V6.06 R07 z dne 29.06.2016, obvezno instalirajte novo!

### Novosti:

- Nekateri novejši miniaturni prenosniki ali tablice s tipkovnico nimajo funkcijskih tipk, ali pa so le-te dosegljive samo kot posebna kombinacija, kar otežuje uporabo. Ker program te tipke samostojno ali pa v kombinaciji s 'Shift', 'Ctrl' ali 'Alt' pogosto uporablja, se lahko desni rob zaslona prilagodi tako, da posebej nosi gumbe za *'SHIFT'*, *'CTRL'* in *'ALT'* in posebej gumbe težko dosegljivih tipk. Kombinacijo npr. **Alt/F2** se dobi tako, da se klikne gumb *'ALT'* (ki se rdeče obarva, kar pomeni, da je aktiven) in nato gumb *'F2'* (po kliku na tega gumb je gumb *'ALT'* porabljen, zato več rdeč).

Taka oblika gumbov na desnem delu zaslona se pojavi, če je na računalniku definirana ključna beseda APLICOM\_RIGHT\_PANEL, ki v svoji nastavitvi vsebuje bodisi besede 'SHIFT', bodisi 'CTRL', bodisi 'ALT' (velike ali male črke), npr.

### **SET APLICOM\_RIGHT\_PANEL=Samostojna Alt tipka**

Opomba: Seveda gumbi na desni strani zaslona ne smejo biti skriti!

# **Program POSLI/PLACE V6.06 R07 29.06.16 SRE 14:00**

### Odpravljene napake:

- Vračila DDV (tax free) v seznamih, ki se izdelujejo pri obdelavi DDV, niso zajeta kot negativna (kar pomeni zmanjšanje obračunanega DDV).
- Zaradi testiranja in po potrebi dopolnjevanja vrst prometa za plače pri zagonu programa in aktiviranju uporabnika se program zažene počasi, prav tako je počasen prehod na drugega uporabnika (to je s to verzijo programa edina sprememba za PLACE ).

### Novosti:

- Ker 01.07.2016 nastopi v veljavo nov pravilnik glede poročanja o evidenci izdanih računov, sta datoteki '**IZPIS RAČUNI GLAVE.TXT**' in '**IZPIS RAČUNI POSTAVKE.TXT**', ki ju morate na FURS-ovi uradni osebi izročiti oziroma dostaviti, če ta to od vas zahteva, spremenjeni.

Izdelate jih podobno kot prej, torej tako, da v segmentu *'Računi'* naredite seznam veh računov (tipka **F3** v rubriki za vnos šifre kupca), nato tipka **F4**, da dobite levo spodaj seznam možnih skupin izpisov, tam pa izberete *'Podatki za FURS'*. Nato vam računalnik v desnem zgornjem kotu ponudi izbora:

- *'1.Navodilo'* tukaj dobite izpis z izvlečkom pravilnika in opis postopka izdelave datotek za FURS.
- *'2.EvidRac.FURS'* tukaj izdelate obe datoteki za FURS. Izbor nudi več različnih kriterijev, s katerimi krmilite izdelavo, zato si navodila obvezno izpišite in preberite.

# **Program POSLI V6.06 R06b 26.05.16 ČET 11:30**

### Odpravljene napake:

- Izpis bilance stanja za AJPES pri enostavnem in pri dvostavnem knjigovodstvu javi napako *'Error base/1132 Bound error array access'*.
- V bilanci stanja z zasebnike z dvostavnim knjigovodstvom imajo AOP-ji 058, 060a, 060b, 067 in 301 napačen predznak (+/-).

# **Program POSLI/PLACE V6.06 R06a 25.05.16 SRE 14:00**

### Odpravljene napake:

- Za na novo za določen čas zaposlenega delavca, starejšega od 55 let, za katerega velja oprostitev plačila prispevkov v breme delodajalca, se prispevek za zaposlovanje ne obračuna petkratno, kot bi se moral. Ker se za starejše od 55 let prispevki v breme delodajalca samo obračunajo, bi načeloma moral biti tudi ta petkratnik samo obračunan. Pa ni tako. Štirikratnik se vedno plača, enokratnik pa je samo obračunan. Tako se za bruto znesek 1.000,00€ \* 0,06% \* 5 = **3,00**€ **0,60**€ samo obračuna, **2,40**€ pa plača.
- Ob vnosu podatkov za starejšega od 55 let se v spodnji vrstici prikaže tekst *'Nad 55 let'* namesto napačnega teksta *'Nedol.do30'*.

# **Program POSLI/PLACE V6.06 R06 24.05.16 TOR 13:00**

### Odpravljene napake:

- Za na novo za določen čas zaposlenega delavca, starejšega od 55 let, za katerega velja oprostitev plačila prispevkov v breme delodajalca, se prispevek za zaposlovanje ne obračuna petkratno.
- Pri pripravi podatkov o plačah za prenos v glavno knjigo za zasebnika dvostavca, če:
	- ima prispevke, ki so samo obračunani,
	- je konto 283000 saldakontski in
	- je v *'Prenos v knjige'* izbrano, da se prispevki knjižijo po poslovnem partnerju,

se samo obračunan delež prispevka iz konta 283000 na konto 768000 ali 966100 ne prenese po poslovnem partnerju.

### Novosti:

- Ponovno je omogočena izdelava poslovnega izida in bilance stanja za leto 2016 v obliki, kot jo predvideva AJPES.
	- za podjetja in društva ni sprememb (AOP-ji za društva še vedno niso usklajeni z AOP-ji za podjetja),
	- za zasebnike (enostavce in dvostavce) pa so naslednje:
		- AOP-ji so usklajeni z istopomenskimi AOP-ji iz poročil za podjetja, nekateri pa so tudi dodani,
		- v bilanci stanja so podatki o podjetnikovem kapitalu, ki so bili do vključno za leto 2015 podani v enem znesku, zdaj razdeljeni na 7 delov, med njimi sta tudi podatka o podjetnikovem dohodku oziroma negativnem poslovnem izidu; preneseta se direktno iz poslovnega izida, zato morate poslovni izid izdelati prej kot bilanco stanja.
		- Izenačitev sredstev z obveznostmi do virov sredstev v bilanci stanja se ob izdelavi bilance avtomatsko naredi samo za enostavce, za dvostavce pa se prikaže opozorilo, da je potrebna uskladitev v glavni knjigi, kot je bilo že poprej narejeno za podjetja.
	- V razvrstitvi izpisov je izdelava poslovnega izida postavljena pred izdelavo bilance stanja, zaradi zasebnikov. Za podjetja to sicer ne bi bilo potrebno, vendar je tako zagotovljen enak postopek priprave poročil za zasebnike, podjetja in društva.

# **Program POSLI/PLACE V6.06 R05g 18.05.16 SRE 19:00**

### Odpravljene napake:

- Knjiženje plač:
	- enostavno knjigovodstvo: če na vprašanje *'KorekcOdstop(D,N):'* odgovorite z '**D**', se napačno knjižijo prispevki zasebnika, če je zanj izpolnjen pogoj, da se mu nekateri prispevki samo obračunajo; za zaposlene je knjiženje pravilno.
	- dvostavno knjigovodstvo: če na vprašanje *'PlačePo2013(D,N):'* odgovorite z '**D**', se zgornji prispevki za zasebnika knjižijo dvojno; za zaposlene je knjiženje pravilno.

## **Program POSLI/PLACE V6.06 R05f 10.05.16 TOR 14:00**

### Odpravljene napake:

- Pri izdelavi dobavnice iz predračuna se na prvo mesto rubrike *'08:'* duplicira znak iz rubrike '**07.**…**Komu(Z,K,E,I):**' ostali znaki pa so za eno mesto zamaknjeni. Prav tako so za 1 zamaknjeni znaki v rubrikah *'09.:'*, *'10:'* in obeh delih rubrike *'21:Sestavil/Odgovoren'*.
- Za delavca, ki ima v personalnih podatkih v 2.delu rubrike *'09....Nač.zapos:'* vneseno oznako '**Z**' (mlad do 30 let, zaposlen po ZIUPTDSV, za zaposlitve v obdobju od 1.1.2013 do 31.12.2015), se po preteku obdobja, če oznako 'Z' ne zbrišete, avtomatsko obravnava kot prva zaposlitev za nedoločen čas mladega do 26 let ali mlade matere (157.člen ZPIZ-2).

### Novosti:

- V segmentu *'Sestavnice'* je za prikaz sestavnice v EXCEL-u med izpise dodan izbor *'8.Sest.v EXCEL'*.

## **Program POSLI/PLACE V6.06 R05e 06.05.16 PET 14:30**

### Odpravljene napake:

- V segmentu *'Računi'*, če je nastavljeno, da se predlaga gotovinski (davčno potrjen) račun, si je računalnik ob izdelavi novega takega računa zapomnil njegovega sestavljavca in ga naslednjič predlagal, tudi ob ponovnem zagonu programa. Pravilno je tako, se šifra sestavljavca ohrani samo do izstopa iz programa ali do zamenjave uporabnika.
- V segmentu *'Plačilni listi'* se pri oddaji REK-1 obrazca **1150** (in podobnih) pojavi napaka *'Incorrect close tag in element A082S1.'*. Odgovor na vprašanje *'Kateri REK-1:'*, *'Kateri REK-2:'* ali '**Kateri OPSVZ:**' ni več možno pustiti prazen. Zato se levo spodaj vedno pojavi seznam obrazcev, ki so pripravljeni za izbrani mesec in oznako obračuna.

### Novosti:

- V segmentu *'Računi'* → **F3** → **F4** → *'7.Podatki v EXCEL'* → *'1.Vsi računi'* je dodano vprašanje *'Got.podatki (N,D):'*. Z odgovorim '**D**' se v EXCEL prenesejo tudi vsi podatki, ki so značilni za gotovinski račun.

# **Program POSLI V6.06 R05d 26.04.16 TOR 17:00**

#### Odpravljene napake:

- Pri izdelavi novega računa iz obstoječega računa za istega kupca računalnik javi napako *'Bound error: array access'*, če za izbranega kupca še ne obstaja noben izdelan račun.
- Priprava za knjiženje (segment *'Prenos v knjige'*) napačno določi vezni dokument poračuna avansa, če pripadajoč avansni račun ni davčno potrjen (gotovinski). Za vezni dokument vzame oznako  $- -0$ .

#### Novosti:

- Tudi potem, ko je račun že davčno potrjen, je omogočena sprememba podatkov, ki na izdanem računu niso nikoli izpisani. To so podatki o vrstah prometa (za knjiženje) v podrubrikah *'07....VPr:'* ter vsebina rubrik *'06.Opis:'* in *'10.Skladišče:'*.
- V segmentu *'Prenos v knjige'* je dodana nova rubrika *'Št. računa je DPR:'*. Z vnosom vanjo določite, kako naj računalnik pri knjiženju obravnava **d**avčno **p**otrjene (gotovinske) **r**ačune. Možna odgovora sta:
	- '**D**' za številko dokumenta se privzame številka, kot jo je za v gotovini plačane račune določil FURS,
	- '**N**' za številko dokumenta se uporabi številka, pod katero račun vodi program POSLI.

Za negotovinske račune se ne glede na nastavitev uporabi številka pod katero račun vodi program POSLI. Velja za enostavno in dvostavno knjigovodstvo.

- Material ima lahko za prodajno ceno z DDV manj decimalnih mest kot za ceno z DDV. To se določi v *'Materiali'* → '**F8**' → *'Tečaj/preračun'*, kjer sta zdaj namesto rubrike *'Podaj št.decimalk za domačo prod. ceno'* dve rubriki, kot kaže slika desno.

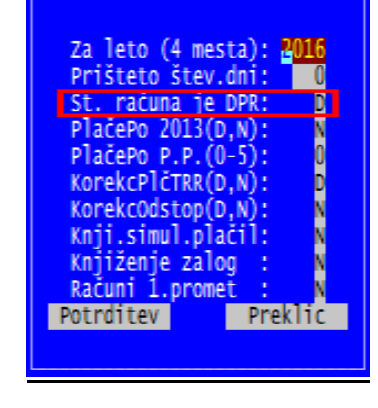

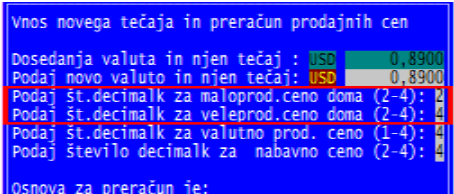

Ob taki nastavitvi je tako v materiale kot tudi v vse trgovska nabavne dokumente, ki postavljajo prodajno ceno, dovoljeno vnesti samo prodajno ceno z DDV, prodajna cena brez DDV pa se iz te vedno izračuna. Rubrike za vnos sicer imajo toliko decimalnih mest, kot cena brez DDV, vendar računalnik vnosa ne sprejme, če odvečna decimalna mesta niso ničle. Taka nastavitev je uporabna predvsem tam, kjer se za prodajo uporablja program BLAGAJNA. Škatla cigaret npr. z DDV stane 3,90 EUR in se tako tudi prodaja. Pripadajoča cena brez DDV mora ob stopnji 22% imeti 4 decimalke, 3,1967 EUR, da se obe ceni med sabo ujameta. Nesmiselno pa je na bruto računu (paragon) zaradi tega pisati ceno 3,9000 EUR.

# **Program POSLI V6.06 R05c 21.04.16 ČET 15:00**

Odpravljene napake:

- Ob nastavitvi '**D**' v drugem delu ključne besede **DBLG** v POSLI.CFG (kar pomeni, da se za vsak na novo izdelan račun predlaga gotovinski, ta nastavitev pa ni standardna) je bilo možno s posebnim postopkom vnosa izdelati davčno potrjen (gotovinski) račun brez oznake poslovne enote in ga zato ni bilo mogoče oddati. Do tega je prišlo, če:
	- ob začetnem vnosu računa ni bila vnesena šifra sestavljavca računa (rubrika 20), kar je povzročilo izbris predlagane oznake '**G**' v rubriki *'21.Got:'*,
	- so bile nato vnesene postavke računa, in nazadnje
	- vnesena šifra sestavljavca računa v prvi del rubrike *'20..:'*, kar sicer je avtomatsko postavilo oznako '**G**', vendar ni izvedlo ustrezne akcije, ki se sicer izvrši ob ročnem vnosu črke '**G**'.
- V največji možni meri je omejeno pojavljanje okenca, ki opozarja, da se podatki v podatkovni bazi ne ujemajo s podatki na zaslonu in zahteva dodaten pritisk tipke **Enter** v rubriki *'Pozicija:'*.

# **Program POSLI V6.06 R05b 18.04.16 PON 23:30**

### Odpravljene napake:

- Pri vključeni trgovski dejavnosti se z dokumentom za spremembo cene (oznaki '**MC**' ali '**VC**') ne da uskladiti prodajni ceni z in brez DDV, če se z nastavitvami spremeni pripadajoče število decimalnih mest.

### Novosti:

- Ker se je poročanje o bilanci stanja in poslovnem izidu za leto 2016 močno spremenilo:
	- ne poročata se več na FURS, temveč samo še na AJPES, tam pa:
	- se je dolžina oznak AOP za nekatere rubrike povečala iz 3 na 4 mesta,
	- tudi tam, kjer so oznake ostale trimestne, so se večinoma spremenile,

že narejeni pripadajoči izpisi več ne ustrezajo in so začasno umaknjeni, dokler jih ne priredimo. Dokler ne bodo prirejeni, so za zasebnike še vedno na voljo izpisi v obliki, kot se je pošiljala FURS-u, za podjetja pa takih izpisov že poprej ni bilo in bo pač potrebno počakati, da bodo popravljeni tisti za AJPES.

- Z novo nastavitvijo v segmentu *'Materiali'* → **F8** → *'Tečaj/Preračun'* je možno določiti, da ima prodajna cena z DDV manj decimalk kot prodajna cena brez DDV. Ob taki nastavitvi računalnik postavi naslednje omejitve:
	- V podatke o materialu ali storitvi in v dokumentih, ki spreminjajo prodajno ceno je dovoljeno vnesti samo ceno z DDV, vnos cene brez DDV pa je blokiran; pri podatkih o materialu to velja tudi za začetno stanje,
	- rubrika cene z DDV sicer kaže celotno število decimalk, vendar vnos sprejme samo, če je ustrezno zaokrožen.

Ker je vnos prodajne cene brez DDV blokiran, ni nevarnosti, da bi se po vnosu cene brez DDV spremenila lepo zaokrožena cena z DDV.

# **Program POSLI/PLACE V6.06 R05a 11.04.16 PON 22:30**

### Novosti:

- Poslovni partnerji:
	- Dodana je rubrika za vnos referenčne številke prejemnika e-Računa. Ta podatek potrebujete izjemoma, samo, če prejemnik računa zahteva, da se nahaja na e-Računu. Vnaša se skupaj z ostalimi redko uporabljenimi podatki, po pritisku tipke **F8** v rubriki *'Pozicija:'* (tam, kjer se vnaša poštni naslov in podobno).
	- Ukinjene so rubrike za vnos podatkov o prejemniku prenosnega naloga BN02.
- Pri serijskem izpisu WIN računov (navadnih in takih z UPN nalogom) iz seznama računalnik zdaj izpiše tudi tiste, ki so davčno potrjeni (gotovinski), seveda pa se vsakemu takemu ob izpisu poveča številka kopije. Pri serijskem izpisu navadnih računov (obstaja samo tak, ki izpiše tudi UPN nalog) te možnosti ni, izpišejo se samo negotovinski, vas pa računalnik na to opozori.
- Pri izdelavi prenosnih nalogov (virmani) je ukinjena možnost preklopa med nalogom BN02 in nalogom UPN, prav tako preklop na posebno položnico, ker BN02 in posebna položnica nista več v uporabi.
- V segmentu *'Vzdrževanje'* → *'Nastavitve'* → *'Vrs.prometa'* sta za zasebnike z dvostavnim knjigovodstvom, podjetja in društva dodana stolpca *'Konto 5'* in *'Konto 6'*. Trenutno še nista aktivirana, potrebna pa sta za natančno knjiženje plač. Aktivirala se bosta, ko bo to knjiženje dokončno razdelano. Na vrstah prometa za plače je onemogočeno spreminjanje podatkov, ki določajo vrstni red knjiženja.

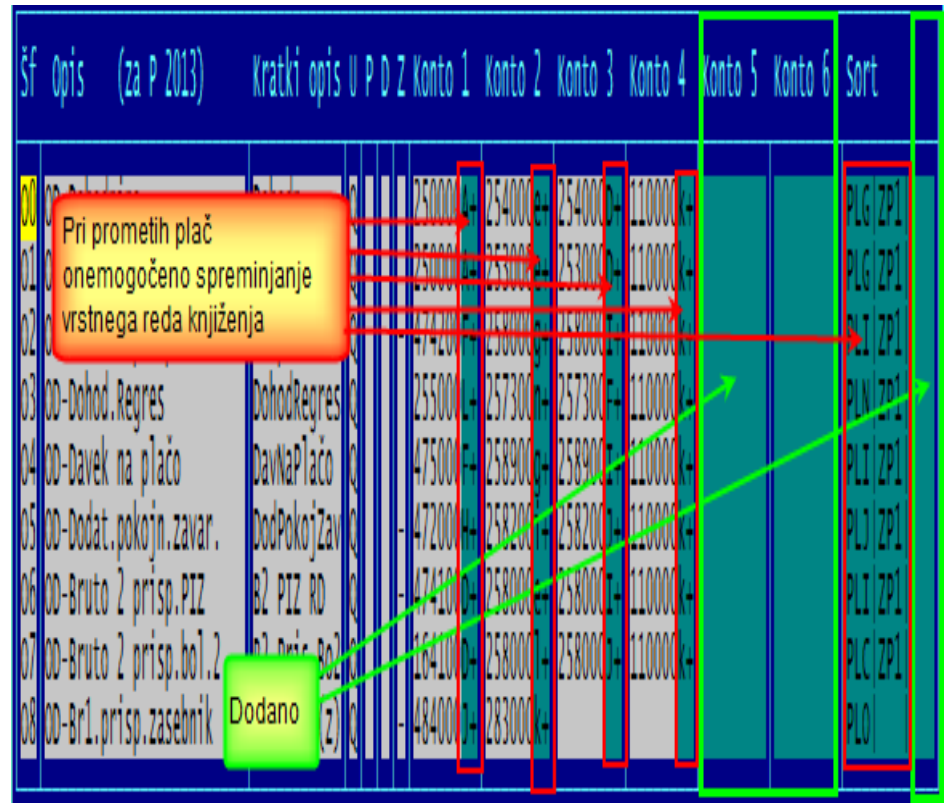

## **Program POSLI/PLACE V6.06 R05 30.03.16 SRE 08:00**

Odpravljene napake:

- Pri naknadnem davčnem potrjevanju računov, ki ga zaženete s pomočjo izbora *'1.Seznam NEOODANIH gotovinskih računov'*. (po pritisku tipke **F12** v rubriki za vnos šifre kupca) računalnik za storne javi napako *'S001-sporočilo ni v skladu s shemo XML'*.

Opozorilo! Program POSLI ne predvideva uporabo dobropisov za davčno potrjene račune. Namesto dobropisa naredite storno originalnega računa in izdate novega.

- V segmentu *'Ostalo'* → *'Prenos v knjige'* se pojavijo napake, če so bili bodisi zasebniku, bodisi delavcu izračunani odstopljeni prispevki, ki vplivajo na poslovni izid. Ti se z raznimi olajšavami, ki so bile uvedene v zadnjem času, pojavljajo vedno bolj pogosto. Zato je način knjiženja prenovljen, tako, da se napakam izognete. Lahko pa vseeno pripravite knjiženje na star način, zaradi zgodovine, ali, če ste sami dodajali svoje vrste prometov za obračun plač. V ta namen je potrebno pred prenosom v knjige odgovoriti na dodatno vprašanje *'KorekcOdstop(D,N):'*. Odgovor '**D**' pomeni, da naj se knjiženje odstopljenih prispevkov korigira, torej ustrezno prilagodi, za odgovor '**N**' pa vse ostaja, kot je bilo, s tem, da prispevki, ki izhajajo iz nadomestil ZZZS ali iz invalidnine, več ne štejejo kot strošek. Pri dvostavnem knjiženju prej postavi še vprašanje *'KorekcPlčTrr(D,N):'*, kjer odgovor '**D**' prepreči pripravo končnega knjiženja na TRR (na konto 110000), ne glede na to, ali je konto 110000 v prometih plač postavljen ali ne. Za opis knjiženja kliknite [tukaj.](http://www.aplicom.org/prenosi/POSLI_DOC/KnjizenjePlac.pdf)
- Če ima oseba, kateri se izračunava plača, prostovoljno pokojninsko zavarovanje, ki se odtegne od njegove bruto plače, M4 znesek v rubriki 'M01' ni zmanjšan za znesek tega zavarovanja.
- Če se osebi avtomatsko določa razlika do minimalne plače (samo program PLACE), tako, da delavec tako plačo res prejme, se vse, kar gre v fond ur in je plačano več kot 100%, pri določitvi osnove za izračun razlike upošteva v celoti. V letu 2016 in naprej bi se moralo samo 100%. Če se npr. vzame, da je nočno delo postavljeno kot 150% plačano redno delo, mora biti delež, ki se upošteva, 100% zneska, dodatek, ki se ne upošteva v osnovi za izračun razlike, pa 50% zneska.
- Napaka REK-1 obrazca na **eDavki**: Če se na plačilni listi obračuna neplačana odsotnost in je hkrati bodisi podjetje invalidsko ali pa je zaposlenec invalid nad kvoto, pri oddaji REK-1 obrazca uporaba gumba *'Izračun'* prispevke napačno preračuna; prispevek PIZ 15,5% iz neplačane odsotnosti upošteva dvakrat, tako v rubriki 502 (kar je narobe) kot tudi v 506 (kar je pravilno). Tako preračunanega REK-1 obrazca ni možno oddati. Podatki, ki jih pripravi program POSLI ali PLACE, pa so pravilni in jih je možno oddati.
- Oddaja REK-1 obrazca za regres je do 16.03.2016 (ko so objavili spremembo) zahtevala, da se kot mesec veljave zapiše junij tekočega leta. To so ukinili, lahko je dejanski mesec veljave. S tem tudi odpade napaka pri podatkih za M4, ker eDavki zahtevajo, da sta datuma, ki v teh podatkih določata obdobje veljave, usklajena z mesecem veljavnosti REK obrazca.
- Oprostitev plačila prispevkov za na novo zaposlene delavce, starejše od 55 let, velja tudi, če gre za zaposlitev za določen čas. Takega starejšega zaposlenega ste definirali z vnosom črke '**S**' v 2.del rubrike *'09.…Nač.zapos:'*. Če je hkrati vnesen datum izstopa, se šteje, da gre za določen čas, sicer pa za nedoločen čas.

V verziji 6.06 R04b je bila odpravljena napaka, ko se pri spremembi vrednosti pozicije računa, ki bi povzročila spremembo DDV za manj kot 0,03 EUR, DDV ne spremeni. To pa je zdaj moteče pri knjigovodskih servisih, kjer se računi strank ročno vnašajo, ker včasih ni možno vnesti prav takega DDV, kot je na računu stranke. Torej je za račune, ki jih izdelate s programom POSLI potrebno odpravo napake ohraniti, pri računih, ki so vneseni v knjigovodskem servisu, pa toleranco dovoliti.

V segmentu *'Personalni podatki'*, na zaslonu, kjer se vnašajo podatki o firmi (šifra '**9999**') je pod *'08.'* dodana podrubrika *'Zaht.servis:'*. Ta je bila za knjigovodske servise že poprej prisotna, če se je stranki izdeloval izračun statistike opravljenega dela, zdaj pa je prisotna vedno. Če ostane prazna, za takega uporabnika tolerance ni, sicer pa ostane toleranca, ki nastavljena je nastavljena z 8.delom ključne besede **CRAC** (privzeto 0,04 EUR). Možni vnosi so:

**prazno** - ni tolerance,

**zvezdica** - toleranca je dovoljena,

- **1** toleranca je dovoljena, če servis dela statistiko, je to nezahtevna stranka,
- **2** toleranca je dovoljena, če servis dela statistiko, je to zahtevna stranka,
- **3** toleranca je dovoljena, če servis dela statistiko, je to zelo zahtevna stranka.

Obdelava statistike opravljenega dela ni vključena v program POSLI. Zahteva poseben program!

### Novosti:

- Po vnosu posamezne plače je pod oznako *'9.Izp.BtNtPrOb'* na voljo dodaten izpis, ki je sicer pomensko podoben plačilni listi, vendar ima za plačila prikazane tudi neto zneske, prispevki pa so razčlenjeni na delež iz dela in delež iz nadomestil, vsak od teh deležev pa dodatno na prave in na odstopljene prispevke. Narejen je na ležeči A4, zaradi količine izpisanih podatkov je tisk precej droban.

Podobno temu je za namen kontrole knjiženja narejen tudi izpis rekapitulacije, pod *'4. Priprava poročil'* → *'2. Rekapitulacije 1'* → *'5.Rek.PrisObra'*. Posebej se ga izdela za delo in/ali regres (oziroma tisto, kar gre na REK-1) in posebej za tisto, kar se poroča preko REK-2 (pogodbe, dejavnost, najemnine, itd.)

Na istem izboru je izpisoma *'1.Rekap.OD mes'* in *'3.Rekap.OD obd'* zmanjšan presledek med vrsticami, tako, da zdaj samo izjemoma zasedeta več kot eno stran.

- V seznamu za ažuriranje vrst prometa pri dvostavnem knjigovodstvu je po pritisku tipke **F3** možno vnesti konto ali prvih nekaj znakov konta. Pripadajoči konti so nato v seznamu drugače osvetljeni, kar olajša iskanje.

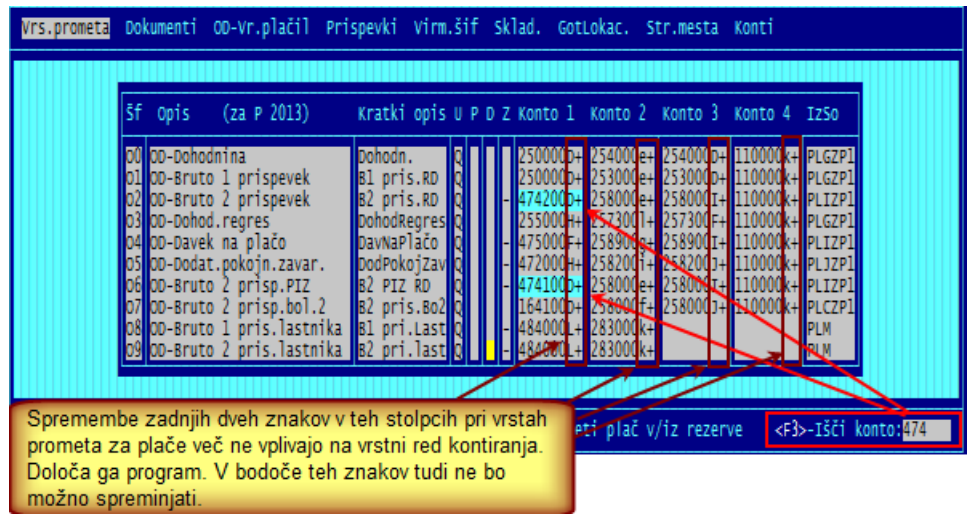

# **Program POSLI/PLACE V6.06 R04m 16.02.16 TOR 19:30**

(v tej verziji je združeno vse, kar naj bi bilo urejeno že v verzijah R04j in R04k, ki v teh navodilih nista več opisani)

#### Odpravljene napake:

- Pri davčnem potrjevanju računov v posredovanih podatkih manjka identifikacijska števila prejemnika računa, če je ta prikazana na računu.
- Če pri oddaji REK obrazca v oknu *'Podatki o zavezancu'* zamenjate predlagano oznako tipa davčnega zavezanca, eDavki javijo *'Napaka: Napačni parametri'*.
- Detaširanim delavcem se znesek zaslužka v tujini, od katerega se prispevki ne obračunajo, upošteva pri določitvi postavke '**M01**' pri podatkih za **M4**. Pa se ne sme, ker tak znesek ni osnova za določitev slovenskega dela bodoče pokojnine.

Če imate izračun plač že narejen, naredite preračun. V osnovnem meniju plač izberete *'7.Preračun vseh'* → vnesete mesec in leto ter oznako obračuna → potrdite oba predlagana vnosa (oba sta '**P**') in potrdite.

Če so bile plače za januar 2016 vnesene z verzijo, manjšo od V6.06 R02 (na voljo od 27.12.2015), jih morate pobrisati in vnesti ponovno. Preračun ni mogoč!

- Za delavce, ki imajo plačo manjšo od minimalne osnove za obračun prispevkov in v personalnih podatkih v drugem delu rubrike *'09....Nač.zapos:'* oznako '**N**' (na novo zaposleni za nedoločen čas), prispevek za zaposlovanje iz razlike med izplačano plačo in minimalno osnovo v breme delodajalca ni 'odstopljen', kar lahko vodi do prevelikega odstopanja rubrike 603 na REK-1 obrazcu.
- Pošiljanje podatkov v FURS-ov program **Silvester Fineus** javi napake.
- Če je pri vnosu plače možen vnos boleznin nekaterih po dnevih, nekaterih pa ne, se v primeru, da je vnesena vsaj ena boleznina, ki ni po dnevih, po nepotrebnem pojavi opozorilo, čeprav se ure ujemajo:

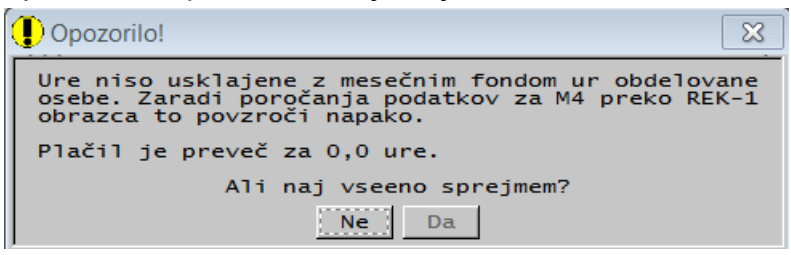

#### Novosti:

- Pri izpisih, ki se izdelajo iz seznama računov, je dodan izpis *'1.Osnovni izpisi'* → *'4.Razčl.po DDV'*, ki za vsak račun izpiše prvo vrstico s podatki o skupnem znesku računa z DDV, skupnem znesku računa brez DDV in skupnem znesku DDV, nato pa še za vsak DDV posebej stopnjo, osnovo in znesek.

Podoben izpis je dodan tudi za paragonski tiskalnik, ki v eno vrstico lahko natisne vsaj 40 znakov.

- Izpisi, ki se lahko pišejo na paragonski tiskalnik, so razpoložljivi samo v primeru, da tak tiskalnik obstaja. Indikacija takega tiskalnika sta teksta '**40**' in '**ZNAK**' kjerkoli v nazivu tiskalnika (črke so lahko velike ali male). Tak naziv se lahko postavi v programu PRNWND.

# **Program POSLI/PLACE V6.06 R04i 12.02.16 PET 10:00**

Odpravljene napake:

- Pri REK-2 obrazcu 1509 računalnik za prispevek ZZ uporabi znesek 4,63 EUR namesto 4,62 EUR.
- Pri oddaji REK obrazca se ne pojavi okno *'Podatki o zavezancu'*, kjer je možno spremeniti tip davčnega zavezanca (PO, FO, DOD, SP)
- Pri potnih nalogih sta izpisa *'4.Po delavcih'* in *'5.Po del.sumar'* napačno sortirana, če je prvo mesto priimka osebe šumnik.

### Novosti:

- Pri oddajanju podatkov normiranca v Silvester Fineus se za leto 2015 in naprej izračunajo priznani normirani stroški v višini 80% davčno priznanih prihodkov. Do vključno leta 2014 je bilo to 70%.
- Za registracijo programa je v *'Start'* → *'Vsi programi'* → *'Aplicom'* pripravljena posebna ikona, tako, da ni več potrebno uporabljati POSLI KODA.

# **Program POSLI/PLACE V6.06 R04g 09.02.16 TOR 19:00**

(v tej verziji je združeno vse, kar naj bi bilo urejeno že v verziji R04f, ki v teh navodilih ni več opisana)

### Odpravljene napake:

- Oddaja REK-1 obrazca za plačo za obdobje vključno od januarja 2016 naprej javi kritično napako za polje 602, če imate zaposlene, ki so stari 60 let in več ter za zaposlene, ki izpolnjujejo starostni pogoj za pokojnino. Za take delavce je imel delodajalec olajšavo pri plačilu prispevka za PIZ.

Pripadajoča olajšava je za obdobje obračunov za leti 2016 in 2017 ukinjena, kar pa je bilo objavljeno na tak način, da še referenti v FURS tega niso vedeli.

Program je popravljen tako, da za 2016 in 2017 olajšave ne upošteva.

Če imate plače že narejene, je potrebno najprej narediti preračun kot kaže slika na desni.

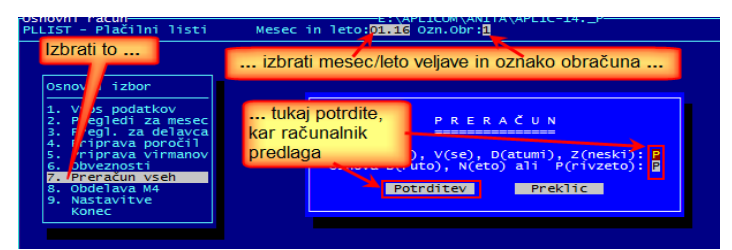

Prilagamo še obvestilo o spremembi, ki je bilo objavljeno 06.01.2016 na spletni strani ZPIZ [\(http://www.zpiz.si/cms/?ids=content&inf=256](http://www.zpiz.si/cms/?ids=content&inf=256) ), pa bi človek pričakoval, da bi bilo tudi na eDavki.

### Tekst obvestila je naslednji:

**Delna oprostitev plačila prispevkov delodajalcev za starejše delavce - izvajanje 156. člena ZPIZ-2** Določba 156. člena ZPIZ-2 določa, da so zavezanci za plačilo prispevkov delodajalcev iz prve alineje prvega odstavka 153. člena tega zakona, oproščeni plačila prispevkov delodajalcev v višini 30 % za zavarovance iz prvega, drugega, tretjega in četrtega odstavka 14. člena tega zakona, ki so dopolnili 60 let starosti, in v višini 50% za zavarovance iz prvega, drugega, tretjega in četrtega odstavka 14. člena tega zakona, ki izpolnjujejo starostni pogoj za pridobitev pravice do predčasne pokojnine po drugem odstavku 29. člena tega zakona. S 1. 1. 2016 začne veljati Zakon o interventnem ukrepu na področju trga dela (Uradni list RS, št. 90/2015, v nadaljevanju ZIUPDT), s katerim se zaradi spodbujanja zaposlovanja, določa začasna spodbuda za zaposlovanje starejših brezposelnih oseb v obdobju od 1. 1. 2016 do 31. 12. 2017. S prehodno določbo 3. člena ZIUPDT se **začasno preneha uporabljati določba 156. člena ZPIZ-2**, ki ureja delno oprostitev plačila prispevkov delodajalca za pokojninsko in invalidsko zavarovanje za starejše delavce **v obdobju od 1. 1. 2016 do 31. 12. 2017**.

### Novosti:

- Uvedena je nova olajšava pri plačah. Če delodajalec v obdobju od 01.01.2016 do 31.12.2017 zaposli osebo, staro 55 let ali več, je oproščen plačila prispevkov v svoje breme. Ugodnost velja 2 leti od datuma zaposlitve naprej.

Delodajalec je za prvih 24 mesecev zaposlitve brezposelne osebe, starejše od 55 let, ki je bila pred sklenitvijo pogodbe o zaposlitvi za (ne)določen čas najmanj 6 mesecev prijavljena v evidenci brezposelnih oseb, oproščen plačila vseh prispevkov delodajalca. Do ugodnosti je delodajalec upravičen, če izpolnjuje pogoje iz 2.člena '*Zakona o interventnem ukrepu na področju dela*' (ZIUPTD):

- sklenitev pogodbe o zaposlitvi od 01.01.2016 do 31.12.2017
- da 3 mesece pred sklenitvijo pogodbe ni začel postopka odpovedi oziroma ni odpovedal pogodbe o zaposlitvi iz poslovnih razlogov,
- da pred sklenitvijo pogodbe ni imel blokiranega računa 30 ali več zaporednih dni,

- da je v zadnjih šestih mesecih pred sklenitvijo pogodbe redno izplačeval plače in plačeval prispevke.

Olajšavo aktivirate z vnosom črke '**S**' v 2.del rubrike *'09.…Nač.zapos:'*. v personalnih podatkih.

V REK-1 obrazcu se taka olajšava prikaže v enakih rubrikah kot zaposlovanje mladih do 30 let, ki je določena z vnosom črke '**Z**'.

Opozorilo: računalnik pri vneseni črki '**S**' za izračun olajšave upošteva, ali je datum vstopa v ustreznem obdobju, to, da še ni minilo 2 leti od takrat in to, da ne sme biti vnesen datum izstopa. Datum rojstva se nikakor ne upošteva, torej izračun starosti na izračun nima vpliva. Zato je odgovornost za uporabo olajšave pri vas. Sami morate poskrbeti, da imajo oznako '**S**' vneseno samo osebe, katerim olajšave pripada.

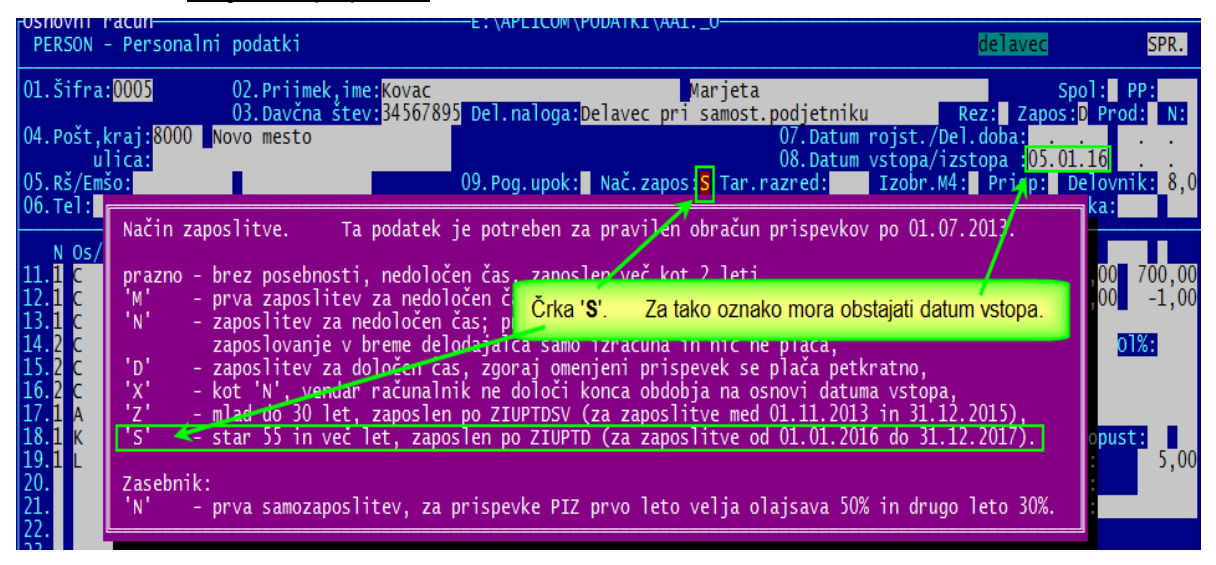

## **Program POSLI V6.06 R04e 08.02.16 PON 15:30**

Odpravljene napake:

- Pri izdelavi storna računa ali pri kopiranju iz računa v račun, ki se davčno potrjuje (gotovinski) ob poskusu izpisa računalnik prikaže opozorilo, kot ga kaže leva slika. Ko to, kar računalnik predlaga, naredite, pa ni efekta. Posledica je, da iz tako narejenega računa ni možno izstopiti. Po pritisku na tipko **ESC** v rubriki *'Pozicija:'* dobite opozorilo, ki ga kaže desna slika:

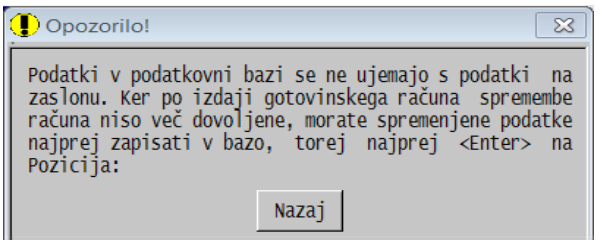

in program lahko samo nasilno prekinete.

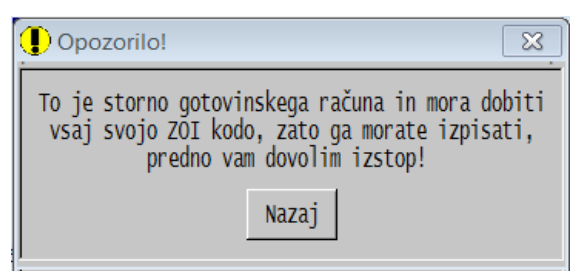

# **Program POSLI/PLACE V6.06 R04d 05.02.16 PET 13:30**

(v tej verziji je združeno vse, kar naj bi bilo urejeno že v verziji R04c, ki v teh navodilih ni več opisana)

#### Odpravljene napake:

- Pri kopiranju računa v račun za enakega kupca ali izdelavi storna se v primeru, ko kupec ni zavezanec za DDV napačno zgradi naslov. Davčna številka se duplicira v drugo vrstico naziva, podatki o naslovu pa se zamaknejo.
- Za delavce, ki imajo obračunane prispevke iz razlike do minimalne osnove, pošiljanje REK obrazca javi napako *'Na mestu '12' v vrstici xxx je napačen element 'M08U'. Pričakovana …'*. Podobna napaka, a drugačen opis se pojavi tudi ob obračunani neplačani odsotnosti (**M07**). Za neplačano odsotnost je v podatke za M4 možno vnesti dodatne vrstice.
- Če je z nastavitvijo prijav določeno, da se v dobavnicah (in/ali predračunih) po izpisu avtomatsko blokirajo za nadaljnje spremembe, to ne deluje po izpisu Win dobavnice (predračuna).

## **Program POSLI V6.06 R04b 03.02.16 SRE 14:30**

#### Odpravljene napake:

- Pri spremembi vrednosti ene ali več pozicij na računu se izračunani DDV ne spremeni, če bi njegova sprememba znašala 0,03 EUR ali manj. Opazno je samo na računih z izjemno majhnimi zneski. Za račune, ki so narejeni s to verzijo ali novejšo, se to več ne bo zgodilo, za že narejene račune, ki se ne smejo spremeniti, pa bo delovalo kot poprej.

## **Program POSLI/PLACE V6.06 R04a 02.02.16 TOR 11:30**

#### Odpravljene napake:

- Oddaja REK obrazca za osebe, ki nimajo boleznine, v analitskem delu pri podatkih za M4 pri oznaki '**M02**' javi napako.

# **Program POSLI/PLACE V6.06 R04 01.02.16 PON 22:00**

Odpravljene napake:

- Oddaja REK obrazca javi kritično napako za podatek *'AplicomMonthYearStart'*.

### Novosti:

- Dodani so izpisi, ki so prirejeni za tiskalnik, s katerim se sicer izpisujejo paragonski računi (pogoj je, da ta tiskalnik lahko tiska vsaj 40 znakov v vrstici):
	- Pri izpisih iz seznama materialov je v okence levo spodaj dodan izbor *'Na ozki tiskalnik'*, ki omogoča izpisa začetnih stanj zaloge in trenutnega stanja zaloge.
	- V segmentu *'Računi'* je ob zagonu izpisa dokumenta, ki se nahaja na zaslonu, prav tako v okence levo spodaj dodan izbor *'Na ozki tiskalnik'*, ki omogoča zožen izpis dokumenta.
	- V segmentu *'Nabava, stroški'* je ob zagonu izpisa nabavnega dokumenta v okencu, ki se pojavi desno zgoraj, dodan:
		- če gre za zavezanca za DDV, izpis *'PrejZav.ozki'*,
		- če gre za nezavezanca, izpisi *'PrejNez.ozki'*.

Ob zagonu izpisa dokumenta za vnos inventurnih razlik je v okencu, ki se pojavi desno zgoraj, dodan izpis *'Inv.raz.ozki'*.

- S 5.delom ključne besede CSTR (v POSLI.CFG) je možno glede na namen omejiti materiale, ki se smejo uporabiti v nabavnih dokumentih. Podajo se dovoljeni nameni, npr: '**34**' (potrošni material in surovine). To se upošteva samo pri nabavnih dokumentih, pri inventuri, preknjižbah in podobno pa ne.
- Zaslon z gumbi na dotik je možno pripraviti tako, da vsebuje tudi gumb za vnos decimalne vejice. To dosežete tako, da v *'Materiali'* → **Alt/F3** → *'Materiali za blagajno (zaslon na dotik)'* → **F4** → *'3.Datot.za AHK'* (priprava datoteke za AHK) na vprašanje *'Dec.vejica (N,D):'* odgovorite z '**D**'.

# **Program POSLI V6.06 R03i 26.01.16 TOR 14:00**

(v tej verziji je združeno vse, kar naj bi bilo urejeno v verzijah R03g in R03h, ki v teh navodilih ni več opisana)

### Odpravljene napake:

- Pri oddajanju gotovinskega (davčno potrjenega storna) je posredovanje podatkov v neustreznem formatu. Tukaj je dodaten popravek glede na verzijo R03h. Odpravlja situacijo, ko se stornira račun, ki je bil sicer pripravljen kot gotovinski (oznaka '**G**' v rubriki *'21.Got:'*), pa nikoli izpisan in zato nima svoje ZOI oznake. Tak račun še ni gotovinski (davčno potrjen), torej se tudi njegov storno ne sme predlagati za davčno potrjevanje.
- V mapi za začasne (temporalne) datoteke se ob večji količini davčno potrjenih računov nakopičijo nepotrebne začasne datoteke, kar preveč upočasni, ob veliki količini takih datotek pa celo onemogoči oddajanje na FURS.
- Izdelava WIN oblike dobropisa ali bremepisa za tujino v slovenskem ali nemškem jeziku javi napako *'Error BASE/1449 Syntax error: &'*.

### **Če izdelujete gotovinske (davčno potrjene) račune, instalirajte novo verzijo!**

Novosti:

- Klavzula, ki jo je možno definirati za WIN-račune, ima lahko do 6 vrstic (prej 3).

# **Program POSLI V6.06 R03f 14.01.16 ČET 22:00**

### Odpravljene napake:

- Pri vneseni črki '**D**' v 6.delu ključne besede **PDAV** (v POSLI.CFG) tudi v dokumentih (predračun, dobavnica ali račun) za tujino računalnik javi napako *'Nastavitve zahtevajo pozicijo z DDV'*, hkrati pa zato, ker gre za dokument za tujino, vnosa take vrstice sploh ne dopušča.

## **Program POSLI/PLACE V6.06 R03e 13.01.16 SRE 14:30**

(v tej verziji je združeno vse, kar naj bi bilo urejeno v verzijah R03b, R03c in R03d, ki v teh navodilih nista več opisani)

**Vse vas, ki obračunavate plače in vse tiste, ki niste zavezanci za DDV in davčno potrjujete račune, prosimo, da si instalirate novo verzijo programa. Če ste nezavezanec in uporabljate program BLAGAJNA z verzijo pred V6.04 R05, tudi tega ponovno instalirajte.**

Odpravljene napake:

- Izpis podatkov o gotovinskem računu (potrdilo) napačno prikaže znesek brez DDV in znesek z DDV. Kjer piše *'Znesek brez DDV'*, je prikazan znesek z DDV, kjer piše *'Znesek z DDV'* pa je prikazan znesek z dvojnim DDV. V obe rubriki je torej dodatno prištet DDV. **Oddani podatki so pravilni!**
- Pri obračunu plač se nepravilno upoštevajo ure neplačane odsotnosti, kar ima za posledico odsotnost teh ur v nekaterih seznamih in v podatkih za M4. V nekaterih primerih se okno za vnos podatkov o M4 pojavi tudi pri izplačilu za december 2015. To ni potrebno, ker se za leto 2015 M4 javlja še na star način.

### Novosti:

- Za uporabnike, ki niso zavezanci za DDV je bilo glede na zadnja navodila FURS-a potrebno v manjši meri spremeniti sistem davčnega potrjevanja računov.
- Z vnosom črke '**V**' (namesto '**D**') v 2. del ključne besede DBLG (v POSLI.CFG) je možno določiti, da se morajo vsi dokumenti, narejeni v segmentu računi, davčno potrjevati. V takem primeru nepotrjen račun sicer lahko pripravite, ne morete pa ga izpisati. Izjema so devizni dokumenti in interni dokumenti kot je dnevni izkupiček, lastna poraba, itd.
- Pri izdelavi davčno potrjenega (gotovinskega) računa se več ne pojavi okno za vnos lokacije poslovnega prostora, če obstaja ena sama lokacija.
- Na slovenski verziji **WIN** računa, ki je izdan za tujino, se v rekapitulaciji namesto teksta *'DDV neobdavčeno'* izpiše *'DDV oproščeno'*. Na izpisih v tujem jeziku ni spremembe, ker se podatek o DDV sploh ne prikazuje.

# **Program POSLI V6.06 R03a 08.01.16 PET 13:00**

### Odpravljene napake:

- Če je z nastavitvijo v POSLI.CFG pod DBLG (drugi del) določeno, da se privzeto izdelujejo računi za davčno potrjevanje (da naj bo v rubriki *'21.Got:'* črka '**G**'), se ta pri izdelavi prvega novega računa po vstopu v segment *'Računi'* ne predlaga.

Popravljeno je tako, da se predlaga takoj po vnosu šifre sestavljavca računa v prvi del rubrike *'20.Sestavil/Odgovoren:'*. Pri izdelavi naslednjega računa ima računalnik to že v spominu in obe rubriki predlaga na osnovi predhodno narejenega '**G**' računa. Izjema je, če je v nastavitvah zapomnjena tudi šifra privzetega sestavljavca. Takrat se tudi za prvi račun oboje predlaga takoj.

- Pri uporabnikih, ki ne izdajajo gotovinskih računov in zato niti nimajo niti ne potrebujejo digitalnega potrdila v ta namen, računalnik na že vnesenem računu tudi ob vnosu prazne rubrike *'21.Got:'* javi težavo, prikazano na sliki desno.

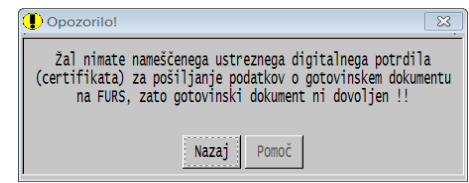

- V segmentu *'Vzdrževanje'* je pri podizborih *'Vrezervo'* in *'Test'* odpravljen zmoten komentar, da je '**dBase oblika**' resna napaka, ker to v resnici ni. Popravek tega je bil narejen že prej, pa smo ga pozabili objaviti.

### Novosti:

- Omogočeno je, da se pri vnosu šifre sestavljavca računa upošteva vnos v 5.del rubrike *'03:…Prod:'* v personalnih podatkih, ki sicer za program BLAGAJNA določa, ali se oseba lahko uporabi kot prodajalec. Ustrezna nastavitev je črka '**D**' v 5.delu ključne besede **DBLG** v POSLI.CFG.

# **Program POSLI/PLACE V6.06 R03 05.01.16 TOR 06:00**

### Novosti:

- Izdelava E-računa proračunskim uporabnikom je usklajena z novimi zahtevami, ki so stopile v veljavo 01.01.2016. Taki računi morajo vsebovati:
	- matično številko prejemnika računa; to je potrebno vnesti v podatke o prejemniku računa (segment *'Poslovni partnerji'*, rubrika *'17.Mat.št:'*),
	- Številko naročila, ki se vnaša pri izdelavi računa. Program POSLI v osnovi dovoli, da je številka naročila dolga 10 mest (rubrika *'08.Naročilo:'*), če to ni dovolj in tam pritisnete tipko **F2**, pa se pojavi nova podrubrika *'kupca:'*, kamor lahko vnesete do 35 znakov; to pa mora zadostovati.
- Postavljeni so datumi pobotov za leto 2016.
- Pripravljena je dohodninska lestvica za leto 2016 in pripadajoče olajšave. Glede na leto 2015 je spremenjena samo meja med 27% in 41% obdavčitvijo, ki zdaj znaša 20.400,00 EUR letno (prej 18.960,28) oziroma 1.700,00 EUR mesečno (prej 1.580,02). Vse olajšave so ostale enake.
- Pripravljena so poročila o bilanci stanja, poslovnem izidu in napovedi za leto 2016. Brez posebnega postopka jih bo mogoče uporabiti po 31.03.2016, torej potem, ko bodo ustrezna poročila za leto 2015 že narejena. Ta morajo biti zaradi prikaza podatkov iz predhodnega leta že narejena.

# **Program POSLI V6.06 R02b 03.01.16 NED 23:00**

### Odpravljene napake:

- V segmentu *'Materiali'* pri postavitvi začetnih stanj (**F7**) računalnik javi napako *'Argument error: +'*.

## **Program POSLI V6.06 R02a 28.12.15 PON 23:00**

### Odpravljene napake:

- Pri izdelavi davčno potrjenih gotovinskih računov računalnik nepravilno upošteva tretji del ključne besede DBLG v POSLI.CFG, ki vpliva na to, ali naj se gotovinski izpis po izpisu avtomatsko zabeleži kot plačan (s postavitvijo datuma plačila).

### Novosti:

- Tudi WIN izpis računa z UPN nalogom je lahko davčno potrjen (ima izpisani kodi ZOI in EOR ter QR kodo).

## **Program POSLI/PLACE V6.06 R02 27.12.15 NED 14:00**

Odpravljene napake:

- V segmentu *'Nabava, Stroški'* pri pobotih izpis *'4.ObvPobotIzpi'* javi napako *'Alias does not exist: ISTRO'*.
- v segmentu *'Plačilni listi', če je prva zagnana* akcija na osnovnem izboru *'7. Preračun vseh'* in nato zahtevate preračun datumov (odgovor '**D**') računalnik javi napako *'Argument error: conditional'* ali *'Argument error: transform'*.
- V segmentu *'Računi'*:
	- Pri izdelavi računa iz drugega dokumenta in postavljeni indikaciji, da se privzeto izdeluje gotovinski račun (bodisi z 2.delom ključne besede DBLG v POSLI.CFG, bodisi z nastavitvijo SET APLICOM\_PMS) se izdelava ustavi v rubriki *'21.Got:'*, kamor se je postavila črka '**G**', 1.del rubrike *'20.Sestavil/odgovoren:'* pa je ostal prazen. Posledica tega je, da se v ozadju shranijo tako imenovane 'nepovezane pozicije' računa, ki jih je potrebno nato odpraviti s pritiskom kombinacije tipk **Alt/F5** v rubriki za vnos šifre poslovnega partnerja.
	- izpis *'2.Dodatni izpisi I:'* → *'5.Računi z UPN:'* pomotoma poskuša izpisati račune z oznako '**G**' v rubriki *'21.Got.:'*. Pazite, po odpravi te napake se računu, označeni z '**G**', ne bodo izpisali, saj izpis UPN-ja na računu pomeni, da se predvideva negotovinsko plačilo. Lahko pa, da ga stranka potem, ko ga (negotovinskega) dobi, pride plačat v gotovini in ga takrat prekvalificirate, ponovno izpišete in prijavite FURS-u.

### Novosti:

- V segmentu *'Plačilni listi'* je pripravljeno poročanje podatkov za M4 preko REK obrazca. Poročanje na tak način se začne s plačami, ki so narejene za mesec januar 2016 in naprej. Plačilna lista se vnaša na enak način kot prej, vendar se po pritisku na tipko **Enter** v zadnji vnosni rubriki, če pripadajoči REK obrazec predvideva poročanje podatkov za M4, pojavi dodatno okence, kjer lahko te podatke uredite. Več navodil dobite, če zaženete program, izberete segment *'Plačilni listi'*, izberete *'Pomoč'* in nato *'Navodila, ki so aktualna na tem mestu'*. Nato v njih, v točki **1.3. SPREMEMBE OD 01.01.2016 NAPREJ** kliknete '**navodila**'.
- V segmentu *'Personalni podatki'* sta v podatke o zaposlenih osebah v rubriko *'33.:'* dodani dve podrubriki, ki nosita podatke o povečani pokojninski dobi. Vpisujete ju samo za tiste osebe, ki imajo vnesen tudi ustrezen prispevek za povečano dobo (se obračuna v breme firme). Tak prispevek ima nekje v nazivu tekst '**12 na 14**', '**12 na 15**', '**14 do 12**', ali nekaj podobnega. Vsebina obeh dodanih podrubrik je potrebna za pravilno poročanje podatkov za M4.
	- Prva podrubrika nosi šifro podaljšane delovne dobe. S tipko **F2** si lahko na zaslon prikličete šifrant, ki je precej obsežen.
	- Druga podrubrika nosi oznako tipa podaljšane delovne dobe in je:
		- **1** za podaljšanje iz 12 na 14 mesecev,
		- **2** za podaljšanje iz 12 na 15 mesecev,
		- **3** za podaljšanje iz 12 na 16 mesecev,
		- **4** za podaljšanje iz 12 na 17 mesecev,
		- **5** za podaljšanje iz 12 na 18 mesecev.

Če teh dveh podrubrik ne vnesete, boste pri izdelavi plače za osebo s povečano pokojninsko del. dobo v podatke **M4** vsakič šifro in tip povečanja vnesti ročno!

# **Program POSLI/PLACE V6.06 R01d 10.12.15 ČET 13:30**

### Odpravljene napake:

- Napake, opisane za verzijo V6.06 R01c, niso bile pravilno odpravljene.

## **Program POSLI/PLACE V6.06 R01c 09.12.15 SRE 13:30**

#### Odpravljene napake:

- Pri izpisu potnih nalogov *'9.PN od-do št.'* (od številke do številke) računalnik javi napako *'Variable does not exist: PTNLPODP'*.
- Pri kopiranju računa iz predračuna ali dobavnice ob postavljeni črki '**D**' v 2.delu ključne besede **DBLG** (POSLI.CFG), se v rubriko *'21.Got:'* postavi črka '**G**' (za 'gotovinski, davčno potrjen račun'), kar pa prekine prenos, če v izvornem dokumentu ni naveden sestavljavec. Zato se pri izdelavi računa iz drugega dokumenta ne sme postaviti črka '**G**', ne glede na vsebino v **DBLG**. To velja tudi za kopiranje iz računa v račun!
- Pri kopiranju iz računa v drug račun ni bilo dovoljeno kopiranje iz storniranega računa. To je zdaj omogočeno.

## **Program POSLI/PLACE V6.06 R01b 08.12.15 TOR 22:00**

### Odpravljene napake:

- Pri delu s pravim digitalnim potrdilom (certifikatom), vezanim na davčno številko firme, ob vnosu novega računa računalnik javi *'Za ta račun ne morete določiti, da je gotovinski…'* ne glede na datum, ki je podan s ključno besedo **DBLG** v POSLI.CFG.
- Izdelava računa iz drugega programskega segmenta (npr. iz delovnega naloga vozil) se ustavi na nepredvidljivem mestu.
- Ponekod (npr. pri vnosu poslovnih partnerjev) ni možno brez potrditve vnesti pravilne davčne številke, če to ni hkrati identifikacijska številka. Tako npr. za veljavno davčno številko '**12345679**' lahko vnesete '**SI12345679**' (kar je identifikacijska številka za DDV), ne pa tudi ' **12345679**', kar ni identifikacijska številka, je pa davčna številka (ima spredaj dve prazni mesti namesto '**SI**', ker ne pripada zavezancu za DDV).

### Novosti:

- Davčno potrjeni računi se po potrditvi avtomatsko zaprejo z datumom plačila, ki je enak datumu računa. S ključno besedo **DBLG** (v POSLI.CFG) lahko to preprečite tako, da v tretji del vnesete črko '**N**', npr.:

 **┌──────────** datum, če ne želite 02.01.2016, kar je privzeto

**DBLG=08.12.2015;;N**

└── na tem mestu

# **Program POSLI/PLACE V6.06 R01a 06.12.15 NED 20:00**

Odpravljene napake:

- Pri računu (in podobnem dokumentu), ki je že vnesen, v rubriki *'21.Got'* ni možno vnesti prazne rubrike, ker se pojavi opozorilo
- Trgovske knjige za isti dan prikazujejo podatke, ki izhajajo iz inventure, pred podatki, ki izhajajo iz računov in podobnih dokumentov, čeprav se pri preračunu zalog inventura upošteva kot zadnji dokument v istem dnevu. Vrstni red prikaza za isti je popravljen tako, da ustreza vrstnemu redu preračuna, torej:
	- začetno stanje,
	- pretvorba ob spremembi stopenj DDV, iz stanja na 0,00,
	- pretvorba ob spremembi stopenj DDV, iz 0,00 nazaj na stanje po novi stopnji,
	- spremembe cene (direktno ali ob nabavi),
	- nabave in podobno,
	- računi in podobni dokumenti,
	- inventura.
- Vnos lokacij poslovnih enot, ki so potrebne za gotovinska plačila in se naredijo v posebnem okencu *'Prijava in odjava lokacij'*, zdaj ažurira seznam takih enot šele potem, ko je prijava dodajanja ali spremembe s strani FURS-a sprejeta. Klub temu je omogočeno z uporabo tipke **F10** brisanje obstoječe lokacije iz seznama; je pa ob tem potrebno biti previden, da ne pobrišete lokacije, ki je zares prijavljena.
	- Opozorilo: možno je, da po pritisku tipke **Esc** ne morete izstopiti iz seznama. To se zgodi, če je okence za vnos podatkov o lokaciji poslovne enote ostalo odprto. Zaprite

ga! Odprto je, če je v opravilni vrstici ikona

## **Program POSLI/PLACE V6.06 R01 03.12.15 SRE 20:00**

### Odpravljene napake:

- Vnos identifikacijske številke (popravljanje podatkov o prejemniku po pritisku na tipko **F2** v rubriki *'Pozicija:'*) na naročilih, predračunih, dobavnicah in računih ne javlja opozorila o napačni obliki, če sta namesto prefiksa '**SI**' vnesena 2 presledka. Če poslovni partner ni zavezanec za DDV, nima identifikacijske številke, ima samo davčno. Seveda se sama davčna številka še vedno kontrolira.

### Novosti:

- Povsod, kjer je možen vnos identifikacijske številke DDV, je popravljena pomoč, ki ji dobite po pritiski tipke **F1**. Prikazani so vzorci davčnih številk vseh članic EU.
- Na potne naloge je dodana rubrika za vnos šifre podpisnika, izza datuma začetka poti. Vnos ni obvezen. Če rubrika ostane prazna, se za podpisnika vzame oseba, ki je v personalnih podatkih zapisana s šifro '**0000**' (oziroma oseba, ki je bila določena s posebno nastavitvijo programa), kot je to veljalo prej.
- Računalnik zna v segmentu *'Računi'* izdelati:
	- storno dokument,
	- kopijo dokumenta. Ne samo iz iste vrste dokumenta v isto vrsto dokumenta, temveč tudi iz npr. iz računa v dobropis, pogoj za to pa je, da imata oba, izvorni in kopirani dokument enake karakteristike, npr:
		- oba imata ali nimata rabat na postavki dokumenta,
		- oba sta ali nista prirejena za tujino,
		- oba imata podatke o teži in številu kosov embalaže.
- Zna pošiljati podatke o gotovinskih plačilih na FURS,kar bo obvezno od 02.01.2016 naprej, v namen preizkušanja pa je to s testnimi podatki že zdaj možno, od 01.12.2015 naprej pa bo tudi možno preizkušanje s pravimi podatki. V ta namen je spremenjen:
	- segment *'Vzdrževanje'* → *'Nastavitve'*, kamor je dodana možnost *'GotLokac'*, ki omogoča vnos lokacij poslovnih enot, kjer je izdajajo gotovinski računi,
	- segment '**Računi**', kjer je možno obdelati podatke, ki so potrebni pri gotovinskem poslovanju in za take primere izpisati posebno obliko računa, ki je usklajena s predpisi; vsebovati mora:
		- številko računa, ki je oblikovana tako kot prepisuje zakon; vsebovati mora tri elemente, ločene z minusi; oznako poslovne enote, kjer je bil izdan, oznako uporabljene elektronske naprave in zaporedno številko gotovinskega računa v tekočem letu,
		- Ime in priimek osebe, ki je sestavila račun,
		- ZOI kodo (zaščitna oznaka izdajatelja računa),
		- EOR kodo (enolično določeno kodo sporočila,kot jo vrne FURS. Ta mora biti izpisana samo, če je bil račun ob izročitvi kupcu uspešno javljen FURS-u; če je bilo poročanje FURS-u zaradi tehničnih motenj narejeno kasneje, se ta koda računu sicer dodeli in je v podatkih vidna, se pa na dodatne kopije nikoli ne izpisuje,
		- QR kodo (kvadrat 2 x 2 cm), ki omogoča hitro beleženje glavnih podatkov o izdanem računu s pomočjo elektronskih naprav, npr. s pametnimi telefoni,
		- zaporedno številko izpisane kopije.

Gotovinskih računov zaradi QR kode ni možno tiskati z igličnimi tiskalniki.

Več navodil o poslovanju z gotovinskimi računi najdete, če zaženete izbor *'Pomoč'* in nato izberete *'Izdelava GOTOVINSKIH računov'*:

- Izpis standardnega računa, ki ni WIN oblike, je rahlo spremenjen:
	- na gotovinskem računu je številka računa v taki obliki, kot je za gotovinske račune predpisana, pod njo pa v oklepaju in drobni pisavi številka, pod katero je račun voden v programu POSLI,
	- morebitni podatki o teži in pakiranjih so izpisani v ožji pisavi in pomaknjeni navzgor, v isto vrstico, kjer se sicer nahaja skupni znesek računa,
	- klavzula o roku plačila je izpisana v ožji pisavi in zaseda eno samo vrstico,
	- zaradi potrebnega prostora za QR kodo in druge podatke, ki se izpišejo na gotovinskih računih, je na računu z rekapitulacijo DDV za postavke na voljo ena vrstica manj kot prej.

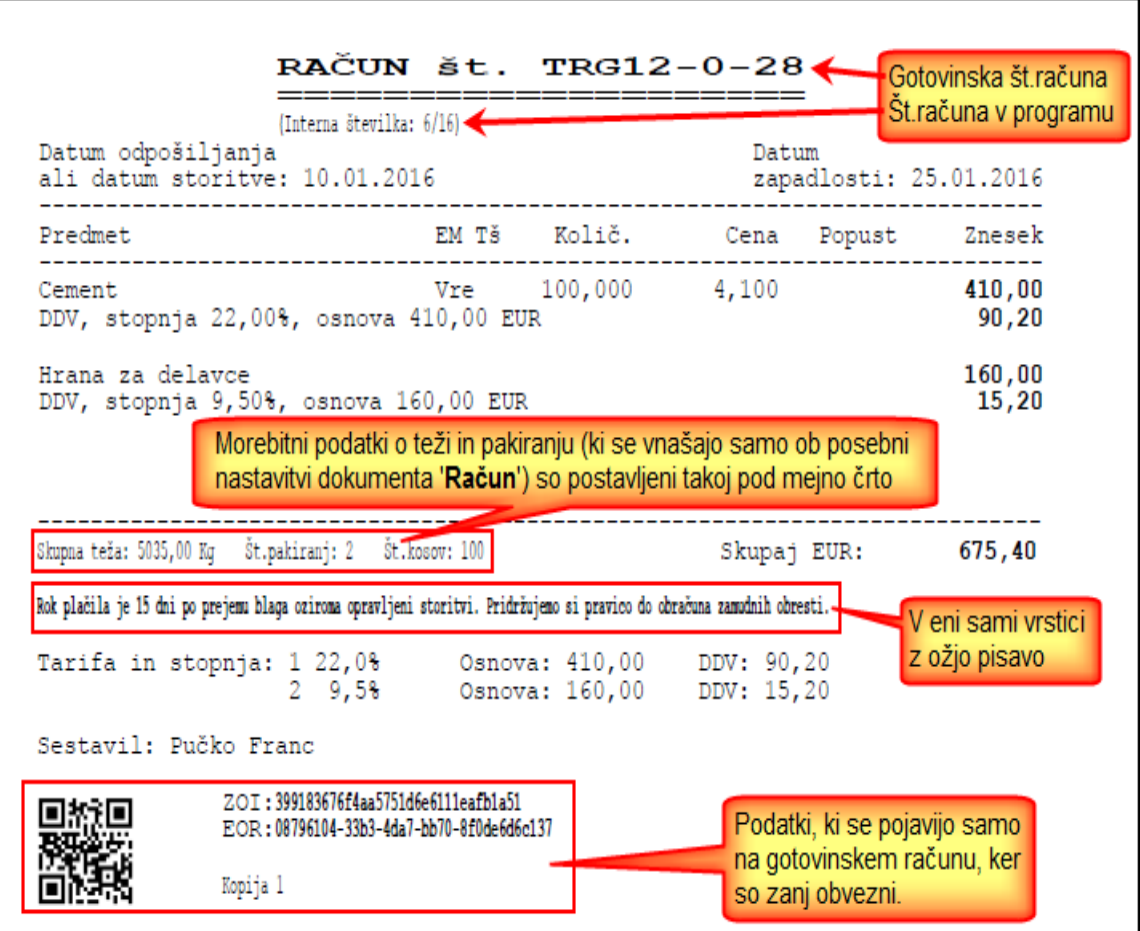

- Na vseh mestih v programu, kjer se vnaša šifra kupca ali dobavitelja, je ob postavitvi ključne besede **POPX=DX;DX** v POSLI.CFG onemogočena uporaba poslovnih partnerjev, ki so vneseni zaradi obračuna davkov in prispevkov, torej tistih, ki imajo v rubriki *'16.Pod/Zaseb:'* oznako '**D**' ali '**X**'. To ne velja za tista mesta, kjer si ti poslovni partnerji potrebni, npr. v *'Terjatve in plačila'*.

# **Program POSLI/PLACE V6.05 R05b 25.09.2015 PET 16:30**

Odpravljene napake:

- Pri preračunu zalog (tipka **F5** v segmentu *'Materiali'*) se ob preračunavanju ne prikazuje šifra materiala (naziv in merska enota se prikazujeta pravilno).
- Pri izdelavi enega računa iz več dobavnic se lahko zgodi, da se skupni znesek narejenega računa ne ujema z vsoto zneskov na pozicijah. Popravljeno je tako, da se avtomatsko naredi preračun, v primeru razlike, ki je večja od 0,03 EUR, pa prikaže tudi ustrezno sporočilo. Mejo 0,03 EUR je možno z nastavitvijo CRAC v POSLI.CFG spremeniti! To sicer tudi do sedaj ni bila napaka, vendar je bilo potrebno preračun računa zagnati posebej!

### Novosti:

- Izpis poročila o dohodnini (*'1.Izpis dohod.'*) je dopolnjen tako, da ga je mogoče izpisati v obliki, ki je primerna za vlaganje v kuverto s prozornim okencem.
- Seznam zaposlenih za EXCEL v segmentu *'Personalni podatki'* je razširjen s podatki o zneskih nadomestila za prevoz in prehrano ter opisom delovne naloge.
- Pri enostavnem knjigovodstvu je možno določiti, da odstopljeni prispevki predstavljajo izredni dohodek, namesto, da zmanjšajo strošek plače. V ta namen je potrebno vnesti oziroma zamenjati vrste prometov '**Oj**', '**Ok**' in '**Ol**' (mala črka L) kot kažeta naslednji sliki:

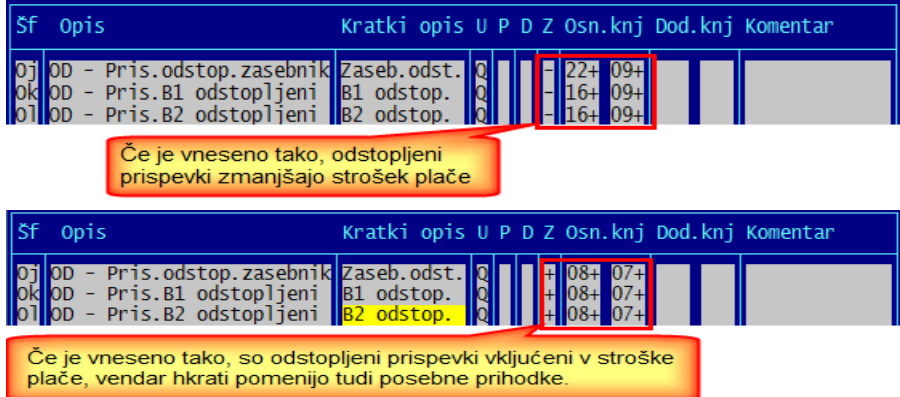

Če se odstopljeni prispevki štejejo kot poseben prihodek ter se tudi invalidnina obračunava (s tem povzroči odstopljene prispevke) in jo firma izplača ter jo nato PIZ refundira, je smiselno določiti, da se tudi taka invalidnina prikazuje kot strošek in hkrati kot poseben prihodek. V ta namen je potrebno popraviti vsebino stolpca *'BD'* za vrsto plačila *'Invalidnina'*.

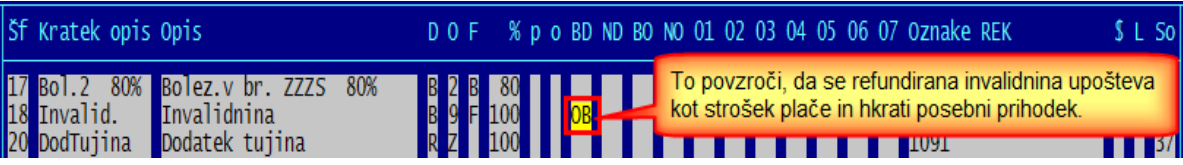

Za plače, ki so že vnesene, se ta sprememba aktivira šele, ko se zanje naredi preračun (s tem, da se zahteva preračun zneskov).

- Popravljena je pomoč pri vnosu delovnika in podatkov o invalidnosti v personalne podatke. Zaradi pravilnega razumevanja še enkrat opisujemo, kako se določijo ure, iz katerih se izračunajo dnevi prisotnosti, ki se uporabijo za določitev nadomestila za prehrano in prevoz:

- če je v podrubriko *'09. … Delovnik:'* vnesen delovnik, kot velja za firmo (običajno 8 ur), se v zadnji del rubrike '37.Inv:' vnese dnevno število ur invalidnine, npr. 2,0, če invalid dela 6 ur,
- če je v podrubriko *'09. … Delovnik:'* vneseno število ur, kot invalid zares dela, npr. 6 ur, potem mora biti v zadnjem delu rubrike *'37.Inv:'* vneeno **0,0**, npr. '**I**|**3**|**0,0**'.

Za zasebnika (nosilca s.p.) se za izračun dni prisotnosti ne uporablja vneseni delovnik, ker se za prisotnost štejejo vsi delovni dnevi v mesecu, ko zasebnik ni na bolniškem dopustu, ta pa že je vnesen po dnevih.

- Če je v nastavitvah dokumentov definiran inventurni dokument, ki sicer omogoča spremembo cene (po kateri se vodi zaloga, oznaka '**5+\*2** ' ali '**5+\*3** ' v stolpcu *'Oznake 1'* ) in obstajajo skladišča, se šteje, da vnos cene ni dovoljen!

Tak dokument se uporabi samo, če se želi z njim ob inventuri postaviti tudi novo ovrednotenje. Ni pa dovolj, da se izdela samo tak inventurni dokument. Vsem materialom, katere se na tak način na novo ovrednoti, je najprej potrebno postaviti zalogo na nič s standardnim inventurnim dokumentom, ki mora imeti enak datum veljave in manjšo številko.

## **Program POSLI/PLACE V6.05 R05a 21.08.2015 PET 09:30**

### Odpravljene napake:

- Abecedno listanje materialov javi napako *'Error BASE/1082 Argument error: -'*

# **Program POSLI/PLACE V6.05 R05 17.08.2015 PON 14:00**

### Odpravljene napake:

- Segment *'Materiali'*. Če je s prvim delom ključne besede MATM ('**D**' ali '**2**') določeno, da obstajata tudi '**D**' in '**E**' prodajni ceni, v seznamih s pritiski na tipko **F2** prikaz teh dveh cen ni mogoče aktivirati.
- V **e-račun** se vedno zapiše kratka številka kupčevega naročila, tudi v primeru, da je bila s tipko F2 vnesena dolga številka; v vizualizaciji e-računa je bila v takem primeru dolga številka kupčevega naročila pravilno prikazana
- Pri kreiranju e-računa se za razmejitveni znak v številki računa znak '**/**' zamenja z znakom '**-** ', n.pr. 123-15 namesto 123/15 (v e-Računih v številki računa znak '/' ni dovoljen).

### Novosti:

- Pri materialih je možno s pomočjo vnosa črke '**D**' v 3.del ključne besede MATM aktivirati podaljšanje naziva. Podaljšani naziv se nato uporabi pri izdelavi naročil, predračunov, dobavnic in računov. To podaljšanje je dolgo največ 23 znakov, kar da z originalno rubriko za vnos naziva (44 znakov) skupaj 67 znakov, kot je največ dovoljeno za stolpec *'Predmet'* v omenjenih dokumentih. Pike pod vnosno rubriko označujejo podaljšani del.

**Pazite!** Podaljšani del je samo pomoč tistim, ki na prodajnih dokumentih morate prikazovati podaljšan naziv! Ne upošteva se v nabavnih dokumentih in delovnih nalogih, niti v nekaterih tiskanih poročilih; tam se uporablja prvih 44 znakov. Zato so morebitne reklamacije na to temo brezpredmetne! Se pa povsod upošteva pri iskanju po nazivu ali delu naziva.

# **Program POSLI/PLACE V6.05 R04g 21.06.2015 NED 20:00**

Odpravljene napake:

- V mesecu, za katerega za neinvalida v invalidskem podjetju že obstaja obračun plače, ni možno izračunati regresa, ki skupaj s plačo presega trikratnik minimalne plače. Uredba o tem obstaja od 01.01.2015 naprej in smo jo v program POSLI/PLACE vgradili v verziji V6.05 R01d 12.01.2015. Ker je morda to v nekaterih primerih vseeno dovoljeno, je na opozorilo o taki situaciji dodana možnost *'Ignoriram'*, s katero se večji obračun regresa vseeno lahko izračuna.
- Predlog knjiženja odstopljenih prispevkov za zasebnika pri dvostavnem knjigovodstvu je napačen. Odstopljeni prispevki od osnove (spodnji) so namesto na konta 283000 / 966100 knjiženi na 255000 / 251410 (kot za prehrano), tisti na osnovo (zgornji) pa sploh ne.
- Odpravljena redka napaka na WIN računu (in podobnih dokumentih), ko je bil prikaz DDVja napačen, če je bil ta 0,01 EUR.

### Novosti:

- Pri materialih ni več možno s tipko **F2** preklapljati med vnosom prodajne cene v domači ali tuji valuti, če je v nastavitvah (tipka **F8** v rubriki za vnos šifre in nato izbor *'Tečaj/preračun'*) tuja valuta enaka domači, torej '**EUR**'. V takem primeru je vnos vedno v domači valuti!
- Kar je pripravljeno za EXCEL, ni več narejeno v zaščitenem načinu, tako, da za delo nad temi podatki v ni več potrebno odstraniti zaščito lista.

# **Program POSLI V6.05 R04f 04.06.2015 ČET 23:00**

Odpravljene napake:

- Če preračun zalog materiala poženete tako, da ste materiale aktivirali iz obdelave stroškov in je bil med stroški tak, ki ima obrnjeno davčno obveznost (oznako '**G**'), računalnik javi napako *'Variable does not exist: VRPRLST'*.

### Novosti:

- Na predračunih, dobavnicah in računih je možno vnesti kupčevo številko naročila, ki ima več mest kot do sedaj dovoljenih 10. Vnesete jo tako, da v standardni rubriki za vnos številke naročila pritisnete tipko **F2** in odpre se rubrika za vnos, desno od standardne rubrike. Po vnosu se rubrika zaklene, torej obarva zeleno. Za novo spremembo morate postopek s tipko **F2** ponoviti.

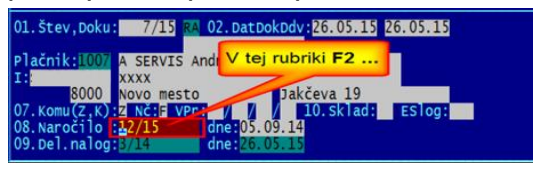

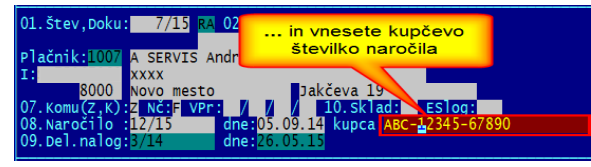

Zgornje slike kažejo, kako je to v računih. Povsem podobno je pri predračunih in dobavnicah. Pri izdelavi novega dokumenta iz takega, ki ima vneseno kupčevo številko naročila, se tudi ta kopira.

Na izpisih dokumentov se, če je vnesena, prikaže ta številka, če je ni, pa se prikaže tisto, kar je določeno s standardno rubriko, lahko tudi številka dokumenta iz vnesenega naročila.

# **Program POSLI/PLACE V6.05 R04e 26.05.2015 TOR 22:00**

### Novosti:

- Pri preračunu zalog je od verzije V6.05 R04 (ki je bila objavljena 08.04.2015) računalnik brezpogojno prikazal materialni kartico, če je prišlo do konflikta količine in vrednosti:
	- če je količina nič, vrednost pa obstaja, ali
	- če je količina negativna in vrednost pozitivna ali obratno.

To se je pokazalo kot težava tam, kjer je materialov in dokumentov zelo veliko in ste zato zvečer zagnali preračun in nato pa pustili računalnik, da dokonča. Pri tem ste izključili opozarjanje na negativnost. Zato je dodana možnost, da izključite tudi opozarjanje na konflikt.

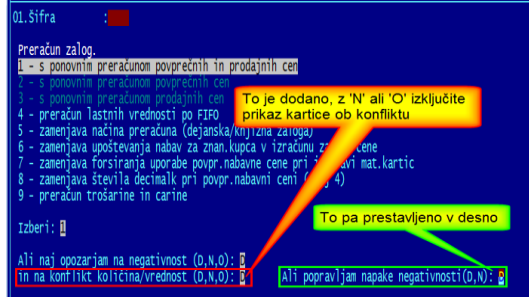

- Na Win-računu in podobnih dokumentih, ki so izpisani v slovenskem jeziku, je z nastavitvijo možno določiti, da se prikazuje tudi država (seveda samo, če je pri poslovnem partnerju vnesena). V ta namen je potrebno v inicializacijski datoteki WRACUN.INI spremenljivko "prikazdrzave=1", n.pr. za račun:

#### **[R\_S] prikazdrzave=1**

Na dokumentih, ki niso izpisani v slovenskem jeziku, se država prejemnika vedno izpiše.

# **Program POSLI/PLACE V6.05 R04d 21.05.2015 ČET 14:00**

### Odpravljene napake:

- **Win**-računi in drugi **Win**-izpisi porabijo za izpis enega samega dokumenta nerazumljivo dolgo časa.
- Če pri izdelavi nove postavke prevzema (dokument **MP** ali **VP**) pritisnete kombinacijo tipk **Alt/M** (skok direktno v segment *'Materiali'*) in tam nato **Esc**, se v tej novi postavki prevzema pojavi vsebina iz predhodno obdelovane postavke.

### Novosti:

- Seznami in izpisi v segmentu *'Nabava, stroški'* so spremenjeni, tako, da se za dokumente, kjer je možno vnesti številko dobavnice in številko računa, izpiše številka računa, če ta ni vnesena, pa številka dobavnice, s tem, da je na začetku tekst '**Dob:**'. Če je npr. vnesena številka dobavnice 'ABC-123/15', številka računa pa ni vnesena, se prikaže '**Dob:ABC-123/15**'. Vseeno opozarjamo, da je za vse nadaljnje obdelave (npr. za obračun DDV) pomembna številka računa, številka dobavnice pa ne. Zato zaradi manjkajoče številke računa reklamacij v stilu 'pri evidenci DDV manjkajo številke dokumentov' ne bomo upoštevali.

Če imate kakšne izpise iz te kategorije prirejene po vaših željah in na njih želite enake spremembe, jih je potrebno za vas narediti posebej, kar pa je seveda plačljivo!

- Izboljšana diagnostika napak. Ob napaki se prikaže tudi ime programske datoteke, kjer se napaka zgodi.

# **Program POSLI V6.05 R04c 10.05.2015 NED 20:00**

### Odpravljene napake:

- Pri izpisu več W-računov (iz seznama na **F3** ali **F4**) se je tekst iz konca predhodnega računa izpisal na začetku novega računa.
- Pri izpisu W-računa računalnik javi napako, če je nastavljena angleška oblika datuma (oziroma taka, ki ima ločilo '/' (poševnica) namesto '.' (pika)
- Materiali, katerim se ne vodi zaloga, se pojavljajo v seznamu zalog, ki so manjše od minimalne.
- Materiali, kateri se ne vodi zaloga, pa se jim je nekoč vodila, so ohranili količine in vrednosti, ki so jih pred zamenjavo statusa imeli. Zdaj jim preračun zalogo pobriše.

### Novosti:

- V materiale je pod *'03....:'* dodana nova podrubrika *'Blag:'*, kamor se vnesejo koordinate gumbov, ki omogočajo upravljanje programa BLAGAJNA preko zaslona na dotik. Rubrika se pojavi samo, če so narejene ustrezne nastavitve. Tukaj je omenjena samo informativno. Blagajne brez predhodnih nastavitev, ki pa jih mora opraviti nekdo iz Aplicom-a, ne morete povezati z zaslonom na dotik, brez tega pa je tudi definiranje gumbov nesmiselno.
- Za vnos sestavnic, ki jih za svoje delo uporablja program BLAGAJNA, je dodano nekaj možnosti, ki olajšajo (pospešijo) vnos.

# **Program POSLI V6.05 R04b 28.04.2015 TOR 20:00**

### Odpravljene napake:

- Pri izdelavi poročila *'1.ZaFineus2015'* na zasebnikih z enostavnim knjigovodstvom se pojavi napaka *'Variable does not exist: ENVELOPE'*.
- Črke '**O**' v neslovenskih TRR-jih se pretvorijo v ničle. Ker tuji TRR lahko vsebujejo črko '**O**', je zanje to napaka.

### Novosti:

- Pri izdelavi UPN prenosnega naloga na iz vnesenega stroška se predlaga samo neplačani del. Poprej se je vedno predlagal celoten znesek, ne glede na že plačano. Z nastavitvijo v POSLI.CFG, CSTR, zvezdica v sedmi del, je možno zahtevati, da še vedno deluje po starem.
- Pri vnosu sklicevanja v strošek se ob uporabi SEPA reference '**RF**' po vnosu sklica (ki lahko vsebuje samo številke in velike črke brez šumnikov) izvede kontrola in, če vneseni model v predhodni rubriki ni pravilen, predlaga popravek le-tega.

# **Program POSLI/PLACE V6.05 R04a 11.04.2015 SOB 14:00**

Odpravljene napake:

- Pri pripravi poročila M4 (plače) računalnik napačno javlja prispevek PIZ za delavce, ki po 156. členu ZPIZ-2 izpolnjujejo pogoje za predčasno upokojitev (personalni podatki, oznaka '**D**' v rubriki *'09.Pog.upok:'*, dosežena ustrezna starost) in za tiste, ki so bili zaposleni za nedoločen čas po 2. členu ZIUPTDSV (oznaka '**Z**' v rubriki *'09…Nač.zapos:'*). Upoštevani bi morali biti tudi 'odstopljeni prispevki', pa niso.
- Popravek za oddajanje e-računov preko Sberbank. Če ga potrebujete, pokličite za pomoč v Aplicom, ker so potrebne posebne nastavitve programske opreme.

### Novosti:

- Pri vnosu nabavnih dokumentov je dodana rubrika za vnos številke dobaviteljeve dobavnice:

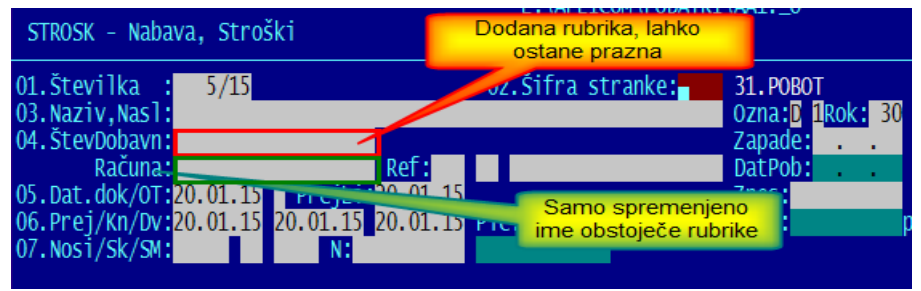

Z nastavitvijo v POSLI.CFG, ključna beseda CSTR, 6.del '**N**' je možno to rubriko ukiniti, tako, da so nabavni dokumenti taki kot poprej.

### **Program POSLI/PLACE V6.05 R04 08.04.2015 SRE 22:00**

Odpravljene napake:

- Pri brisanju materiala se v okencu pojavi komentar *'Nimate dovoljenja za obdelavo kalkulacij prodajne cene!'*. Po potrditvi gumba *'Nazaj'* se material vseeno pravilno pobriše.
- Če je s ključno besedo VSPO v POSLI.CFG definiran tiskalnik, ki se uporablja za izpis virmanov, se ta ne prilagodi ustreznim nastavitvam programa PRNWND.

### Novosti:

- Pri E-računih so dodatne nastavitve, s katerimi se lahko določi:
	- extenzija imena ovojnice,
	- da se po kreiranju ovojnica skupaj z vsebino zapiše v ZIP datoteko.
- Spremljanje zaloge, prejete na konsignacijo (ki ga zaženete z **Alt / F8** v rubriki za vnos šifre materiala) je popravljeno tako, da ni več nujno pred prenosom v novo poslovno leto za vse prodano konsignacijsko blago vnesti dokumente odpoklica. To je bilo moteče, ker, četudi dobavitelju pošljete predlog za odpoklic v starem poslovnem letu, dobavitelj pošlje ustrezno dobavnico ali račun šele naslednje leto in vnosov odpoklicev ni možno pravočasno narediti.

Izpisi iz tega seznama so spremenjeni tako, da je možno izpisati tudi samo tiste, kjer bi zaradi napačno vnesenih dokumentov morala biti odpoklicana količina negativna. To močno olajša popravljanje. Vrstice zaslonskega seznama, ki nosijo tako negativno količino, s obarvane z barvo za negativnost (običajno rdeče).
- Pri preračunu zalog materialov računalnik ugotovi tudi napako zaradi konflikta med končno količino in vrednostjo materiala. Konflikt je, če:
	- je količina nič in vrednost ni nič, ali
	- imata količina in vrednost nasproten predznak (ena negativna, druga pozitivna).

V takem primeru se na zaslonu prikaže materialna kartica z ustreznim obvestilom.

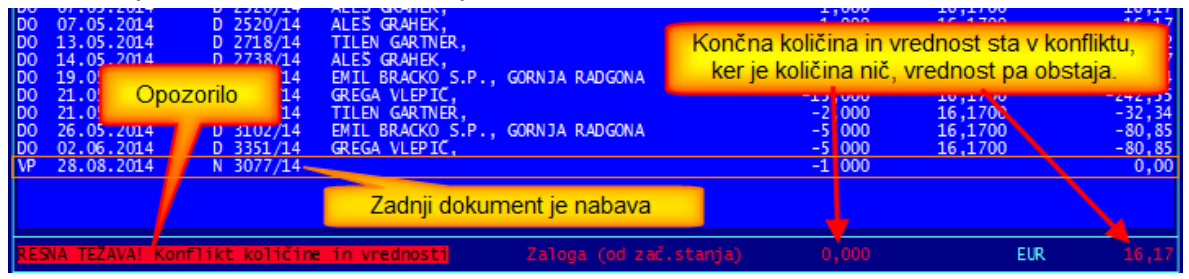

Običajno je razlog za težavo v tem, da je zadnja transakcija na materialu nabava, ta pa ceno postavlja in je zato računalnik ne sme sam popraviti, da bi ustrezala. Potrebno je ustrezno uskladiti pripadajoč dokument, če ne gre s pravilno ceno, pa s pomočjo vnosa odvisnih stroškov.

Opisana napaka povzroča velike težave pri odpiranju novega poslovnega leta, ali pa, če se na osnovi podatkov o zalogah pripravljajo druga poročila ali izračuni, npr. mesečno poročilo podatki o zalogah v trošarinskem skladišču.

# **Program POSLI/PLACE V6.05 R03c 01.04.2015 SRE 18:00**

#### Odpravljene napake:

- E-računi:
	- pri vizualizaciji ovojnic in e-računov se ne prikazujejo nazivi podjetij, ki so daljši od 35 znakov,
	- izpisi v tujem jeziku prikažejo rekapitulacijo DDV v slovenskem jeziku,
	- v kreiranem e-računu so tudi vrstice brez vsebine.
- Seznam materialov z negativno zalogo prikaže tudi storitve.
- Ob spremembi datuma obstoječe dobavnice (ali predračuna) preko datuma 01.07.2013, ko so se spremenile stopnje DDV, se prikaže napačno opozorilo, da se zamenjava ne sme narediti preko datuma uvedbe EUR 01.01.2007. Glede na to, da smo že daleč od 01.07.2013, je napaka pomembna samo pri morebitnih popravkih!

#### Novosti:

- Od 01.04.2015 veljata nova zneska fiksnega prispevka PIZ **6,45** namesto **6,38** EUR in **9,64** namesto **9,54** EUR. Sprememba velja za REK-2 obrazce, na katerih se tak prispevek nahaja.
- Kontrola datuma dokumenta na obdobje ± dni (ki jih določa ključna beseda KDAT v POSLI.CFG), ki se je poprej izvajala samo na računih, se izvaja tudi nad datumom dobavnice in predračuna.
- V *'Vzdrževanje'* → *'Nastavitve'* → *'Vrs.prometa'* lahko dodate vrste prometa, ki omogočajo ločeno knjiženje avansov, če so bili uporabljeni pri nabavi osnovnih sredstev. Ob novi instalaciji programa POSLI so že pripravljeni, takole:

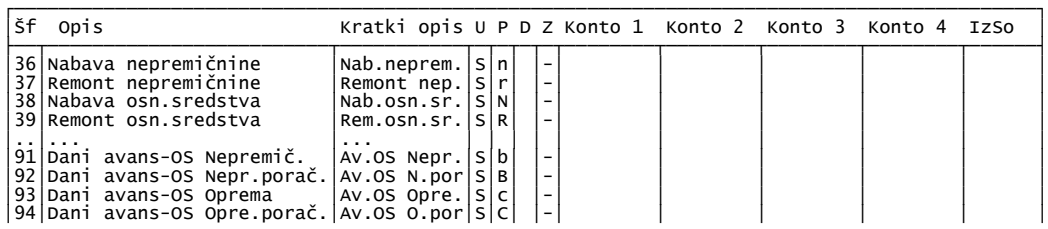

Če so šifre od '91' do '94' že zasedene, jih pač postavite na drugačne, take, ki so proste, vendar bo uporaba delo lažja, če bodo zaporedne. Za drugi znak lahko brez težav uporabite tudi veliko črko, npr. '8A' do '8D' namesto '91' do '94'.

Če iz danih avansov ne kontirate samo DDV, pripadajoče konte izberete tako, da so povezani s tistimi, ki so vneseni pri vrstah prometa za nabavo oziroma remont osnovnega sredstva (običajno na šifrah '36' do '39'). Način, ko se kontira samo DDV, je objavljen v teh navodilih, pri verziji V6.04 R04b.

Ponovno opozarjamo, da je pri poračunu avansa vnos šifre dokumenta, kjer je zabeležen dani avans, samo nekaj, kar omogoča pravilen predlog knjiženja v glavno knjigo. Rubrika je namenjena ročnemu vnosu. Seznam, ki ga dobite po pritisku na tipko **F2** v tej rubriki, je samo preprosto orodje. Vedno prikazuje šifre vseh dokumentov, na katerih se nahaja avans. Zato je reklamacija na temo 'smo ga že uporabili, pa se še vedno prikazuje', brezpredmetna.

# **Program POSLI V6.05 R03a 25.03.2015 SRE 08:30**

#### Odpravljene napake:

- Pri izdelavi WIN računa za tujino se po nepotrebnem prikaže rekapitulacija DDV.
- Pri vnosu stroškov manjka vrsta prometa, s katero se bi lahko vneslo podatke o danem avansu in poračunu tega avansa za nakup ali remont osnovnih sredstev, ločeno za nepremičnine in ostala sredstva. Ob

#### Novosti:

V segmentu *'Nabava, Stroški'* v seznamu na **F3/F4**:

- Pod *'Dodatni izpisi* I*'*:
	- dodan je izpis *'3.Plačano po p.p.'* (plačano po poslovnih partnerjih),
	- spremenjen je izpis *'6.DDV za prom.'*, kjer je zdaj poleg datuma dobaviteljevega dokumenta in datuma za DDV prikazan tudi vaš datum dokumenta. Določite lahko, kateri od tek datumov se upošteva glede na podano obdobje od/do datuma. Privzet je vaš datum dokumenta (kot se je uporabljal pred uvedbo te možnosti).

#### - Pod *'Podatki v EXCEL'*:

- dodana je izbor *'6.DDV za prom.'*, ki ima podobno funkcionalnost kot zgoraj opisani izpis, s tem, da ima v listu *'Navodilo'* priložena navodila, kako na hitro izdelati vrtilno tabelo, ki nosi statistiko, kot jo kaže slika:

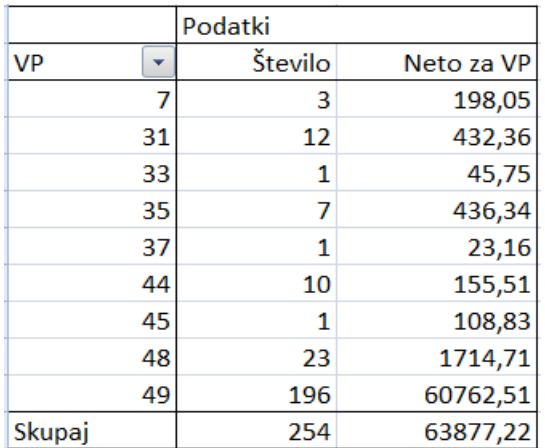

V segmentu *'Računi'*, v seznamu na **F3/F4**, pod *'Dodatni izpisi* I*'* je spremenjen izpis *'Nep.po p.par'*, ki je izpisoval neplačane dokumente, sortirane po poslovnih partnerjih. Zdaj se imenuje *'N/P po p.par'* in lahko izpiše bodisi neplačane, bodisi plačane dokumente.

# **Program POSLI/PLACE V6.05 R03 19.03.2015 ČET 19:00**

### Odpravljene napake:

- Pri izračunu plače za detaširanega zaposlenega, ki izpolnjuje enega od pogojev, zaradi katerih so na REK-1 obrazcu izpolnjene rubrike od 309 do 314 se v te rubrike pripravi napačna vsebina, to pa ima za posledico, da eDavki javijo, da se nekaj ne ujema. Če detaširanih delavcev ni, je REK obrazec pravilen.

# **Program POSLI/PLACE V6.05 R02g 18.03.2015 SRE 23:00**

Odpravljene napake:

- Pri izračunu plače za zaposlenega, ki je starejši od 60 let,ali izpolnjuje starostni pogoj za upokojitev ali pa je mlad, zaposlen za nedoločen čas, se prispevki iz morebitne razlike do minimalne osnove, ki gredo na REK-1 obrazcu v rubrike 601 do 606 plačajo, namesto da bi bili odstopljeni (da se samo obračunajo). Deleža prispevkov iz iste osnove za rubrike 501a in 505, ki sta sicer v breme delodajalca, pa se plačata. S tem je izračun izenačen z izračunom, ki ga ob ročnem vnosu v REK-.1 v eDavki naredi klik na gumb *'Izračun'*.
- Pri zaslonskem pregledu negativnih zalog po skladiščih v segmentu *'Materiali'* (ob **Alt/F3** na rubriki za vnos šifre in nato tretji izbor):
	- funkcijske tipke, ki sicer povzročajo označevanje (presledek, **F5**, **F6** in **F7**) povzročijo napako *'Lock required'*,
	- funkcijska tipka **F2** spreminja naslov seznama,
	- ob premikanju po seznamu (predvsem na vrh ali na konec) se občasno prikaže napačen naziv materiala.

### Novosti:

- Win oblike izpisanih računov, dobavnic, predračunov in podobnih dokumentov imajo popravljen obvestilo glede zneska bred DDV in osnove za DDV, če na dokumentu obstaja tudi neobdavčeno blago.
- Izpis *'9.Zaslužek'* na računu oziroma podobnem dokumentu, ki prikaže zaslužek iz tega dokumenta, je uporaben samo pri aktivirani trgovski dejavnosti. Pri netrgovski dejavnosti je onemogočen, ker se vsebina, kjer se pri trgovski dejavnosti nahaja lastna FIFO cena, uporablja v druge namene in zato izračun zaslužka na osnovi razlike med prodajno in FIFO ceno ni mogoč.

Zaslužek si lahko izpišete z izpisoma *'8.Zaslužek Dok'* ali *'9.Zaslužek Mat'*, ki ga zaženete iz seznama na **F3** ali **F4**. Pri trgovski dejavnosti lahko izberete, ali naj se zaslužek računa glede na plavajočo povprečno nabavno ceno (privzeto) ali glede na FIFO nabavno ceno. Pri netrgovski dejavnosti tega ni, vedno se avtomatsko uporabi plavajoča povprečna nabavna oziroma proizvodna cena.

- V segmentu *'Vozila servis'* je možno določiti, da se za nalog z oznako namena 'I' (ki pomeni interno razknjižbo) za DDV uporabi drugačna šifra kot za druge naloge. To se doseže tako, da se v 5. del ključne besede VOZI vnese dve z vejico ločeni šifri DDV, drugo za namen 'I' in prvo za vse ostalo, npr. **'9991,9996**'.

Na tak način lahko določite, da za interne razknjižbe dokumenti, ki se iz segmenta *'Vozila servis'* izdelajo v segmentu *'Računi'*, niso obdavčeni.

Če so v nastavitvah namesto druge šifre DDV vnesene zvezdice, npr. '**9991,\*\*\*\***', so izdelani pripadajoči dokumenti neobdavčeni, ne gredo v DDV (dobijo prazen datum za DDV) in so takoj označeni kot plačani (dobijo izpolnjena oba datuma plačila).

# **Program POSLI/PLACE V6.05 R02f 05.03.2015 ČET 14:00**

### Odpravljene napake:

- V segmentu *'Plačilni listi'*, se pri UPN nalogih za najemnino po zamenjavi zadnjih 5 mest reference pri TRR prejemnika (objavljeno v verziji programa **V6.05 R01i**) v kodi namena predlaga oznaka '**LBRI**' namesto '**TAXS**'.

### **Program POSLI/PLACE V6.05 R02e 04.03.2015 SRE 23:00**

#### Odpravljene napake:

- V segmentu *'Izdelave (del.nalogi)'* preračun, ki ga zaženete s pritiskom na tipko **F5** v rubriki za vnos šifre poslovnega partnerja ali v rubriki *'Pozicija:'* ne odpravi napake pri izračunu vrednosti delovnega naloga, ki se lahko zgodi, če je bil program med vnosom prekinjen.
- V segmentu *'Plačilni listi'*, se pri UPN nalogih za najemnino po zamenjavi zadnjih 5 mest reference pri TRR prejemnika (verzija programa **V6.05 R01i**) v kodi namena predlaga oznaka '**LBRI**' namesto '**TAXS**'.

### **Program POSLI/PLACE V6.05 R02d 03.03.2015 TOR 23:00**

#### Odpravljene napake:

- Pri izdelavi dobavnice po pritisku tipke **F4** v rubriki za vnos cene (ki povzroči, da se namesto prodajne uporabi zadnja nabavna cena), računalnik včasih javi napako *'Work area not indexed'*.

#### Novosti:

- V segmentu *''Personalni podatki"* je iz seznama, ki ga naredite po pritisku tipke **F3** v rubriki za vnos šifre, možno izdelati pregled pomembnih personalnih podatkov, razvrščen po šifri ali priimku in imenu. Pregled vsebuje šifro, priimek in ime, davčno številko, EMŠO, podatka o statusu rezidentstva in statusu zaposlitve, datume rojstva, vstopa in izstopa, podatke o delovni dobi in minulem delu na vneseni datum veljave ter podatke o delovnih urah na dan in statusu morebitne invalidnosti. Pri zagonu vnesete datum veljave (računalnik predlaga tekoči datum). Na osnovi tega datuma se določijo podatki o delovni dobi in odstotek minulega dela.

Za enake podatke je možno pripraviti tudi prenos v EXCEL, ki pa ni prirejen tako, da sprememba datuma veljave poročila v sami EXCEL tabeli spremeni tudi podatke o delovni dobi. Za spremembo datuma veljave izdelavo pregleda preprosto ponovite.

- Win oblike izpisanih računov, dobavnic, predračunov in podobnih dokumentov imajo pred poštno številko kupca izpisano tudi kodo države, če ta ni Slovenija in je vnesena pri podatkih o kupcu.

### **Program POSLI/PLACE V6.05 R02c 24.02.2015 TOR 23:00**

#### Novosti:

- Na zaslonu s personalnimi podatki je možno vnesti opombo, podobno kot je to pri poslovnih partnerjih in materialih. Okence za vnos se odpre, ko v rubriki *'Pozicija:'* pritisnete tipko **F5**.
- Pri plačah je za EXCEL dodano:
	- poročilo s koncentriranimi podatki o plači za izbrano obdobje po posameznih obračunih v obdobju,
	- poročilo o plačah, kjer se ure dela in nadomestil ne ujemajo s takrat veljavnim mesečnim fondom ur. Za podano obdobje se upoštevajo samo obračuni, kjer sta uporabljena REK obrazca 1001 in 1091.

# **Program POSLI/PLACE V6.05 R02b 17.02.2015 TOR 18:00**

Odpravljene napake:

- Pri pripravi dokumentov za skeniranje, kjer se uporablja njihovo preimenovanje, v nekaterih primerih program obvisi.

#### Novosti:

- Obdobje za datum sklenitve pogodb o zaposlitvi za nedoločen čas za mlade do 30. leta starosti, ki po **ZIUPTDSV** omogočajo delodajalcu oprostitev plačila prispevkov, je spremenjeno. Zdaj velja do 31.12.2015. Taki zaposleni so označeni s črko '**Z**' v 2.delu rubrike *'09. … Nač.zapos:'* v personalnih podatkih zaposlenega.

# **Program POSLI V6.05 R02a 12.02.2015 ČET 14:30**

#### Odpravljene napake:

- Uvoz v program Silvester Fineus je predvidel obrazec kot je veljal za leto 2008 namesto takega, ki velja za leto 2014 in naprej. Iz podatkov o firmi se prenese tudi telefonska številka in naslov elektronske pošte, če sta vnesena. Silvester Fineus zahteva, da je vsaj en od teh dveh podatkov obvezen.

### **Program POSLI/PLACE V6.05 R02 11.02.2015 SRE 18:00**

#### Novosti:

- Uvoz podatkov v program Silvester FINEUS je ponovno omogočen. Vse tiste, ki ga uporabljate, prosimo, da ga pravočasno preizkusite, ker je sprememba precej obsežna, čeprav se na pogled ne vidi. Če ugotovite, da je karkoli narobe, nam prosim takoj javite.

### **Program POSLI/PLACE V6.05 R01i 08.02.2015 NED 23:00**

#### Odpravljene napake:

- Če v mapi x:\APLICOM\PODATKI obstajajo nastavitve za že davno minula leta (običajno datoteki VSTR2001.DBF in VSTR2001.CDX), se ob zagonu programa pojavi napaka *"Workarea not indexed"*.

#### Novosti:

- Uvoz podatkov v program Silvester FINEUS je začasno onemogočen, ker se je 04.02.2015 spremenil in je potrebno njegove spremembe uskladiti s programom POSLI. Bodite pozorni na našo spletno stran. Ko bo objavljena verzija V6.05 R02, bo ponovno omogočen. V kratkem, največ nekaj dni.

- V REK-2 obrazcih za plačila od vključno februarja 2015 naprej:
	- za obrazce **1701**, **1702**, **1703**, **1704**, **1705** in **1706** se spremeni referenca vplačilnega računa, ki zdaj izza davčne številke vsebuje **41009**,
	- ukinjen je obrazec **1506**,
	- dodana sta obrazca (nadomeščata obrazec 1506):
		- **1518** študentsko delo po 15. ali 16. členu ZPIZ-2 in
		- **2518** študentsko delo po 18. členu ZPIZ-2.

Če ste poprej uporabljali obrazec 1506, ste v *'9.Nastavitve'* → *'OD-Vr.plačil'* imeli neko plačilo, ki pomeni študentsko delo in je imelo v stolpcu *'Oznake REK'* vneseno **1506**. 1506 ohranite (zaradi vpogledov za nazaj), morate pa dodati še 1518 in 2518, ločeno z vejico, takole: **1506,1518,2518**.

### **Program POSLI/PLACE V6.05 R01h 27.01.2015 PON 23:00**

#### Novosti:

- V segmentu *'Plačilni listi'* je v izbor *'4. Priprava poročil'* dodana možnost *'E. Excel'*, kjer se trenutno nahaja priprava koncentriranih podatkov o plači za izbrano obdobje.

### **Program POSLI/PLACE V6.05 R01g 23.01.2015 PET 17:00**

#### Odpravljene napake:

- Izpis *'9.Začet.sta.TŠ'* v segmentu *'Materiali'* materialih javi napako *'Undefined function MATERIDAT'*.
- Pomoč pri vnosu številke izdajnice v delovnem nalogu pove, da je za isto izdajnico dovoljeno vnesti različne datume porabe, da pa to ni priporočeno, računalnik pa v resnici takega vnosa ne dovoli. Pomoč je popravljena, dodana pa je možnost, da se z nastavitvijo v POSLI.CFG (13.del ključne besede DLNL) različni datumi dovolijo!
- Delavca, ki ima za rezidentstvo oznako '**X**' (kar pomeni, da je detaširan, pa ni državljan Republike Slovenije), REK-1 obrazec prišteje rezidentom (v rubriko 013, namesto v 014)
- Če pri novem strošku pomotoma vnesete vrsto prometa za poračun avansa (običajno **87**) in pridete do rubrike *'Avans na:'* (se osvetli za vnos), pa ugotovite, da niste hoteli poračuna avansa, je edina možnost izstopa iz rubrike pritisk na tipko **Esc**, ob tem pa se izbriše celoten že narejeni vnos. Ni napaka, je pa moteče. Popravljeno je tako, da se z zaporednimi pritiski na tipko  $\spadesuit$  (puščica gor) vračate v predhodno rubriko, do rubrike za vnos vrste prometa.
- V segmentu *'Vozila'* sta za namen dodani dve novi oznaki, '**I**' interna razknjižba in '**S**' servis.
- Vneseni so zneski pavšalnih prispevkov za REK-2 obrazce 1505, 1506, 1509, 1516 in 1821, ki veljajo za leto 2015.

# **Program POSLI/PLACE V6.05 R01f 19.01.2015 PON 23:00**

Odpravljene napake:

- Pri dodatni plačilni listi za neinvalida v invalidskem podjetju (uvedeno v verziji V6.05 R01d) se ponekod v dodatnem obračunu pomotoma izračuna minimalni negativni odstopljeni znesek, npr. -0.01), kar povzroči napako na REK-1.
- Za invalide nad kvoto se pojavi napaka v REK-1 obrazcu, ker:
	- v rubrikah 115 in 308 ne sme biti upoštevana razlika do minimalne osnove za prispevke, To je sicer v neskladju z nazivi teh dveh rubrik, kjer je zapisano, da je to osnova za prispevke za socialno varnost, tak prispevki pa so po našem skromnem mnenju tudi tisti iz razlike do minimalne osnove.
	- prispevki iz razlike do minimalne osnove v breme delodajalca ne smejo biti odstopljeni.
- V primeru, da je rubriki za oznako aktivnosti TRR-ja firme vnesena črka 'C', v ovojnici eračuna pri TRR manjka predpona 'SI56'.

# **Program POSLI/PLACE V6.05 R01e 15.01.2015 ČET 23:00**

#### Odpravljene napake:

- Pri izdelavi REK-1 se povečana splošna olajšava (če jo zaposleni ima), ne prenese v analitski del, zato obe olajšavi ostaneta prazni.
- Pri izdelavi prenosnih datotek z UPN nalogi za uvoz v bančne programe se ne glede na odgovor *'Z inval.prisp.(N,D):'* vedno pripravi tudi prenosni nalog za odstopljene (samo obračunane) prispevke.

### Novosti:

- Pri izdajanju E-računov so dodane nove možnosti:
	- možnost hkratnega dodajanja več prilog,
	- možnost brisanja prilog,
	- možnost prilog v drugem formatu, kot je PDF ali XML, npr. TXT ali ZIP,
	- urejeno kreiranje e-računov iz seznama izdanih računov,
	- na dobropisih in bremepisih, torej dokumentih, ki niso računi, se izpiše, da to ni dokument za plačilo.
- Na zaslonu za izdelavo plačilne liste in v izpisih so spremenjeni nazivi prispevkov, tako, da ustrezajo dejanski osnovi, od katere se računajo, torej razliki do minimalne osnove:

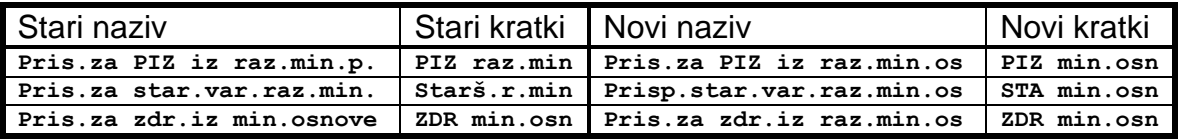

Na plačilnih listah, z datumom plačila pred 01.01.2015 in rekapitulacijah, v katerih najvišji datum plačila ni v letu 2015, se uporabijo stari, v ostalih pa novo nazivi.

# **Program POSLI/PLACE V6.05 R01d 12.01.2015 PON 23:00**

Odpravljene napake:

- Pri enostavnem knjigovodstvu se v knjigi prihodkov in odhodkov ne upoštevajo odstopljeni prispevki, ki so posledica različnih olajšav, npr. zaradi starosti nad 60 let in podobno.

Če želite, da bo to delovalo, morate poleg nove verzije programa v segmentu *'Vzdrževanje'* → *'Nastavitve'* → *'Vrs.prometa'* dodati promete '**Oj**', '**Ol**', '**Om**' in '**On**' (velika črka **O** in male črke **J**, **L**, **M** in **N**) kot kaže slika:

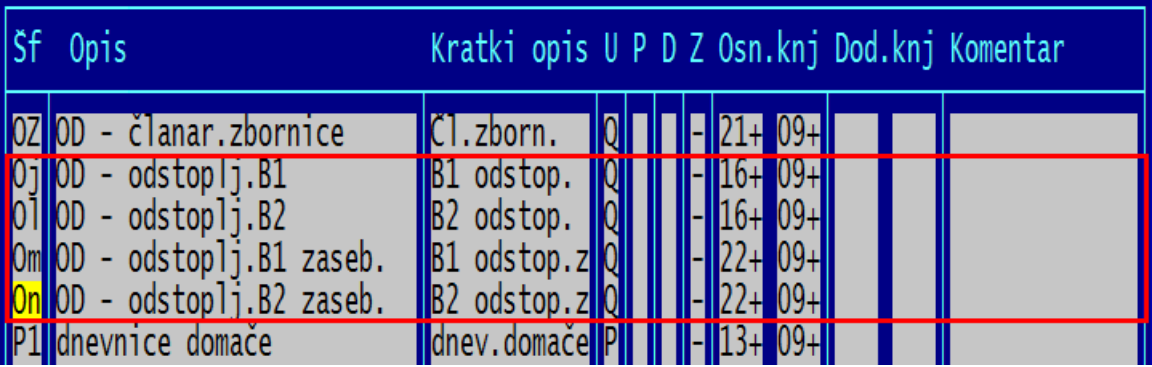

### Novosti:

- Pri izdelavi E-računov računalnik prikazuje samo tista potrdila (certifikate), s katerimi je dokumente dovoljeno podpisovati. Popravljen je tudi program PRNWND; tam lahko določite, s katerim potrdilom se dokumenti podpisujejo.
- Ker od 1.1.2015 minimalna osnova za obračun prispevkov ni več enaka minimalni plači v RS, je v *'Plačilni listi'* → *'9.Nastavitve'* → *'Mes.nastavitve'* dodana rubrika *'Min.osnova za obrač.prispevkov'*, kamor se je prenesla vsebina, ki je bila poprej v rubriki *'Minimalna plača'*. Ta je sedaj prazna, vendar jo je potrebno vnesti, ker je potrebna za izdelavo obrazca-1 ZAP/M. Povsod, kjer se je kot minimalna osnova za obračun prispevkov omenjala minimalna plača, se sedaj omenja minimalna osnova.
- Za zaposlene v invalidskem podjetju, ki niso invalidi, tako imenovani 'odstopljeni prispevki' (tisti, ki jih podjetje sicer izračuna, vendar ne plača) za izplačila v letu 2015 in naprej (glede na datum izplačila) ne smejo biti večji od tistih, ki se določijo na osnovi trikratnika minimalne plače v Republiki Sloveniji. Če ima tak zaposleni večjo plačo, se delež prispevkov, ki izhajajo iz razlike med dejansko plačo in trikratnikom minimalne plače, plača. To novost opredeljuje sprememba zakona **ZZRZI-D** v 74. členu.

Za invalide se izračun ne spremeni.

Program je spremenjen tako, da pri invalidskih podjetjih kontrolira skupni bruto znesek plače neinvalida. Če je njegova vnesena bruto plača prevelika, prikaže ustrezno sporočilo in ponudi prikaz navodil, kjer je opisano, kako tako situacijo razrešite.

# **Program POSLI/PLACE V6.05 R01c 07.01.2015 SRE 23:00**

### Novosti:

- Pri izdelavi **E-računa** je dodana podpora za *'Zahtevek za plačilo'*. V primeru, da gre za kupca, za kateremu morate obvezno izdati **E-račun**, je na zaslon za vnos računa je pod *'10.:'* (kjer je že rubrika za vnos skladišča), dodana rubrika *'ESlog:'*. Tja v primeru, da gre za zahtevek za plačilo, vnesete **382**. Če gre za račun, lahko rubrika ostane prazna, veljavna pa je tudi oznaka **380**. Zaradi nadaljnjega razvoja je možno vnesti poljubno dvomestno ali trimestno oznako iz številk. Če je vnesena oznaka napačna, se privzame enako kot za prazno.

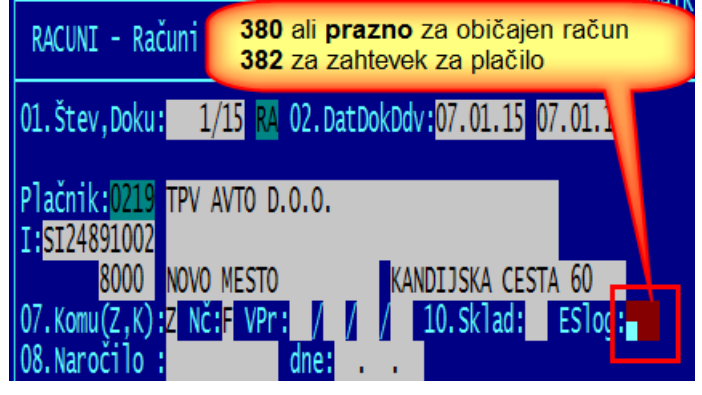

- Če je pri poslovnem partnerju v rubrika *'27.E-računi'* prazna in obstaja nadrejeni poslovni partner, se upoštevajo pripadajoči podatki iz nadrejenega.
- Pri poskusu ponovnega prenosa računa, ki je že poslan, se prikaže ustrezno opozorilo.
- V seznam bank, ki lahko vodijo transakcijske račune za svoje komitente, sta dodani:
	- SID Slovenska izvozna in razvojna banka in
	- Zveza bank, podružnica Ljubljana.
- Osnove in stopnje dohodnine ter olajšave (za obračun plač) se niso spremenile, zato se še naprej uporabljajo enake, kot veljajo že od leta 2013 naprej.

#### Odpravljene napake:

- Pri enostavnem knjigovodstvu se v knjigi prihodkov in odhodkov ne upoštevajo odstopljeni prispevki, ki so posledica različnih olajšav, npr. zaradi starosti nad 60 let in podobno. Če želite, da bo to delovalo, morate poleg nove verzije programa v segmentu *'Vzdrževanje'* → *'Nastavitve'* → *'Vrs.prometa'* dodati promet '**Ol**' (velika črka **O** in mala črka **L**) kot kaže slika:

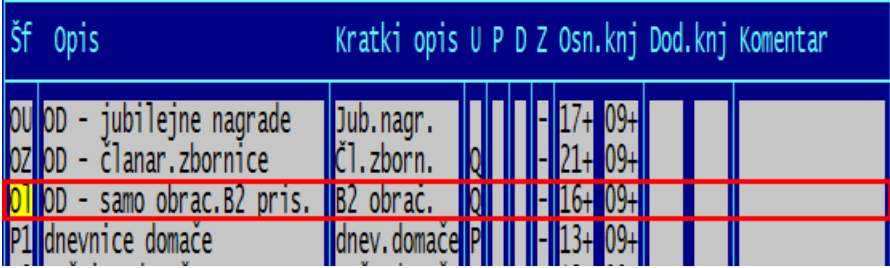

# **Program POSLI/PLACE V6.05 R01b 05.01.2015 PON 23:00**

### Odpravljene napake:

- V segmentu *'Računi'* se po vnosu številke računa ali po izboru računa iz seznama na **F3/F4** program preneha odzivati.
- V primeru, da je za dokument (račun, …) vnesen podpisnik, računalnik v izpisu WINdokumenta ne prikaže žiga s podpisom, čeprav ta je definiran.
- Pri pregledovanju arhiviranih ovojnic E-računov računalnik včasih ne prikaže dokumentov v ovojnici.

### **Program POSLI/PLACE V6.05 R01a 04.01.2015 NED 21:00**

#### Odpravljene napake:

- Pri pripenjanju skeniranih dokumentov v segmentu *'Nabava, stroški'* se pojavi napaka *'Error BASE/1109 Argument error: \$'*.
- Pri reindeksiranju datoteke **EVRC** (če ta obstaja na uporabniku) se pojavi napaka *'Error BASE/1449 Syntax error: &'*.

### **Program POSLI/PLACE V6.05 R01 24.12.2014 SRE 15:30**

#### Novosti:

- Pri plačah je omogočen REK-1 obrazec **1103** odpravnina zaradi odpovedi pogodbe za določen čas.

### Odpravljene napake:

- Za REK-1 obrazce:
	- **1003** jubilejna nagrada, odpravnina ob upokojitvi, solidarnostna pomoč,
	- **1098** izplačilo za daljše časovno obdobje, poračun, božičnica),
	- **1101** odpravnina iz poslovnih razlogov,
	- **1102** odpravnina iz razloga nesposobnosti

se prispevki pri delu za določen čas sicer pravilno izračunajo (to je najbolj vidno pri prispevku za zaposlovanje v breme delodajalca, ki se obračuna petkratno), vendar se v REK obrazec ne prenesejo pripadajoče indikacije v rubrike **A017** do **A022**. Zato oddajanje REK obrazca javi napako.

# **Program POSLI/PLACE V6.05 R00 21.12.2014 NED 22:00**

### Novosti:

- Program je operativno pripravljen za izdajanje podpisanih E-računov. Možne načine pošiljanja si lahko ogledate tako, da v aktivnem programu POSLI v vodoravnem meniju zgoraj kliknete na izbor *'Pomoč'* in nato *'Izdelava E-računa'*.

### Odpravljene napake:

- Če je vklopljen prikaz statusne vrstice in s tem nova grafika začetnega zaslona in pritisk na tiko **F2** ponudi izbor področja uporabnikov, ostane po potrjenem izboru na zaslonu grafika okvirja izbora, če je možnih izborov preveč.

# **Program POSLI/PLACE V6.04 R04c 14.12.2014 NED 20:00**

### Novosti:

- V programu POSLI je preko segmenta plačilnih list omogočeno izplačilo dividend in odpravnin nad mejo, do katere se ne obračunava dohodnina. Aktiviranje tega ponekod zahteva intervencijo APLICOM-a.

# **Program POSLI/PLACE V6.04 R04b 07.12.2014 NED 20:00**

### Odpravljene napake:

- V segmentu *'DDV obdelava'*:
	- v izpisu knjige prejetih računov (*'5.IzpisEvid PR'*) je vsota stolpca *'13'* prišteta vsoti stolpca *'12'*, vsota stolpca *'13'* pa vedno kaže nič.
	- v istem izpisu nabava osnovnega sredstva iz EU ni upoštevana niti v stolpcu *'12'* niti v stolpcu *'13'*. Podobna napaka je odpravljena tudi v *'1.IzpisOdbitka'* in *'1.ExcelEvid PR'*.
- Tekst, ki se pri plačah prenaša v namen plačila UPN prenosnega naloga, je skrajšan na 35.mest. Bančni programi nekaterih bank (npr. NKBM) ne dopuščajo daljših tekstov.
- Ponekod se pri vnosu plačilne liste, ki pomeni REK-1 za jubilejno nagrado ali odpravnino, na zaslonu ne pojavi rubrika za vnos zneska, čeprav je ustrezno plačilo v segmentu *'9.Nastavitve'* → *'OD-Vr.plačil'* definirano.
- dodatno k popravku iz verzije V6.04 R01:

TRR-ji, odprti izven Slovenije, imajo lahko tudi več mest. Zato program zdaj povsod dovoljuje 24 mest, tudi pri osnovnem in dodatnih TRR v personalnih podatkih o firmi. Pri dodatnih računih je dolžina povečana na račun dolžine stolpca *'Sklic'*. Od uvedbe IBAN oblike TRR-jev vsebini stolpcev *'Mo'* (model) in *'Sklic'* več nista v uporabi. Stolpca sta ohranjena samo zaradi zgodovine, da je možno opaziti, če sta slučajno pomotoma izpolnjena. Zato tudi ni motilno, da stolpec za sklic zdaj kaže samo prve 4 znake.

### Novosti:

- V segmentu *'Nabava, stroški'* se na čistem finančnem dokumentu v vrstici, katere promet pomeni poračun danega avansa (običajno '**87**', ni pa nujno), pojavi rubrika za vnos številke dokumenta, s katerim je bil dani avans zabeležen. Postopek najbolje kažeta sliki (seznam in rubrike za vnos podatkov):

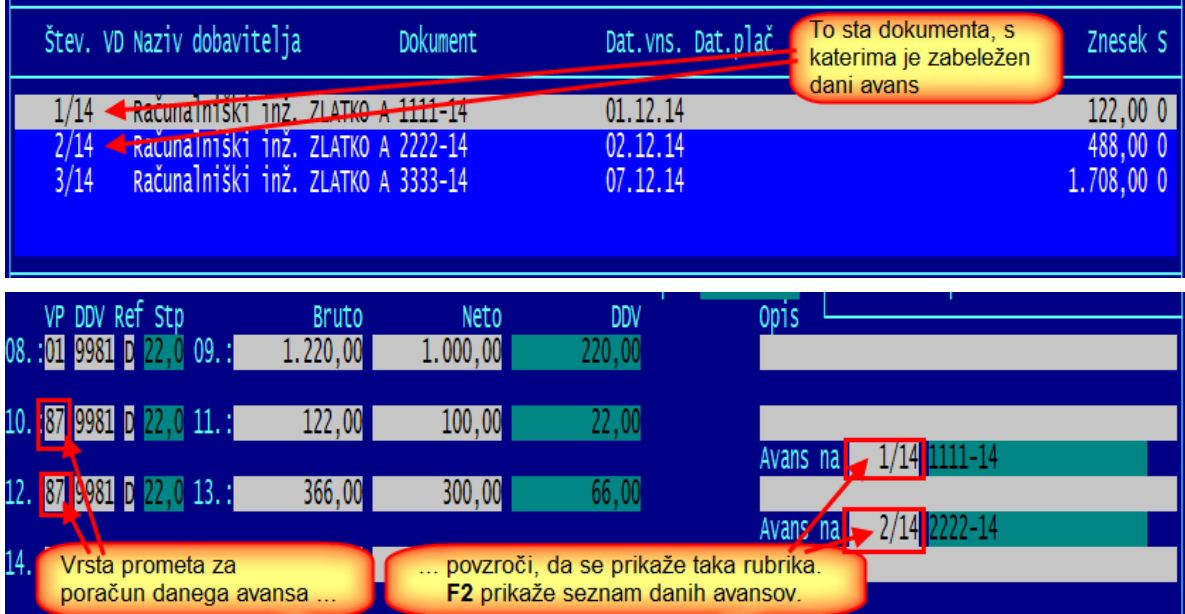

Da bi se tako vnesen poračun danih avansov pri d

vostavnem knjigovodstvu pravilno pripravil za prenos v glavno knjigo, je potrebno popraviti vrste prometa v nastavitvah kot kažeta naslednji sliki:

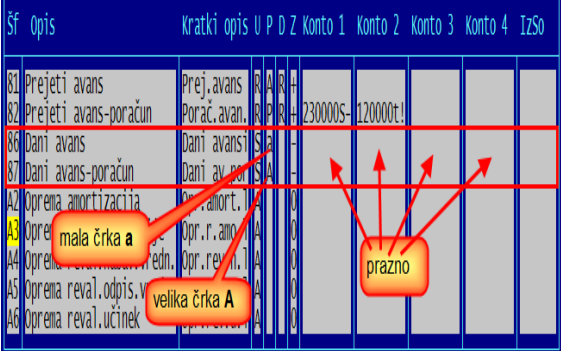

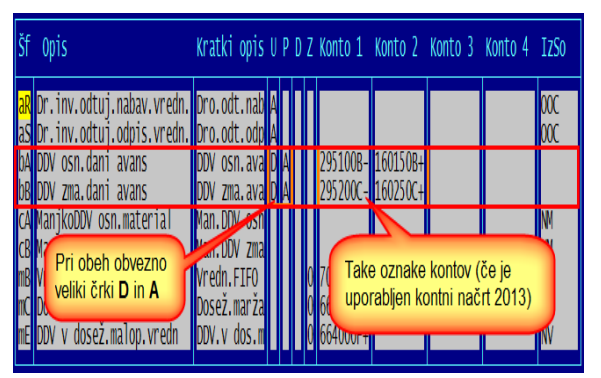

- Pri osnovnih sredstvih je možno določiti, da se za namen tekstovnega (abecednega) iskanja osnovnega sredstva doda rubrika za vnos dodatnega iskalnega niza. Aktiviranje se izvrši preko ključne besede OSSR, šesti del 'D' v konfiguracijski datoteki POSLI.CFG, npr.

### **OSSR=;;;;;D**

Ta dodatni niz nikakor ni podaljšek naziva. Uporablja se samo v oknu abecednega iskanja in nikjer v poročilih. V poročilih v ta namen ni prostora. Zato prosimo, da tega ne reklamirate kot napako ali pomanjkljivost.

# **Program POSLI/PLACE V6.04 R04a 03.12.2014 SRE 20:00**

#### Odpravljene napake:

- V TRR-jih, ki so odprti v tujih državah, niso bile dovoljene črke. Ugotovljeno je bilo, da imajo npr. TRR-ji za Italijo na prvem mestu (nekateri angleški pa celo na prvih štirih mestih) lahko črko. Vnos zdaj dopušča v celotnem TRR velike črke, razen pri TRR-jih za Slovenijo, kjer so črke prepovedane.

### **Program POSLI/PLACE V6.04 R04 27.11.2014 SRE 18:00**

V6.04 R03 je bila vmesna verzija, ki je že poznala rubriko *'27.E-Računi'*.

#### Odpravljene napake:

- Pri izdelavi plačilne liste za božičnico na plačilni listi ne izračuna dohodnine, čeprav jo pri izračunu neto zneska upošteva.

#### Novosti:

- V podatke o poslovnih partnerjih je v podrubriko *'02….I.št:'* dodano okence za vnos indikacije, ki pove, da je vnesena posebna **SI** identifikacijska številka z omejenimi dovoljenji, ki poslovnemu subjektu služi samo za poslovanje s tujino, ne dovoli pa uporabo obrnjene davčne obveznosti (v primeru programa **POSLI** dokumentov z oznako '**G**', ki pomeni plačila po 76a. členu).

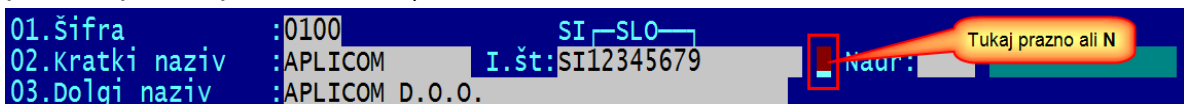

Dodane so tudi nove rubrike:

Razširjena je rubrika *'07.Račun IBAN:'*. Dodane ima podrubrike za TRR, ki se uporabljajo za E-račun. Če se poslovnemu partnerju izdajajo E-računi, morajo biti te podrubrike izpolnjene. S pritiskom na tipko **F2** v podrubriki za vnos bančne oznake države se podatki duplicirajo iz osnovnega računa.

Dodana je rubrika *'27.E-računi:'*, kamor vnesete podatke, ki določajo, kako se za partnerja izdajajo računi. Rubrika vsebuje 3 znake, vendar sta v uporabi samo prvi in drugi, tretji je rezerva in mora za zdaj biti prazen.

Prvi znak določa, ali je za tega poslovnega partnerja E-račun dovoljen ali ne, če je dovoljen, ali je hkrati tudi obvezen:

prazno - E-račun je dovoljen, ni pa obvezen,

- **0** E-račun je prepovedan,
- **1** E-račun je obvezen, vendar ni izdan proračunskemu uporabniku,
- **2** E-račun je obvezen in izdan proračunskemu uporabniku (državi).

Drugi znak določa oznako elektronske poti za pošiljanje E-računov:

Prazno - standardna pot posredovanja E-računa kot ga predvideva program POSLI. Tako pot je že nekaj let možno uporabljati in preko programa PROKLIK (in podobnih) E-račun oddati, vendar zahteva nekaj ročnega dela. Državna uprava tudi obljublja programsko opremo za vnos E-računov, vendar je

vprašljivo, če bodo omogočili uvoz.

**1** - Avtomatsko oddajanje po poti preko ponudnika Mikrografija d.o.o. Ta pot že deluje, vendar se bo do 1.1.2015 verjetno še kaj spremenila.

**2** do **9** - Poti preko drugih ponudnikov storitve posredovanja E-računov, ki se bodo obdržali na tržišču, dodali jih bomo po posebnem naročilu.

Program POSLI bo v okviru zakonske obveznosti podprl standardno pot. Ostale poti, ki podpirajo avtomatsko oddajanje, boste morali naročiti. Stroški prenosov preko teh poti nastanejo tudi pri ponudniku in nanje ne moremo vplivati.

Če uporabljate program MEDUZA, priporočamo, da si za pravilno delovanje naložite novo verzijo (priporočamo tisto, ki bo na voljo po 1.12.2014), ki nosi informacijo, če je poslovni subjekt proračunski uporabnik in tudi, če ima identifikacijsko številko samo zaradi poslovanja s tujino. To omogoča, da se ob vnosu novega poslovnega partnerja s pomočjo MEDUZE pravilno napolnijo tudi nove rubrike.

Priporočamo, da pred prvim zagonom programa POSLI izvedete program POPRBAZA, da se naenkrat popravi podatkovna baza za vse uporabnike, ni pa nujno.

- V segmentu *'Personalni podatki'* je na šifri '**9999**' spremenjen vnos v 4.del rubrike *'10….Akt:'* in podobno v stolpcu '**A**' pri vnosu dodatnih transakcijskih računov. Poleg vnosov prazno, '**N**' in '**D**' sta dodana:
	- **C** TRR je aktiven in se uporablja tudi za izdelavo E-računa,
	- **E** TRR sicer ni aktiven, a se lahko uporablja za izdelavo E-računa.
- Program zna obračunati plačo za tako imenovane 'detaširane' delavce. Da bi to delovalo, je potrebno v *'Nastavitve'* → *'OD-vrste plačil'* dodati plačilo, ki ima karakteristike kot je rdeče označeno v naslednji sliki:

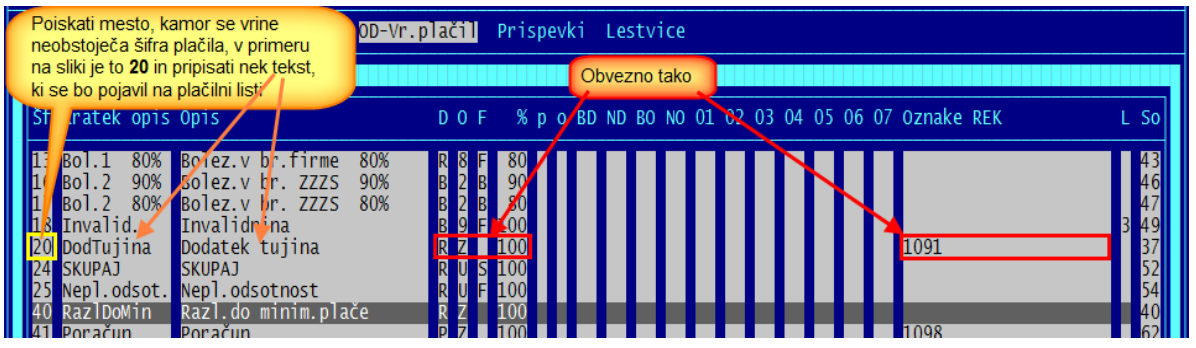

Tak delavec mora imeti v personalnih podatkih oznako, da je 'detaširan' ('**D**' v tretjem delu rubrike *'03.…Rez:'*.

Pri plači je potrebno zanj uporabiti REK obrazec **1091**. Pri takem REK obrazcu se na zaslonu pojavi rubrika za vnos deleža plače, ki je obremenjen samo z dohodnino (glede na predlog prikazan v zgornji sliki, bo to *'DodTujina'*). Ta delež plače v znesku vnesete vanjo, vse ostalo, vključno z urami prisotnosti, pa v ostale rubrike, podobno kot če zaposlenec ni detaširan.

# **Program POSLI/PLACE V6.04 R02k 14.10.2014 TOR 19:00**

Odpravljene napake:

- Ob vklopu statusne vrstice s v nekaterih programskih segmentih (npr. v *'Plačilni listi'*) ostanejo na zaslonu grafični okvirji.
- Program POPRBAZA ponekod, ko se popravljajo zelo stari ali predhodno nepravilno predelani podatki javi napako *'Variable does not exist: PERSVERZ'*.
- Pri nekaterih izpisih obračunanih osnovnih sredstev se v glavi izpisa prikazuje 31.december obračunskega leta, čeprav je obdobje nastavljeno na mesec pred decembrom.

#### Novosti:

- Povsod, kjer se pri popravljanju podatkov pojavi gumb *'Uredi'*, se po kliku nanj pojavi gumb *'Nazaj'*. Klik nanj vas vrne v rubriko *'Pozicija:'*, podobno, kot uporaba tipke **Esc**.

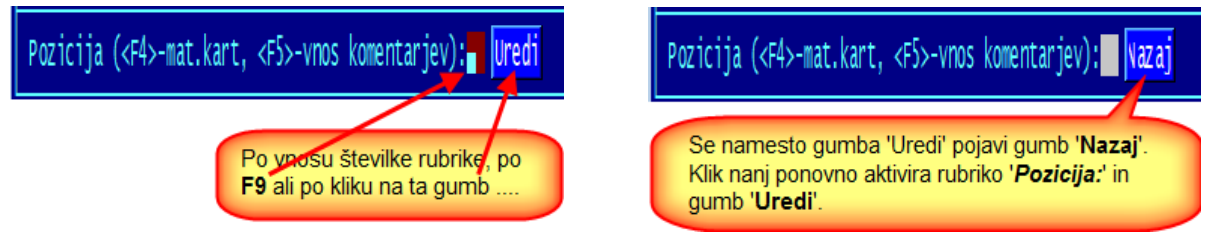

# **Program POSLI/PLACE V6.04 R02j 08.10.2014 SRE 06:30**

#### Odpravljene napake:

- Če se za vstop v program uporabljajo prijave in gesla in je aktiviran prikaz statusne vrstice, je ta delno prekrita z ostankom okvirja, ki je bil uporabljen pri vnosu gesla.

### **Program POSLI/PLACE V6.04 R02i 05.10.2014 NED 22:00**

#### Odpravljene napake:

- Na nekaterih računalnikih (predvsem starejših) program zablokira, če je aktiviran prikaz statusne vrstice. Če se vam to zgodi, naslednjič zaženite program ročno, tako, da v ukazno vrstico vpišete **POSLI -STAT** ali **PLACE -STAT** (male ali velike črke). Zagnal se bo brez statusne vrstice in si to odločitev zapomnil.
- Na menijih izpisov in še kje drugje je izbrana vrstica med izbiranjem osvetljena rdeče namesto belo.
- Indikator v obliki 'propelerja', ki pri dolgih izpisih z vrtenjem prikazuje, da se vrši obdelava (običajno se nahaja v desnem zgornjem kotu), ponekod med delom pokaže črko **đ** ali **Đ**.
- Statusna vrstica včasih ob spremembi (npr. ob zamenjavi tiskalnika) ne pokaže novega stanja.

# **Program POSLI/PLACE V6.04 R02g 03.10.2014 TOR 07:00**

Odpravljene napake:

- V okvirjih sporočil, kjer računalnik pričakuje dva ali več možnih odgovorov, so vsi predlagani odgovori obarvani enako, tako, da se ne vidi, kateri je aktiviran.

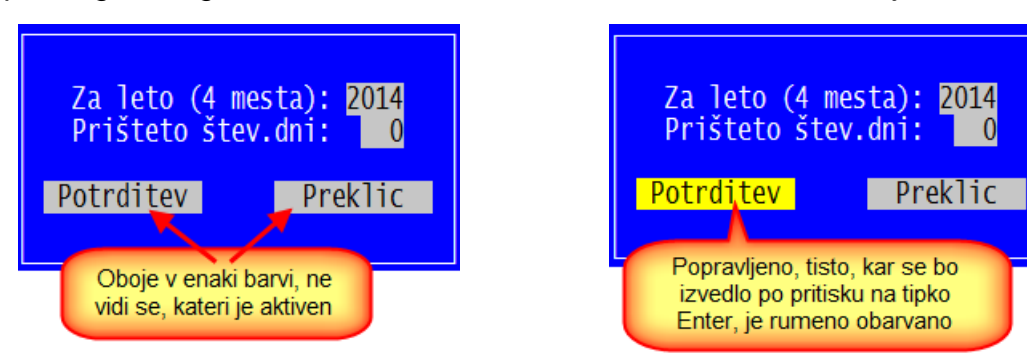

- V segmentu 'Materiali' je pri izbiranju skladišč spodnji del okenca napačno obarvan.

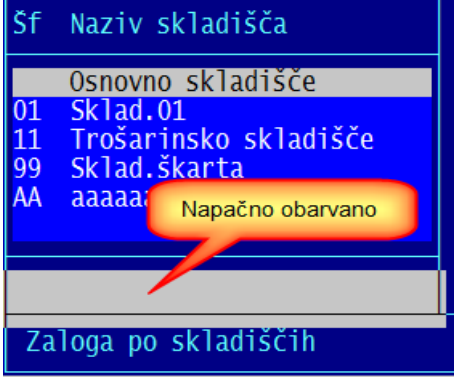

### **Program POSLI/PLACE V6.04 R02f 24.09.2014 SRE 22:00**

#### Odpravljene napake:

- Za zasebnike katerim je potrebno zaradi spremembe olajšave med mesecem (iz 50% na 30% oziroma iz 30% na 0%) za tak mesec oddati dva OPSVZ obrazca, je drugi OPSVZ napačen.
- Na Win računih s poračunanimi avansi je osnova brez popusta napačno prikazana, ponekod v rekapitulaciji je negativen znesek DDV.
- Abecedni prikaz materialov pri vnosu postavk predračuna in/ali dobavnice ne prikazuje naziva, če se vnaša predračun ali dobavnica v bruto zneskih (z DDV).

#### Novosti:

- Število možnih prijav (uporabnik, geslo) je povečano za 25, tako, da jih je sedaj 46 (prej 21).
- Za jubilejne nagrade in odpravnine, ki so manjše od zakonsko dovoljenega neobdavčenega zneska, se uporabi REK-1 obrazec z oznako 1190. Če je znesek večji od neobdavčenega, pa tako za obdavčeni kot tudi za neobdavčeni del uporabite REK obrazce 1003 (jubilejne nagrade nad mejo) ter 1101 in 1102 (odpravnine nad mejo).
- Na materialih je možno kopiranje podatkov označenega materiala v novi material. Kopirajo se tudi morebitne pripadajoče sestavnice. Postopek je naslednji:
	- označite materiale, ki jih želite kopirati,
- zaporedoma za vsakega označenega dodajate nove šifre (s **F2** ali **Shift F2**) in nato v rubriki *'02.Šifra skupine:'* pritisnete tipko **F2**,
- potrdite kopiranje s klikom na gumb *'Kopiraj'* ali s pritiskom tipke s črko **K**,
- na običajen način popravite tisto, kar želite spremeniti,
- potrdite vnos s pritiskom tipke v rubriki 'Pozicija:'.

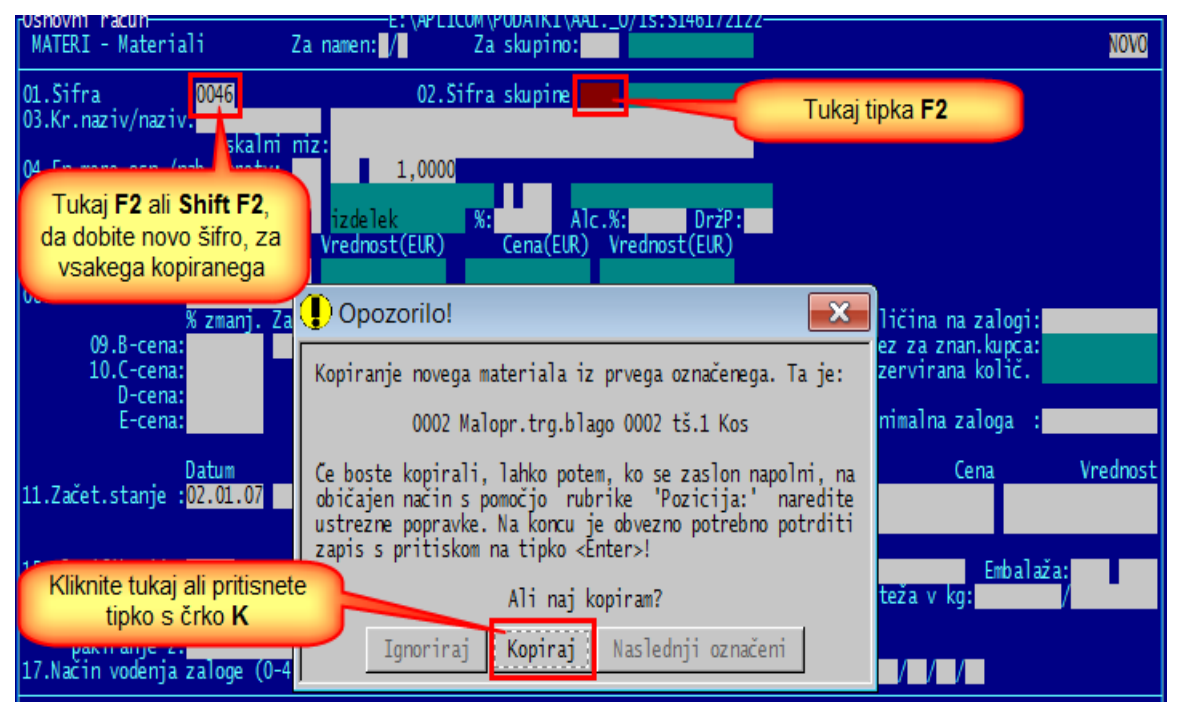

Na WIN izpisih računov in predračunov sta v rekapitulaciji na desni strani dodani vrstici s podatkom o znesku brez popusta in skupnem popustu:

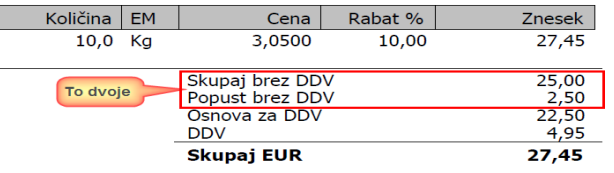

- V meniju *'Pomoč'* je možno določiti, da se pod glavnim oknom prikazuje statusna vrstica, v kateri so zbrani podatki, ki se sicer prikazujejo na zgornji in spodnji črti. Če je prikazana statusna vrstica, je tudi prvi zaslon prikazan v Win-obliki.

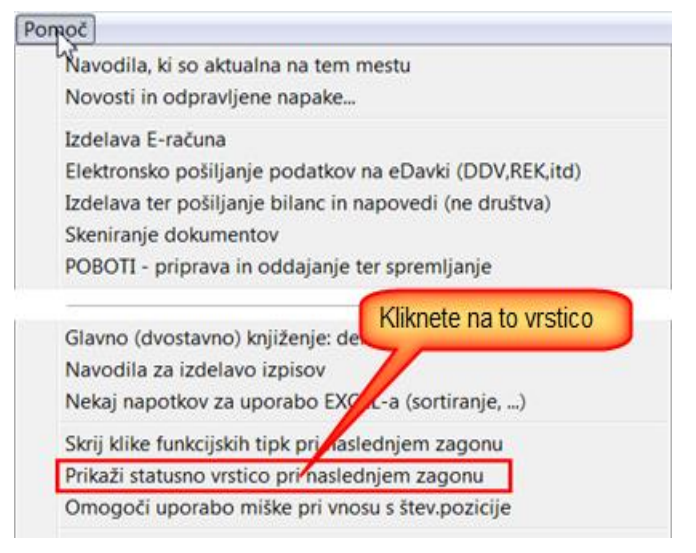

Pri naslednjem zagonu programa boste dobili tak začetni zaslon:

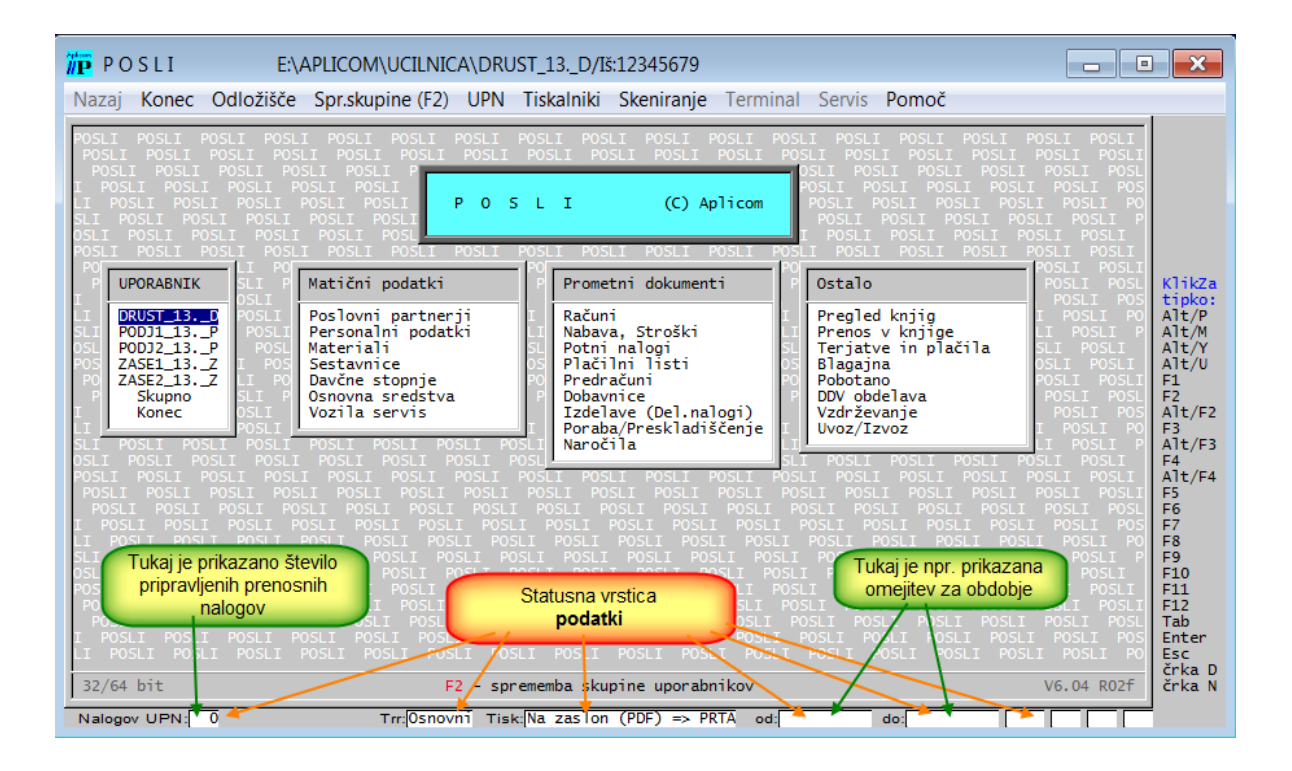

# **Program POSLI/PLACE V6.04 R02e 25.05.2014 NED 22:00**

#### Odpravljene napake:

- Na začetnem naslovu so uporabniki napačno posortirani.
- Povsod, kjer je uporabljeno padajoče (descend) sortiranje, so podatki napačno sortirani. To povzroči težavo pri izdelavi predračunov ali dobavnic iz naročil, Na uporabnikih, kjer ste z verzijo V6.04 R02d naredili reindeksiranje, ga naredite ponovno ali pa izvedite ukaz POPRBAZA /NOE /RP (kar pa lahko zahteva precej časa).

#### Novosti:

- Pri izdelavi M4 se v znesek osnove (polje 13) prištejejo tudi izlačila jubilejnih nagrad in odpravnin nad neobdavčeno mejo, v znesek prispevka (polje 14) pa pripadajoči prispevek PIZ.

### **Program POSLI/PLACE V6.04 R02d 16.05.2014 PET 12:30**

#### Odpravljene napake:

- Pri pripravi knjiženja za GK pri vknjižbah poračunanega avansa za konto podrazreda **12** uporabi kot vezni dokument avansni račun namesto računa, na katerem je avans poračunan (in ne tako, kot pravilno kaže slika v opisu sprememb V6.04 R02b z dne 07.04.2014).
- Pri pripravi knjiženja plač računalnik ne sešteje postavk, ki gredo na isti konto in istega poslovnega partnerja. Naredi tako, kot da bi bilo določeno se plače knjižijo delavcih.
- Pri izpisu bilance za podjetja se za AOP-je **068**, **069**, **070** in **071** ne upošteva znak zvezdica, ki določa, da se za znesek AOP-ja uporabi samo vneseni del. Zmotno se vedno upošteva znesek iz bilance v glavni knjigi, vneseni del pa se mu prišteje, kot, da zvezdica ne bi bila vnesena.
- Pri pregledu priprave za knjiženje v glavno knjigo v *'Pregled knjig'* → *'Gl.knj'* → *'Pregled predloga prenosa'* se po pritisku na **F2** ni možno postaviti na vneseni začetni datum, če je glavni del naziva uporabnika krajši od 8 mest; primer takega uporabnika je 'KOVAC14 .\_P' (KOVAC14 je 7 mest).

#### Novosti:

- Pri izpisih plač je v obe rekapitulaciji po delavcih dodan prikaz zneska razlike do minimalne plače. Ker je to samo evidenčen podatek, je prikazan v oklepajih.

# **Program POSLI/PLACE V6.04 R02c 17.04.2014 ČET 17:30**

#### Odpravljene napake:

- Pri poskusu izdelave REK obrazcev za jubilejne in odpravnine v primeru, da so bili vneseni samo zneski do zakonsko določene meje, je računalnik javil opozorilo *'Za podano obdobje ni REK obrazcev!'*.
- Pri plačilnih listih po izdelavi REK obrazcev in nekaterih izpisov računalnik ni več znal prikazati podatke o odpravninah do zakonsko postavljene meje. Po izstopu iz segmenta *'Plačilni listi'* in ponovnem vstopu vanj so se odpravnine ponovno pokazale.

### Novosti:

- Dodan je REK-2 obrazec **1509**.

## **Program POSLI/PLACE V6.04 R02b 07.04.2014 PON 23:00**

#### Novosti:

- Predogled REK obrazcev (tudi OPSVZ, OPSVL in drugega, kar se pošilja na eDavki) je možno odpreti v Acrobat Readerju in nato shraniti kot PDF datoteko.
- Pri prenosu v računov iz programa POSLI v program glavne knjige se za račune, ki so zaprti z več kot enim avansom, vknjižbe poračunanih avansov združijo, čeprav bi morale ostati ločene. Obenem predlagamo, da morda uporabite drugačen način knjiženja, kjer se DDV iz avansov beleži na konto 195.

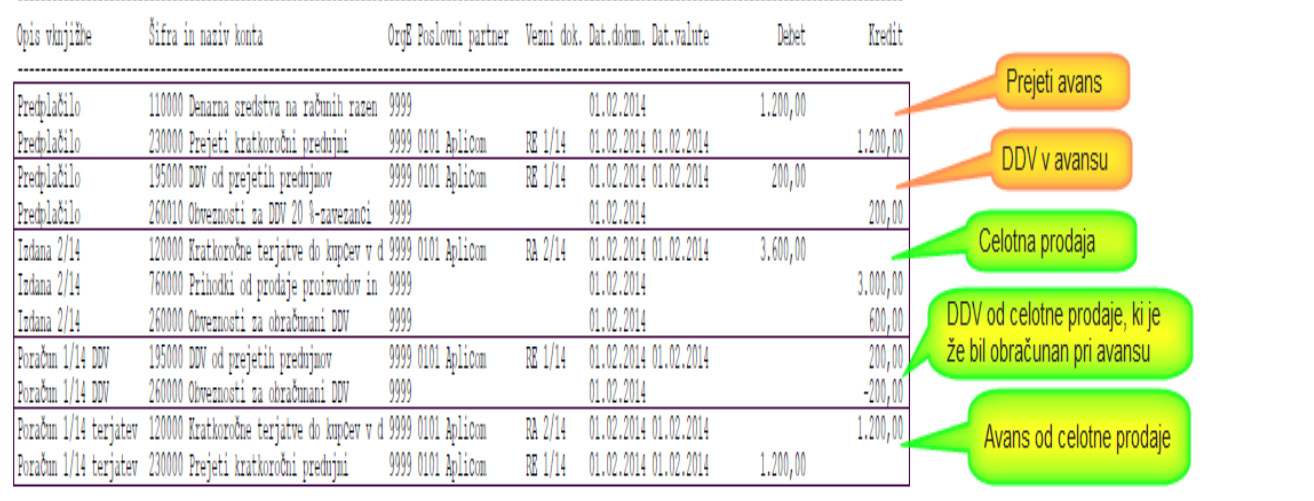

Za zgoraj prikazano knjiženje je potrebno v *'Vzdrževanje'* → *'Nastavitve'* → *'Vrste prometa'* narediti naslednje spremembe:

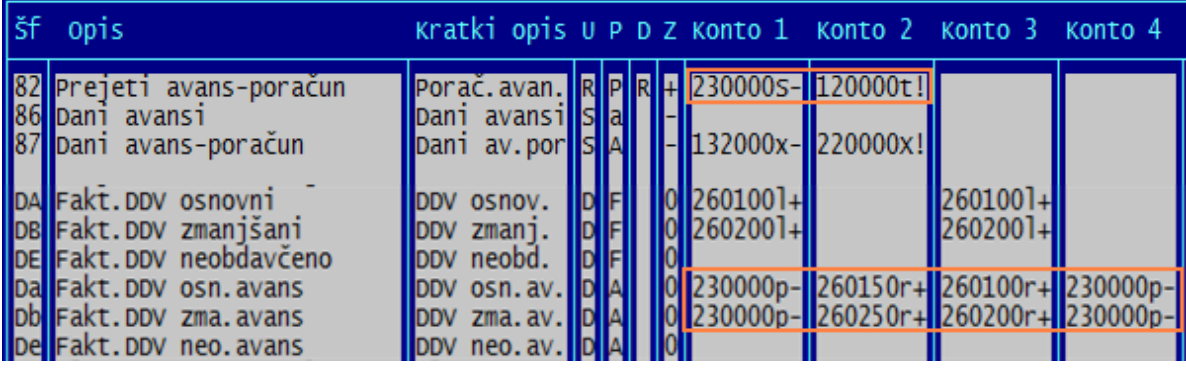

Potrebno je spremeniti promete '**82**', '**Da**' in '**Db**'.

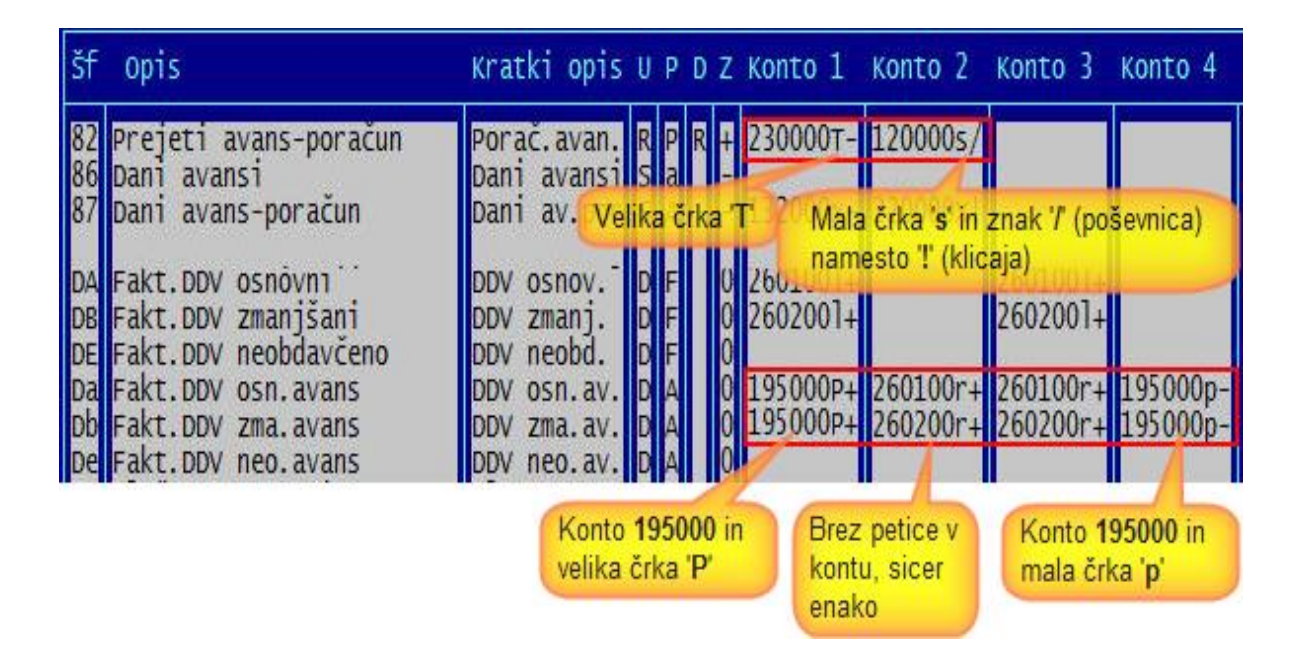

# **Program POSLI/PLACE V6.04 R02a 02.04.2014 SRE 13:00**

### Odpravljene napake:

- Pri tiskanju izdanih računov za tujino (ne velja za Win obliko) računalnik javi napako *'Variable does not exist: XPRACPOPN'*.
- Pri izdelavi plačilne liste za npr. REK 1108 (poslovodenje) računalnik za poslovodno osebo, starejšo od 60 let upošteva 30% olajšave za prispevek PIZ, čeprav je ne bi smel. Z vnosom oznake 'X' v personalne podatke, v rubriko *'09.Pog.upok:'* preprečite upoštevanje te olajšave, takole:

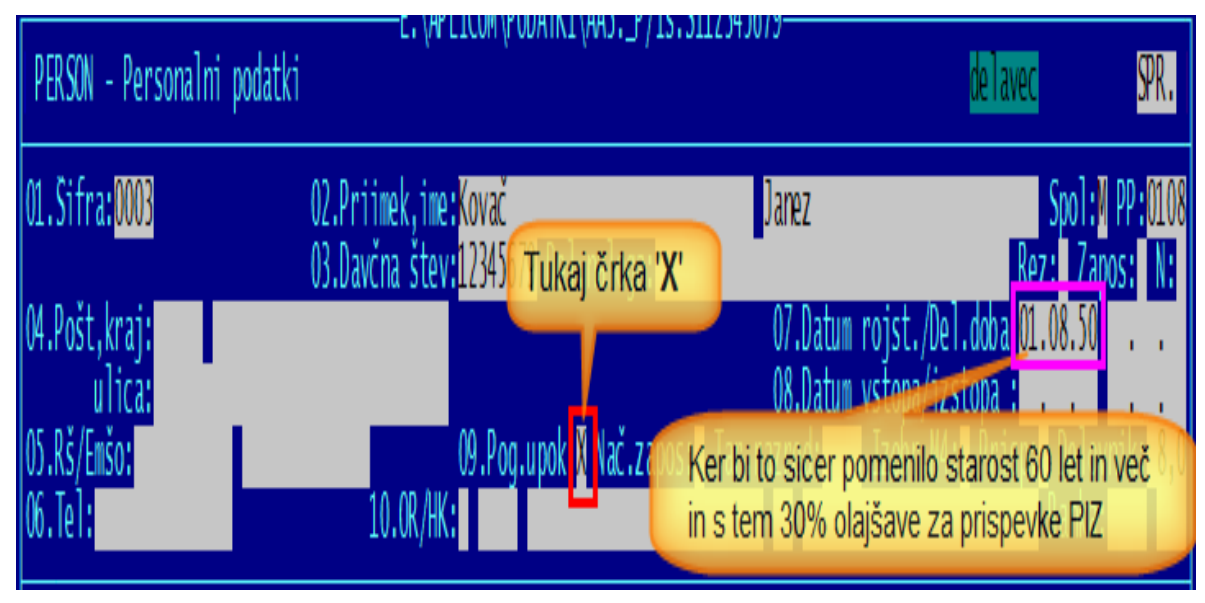

# **Program POSLI/PLACE V6.04 R02 27.03.2014 ČET 06:30**

Odpravljene napake:

- Pri izdelavi REK-2 z oznako 1821 računalnik javi napako *'Argument error: ABS'*.

#### Novosti:

- Pripravljene so bilance za leto 2014, ki jih bo možno uporabiti od 1.4.2014 naprej.
- Program POSLI je usklajen z zadnjo verzijo prigrama Silvester FINEUS (verzija 6.0.0.9). Prirejen je tudi za zasebnike, katerim se namesto dejanskih stroškov upoštevajo normirani, v višini 70% prometa (tako imenovani 'Normiranci'). Zanje velja, da:
	- mora biti zasebnik, ima pa lahko dvostavno knjigovodstvo (čeprav je to malo verjetno),
	- ima lahko največ 50.000 € letnega prometa (program tega ne kontrolira, sami morate paziti),
	- ne oddajata se bilanca uspeha in poslovni izid, niti na DURS, niti na AJPES,
	- napoved ima bistveno manj rubrik in velja, da:
		- za stroške se upošteva 70% prometa,
		- osnova za dohodnino je torej 30% prometa, olajšav pa ni.

Da je zasebnik 'Normiranec', določite v segmentu *'Personalni podatki'*, na šifri '**9999**', v 4.delu rubrike *'03…..Normiranec:'*, kot kaže slika. Vnesete:

- 
- **D** da, je normiranec,

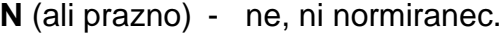

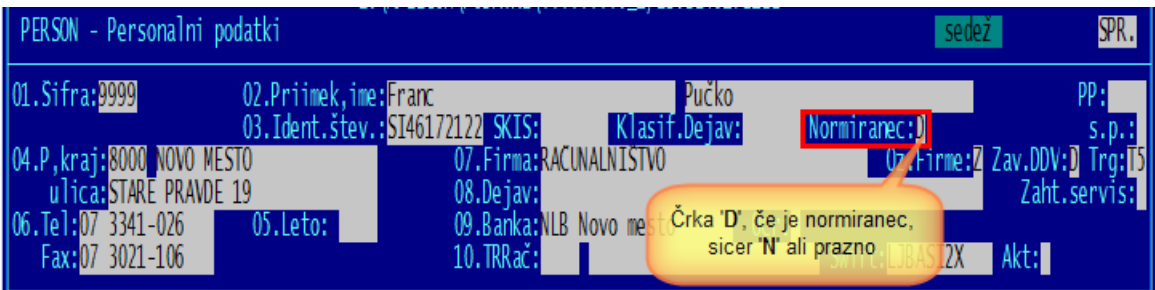

Ne glede na to oznako lahko spremljate stroške (in vse drugo) kot običajno. Oznaka vpliva samo davčno napoved pri poročanje DURS-u.

Postopek poročanja se ne razlikuje od tistega pri običajnih zasebnikih, je pa na voljo manj izpisov, kot je razvidno iz naslednje slike.

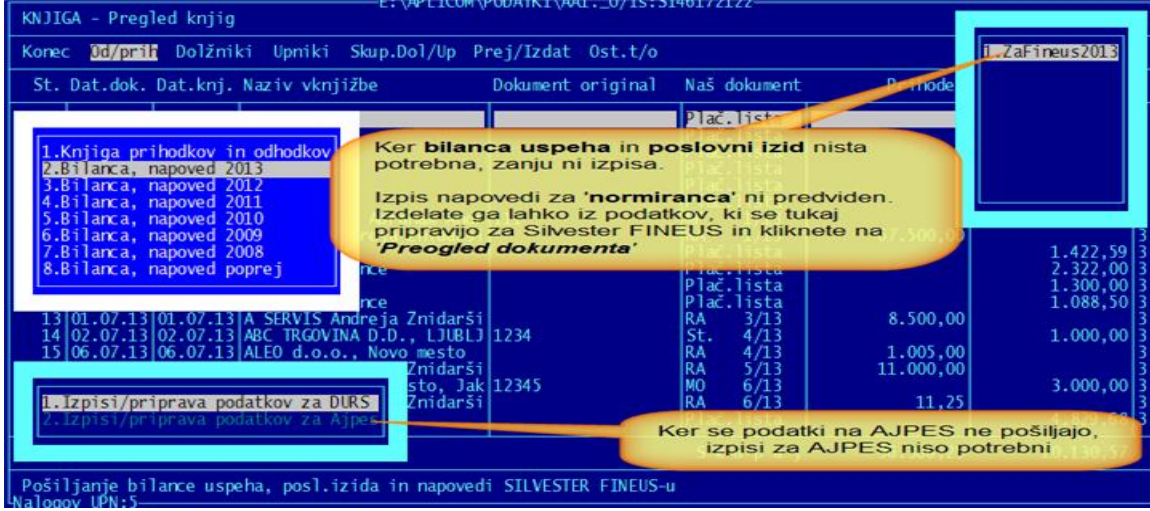

# **Program POSLI/PLACE V6.04 R01e 20.03.2014 ČET 18:00**

Odpravljene napake:

- Kar je bilo objavljeno kot prvo novost v verziji V6.04 R01d, ni delovalo. Ne glede na vnos v personalne podatke je računalnik upošteval za PIZ 32,17 €, za zdravstveno varstvo 24,26 € in za poškodbe pri delu 8,09 €. Zdaj upošteva vnose v personalne podatke.
- Ker OPSVZ oziroma OPSVL obrazec zdaj dovoli dnevno število ur boleznine, ki ni 8 ur za polni delovni čas oziroma 4 za skrajšani delovni čas, tudi program POSLI/PLACE dopušča od 1 do 8 ur dnevno; glede na morebitne dnevne ure invalidnine dnevne ure boleznine tudi ustrezno predlaga.
- Če preračun zalog pri materialih najde težave v dokumentih in ponudi izpis seznama takih dokumentov, je šifra dokumenta prikazana napačno, če gre za delovni nalog.
- Izpis na *'Računi'* → **F3** → **F4** → *'3.Dodatni izpisi II.'* → *'3.ProdTrgBlaga'* upošteva tudi materiale iz avansnih računov. Ker avansni računi ne razknjižujejo zaloge, je to narobe. Upoštevati se mora samo pripadajoči pravi račun.

### Novosti:

- Dodan je REK-2 obrazec 1821, ki služi samo za obračun pavšalnih prispevkov. Temelji na prispevkih v breme delodajalca, ki se uporabljajo pri pogodbah, torej za oznako del.razmerja 'C'. Takole:

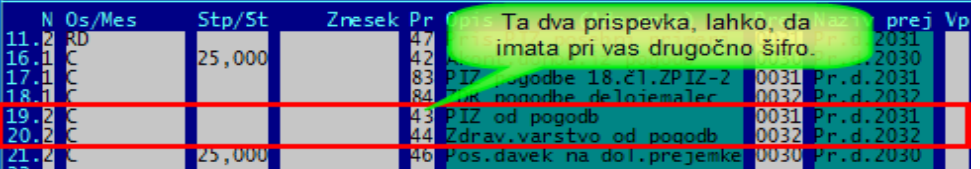

Zneska sta 6,45 € za PIZ in 4,58 € za ZZ. Ta REK-2 dopušča, da se obračuna samo prispevek ZZ. Če je tako, na plačilni listi tistega za PIZ preprosto pobrišete. V istem REK-u je možno imeti prejemnike, ki imajo en sam prispevek in tiste, ki imajo oba (boste pa to verjetno rabili samo izjemoma).

- Iskanje stroškovnih mest ali skladišč ima povsod tam, kjer se po pritisku na tipko (običajno **F2**) pokaže seznam za izbiranje, dodano možnost iskanja po črkah znotraj naziva, podobno, kot bi pri iskanju npr. poslovnega partnerja po nazivu najprej vnesli dve zvezdici in nato črke teksta. Vrstni red prikaza je še vedno po rastoči šifri.
- Samo za tiste, ki dajete svoje blago v konsignacijo:

Pri vnosu novega poslovnega partnerja, ki prevzema vaše blago v konsignacijo, ni več potrebno najprej vnesti pripadajoče skladišče in šele nato samega partnerja, da bi lahko takega partnerja povezali s skladiščem. Pripadajoče skladišče je možno dodati že ob vnosu takega poslovnega partnerja, s tem, da se naziv partnerja iz rubrike *'03.Dolgi naziv:'* vzame tudi za naziv skladišča. Kako? Na vnosu šifre pripadajočega skladišča v rubriko *'30.V konsig.skl:'* pritisnete **F2** in dobite seznam obstoječih skladišč. Če želenega skladišča v seznamu še ni, ob prikazanem seznamu pritisnete tipko **F3** in v novo okence vnesete neobstoječo šifro skladišča in vse skupaj potrdite.

# **Program POSLI/PLACE V6.04 R01d 11.03.2014 TOR 18:00**

Odpravljene napake:

Na potnih nalogih se kot podpisnik vedno pojavi oseba, ki je v personalnih podatkih zapisana na šifri '0000'. To je moteče, če se direktorji manjajo in kar naenkrat oseba, zavedena pod šifro '0000' ni več direktor. Prav tako je nepotrebno poleg imena odredbodajalca navajati še njegov naslov.

Za odredbodajalca lahko določite katerokoli osebo iz personalnih podatkov. Po pritisku na tipko **F8** se odpre zaslon, ki je podoben zaslonu za vnos potnega naloga. Vanj se sicer vpišejo vrednosti, ki se ob novem potnem nalogu predlagajo, ima pa še dodatno rubriko za vnos šifre delodajalca, ki pa mora biti ena od oseb, shranjenih v personalnih podatkih.

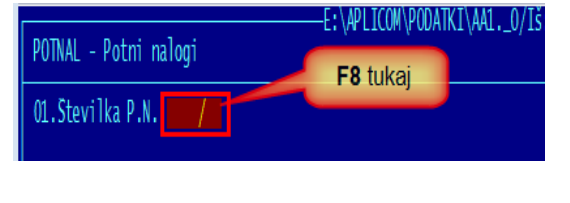

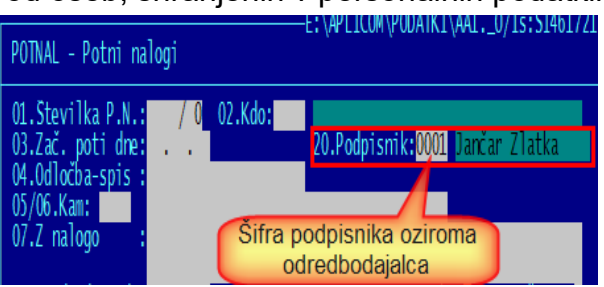

- Datoteka POSLI.CFG, ki se instalira ob prvi namestitvi in vzorčna verzija POSLI.CFO imata napačno dokumentiran sistem skeniranja, kjer ni opisano, kako uporabiti enostavne skenerje.

### Novosti:

- Popravljen je obračun prispevkov za zasebnika, ki ima dopolnilno dejavnost. Obračunavajo se trije prispevki. Vsi so v fiksnem znesku. Za PIZ 32,17 €, za zdravstveno varstvo 24,26 € in za poškodbe pri delu 8,09 €. Zneski se bodo verjetno spreminjali, zato je program za izjemoma prirejen tako, da za takega zasebnika zneske prispevkov lahko vnesete. V personalnih podatkih naj bo takole, brez ali s fiksnimi zneski:

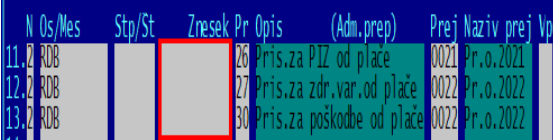

Če bo vneseno tako, se bodo zneski avtomatsko prilagodili tistim, ki veljajo v novi verziji programa POSLI/PLACE.

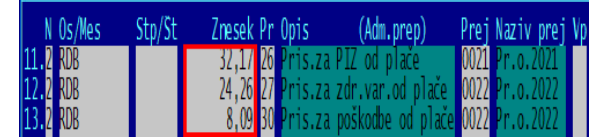

Če bo vneseno tako, bodo zneski takšni, dokler jih tukaj ne spremenite, ne glede na verzijo programa POSLI/PLACE.

Je pa možno, da obstaja še ena razlika in se dopolnilna dejavnost S.P. deli v dve kategoriji; da se drugače obravnavajo tisti, ki so sicer zaposleni za polni delovni čas (40 ur tedensko) in tisti, ki niso. Če so prispevki zato drugačni od navedenih, to lahko sami rešite z vnosom v personalne podatke.

Na takem obračunu tudi ni bilo možno vnesti morebitnih neto zneskov, ki bi si jih zasebnik obračunal. Zato je to zdaj spremenjeno. Dovoljeni so prevoz na delo, prehrana, terenski dodatek, ločeno življenje, druga neto plačila in potni stroški.

# **Program POSLI/PLACE V6.04 R01c 06.03.2014 TOR 23:00**

Odpravljene napake:

- Če je na plačilni listi za zasebnika (OPSVZ) boleznina v breme ZZZS (brez zneska), to ne zmanjša osnove za ZZ prispevke. Primer:
	- osnova za ZZ prispevke je  $1.000 \in$
	- osnova za druge prispevke je 800  $\epsilon$ .

Od 176 ur je 88 ur dela in 88 ur boleznine v breme ZZZS, torej je osnova za prispevke polovica osnove, ZZ prispevki bi se morali računati od 500 € in ostali od 400 €. Pa ni tako. ZZ prispevke obračuna od 1.000 €.

Pri poskusu oddajanja OPSVZ obrazca eDavki javijo kritično napako:

**O** Kritične vsebinske napake

· Vrednost znižanja zavarovalne osnove 085 je lahko 0 do 20%.

Dokumenta s kritičnimi vsebinskimi napakami ne morete vložiti.

Še vedno pa se bo takoj po aktiviranju **eDavki** za OPSVZ javijo opozorilo:

#### Podatki se ne ujemajo s podatki iz evidence DURS.

- · Vrednost predizpolnjenega polja '425R' se je spremenila.
- · Vrednost predizpolnjenega polja '445R' se je spremenila.

(za OPSVL se pojavijo 4 take vrstice)

To opozorilo lahko mirno spregledate, napake ni, gre samo za TRR-je prispevkov, ki pa se prenesejo pravilno in eDavki opozarjajo na nekaj, kar ni narobe.

#### Novosti:

- V personalne podatke zavezanca zasebnika in lastnika sta namesto podatka o 'odstotku dodatka za delovno dobo (minulo delo, ki ga zasaebnik ne rabi) dodani dve novi vnosni rubriki. Vanje vnesete oznako zavarovalne podlage. Prva se uporablja za tako obračun prispevkov zasebnika z OPSVZ obrazcem, kot tudi za lastnika (OPSVL). Druga se uporablja samo za lastnika. Običajne oznake so:
	- **005** za zasebnika.
	- **040** za lastnika; za nekatere lastnike je tukaj pogosto še dodatna oznaka **112**.

Katero oznako naj se uporabi, morate vedeti sami. Najlažje jo najdete tako, da enkrat poskusite vnesti OPSVZ ali OPSVL obrazec direktno v eDavke. Na osnovi podatkov iz registra prijavljenih vam bodo eDavki predlagali, potem pa to vnesite!

- Pripravljena je izdelava novega OPSVL obrazca. Pravilnost moramo še preveriti. Žal ga na niti testnih beta eDavkih ne moremo preizkusiti, ker nimamo takega zavarovanca. Bomo morali poiskati stranke, ki to potrebujejo in preizkusiti pri njih. Lahko pa nam pomagate in preizkusite pri vas, če imate možnost. Morda bo pa po božji milosti že vse v redu.

Čeprav je bilo rečeno, da bo obračun podoben kot za OPSVL (do sedaj sta bila razen drobnih razlik v sporočanju naslovov povsem enaka), pa ni tako. Osnova za prispevke ZZ (za zdravstveno varstvo) ne more biti večja od osnove za ostale prispevke, zato je v bistvu obračun ostal podoben, kot je bil poprej. Podobnost z novim OPSVZ je samo v tem, da velja enaka možnost znižanja osnove, ki je določena na osnovi dobička, največ za 20%.

# **Program POSLI/PLACE V6.04 R01b 03.03.2014 PON 15:00** Novosti:

Verzija R01b je droben popravek R01a in se nanaša na izdelavo dobavnic iz naročil.

- Pri računih ali dobavnicah, ki so vezane na vneseno kupčevo naročilo in imajo tam vneseno kupčevo številko naročila, se na zaslonu prikaže, v izpisih pa uporabi ta številka. Če se dobavnica zares tudi izdela iz kupčevega naročila v odnosu **1:1**, se ob ustrezni nastavitvi ključne besede **NARM** v POSLI.CFG lahko zahteva, da se v rubriko dobavnice *'07.Izdobava:'* prenese prvih 22 znakov iz rubrike *'08.Dostava:'* iz naročila.
- Konfiguracijska datoteka POSLI.CFG ali PLACE.CFG je lahko narejena s šumniki po ANSI ali UTF načinu, kar pomeni, da jo je možno popravljati s programom **Notepad**. To je koristno pri računalnikih s 64 bitnim operacijskim sistemom, kjer program **Edit** več ne obstaja.
- Pri materialih se B in C-cena lahko definirata z vnosom odstotka glede na osnovno ceno, kot do sedaj, ali pa z vnosom B oziroma C-cene; v takem primeru se izračuna ustrezen odstotek. Razlika je naslednja:
	- pri vnesenem odstotku sprememba osnovne cene spremeni B in C-ceno.
	- pri vneseni B in/ali C-ceni sprememba osnovne cene spremeni odstotek, B in C-cena pa se ohranita nespremenjeni.

Način vnosa določite tako, da v segmentu *'Materiali'* v rubriki *'01.Šifra:'* pritisnete tipko **F8**, nato izberete *'Nastavitve'* in na označeno mesto črko '**D**', če želite, da se vnašata obe ceni ali pustite prazno, če želite, da ce vnašata odstotka.

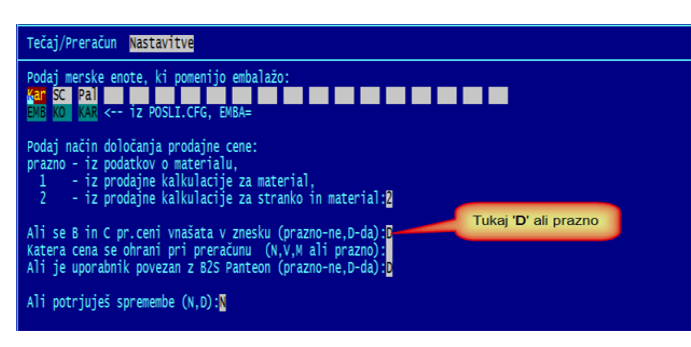

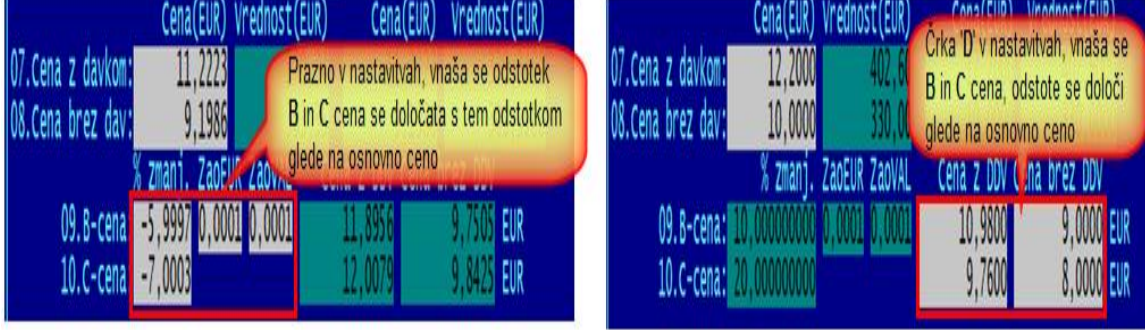

# **Program POSLI V6.04 R01 24.02.2014 PON 12:00**

### Novosti:

- Pri izdelavi dobavnic in računov je možno, da sta na računu in/ali dobavnici po dva naslova, če se roba pošilja na podružnico, dokument pa na matično firmo. Glavni naslov je matična firma, drugi naslov pa podružnica, ki je robo prejela.

# **Program POSLI/PLACE V6.04 R00 19.02.2014 SRE 23:00**

Na portalu **eDavki** REK-1 1001 zdaj že lahko oddate plače, ki vsebujejo neplačano odsotnost!

#### Odpravljene napake:

- Izpis *'Plačilni listi'* → *'4. Priprava Poročil'* → *'7. Drugi izpisi'* → *'6.Mat.nad.neto'* nepravilno sešteva stolpec potnih stroškov, manjkata pa mu tudi stolpca za odpravnino ob odpovedi in odpravnino ob upokojitvi'.

#### Novosti:

- V segmentu *'Potni nalogi'* je rubriki **09** spremenjen naziv v *'09.Tujina,Prevozniki:'* (prej *'09.Tujina:'*) poleg obstoječih oznak zdaj sprejme tudi oznaki:
	- **P** (velika črka) potovanje doma, prevozniki,
	- **p** (mala črka) potovanje v tujino, prevozniki.
	- V obeh primerih velja, da je cela dnevnica nad 14 ur, polovična od 10 do 14 ure, male pa ni.
- Pri obdelavi plač sta dodana REK-1 obrazca 1143 in 1144.
- Pripravljena je izdelava nove verzije obrazca OPSVZ, ki bo veljala za obračune za februar 2014 in naprej. Če v segmentu *'Plačilni listi'* kliknete na izbor *'Pomoč'* in nato *'Navodila, ki so aktualna na tem mestu'* dobite opis sprememb, ki so bile narejene v ta namen in izvleček iz predpisa, ki določa, kaj mora biti na obrazcu. Oddajanje obrazca še ni možno, niti *'Test prenosa podatkov'*, možen pa je *'Predogled dokumenta'*.

V personalne podatke zavezanca je možno vnesti zavarovalne osnove, ki jih računalnik nato pri vnosu novega obračuna prispevkov za zavezanca upošteva, kot kaže slika:

Personalni podatki

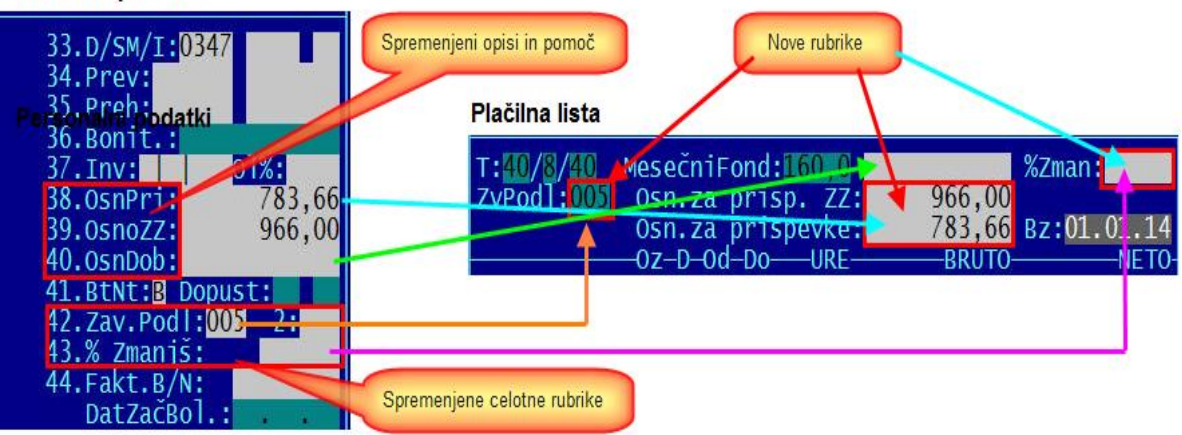

# **Program POSLI/PLACE V6.03g R13 16.02.2014 NED 23:00**

OPOZORILO: na uradnem portalu **eDavki** REK-1 1001 še vedno ne deluje pravilno, če se obračunava neplačana odsotnost! Do objave naslednjega popravka ne obračunavajte neplačane odsotnosti.

#### Odpravljene napake:

- OPSVZ obrazec ima napačno vsoto prispevkov v rubriki *'500 Prispevki skupaj'*. Ker se bo OPSVZ v kratkem spremenil, bodite pozorni na bodoče spremembe.
- Pri izdelavi UPN (prenosni nalogi) za poplačilo dohodnine, davkov in prispevkov iz obračuna plač se za zasebnika in njegove zaposlene v rubriko *'Namen'* prenese vsebina iz rubrike *'09.Dodat.podatki 1:'* (če ima vsebino), namesto, da računalnik sam generira ustrezne tekste, kot je to pri podjetjih in društvih. To je bilo potrebno, dokler niso bili uvedeni enotni TRR prejemnikov, ne glede na to, ali je firma podjetje ali S.P. Ustrezno je v rubriki *'09.Dodat.podatki 1:'* popravljena tudi pomoč, ki jo dobite s pritiskom na tipko **F1**. Novosti:
- V segmentu *'Personalni podatki'* se črke, ki določajo, katera delovna razmerja se uporabljajo za posamezen prispevek ali dohodnino oziroma davek (stolpec *'Os/Mes'*), več ne upoštevajo. Računalnik ima pravilne črke zabeležene v svojem spominu. Na ta način ob spremembah, kot so bile v začetku leta 2014, ne bo več potrebno ročno popravljati in usklajevati tistega, kar je vneseno.

Za dohodnino iz regresa, neto odbitke, članarine in posojila se vnosi v stolpec *'Os/Mes'* še vedno upoštevajo!

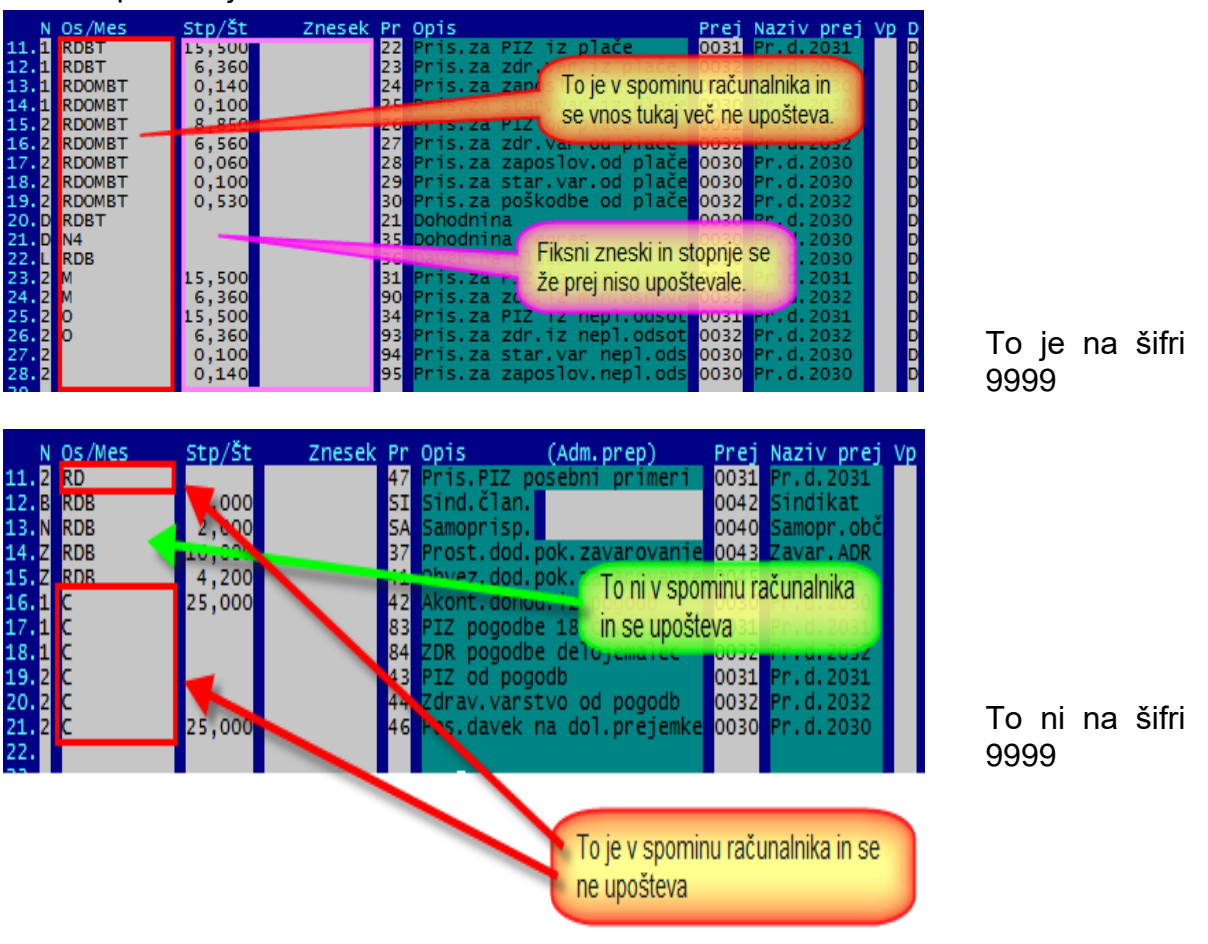

# **Program POSLI/PLACE V6.03f R13 13.02.2014 ČET 12:00**

OPOZORILO: na uradnem portalu **eDavki** je REK-1 1001 od danes naprej popravljen, tako, da lahko oddate tudi plače, ki so manjše od minimalne osnove za prispevke. Ni pa popravljeno oddajanje istega REK-1, če imate neplačano odsotnost. Torej do objave naslednjega popravka ne obračunavajte neplačane odsotnosti.

### Odpravljene napake:

- Pri izdelavi REK obrazcev pritisk v rubriki *'Kateri REK-1:'* oziroma *'Kateri REK-2:'* ni možno vnesti oznaka REK obrazca, niti s pritiskom na tipko **F2** dobiti ustrezen seznam pripravljenih REK-ov.
- Če se v segmentu *'Nabava, stroški'* izpisi nabave po dokumentih ali po materialih zaženejo iz pregleda na **F4** in je postavljena omejitev na stroškovno mesto, se pojavi napaka *'Variable does not exist: STROSTR1'*.
- Za februar 2014 računalnik ponudi datum pobota 21.02.2014 namesto 14.02.2014.

### Novosti:

- Če na zasebniku (segment *'Personalni podatki'*, šifra **0000**) v rubriko *'38.:'* vnesete osnovo za obračun prispevkov z negativno številko, se ta predlaga v segmentu *'Plačilni listi'* pri izdelavi obračuna prispevkov zasebnika (za '**0000**'), takole:

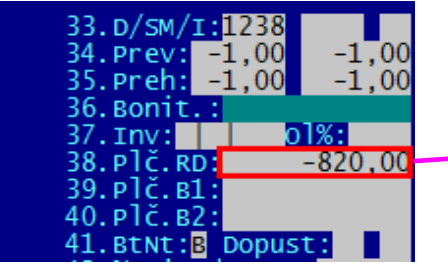

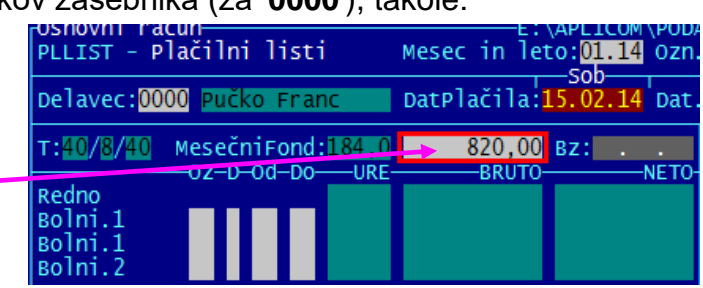

Personalni podatki Plačilni listi

To je začasna rešitev. Za nove OPSVZ / OPSVL obrazce bo ponovno dodelano!

# **Program POSLI/PLACE V6.03e R13 04.02.2014 TOR 23:00**

Odpravljene napake:

- Pri poskusu vnosa nove plačilne liste računalnik v nekaterih primerih javi napako *'Error BASE/1003 Variable does not exist: VRERIND'*.
- Pri nekaterih izpisih iz plač računalnik javi napako *'Error BASE/1002 Alias does not exist: VREK'*. Ta napaka se večinoma pojavi samo, če zaženete izpise kot prvo funkcionalnost po vstopu v segment plač.
- Novi izpis IOP-jev v Win obliki upošteva, če je zahtevanih več kopij, vendar dela tako, da najprej izpiše vse IOP-je, nato ponovno vse, itd.

Novosti:

- Predogled REK-2 obrazcev je urejen. Oddajanje še ni možno. Zanje je možen pa je test prenosa podatkov, če imate možnost prijaviti se na testni portal **beta.eDavki**.
- Pri preračunu zalog v segmentu *'Materiali'* se je možno izogniti vprašanju, katera cena naj se ohrani, maloprodajna ali veleprodajna, če razmerje med njima ne ustreza stopnji DDV. Postopek:

**F8** v *'01.Šifra:'* → *'Nastavitve'* → *'Katera cena se ohrani pri preračunu ….'*

# **Program POSLI/PLACE V6.03d R13 02.02.2014 NED 22:00**

#### Odpravljene napake:

- V neto plačila oziroma materialna nadomestila so dodane rubrike za odpravnine, znesek, ki ga vnesete v rubriko *'Druga neto plačila'*, pa se ne pošilja preko REK obrazca na eDavki. To je edina rubrika plačilne liste, ki nima nobene povezave z REK obrazci.

#### Novosti:

- Dodan je izpis IOP-jev v Win obliki. Kot izpis IOP, ki je narejen v klasični obliki, ga dobite med izpisi, ki jih naredite v segmentu 'Računi' na seznamu po **F3** ali **F4**, nato pa **F4** → *'5.Win in E-računi'* → *'7.W-IOP'*.
- Plače, kjer je datum izplačila v februarju 2014 in kasneje, ni možno vnesti, če v podatkih o firmi niso urejeni podatki o prispevkih. Predvsem mora biti dodan prispevek za zdravstveno varstvo, ki se plača tudi od razlike do minimalne osnove za prispevke. Pa ni hudo, računalnik bo to naredil sam. Vi morate samo v segment *'Personalni podatki'*, vnesti šifro '**9999**', potrebno popravki se avtomatsko pojavijo na zaslonu in nato to potrdite z **Enter**.
- Za REK-1 se je spremenilo to, da se od razlike do minimalne plače zdaj obračunajo prav vsi prispevki; poprej se ni obračunal prispevek za zdravstveno varstvo in prispevek za poškodbe pri delu. Delež tega prispevka, ki bi sicer šel v breme delojemalca, plača delodajalec).
- Če imate neplačano odsotnost, prosimo, da plače ne računate pred 7.2.2014. Takrat bo šele na voljo nova uradna verzija **eDavki**. Zaenkrat izračun na njih ne dela enako kot je predpisano v uradnem tolmačenju. Pri tem gre za to, ali prispevek iz razlike do minimalne osnove gre v breme delojemalca (kot je uradno tolmačenje, kar je verjetno napisal nekdo, ki še nikoli ni nič pametnega izračunal) ali delodajalca (kot to danes, 2.2.2014, obravnavajo **eDavki**, kar menimo, da je pošteno in prav).
- Še vedno velja, da delež prispevka za zaposlovanje in starševsko varstvo iz razlike do minimalne osnove gre v breme delojemalca, kot da je on kriv, da ima plačo, ki je manjša od minimalne osnove.
- Za plače, izplačane v februarju 2014 in naprej, so naslednje spremembe na REK-2:
- Na REK-2 obrazcih 1501, 1502, 1503, 1504, 1505 in 1516 se obračuna tudi prispevek za zdravstvo v breme prejemnika plačila, kar ni sicer nikjer razloženo, čemu ta prispevek služi. Verjetno so reveži dobavitelji medicinskih pripomočkov že obubožali in je potreben dodaten denar, ker oni in njihovi potomci potrebujejo nove jahte in nove vrhunske avtomobile.
- Dodani so obrazci REK-2 2501, 2502, 2503 in 2504, ki so ekvivalenti obrazcev 1501, 1502, 1503 in 1504, vendar veljajo za prejemnike plačila, ki so zavarovanci po 18.členu ZPIZ-2. Po kmečko, to so tisti, ki jim morate v breme prejemnika plačila obračunati 15,5% prispevka za PIZ in torej dobijo ustrezno manj od svojega zasluženega denarja, da bo lahko naša človekoljubna in ljudem prijazna oblast to porabila za saniranje dolgov posvečenih in za penzije zaslužnih.

### **Program POSLI/PLACE V6.03c R13 14.01.2014 TOR 16:00**

### Odpravljene napake:

- Pri poskusu oddaje REK-1 1190 računalnik javi kritične vsebinske napake.
- Na REK-1 1108 je omogočen vnos materialnih nadomestil in bonitet, čeprav glede na navodila na eDavki za ta obrazec to ni predvideno. Ker eDavki ročni vnos dovolijo, je možno, da je napaka v navodilih. REK-1 1141 pa jih ne sme imeti.
- Na REK-2 1501 (in drugih, ki imajo prispevek 8,85%) za ta prispevek ni osnove.

# **Program POSLI/PLACE V6.03b R13 08.01.2014 SRE 11:30**

#### Odpravljene napake:

- Pri pripravi OPSVZ obrazca računalnik javi napako *'Bound error: array access'*. Enako pri obrazcu OPSVL. Podobna napaka se v redkih primerih zgodi ob vnosu zneska boleznine v programu PLACE.

## **Program POSLI/PLACE V6.03a R13 07.01.2014 TOR 13:00**

#### Odpravljene napake:

- Izpisi plačilnih list za podjetja in društva, ki se zaženejo iz osnovnega menija, iz izbora *'4.Priprava poročil'*, javijo napako.
- V poročilu REK-2 1701 ni podatkov o nepremičninah.
- V plačilnih listih izpis *'7.Rekap. stara'* javi napako *'Variable does not exist ZNSEMN'*.
- V analitskem delu REK obrazca v **B02** manjkajo ločene ure nadomestil, seštete so v **B01** (plača). Zneski so razdeljeni pravilno.
- Če je med prejemniki plače nerezident, eDavki ne dopustijo uvoza. Javijo, da je zanj javljena napačna država. Napaka je odpravljena, vendar zdaj na predogled dokumenta v A004a kaže kodo države namesto imena, npr. '191' namesto 'Hrvaška'.

#### Novosti:

- Plačilnim listam je dodana matična številka izplačevalca, pri podjetjih in društvih pa še polni naslov in datum izplačila.
- Opis novosti pri poročanju podatkov o plačah je dopolnjen. Dobite ga tako, da v segmentu *'Plačilni listi'* kliknete na *'Pomoč'* in nato izberete *'Navodila, ki so aktualna na tem mestu'*. [Ogled navodil.](http://www.aplicom.org/prenosi/POSLI_DOC/P_PLLIST.pdf)
- Podatke o nepremičninah je možno vnesti tudi ob izdelavi plačilne liste; v rubriki za vnos datuma izplačila pritisnete tipko **F7** (podobno kot podatke o vzdrževanih družinskih članih s tipko **F12**).

# **Program POSLI/PLACE V6.03 R13 02.01.2014 ČET 17:30**

#### Odpravljene napake:

- V segmentu *'Plačilni listi'* v več izpisih računalnik javi napako *'argument error >='*.
- **- REK-2 1701 so zopet odprli, torej ga tudi po 01.01.2014 lahko uporabite!**

### **Program POSLI/PLACE V6.03 R13- 01.01.2014 SRE 20:00**

#### Odpravljene napake:

- V segmentu *'Vzdrževanje'* → *'Praznjenje'* → *'Do vključno podanega datuma'* računalnik javi napako *'variable does not exist: RACNCTRL'*.

### Novosti:

- Pripravljeni so REK-1 in REK-2 obrazci za leto 2014 in naprej. [Ogled navodil.](http://www.aplicom.org/prenosi/POSLI_DOC/P_PLLIST.pdf)

# **Program POSLI/PLACE V6.03 R12b 22.12.2013 NED 23:30**

### Novosti:

- Programska segmenta *'Personalni podatki'* in *'Potni nalogi'* sta dopolnjena s podatki, ki so potrebni za pravilno izdelavo **REK** obrazcev za izplačila po 01.01.2014.

### - *'Potni nalogi'*

- Dodana je rubrika *'16.Dat.plačila:'* kamor vnesete datum, ko je obračunan potni nalog izplačan upravičencu. Vnos tega datua pomeni, da je nalog plačan. Delno plačilo ni možno evidentirati. Ko ga vnesete, mora biti večji od datuma obračuna potnega naloga (to je datum v levem spodnjem kotu, poleg prikazanega kraja, npr. *'Ljubljana, dne 23.12.2013'*.
- Na seznamu, ki ga zaženete s tipko **F3** ali **Enter** v rubriki *'01.Šifra P.N.:'* so plačani označeni z rumeno barvo.
- Dodan je seznam, ki ga zaženete z **Alt / F3**. Je podoben tistemu, ki ga dobite s **F3**, vendar prikazuje tudi datum plačila. Če v tem seznamu pritisnete tipko **F8**, lahko z označevanjem ali s postavitvijo obdobja (glede na datum obračuna, glejte zgoraj) več potnim nalogom naenkrat spremenite datum plačila. To je uporabno predvsem za knjigovodske servise, ki potne naloge vnašajo za nazaj, potem, ko jih od strank dobijo.

Tudi tu so že plačani označeni z rumeno barvo.

### - *'Personalni podatki'*

Dodatne podatke, ki so potrebni za izdelavo **REK** obrazcev, so dostopni tako, da v rubriki pozicija pritisnete:

- **F2** Podatki o olajšavah za dohodnino. Ti so bili na voljo že poprej, so samo malo dopolnjeni.
- **F3** vnos različnih vrst bonitet, če vnos le-teh ni omogočen že na osnovnem zaslonu. Za PLACE je! Možnih vrst bonitet je več, kot jih predpisuje REK obrazec. Dovoljene so tudi tiste, ki so bile nekoč že definirane, pa so se potihoma ukinile. Ker pri naši oblasti in njenih zvestih uradnikih nikoli ne vemo, kaj bodo zopet pogruntali, so te vrste bonitet ostale dostopne. Zaenkrat jeh ne biste uporabljali. Veljavne so:
	- uporaba osebnega vozila za lastne potrebe. Pri tej boniteti je potrebno vnesti tudi registrsko številko vozila, ki je zaposlencu dan za osebno uporabo. Čeprav REK obrazec dopušča, da ima posamezen zaposlenec v osebni uporabi tudi več različnih vozil, program sprejme eno samo, zato prosim, ne javljajte, da je to napaka. Kljub povpraševanju nismo naleteli na situacijo, ko bi nekdo imel v uporabi več takih vozil. Če bi se tak primer res pojavil, predlagamo, da to direktno popravite v samem REK obrazcu,
	- nastanitev zaposlenca, ki jo zanj plača firma,
	- zavarovalne premije, ki jih za zaposlenca plača firma,
	- druge bonitete.
- **F7** Podatki o nepremičninah, katere ima firma v najemu od fizične osebe, in jim najemnino obračuna s pomočjo enega od REK obrazcev 17xx. Potrebni podatki on nepremičnini so:
	- šifra in naziv katastrske občine
	- Številka parcele
	- Številka stavbe; tukaj je zapisano, da, če gre za stanovanje v stavbi, številko stavbe in številko stanovanja, ni pa, kako se to zabeleži.
	- Znesek najemnine. Ne sprašujte nas, ali se vnaša bruto ali neto. Ni nikjer zapisano. Če zveste, nam prosim sporočite. Prav tako ni določeno, kaj storiti, če se najemnina plača za več mesecev skupaj. Zoper en umotvor naših vrlih uradnikov, ki sami ne poznajo tematike, o kateri pišejo navodila, potem pa, ko nekaj ne vedo, kaj in kako, tako pomembno stvar preprosto spustijo.
- **F12** Podatki, ki jih vnašate o vzdrževanih družinskih članih, so dopolnjeni z datumom rojstva; za otroke te datume morate vnesti, ker jih REK obrazec zahteva.

Novi REK obrazci veljajo za vsa izplačila po 01.01.2014, četudi gre pri tem za plačo za 12.2013. Zato se potrudite in podatke vnesite. Sam prenos v eDavke še preizkušamo, zato jih ne poskušajte že preizkusno oddajati.

### **REK-2 1701 za izplačila po 01.01.2014 ne velja več, uporabite 1702 !**

- Vrste prometa, ki pripadajo plačam ali potnim stroškom, je možno shraniti in kasneje restavrirati. Za plače je možno promete prekriti tudi s tistimi, ki jih predlaga APLICOM.

Ko so v segmentu *'Vzdrževanje'* na zaslonu prikazane vrste prometov, se funkcionalnost aktivira s pritiskom na kombinacijo tipk **Alt / F12**, vendar samo, če je osvetljena ena od vrstic prometov, ki pripadajo plačam oziroma potnim stroškom.

Na zaslonu se pojavi meni, kjer izberete, kaj želite narediti. Trenutno je na voljo 5 možnosti:

- Prvi izbor naredi rezervo obstoječih vrst prometa brez kakšnihkoli dodatnih posegov. Naredite lahko poljubno število rezerv.

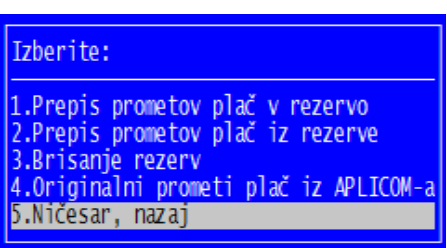

- Drugi in tretji izbor vam na zaslonu pokažeta seznam vseh pripravljenih rezerv.

Na zaslonu se pojavi seznam, v katerem so naštete vse obstoječe rezerve. Narejen je tako, da so na vrhu najmlajše rezerve.

- Če ste zahtevali prenos prometov iz rezerve, izberete eno od rezerv in pritisnete **Enter**, kar povzroči prenos. Pritisk na **Esc** zahtevo prekine. **Enter** ali **Esc** sta edini dovoljeni tipki za izhod iz izbiranja po seznamu. Označevanje ni dovoljeno.
- Če ste zahtevali brisanje rezerv, po običajni metodi označite tiste, ki jih želite brisati, nato pa pritisnete tipko **F10**. Seznam se obnovi, tako, da je brez pobrisanih rezerv. Edina dovoljena tipka za izhod iz izbiranja po seznamu je **Esc**, če pa ste izbrisali vse rezerve, pa tudi **F10**.
- Četrti izbor povzroči, da se vrste prometa prekrijejo z originalnimi, kot jih predlaga APLICOM. Spremembo morate posebej potrditi. Ko bodo pripravljeni novi predlogi za vrste prometov plač, so bo pojavil dodaten izbor, ki bo omogočil, da si poleg dosedanjega prenesete novi APLICOM-ov predlog prometov.
- Zadnji izbor pomeni vrnitev v vnos vrst prometa.

# **Program POSLI/PLACE V6.03 R12a 16.12.2013 PON 08:30**

#### Odpravljene napake:

- V segmentu *'Nabava, Stroški'*, če firma (uporabnik) ni zavezanec za DDV, izpis *'5.Prej Nezavez'* pravilno izpiše samo prvo stran, potem pa vsako pozicijo dokumenta zapiše na novo stran.
- Pri poskusu izdelave bilance stanja ali poslovnega izida za zasebnika, kjer še ni v uporabi enotni kontni načrt za leto 2013 in naprej, računalnik javi napako, da manjka datoteka **MKTOINFO.SAV**.

#### **Vse v nadaljevanju tega popravka se nanaša samo na dvostavno knjigovodstvo.**

- Računalnik pri reorganizaciji vrst prometa za plače prometoma '**O8**' in '**O9**' (črka **O** in ne ničla) napačno dodeli konte skupine **281** namesto **283**, kar je narobe. Popravek se v predhodni verziji žal ni izvedel, čeprav smo spremembo objavili.
- Prometa '**O2**' (OD-Bruto 2 prispevek) in '**O6**' (OD-Bruto 2 prisp.PIZ) oba bremenita konto **474000**, morala pa bi '**O2**' **474200** in '**O6**' **474100**.
- '**OP**' (prevoz) bremeni konto **414200**, pravilno je **473210**.
- '**OM**' (prehrana) bremeni konto **414100**, pravilno je **473220**.

### **Program POSLI/PLACE V6.03 R12 10.12.2013 TOR 14:30**

#### Odpravljene napake:

#### **Vse v nadaljevanju tega popravka se nanaša samo na dvostavno knjigovodstvo.**

- Računalnik pri reorganizaciji vrst prometa za plače prometoma '**O8**' in '**O9**' (črka **O** in ne ničla) napačno dodeli konte skupine **281** namesto **283**, kar je narobe. Hkrati popravi tudi promet '**OU**', kjer konto **963100** nadomesti s kontom **473500**, kar pa ni odprava napake. Tukaj je bolj logičen konto razreda **4**, saj je plačana odpravnina strošek in ne rezervacija.
- Pri novem načinu predlaganega knjiženja prispevkov smo pri prispevkih v breme delodajalca pomotoma uporabili konto **474000**, namesto **474100** za prispevek PIZ in **474200** za ostale. Ta popravek to odpravi.
- Možno je, da ste si sami popravili vzorce knjiženja na prometih, ki začnejo s črko '**O**' ali '**Q**'. V takem primeru vam je računalnik vaše spremembe prekril z našimi nastavitvami. To se je zgodilo tam, kjer že uporabljate enotni kontni načrt za leto 2013 in naprej. Ker je ta enoten in vsaj glede plač vsebuje vse potrebne konte in, ker smo način predlaganega knjiženja plač temu kontnemu načrtu prilagodili, smo predpostavili, da uporabljate naše nespremenjene nastavitve. Zaradi možnosti pravilnega saldakontskega knjiženja smo jih bili prisiljeni delno spremeniti, to pa je povozilo vaše spremembe. V kolikor bodo take spremembe zopet potrebne, vas bo računalnik nanje opozoril, predno jih bo izvedel. Če spremembe naredite potem, ko med prometi plač že obstajajo tisti, katerih šifra se začne s črko '**R**', se te ne bodo več prekrile.

Opazili ste, da prometov, ki nosijo konte prispevkov za knjiženje po novem ne morete spreminjati. To ni napaka. Če se pokaže, da niso pravilni, bomo to mi popravili in objavili v naslednji verziji programa. Ob prehodu na nov način knjiženja plač se s tem želimo izogniti situaciji, ko bo potrebno karkoli nujno popraviti, pa to ne bo pravilno delovalo tam, kjer bi kdorkoli nastavitve sam spreminjal. Ko bo nov način utečen, bomo spreminjanje ponovno omogočili.

**Hvala vsem, ki ste novosti preizkusili in podali predloge sprememb. Dobili smo tudi predlog, kako zmanjšati in precej poenostaviti predlagano število knjiženj pri plačah. Preverili bomo, kaj to pomeni in objavili, kako bi si tisti, ki jih to zanima, lahko pomagali.**

### **Program POSLI/PLACE V6.03 R12- 09.12.2013 PON 07:00**

#### Odpravljene napake:

- Pri vnosu personalnih podatkov tipka **F8** na *'Pozicija:'*, ki zaposlencu dodeli poslovnega partnerja za saldakontsko knjiženje v glavno knjigo, ne deluje pravilno. Šifro v rubriko *'02.* …. *PP:'* sicer dodeli, vendar poslovni partner ne ostane zapisan.

### Novosti:

- V segmentu *'Blagajna'* je možno narediti preštevilčenje blagajniških prejemkov oziroma izdatkov. Namenjeno je samo knjigovodskim servisom, ki blagajniške dokumente vnašajo kampanjsko, za cel mesec in jih izpišejo šele na koncu, ko so že vsi vneseni. **Če so že izpisani in izdani naslovnikom, tega nikar ne uporabite!!!** Preštevilčijo se samo tisti dokumenti, ki so mlajši od trenutno aktivnega (osvetljenega). Če je osvetljen prejemek, se preštevilčijo prejemki, če je osvetljen izdatek, pa izdatki. Preštevilčenje zaženete tako, da pritisnete kombinacijo tipk **Alt/F12**. Zaradi kočljivosti te operacije je potrebno zahtevo dvakrat potrditi. Računalnik si zapomni datum in uro takega posega, zato morebitno reklamiranje in izgovarjanje, da ni nihče naredil preštevilčenja, ne bo uspešno.

Z eno potezo je možno izpisati več blagajniških prevzemov ali izdatkov naenkrat. V ta namen je dodan izpis *'6.BlagPoDnevih'*. Računalnik vas vpraša za začetni in končni datum obdobja, potem pa dokumente izpiše, po dva na en list papirja A4. Pazite, da jih ne boste tiskali dvostransko!

- Pri vnosu poslovnih partnerjev se po vneseni identifikacijski številki avtomatsko izpolnijo rubrike s podatki o državi, če je vnesena tuja davčna številka iz države EU področja. Upoštevane so vse zadnje spremembe, tudi vstop Hrvaške v EU.
- **Najpomembnejša novost:**

Pri pripravi podatkov za prenos iz programa POSLI v program GLAVNA lahko določite, da se prispevke knjižijo ločeno po vrstah prispevkov, kot predvideva enotni kontni načrt za 2013. Pogoj je, da je ta kontni načrt aktiviran.

Lahko tudi določite, kako se pripravi prenos za saldakontsko knjiženje plačil zaposlencem in prispevkov ter davkov. Saldakontsko lahko knjižite samo plačila, samo prispevke ali pa oboje.

Za saldakontsko knjiženje plačil zaposlencem morate imeti vsakega zaposlenega vnesenega tudi v poslovne partnerje, za prispevke pa se uporabijo poslovni partnerji, ki so vneseni pri prispevkih.

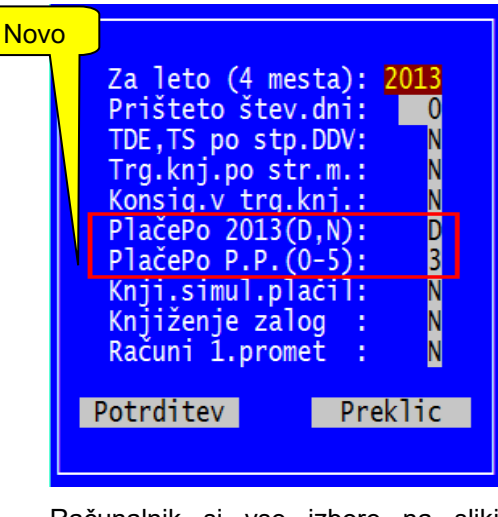

Računalnik si vse izbore na sliki (razen leta in prištetega števila dni) zapomni in naslednjič predlaga.

V oknu za izbiranje sta dve novi rubriki (pojavita se samo pri dvostavnem knjigovodstvu), s katerima opredelite način, kako se predlaga knjiženje plač:
- *'PlačePo 2013(D,N):'* (plače po letu 2013), kjer odgovorite:
	- **D** da, predlog knjiženja plač naj pripravi prisevke razdeljene po kontih, kot to predvideva enotni kontni načrt za 2013.
	- **N** ne, prispevki se knjižijo na star način, tisti v breme delavca so združeni, od tistih, ki so obračunani v breme firme, pa je ločen samo prispevek za PIZ. Pri pripravi za leto 2013 in manj se predlaga tak način, ker je bil tudi do sedaj to edini možen.
- *'PlačePo P.P. (0-5):'* (plače po poslovnih partnerjih), kjer odgovorite:
	- **0** ne glede na to, ali so personalnim podatkom zaposlenih prirejeni poslovni partnerji ali ne, se vse knjiženje pripravi na '9999'.
	- **1** za plačila zaposlenim se pripravi saldakontsko knjiženje (samo za tiste zaposlene, ki imajo prirejene poslovne partnerje), prispevki pa se knjižijo na '9999'. Ta način je morda zanimiv v kombinaciji z odgovorom '**D**' v prejšnji rubriki, ker so prispevki razdeljeni že na osnovi različnih kontov. Če kontu 250000 ukinete oznako, da je saldakontski, se število predlaganih vknjižb močno zmanjša.
	- **2** Za prispevke in davke se pripravi predlog saldakontskega knjiženja, za zaposlene pa ne,
	- **3** Za zaposlene in za prispevke ter davke se pripravi predlog saldakontskega knjiženja. Če se niste odločili za način '**0**', je tak način po našem mnenju najprimernejši, vendar morajo biti vsem zaposlenim prirejeni poslovni partnerji. Tudi tukaj se število vknjižb močno zmanjša, če kontu 250000 ukinete oznako, da je saldakontski.
	- **4** za plačila zaposlencev se ne pripravi saldakontsko knjiženje; za prispevke se tako knjiženje pripravi, se pa tudi za prispevke uporabljajo poslovni partnerji, ki so prirejeni zaposlenim. Menimo, da to nikakor ne bo prišlo nikomur prav.
	- **5** tako za plačila zaposlencem kot tudi za prispevke in davke se pripravi predlog saldakontskega knjiženja, se pa za oboje uporabljajo poslovni partnerji, ki so prirejeni zaposlenim. Tak način boste uporabili v kombinaciji z odgovorom 'N' v prejšnji rubriki, če ste do verzije V6.03 R11g izdelovali predlog saldakontskega knjiženja plač (ko so se prispevki napačno povezali na poslovne partnerje, prirejene delavcem).

**Za zgoraj opisane načine predlaganja knjiženja plač v glavno knjigo vas prosimo, da si jih ogledate in preizkusite ter nam sporočite predloge za morebitne dopolnitve. Vsekakor bi bilo dobro zmanjšati število možnosti. Najprimernejša se nam zdita odgovora 'D' in '3', z ali brez saldakontskega konta 250000.**

## **Program POSLI V6.03 R11g 03.12.2013 TOR 09:00**

#### Odpravljene napake:

- Po spremembi kontrol v verziji V6.03 R11e ni možno vnesti negativnega stroška. Popravek v R11f ni bil pravilen.
- Popravljen je izpis W-računa, na bruto računih je bila napačna rekapitulacija DDV.

# **Program POSLI V6.03 R11e 02.12.2013 PON 07:00**

#### Odpravljene napake:

- Na dokumentih stroškov je možno zamenjati šifro dobavitelja, čeprav je strošek že delno ali v celoti plačan. Še naprej ni prepovedano, se pa prikaže ustrezno sporočilo, kjer se odločite, ali boste šifro dobavitelja zares zamenjali.

Podatke, ki spreminjajo znesek za plačilo stroška dobavitelju je bilo možno zmanjšati tako, da je postal znesek za plačilo manjši od že plačanega zneska. To pa je napaka, izpiše se obvestilo in ne morete naprej, dokler vzroka ne odpravite.

### Novosti:

- V segmentu *'Poslovni partnerji'* so v rubriki *'22.SlabPlačnik:'* poleg dosedanjih oznak (ki določajo barvni prikaz naziva kupca v prodajnih dokumentih):
	- \* slab plačnik in
	- + dober plačnik oziroma kupec s posebnim statusom,

možne tudi nove oznake, ki iz vidika programa POSLI nimajo posebnega pomena, definirajo pa dodatne barve, ki se pojavijo na istih mestih kot tisti za dobrega in za slabega plačnika.

Seznam priporočenih dodatnih barv dobite, ko v aktivirani rubriki '**22:**' pritisnete tipko **F2**.

Klik z miško na barvo ni možen, oznako morate vnesti. Dovoljene so tudi oznake od **0** do **7**, barve ozadja so iste, vendar manj osvetljene.

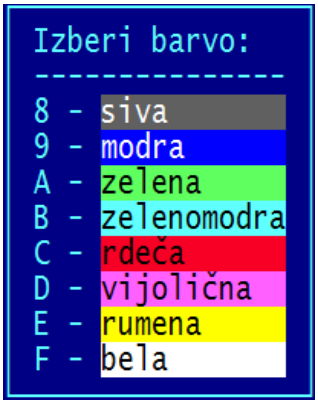

- Z nastavitvijo v POSLI.CFG je možno določiti, da se v segmentu *'Materiali'* pod številko *'02.'* doda nova podrubrika, z največ do 15 mesti, kamor si vnesete svoje lastne indikacije, ki vam lahko pomenijo karkoli, najpogosteje pa zato, da se lahko na osnovi njih izdelajo poročila ali prenosne datoteke.

Rubriko definira ključna beseda MATU, ki ima 3 dele, ločene s podpičji:

- prvi nosi standardno oznako 'D' ali 'N' (kjer 'D' pomeni, da se rubrika aktivira, 'N' pa, da je ni na zaslonu kljub vneseni ključni besedi,
- drugi del pove, kakšen tekst naj se nahaja pred vnosno rubriko,
- tretji del nosi vnosno šablono, ki določa koliko znakov se lahko vnese in kako,
- četrti del nosi naštete dovoljene vnose; če dovoljeni vnosi ne vsebujejo vejice, je znak, ki razmejuje sosednja dovoljena vnosa, lahko vejica. Če se vejica vnaša, se za razmejevanje lahko uporabi navpična črta ( kombinacija **AltGr/W** na SLO tipkovnicah). Za kontrolo enomestnih vnosov razmejitveni znaki niso potrebni.

Primer: ┌── dovoljeni presledek ne sme biti na 1.mestu 4.dela  $MATU=D;Mize,stoli(M,S):;!;$ 

Bo dalo na zaslon rubriko z enomestno vnosno rubriko, takole:

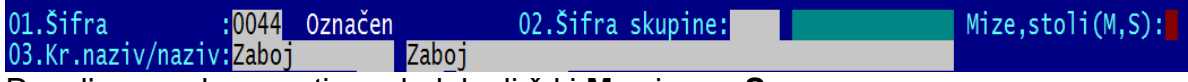

Dovoljeno pa bo vnesti presledek ali črki **M** oziroma **S**.

# **Program POSLI/PLACE V6.03 R11d 22.11.2013 PET 07:00**

Odpravljene napake:

- Pri preračunu izdanih računov, ki ga zaženete s pritiskom tipke **F5** v rubriki za vnos šifre kupca, računalnik javi napako *'Argument error: DBSEEK'*.
- Pri bilancah in poslovnih izidih za AJPES, ki so narejeni iz dvostavnega knjigovodstva, računalnik ne določi pravilno povečanja oziroma zmanjšanja zaloge nedokončane proizvodnje in zaloge proizvodov. Zaradi lažjega dela je tudi spremenjen način, kako se ročno naredi popravek tega. Zdaj obstaja ena sama rubrika, vanjo pa se vnese pozitivna vrednost za povečanje in negativna za zmanjšanje zaloge.

#### Novosti:

- Narejena je bilanca stanja in poslovni izid za društva. Izdelati ju je možno samo, če uporabljate enotni kontni načrt za leto 2013 in naprej. Ustrezno so popravljena tudi navodila, ki si jih lahko ogledate, če v segmentu, kjer se bilanca in/ali poslovni izid izdelujate, kliknete *'Pomoč'* (ali pritisnete **Alt / H**) in nato izbereta *'Navodila, ki so aktualna na tem mestu'*. Če obdelujete društva, priporočamo, da to naredite, ker se izdelava poslovnega izida za društva od ostalih poslovnih izidov ne razlikuje samo po AOPjih, temveč delno tudi po postopku.

## **Program POSLI V6.03 R11c 19.11.2013 TOR 14:00**

#### Odpravljene napake:

- Datoteka *'IZPIS OBRAČUNANEGA DDV.TXT'*, ki se pošilja na DURS, ima pri stolpcu *'Ob9,5% DDV st'* znak dvopičje namesto podpičja, kar na DURS-u pri uvozu podatkov dela težave.
- Izpis bilance stanja za DURS javi napako v začetnih rutinah.
- Pri bilanci stanja in pri poslovnem izidu za 2013 ni možno vnesti datuma bilance oziroma izida. Računalnik sprejme samo prazen datum. Če datum vnesete, je to lahko samo zadnji dan v mesecu. Ta datum tudi omejuje, kaj vse je v bilanci upoštevano.

## **Program POSLI V6.03 R11b 12.11.2013 TOR 23:00**

#### Odpravljene napake:

- Poslovni izid 2013 za AJPES javi napako *'variable does not exist PK769'*. Napačno je izpisana rubrika *'I. Stroški blaga, materiala in storitev'*.

#### Novosti:

- Način vnosa in upoštevanja datuma bilance in/ali poslovnega izida je poenoten za zasebnike z enostavnim ali dvostavnim knigovodstvom in za podjetja. Vnesete lahko samo zadnji dan v mesecu ali pa ga pustite praznega. Prazen datum pomeni, da se pri izdelavi poročila upoštevajo podatki celotnega leta, sicer pa do vnesenega datuma. Za dvostavno knjigovodstvo mora biti v glavni knjigi narejena obnovitev stanj.

# **Program POSLI V6.03 R11a 11.11.2013 PON 07:00**

#### Odpravljene napake:

- Poslovni izid 2013 za AJPES napačno prikazuje AOP 081. Za DURS, kjer rubrika 14 ustreza AOP 081, je prikaz pravilen. Napačno (preveč) se upoštevajo tudi nekatere vrste stroškov.

#### Novosti:

- Za podjetja je pripravljen izpis bilance stanja in poslovnega izida za AJPES. Ker se ti dve poročili za podjetja na DURS ne oddajata, ju v obliki za DURS ne bo.

Zaradi potreb teh dvek poročil je potrebno v enotni kontni načrt 2013 dodati nekaj novih kontov. Računalnik to naredi sam, takoj, ko program zaženete. V redkih primerih, če ste sami na številke kontov, ki jih je potrebno dodati, dali kaj svojega, bo težavo javil in predlagal rešitev.

Spremembe kontnega načrta in katere vknjižbe se upoštevajo pri izdelavi poročil, si lahko ogledate, če izberete *'Pomoč'* (ali pritisnete **Alt / H**) in nato izberete *'Izdelava ter pošiljanje bilanc in napovedi (ne društva)'*.

Priprava pripadajoče XML datoteke za prenos v AJPES bo narejena, ko bodo objavljene morebitne spremembe.

Pri uporabi novih bilanc bodite pazljivi. Ker je bila njihova izdelava obsežen poseg, je prav mogoče, da se bodo pojavile še kakšne napake. Čejih najdete, nam jih prosim javite, da jih odpravimo.

## **Program POSLI V6.03 R11 04.11.2013 PON 23:30**

#### Novosti:

- Bilanco stanja in poslovni izid (za DURS in za AJPES) za zasebnike z dvostavnim knjigovodstvom za leto 2013 je možno izdelati ne glede na to, ali že uporabljate enotni kontni načrt za leto 2013, ali pa še starega. Računalnik sam ugotovi, kateri kontni načrt je aktiven in se temu ustrezno prilagodi.

Za podjetja je izdelava obeh poročil v zaključni fazi; samo v obliki za AJPES, ker se za podjetja na DURS ne oddajata. Tukaj pa bo obvezna uporaba enotnega kontnega načrta 2013!

## **Program POSLI/PLACE V6.03 R11- 28.10.2013 PON 21:00**

#### Odpravljene napake:

- Na na individualnem delu REK-1 obrazca sta, če zaposleni ustreza pogojem, vedno izpolnjeni rubriki A020 in A021, tudi na takih REK-ih, kjer ne bi smeli biti, ker v sintetičnem delu nista izpolnjeni vrstici osnov za prispevke 312 oziroma 313 (npr. REK-1 1090 za regres).
- V segmentu *'Sestavnice'* po pritisku na tipko **F6**, ki zamenja uprabljen način ovrednotenja, računalnik javi napako *'Workarea not in use ORDSETFOCUS'*, če pred tem ni bil zagnan segment *'Materiali'* ali *'Nabava, Stroški'*.
- Za leto 2013 ni možno pravilno izdelati bilance stanja in poslovnega izida.

Trenutno za zasebnike z dvostavnim knjigovodstvom, ki že uporabljajo enotni kontni načrt za 2013, izdelava teh poročil še vedno ni možna; računalnik vas na to opozori. Bo pa to urejeno takoj prve delovne dni v novembru 2013.

### Novosti:

- Za sestavnice je možno določiti, da ima ovrednotenje enako število decimalnih mest kot cena. To se doseže s postavitvijo tretjega dela ključne besede **NACC** na vrednost **C**, npr.  $NACC=$ ;; $C$
- Če se dobavnica izdeluje iz naročila, je možno z ustrezno nastavitvijo 4.dela ključne besede NARM ('**D2R**' ali '**D2P**') določiti, da se ena dobavnica izdela iz več naročil kupcev. Tak način dela ni možen, če se iz naročil kupcev izdelujejo naročila dobaviteljem, npr. NARM=1234567;1234567;;D2R

Za tak način dela morajo biti naročila kupcev opremljena z oznako '**2**' v rubriki *'07.Nač.zap.:'*.

## **Program POSLI/ PLACE V6.03 R10n 09.10.2013 SRE 23:30**

#### Odpravljene napake:

- Pri pripravi poročil za EXCEL se znak '**&**' v tekstih v nekaterih poročilih interpretira kot '**&amp**' in povzroči, da se izza njega doda nova celica s tekstom izza znaka '**&**', kar v taki vrstici celice vseh stolpcev, ki so desno od tega, zamakne v desno.

#### Novosti:

- V nekaterih izpisih, ki pomenijo pripravo podatkov za EXCEL, je možno določiti, ali naj se izpiše enovrstično ali večvrstično zaglavje. Večvrstično omogoča lepši izpis, enovrstično, ki ima v zgornji vrstici samo nazive stolpcev, pa je potrebno uporabiti, če se bodo v preglednici delala kakršnakoli filtriranja vsebine.

Taka poročila vam nekje postavijo vprašanje *'Za obdelavo(N,D):'*. Odgovora sta:

- **D** da, za obdelavo, filtriranja, sortiranja, enovrstično zaglavje,
- **N** ne, za lep izpis, večvrstično zaglavje.

Taka poročila so trenutno na pripravljena računih, *'1.Vsi računi'* in *'2.Neplačani'*, na stroških *'1.Vsi stroški'* in na materialih, *'2.Gibanje zalog'*.

# **Program POSLI/ PLACE V6.03 R10m 03.10.2013 ČET 22:00**

Odpravljene napake:

- V nekaterih izpisih računalnik javi napako *'Argument error: +'*.

### Novosti:

- V šifrant kod namenov plačila (prenosni nalogi) so dodane nove možnosti:
	- ALLW nadomestila (Allowance)
	- BBSC spodbuda za rojstvo otroka (Baby Bonus Scheme)
	- CPCK parkirnina (Carpark Charges)
	- EDUC izobraževanje (Education)
	- FCPM zamudne obresti in stroški (Late Payment of Fees & Charges)
	- FWLV dajatve za tuje delavce (Foreign Worker Levy)
	- GSTX davek na blago in storitve (Goods & Services Tax)
	- INVS naložbe & vrednostni papirji (Investment & Securities)
	- IVPT plačilo računa (Invoice Payment)
	- PTXP davek na premoženje (Property Tax)
	- RDTX dajatev v cestnem prometu (Road Tax)
	- REBT vračilo rabata (Repaiment of Rebate)
	- TBIL račun za telekomunikacije (Telecommunications Bill)
	- TCSC stroški storitev mestnega sveta (Town Council Service Charges)
	- TRPT plačilo cestnine (RoadPricing)
	- UBIL komunala in elektrika (Utilities)

## **Program POSLI V6.03 R10k 01.10.2013 TOR 23:00**

#### Novosti:

- Na materialih je med izpise dodana skupina *'4.Podatki v EXCEL'*. Zaenkrat nosi eno samo poročilo z nazivom *'2.Gibanje zalog'*, ki za vsak material v eni vrstici prikaže šifro nadrejenega materiala, šifro in naziv materiala, začetno stanje, morebitno spremembo zaradi inventure, prejem (nabavo), izdelavo, porabo, izdajo (prodajo) in končno stanje. Prikažejo se enaki podatki kot jih ima rekapitulacija materialne kartice. Tudi izračunajo se na enak način, torej preko materialnih kartic. Zato je, če je materialov v bazi več, za

pripravo poročila potreben določen čas.

Pred pripravo je priporočljico narediti preračun zalog.

Upoštevajo se omejitve *'Za namen'* in *'Za skupino'*.

- V *'Pomoč'* je dodano nekaj osnovnih navodil za delo z EXCEL-om, zaenkrat o sortiranju.

# **Program POSLI V6.03 R10j 24.09.2013 TOR 13:45**

#### Odpravljene napake:

- Popravek v **R10i** je žal povzročil težave v nekaterih drugih izpisih, ki pomotoma prekinejo delovanje programa in pri tem javijo napako *'Argument error: +'* in nato po potrditvi prekinitve v seznamu z opisom, kako je do napake prišlo *'(verjetno vejica kot ločilo izza postavitve* ….*)'*.

# **Program POSLI V6.03 R10i 23.09.2013 PON 23:00**

Odpravljene napake:

- V izpisu izdanih računov za EXCEL v segmentu *'DDV obdelava'* → *'Seznam'* računalnik javi napako *'Argument error STRTRAN'*.

## **Program POSLI/PLACE V6.03 R10h 16.09.2013 PON 23:00**

#### Odpravljene napake:

- Če je aktivirana obdelava serviranja vozil v avtomobilskem servisu, se zaloge materiala, ki je bil uporabljen za servisiranje ovrednotijo nepravilno, če:
	- je nastavljeno, da zalogo razknjiži delovni nalog in ne pripadajoč račun, in hkrati
	- je poraba materiala datumsko pred pripadajočo nabavo, tako, da zaloga postane negativna (kar je napaka pri vnosu).
- Pri obdelavi uporabnikov, ki so narejeni za poslovno leto pred 2013 se pri vnosu podatkov o materialih ali po preračunu zalog včasih pojavi opozorilo, da nove davčne stopnje še niso vnesene, čeprav za tisto obdobje niso potrebne.

### Novosti:

- Za predračune, dobavnice in račune (za vsakega od teh posebej) je možno z nastavitvami v konfiguracijski datoteki POSLI.CFG določiti, da računalnik opozarja na manjkajoči DDV, če je dokumet tak, da se zanj DDV predvideva. Za predračune je to 9. del ključne besede **CPRA**, za dobavnice 9. del **CDOB** in za račune 9. del **CRAC**.

### - **Izračun plač v 2014:**

Vgrajena je obravnava zaposlitve mladih do 30 let po zakonu **ZIUPTDSV**. Zanje velja oprostitev plačila prispevkov delodajalca za 24 mesecev od dneva zaposlitve. Pogoji za uveljavitev te oprostitve so naslednji:

- zaposlitev mora biti za nedoločen čas,
- začetek zaposlitve mora biti v obdobju od 01.11.2013 do 31.12.2014,
- zaposlena oseba na dan zaposlitve ne sme biti starejša od 30 let, pred dnevom zaposlitve pa mora biti vsaj 3 mesece prijavljena v evidenci brezposelnih oseb,
- da delodajalec 3 mesece pred tako zaposlitvijo ni proti nobenemu od že zaposlenih začel postopka odpovedi delovnega razmerja oziroma tega že odpovedal,
- da delodajalec pred sklenitvijo take pogodbe o zaposlitvi ni imel blokiranaga TRR 30 ali več zaporednih dni in
- je zadnjih 6 mesecev pred sklenitvijo zaposlitve redno izplačeval plače in plačeval prispevke.

Olajšava ne preneha, če tako zaposleni delojemalec medtem dopolni 30 let; pomembna je starost ob nastopu zaposlitve!

Delojemalci, ki so zaposleni na tak način, morajo imeti v segmentu *'Personalni podatki'* v rubriki *'09.* .. *Nač.zapos:'* vneseno oznako '**Z**'.

Opis take zaposlitve dobite tudi, če v segmentu *'Plačilni listi'* kliknete na *'Pomoč'* (ali pritisnete kombinacijo tipk **Alt / H**) in nato izberete *'Navodila, ki so aktualna na tem mestu'*. V teh navodilih so zbrane vse spremembe pri plačah, ki so se zgodile po 01.07.2013.

# **Program POSLI/PLACE V6.03 R10g 12.09.2013 ČET 20:00**

Odpravljene napake:

- Preračun vseh pri plačah (zažene se iz osnovnega izbora pod *'7. Preračun vseh'*) zneske dohodnine in prispevkov pobriše. Običajen preračun dela pravilno.
- Izpis rekapitulacije plače (za mesec ali za obdobje) v primeru, da so obračunani samo dohodki izven rednega delovnega razmerja, prikaže rubriko *'Prejemki izven redne plače'* in zraven negativni skupni znesek. Izpisane so tudi nekatere nepotrebne vmesne vodoravne črte. Ni napaka, je pa moteče.

# **Program POSLI/PLACE V6.03 R10f 11.09.2013 SRE 09:00**

### Novosti:

- Dodan je REK2 obrazec **1516** *'Dohodek iz začasnega in občasnega dela upokojencev'*. Da bi bil pravilno narejen, je potrebno takemu upokojencu v personalne podatke v prazno rubriko med 11. In 32. dodati podatke, kot kaže slika:

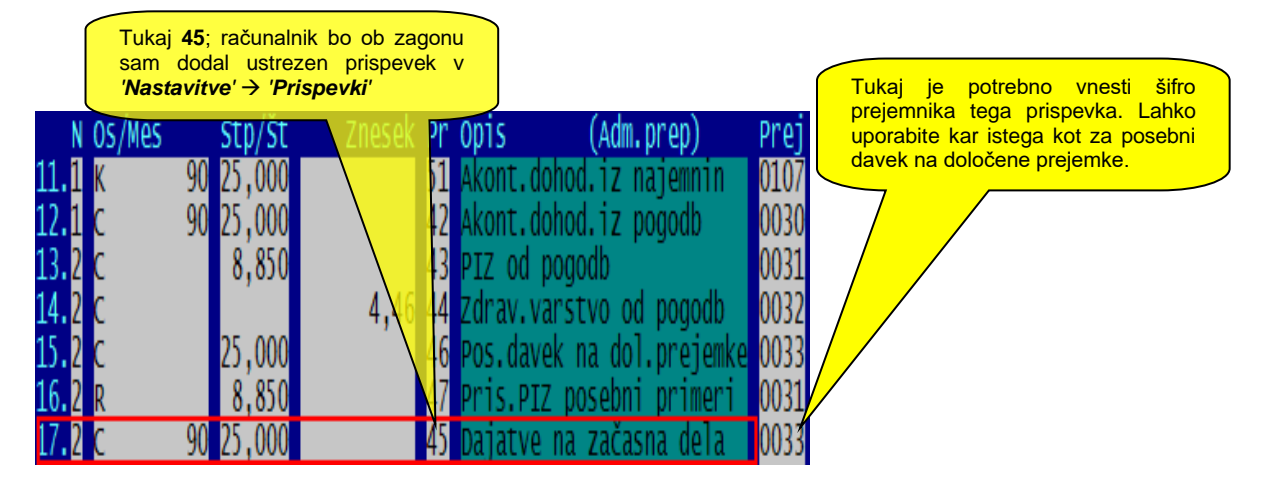

# **Program POSLI V6.03 R10e 06.09.2013 PET 09:00**

## Odpravljene napake:

- Verziji V6.03 R10c in R10d ob zagonu napačno reorganizirata datoteko poslovnih partnerjev na skupnem področju (prepišeta jo iz uporabnika), če se ti podatki hkrati nahajajo na uporabniku in na skupnem področju.
- Oznaka države Kosovo ni več 009 temveč so ji do nadaljnjega 901. Taka je zdaj tudi koda v spominu računalnika. Ker se zaenkrat uporablja samo v personalnih podatkih pri podatkih o nerezidentu (rubrika *'92. NEREZ. KodaDrž:'*), jo popravite, če imate vnesene delavce iz Kosova.

# **Program POSLI V6.03 R10d 04.09.2013 SRE 12:30**

### Odpravljene napake:

- Verzija V6.03 R10c je povzročila, da se dobavnice in računi, za katere je definirano več kopij, izpišejo samo enkrat.

# **Program POSLI V6.03 R10c 03.09.2013 TOR 22:00**

Odpravljene napake:

Na dobavnice in račune je možno dotiskati dvodimenzionalno črtno kodo po sistemu Absolute Read. V taki kodi je zajeta celotna vsebina dokumenta, ki ga prejemnik lahko prebere s čitalcem in ga ni potrebno ročno vnašati. Koda se tiska na dodano zadnjo stran dokumenta, torej tak dokument vsebuje najmanj 2 lista.

Opozarjamo, da to ni univerzalna rešitev,ki bi delovala na vsaki opremi. Potreben je relativno zmogljiv računalnik, za tiskanje pa kvaliteten laserski tiskalnik. Brizgalni tiskalnik ne bo zadostoval.

Prav tako mora biti na vsak računalnik, kjer se taki dokumenti tskajo, instalirana verzija programa PRNWND 3.0.011 ali novejša.

Za aktiviranje je potrebno kar nekaj dela, zato tega sami najbrž ne boste zmogli. Sama rešitev je vključena v običajno vzdrževanje programa in ni plačljiva, bomo pa zaračunali potrebno preverjanje opreme in delo, porabljeno za aktivacijo.

Rešitev je v standardne izpise že vključena, ne pa tudi v WIN-račune in račune oziroma dobavnice, ki so bili morebiti za vas posebej spremenjeni. Dopolnitev takih dokumentov je plačljiva.

Predvidevamo, da bo vsaj med velikimi kupci vedno več takih, ki bodo uporabo dvodimenzionalne črtne kode zahtevali. Mercator npr. to že počne.

## **Program POSLI/PLACE V6.03 R10b 27.08.2013 TOR 11:00**

Odpravljene napake:

- Na vseh mestih, kjer je iz seznama možno zagnati pregled plačilne liste (npr. iz segmenta *'Pregled knjig'*) računalnik javi napako *'Argument error: conditional'*, če gre za plačilno listo, z datumom plačila, ki je večji ali enak 01.07.2013.

## **Program POSLI V6.03 R10a 26.08.2013 PON 12:00**

#### Odpravljene napake:

- V segmentu *'Nabava, stroški'* se pri vnosu šifre materiala v prevzemni dokument včasih pojavi napaka *'Manjka vrsta prometa. Verjetno je napaka v nastavitvah'*. Pa ni napake, program jo pomotoma javi. **Obvezno instalirajte novo verzijo!**

#### Novosti:

- Uvedena je nova vrsta skladišča in sicer prevzemno konsignacijsko skladišče. Zanj je v *'Vzdrževanje'* → *'Nastavitve'* → *'Sklad.'* značilna oznaka '**K**' v stolpcu *'Za namen'*. Aktiviranje takega skladišča omogoča, da je isti artikel lahko hkrati delno prevzet v konsignacijo in in delno v pravo lastno zalogo. Uporaba je opisana v *'Pomoč'*, pod *'Kako naredim'*.

# **Program POSLI V6.03 R10 23.08.2013 PET 07:00**

Odpravljene napake:

- Potni nalogi ne obračunavajo pravilno dnevnic za tujino; dnevnica za 6 – 8 ur se ne obračuna, pa bi se morala. Dodana je tudi možnost, da se pri izračunu zneska upošteva znižana cela ali zmanjšana dnevnica. Taka se uporabi, če je zajtrk vključen v stroške prenočevanja. V ta namen je na zaslonu rubrika *'09.Tujina:'* razširjena in se lahko vanjo pod *'Znižanje:'* vnese ustrezna indikacija:

**N** ali prazno - ni znižanja dnevnice,

**D** - uporabi se znižanje dnevnice, cela se zniža za 10%, zmanjšana pa za 15%.

Pod *'09.Tujina:'* je dovoljeno vnesti veliko ali malo črko T. Obe pomenita potovanje v tujino. Velika črka pomeni, da se cela dnevnica obračuna od 12 ur naprej, mala črka pa od 14 ur naprej, zato uporabljajte malo črko.

Zamenjava podatka pod *'09.Tujina:'* ali pod *'Znižanje:'* povzroči preračun zneska, ki je posledica dnevnic, ne pa tudi zneska, ki je posledica kilometrine.

Pritisk tipke **F2** v rubriki *'Pozicija:'* na na novo določi dnevnice in kilometrino.

- Za potovanja doma jih glede na datum potnega naloga vzame iz tabele, ki jo sami dopolnjujete (tipka **F6** na *'01.Številka P.N.:'*)
- Za potovanja v tujino zmanjšano in malo dnevnico določi iz vnesene cele dnevnice ( zmanjšana je 75%, mala pa 25% cele). Dovoljena kilometrina, ki še ne gre v davčno osnovi je 0,37 EUR, zato ni razloga, da bi za potovanja v tujini obračunavali manj.
- **Opozorilo:** meja 10 ur med celo in zmajšano dnevnico velja za javne uslužbence. Postavljena je bila v Uradnem listu RS, št. 51/2012, z UREDBO o spremembah in dopolnitvah Uredbe o povračilu stroškov za službena potovanja v tujino, to ureja spremembi 1.člena, ki se glasi:

"Ta uredba ureja povračilo stroškov za službena potovanja v tujino za javne uslužbence in funkcionarje v državnih organih, upravah samoupravnih lokalnih skupnosti, javnih agencijah, javnih skladih, javnih zavodih, javnih gospodarskih zavodih ter drugih osebah javnega prava, ki so posredni uporabniki državnega proračuna ali proračuna samoupravne lokalne skupnosti (v nadaljnjem besedilu: zaposleni)."

Za gospodarstvo torej še vedno velja zmanjšana (tako imenovana polovična) dnevnica za službeno pot, ki traja od 8 naprej in za tujino do 14 ur.

# **Program POSLI/PLACE V6.03 R09e 16.08.2013 PET 17:00**

#### Novosti:

- Tistim, ki se prvič samozaposlijo (odprejo S.P.) po vključno 01.07.2013, zakon omogoča, da za prvi dve leti uveljavijo olajšavo pri plačevanju prispevkov za pokojninsko in invalidsko zavarovanje (PIZ), za prvo leto v višini 50% in za drugo leto 30%. Zato je ustrezno spremenjen obrazec **OPSVZ**.

Da bi se tak način obračuna prispevkov aktiviral, je potrebno v podatke o zasebniku (šifra **0000**) v drugi del rubrike *'09….Nač.zapos:'* vnesti oznako '**N**'. Za datum vpisa v sodni register se šteje datum, ki je vpisan v rubriki *'08.Datum vstopa:'*.

Obračun izdelate po standardnem postopku, kot doslej.

Vendar, saj veste, hudič se pokaže v malenkostih. Eden od vrlih državnih uradnikov je spisal člene pravilnika, ki jih verjetno noben relativno prišteven človek ni preveril. Gre za naslednje. Za obračunski mesec, ko se stopnja olajšave med mesecem spremeni (po enem ali po dve letih od vpisa v sodni register, če to ni na prvi dan v mesecu), je potrebno oddati dva **OPSVZ** obrazca, prvega za dneve, ko velja ena olajšava, drugega pa za dneve, ko velja zmanjšana olajšava oziroma, ko že zmanjšana olajšava preneha veljati.

Prav lahko bi predpisali, da velja sprememba olajšave za cel mesec, bodisi v mesecu, ko se sprememba zgodi, bodisi v naslednjem mesecu, pa država ne bi bila kaj posebno prikrajšana. Ne, so bolj papeški od papeža in so zakomplicirali ter dokazali svojo pomembnost.

Kakorkoli, ko računalnik ugotovi situacijo, da je potrebno izdelati in oddati za isti obračunski mesec dva OPSVZ obrazca, vas na to opozori. Na zaslonu se pojavi dodatno okence kot kaže naslednja slika (lahko je tudi drugačna, svetlomodre barve, vendar pomensko enaka).

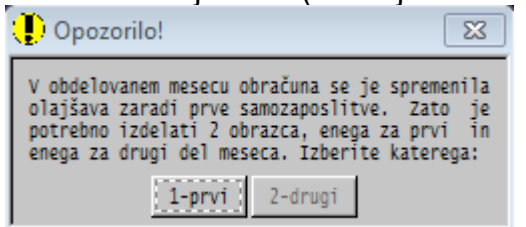

Najprej izberete OPSVZ obrazec za prvi del obračunskega meseca (do spremembe olajšave) in ga oddate, nato pa izdelavo poženete še enkrat in tokrat izberete izdelavo OPSVZ obrazca za drugi del meseca, ki ga prav tako poženete in oddate.

Razdeljevanje obračuna na dva **OPSVZ** obrazca je dokaj zahteven postopek. Predpostavlja se, da zasebnik ni invalid (če je, se olajšave določajo tako, kot velja za invalida in oznaka '**N**' v personalnih podatkih ni potrebna). Pravilnost jamčimo samo, če je vnos podatkov za zasebnika organiziran po standardnem postopku, brez posebej dodanih vrst plačila. Če ugotovite, da karkoli ni pravilno, boste pač pripravljena obrazca v **eDavki** ročno popravili in šele nato oddali. Posebne težave to ne more povzročiti, saj se za vsakega na novo samozaposlenega dvojni OPSVZ lahko pojavi samo dvakrat, ob končanem prvem letu in ob končanem drugem letu po vpisu v sodni register.

Enaka navodila dobite, če v programu **POSLI** ali **PLACE** aktivirate segment *'Plačilni listi'*, kliknete na *'Pomoč'* in nato *'Navodila, ki so aktualna na tem mestu'*.

## **Program POSLI V6.03 R09d 11.08.2013 NED 20:30**

#### Odpravljene napake:

Pri nezavezancih za DDV, ki niso definirani kot trgovinska dejavnost, manjka izpis nabavnega prevzemnega dokumenta.

## **Program POSLI/PLACE V6.03 R09c 10.08.2013 SOB 11:00**

Odpravljene napake:

- Na zaslonih, kjer so vnosne rubrike oštevilčene (npr. vnos poslovnih partnerjev, personalnih podatkov, materialov, glav dokumentov, itd.) mora pri novem vnosu (ko je desno zgoraj prikazana oznaka *'Novo'*) vnašalec zaradi medsebojnih kontrol zaporedoma vnesti vse rubrike. Zato takrat uporaba miške za aktiviranje vnosa v posamezno rubriko ne sme biti dovoljena (pa žal je), ker omogoča preskok rubrike, ki mora biti vnesena. Primer take obvezno izpolnjene rubrike je davčna številka zaposlenega v personalnih podatkih.
- Pri nezavezancih za DDV ni izpisa prevzemnega dokumenta.

## **Program POSLI/PLACE V6.03 R09b 31.07.2013 SRE 20:00**

Odpravljene napake:

- Za zaposlene, ki so bili zaposleni za določen čas in se prezaposlijo na nedoločen čas, je datum vstopa merodajen za določitev 24-mesečnega obdobja, za katerega sme delodajalec zahtevati vračilo plačanih prispevkov. Ker je to datum, ko se je zaposlil za določen čas in se ga zaradi M4 ne sme spreminjati, računalnik prezgodaj najde konec obdobja. Zato je v rubriki *'09.* .. *Nač.zapos:'* uvedena dodatna oznaka '**X**', ki sicer pomeni enako kot '**N**', vendar pri njej na izračun 24-mesečnega obdobja datum vstopa ne vpliva. Za prekinitev obdobja je potrebno oznako pobrisati. To je začasna rešitev, za pravo bo potreben dodaten datum.

### Novosti:

- Za firme, ki niso zavezanci za DDV, je možno nabavni dokument vnesti z cenami brez DDV, računalnik pa te cene sam preračuna tako, da se kot nabavna cena upošteva cena z DDV (enako velja za vrednost). Zakaj?

Tudi firme, ki niso zavezanci, blago običajno kupujejo pri davčnih zavezancih. Ti pa v pravilu na svojih fakturah blago vrednotijo po cenah brez DDV, na koncu pa za cel račun obračunajo pripadajoč DDV. V takem primeru bi bilo potrebno za vsako pozicijo prejete fakture ob vnosu ceno s kalkulatorjem povečati za pripadajoč DDV in jo tako vnesti. Mukotrpno!

Postopek je tak, da v nabavnem dokumentu ročno vnesete oznako davka (9981, 9982, …), ker je računalnik ne predlaga. Vnesete ceno ali vrednost brez DDV, kot ste jo dobili na fakturi. V postavkah na zaslonu imate tako podatke, kot so zapisani v dobaviteljevem računu, desno zgoraj pa boste opazili, da je skupni znesek povečan za pripadajoč DDV.

Izjemoma se lahko zgodi, da se na koncu skupni znesek ne ujema z vrednostjo na fakturi. Razlika je majhna in nastopi zaradi razlike v postopku izračuna DDV pri vas in pri dobavitelju. Neskladje odpravite tako da:

- pri poziciji z največjo vrednostjo za razliko popravite vrednost, ali
- popravite skupno vrednost v glavi dokumenta, ali
- dodate razliko (pozitivno ali negativno) v eno od praznih rubrik *'10.'* do *'14.'* v glavi dokumenta.

## **Program POSLI V6.03 R09a 29.07.2013 PON 11:30**

#### Odpravljene napake:

- Če je prvo, kar zaženete po izboru uporabnika, segment *'Sestavnice'*, se najprej pojavi obvestilo, da imate v segmentu *'Davčne stopnje'* → *'Tarifne številke'* še vedno vnesene stopnje, ki so veljale do 30.6.2013, takoj po potrditvi *'Naprej'* pa se pojavi napaka *'Argument error: array access'*.

Če ste najprej vstopili v nek drug segment, kjer se uporabljajo stopnje DDV, se ta napaka ne pojavi!.

# **Program POSLI V6.03 R09 23.07.2013 TOR 20:00**

### Odpravljene napake:

- Izpis evidence prejetih oziroma izdanih računov v segmentu *'DDV obdelava'* ne izpiše ničesar, če je končni datum večji od 30.06.2013.

- Drobna napaka pri izdelavi materialne kartice za posamezno skladišče.

## Novosti:

- Na tistih mestih, kjer ste spremembe podatkov delali tako, da ste na *'Pozicija:'* vnesli dvomestno številko rubrike (ali pritisnili tipko **F9** za sprehajanje in spreminanje vseh rubrik) je omogočeno izbiranje rubrik s klikanjem z miško.

Prav tako je omogočena uporaba miške na drugih mestih, kjer pa rubrike niso označene s številko, npr. pri plačah ali pri vnosu davčnih stopenj.

Tak način dela ni privzet. Potrebno ga je aktivirati.

Aktivirate ga tako, da v glavnem meniju v zgornji vrstici kliknete na *'Pomoč'*, nato pa izberete opcijo '*Omogoči uporabo miške pri vnosu s štev.pozicije'*, kot kaže slika na desni.

Postavljena kljukica pomeni, da je delo z miško omogočeno.

Tam, kjer ni oštevilčenih vnosnih rubrik, kot je to npr. pri plačah, se lahko miška uporabi brez posebne dodatne potrditve.

Pri zaslonih z oštevilčenimi rubrikami pa je potreben dodaten korak.

Desno od rubrike *'Pozicija:'* se pojavi gumb *'Uredi'*. Po kliku nanj se gumb skrije in osvetli se prva od oštevilčenih rubrik. Nato s klikanjem aktivirate tisto, ki jo želite; ob tem se ustrezno obarva in je pripravljena za spreminjanje svoje vsebine.

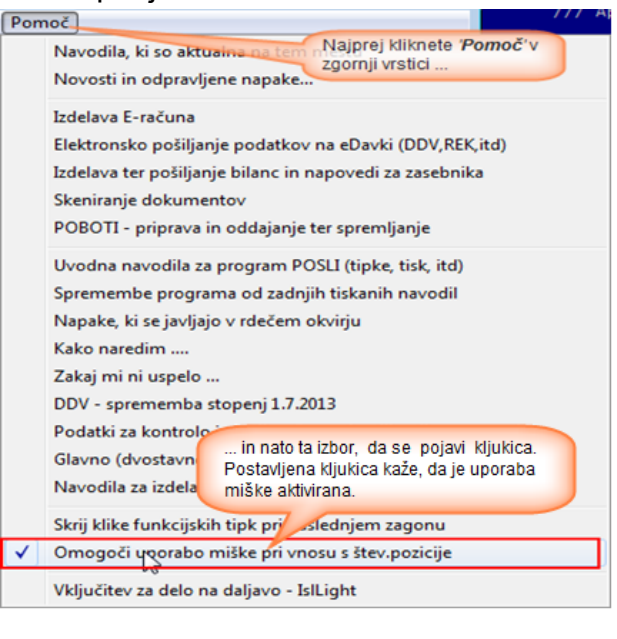

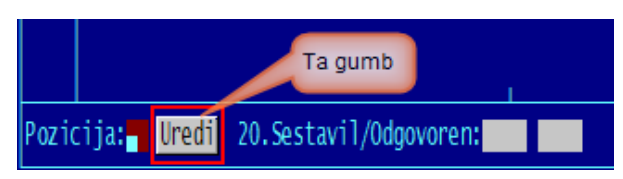

Miške ni možno uporabiti, če gre za nov vnos (novega kupca, nov material, nov račun, itd.), to pa je takrat, ko je desno zgoraj prikazan osvetljen tekst '**Novo**' in se še niste zaporedoma prebili preko vseh rubrik. Pri novem vnosu je potrebno rubrike vnašati v takem vrstnem redu kot so prikazane, zaradi medsebonjih kontrol. Uporaba miške bi lahko omogočila preskok kakšne pomembne rubrike, ki npr. ne sme ostati brez vsebine.

Če pri opisanem delu z miško naletite na težave oziroma pomanjkljivosti, nam jih prosim javite. Za nekatere vemo že sedaj. Pri podatkih o poslovnih partnerjih z opisanim klikom ni možno priti do rubrik za vnos poštnega naslova. Še vedno je potrebno pritisniti **F8**.

Pomanjkljivosti pri delu z miško se bodo zanesljivo pojavile, saj je sprememba programa precej obsežna. Če bo preveč moteče, preprosto začasno ukinite opisan način uporabe miške.

## **Program POSLI V6.03 R08d 19.07.2013 PET 14:30**

Verzja R08c je bila vmesna verzija.

#### Odpravljene napake:

- Popravljen je način shranjevanja sprememb že izpisanih izdanih računov. Status 'že izpisan' se ni vedno prikazal. **Obvezno instalirajte novo verzijo.**
- Pri izdelavi prvega prevzemnega lista po spremembi stopenj DDV računalnik predlaga prodajno ceno na osnovi zadnjega prevzema pred 01.07.2013, namesto, da bi uporabil cene, ki so definirane z 'XM', 'XN' ali 'XV' dokumentom.
- Ob vnosu novega predračuna za isto stranko, potem, ko je bil na zaslonu že poprej vnesen predračun, se v vseh rubrikah glave prikazuje pomoč, kot sicer velja za rubriko *'Pozicija:'*. Ta napaka sicer ni usodna, je pa moteča.
- Če iz segmenta *'Pregled knjig'* → *'Od/prih'*, *'Dolžniki'*, *'Upniki'* ali *'Skup.Dop/Up'* s tipko **Enter** zahtevate prikaz pripadajočega dokumenta, nato pa na samem dokumentu pritisnete puščico *'gor'* ali *'dol'*, se prikaže drugi naslednji dokument v želeni smeri.
- Izpisi, ki izdelajo datoteke PDF (za acrobat reader), naredijo te datoteke prevelike, nestisnjene. Za sprotno delo ta napaka ni usodna, vendar se take datoteke nabirajo v računalnikovem spominu, pa tudi pri pošiljanju po internetu zahtevajo več časa.

## **Program POSLI V6.03 R08b 16.07.2013 TOR 11:30**

#### Odpravljene napake:

- Pri kreaciji e-računa za račun, ki je bil izdan pred 1.7.2013, se v prenosno XML datoteko zapiše nova davčna stopnja, čeprav je v računu pravilno uporabljena stara. Znesek DDV je pravilen!
- V določenih primerih nastavitve programa, predvsem tam, kjer je bila prva instalacija že dolgo nazaj in so nastavitve ostale od takrat, se za delavce, ki so starejši od 60 let in za tiste, ki izpolnjujejo starostni pogoj za upokojitev, ni pravilno izračunal del prispevka PIZ, ki se samo obračuna in ne plača.

Napako ste opazili ob oddaji REK-1 obrazca, če sta bili izpolnjeni rubriki 309 in 310. V programu **PLACE** te napake ni!

Če se vam je to zgodilo, najprej instalirajte novo verzijo programa, nato pa morate za delavce, ki izpolnujejo enega od teh dveh pogojev, narediti preračun prispevkov (najprej tipka **F5** na datumu izplačila, nato pa potrditev preračuna) kot kaže slika:

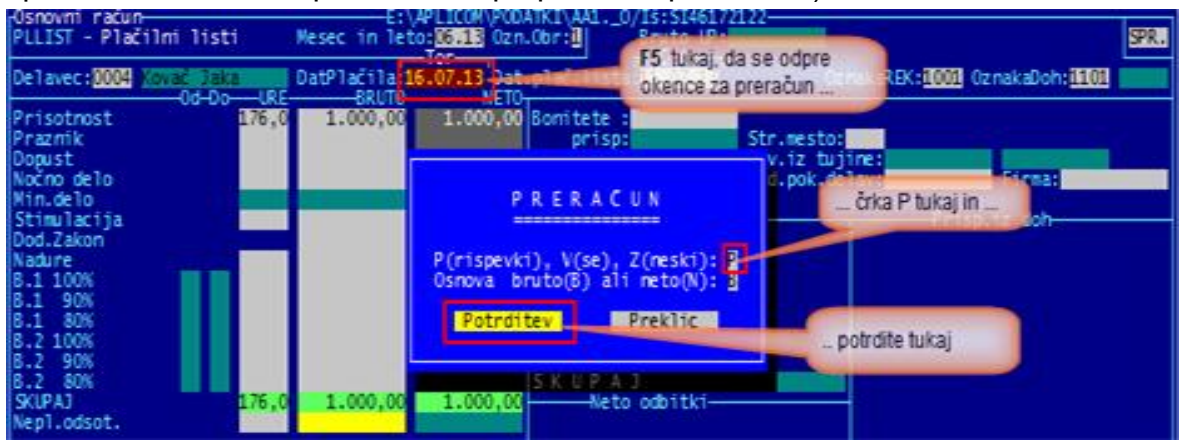

### Novosti:

- Za račun, ki je že izpisan, se levo od statusa prikaže obvestilo *'Že izpisan!'.*

# **Program POSLI V6.03 R08a 14.07.2013 NED 23:30**

#### Odpravljene napake:

- Pri preračunu zalog za netrgovske materiale se lahko zgodi, da se minimalno (za zadnje decimalno mesto) spremeni cena z davkom na tistih artiklih, kjer je vnašalec kljub opozorilu, ki ga kaže slika, zavestno ohranil neprimerno vneseno ceno.

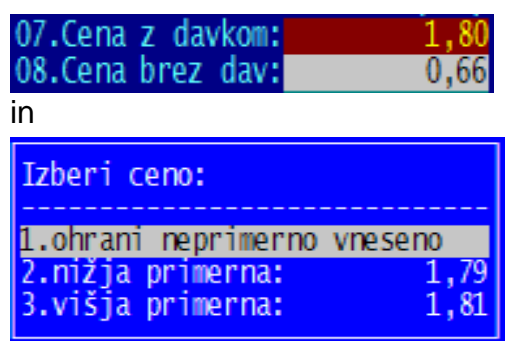

Kaj je neprimerna cena? To je taka cena, ki jo izračun bruto  $\rightarrow$  neto  $\rightarrow$  nazaj bruto spremeni. Taka cena z DDV je npr. 1.80 EUR; pripadajoča brez DDV je 1,48 EUR in preračun nazaj v ceno z DDV da 1,81 EUR.

Seveda je težko predpisati npr. gostincu, da naj malo pivo prodaja po 1,81 EUR ali 1,79 EUR, če noče imeti cirkusa z drobižem. Torej opozorilu nakkljub potrdi 1,80 EUR, računalnik pa pri preračunu tega ne sme popraviti na 1.81 EUR.

- Pri preračunu vseh dobavnic ali predračunov (tipka F5 v rubriki za vnos šifre prejemnika) se pojavi napaka *'Argument error: <'*.
- V izpisu Win računa je v rekapitulaciji DDV prikazana preračunana stopnja (18,0328% namesto 22%), če je račun izdelan tako, da cene in zneski vsebujejo DDV (bruto račun).
- V obeh sumarnih izpisih po tarifnih skupinah in podskupinah na materialih *'2.Dodatni izpisi I.'* → *'8.Sum.zal. Tsk'* in *'9.Sum.zal. Tpsk'* ni možno določiti, da se izpišeta novi stopnji 22,0% in 9,5%.

#### Novosti:

Za obračun DDV je izdelava prenosa podatkov v **eDavki** pripravljena tako, da bo za obračunska obdobja, ki začnejo z vključno 01.07.2013, prenos prilagojen novim obrazcem z 22,0% in 9,5% stopnjo DDV (njihova oznaka obrazca 1.10). Obračuna za julij 2013 v portal **eDavkI** še ne morete uvoziti, predogled pred pošiljanjem pa je že možen.

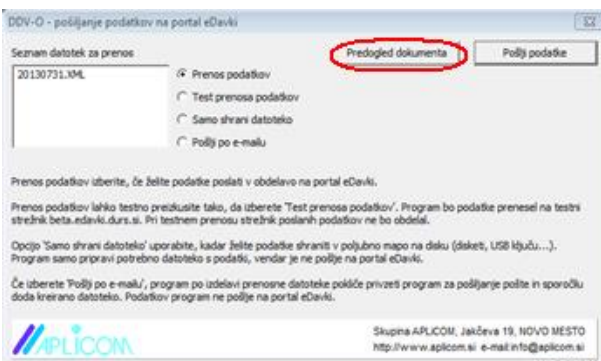

- Za obračun DDV je izdelava prenosa podatkov v eDavki pripravljena tako, da bo za obračunska obdobja, ki začnejo z vključno 01.07.2013, prenos prilagojen novim obrazcem z 22,0% in 9,5% stopnjo DDV (njihova oznaka obrazca 1.10). Obračuna za julij 2013 v eDavke še ne morete uvoziti, predogled pred pošiljanjem pa je že možen.
- Za lažji vnos podatkov o materialih, kjer program **BLAGAJNA** zalogo razknjižuje preko sestavnice po varianti 0, je možno aktivirati sestavnico direktno iz vnosa materiala, s pritiskom na tipko **F8** v rubriki *'Pozicija:'*.

# **Program POSLI/PLACE V6.03 R08 06.07.2013 SOB 19:30**

(nadgradnja R07c, R07d in R07 in F07f, zaradi napake pri REK-1 velja tudi za plače)

### Odpravljene napake:

- Odpravljene so drobne napake pri izdelavi poročila o spremembah izdanih računov.
- Na dobavnicah se za določitev DDV stopenj ne upošteva datum predvidene izdobave, če je le-ta po uvedbi novih stopenj, dobavnica pa ima datum pred uvedbo.
- Pri izdelavi REK-1 obrazca se starost in starostni pogoj za pokojnino določita narobe, drugače kot pri samem izračunu, kjer je se določita pravilno. Posledica je, da **e-davki** javijo kritično napako.
- Tudi na REK-2 obrazcih, kjer se uporablja prispevek za PIZ 8.85%, računalnik zmotno upošteva starostne olajšave.

**Opozorilo. Ministrstvo za finance in e\_davki različno tolmačijo, kdaj se spremembe starostnih pogojev začnejo upoštevati, prvi pravijo, da pri plači za 07.2013, drugi pa, da za izplačila od 01.07.2013 naprej. Pa so iz iste hiše. Verjetno so v Albaniji, Kirgiziji in Mongoliji bolj natančni.**

**Zdaj seveda ne vemo, kaj velja. Narejeno je glede na e-Davki, ker se tja tudi oddaja. Vsekakor lahko z začasno spremembo datuma rojstva pri plači za 06.2013 kritičnim osebam določite, da starostni pogoji ne pridejo v poštev!**

- Na nekaterih računalnikih z Windows XP še vedno prihaja do težav pri oddajanju podatkov na portal **e-davki**. Določena stran se začne prikazovati, vendar se zaradi nam neznanega vzroka ne naloži do konca. Zato je zdaj vgrajen timer, ki se sproži potem, ko se na ekranu prikaže naslednji tekst:

#### Vlaganje dokumenta OPSVZ 2013-05-01.XML Prijava na spletni portal...

Če se po določenem času nalaganje ne konča, se prikaže gumb 'Uvozi dokument', s katerim lahko sprožite nadaljevanje uvoza podatkov.

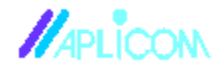

Uvozi dokument

Če se tudi ob kliku na ta gumb postopek ne nadaljuje, je dodana še ena možnost:

Potrebno je definirati environment spremenljivko **APLICOM\_EDAVKI=D**, na istem mestu, kjer je sicer definirana environment spremenljivka **APLICOM**.

Taka nastavitev omogoča, da se gumb *'Uvozi dokument'* vedno pojavi. Klik nanj sproži postopek uvoza podatkov na portal.

Na Win-XP se potrebna nastavitev naredi s klikom z desno tipko na *'Računalnik'* (na namizju ali v meniju START) , potem z levo miškino tipko *'Lastnosti'* in na nato zavihek *'Dodatno'* ter v novem okencu na *'Spremenljivke okolja'*.

Na WIN-7 (če se bodo tudi tam pojavile težave) se potrebna nastavitev naredi s klikom z desno tipko na *'Računalnik'* (na namizju ali v meniju START) , potem z levo miškino tipko *'Lastnosti'* in na nato *'Dodatne nastavitve sistema'* ter v novem okencu na *'Spremenljivke okolja'*.

### Novosti:

- Omogočeno je, da pravilno poknjižite izdobave, ki so bile z avansom plačane pred uvedbo novih stopenj DDV, opravljene pa po uvedbi. Glejte navodila *'DDV -sprememba stopenj 2013'* ali *'Kako naredim …'*.
- Iz seznama računov lahko pripravite datoteke, ki jih zahteva DURS za kontrolo sprememb izdanih računov. Postopek:
	- segment *'Računi'*
	- **F3**, da dobite seznam, nato **F4**, da se aktivirajo izpisi,
	- levo spodaj Izberete *'7.Podatki za DURS'* in desno zgoraj *'1.EvidRac.DURS'*,
	- vnesete začetni in končni datum in
	- sledite navodilom, ki jih računalnik sproti izpisuje.
	- Računalnik pripravi 4 datoteke:
	- **IZPIS RAČUNI GLAVE.TXT** in
	- **IZPIS RAČUNI POSTAVKE.TXT**

za prepis na prenosni medij in pošiljanje v DURS

- **IZPIS RAČUNI GLAVE PAPIR.TXT** in
- **IZPIS RAČUNI POSTAVKE PAPIR.TXT**

za izpis prvih in zadnjih 10 vrstic prenosnih datotek na papir, ki ga je ob predaji potrebno priložiti prenosnemu mediju s podatki.

Potem, ko so datoteke pripravljene, računalnik v dodatnem okencu na zaslonu prikaže, kje se omenjene datoteke nahajajo, ko pa okence z izborom *'Končaj'* odstranite, se izpiše A4 list s podatki o pripravljenih prenosih, ki ga lahko uporabite za informacije, ki morajo biti prikazane na ovojnici, v kateri je prenosni medij.

Če računalnik prenosnih datotek iz kakršnegakoli razloga ni mogel pripraviti, to v posebnem okencu prikaže. Takrat postopek ponovite.

Natančnejša navodila dobite, če v programu izberete *'Pomoč'* (ali **Alt / H**) in nato izberete *'Podatki za kontrolo izdanih računov in njihovih sprememb'*.

# **Program POSLI V6.03 R07b 01.07.2013 PON 13:30**

### Odpravljene napake:

- Dokument 'XM', 'XN' ali 'XV', ki ga v okviru pretvorbe prodajnih cen izdelate v segmentu *'Nabava, stroški'*, je napačen. Cene, ki jih uporabi, ne ustrezajo dejanskemu stanju.

Če se vam je ta napaka že pojavila, morate dokument pobrisati, nato ponoviti postopek, narejen v segmentu *'Materiali'* s **Ctrl / F5**, s tem, da najprej restavrirate stare prodajne cene, kot je opisano v navodilih za DDV 2013.

# **Program POSLI V6.03 R07a 30.06.2013 NED 23:00**

### Odpravljene napake:

- Pri izdelavi prenosnih nalogov iz obračuna DDV se znesek za plačilo po zmanjšani stopnji ne upošteva.

### Novosti:

- Program je pripravljen na nove davčne stopnje, ki bodo začele veljati 01.07.2013. Kliknite *'Pomoč'* → *'DDV - sprememba stopenj 1.7.2013'*. V kolikor imate v segmentu 'Davčne stopnje' → 'Tar.številke' stopnje DDV vnesene na standarden način kot ga postavi instalacija programa, se ob vstopu v segment stopnje popravijo avtomatsko, če na uporabniku obstajajo kakršnikoli dokumenti za leto 2013.
- Navodila za prehod na nove davčne stopnje, ki jih najdete na naši spletni strani ali iz programa POSLI s klikom na *'Pomoč'* → *'DDV - sprememba stopenj 1.7.2013'*, so dopolnjena. (obdelava prejetih avansov, primeri).
- Glede na zadnja tolmačenja je ukinjena možnost, da sami izberete, za katere račune bo računalnik hranil zgodovino sprememb. Zdaj se zgodovina sprememb hrani za vse račune, ki so bili že izpisani oziroma poslani elektronsko, ne glede na to, ali so plačani z gotovino, ali ne.

# **Program POSLI/PLACE V6.03 R07 27.06.2013 ČET 08:30**

### Novosti:

- Obračun plač je pripravljen za novosti, ki začnejo veljati po 01.07.2013. Novi REK obrazci, ki veljajo po 01.07.2013 so pripravljeni, zato je na izboru za njihovo uporabo dodana možnost *'Od 07.2013'*. Predogled dokumenta zdaj prikaže tudi analitske podatke. Opis novosti dobite tako, da zaženete segment obračuna plač, nato pa kliknete na *'Pomoč'* → *'Navodila, ki so aktualna na tem mestu'*

# **Program POSLI V6.03 R06d 13.06.2013 ČET 14:00**

#### **Odpravljene napake:**

- Predračuni, dobavnice, računi:

Če se izvede preračun, bodisi posameznega dokumenta (**F5** na *'Pozicija:'*) ali vseh dokumentov (**F5** na rubriki za vnos šifre kupca) in velja, da:

- ima dokument dodaten stolpec za vnos pozicijskega rabata,
- je odstotek rabata vnesen in ima decimalna mesta,
- so osnove za izračun pozicijskega rabata (količina krat cena) zaokrožene,

se tudi izračunani znesek pozicijskaga rabata zaokroži tako, kot je zaokrožena najmanj zaokrožena osnova.

Te napake skoraj ne opazite, na računih jo še najbolj, če izdelate seznam neplačanih računov in se v njem pojavijo dokumenti, katerih neplačani znesek je zelo majhen, pozitiven ali negativen, npr. 0,05 EUR.

### **Ponoven preračun napako odpravi.**

- V *'DDV obdelava'* → *'Seznam'* izpis *'2.IzpisObrač'* javi napako *'Syntax error &'*.

# **Program POSLI/PLACE V6.03 R06c 04.06.2013 TOR 11:30**

#### Odpravljene napake:

- V segmentih *'Predračuni'* in *'Dobavnice'* se pri izdelavi novega dokumenta iz obstoječega predračuna pojavi napaka *'Variable does not exist: XRACNDATU'*.
- V segmentu *'Plačilni listi'* se po vnosu plačilne liste program zablokira, če ste po končanem vnosu pritisnili tipko **Enter** večkrat, kot je potrebno, da pridete do rubrike *'<Esc>-Konec, <F4>-Izpis:'*.

## **Program POSLI/PLACE V6.03 R06b 28.05.2013 PON 12:30**

#### Odpravljene napake:

- V segmentu *'Nabava, stroški'* pri nabavnih dokumentih računalnik predlaga nabavno ceno materiala iz predhodne pozicije.
- Pri izdelavi REK obrazcev in pri nekaterih izpisih računalnik javi napako **'Argument Error DTOS'**.

## **Program POSLI/PLACE V6.03 R06 27.05.2013 PON 17:00**

#### Odpravljene napake:

- V segmentih *'Dobavnice' in 'Računi'* se pojavi napaka *'Argumet error: ==:' 'called from Trenutna zaloga()*'.

#### Novosti:

- V personalne podatke so dodane nove rubrike za vnos podatkov, potrebnih za obračun prispevkov po 01.07.2013. Če v segmentu za obračun plač izberete *'Pomoč'* in nato *'Navodila, ki so aktualna na tem mestu'*, dobite opis, ki pa bo v nadaljevanju po potrebi še spremenjen.

## **Program POSLI V6.03 R05g 22.05.2013 SRE 11:00**

#### Odpravljene napake:

- V segmentu *'Materiali'* (in morda še kje) se pojavi napaka *'Argumet error: >:'*. Podobna napaka se ponekod pojavi tudi pri vnosu količine v predračun, dobavnico, račun. Opravičujemo se, to je posledica priprave na nove stopnje DDV.

# **Program POSLI V6.03 R05f 20.05.2013 PON 07:00**

### Odpravljene napake:

- Pri prenosih izpisov v EXCEL se črka Ć (velika) napačno interpretira kot Ä.
- Ovrednotenje prodaje (izpisi na računih) po povprečni ceni deluje napačno, če zaloge razknjižijo dobavnice.
- Plačila, ki se simulirajo tako, da se na računu, stroških in podobnih dokumentih vnese datum plačila, so se pripravila za knjiženje v dvostavno knjigovodstvo samo, če je bila aktivirana tudi priprava knjiženja zalog. To je popravljeno tako, da je na izbor, kaj bo šlo v knjiženje, dodana možnost *'Knji.simul.plačil'*. Zdaj se lahko posebej zahteva knjiženje zalog in posebej simuliranih plačil.
- V redkih primerih se še vedno pojavi sporočilo *'Segment tiskanja je že aktiviran v ozadju, zato tukaj ponovno aktiviranje ni dovoljeno!'*, čeprav ni nič narobe. Običajno se to zgodi takrat, ko je bilo predhodno tiskanje prekinjeno zaradi napake.
- Pri prekontiranju s **POPRBAZA /K:P** se v primeru, da je uporabnik v personalnih podatkih, na šifri '**9999**' v rubriki oz.firme označen kot društvo (črka '**D**') se pri prvem kontu, ki začne z 265, pojavi napaka *'Argument error: conditional'*

### Novosti:

- Program je pripravljen na nove davčne stopnje, ki bodo začele veljati 01.07.2013. Kliknite *'Pomoč'* → *'DDV - sprememba stopenj 1.7.2013'*
- Prekontiranje z ukazom POPRBAZA /K:P je dopolnjeno z možnostjo odprave lokalnih kontnih načrtov (na uporabnikih, ki so v programu glavne knjige označeni z zvezdico). Postopek zahteva precej pozornosti.
- Če je na dobavnicah in/ali računih vključena kontrola, ki opozarja, da gre zaloga v minus in obstajajo skladišča ali pa se uporabljajo za dajanje v konsignacijo, je možno kontrolo nastaviti tako, da se upošteva samo zalogo iz posebej označenih skladišč. Skladišča, ki naj se upoštevajo, je potrebno navesti v 8.delu ključne besede PDAV v nastavitveni datoteki POSLI.CFG.
- Na poslovnem partnerju je možno podati stroškovno mesto, ki se potem pri izdelavi novega dokumenta za takega poslovnega partnerja predlaga.

# **Program POSLI/PLACE V6.03 R05d 22.04.2013 PON 15:30**

### Odpravljene napake:

- Popravljeni so datumi pobotov za 2013. Za april 2013 je računalnik predlagal napačnega.
- Vgrajen je dodatni lovec napake, ki se včasih na mrežnih instalacijah pojavi pri kopiranju dobavnice v račun. Če računalnik najde težavo, prikaže dodatno okence,

ki vas obvesti o dogodku. Nadaljujete s klikom na gumb ali pritiskom tipke **Enter** oziroma **Esc**.

Opozorilo se pojavi samo pri prvi težavi po zagonu programa, kasnejše se samo beležijo v spomin.

Če se je to zgodilo, vas prosimo, da nam javite ali pa nam po elektronski pošti na elektronski naslov [aplicom@aplicom.si](mailto:aplicom@aplicom.si) pošljete datoteko **APLIDEBLLLL.LOG**, ki se nahaja v mapi x:\APLICOM (**x** je disk, kjer je program instaliran, **LLLL** pa tekoče leto).

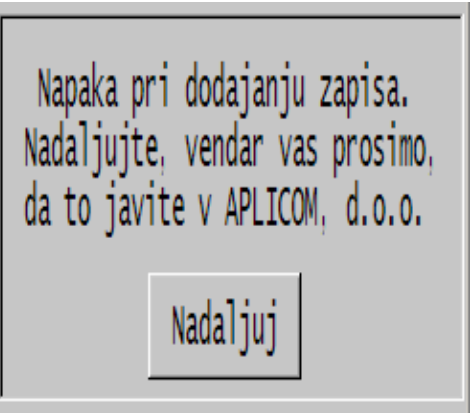

# **Program POSLI/PLACE V6.03 R05c 16.04.2013 TOR 19:00**

### Odpravljene napake:

- Pri pretvorbi na enotni kontni načrt za leto 2013 (**POPRBAZA /K:P**) se po kliku na gumb *'Prikaži LOG datoteko'* ne zgodi nič. Za ogled ustreznega poročila je bilo potrebno ročno odpreti datoteko POPRBAZA.LOG.

Odpravljene ali omiljene so tudi nekatere lepotne napake, npr. napisi na gumbih, ki so bili širši od velikosti gumba, če ste zaslonsko okno preveč zmanjšali.

- Pri izračunu prispevkov za zasebnika (obrazec OPSVZ) se končni mejni datum boleznine v breme firme oziroma začetni datum boleznine v breme ZZZS postavi napačno, če:
	- se boleznina v breme firme nadaljuje iz predhodnega meseca in
	- je začetni datum take boleznine v predhodnem mesecu prosti dan.

Opomba: Izračun kot proste dneve upošteva samo sobote in nedelje, ne pa tudi praznikov; tako deluje tudi OPSVZ obrazec na eDavki. Prazniki so plačani kot delovni dnevi!

### Novosti:

- Kontni načrt je možno pripraviti (izpisati) tako, da se prikaže v EXCEL-u. Tak kontni načrt je na voljo tudi na naši spletni strani.
- Pri pregledovanju kontnega načrta (*'Vzdrževanje'* → *'Nastavitve'* → *'Konti'*) je možno želeni konto najti po delu teksta v nazivu. Iskanje zaženete s pritiskom na tipko **F5**.

# **Program POSLI V6.03 R05b 10.04.2013 SRE 15:30**

#### Odpravljene napake:

- Na WIN obliki izpisanih računov izdelanih iz seznama (po **F3** / **F4**), so na neobdavčenih računih prikazani podatki o davku, ki se morajo prikazovati samo na obdavčenih računih.

#### Novosti:

- Segment obdelave vozil naziv stranke obarva glede na oznako slab / dober plačnik.
- Program za konverzijo obstoječih kontnih načrtov pokaže posebno okence ob spremembi obdelovanega kontnega načrta in dodatno okno na koncu ročnih vnosov pretvorb, potem, ko so vnesene spremembe shranjene. Na tem mestu se obdelava lahko tudi prekine, ker ponovni zagon upošteva vnesene spremembe.

# **Program POSLI/PLACE V6.03 R05a 08.04.2013 PON 07:00**

### Novosti:

- Konverzija obstoječih kontnih načrtov je dodelana, tako, da je možno odpraviti pomote pri vnosu (z vračanjem nazaj na že narejene konverzije). V ta namen je dodana dodatna tipka za paniko.
- Če se pri vnosu prekontiranja podre komunikacija med programom POPRBAZA in programom POSLI, jo je možno na novo vzpostaviti s pritiskom na tipko **F8** v programu POSLI. To zmanjša zamudno čakanje, da računalnik zadevo sam uredi.
- Če računalnik ne zna predlagati konverzije ali, če novega konta ni v kontnem načrtu za 2013, je opozorilni tekst prikazan v rdeči barvi.
- V kontni načrt za 2013 je dodano nekaj novih kontov. Dopolnjen je seznam konverzij, ki jih računalnik predlaga. Žal smo ugotovili, da se ponekod še vedno uporabljajo zelo stari kontni načrti, taki, ki nimajo niti oznake, niti letnice. Zato je dodana tudi možnost konverzije le-teh, s tem, da je potrebno zanje vsa prekontiranja vnesti. Računalnik zanje ne predlaga ničesar, ker se od uporabnika do uporabnika zelo razlikujejo.

# **Program POSLI/PLACE V6.03 R05 04.04.2013 ČET 10:30**

### Novosti:

- Konverzija obstoječih kontnih načrtov v enotni kontni načrt, ki velja od 01.01.2013 naprej in je bila objavljena pri verziji V6.03 R03b, je dopolnjena na podlagi izkušenj testnih obdelav. Ker so že bile težave, ponovno opozarjamo:

Postopek obdelave je zelo zahteven in opisan v posebnih navodilih, ki jih po zagonu programa **POPRBAZA** dobite s klikom na *'Pomoč'* (v zgornji vrstici) in nato *'Prekontiranje na enotni kontni načrt'*. Če zares ne veste, kaj delate, svetujemo, da se tega postopka ne lotite. Zahteva dobro poznavanje kontiranja ter poznavanja starega in novega kontnega načrta.

- Program POSLI je možno z nastavitvami prirediti tako, da zadošča zadnjim novostim v zakonodaji glede gotovinskega poslovanja, ki zahtevajo, da se vsaka sprememba izdanega gotovinskega računa dokumentira.

To možnost boste uporabljali samo tisti, ki s programom POSLI občasno izdate račun, katerega vam kupec plača v gotovini.

Tisti, ki gotovinskih računov ne izdajate, ali pa jih izdajate s programom BLAGAJNA in v program POSLI prenašate samo dnevne izkupičke, lahko to novost mirno ignorirate. Prav tako jo lahko ignorirajo knjigovodski servisi, ki račune vnašajo samo zato, da poknjižijo stanje.

Za aktiviranje možnosti izdelave gotovinskih računov morate poklicati APLICOM. Ustrezno nastavitev vam opravimo na daljavo. Vi uporabite ukaz POSLI KODA, podobno, kot za avtorizacijo. Dodatna nastavitev omogoča, da:

- pri računu dobite v spodnjem delu zaslona novo rubriko *'21.Gotovinski:'*, kamor za gotovinski račun vnesete črko '**G**'. Običajno jo ne boste vnesli ob izdelavi računa, temveč šele potem, ko bo kupec želel (in plačal) z gotovino. Plačilo z osebno plačilno kartico se šteje kot gotovinsko plačilo, ne vemo pa še, kako naj se obravnava službena plačilna kartica.

Po vnosu '**G**' in potrditvi se račun šteje za gotovinskega.

Vnosa '**G**' po potrditvi z **Enter** v rubriki *'Pozicija:'* ni več možno odstraniti. Zato vas računalnik na to možnost posebej opozori in zahteva dodatno potrditev.

- Vsaka sprememba gotovinskega računa, ki spremeni skupni znesek ali skupni DDV, povzroči, da se v računalnikov spomin zabeleži celotni račun, kot je bil pred spremembo. S tem je zagotovljena sledljivost sprememb, kot za gotovinske račune zahteva zakon.
- Ob brisanju gotovinskega računa se v spomin shrani pobrisani račun. S tem je zagotovljena sledljivost brisanja gotovinskega računa.

Gotovinske račune ste dolžni označiti. Računalnik ne ve, ali je račun gotovinski; to veste vi, ki ste ga izstavili. Če ga niste ustrezno označili in vas dobijo, ker ste ga po izdaji kupcu nedokumentirano spreminjali, je krivda vaša in ne na strani programa!

## **Program POSLI/PLACE V6.03 R04 02.04.2013 TOR 12:30**

#### Odpravljene napake:

- Za dokumente z datumom pred 01.01.2013 računalnik za pavšalni DDV predlaga stopnjo 8,5%.
- Pri postopku, ko se:
	- izdela račun iz predračuna,
	- se na tako izdelanem računu porabi izbrani avansni račun, ki v celoti pokrije račun.
	- se nato v rubriko *'03.Plačila:'* vnese datum plačila, ki pomeni, da je račun v celoti plačan,
	- ta vnos potrdi s tipko **Enter**, kar postavi kazalec v postavke računa in
	- pritisne **Esc** za izstop iz postavk računa,

Računalnik pomotoma javi neobstoječo težavo *'Vsota zneskov pozicij se ne ujema s skupno vrednostjo računa …'*, kjer je znesek neujemanja enak znesku računa brez uporabljenega avansa.

**Če se tako opozorilo pojavi kakorkoli drugače, ga je potrebno jemati resno!!** 

# **Program POSLI/PLACE V6.03 R03e 25.03.2013 PON 19:30**

#### Odpravljene napake:

- Po novi instalaciji, ko še ni definiran noben uporabnik, računalnik javi *'Datoteke ORGE.DBF ni. Verjetno pomotoma delaš na skupnem področju!'*.
- Program **POPRBAZA** neugledno konča, ker mu manjka vzorec zadnje verzije datoteke '**ORGE.DBF**'..

# **Program POSLI/PLACE V6.03 R03d 22.03.2013 PET 12:00**

#### Odpravljene napake:

- Instalacijska procedura nepravilno postavi ukaze za izvajanje programov, če jih zaženete z vnosom pod 'Zagon' ('Run') ali v CMD oknu. Tako npr. vnesen ukaz POPRBAZA javi napako, prav tako vnesen ukaz POSLI. Klik na ikono deluje pravilno.

**Še enkrat vas prosimo, da se konverzije na enotni kontni načrt ne lotite sami, če vam ni povsem jasno, kaj počnete. So že bile težave. Še to. Konverzija na enotni kontni načrt je potrebna samo za tiste od vas, ki uporabljate tudi program GLAVNA.**

## **Program POSLI/PLACE V6.03 R03c 20.03.2013 SRE 11:30**

#### Odpravljene napake:

- Pri izvajanju programa POPRBAZA računalnik javi napako *'Variable does not exist: ORGESAVE'*..

## **Program POSLI/PLACE V6.03 R03b 18.03.2013 PON 11:00**

#### Odpravljene napake:

- Pri poskusu izdelave avansnega računa iz predračuna ali dobavnice računalnik javi napako *'Base/1068 Argument error: array access'*.
- Prikaz predračuna ali dobavnice od drugod (npr. predračuna iz segmenta terjatev in plačil javi napako *'Variable does not exist: L\_ZACASNI\_AZURIR\_OK'*.
- V segmentu *'Pobotano'* je zaslonska slika popačena. V desnem delu zaslonskega okna manjkajo deli vodoravnih delilnih črt.

#### Novosti:

- Instalacijski program ima novo zaslonsko sliko. Prirejen je za instalacijo na **Windows 8**. Če je program POSLI (ali PLACE) na računalniku že instaliran, omogoča ponovno instalacijo (tu gre predvsem za nove verzije) tudi običajnim uporabnikom računalnika, ki nimajo statusa administratorja. To je na Win-8 z vsemi njegovimi butastimi omejitvami in zahtevanimi potrjevanji pravi balzam, posebej še, če se program uporablja v računalniški mreži. Za prvo instalacijo, ki hkrati postavi tudi ustrezno okolje za uporabo, so seveda še vedno potrebne administratorske pravice.
- Pripravljena je konverzija obstoječih kontnih načrtov v enotni kontni načrt, ki velja od 01.01.2013 naprej. **Tisti, ki ne uporabljate programa GLAVNA (za glavno knjigo), to preskočite!!!.**

Postopek obdelave je zelo zahteven in opisan v posebnih navodilih, ki jih po zagonu programa **POPRBAZA** dobite s klikom na *'Pomoč'* (v zgornji vrstici) in nato *'Prekontiranje na enotni kontni načrt'*. Če zares ne veste, kaj delate, svetujemo, da se tega postopka ne lotite. Zahteva dobro poznavanje kontiranja ter poznavanja starega in novega kontnega načrta.

Za razlago postopka bomo v APLICOM d.o.o. organizirali ustrezne tečaje. Seveda lahko po navodilih poskusite tudi sami, vendar reklamacij zaradi napačne izvedbe postopka ne bomo upoštevali. Reorganizacijo lahko za vas naredimo tudi mi, vendar to delo ni všteto v ceno vzdrževanja.

Da bi ga lahko naredili, je potrebno:

- izvesti program **POPRBAZA** in **POPRBAZA /RP**. Ta postopek vam mora biti že znan. (Program POPRBAZA ima nov izgled),
- arhivirati podatke,
- poskrbeti, da na vseh uporabnikih, kjer se uporablja glavna knjiga, obstaja temeljnica začetnega stanja za leto 2013,
- ponovno tako zagnati program **POPRBAZA /VPRO**; ne ga prekinjati,
- in še enkrat **POPRBAZA /K:P**; tudi tega postopka ne prekinjati, ker se v primeru prekinitve ne upoštevajo vsi podatki, ki vplivajo na prilagajanje kontnega načrta.
- V segmentu *'Terjatve in plačila'* in segmentu *'Blagajna'* je v okencu, ki javlja neplačane dokumente, možno dodatno iskanje po znesku. Način je podoben kot npr. pri iskanju poslovnih partnerjev po nazivu z vnosom dveh zvezdic, le da tukaj teh dveh zvezdic ne vnašate. Tako vam npr. pritisk tipke '**3**' nato '**6**' in na koncu '**0**' prikaže samo tiste vrstice seznama, ki imajo nekje v znesku številko '**360**'.
- Pri iskanju neplačanih predračunov ( po vnosu črke '**P**' v stolpec *'Št.dokum'*) se v seznamu neplačanih predračunov včasih pojavijo vrstice z zneskom predračuna, vendar brez neplačanega deleža. Take se sedaj obarvajo rdeče. Razlog za to je manjkajoč datum dokončnega poplačila predračuna. To se sicer ne bi smelo zgoditi, vendar je možno, da se pojavi ob nenamenski nasilni prekinitvi programa. Napako odpravite tako, da na zaslon pokličete ustrezen predračun, aktivirate '**Adm**' in '**\***' (5-krat Alt/F1 in 5-krat Ctrl/F1) ter preko rubrike *'06:'* vnesete datum poplačila. **Nato program posli obvezno zapustite in ga aktivirajte ponovno!**

## **Program POSLI/PLACE V6.03 R03a 06.03.2013 SRE 23:30**

#### Odpravljene napake:

- Če je programsko okno nastavljeno na 25 vrstic (ključna beseda PLIN v POSLI.CFG), pri brisanju materiala računalnik javi butasto napako *'Za kalkulacije prodajne cene mora imeti programsko okno najmanj 31 vrstic, ima pa jih 25.'*.
- Segment *'Materiali'*. Po poskusu vnosa (ali spremembe) komentarjev, ki se na posameznem materialu aktivira s tipko **F5**, računalnik po izstopu iz vnosa javi napako *'Base/1075 Argument error: >'*.
- V segmentu *'Vzdrževanje'* → *'Uporabniki'* → *'Prepis'* (ali *'Brisanje'*), če obstoječih uporabnikov ni, računalnik po pritisku na tipko **F2** javi napako *'Bound error: array access'*.
- Segment *'Personalni podatki'*, šifra '**9999**' (podatki o firmi), če uporabljate tudi program MEDUZA. Ko s pomočjo kombinacije tipk Alt / F12 odprete iskalno okno in vanj vpišete nekaj, kar v MEDUZA ne obstaja (npr. neobstoječo davčno številko), računalnik konča z napako *'Argument error: ABS'*.
- Segment *'Osnovna sredstva'* → *'Vnos podatkov'*. Če še ni vneseno nobeno osnovno sredstvo bi moral pritisk na tipko **F2** predlagati novo šifro '**0001**', vendar tega ne naredi. Če je območje dovoljenih šifer omejeno s ključno besedo RNGS v POSLI.CFG, se napaka ne pojavi. Pa tudi sicer ta napaka ni kdove kakšna pomanjkljivost. Za prvo osnovno sredstvo pač vnesete '**0001**', za naslednja pa **F2** deluje kot je predvideno.

### Novosti:

- Če imate pri podatkih o firmi (segment *'Personalni podatki'*, šifra **9999**) vnesenih več TRR-jev, se na predračunih, dobavnicah, računih (ter bremepisih in dobropisih), ki jih izpisujete v WIN obliki, na izpisu pojavi samo TRR, ki je trenutno aktiviran (**Alt / Z**). Izjema je, če je aktiviran osnovni TRR. Takrat se na izpisu dokumenta prikažejo vsi.

Opozarjamo, da to velja samo v primeru, če nimate posebej nastavljene noge dokumenta!

## **Program POSLI V6.03 R03 25.02.2013 PON 10:00**

#### Odpravljene napake:

- Pri prenosu podatkov o poslovanju v program Silvester Fineus za zavezance z enostavnim knjigovodstvom se pojavi napaka, vezana na podvojen ključ *'/Attr4'*. Pri zavezancih z dvostavnim knjigovodstvom napake ni.

# **Program POSLI/PLACE V6.03 R03- 22.02.2013 PET 20:30**

Odpravljene napake:

- Pri prenosu podatkov o poslovanju v program Silvester Fineus se pojavi napaka *'Napaka v strukturi XML dokumenta'*. To je posledica spremembe, ki je bila narejena na portalu eDavki.
- Če je prvi uporabnik na seznamu tak, ki je narejen samo za glavno knjigo (pa ima iz nekega razloga vseeno svojo mapo označeno s .\_Z ali .\_P, program zahteva izvedbo POPRBAZA. To sicer ni napaka programa, temveč tistega, ki je spreminjal imena map, vendar je moteče.

#### Novosti:

- V segmentu *'DDV obdelava'* je omogočen prenos evidence odbitka DDV (prejetih računov) in evidence obračunanega DDV (izdanih računov) v EXCEL. Zažene se na istih mestih kot pripadajoča izpisa.

## **Program POSLI/PLACE V6.03 R02i 18.02.2013 PON 18:00**

#### Odpravljene napake:

- Ponekod program POPRBAZA javi napako *'Variable does not exist: PERSGKPO'* kar je posledica neke zgodovinske napake v tem programu. Večinoma se ta napaka ne zgodi. Če se je pojavila, samo ponovno zaženite POPRBAZA iz verzije V6.03 R02i ali novejše.

## **Program POSLI/PLACE V6.03 R02h 15.02.2013 PET 17:00**

#### Odpravljene napake:

- Računalnik je pozabil, da 2. januar ni več praznik. To povzroča težave pri obračunu bolniških dopustov.
- Ugotovili smo, da antivirusni program Microsoft Essentials naše programe ponekod javlja kot škodljivo kodo. Se je že pojavljajo tudi z drugimi antivirusnemi programi in se bo verjetno še. To ni napaka našega programa. Če se vam to pripeti, v nastavitvah antivirusnega programa povejte, da je POSLI.EXE zaupanja vreden program.

## **Program POSLI V6.03 R02g 13.02.2013 SRE 12:00**

#### Odpravljene napake:

- Prenos obračuna DDV v **eDavki** zaradi dodatnih popravkov na portalu še vedno ni deloval pravilno. Zdaj deluje.
- Pri prenosu podatkov iz programa **BLAGAJNA** v dnevne izkupičke programa **POSLI** se je pri preračunu zalog ta izračunala narobe, če so taki dnevni izkupički razknjiževali zaloge na osnovi sestavnic (če je npr. en prodani sendvič razknjižil 5 dag salame in 1 žemljo). Prvi narejeni preračun zalog napako odpravi.

## **Program POSLI/PLACE V6.03 R02f 10.02.2013 NED 23:00**

#### Odpravljene napake:

- Pri izdelavi izpisov, ki se pripravijo za Excel in se kreirajo v mapi *'Moji dokumenti'* (*'My Documents'*), se lahko pojavi napaka *'Bound error array access'*. Tak je npr. izpis *'6.Podatki v EXCEL'* → *'Vsi računi'*.
- Na WIN obliki izpisa računa ali podobnega dokumenta v rekapitulaciji po DDV manjka zbirna vrstica za stopnjo DDV, za katero je skupna osnova negativna. To je moteče, če se izpisuje račun s storniranimi (torej negativnimi) pozicijami in je vrednost teh večja od vrednosti pozitivnih.

#### Novosti:

- **- Pri novi verziji, ki jo instalirate preko že obstoječe, smo podaljšali čas, do katerega je potrebno izvesti avtorizacijo. Opozarjanje se začne 20.02.2013, po 15.03.2013 pa bo avtorizacija obvezna. Tisti, ki ste zamudili, pa zdaj jambrate, ker program ne deluje brez avtorizacije, se prosim potrudite in avtorizirajte! Novega odloga datuma ne bo!**
- Pripravljena je nova oblika prenosa podatkov o obračunu DDV v **eDavki**. Uporabiti jo morate za obračune, ki veljajo za obdobja od 01.01.2013 naprej. Portal **eDavki** bo predvidoma ustrezno spremenjen 11.02.2013.
- Za prenos podatkov iz segmenta *'Terjatve in plačila'* v glavno knjigo je možno določiti, da se za vsakega od TRR-jev firme določi svoja oznaka temeljnice. Privzeta oznaka je še vedno '**ZR**', kar je tudi oznaka temeljnice za knjiženje osnovnega računa (te ni možno spremeniti). Na dodatnih računih, ki se vnašajo po pritiski na **F2** pri podatkih o firmi, je dodan stolpec *'Te'*, kamor vnesete oznako ustrezne temeljnice. Možno je tudi združevanje na isto temeljnico. Če imate npr. 3 dodatne račune in želite, da se osnovni in prvi dodatni združujeta v temeljnico '**ZR**', drugi in tretji dodatni pa v temeljnico '**Z1**', drugemu in tretjemu v stolpec *'Te'* vnesete '**Z1**'.

Seveda morate v glavni knjigi tako temeljnico tudi definirati!

- Program PRNWND je dopolnjen. Mapo moji dokumenti zdaj najde pod takim imenom, kot je zapisana na podatkovnem disku. Prejšnje verzije so jo našle kot skrajšano ime, npr. MYDOCU~1. Pravo, originalno ime mape je potrebno zaradi naslednjih verzij programa WINDOWS, ker skrajšano ime v bodoče verjetno ne bo podprto.

# **Program POSLI/PLACE V6.03 R02e 31.01.2013 ČET 17:00**

### Odpravljene napake:

- Pri obdelavah, ki zahtevajo uporabo vmesnih delovnih datotek (tak je npr. izračun amortizacije, nekateri izpisi in prenosi v EXCEL), računalnik javi, da ne najde ustrezne delovne mape, če velja hkrati:
	- da se obdelava vrši na računalniku z operacijskim sistemom WIN-7,
	- uporabnik računalnika nima administratorskih pravic,
	- je računalnik postavljen v domeno, kar pomeni, da se v poti do mape *'Moji dokumenti'* nahaja znak pika.

Na računalnikih s tako konfiguracijo ponekod tudi modul za tiskalnike PRNWND ne deluje pravilno, zato obvezno instalirajte novo verzijo le-tega.

- Pri potnih nalogih pritisk tipke **F2** na vrednosti dnevnice ali vrednosti kilometra polovični, (ki sicer povzroči, da se dnevnice na novo postavijo in naredi preračun) povzroči, da se po koncu vnosa potnega naloga (po **Enter** ali **Esc** na *'Pozicija:'*) zaslonska slika ravnokar obdelovanega naloga ne pobriše.
- Za REK-1 obrazca 1140 in 1141 smo ugotovili, da se podatki, ki jih zanju predvidevajo **eDavki**, verjetno niso v skladu z zakonodajo. Zahvaljujemo se davčni hiši PARAGRAF, kjer so zadevo pogruntali. Ko smo zaprosili za pojasnilo, smo od dveh državnih institucij in ene, ki se ukvarja z razlago zakonodaje, dobili tri različna pojasnila. Tam so ljudje, ki so dobro plačani zato, da bi natančno vedeli, kako je potrebno poročati. Ko že država povsod varčuje, bi tudi na teh delovnih mestih lahko malo pospravila in naredila red. Zato vas prosimo, da teh dveh obrazcev ne uporabljate. Takoj, ko bomo izvedeli, kako mora biti, bomo pripravili novi verziji programa POSLI in PLACE.
- Pri vnosu porabe v delovne naloge za pozicije storitev računalnik ne glede na vnos v stolpec *'Ser.štev'* prikaže napako *'Za storitve ali opravila serijske številke ni!'*.

#### Novosti:

- Enotni kontni načrt za leto 2013 je pripravljen (vključno s potrebnimi 6-mestnimi podkonti), vendar ga bomo dali na voljo po izdelavi bilanc za 2012. Priporočamo, da ga ne vnašate sami in da začasno še vedno knjižite po obstoječem kontnem načrtu, po izdelavi bilanc pa boste izvedli prekontiranje. Novi kontni plan v obliki izpisa je na voljo na naši spretni strani.
- VOLKSBANK LJUDSKA BANKA d.d. (prva dva znaka TRR 30) se z 28. januarjem 2013 preimenuje v SBERBANK BANKA D.D. in ima novo BIC (SWIFT) kodo, namesto SLBVSI2X zdaj SABRSI2X. **Če imate kjerkoli v programu POSLI vnesene transakcijske račune iz te banke (stranke, TRR-ji v personalnih podatkih), jim popravite BIC kodo. Avtomatsko se to ne popravi!**.

# **Program POSLI V6.03 R02d 24.01.2013 ČET 14:00**

#### Odpravljene napake:

- Pri izdelavi bilance stanja in poslovnega izida (tako za AJPES kot za DURS) za leto 2012 ni podatkov za preteklo leto. Tudi vnesti jih ni možno.

# **Program POSLI/PLACE V6.03 R02c 23.01.2013 SRE 12:00**

Odpravljene napake:

- Pri izdelavi plačilne liste za najemnino (REK-2, 1701 in 1703), ki je narejena z datumom izplačila v letu 2012, ni akontacije dohodnine. To je pomembno samo za tiste od vas, ki iz nekega razloga delate popravke, zato je napaka po pomenu minimalna.

## **Program POSLI/PLACE V6.03 R02b 18.01.2013 PET 15:00**

#### Odpravljene napake:

- Pri ažuriranju podatkov o firmi (personalni podatki, šifra '**9999**') z uporabo podatkov iz programa MEDUZA se transakcijski račun prenese napačno. Na 2. mesto tretje četvorke podatkov se prenese znak '**-**'.
- Če se invalidu obračuna prispevek za PIZ iz razlike do minimalne plače, se znesek takega prispevka prišteje UPN prenosnemu nalogu za plačilo, namesto v nalog, ki je izdelan samo evidenčno in nosi zbrane vse prispevke, ki so samo obračunani. Na REK-1 obrazcu je tak prispevek upoštevan pravilno.
- Za izdelavo plačil, ki se obravnavajo z REK-2 obrazcem 1504, je potrebno imeti v personalnih podatkih definiran tudi prispevek PIZ, takole:

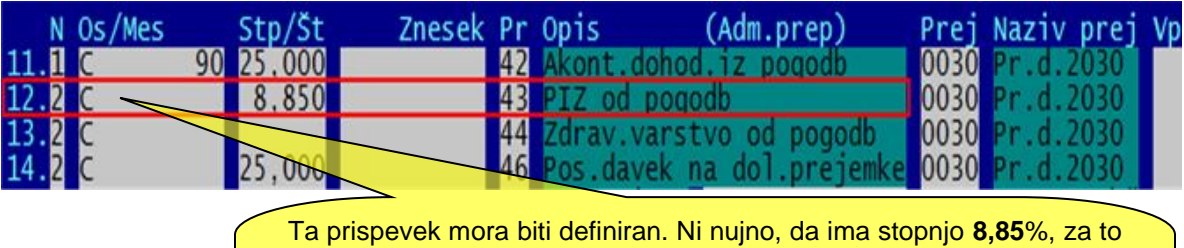

bo računalnik sam poskrbel.

Najbolje je, da so za vse REK-2 **15**xx obrazce povsod definirani tako dohodnina kot tudi vsi trije možni prispevki. Računalnik bo glede na izbrani REK-2 obrazec sam uporabil samo tisto, kar se mora obračunati.

## **Program POSLI/PLACE V6.03 R02a 09.01.2013 SRE 02:00**

#### Odpravljene napake:

- Po predhodni spremembi (R02, 08.01.2013, 12:00) so se pri vseh obračunih plače prikazali in obračunali vsi prispevki, ki so vneseni na firmi (personalni podatki, šifra '9999'), tudi za take REK obrazce, ki teh prispevkov nimajo ali imajo samo nekatere od njih. Zoprna zadeva, obvezno instalirajte novo verzijo.
- V dohodninskih izpisih se nepravilno upošteva dohodninska oznaka 1110, ki pomeni druge dohodke iz delovnega razmerja II.

# **Program POSLI/PLACE V6.03 R02 08.01.2013 TOR 12:00**

#### Odpravljene napake:

- Po prvi instalaciji programa ta ob prvem zagonu zahteva izvajanje programa POPRBAZA, čeprav to ne bi bilo potrebno (ni pa narobe).
- Poslovodenje: namesto, da je računalnik popravil naziv pripadajočega prispevka, je zamenjal naziv plačila. Tako je prispevek ostal *'Prispevek PIZ za poslovodenje'*, naziv plačila 'Poslovodenje' pa se je spremenil v *'Prisp. PIZ posebni primeri'*.
- Na osnovnih sredstvih se v nekaterih kombinacijah podatkov pri pregledu amortizacije program preneha odzivati.

# **Program POSLI/PLACE V6.03 R02- 03.01.2013 ČET 23:00**

### Odpravljene napake:

- Vrsta prometa pri terjatvah in plačilih ter blagajni ne sprejme male črke na drugem mestu.

### Novosti:

- Na računih in podobnih dokumentih, kjer se je do konca leta 2012 prikazovala klavzula *'Po členu 76.a ZDDV-1 je plačnik DDV prejemnik blaga ali storitve'* se za tiste, ki so izdani po vključno 01.01.2013, prikazuje na novo uzakonjen tekst *'Obrnjena davčna obveznost'*.
- Vnesena je dohodninska lestvica za leto 2013 in pripadajoče olajšave.
- Za vse, kar je izplačano po vključno 01.01.2013 delna poplačila obveznosti od plač niso več možna, zato je možnost priprave le-teh dovoljena samo še za plačila, ki so narejena do vključno decembra 2012 (zaradi morebitnih popravkov za nazaj ali brisanja, če ste jih pomotoma vnesli), pa še to morate posebej potrditi.

Spet se je pokazala bistroumnost birokratov, ki so si delna plačila takrat izmislili. Popravljanja programske opreme na obeh straneh je bilo za mesec dni dela, uporabljalo pa jih je ne verjamem, da več kot 2% vseh, ki plače izplačujejo. Verjetno so imeli na DURS-u s temi plačili več težav sami kot tisti, ki so jih uporabljali.

- Pripravljene so spremembe obračuna plač in REK obrazcev, ki stopijo v veljavo za izplačila od 01.01.2013 naprej. Naj jih nekaj naštejemo:
	- pri odpravninah nad neobdavčeno mejo (REK **1101** in **1102**) osnova za obračun dohodnine ni več zmanjšana za obračunane prispevke v breme delojemalca,
	- prispevek za PIZ 6,00%, ki se obračunava za poslovodenje (REK **1108**) in pri nekaterih obračunih pogodb, se spremeni na 8,85%; pri avtorskem delu v okviru delovnega razmerja (REK **1106**) in avtorskem delu izven delovnega razmerja (REK **1504**) pa se prispevek 8,85% doda,
	- REK **1601** in **1602** (dohodek iz dejavnosti), na katerih se je obračunala samo akontacija dohodnine, se ukineta. Za tak dohodek se prejemniku izplača celotni znesek, prejemnik pa je dolžan poročanje ob koncu leta izvršiti sam v davčnem obračunu. Za izdelavo takih plačilnih list pri vnosu v rubriko *'OznakaRek:'* še vedno uporabite oznaki **1601** ali **1602**, se pa obrazec REK za take plačilne liste ne bo oddajal.
	- pri REK **1701** in **1703** se priznani normirani stroški zmanjšajo iz 40% na 10%,
- Prispevek, ki je bil do sedaj definiran v *'Nastavitve'* kot 'Prisp.za PIZ poslovodenje' računalnik ob uporabi preimenuje v "Pris.PIZ posebni primeri"; isti prispevek se sedaj uporablja tudi za izplačila, ki ne pomenijo poslovodenja.

Glede na objavo z dne 11.12.2012 bo do izdelave ustreznih sprememb programske opreme DURS-a preko *eDavki* blokirano oddajanje nekaterih REK obrazcev. Danes, ko ta navodila pišem, so še vedno blokirani:

#### REK-1 **1106** in REK-2 **1504**, **1506**, **1507**

Kdaj jih bodo vključili, ne vemo, upamo pa, da v najkrajšem času. Takoj, ko bo to narejeno, moramo vsak obrazec še preveriti in izdelati morebitne dodatne spremembe oziroma popravke.

# **Program POSLI/PLACE V6.03 R01a 12.12.2012 SRE 20:00**

#### Odpravljene napake:

- Po dodajanju novega uporabnika računalnik zahteva izvajanje programa POPRBAZA. Pri prepisu uporabnika težav ni.

### Novosti:

- Za obračun jubilejnih nagrad, odpravnin in materialnih nadomestil nad mejo (dovoljeno samo v programu **PLACE**) je potrebno podatkom o prispevkih in dohodnini v segmentu *'Personalni podatki'* dodati oznako '**T**', npr. '**RDBT**' namesto samo '**RDB**' (ne v vnosih, ki so posebej narejeni za razliko do minimalne plače in neplačano odsotnost). Obračun pripadajoče dohodnine se lahko določi na 2 načina:
	- a) Enako kot za redno delo, torej z upoštevanjem ostalih obračunov v istem mesecu. V takem primeru podatkom o dohodnini samo dodate oznako '**T**', kot je opisano zgoraj.
	- b) Po vneseni stopnji samo za obdelovani obračun. V takem primeru pri dohodnini, ki ima '**RDB**' oznake '**T**' ne dodate; naredite nov vnos, ki ima vse podatke enako kot standardni vnos za dohodnino, s tem, da namesto 'RDB' postavite samo '**T**', obvezno pa morate podati tudi stopnjo. Če stopnje ne podate, se bo dohodnina obračunala kot pod a).
- Pri obračunu 'plače' zasebnika ali lastnika je možno definirati dodatne boleznine. To je uporabno v glavnem za boleznine v breme ZZZS, ko ima nekdo najprej boleznino za poln delovni čas, nato pa se mu ta sredi meseca preklopi na polovični delovni čas. Dodatno boleznino morate v segmentu plač vnesti v *'Nastavitve'* →*'OD-VrPlačil'*, razen naziva naj ima enake podatke kot 100% boleznina v breme ZZZS, v stolpec '**L**' pa morate obvezno vnesti oznako '**1**', ki računalniku pove, da se ta boleznina uporablja samo za obračun zavezanca oziroma lastnika.
- Vrli uradniki so že spet naredili cirkus. Spremenili so zakon ZPIZ-2:

## lll.poglavje: OSNOVE ZA PLAČILO PRISPEVKOV

#### 144. člen (osnove za osebe v delovnem razmerju)

(4) Najnižja osnova za obračun prispevkov od plače in nadomestil plače je znesek 60% zadnje znane povprečne letne plače zaposlenih v Republiki Sloveniji, preračunane na mesec.

Seveda zraven ni nobenega pojasnila, kako. Predvsem, kaj bo, če bo delavec imel manjšo plačo; ali bo s prispevki, ki bodo višji od tistih, ki pripadajo plači, dodatno udarjen po žepu, ali pa bo moral delodajalec kriti tako razliko prispevkov za delavca kot tudi tistih v svoje breme. Skoraj zanesljivo bo moral biti spremenjen tudi REK obrazec.

Šparajo pri policajih, vojakih, medicinskih sestrah in podobno, namesto, da bi nagnali cepce, ki delajo spremembe, katerih izvedba bo stala več kot bo cesar pridobil. Delajo pa jih verjetno zato, da upravičijo svoj obstoj na dobro plačanih delovnih mestih. Ali pa je razlog to, da bo kakšna firma, ki bo za državo spremembe programske opreme izdelala, mastno zaslužila.

## **Program POSLI/PLACE V6.03 R01 07.12.2012 SRE 18:00**

#### Odpravljene napake:

- V segmentu *'Pregled knjig'* → *'Od/prih'* za društva pri poskusu tiskanja računalnik javi napako *'Argument error LEN'*.
- Vnos prevelikega datuma valutacije pobota, takega, ki povzroči rok več kot 999 dni, pokvari vsebino v podatkovni bazi, tako, da test podatkovne baze v segmentu *'Vzdrževanje'* pokaže napako na datoteki '**STRO**'.
- Pri preklopu med programskimi segmenti se zaslonska slika občasno pokvari. Glejte tudi opis novosti.
- Prenos REK, OPSVZ in drugih podobnih obrazcev v portal **eDavki**, povsod tam, kjer nastopata prispevka za starševsko varstvo in za zaposlovanje, javlja:

Vsebinske napake in opozorila

Pri plačevanju prispevkov za starševsko varstvo in zaposlovanje se namesto sklica 99996 priporoča priprava ločenih plačilnih navodil, v podatke o referenci se vpiše šifra tipa davka (P2):

- prispevek za starševsko varstvo …..
- prispevek za zaposlovanje …..
- V nasprotnem primeru se bodo pokrivale najstarejše odprte davčne obveznosti.

To opozorilo je napisano skrajno nerazumljivo. Pomeni samo to, da je potrebno omenjena prispevka plačati na ločenih prenosnih nalogih (virmanih), kar pa že dolgo veste. Namesto *'priprava ločenih plačilnih navodil'* bi morali napisati *'plačevanje z ločenimi prenosnimi nalogi'*, pa bi vsak smrtnik razumel, kaj mislijo.

### **Oddani obrazci niso napačni.**

To opozorilo je povsem nepotrebno in hkrati podaljšuje čas, ki je potreben za oddajo (za približno 3 krat). Če se oddaja en sam obrazec, to ni problem. Pri knjigovodskih servisih, ki oddajajo množico obrazcev, običajno takrat, ko so **eDavki** najbolj zasedeni, pa je to zelo moteče. Predlagamo, da DURS po elektronski pošti zasujete s predlogi, da ga ukinejo.

### Novosti:

- Celoten program je razširjen tako, da ima vrstica 120 znakov in okno 31 vrstic, če njihovega števila nimate ročno nastavljenega. S tem je v veliki meri odpravljeno pobliskavanje zaslona zaradi preklopa med segmenti, hkrati pa je slika prilagojena novim monitorjem, ki imajo razmerje širina:višina 16:9, podobno, kot imajo to novi televizorji.

31 vrstic je nekako optimalno, saj omogoča, da imate na posameznem strošku 7 vrst prometa, pa tudi za vrste plačil pri plačah je dovolj prostora, ker se podatki zdaj vnašajo v treh stolpcih (prej v dveh). Nekateri imate s ključno besedo PLIN v konfiguracijski datoteki POSLI.CFG ali s spremenljivo okolja APLICOM\_PLIN nastavljeno število vrstic 43 ali celo 50 (zaradi stroškov in/ali plač). Poskusite to nastavitev ukiniti, verjetno vam bo 31 vrstic ustrezalo, pa tudi znaki bodo večji kot pri večjem številu vrstic.

- Datum postavitve novi začetnih stanj zaloge (segment *'Materiali'*) naj bi bil za en dan večji od datuma, za katerega je bil narejen zadnji preračun. Računalnik javi napako, vendar po petih poskusih dovoli datum začetnih stanj, ki je večji.

- V segmentu 'Poslovni partnerji' je zaslon delno spremenjen. Opomba je vedno prikazana, prav tako pa tudi naslov za pošiljanje pošte. Skrajšani podatki o nazivu in naslovu, ki so bili potrebni za izdelavo ukinjenih prenosnih nalogov **BN02** so premeščeni na neugledno mesto desno spodaj (v bližnji bodočnosti bodo povsem umaknjeni). Če skladišča obstajajo, sta dodani sta novi rubriki, preko katerih se konsignacijska skladišča povežejo s poslovnim partnerjem. Če skladišči vnesete, se ustrezno predlagata
- ob izdelavi predračuna, dobavnice, računa, preskladiščenja in porabe. - V personalnih podatkih je pri zaposlenih dodana rubrika 78., kamor lahko vnesete datum začetka in datum konca porodniškega dopusta. Oba datuma sta samo evidenčne narave in jih obračun plače ne upošteva, sta pa prikazana ob vnosu podatkov plačilne liste. Možno je tudi določiti oznake obračunov, ki štejejo kot osnovni in se zanje upoštevajo neto odbitki. POSLI.CFG, ključna beseda CPLS, 3.segment, oznake obračunov, ki se upoštevajo kot

osnovni, npr.

**CPLS=;;12** kar pomeni, da se kot osnovni upoštevajo obračuni **1** in **2**.

Zavedati se morate, da taka nastavitev potem velja za vse uporabnike!

**Po instalaciji nove verzije boste morali obvezno izvesti program POPRBAZA, dvakrat, enkrat za reorganizacijo datotek in drugič za postavitev pravilnih indeksov. Zaženete**:

**POPRBAZA** in **POPRBAZA /RP**

**Program zahteva avtorizacijo. Po 15.01.2013 vas bo začel na to opozarjati, po 31.01.2013 pa brez avtorizacije več ne bo deloval.**
# **Program POSLI V6.02 R10f 04.10.2012 ČET 23:30**

Odpravljene napake:

- Izpis bilance stanja in poslovnega izida za zasebnike z dvostavnim knjigovodstvom se ne glede na morebitne datumske omejitve vedno izdela za vse, kar je poknjiženo v tekočem letu.

Napaka je odpravljena tako, da računalnik pred izpisom vpraša za datum, do katerega naj knjižbe upošteva. Ta datum mora biti zadnji dan meseca; če vnesete dan ki ni zadnji v mesecu, računalnik vnos zavrne. Če ne vnesete nič, se šteje, da želite izpis za celo leto. Morebitna datumska omejitev z **Alt / U** se ne upošteva.

### Novosti:

- Pri delovnih nalogih se ob vnosu porabljene količine lahko javlja opozorilo, če gre zaloga v minus. Kontrola se izvede glede na nastavitev v konfiguracijski datoteki POSLI.CFG (4.del ključne besede PDAV), podobno, kot za račune in/ali dobavnice. Kontrola deluje samo pri ročnem vnosu porabljene količine.

Pri avtomatskem prenosu planirane količine v dejansko (po **F6** v poziciji izdelka ali pri uporabi variante **1**) take kontrole ni. Si pa v takem primeru lahko pomagate tako, da akcijo izvedete, nato pritisnete **Alt/M** za direkten vstop v segment materialov, tam pritisnete **Alt/F3** in dobite negativne zaloge, jih po potrebi izpišete in se z **Esc** vrnete v delovni nalog.

- Računi (in ostali dokumenti), ki se izpisujejo v Windows obliki, imajo lahko logotip:
	- desno zgoraj (to je bilo možno že prej),
	- po celi širini zgoraj (v takem primeru je to celotna glava dokumenta, z logotipom in s podatki o firmi), ali
	- levo zgoraj.

Večina vas tega ne bo potrebovala. Tudi če, sami nastavitev ne boste spreminjali. Zato to jemljite predvsem kot informacijo, da možnost obstaja. Opis se nahaja v **WRACUN.IN\$**, pod '*PRIKAZ LOGOTIPA, NOGE IN PODPISA NA DOKUMENTU*'.

### **Program POSLI V6.02 R10e 23.09.2012 NED 14:00**

#### Odpravljene napake:

- Če je omogočen vnos originalne številke izdanega računa (to je običajno pri uporabi programa v knjigovodskih servisih) se po vnosu številke, ki za istega poslovnega partnerja že obstaja v nekem drugem računu, namesto opozorila prikaže napaka *'Argument error: conditional'*.

# **Program POSLI V6.02 R10d 17.09.2012 PON 23:00**

Odpravljene napake:

- Pri poskusu prikaza stroška iz nekega seznama (npr. iz knjige prihodkov in odhodkov, iz seznama pobotov, iz terjatev in plačil) računalnik javi napako *'Variable does not exist: CSTROZNES'*.
- Neplačana odsotnost pri plačah se napačno upošteva:
	- v knjigi prihodkov in odhodkov ter v poslovnem izidu je upoštevana osnova za neplačano odsotnost, ki ni strošek,
	- v knjigi prihodkov in odhodkov poleg tega manjkajo prispevki, ki jih na osnovi take odsotnosti plača delodajalec.

#### Novosti:

- Segment *'Računi'* je razširjen na 120 znakov v vrstici, podobno kot *'Nabava, Stroški'*, ' *Predračun'* ali *'Dobavnica'* Na zaslonu je v vsakem primeru prikazana celotna vsebina stolpca *'Predmet'*. Markerja na zgornjem in spodnjem robu stolpca kaže največjo dovoljeno dolžino teksta, da je prikaz na izpisu zanesljivo v isti vrstici kot merska enota, količina in ostali podatki, ki sledijo.
- Podobno je predelana tudi zaslonska slika segmenta *'Potni nalogi'*, kjer je dodaten prostor namenjen bodočim razširitvam, na seznamih pa je več informacij. Zaradi nekateri sprememb zakonodaje je zdaj polovična dnevnica preimenovana v *'Zmanjšana'*, dnevnica 6-8 ur pa v *'Minimalna'*.

Spremenjen je tudi način obračuna za potovanja v tujino, kjer je minimalna dnevnica ukinjena, zmanjšana znaša 75% cele, kilometrina pa je 18% cene super bencina 95 (za potovanja doma 30%) oziroma 60% domače kilometrine.

**Izvajanje programa POPRBAZA in POPRBAZA /RP sicer ni nujno, ga pa priporočamo. Reorganizirajo se podatki o predračunih, dobavnicah in računih. Program POSLI sicer sam izvede potrebne reorganizacije, vendar se to najraje zgodi ravno takrat, ko se vam najbolj mudi.**

# **Program POSLI V6.02 R10c 30.08.2012 ČET 09:00**

### Odpravljene napake:

- Izpis WIN oblike računa je napačen, če je to račun, ki je poračunan z večimi avansi.

### Novosti:

- Stroški, ki zapadejo v plačilo po 28.07.2012 in so manjši od 250 EUR, ne gredo več v obvezni pobot. Računalnik takim stroškom v rubriko *'31.POBOT'* avtomatsko postavi oznako '**X**'. Če skupni znesek preseže 250 EUR, se oznaka vrne na '**N**' ali '**D**', torej na tisto, ki jo je računalnik predlagal na začetku vnosa dokumenta oziroma ste jo ročno vnesli. Lahko pa po potrebi na koncu vnosa, ob trenutnem znesku, manjšem od 250 EUR, ročno zamenjate '**X**' v '**N**' ali '**D**'.

Obdobje, ki določa, kateri stroški gredo v pobot, se je do 28.07.2012 določalo tako, da so šli v pobot stroški, ki so zapadli v plačilo od dneva predhodnega obveznega pobota, do zadnjega dne pred trenutnim pobotom. Od 28.07.2012 naprej se to obdobje določa drugače; v pobot gredo stroški, ki so zapadli v plačilo v mesecu pred pobotom.

## **Program POSLI/PLACE V6.02 R10b 22.08.2012 SRE 10:30**

#### Odpravljene napake:

- Po izboru skupnega področja se aktivira avtomatski popravek (indeksiranje), nato pa program v okvirju javi, da manjka datoteka MATE ali pa PTXT in se prekine.

### **Program POSLI/PLACE V6.02 R10a 19.08.2012 NED 22:30**

#### Odpravljene napake:

- Če program v dodatnem oknu javi, da predolgo ni bilo narejeno arhiviranje datotek, po prenehanju odštevanja sekund to okno ostane na zaslonu, ob poskusu njegove prekinitve pa računalnik javi napako.
- Če je v katerikoli od možnih konfiguracijskih datotek (POSLI.CFG, PRINT.CFG, PLACE.CFG) postavljen tiskalnik na vrata LPT1 in računalnik teh vrat nima, računalnik javi napako tiskanja *'Create error LPT1'*. Ob izbiri *'pOnovi'* naredi enako napako, izbira *'Prekini'* postopek tiskanja prekine, ostali dve možnosti pa prekineta program. Težavo sicer lahko odpravite z izbiro drugega tiskalnika, je pa to zoprno. Popravek je narejen tako, da program izloči sicer v .CFG predvidena LPT vrata, ki jih na računalniku ni. Če program zaženete z ukazom **POSLI /LPT**, vam po zagonu prikaže seznam manjkajočih LPT vrat. Novi računalniki za tiskalnike v principu nimajo več LPT vrat, ker so tiskalniki priključeni na USB izhode.

#### Novosti:

- Zagon z opcijo POSLI /H ali POSLI /? (tudi za PLACE) prikaže dodatne možnosti zagona programa, npr. z drugo lokacijo .CFG datoteke in podobno.

# **Program POSLI/PLACE V6.02 R10 07.08.2012 TOR 16:30**

#### Odpravljene napake:

- Pri pripravi XML datotek za prenose na portal eDavki, pri kreaciji drugih XML datotek in pri kreaciji podatkov za EXCEL je izdelava zelo počasna.

# **Program POSLI/PLACE V6.02 R10- 02.08.2012 ČET 08:00**

#### Novosti:

- Sporočila o napakah in ostala podobna obvestila se prikazujejo s standardnim oknom, kot ga predvideva računalnikov operacijski sistem. S ključno besedo AGUI v POSLI.CFG je možno določiti prikaz na star način (rdeč ali svetlomoder okvir), z vnosom črke 'N' izza prvega podpičja, takole: AGUI=;N;;;;

### **Program POSLI/PLACE V6.02 R09e 24.07.2012 TOR 22:30**

Verzija R06e je nadgradnja verzije R09d, ki je bila objavljena isti dan zjutraj; dodana je kontrola komunikacije med EXCEL-om in programom POSLI, tako, da prazni seznami EXCEL-a ne poženejo.

#### Odpravljene napake:

- Pri pripravi podatkov za EXCEL iz seznama računov in podobnih dokumentov je navodilo, ki se prikaže ob določitvi, na kateri datum se nanašajo datumske omejitve, napačno.

#### Novosti:

- Izpis Win dobavnice:
	- Če je na zaslonu za vnos dobavnice rubrika *'Sestavil:'* prazna, računalnik izpiše tekst '**Datum:**', sicer pa tekst '**Sestavil:**' ter pripadajoče ime priimek
	- Če je na zaslonu za vnos dobavnice rubrika *'Odgovoren:'* prazna, računalnik izpiše tekst '**Prejel:**', sicer pa tekst '**Odgovorna oseba:**' ter pripadajoče ime priimek.
- V sezname v segmentu *'Nabava, Stroški'* je dodana možnost priprave podatkov za EXCEL, podobno kot je to narejeno na izdanih računih. V mapo 'Moji dokumenti' ('My documents' za angleške verzije Windows), oziroma knjižnico 'Dokumenti' za Win-7 se pripravi datoteka VSI\_STROSKI.XML in se avtomatsko uvozi v EXCEL.
- Register osnovnih sredstev je možno prenesti v EXCEL. Prenosna datoteka je OS\_REGISTER.XML, za ostalo velja enako kot pri stroških.
- Pri plačah je možno z nastavitvijo v POSLI.CFG določiti, kateri obračuni plač se upoštevajo kot osnovni, to so tisti, pri katerih se obračunajo bonitete, posojila, drugi neto odbitki (podani v fiksnih zneskih) in za PLACE tudi prostovoljno dodatno pokojninsko zavarovanje. Ključna beseda je CPLS, njen tretji del, npr. **CPLS= ; ;189**, če želite, da se za glavni obračun štejejo plače z oznakami '**1**', '**8**' in '**9**'. Pri uporabi te možnosti bodite pazljivi in ne uporabite oznake, ki jo uporabljate za regres ali kaj podobnega (da se ne bodo pri regresu obračunala posojila)!

# **Program POSLI V6.02 R09c 12.07.2012 ČET 15:00**

#### Odpravljene napake:

- Na predračunih in dobavnicah za vnos v rubrike *'21.Sestavil/Odgovoren'* ni možno pravilno uporabiti iskanja zaposlenih po priimku in imenu.
- Nastavitve iz posebne POSLI.CFG datoteke v mapi uporabnika (ki naj veljajo samo za tega uporabnika) se po prehodu na novega uporabnika, ki v svoji mapi nima POSLI.CFG ne vrnejo v prvotno stanje (ta napaka vam večini ne pomeni ničesar, ker se to uporablja zelo poredkoma).

## **Program POSLI/PLACE V6.02 R09b 09.07.2012 PON 18:00**

#### Odpravljene napake:

- Če datum naročila ni definiran, se na W-obliki izpisa naročila prikaže datum 20.12.1899.
- Pri vnosu personalnih podatkov se po spremembi vrste prispevka ne spremeni prikazani tekstovni opis.
- Brisanje zaposlenega iz personalnih podatkov zahteva, da se najprej popravi morebitna napačna ali nevnesena davčna številka, kar je povsem nepotrebno.

#### Novosti:

- Segmenta *'Predračun'* in *'Dobavnica'* sta razširjena na 120 znakov v vrstici, podobno kot *'Nabava, Stroški'*. Na zaslonu je v vsakem primeru prikazana celotna vsebina stolpca *'Predmet'*. Markerja na zgornjem in spodnjem robu stolpca kaže največjo dovoljeno dolžino teksta, da je prikaz na izpisu zanesljivo v isti vrstici kot merska enota, količina in ostali podatki, ki sledijo.

- Dne 25.05.2012 je bil 66.a člen ZDDV-1 ukinjen. Sprememba zakona je povezana s tem, da je določba 66.a člena ZDDV-1 v nasprotju z direktivo EU, kar je Evropska komisija ugotovila v Uradnem opominu – kršitev št. 2011/4182. V njem Evropska komisija Slovenijo opozarja, da z uvedbo 66.a člena ni izpolnila svojih obveznosti po 167. členu Direktive Sveta 2006/112/ES.

Zato rubrike za vnos podatkov obračun DDV pod *'Informacija glede odbitka 66.člen'* niso več potrebne. Na zaslonu so sicer še vedno prikazane, vendar jih ni možno niti vnesti, niti jih računalnik ob dopolnjevanju avtomatsko pripravi.

Izjema sta rubriki za *'Povečan'*, ki sta začasno, dokler se tisto, kar je bilo v rubrikah *'Neuveljavljen'* in *'Zmanjšan'*, še dovoljeni.

Ukinitev 66.a člena ZDDV-1 ne pomeni, da so obvezni poboti ukinjeni. Je pa s tem odpravljen edini finančni ukrep, ki neoddajanje v obvezni pobot sankcionira (razen morebitne kazenske odgovornosti).

Pri dopolnjevanju evidence DDV je bil pomemben odgovor na vprašanje *'Ali poboti samo ročno:'*. Za odgovor '**D**' velja:

- računalnik testira, če so vsi stroški za dodajano obdobje opremljeni s podatki o pobotih. To testiranje se zdaj izvede samo za stroške, ki imajo datum za DDV pred datumom ukinitve veljave 66.a člena.
- pripravijo se podatki za avtomatsko izpolnjevanje rubrik *'Neuveljavljen' 'Povečan'* in *'Zmanjšan'*. Ker se podatki za stroške z datumom za DDV, ki je večji od datuma ukinitve 66.a člena, že pri pripravi pobotov v segmentu stroškov uredijo tako, da več ne postavljajo *'Neuveljavljen'* in *'Zmanjšan'*, se pripravijo samo še podatki za *'Povečan'*.

Zato je ta odgovor pomemben samo še toliko časa, dokler se vse tisto, kar je bilo prej v rubrikah *'Neuveljavljen'* in *'Zmanjšan'* ne poračuna.

Vprašanje bo žal moralo ostati aktivirano, da se lahko iz kakršnegakoli razloga ponovno dopolni evidenca DDV za poljubno obrobje.

## **Program POSLI/PLACE V6.02 R09a 14.06.2012 ČET 22:00**

#### Odpravljene napake:

- Prispevki, ki se pri obračunajo v fiksnih zneskih (na REK-2), so popravljeni, tako, da računalnik predlaga **9,63** EUR namesto 9,09 in **4.53** EUR namesto 4.46.

### **Program POSLI/PLACE V6.02 R09 06.06.2012 SRE 10:15**

#### Odpravljene napake:

- Na nekaterih računalnikih z operacijskim sistemom Windows 7-64 ne deluje prikaz izpisov na zaslon, če so v obliki **.PDF** ali zagon pregledov, narejenih za EXCEL. Pri več računalnikih v mreži se lahko zgodi tudi to, da na enih vse deluje pravilno, na drugih pa ne. Nedelovanje je posledica nedoslednosti oziroma nedokumetirani spremembi delovanja v 64 bitnem operacijskem sistemu.

Če se pri vas to ne dogaja, tega popravka sicer ni potrebno instalirati.

Če se težava pojavlja, pa je potrebno na vsak računalnik, kjer uporabljate programe APLICOM-a, instalirati tudi novo verzijo programa za tiskanje PRNWND, vsaj verzijo 3.0.6.

### **Program POSLI V6.02 R09- 04.06.2012 PON 07:00**

#### Odpravljene napake:

- Izpis *'5.Nar.cene SLO'* na naročilu dobavitelju javi napako *'Undefined function: EURPRODCENAKOLI'.*
- Segment naročil javi napako *'Bound error: array access'*, če se na uporabniku nahaja datoteka USER.INI; ta se nanj zapiše, če je bilo na plačah definirano združevanje prenosnih nalogov.

#### Novosti:

- V uradnem listu RS z dne 30.05.2012 so bile objavljene spremembe, ki vplivajo na obračun plač.

Znižanje stopnje prispevka za zdravstveno zavarovanje iz 6,36% na 5,96%, ki velja takoj, je namenjeno prispevkov za primere, ki se obravnavajo na obrazcu REK-1b in jih plačujejo državne institucije, torej nas na zanimajo.

Dohodninska lestvica s spremenjeno mejo za razred 27% in dodanim razredom 50% začne veljati šele 01.01.2013. Ker se bodo verjetno spremenile tudi olajšave, bo avtomatska priprava te lestvice aktivirana šele takrat. Lahko pa si jo ogledate v navodilih za obračin plač; kliknete *'Pomoč'* in nato *'Navodila, ki so aktualna na tem mestu'*. Podobno velja za ostala plačila, ki se obravnavajo preko obrazca REK-2 in se jim spremeni stopnja obdavčitve.

#### Zato BREZ PANIKE!!!

- Segment za vnos personalnih podatkov je razširjen na 120 znakov v vrstici. To omogoča, da so daljši teksti (npr. priimek, ime, del.naloga, kraj, ulica) v celoti prikazani na zaslonu.
- Transakcijski računi se vnašajo v IBAN obliki; računalnik sam poskrbi za presledek po vsakih 4 znakih. Vnašajo se lahko tudi računi, ki so odprti pri tujih bankah. Če te oznake ne vnesete, računalnik predpostavi Slovenijo, torej '**SI56**'.

Vsem računom lahko vnesete oznako aktivnosti. Za glavni TRR je to podrubrika *'Akt:'* v rubriki *'10.'*, pri dodatnih pa je ta oznaka v stolpcu *'A'*. Kot neaktivne označite tiste, ki obstajajo samo še zato, ker so nanje pripete vknjižbe. Neaktivni so dostopni samo pri vnosu v segmentu *'Terj.in plačila'*, povsod drugod so dostopni samo aktivni.

Dodatnim transakcijskim računom lahko postavite oznako, ki pomeni, da je to glavni TRR firme, tako, da vnesete zvezdico ('**\***') v rubriko v stolpcu *'G'*. Če je osnovni TRR v rubriki *'10.'* Podatkov o firmi (9999) označen kot neaktiven, računalnik ob izboru uporabnika avtomatsko predlaga tak TRR.

- Dodani so izpisi naročil dobaviteljem v Win obliki.
- Dodani so izpisi predračunov in računov s predtiskanim UPN nalogom v Win obliki. V spodnjem delu dokumenta se prikažejo samo aktivni transakcijski računi firme (glede na vnos v zgoraj opisane rubrike).
- Prevzem naročil kupca iz sistem B2S Panteon se lahko izdela iz nove opcije izvoza, 'ORDERS\_ORDRSP XML 1.00'; tako prevzeta naročila vsebujejo podatke potrditve FOR (številko, datum in čas), zato teh podatkov v naročilo ni potrebno vnašati ročno (iz pripadajočih .PDF izpisov).

# **Program POSLI V6.02 R08n 21.05.2012 PON 21:00**

#### Novosti:

- Servisni program POPRBAZA zna popraviti podatke nazaj do verzije 4.15, tako, da za zelo stare podatke ni več potrebno pognati POPRB415. Je pa potrebno za tak popravek zahtevati popravljanje od začetka, zato je nujen parameter **/Z**, torej zagon z ukazom **POPRBAZA /Z**.

Ta novost ni opisana zato, da bi takoj zdaj, ko ste jo prebrali, zagnali program POPRBAZA. Je samo opis novosti na programu. Program je načeloma namenjen reorganizaciji podatkov ob večjih spremembah in ga uporabite takrat, ko vas na to opozorita programa POSLI ali PLACE.

### **Program POSLI V6.02 R08m 24.04.2012 TOR 16:30**

#### Novosti:

- Pri materialih je možno B in C prodajno ceno tudi vnesti (do sedaj jo je bilo možno določiti samo z odstotkom), vendar mora biti segment *'Materiali'* ustrezno nastavljen, za vsakega uporabnika posebej.

Nastavite ga tako, da v rubriki za vnos šifre pritisnete **F8**, izberete *'Nastavitve'*, nato v rubriko *'Ali se B in C pr.ceni vnašata v znesku (prazno-ne,D-da):'* vnesete '**D**' in na koncu potrdite spremembe.

Pri taki nastavitvi se rubrika za odstotek poveča tako, da ima 9 decimalk. To omogoča, da se odstotek natančno prilagodi vneseni **B** in/ali **C** ceni.

- Pri izpisu W-računa je naziv izdajatelja prikazan s povečanimi in odebeljenimi črkami. Na izpis je možno dodati tudi številko stroškovnega mesta (če je vnesena v račun). Dodajanje omogočite v konfiguracijski datoteki Win dokumentov **WRACUN.INI** s ključno besedo '**prikazSM=1**'; uvodni tekst opredelite s ključno besedo '**SM=NekText**', privzeto je:

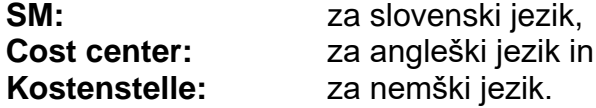

### **Program POSLI V6.02 R08l 18.04.2012 SRE 02:00**

#### Odpravljene napake:

- **-** Če je v konfiguracijski datoteki POSLI.CFG s ključno besedo **LCKS** vključena blokada dodeljevanja nove šifre dokumenta, kadar na istem uporabniku nek drug vnašalec ravnokar vnaša nov dokument istega tipa, ni možno izdelati dobavnice iz naročila kupca. Izdelava se ustavi na vnosu datuma dobavnice.
- **-** Če se v naročilu nahajajo artikli, ki so obdavčeni z različnimi stopnjami DDV, se iz takega naročila dobavnica ne izdela pravilno.
- **-** Če se na uporabniku nahaja dodatna konfiguracijska datoteka POSLI.CFG in ta vsebuje ključno besedo **PRIN**, računalnik javi napako *'Variable does not exist: PRIN'*.

## **Program POSLI V6.02 R08k 30.03.2012 PET 10:00**

#### Odpravljene napake:

- **-** Pri kreiranju podatkov bilance za program Silvester v primeru, da je uporabniško ime vsebovalo šumnik (n.pr. Nuša), računalnik ni našel pripravljene prenosne XML datoteke.
- **-** Izpis *'5.RačuniPolož'* javi napako *'Variable does not exist RACDATU'*. Obenem je preimenovan v *'5.Računi z UPN'*. Podobno so preimenovani tudi vsi drugi izpisi (tudi na predračunih), ki so imeli v nazivu tekst *'Polož'*; sedaj imajo tekst *'UPN'*.

#### Novosti:

- V podatke o davčnih stopnjah je možno dodati tarifo, ki se sicer interpretira kot neobdavčeno, se pa z njo obdelane pozicije računa ne prenesejo v DDV (podobno kot tiste, ki jih s pomočjo F11 označite z zvezdico). Vnos kaže slika:

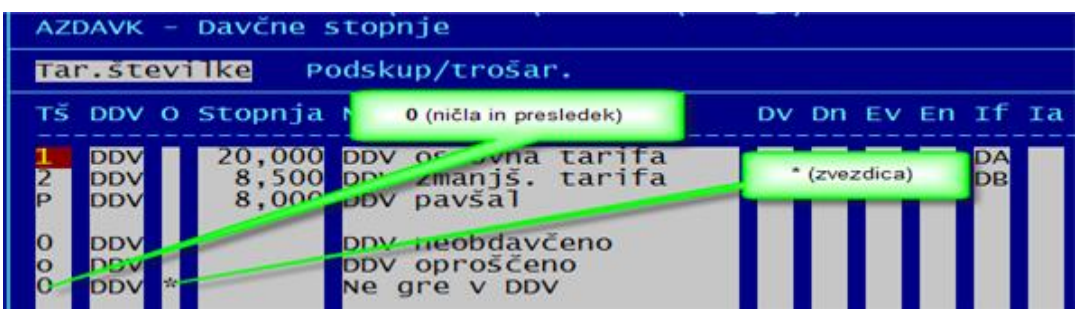

- S tipko **F11** lahko kot izločene in DDV poleg pozicij na koncu računa označite tudi tiste pozicije, ki so obdavčene s tarifo za 'neobdavčeno'.

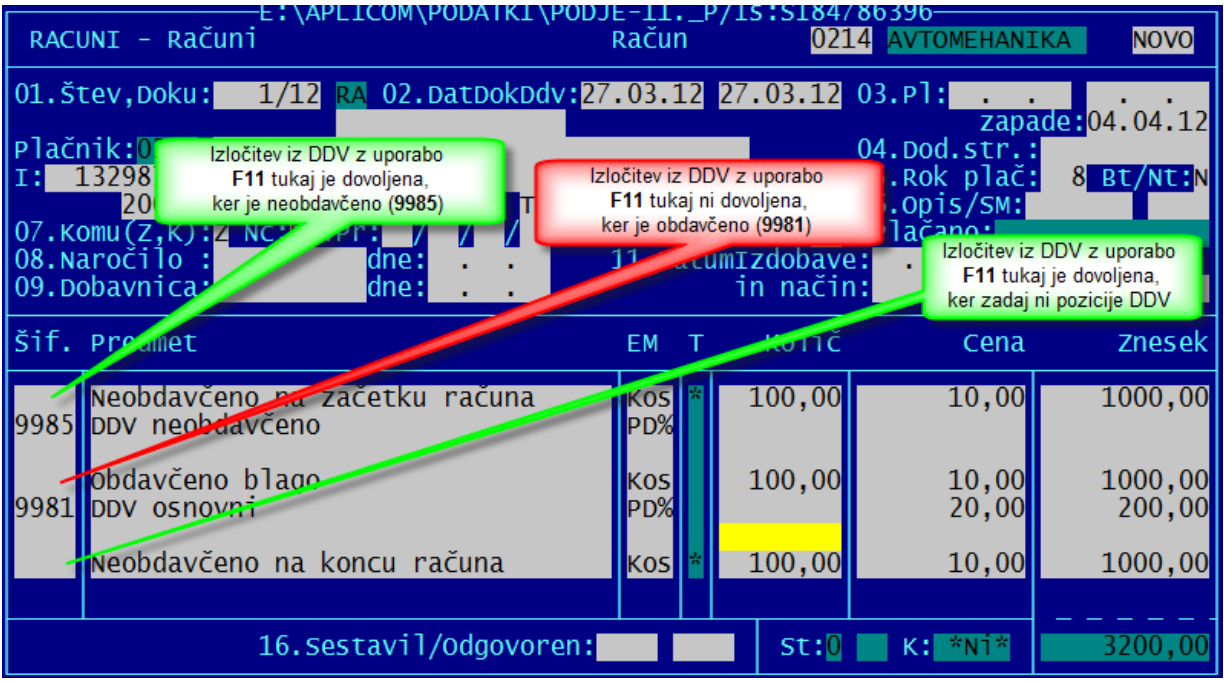

# **Program POSLI V6.02 R08j 22.03.2012 ČET 23:00**

### Odpravljene napake:

- V segmentu *'DDV obdelava'* v splošnem seznamu ali v seznamu prejetih računov, se v izpisu *'5.IzpisEvid PR'* (evidenca prejetih računov) in pripadajoči pripravi datoteke za poročanje v DURS pod *'1.IzpisOdbitka'* nabava nepremičnin in/ali drugih osnovnih sredstev pravilno prikaže v stolpcih *'8'*, *'9'* ali *'14'*, manjka pa dodatni prikaz v stolpcih *'12'*, *'13'*, *'15'* ali *'16'*.

### Novosti:

- Prikaz seznama DDV na zaslonu je popravljen tako, da se za izvozne račune v stolpcu *'I'* prikazuje oznaka '**Ii**', podobno, kot se za izvoz v EU prikazuje oznaka '**Ie**'. Za izvozne račune, narejene po 01.01.2010 (od takrat naprej gredo iz izvoznih računov v evidenco DDV samo storitve, blago pa ne) se pod seznamom prikaže vrednost teh izvoznih storitev v rubriki 'izvoz storitev:'

## **Program POSLI/PLACE V6.02 R08i 14.03.2012 SRE 20:00**

#### Odpravljene napake:

- Pri vnosu davčne ali identifikacijske številke za novega poslovnega partnerja računalnik ne opozori, da enaka že obstaja na drugem, že vnesenem partnerju, če je tam identifikacijska z '**SI**', vnesena pa navadna brez '**SI**', ali obratno.
- Pri razpoznavi črtnih kod v skeniranem dokumentu včasih pride do napake; ki povzroči prekinitev programa.
- Pri materialih je računalnik še vedno predlagal datum začetnega stanja 01.01.2007 (dan uvedbe EUR), če z nastavitvijo na šifri '0000' ni bilo določeno drugače. Zdaj v takem primeru predlaga 01.01.2012.
- Pri obdelavi delovnih nalogov za servis vozil vnesenega vozila ni možno pobrisati iz evidence. Pravilno je, da se brisanje (**F10** na *'Pozicija:'*) dovoli, če na vozilo ni vezan noben dokument.

Vozila, na katera ni vezan noben dokument, najdete tako, da v rubriki za vnos šifre vozila pritisnete **F12** in nato izberete *'OznNeupor'*. Računalnik vas preseneti z vprašanjem *'Ali naj pustim pri miru neoznačene oz.uporabljene (N,D):'*, kjer pa je odgovor pomemben samo, če bi imeli enoten (skupen) seznam vozil za več uporabnikov (podobno kot je to možno narediti s poslovnimi partnerji). Zaenkrat še nismo naleteli na tak primer; torej ni važno, kaj odgovorite.

Računalnik pregleda vsa vnesena vozila in označi tista, ki niso vezana na noben dokument in so s tem kandidati za brisanje iz spomina.

Ko imate vozila, ki niso vezana na dokumente, označena, jih najlažje pobrišete tako, da z **F3** na zaslon prikličete seznam vozil, potem pa označene enega za drugim osvetlite, potrdite z **Enter**, da se prikaže na zaslonu, ga s tipko **F10** pobrišete in se z **Esc** vrnete nazaj v seznam ter postopek ponavljate.

Opozorilo: v večini primerov je *'OznNeupor'* edini možni izbor, v '**Adm**' načinu pa je na voljo še *'BrisOznač'*, ki z eno potezo pobriše poprej označena vozila).

### Novosti:

- Dodana je možnost izdelave W-predračunov, W-dobavnic in W-računov iz seznama na **F3** ali **F4**; izpis je možno omejiti glede na obdobje in glede na označenost. Funkcionalnost je namenjena tiskanju na tiskalnik! Pri zapisu v .PDF se pripravi toliko različnih .PDF datotek, kolikor je dokumentov, zato pregled izpisanega na zaslonu, če se izpiše preveč dokumentov, skoraj ni uporaben. To ni napaka!

# **Program POSLI V6.02 R08h 23.02.2012 ČET 23:30**

#### Odpravljene napake:

- Pri osnovnih sredstvih izpis *'8.Pop.l.odpis'* ni potreben, ker je možno izdelati izpis odpisanih osnovnih sredstev z enim od izborov 2., 3. Ali 4., kjer na zadnje vprašanje *'Odtujena (D,N,S):'* odgovorite z vnosom črke '**S**'. Zato je izbor 8 ponovno odstranjen.
- Nekateri ste s pridom uporabljali pomanjkljivost, ki je omogočala, da se z vnosom prve od možnih vrst prometa (ki je namenjena prodaji proizvodov), ko ni vnesena vrsta prometa za trgovsko blago in/ali storitve), morebitne storitve ali trgovsko blago obravnavajo po tako vnesenem prometu.

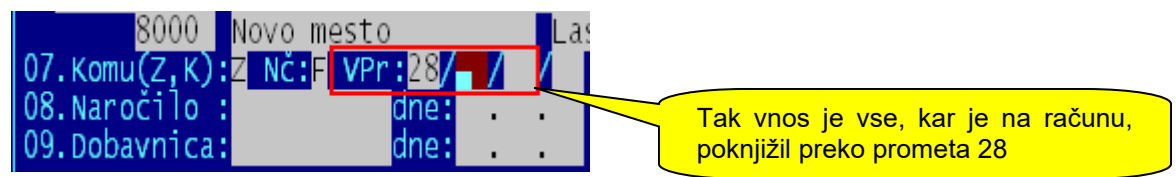

Ker je tretja rubrika prazna, bi se ob takem vnosu morale storitve na računu knjižiti po privzeti vrsti prometa za storitve, ki je npr. 29. Pa se niso, ker jih pri takem vnosu že sam račun ni upošteval kot storitve.

Po odpravi pomanjkljivosti se ob izdelavi računa storitve (in trgovsko blago) upoštevajo pravilno, zato jih knjiženje uvrsti na privzeto vrsto prometa 29.

Ker vemo, da je navada železna srajca in se je predvsem v knjigovodskih servisih vedno vnašalo vrsto prometa v prvo rubriko, je program spremenjen tako, da lahko pri prenosu v knjige poveste, da naj se vrsta prometa, ki je vnesena v prvo rubriko, upošteva za vse, kar je na računu, takole:

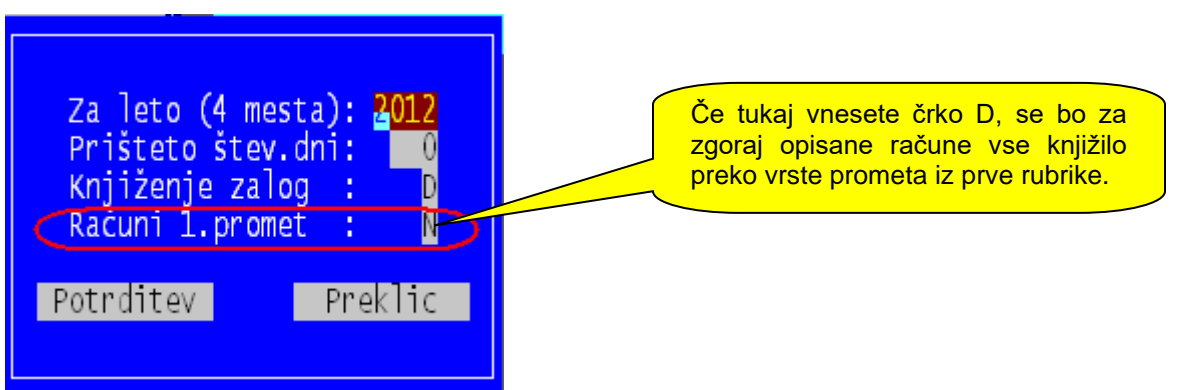

Dodatno je program prirejen tako, da računalnik, če najde račun z na opisani način vneseno vrsto prometa in se na računu nahajajo SAMO storitve ali SAMO trgovsko blago, za tak račun VEDNO privzame, kot da bi na zgornji sliki vnesli '**D**'.

# **Program POSLI V6.02 R08g 22.02.2012 SRE 11:30**

#### Odpravljene napake:

- Pri osnovnih sredstvih na pregledih, ki se izdelajo iz izbora *'3.Letni obračun'*, ni analitskega izpisa *'8.Pop.l.odpis'* (popisni list odpisanih osnovnih sredstev).
- V segmentu *'DDV obdelava'* izpis evidence izdanih računov in priprava izpisa v elektronski obliki (za pošiljanje) ne prikažeta pravilnega naslova kupca pri TaxFree vračilu, če v vračilu ni zabeležena številka računa.
- Dolžina polja izpisa naziva in naslova firme v glavi W-računov in drugih podobnih dokumentov je prekratka, če je naziv/naslov v maximalni dolžini.

### **Program POSLI/PLACE V6.02 R08e/f 14.02.2012 TOR 11:30**

#### Odpravljene napake:

- Vgrajeni so manjkajoči datumi pobotov za leto 2012 (to manjka v R08e)
- Pri vnosu pozicij (ne glede na dokument, torej na računu, dobavnici) in povsod drugje, kjer se vrstice lahko dodajajo ali vrivajo:
	- premikanje miške na praznim področjem pozicij povzroča 'zvonjenje' napake,
	- ob vnosu nove vrstice, če je kazalec miške nad že vnesenimi pozicijami, tudi najmanjši premik miške povzroči, da se vnos vrstice prekine in osvetli rubrika pod kazalcem.

#### Novosti:

- Pri izdelavi UPN nalogov za izplačilo plač je po predpisih za izplačilo plače potrebno kot kodo plačila uporabiti '**SALA**', za materialna nadomestila (prevozi, plače, ...) pa '**PRCP**'. To seveda povzroči, da se za vsakega zaposlenega, ki ima kakšno materialno nadomestilo, to pa je večina, izdelata po 2 UPN naloga!

Temu se lahko izognete tako, da pri izdelavi UPN nalogov na novo vprašanje *'Združevanje nalogov za plačilo:'* odgovorite z '**D**'. To bo povzročilo, da se bodo tudi materialna nadomestila upoštevala na istem UPN nalogu kot neto plača. Opozarjam vas, da je to samo možnost, ne vem pa, če se s tem ne krši kakšen idiotski zakon.

Ne vem, kaj naj si mislim o tepcih, ki so sprejeli tak predpis. Zanesljivo so to ljudje, ki se niso nikoli morali potruditi, da bi kaj zaslužili s pravim delom. Pustijo se plačati, da kofetkajo in izumljajo neumnosti (ali pa je vse skupaj namenjeno temu, da bi zaslužile skrahirane banke). Pobožno upam, da bo nova oblast končno naredila pameten korak in se jih znebila.

Podobno se je zgodilo z možnostjo, da se za *prispevek za zaposlovanje*, *prispevek za starševsko varstvo* in *akontacijo dohodnine* uporabi en sam nalog, ki ima na koncu sklica '**99996**'. Tudi tukaj je žal tako, da imajo prispevki zdaj kodo '**LBRI**', akontacija dohodnine pa '**TAXS**'. Zato odgovor '**D**' na vprašanje *'Združevanje nalogov za prispevke:'* združi na en naog samo oba prispevka, dohodnina pa ostane posebej. Je pa to manj boleče, ker gre pri vsaki plači samo za en nalog več. Na to smo vas opozorili že pri opisu sprememb pri verziji V6.02 R08b.

## **Program POSLI/PLACE V6.02 R08d 03.02.2012 PET 12:00**

#### Odpravljene napake:

- Pri izdelavi enega računa iz več dobavnic računalnik javi napako *'Error BASE 1083 Argument error \*'*.

#### Novosti:

- Pri izdelavi računa iz predračuna ali dobavnice je možno aktivirati kontrolo pravilnosti prenosa. Vsota zneskov pozicij se primerja s skupnim zneskom izvornega dokumenta podatkov o nabavi v segmentu 'Nabava, Stroški' so dopolnjeni z možnostjo

### **Program POSLI/PLACE V6.02 R08c 27.01.2012 PET 12:00**

#### Odpravljene napake:

- V vmesni verziji **V6.02 R08b** se je pojavila neljuba napaka, ki je zablokirala program ob kliku na katerikoli gumb pri skeniranju.
- Preračun zaloge materialov, ki ga izdelate za nazaj (z **Alt/U** datumom, ki je manjši od tekočega, npr. ob pripravi za prenos v novo poslovno leto), pri preračunu ne upošteva materiale, katerih datum začetnega stanja je večji od zgornjega omejitvenega datuma. Posledica tega je, da takim materialom ostane zaloga, kot jo je postavil vnos dokumentov ali zadnji preračun brez **Alt/U** datuma, morala pa bi se postaviti na nič, ker takrat zaloge sploh ni bilo.
- V izpisu davčne napovedi za leto 2011 je uporabljena dohodninska lestvica za leto 2012.
- XML datoteka za AJPES ima za leto 2011 v rubriki 'Ident Vrsta' zapisano leto 2010.
- Izpis predloge za opravljanje inventure (v segmentu 'Materiali') ne izpiše ničesar, če zahtevate, da se izpišejo samo materiali, ki imajo ali so od datuma začetnega stanja naprej imeli zalogo in niso definirana skladišča.
- Pri obračunu poslovodenja preko REK-1 obrazca 1108 se dohodnina ne glede na nastavitve obračuna po stopnji 25%. Pravilno je, da se za tiste, katerim je to glavna zaposlitev računa po lestvici, za tiste, katerim je to dodatna zaposlitev, pa po stopnji, ki velja za dodatno zaposlitev in je zapisana v nastavitvah (običajno 25%). Če obračunavate taka plačila in vam je do sedaj ustrezala fiksna stopnja 25%, preverite nastavitev v 5. delu rubrike *'03:'*, kamor morate vnesti oznako '**D**'.

### Novosti:

- Izpisi podatkov o nabavi v segmentu 'Nabava, Stroški' so dopolnjeni z možnostjo izbora upoštevanega datuma. Izberete lahko datum nabave ali datum knjiženja.
- Pri plačah je dodan izpis REK-1 obrazca 1141, ki se uporablja za obračun plačila lastnikov po zavarovalni osnovi 040. Za take lastnike se posebej javljajo prispevki z obrazcem OPSVL in posebej plačilo ter pripadajoča akontacija dohodnine z REK-1 1141. Tak lastnik mora biti v personalnih podatkih zapisan dvakrat:
	- kot lastnik z oznako '**F**' v 5.delu rubrike *'03:'*, za OPSVL,
	- kot navaden zaposleni z oznako '**G**' ali '**D**' v 5.delu rubrike *'03:'*, za REK-1 1141, kjer se 'G' uporabi za določitev akontacije dohodnine po lestvici (z upoštevanjem olajšav) in 'D' za določitev akontacie po stopnji 25% (brez upoštevanja olajšav).
- Popravljene so predlagane štirimestne kode namena za UPN prenosne naloge, ki izhajajo iz plač, takole:
	- **SALA** neto izplačilo plače in nadomestil,
	- **PRCP** izplačila materialnih nadomestil (prehrana, prevoz in podobno),
	- **BONU** neto regres ter pogodbeno delo (plačila, ki se evidentirajo z REK-2),
	- **TAXS** dohodnina,
	- **LBRI** prispevki za socialno varnost,
	- **NOWS** sindikat in druge podobne članarine in odbitki,
	- **ANNI** obroki posojil (lahki bi bilo tudi LOAR),
	- **CBFF** prostovoljno dodatno pokojninsko zavarovanje (program PLACE),
	- Opozorilo: predlagamo, da ne uporabljate možnosti, ki omogoča združevanje plačila dohodnine ter prispevkov za zaposlovanje in starševsko varstvo na istem prenosnem nalogu (s sklicem, sestavljenim iz oznake **SI19**, davčne številke in **99996**). Če jo želite uporabiti, morate v segmentu *'Vzdrževanje'* → *'Nastavitve'* → *'Virm.šif'* nastaviti enako kodo namena za prispevke in dohodnino, sicer bo računalnik pripravil posebej nalog za dohodnino in posebej za oba prispevka. Kakšna naj bi bila ta oznaka, da bi zajela tako dohodnino, kot prispevke, ne vemo. Do te spremembe smo predlagali 'GOVT', kar pa menda ni pravilno. Naši vrli pisci predpisov na različni kodi za dohodnino in prispevke niso pomislili.

# **Program POSLI V6.02 R08a 13.01.2012 PET 14:30**

### Odpravljene napake:

- Pripravljeni nalogi UPN se ne dajo uvoziti v bančni program Banke Koper. Njihov program za razliko od programov ostalih bank tudi ob uvozu zahteva enolično identifikacijsko številko, ki jo program POSLI zagotovi na osnovi datuma, časa in dodatnega števca.

### Novosti:

- Dodani so izpisi W-dobropisov in bremepisov za tujino.
- Preko oddaljenega namizja je možno izpisovati tudi W-račune in ostale podobne dokumente.
- Simulacije funkcijskih tipk na desnem robu se več ne obarvajo rumeno, temveč dobijo obliko gumba, kot pri drugih Windows programih.

### **Program POSLI V6.02 R08 09.01.2012 PON 07:00**

#### Odpravljene napake:

- Ob zagonu programa se vedno pokaže, da so pripravljeni BN02 prenosni nalogi, čeprav so zares pripravljeni UPN.

### **Program POSLI V6.02 R08- 04.01.2012 SRE 07:00**

#### Novosti:

- Vnesene so olajšave in dohodninska lestvica za leto 2012, za pravilen izračun plač, izplačanih v letu 2012.
- Pripravljene so bilanca stanja, napoved in poslovni izid za leto 2011. Ista poročila so pripravljena tudi za leto 2012, vendar bo njihova dostopnost avtomatsko omogočena 01.04.2012, ko bodo poročila za 2011 že oddana. Zaenkrat so ta poročila oblikovno in vsebinsko nespremenjena glede na tisto, kar ste oddajali za leto 2010. Če se bo to do roka, ko jih je potrebno posredovati, spremenilo, jih
- Seznam izdanih računov (in podobnih dokumentov) je možno pripraviti tako, da se odpre v MicroSoft Excel-u. Deluje z originalnim MIcroSoft EXCEL, ne pa z OpenOffice CALC. Zažene se podobno kot ostali izpisi, po pritisku na tipko **F4**.

### **Program POSLI V6.02 R07a 23.12.2011 PET 07:00**

bomo popravili in na spletni strani posredovali ustrezno sporočilo.

#### Odpravljene napake:

- Pri dopolnjevanju evidence DDV se ob uporabi predlaganega odgovora '**N**' na vprašanje *'Ali poboti samo ročno'* v nekaterih primerih pojavi napaka *'Error BASE/1068 Argument error: array access'*. Pri odgovoru '**D**' napake ni.

# **Program POSLI V6.02 R07 20.12.2011 TOR 12:00**

### Odpravljene napake:

- Pri poskusu brisanja 'odvečnih' pozicij (po **Alt/F5** na vnosu šifre poslovnega partnerja) iz računov, predračunov, dobavnic in drugih podobnih dokumentov se v primeru, da postopka ni možno izvesti, prikaže ustreno opozorilo, po potrditvi '**Naprej**' pa se pojavi napaka *'Error BASE/1089 Argument error ABS'*. To v vmesni verziji V6.02.R07- še ni bilo odpravljeno.
- Pri izdelavi XML datotek za prenos plačilnih nalogov v programe poslovnih bank se pod *'Navodila, ki so aktualna na tem mestu'* prikaže pomoč za izdelavo izpisov.
- Klicanje podatkov o poslovnih partnerjih iz programa MEDUZA na 64-bitnih računalnikih povzroči napako.
- Pri preračunu zalog se pojavi napaka *'Error BASE/1081 Argument error: +'*, če računalnik na isti dobavnici najde več pozicij z enako interno zaporedno številko. Popravljeno je tako, da v takem primeru pripravi izpis takih dobavnic, kot to že deluje za druge dokumente.

### Novosti:

- Dodana je možnost vnosa nabavnih dokumentov preko ročnega čitalnika črtne kode. Ta opcija je dodaten segment programa in je na voljo proti plačilu.
- Računi in podobni dokumenti, izpisani v WIN načinu, imajo:
	- v desnem zgornjem kotu pod nazivom firme še identifikacijsko (za nezavezance davčno) številko za DDV, zaradi optičnega razpoznavanja.
	- Sklicevanje na številko ima spredaj tudi črki '**SI**'.
- Pri izdelavi XML datotek za prenos plačilnih nalogov v programe poslovnih bank je možno v rubriki, kamor se vnaša mapa in ime prenosne datoteke, uporabiti posebne oznake:
	- **&PATH** zamenja se z mapo uporabnika; vnos **%PATH\SEPA\_UPN.XML** pri aktiviranem uporabniku PODJE\_11,\_P povzroči, da se datoteka **SEPA\_UPN.XML** zapiše v x:**\APLICOM\PODATKI\PODJE\_11.\_P**.
	- **&USER** zamenja se z zadnjim delom poti do uporabnika. To je uporabno v primeru, da imate ta prenosne datoteke povsem svoje področje; za **C:\BANKE**. Vnos **C:\BANKE\&USER\SEPA\_UPN.XML** bo se pri aktiviranem uporabniku PODJE\_11, P datoteka **SEPAUPN.XML** zapisala v mapo **C:\BANKE\PODJE\_11.\_P**.
	- **&SKUP** zamenja se z mapo skupnega področja; **%SKUP\SEPA\_UPN.XML** pri kateremkoli aktiviranem uporabniku povzroči, da se datoteka **SEPA\_UPN.XML** zapiše v x:**\APLICOM\PODATKI**.
- Pri poslovnih partnerjih je dodana rubrika za vnos kode namena za izdelavo prenosnih nalogov UPN. Zaradi pomanjkanja prostora je dodana v rubriko 19, zraven klasifikacije, čeprav po pomenu ne sodi tja. Če je vnesena, se uporabi pri izdelavi prenosnega naloga. To velja za UPN naloge, ki se izdelajo iz:
	- segmenta poslovnih partnerjev,
	- segmenta stroškov,
	- iz segmenta plač, če gre za plačilo prejemkov na poslovne banke in za posojila ter odbitke, ki nimajo status davkov in prispevkov
	- in ne velja za naloge, ki se izdelajo iz:
	- obračuna DDV,
	- iz segmenta plač, če gre za dohodnino, davke in prispevke.

# **Program POSLI V6.02 R06h 18.11.2011 PET 07:00**

#### Odpravljene napake:

- Pri prenosu obrazca **PD-O** v **eDavki** računalnik javi *'Napaka v strukturi XML dokumenta'* in podrobnejši opis napake. Zaradi sprememnjene strukture prenosa je dodatnim podatkom o odgovorni osebi, kontaktni osebi in kontaktnem telefonu, ki jih lahko vnesete po pritisku na **F2**, dodana še možnost vnosa davčne številke odgovorne osebe. Razlika pa je v tem, da omenjeni podatki zdaj lahko tudi manjkajo, **eDavki** jih sicer sprejmejo, vendar ne zahtevajo.
- Pri dopolnjevanju evidence DDV ni možno spremeniti *'Upoštevanje Tax Free'*, če v spominu obstajajo rekapitulacijska poročila (VIES-KP) ali poročila o prodajah po 76.a členu (PD-O). Opozarjamo pa, da mora biti za spremembo upoštevanja Tax Free seznam evidence DDV prazen, pa tudi obračuni ne smejo obstajati.
- Pri vnosu podatkov o poslovnih partnerjih je rubrika *'25.Dob/Kupec:'* dobila še drugi del, ki pa bo pomemben samo za tiste uporabnike, ki zajemate podatke o nabavah materiala preko ročnega terminala s pomočjo črtne kode.

# **Program POSLI V6.02 R06g 16.11.2011 SRE 12:00**

#### Odpravljene napake:

- Pri seznamu računov tipka **F2** povzroči preklop oblike prikaza namesto seštevanja zneskov v zadnji vrstici seznama.

### **Program POSLI V6.02 R06f 14.11.2011 PON 12:00**

#### Novosti:

- Podobno kot v standardnih dobropisih in bremepisih je popravljena klavzula v Win verzijah istih izpisov.
- Pri izdelavi nabavnih dokumentov ali računov je bilo aktiviranje vnosa materiala (artikla) s pomočjo črtne kode spremenjeno iz tipke **F12** na **Shift F12**, zaradi vpogleda v skenirane dokumente, ki se aktivira s **F12**.

Če skeniranje ni aktivirano, se tipka **F12** ponovno lahko uporablja za iskanje s črtno kodo, tako, da v takem primeru **Shift F12** in **F12** delujeta enako.

- V segmentu *'Delovni nalogi'* je na seznamu, ki ga zaženete s pritiskom na **F3** (ali **F4**) dodana nova skupina izpisov. Omogoča izpis opravljenih delovnih ur po delavcih, če so šifre delavcev vnesene v delovni nalog. Upoštevajo se samo tiste pozicije delovnega naloga, ki pomenijo storitev in imajo mersko enoto '**URA**' ali '**URE**' (lahko tudi male črke).

# **Program POSLI V6.02 R06e 10.11.2011 ČET 22:00**

### Novosti:

- Na izpisih dobropisov oziroma bremepisov z datumom 20.10.2011 ali večjim, ki imajo izpisano klavzulo o popravku (povečanju ali zmanjšanju DDV), je ta klavzula spremenjena v skladu s spremembami ZDDV-1 (2.odstavek 39.člena). Izpisi iz dokumentov, ki so narejeni pred tem datumom, imajo izpisane klavzule, kot so veljale do 20.10.2011.
- Seznam, ki se v segmentu *'Nabava, Stroški'* dobi po pritisku na tipko **F4**, se lahko omeji tudi po skladiščih.

### Odpravljene napake:

- Na predračunih in računih, ki se tiskajo na A4 list s predtiskanim UPN nalogom, ima vsaka vrstica za naziv in naslov plačnika oziroma prejemnika v talonu lahko največ 23 znakov, računalnik pa jih izpiše do 40, enako, kot v glavnem delu naloga.
- V podatke o firmi (šifra '9999') v segmentu *'Person. podatki'* ni možno shraniti naziva banke. Vnos je sicer dovoljen, vendar se po potrditvi sprememb z **Enter** na *'Pozicija:'* vnesena vsebina pobriše.

## **Program POSLI V6.02 R06d 08.11.2011 SRE 09:30**

### Odpravljene napake:

- Če se iz kateregakoli segmenta, ki ima zaslonsko okno razširjeno na 120 znakov (npr. Nabava, Stroški) zažene segment za obdelavo prenosnih nalogov (virmanov, **Alt V**) in te istočasno obdeluje nekdo drug, računalnik to sicer pravilno javi, vendar se v nadaljevanju pokvari zaslonska slika.
- Na nekaterih mrežnih povezavah iskanje števila pripravljenih prenosnih nalogov, ki se prikazujejo v zaslonskem oknu levo spodaj, zelo zavira obdelavo, zato je način ugotavljanja spremenjen; stranski učinek tega je, da je število pripravljenih nalogov prikazano vedno, tudi takrat, ko je poprej kazalo, da so v uporabi.

### **Program POSLI V6.02 R06c 04.11.2011 PET 15:00**

#### Odpravljene napake:

- Odpravljena napaka *'Syntax error &'* pri izdelavi REK in OPSV obrazcev, ki se je vtihotapila v verzijo V6.02 R06b, objavljeno dopoldne.
- Pri izpisu več materialnih kartic naenkrat se pri tiskanju v .PDF za vsako kartico pripravi posebna datoteka. To sicer ni napaka, pri pošiljanju na tiskalnik je niti ne opazite, je pa moteče pri zaslonskem pregledu, ker dobite naenkrat množico odprtih oken Acrobat Readerja (za vsako kartico po eno).

# **Program POSLI V6.02 R06a 26.10.2011 SRE 10:00**

### Odpravljene napake:

- Opravičujemo se. Murphyjev zakon pravi "šele, ko napako odpraviš, se pokaže, da je bila napaka drugje". Priprava obrazca PD-O za prenos na eDavki še vedno javi napako *'argument error +'*. Napaka je bila na dveh mestih.

## **Program POSLI V6.02 R06 25.10.2011 TOR 12:00**

#### Odpravljene napake:

- Izpis poslovnega izida za AJPES za leto 2011 pri zasebnikih z dvostavnim knjigovodstvom izpiše DURS-ovo obliko.
- Pri izpisu računov oziroma predračunov s predtiskanim nalogom UPN in uporabljeno OCR vrstico mora biti za določitev sklicevanja na številko uporabljena referenca "SI12" (kot je bil poprej privzeto za položnice). OCR vrstica sklicev, narejenih po drugačnih referencah, ne sme vsebovati. Če se OCR vrstica ne tiska (kar določite z rubriko *'Ocr:'* v podatkih o firmi), se lahko uporabi sklic, narejen po referenci "SI01", ki je natančnejši in preglednejši.

### **Program POSLI V6.02 R06- 24.10.2011 PON 15:00**

#### Novosti:

- Pripravljeno je skeniranje dokumentov s pomočjo predtiskanih nalepk in čitalnika črtne kode (namenjeno predvsem knjigovodskim servisom), ki je bilo že napovedano v verziji V6.02 R05- z dne 30.09.2011. Do 31.12.2011 bo preizkusno obdobje, kasneje pa boste lahko, če se odločite, možnost dokupili; aktivirano osnovno skeniranje bo vzdrževanje podražilo za 25%, skeniranje s pomočjo črtne kode pa za 50%. Pri skeniranju s črtno kodo boste potrebovali primeren dovolj hiter skener (ki ga servisi običajno že imajo) in za vsako delovno mesto čitalnik črtne kode. Cena takega čitalnika je cca 140,00 €. Postopek skeniranja dobite, če kliknete na *'Pomoč'* in izberete *'Skeniranje dokumentov'*.

#### Odpravljene napake:

- Priprava obrazca PD-O za prenos na eDavki javi napako *'argument error +'*.

# **Program POSLI V6.02 R05f 20.10.2011 ČET 10:00**

### Novosti:

- Za prenos obračuna DDV (obrazec DDV-O) je pripravljen izbor 'Obračun po spremembi 2011', ki se uporablja za poslovna obdobja od 1.10.2011 naprej.
- Za prenos podatkov o DDV, ki je obračunan po 76a. členu (obrazec PD-O), je pripravljena nova verzija prenosa, ki velja za poslovna obdobja od 1.10.2011 naprej; računalnik sam glede na vneseno poslovno obdobje razpozna, v kakšni obliki mora posredovati podatke.

#### Odpravljene napake:

- Na izpisih, kjer se tiska transakcijski račun, se morebitni dodatni račun ne iztiska pravilno, ali pa računalnik javi napako *'Bound error array access'*.

### **Program POSLI V6.02 R05e 13.10.2011 PET 23:00**

#### Odpravljene napake:

- Izpis seznama plač pri **podjetjih**, ki se izdela pri pregledu za mesec oziroma pregledu za delavca, zaposlenega, vnesenega na šifri '**0000**' obravnava kot zasebnika in v stroške plače upošteva samo vse njegove dajatve (prispevke) namesto njegove bruto plače in dajatev v breme podjetja. Napaka je samo v izpisu, podatki so pravilni.
- Segment *'Vzdrževanje'* → *'ZaAplicom'* javi napako *'Argument error ='*.
- Pri prenosu plačilnih nalogov UPN v poslovne banke z XML datoteko po formatu ZBS včasih uvoz v program banke javi napako v XML datoteki (z opisom *'maxLength …. failed'* ali podobno. To s zgodi, če je tekst namena plačila daljši od 34 znakov. Pri tem je žal potrebno upoštevati dejstvo, da se za vsak šumnik uporabi po več znakov (kar že poznate iz SMS sporočil na mobilnih telefonih). Zato v primeru, da so v namenu plačila šumniki in je zaradi tega dolžina več kot 34 znakov, šumnike računalnik zamenja s sičniki (tekst '**plača**' se zamenja s '**placa**')
- Za tuje poslovne račune (poslovni partnerji, izdelava prenosnih nalogov) je sicer možno vnesti tudi črke (take imajo npr. računi v Franciji), vendar jih računalnik pri izdelavi prenosne XML datoteke izpušča. Obenem z odpravo te napake je v take račune onemogočen vnos malih črk.
- Preračun zaloge za nekatere artikle izračuna drugačno zalogo kot jo prikaže pripadajoča materialna kartica. Razlog za to so napačno urejene pozicije na enem ali več dokumentih, ki spreminjajo vrednost zaloge. Preračun je dopolnjen tako, da tako težavo ugotovi in na koncu preračuna predlaga izpis ustreznega seznama napačnih dokumentov, kjer je zapisan tudi predlog, kako napako odpraviti.
- Ponekod se izpis OCR vsebine na računih ali predračunih s predtiskanim prenosnim nalogom ne ujema z nastavitvijo v podatkih o firmi. Zamenjajte oznako v rubriki *'Ocr:'* potrdite spremembo, nato pa jo še enkrat spremenite tako, kot želite, da je nastavljena in ponovno potrdite spremembo.

# **Program POSLI V6.02 R05d 12.10.2011 SRE 17:00**

### Odpravljene napake:

- Pri uvozu XML datoteke za OPSVL, OPSVZ in REK obrazce v eDavki ti javijo, da je bilo potrebno popraviti transakcijske račune. Ni usodno, deluje v redu, vendar je moteče.
- Na izdanih predračunih in računih z natisnjenim UNP plačilnim nalogom ni prikazan OCR zapis, ne glede na vneseno oznako v podatkih o firmi (rubrika *'Ocr:'* ).
- Za domače banke, ki imajo podružnice, ni možno vnesti 11-mestnih BIC (SWIFT) kod podružnic; pri vnosu poslovnih partnerjev in pri obdelavi prenosnih nalogov.
- Izpis posojil po upnikih javi napako *'Argument error +'*.

# **Program POSLI V6.02 R05c 11.10.2011 TOR 23:00**

#### Odpravljene napake:

- Prenosni nalogi za plačilo davkov in prispevkov (plače) in nalog za plačilo DDV so imeli kot kraj in ulico prejemnika tekst '*Nedefinirano*'. Zdaj je to '*1001 Ljubljana, Šmartinska cesta 55*'. '*Nedefinirano*' je bilo vneseno zato, da rubriki za kraj in naslov na prenosnih nalogih nista bili prazni, ker so bančni programi takšne prenosne naloge zavračali.

Med podatke za izvoz prenosnega naloga smo dodali tudi davčno številko DURS-a 70310815. Ta se na nalogih sicer ne prikazuje, morda bo pa to pomagalo pri uvozu ZBS formata v Proklik NLB, ki uvoz zavrne (programi drugih bank ga sprejmejo).

- Izpis prenosnih nalogov, ki izpiše po 3 UPN naloge na eno stran A4 (na zaslonu je to izbor *'2. UPN 3 na A4'*) ne izpiše vseh označenih nalogov, temveč samo 3, s tem, da je prvi izpisan tisti, ki je na zaslonu osvetljen.

### **Program POSLI V6.02 R05b 03.10.2011 PON 21:00**

#### Odpravljene napake:

- Za delavce se ne izdela prenosni nalog za nakazilo plače.
- Za zasebnika, ki ima dopolnilno dejavnost, se prenosni nalogi za plačilo prispevkov pripravijo s starimi transakcijskimi računi.
- Pri izpisu standardnih predračunov se pojavi napaka *'bound error array access'*.

### **Program POSLI V6.02 R05a 03.10.2011 PON 13:00**

#### Odpravljene napake:

- Program **POPRBAZA** javi napako *'Error Base 2001 Workarea not in use:'* za funkcijo MVTE240811(6615).

## **Program POSLI V6.02 R05 02.10.2011 NED 18:00**

#### Odpravljene napake:

- Program **POPRBAZA** javi napako '**Error Base 2012 open error X:APLICOM/POSLIEXE/OSGLKN/MSTO.DBF (Dos Error 2)**', kjer je X oznaka diskovnega pogona, kjer je program instaliran.
- Pri vnosu novega delavca v personalne podatke program POSLI ali PLACE javi napako *'Error Base/1132 Bound error:array access'*.

### **Program POSLI V6.02 R05- 30.09.2011 PET 23:30**

#### Novosti:

- **Obračun plač je prilagojen novemu načinu plačevanja prispevkov, ki velja od 01.10.2011 naprej. Za zaposlene pri zasebnikih, samega zasebnika ali lastnika podjetja se od tega datuma naprej akontacija dohodnine in prispevki plačujejo na iste račune kot za zaposlene v podjetjih (izpostave DURS-a v ta namen nimajo več svojih prehodnih računov).**

**30.09.2011 ob 23:00 uri eDavki še niso delovali pravilno; pred oddajanjem so nove TRR-je prekrili s starimi. Morda bo 01.10.2011 že pravilno. Prilagamo njihovo elektronsko pošto.**

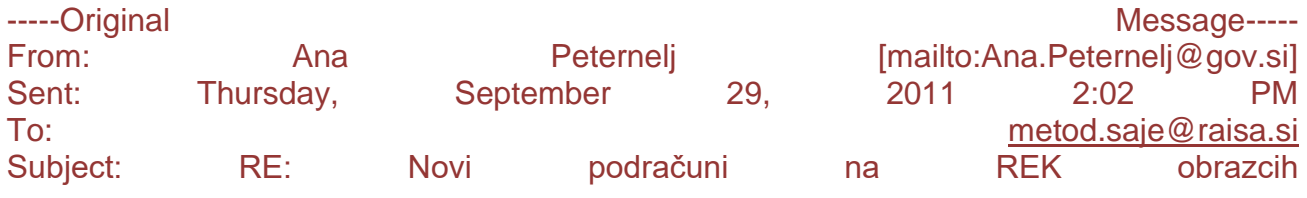

Pozdrav,

spodaj omenjena dopolnitev je že implementirana v aplikacijo eDavki. Od 1.10.2011 aplikacija ob uvozu datoteke XML ne bo več prepisovala novih podračunov s starimi. V kolikor boste po 1.10.2011 preko eDavkov uvažali datoteko XML s starimi podračuni, bodo le ti avtomatično posodobljeni s pravilnimi(novimi) podračuni. Pri SOAP oddaji pa datoteke XML, ki bo vsebovala stare podračune, ne bo možno oddati. Aplikacija bo sporočila napako, da so podračuni napačni.

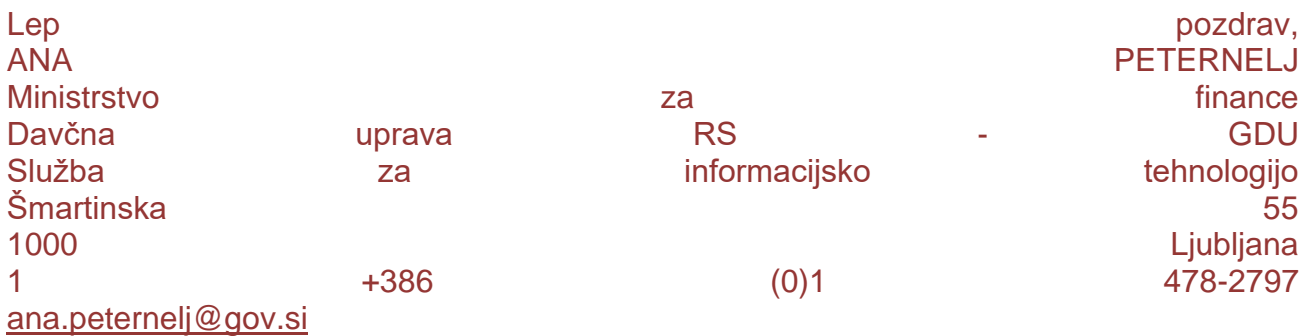

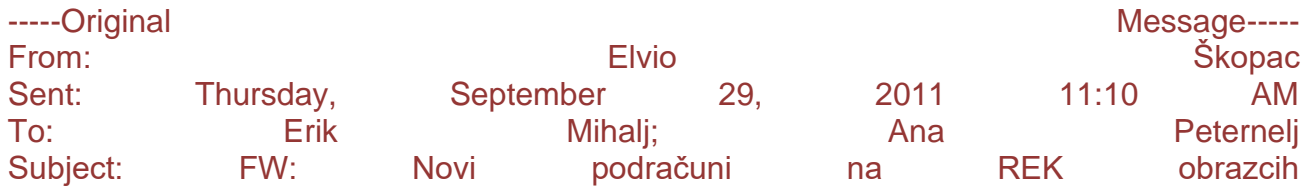

Posredujem...

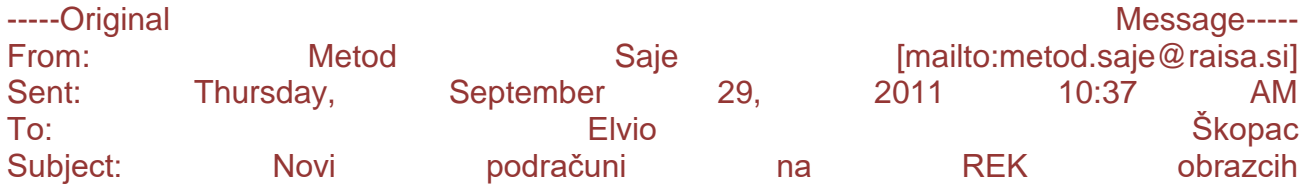

#### Pozdravljeni!

Od 1.10. bo potrebno davke in prispevke plačevati na nove podračune. Ali je planirana in kdaj dopolnitev na e-davkih, ki bo omogočala uvoz REK obrazcev z novimi podračuni. Zdaj namreč REK obrazec z novimi podračuni lahko uvoziš, ki pa jih sistem ob uvozu spremeni v trenutno veljavne. Stranke nas že dva tedna bombandirajo z vprašanji glede novih podračunov, pa jim ne znamo odgovoriti.

### Lp Metod Saje

- Podatki za izdelavo prenosnih nalogov za davke in prispevke (naziv in naslov prejemnika, transakcijski račun in sklic) se več ne jemljejo iz poslovnih partnerjev, se pa še vedno upošteva morebitni tekst, vnesen v rubriko *'09.Dodat.podatki 1:'*, ki na prenosnem nalogu prekrije privzeto vsebino rubrike *'Namen'*. To npr. omogoča uporabo po enega samega poslovnega partnerja za vse vrste prispevkov in drugega za dohodnino, za vsa različna REK plačila. Poslovni partner je potreben samo še za zapiranje plačil preko segmenta *'Terj.in plačila'*.

Za druge odbitke (članarine, posojila in podobno) se še vedno upoštevajo podatki iz poslovnega partnerja.

- Pri vnosu podatkov za OPSVZ ali OPSVL obrazec računalnik predlaga datum, ki naj se zabeleži v rubriko datuma prvega dneva boleznine za morebitno podaljšanje boleznine v naslednjem mesecu. Če ta datum manjka, na obrazcu ni pravilno izpolnjena rubrika *'Zadržanost od dela'* → *'Prvi dan zadržanosti'*. Ta datum je vedno možno vnesti tudi ročno, tako, da pritisnete tipko **F12** v katerikoli od rubrik za vnos podatkov o bolezninah, vendar morajo biti te rubrike takrat prazne.
- TRR na poslovnih partnerjih in na UPN prenosnih nalogih je povečan iz 21 na 24 mest, zaradi italijanskih računov, ki so lahko dolgi do 23 mest. Vnos poteka v IBAN obliki, torej XXXX|XXXX|XXXX|XXXx|xxxx|xxxx. Po pritisku na **F2** se slovenske TRR lahko vnaša v obliki XXXXX-XXXXXXXXXX, s tem, da se računalnik vmesni vezaj na šestem mestu doda sam. Nastavitev oblike vnosa se za posameznega poslovnega partnerja ohrani.
- Račun, ki je narejen v tuji valuti, se s slovensko WIN obliko računa lahko izpiše tudi v domači valuti (EUR).
- Omogočena je POSLI.CFG (PLACE.CFG) konfiguracijska datoteka na uporabniku.

- Omogočeno je enostavno shranjevanje in povezovanje skeniranih dokumentov s stroški, računi in potnimi nalogi. Zanj so potrebne posebne nastavitve programa in predvsem uporabljenega skenerja, ki zahtevajo intervencijo APLICOM-ovega sodelavca.

Skenirani dokumenti stroškov so uporabni za vse uporabnike programa POSLI, skenirani izdani računi in potni nalogi pa predvsem v knjigovodskih servisih, kjer se knjižijo dokumenti, ki jih stranke dostavijo.

Za potrebe knjigovodskih servisov je kot dodatek k programu POSLI v razvoju postopek za hitro skeniranje, povezovanje in arhiviranje s pomočjo črtne kode.

### Odpravljene napake:

- Pri zagonu zunanjega programa iz programa POSLI/PLACE (npr. pošiljanje podatkov v eDavki) se zaslonska slika programa POSLI/PLACE ne obnovi, dokler je zunanji program aktiven. To sicer ni napaka, je pa rahlo moteče.
- Po pripravi REK obrazcev v nekaterih primerih ni možno pripraviti prenosnih nalogov; pomagal je izstop in ponoven vstop v segment plačilnih listov, kar je bilo precej moteče.
- Pri OPSVZ ali OPSVL obrazcu, kjer se boleznina nadaljuje iz predhodnega meseca, se v rubriki *'Zadržanost od dela'* ne prikaže pravilno vsebina stolpca *'Prvi dan zadržanosti'*.
- Pri vnosu podatkov o delavcih računalnik javi napačen TRR, če pustite tretji del TRR prazen (četrta podrubrika rubrike 10).
- Prenosni nalogi, ki so narejeni za lastnika podjetja, ki svoje plačilo sporoča preko OPSVL obrazca, nimajo pravilnih transakcijskih računov.
- Pri transakcijskem računu, ki ga ima poslovna banka odprtega pri Banki Slovenije, mora biti dovoljen vnos BIC (SWIFT) kode Banke Slovenije ali pa poslovne banke. Do sedaj se je pri TRR-jih ki pripadajo Banki Slovenije (začnejo z 01), avtomatsko postavila njena BIC koda in je ni bilo mogoče zamenjati.

Sprememba je narejena pri vnosu podatkov o poslovnih partnerjih in pri vnosu podatkov za UPN prenosni nalog. V rubriki za vnos BIC kode s pritiskom na tipko F2 dobite seznam BIC kod, ki so veljavne za TTR-je, odprte pri Banki Slovenije.

Pri ostalih slovenskih poslovnih bankah ni sprememb. TRR in BIC koda se morata ujemati!

- Pri pripravi XML datoteke za uvoz prenosnih nalogov **UPN** v bančni program ni možno z eno potezo pripraviti **UPN** naloge iz različnih uporabnikov, čeprav imajo iste račune plačnika, kot je omogočeno pri starem prenosu s **TKDIS.TXT** datoteko.
- Preračun na predračunih, dobavnicah in računih na 'G' dokumentih v nekaterih primerih narobe zaokroži popust in/ali DDV.
- Če se pri terjatvah in plačilih isti TRR uporablja za različne tuje valute, se za oznako valute, ki je abecedno 'večja' od že vnesene, novi zapis prenese na že vneseno oznako valute. Če je npr. v evidenci že zapis za valuto 'CHF', na isti TRR ni možno novega prvega (ali edinega) zapisa za valuto 'GBP' ('CHF' je po abecedi manjše od 'GBP').

# **Program POSLI V6.02 R04b 25.07.2011 PON 20:00**

### Novosti:

- Omogočen je vnos **REK-2** obrazca z oznako '**1503**'. Vse nastavitve zanj so lahko enake kot za oznaki '**1501**' oziroma '**1502**', ki ju je program že poprej poznal.
- Na novejših računalnikih, ki nimajo LPT1 priključka za tiskalnik, se pri izdelavi izpisa, za katerega ni vsebine, pojavi napaka *'TERM/2014 Create error LPT1'*. Največ takih izpisov je pri plačah, če jim podate obdobje, za katerega ni še nič obračunano.

#### Odpravljene napake:

- Pri dodajanju novega poslovnega partnerja s pomočjo programa MEDUZA računalnik javi napako *'Variable does not exist DRZAVASIF'*. Napako odpravite, če instalirate novo verzijo programa MEDUZA.

## **Program POSLI/PLACE V6.02 R04a 06.07.2011 SRE 03:00**

### Odpravljene napake:

- Vnos neto zneska v strošek, ki ni obdavčen, ni mogoč; računalnik vnos avtomatsko popravi na 0,00. Neobdavčeni znesek je bilo potrebno vnesti v rubriko za bruto znesek.
- Pri izdelavi prenosnih nalogov plač za podjetja in društva računalnik pred naziv prejemnika (DURS) po nepotrebnem doda tekst '*UJP,* '.
- Čeprav je vrsta dela *'Poslovodenje'* na programu POSLI aktivirana, je ni mogoče uporabiti, v nastavitvah pa je obarvana sivo. Če to vrsto dela potrebujete, v nastavitvah bstoječe plačilo *'Poslovodenje'* pobrišite (s tipko **F10**), nato pa ga ponovno vnesite z enakimi podatki kot jih je imelo poprej. Pametno bi bilo, da si podatke poprej prepišete!
- Pri prepisu uporabnika v novo poslovno leto se ohrani vsebina, ki jo računalnik predlaga v segmentu *'Pregled knjig'* →*'Gl.knj'* v rubriki *'Zbiranje na uporabnika:'*. Če je ta vsebina enaka oznaki uporabnika, to ni v redu. Če se iz uporabnika **PODJE-10.\_P** izdela uporabnik **PODJE\_11.\_P**, naj se tudi predlagana vsebina omenjene rubrike spremeni iz **PODJE-10.\_P** v **PODJE-11.\_P**. Če vsebina rubrike že poprej ni bila enaka nazivu uporabnika, pa je prav, da se vsebina ohrani.

#### Novosti:

- V segmentu *'Plačilni listi'* je omogočen obračun prispevkov za lastnika, ki v svojem podjetju ni zaposlen, z **OPSVL** obrazcem (tudi za prenos v **eDavki**). Lastnik mora biti zapisan v personalnih podatkih z oznako '**L**' v četrtem delu rubrike *'03:'*. V personalnih podatkih. Če isti lastnik od firme prejema tudi najemnino ali kaj podobnega, mora biti v personalnih podatkih zabeležen dvakrat, enkrat z oznako '**L**' za izdelavo **OPSVL** obrazca in drugič brez oznake '**L**' za ostale prejemke.

# **Program POSLI/PLACE V6.02 R04 23.06.2011 ČET 11:00**

#### Odpravljene napake:

- Pri izdelavi prenosnih nalogov računalnik javi napako *'Bound error array access'*, če je naziv/naslov prejemnika predolg in ga računalnik zato poskusi ustrezno okrajšati.

# **Program POSLI/PLACE V6.02 R04- 22.06.2011 SRE 15:00**

### Novosti:

- Segment *'Plačilni listi'*:
	- tudi v POSLI je možno uporabiti obračun za vrsto dela *'Poslovodenje'* (REK-1 1108), vendar v omejenem obsegu; za opis nastavitve si pri obdelavi plačilnih list oglejte *'Pomoč'*, *'Navodila, ki so aktualna na tem mestu'*,
	- v izbor *'7. Drugi izpisi'* je dodan izpis materialnih nadomestil za podano obdobje.

## **Program POSLI V6.02 R03f 21.06.2011 TOR 15:00**

#### Odpravljene napake:

- Dopolnjevanje DDV
	- Če neplačani strošek zapade v plačilo v obdobju pred datumom pripadajočega obračuna DDV in hkrati po datumu pobota, ki se izvaja v istem mesecu kot obračun DDV, se mora upoštevati kot *'Zmanjšan'* v obdobju naslednjega obračuna DDV; tako zmanjšanje se zato v evidenci DDV datira na **zadnji dan obdobja naslednjega obračuna**. Naslednja tabela kaže primer

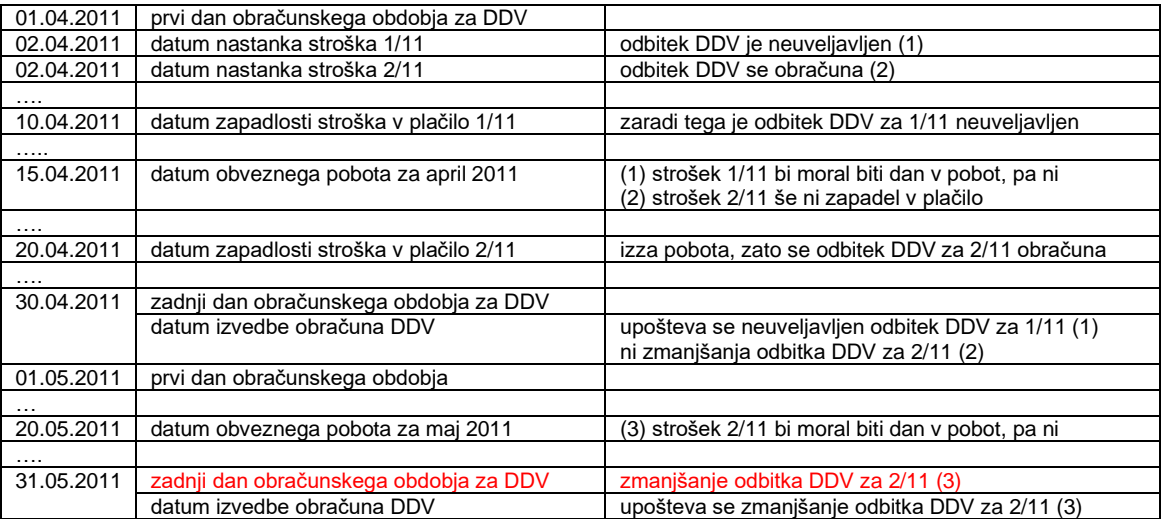

- Če neplačani strošek zapade v pobot v obračunskem obdobju za DDV in je potem plačan pred koncem istega obračunskega obdobja, ga računalnik uvrsti samo v *'Neuveljavljen'* ali *'Zmanjšan'*, moral pa bi ga zaradi plačila hkrati tudi v *'Povečan'* (kar je malo butasto), ali pa v nobenega od teh. Zato je popravljeno tako, da se ne uvrsti v nobenega.

Oboje je delno popravljeno v vmesnih verzijah **R03c, R03d** in **R03e**. Instalirajte **R03f**!

- Pri ponovnem dopolnjevanju evidence DDV za isto obdobje se v nekaterih primerih tisto, kar je zavedeno kot *'Zmanjšan'*, podvaja.
- Za kontrolo pravilnega prenosa stroškov, ki bi morali biti posredovani v pobot, pa niso bili, v evidenco DDV, so dodani izpisi:
	- v '**Nabava, Stroški**', na seznamu po pritisku na **F4** dodaten izbor levo spodaj *'5.Izpis podatkov o pobotih'* in nato trije izpisi, najbolj je v ta namen uporaben *'7.DdvIzNepobot'*
- in v *'DDV obdelava'* → *'Seznam'* → po pritisku na **F4** → *'Osnovni in pomožni izpisi'* →*'4.IzpisNeodPob'*.
- Pri vnosu novega poslovnega partnerja z uporabo podatkov programa **MEDUZA** računalnik za kodo države predlaga prve 3 črke naziva, torej za slovenijo '**SLO**', nato pa zaradi iskanja države po nazivu ob nepazljivem pritiskanju **Enter** do konca vnosa za državo izbere '**384 Slonokoščena obala**', ki je prva pri iskanju po nazivu na črke '**SLO**'. Popravljeno je tako, da za Slovenijo ne predlaga ničesar, sicer pa pravilno kodo države.

### **Program POSLI V6.02 R03b 13.06.2011 TOR 13:00**

#### Novosti:

- V segmentu *'Nabava, Stroški'* je v 1.del rubrike *'31.POBOT'* možno vnesti tudi oznako '**X**', za stroške, ki bi sicer po ostalih kriterijih (računi slovenskih dobaviteljev) bili kandidati za obvezni pobot, vendar to niso (taki stroški so npr. bančne provizije, obresti, itd.).
- Pri dodajanju v evidenco DDV (*'DDV obdelava'* → *'Dopolnjevanje'*) lahko določite, da se podatki, ki izvirajo iz pobotov, v obračun DDV vnesejo samo ročno (računalnik jih ne pripravi sam). Ta možnost je namenjena predvsem knjigovodskim servisom, ki za svoje stranke ne opravljajo prijavljanja v obvezni pobot. Aktivirate jo z odgovorom '**D**' na vprašanje *'Ali poboti samo ročno:'*. Če izberete to možnost, velja da:
	- se v segmentu *'Nabava, Stroški'* ni potrebno ukvarjati z evidenco pobotov,
	- se dodajanje v evidenco DDV naredi tako kot pred uvedbo pobotov (DDV iz stroškov se evidentira, kot da pobotov ni),
	- v vsakokraten obračun DDV je potrebno vnesti popravek za *'neuveljavnjen'*, *'povečan'* in *'zmanjšan'* odbitek DDV, posebej za osnovno in posebej za zmanjšano tarifo.

Odgovor, ki vam ga računalnik na vprašanje *'Ali poboti samo ročno:'* predlaga, si lahko nastavite v *'DDV obdelava'* → *'Nastavitve'*, za vsakega uporabnika posebej.

### **Program POSLI V6.02 R03a 13.06.2011 PON 12:30**

#### Odpravljene napake:

- Pri poskusu izpisa ali pošiljanja obračuna DDV za obračun do spremembe 2011 računalnik javi *'KDD10O - izpisi niso definirani'*.
- Pri pripravi podatkov o plačilih (UPN nalogov) za prenos v bančni program po načinu ZBS računalnik javi napako *'BASE/1075 - Argument error'*.
- pri dopolnjevanju evidence DDV za vse zavezance, ki nimajo enomesečnega obračuna, računalnik javi napako *'BASE/1082 - Argument error'*.

# **Program POSLI V6.02 R03 11.06.2011 SOB 12:00**

### Odpravljene napake:

- Pri prikazu stroška iz drugega programskega segmenta (npr. iz seznama DDV) se zaslonska slika pokvari.
- Za VOLKSBANK D.D. ima računalnik napačno BIC (SWIFT) kodo, SLBVSI22 namesto SLBVSI2X.
- UPN prenosni nalogi, ki se uvažajo v računalniške aplikacije poslovnih bank po standardu ZBS, se ne prenesejo zaradi predolgega namena plačila. Ta je pri tem standardu lahko dolg največ 34 znakov. Popravljeno je tako, da se za predolge namene ob pripravi prenosa izpustijo nepotrebne besede ali se naredijo ustrezne okrajšave, če pa to ne gre, pa se tekst na koncu preprosto odreže.
- Pri vnosu stroška iz uvoza brez samoobdavčitve (oznaka '**U**') se po vnosu bruto zneska postavi neto znesek na 0,00 in DDV na negativno vrednost bruto zneska. Z vnosom neto zneska (ki mora biti za tak uvoz enak bruto znesku) v naslednjo rubriko se to sicer popravi, je pa moteče.
- Pri izdelavi prenosnih nalogov **UPN** iz stroškov računalnik vedno predlaga kodo namena '**OTHR**', ne glede na nastavitve; podobno za **BN02** naloge vedno predlaga šifro '**A8900**', če ste zasebnik, sicer pa '**A3000**'.

#### ,Novosti:

- Obračun DDV je popravljen tako, da prikazuje in upošteva vstopni DDV, ki se ga ne sme odbijati za tiste dobaviteljeve račune, ki niso bili niti pravočasno plačani niti oddani v obvezni pobot. Podroben opis narejenih sprememb dobite tako, da zaženete segment *'DDV obdelava'*, kliknite na *'Pomoč'* (ali pritisnite **Alt/H**) in nato izberete *'Navodila, ki so aktualna na tem mestu'*
- Na predračunih, dobavnicah in računih je v rubriko *'07.:'* pod *'Komu:'* dodana oznaka '**4**', ki pomeni prodajo blaga iz uvoza (iz države nečlanice EU) v drugo državo članico EU (postopek **42** oziroma **63**). Računi s tako oznako se pri obračunu DDV obnašajo enako kot tisti z oznako '**E**' (prodaja v EU), s tem, da se v rekapitulacijskem poročilu prikazujejo v stolpcu *'Dob.42/63'*.
- na WIN predračunih, dobavnicah in računih sta dve novosti:
	- možno je izklopiti prikaz glave in/ali noge,
	- prikaz količine upošteva nastavitev SKOL iz datoteke POSLI.CFG, tako, kot to velja na navadnih računih.

### **Program POSLI V6.02 R02a 17.05.2011 TOR 14:00**

#### Odpravljene napake:

- Na izpisu **Win** računa manjka rekapitulacija DDV. Napaka je posledica napačnega popravka v V6.02 R02- (kot že omenjeno, '*šele ko napako odpraviš, se pokaže, da je bila drugje*').

# **Program POSLI V6.02 R02 16.05.2011 PON 16:30**

#### Odpravljene napake:

- Pri izpisu predračuna na list A4, ki nosi predtiskan UPN nalog, se nanj ne prenese datum predvidenega plačila (valuta). V prejšnji verziji (R02-) je bilo popravljeno tako, da se datum plačila izpiše, če obstaja rok plačila (za prazen rok plačila torej ni datuma). To pa ni najbolj v redu. Prejemnik sam vpiše datum plačila na dan, ko plača, zato naj se za predračune datum plačila izpiše samo v talon.
- Še vedno so po nepotrebnem rdeče osvetljene vrstice v materialni kartici (kar sicer pomeni negativnost). V prejšnji verziji smo napako odpravili, vendar se je izkazalo znano pravilo '*šele ko napako odpraviš, se pokaže, da je bila drugje*'. No, zdaj je v redu.
- Pri UPN prenosnih nalogih se v TRR prejemnika ponekod pojavi '**SI65**' namesto '**SI56**'. Čeprav se to vidi šele pri izpisu, je napaka že v izdelavi, zato je potrebno take naloge izdelati ponovno.

### **Program POSLI V6.02 R02- 15.05.2011 NED 23:30**

#### Odpravljene napake:

- Pri izpisu predračuna na list A4, ki nosi predtiskan UPN nalog, se nanj ne prenese datum predvidenega plačila (valuta). Popravljeno je tako, da se datum plačila izpiše, če obstaja rok plačila (za prazen rok plačila torej ni datuma).

Podoben popravek je narejen tudi pri izdelavi prenosnih nalogov iz predračunov.

- Računalnik pri izdelavi računa pomotoma dovoli uporabiti tipko **F7**, ki sproži poračun avansa, v vseh stolpcih pozicij računa, namesto samo v prvem stolpcu (ki je namenjen vnosu šifre). Po potrditvi izbranega avansa v rubriki neprvega stolpca se poračun ne izvede pravilno.
- Pri vnosu nove nabave računalnik javi *'Negativen strošek nikakor ne sodi v pobot. Indikacija je spremenjena na 'N' !'*.
- Če je račun narejen s popustom v poziciji, pri izpisu **Win** računa računalnik izpiše zneske tudi v primeru, ko je z nastavitvijo prikaz zneskov prepovedan; tudi rekapitulacija DDV ne upošteva te nastavitve in se vedno izpiše.
- Na izpisu **Win** računa v tujem jeziku se ne izpišejo podatki o DDV, čeprav je narejen za Slovenijo.
- Ob izvajanju programa POPRBAZA se v nastavitve dodajo podatki iz splošne verzije, ki poprej niso obstajali. To sicer ni narobe, je pa v nekaterih primerih, predvsem pri plačah, malo moteče. Nastavitve, ki so se dodale in jih ne potrebujete, lahko odstranite v segmentu *'Vzdrževanje'* → *'Nastavitve'* → *'OD-Vr.plačil'* (lahko tudi v *'Dokumenti'* ter *'Vrs.prometa'*).
- Ponekod se pri preračunu zalog naenkrat pojavljajo materialne kartice z rdeče osvetljenimi vrsticami in dodatnim znakom (številko ali črko) pri količini. Napake žal ne moremo ponoviti, slutimo pa, da je posledica napake pri preračunu obveznega pobota iz prvih verzij programa, ki so pobote obravnavale. V *'Nabava, Stroški'* v osvetljeni rubriki *'01.Številka'* pritisnite tipko **F5**. Računalnik bo malo pomlel in težava bi morala biti odpravljena. Če ne bo, pokličite. Povezali se bomo na vaš računalnik ter poiskali izvor težav.

# **Program POSLI V6.02 R01h 06.05.2011 PET 07:00**

### Odpravljene napake:

- Če je za *'Nabava, stroški'* v konfiguracijski datoteki POSLI.CFG z nastavitvijo **PLIN** (npr. PLIN=25;43;43;43, tretji del) definirano drugačno (večje) število vrstic kot za ostale segmente (prvi del, 25), se pri uporabi načina, kjer progam ne zaseda cel zaslon, ob vsakem preklopu iz tega segmenta nazaj na osnovni zaslon okno zmanjša.

# **Program POSLI V6.02 R01g 03.05.2011 TOR 11:15**

### ,Novosti:

- V program je vgrajena nova lestvica datumov obveznih pobotov, ker je bila spremenjena. Spremenjen je že datum pobota v maju 2011 (prej 13.05.2011, zdaj 20.05.2011), zato obvezno instalirajte to novo verzijo.

## **Program POSLI V6.02 R01f 03.05.2011 TOR 02:00**

#### Odpravljene napake:

- Pri zagonu poslovnih partnerjev neposredno iz obdelave prenosnih nalogov računalnik ob poskusu priprave novega prenosnega naloga javi napak *'argument error'.*

#### Novosti:

- Obdelava pobotov je v veliki meri spremenjena. Odpravljene so pomanjkljivosti, zaradi katerih je bilo možno pobote (zneske, datume zapadlosti) določiti samo na način, kot ga je predvidel računalnik. Posamezni koraki obdelave, ki so si poprej morali slediti, so zdaj ločeni in ponovljivi. Preberite si prosim, navodila, ki so v veliki meri napisana na novo. [Dobite jih tukaj.](http://www.aplicom.org/prenosi/POSLI_DOC/P_POBOTI.pdf)
- Delno je spremenjeno opozarjanje na uporabo dovoljenih funkcijskih tipk pri obračunu DDV.

# **Program POSLI V6.02 R01e 21.04.2011 ČET 14:15**

Odpravljene napake:

- ZPIZ ne sprejme elektronsko posredovanih podatkov, če za istega zaposlenega obstaja v evidenci več zapisov. To se zgodi, če je bila začasna prekinitev delovnega razmerja ali kaj podobnega. Napaka je na strani ZPIZ-a, saj ročno v njihov program za isto EMŠO lahko vnesete več vrstic, z opcijo 'Dodajanje vrstice'.

Problem je rešen tako, da se lahko za vsako vrstico in seznama v programu POSLI posredujejo kompletni podatki, tako, kot da bi bil to nek drug zaposleni. Ker je to zadeva, ki jo bodo prej ali slej odpravili, vas računalnik pri pripravi posredovanja vpraša, če želite podatke grupirati skupaj v okviru iste EMŠO. Dokler tega ne bodo spremenili, naj bo vaš odgovor 'N'. (vprašanje je *'Grupir.EMŠO(D,N):'*.

Prav tako je zdaj v primeru, da se poročajo samo podatki o nadomestilih, ki gredo v C tabelo poročila, potrebno v B tabeli poročati obdobje brez ur in zneskov. Enako velja za izpis na papir.

- Na naši spletni strani so na voljo nova navodila za uporabo pomožnega programa **POPRBAZA**.

## **Program POSLI V6.02 R01d 20.04.2011 SRE 10:50**

#### Odpravljene napake:

- Izpisi javijo napako *'Argument error'* ali *'Bound error array access'*.
- Če se v meniju *'Pomoč'* ukine prikaz za 'klikanje' funkcijskih tipk ob strani, se program vsakič naslednjič vedno zažene v celozaslonskem načinu. Prikaza ob strani tudi ni več možno vrniti nazaj.

### **Program POSLI V6.02 R01c 19.04.2011 TOR 10:45**

#### Odpravljene napake:

- Oddaja obračuna DDV je imela še eno napako.

# **Program POSLI/PLACE V6.02 R01b 19.04.2011 TOR 02:00**

### Odpravljene napake:

- Bog naj vse ljudi čuva potresov in kuge, računalničarje pa tudi državne uprave, ki stalno spreminja svoje zahteve. Ivanka, upam, da se strinjate. Nekaj dni nazaj je DURS-ov sistem prenehal sprejemati obračun DDV, ker so čez noč spremenili kontrole. Smo prilagodili.
- Pri nekaterih izpisih, kjer se postavlja zahteva za vnos uporabljenih skladišč, računalnik javi napako *'Argument error <'*.
- Pri vnosu podatkov v M4 (plače) smo dobili reklamacijo, da v seznam ni mogoče vnesti dodatnih vrstic s podatki. To ne drži. Seznam je sortiran po naraščajočih EMŠO, zato se je potrebno postaviti na pravo mesto in tam vnesti novo vrstico, tako, da EMŠO ostanejo pravilno sortirane. Morebitnih več zapisov za isto EMŠO si mora slediti (biti morajo skupaj). Je pa res, da je računalnik ob poskusu vnosa nove vrstice na napačno mesto samo zapiskal. Diagnostiko smo popravili, tako, da zdaj javi, kaj ste naredili narobe.

Ustrezno mesto, kamor bi želeli dodati nov zapis, lahko najdete tudi tako, da ob osvetljeni rubriki za vnos EMŠO pritisnete tipko **F8** in nato ustreznega zaposlenega poiščete po priimku in imenu. Ko ga najdete in potrdite, računalnik seznam sam postavi na ustrezno mesto. Če zapis zanj že obstaja, se postavi nanj, če ga pa še ni, pa na ustrezno mesto vrine prostor za nov zapis, z že vneseno EMŠO.

Dodana so navodila za elektronsko pošiljanje na ZPIZ in opis najpogostejših napak, ki se pri tem lahko pojavi. Prikažejo se, če kliknete *'Pomoč'* in nato *'Navodila, ki so aktualna na tem mestu'*.

# **Program POSLI/PLACE V6.02 R01a 14.04.2011 ČET 16:30**

#### Odpravljene napake:

- Prenos plačanega iz glavne knjige v stroške v primeru, dokumenti preko številke veznega dokumenta niso enoveljavno povezani, ne postavi pravilnega datuma plačila. Ga tudi ne more. Zdaj je narejeno tako, da se zapirajo z datumom zadnjega plačila za poslovnega partnerja.

Če v glavni knjigi za poslovnega partnerja ni temeljnice začetnega stanja, se upošteva vse vneseno neplačano, kar je v glavni knjigi. Napaka je opazna samo v primeru, če je bilo nekoč v zgodovini nekaj narobe poknjiženo in se to še vedno nahaja v glavni knjigi.

- Izpis *'4.Neplač. p.p.'* (neplačano po poslovnih partnerjih) pri firmi, ki je definirana kot trgovska dejavnost, javi napako *'Work area not in use ORDSETFOCUS'*.
- *'Vzdrževanje'* → *'Praznjenje'*
	- Računi in stroški se ne izpraznijo
	- Po opravljenem praznjenju program na več mestih javi *'cela datoteka PERS zaklenjena ali napaka na mreži'*. Pomagal je izstop in ponoven vstop v istega uporabnika.

# **Program POSLI/PLACE V6.02 R01 14.04.2011 ČET 05:30**

### Odpravljene napake:

- Nekoliko je spremenjen način blokiranja sprememb podatkov, ki so že bili poslani v obvezni pobot. Blokiranje ni več nepovraten proces. Ponovno si preberite navodila.
- V primeru, da je v podatkih o poslovnem partnerju manjkala davčna številka, podatkov ni bilo možno uvoziti v AJPES.

### **Program POSLI/PLACE V6.02 R01- 12.04.2011 TOR 23:30**

Od te verzije naprej operacijskih sistemi, starejši od WIN-XP, niso več podprti. Zaradi velikega števila novosti bo računalnik od 05.05.2011 naprej zahteval avtorizacijo, po 31.05.2011 pa brez avtorizacije ne bo več deloval. Brez urejene garancije ali vzdrževanja programa ne bomo avtorizirali!

### Novosti:

- Omogočena je priprava podatkov za obvezni pobot, ki je bil z zakonom uveden sredi marca 2011 in ga je potrebno prvič oddati do 15.04.2011. Podrobnejša navodila [dobite tukaj,](http://www.aplicom.org/prenosi/POSLI_DOC/P_POBOTI.pdf) so pa na voljo tudi v programu, če kliknete *'Pomoč'* ali pritisnete **Alt/H**.
- Vnos v segment *'Nabava, Stroški'* je razširjen. Zaradi vnosa dodatnih podatkov, ki so potrebni zaradi uvedbe obveznega pobota in drugih novosti pri evidentiranju DDV, bodo potrebne rubrike za dodatne vnose. Za te rubrike na obstoječih zaslonih ni več dovolj prostora. Ta nujna razširitev je tudi poglavitni razlog za ukinitev verzij programa za Win-95/98/Millenium, ki take razširitve ne omogočajo.

Podaljšane so rubrike za naziv poslovnega partnerja ter za številko prejetega dokumenta in referenco (sklic). Podaljšani so nazivi artiklov pri dokumentih, kjer se artikli vnašajo, preglednejši je vnos čistih finančnih stroškov, preglednejši pa so tudi seznami, ki jih dobite s tipkami **F3** in **F4**.

Za firme z dvostavnim knjigovodstvom rubrika za vnos številke dokumenta (*'04.Štev.dokum:'*) mora biti izpolnjena, ker je to vezni dokument za knjiženje v glavno knjigo, nujen pa je tudi pri pobotih. Vnos prazne rubrike je dovoljen samo po posebni potrditvi.

Na dokumentu za spremembo prodajne cene (trgovska dejavnost) je pri vsakem artiklu dodatno prikazana marža (zaslužek) glede na povprečno nabavno ceno, kot bo veljal za eno enoto blaga, v ceni in v odstotku.

- Izpis neplačanega po poslovnem partnerju je spremenjen. Dodana mu je davčna številka poslovnega partnerja, ki je potrebna za kontrolo neplačanega pri pobotih.
- Prenosne naloge (UPN in BN02) je možno izdelati s prazno rubriko za znesek. To je nadgradnja popravka, iz verzije V6.01 R00s, kjer je bila omogočena izdelava naloga brez TRR in naslova plačnika. Taki prenosni nalogi se izdelujejo samo izjemoma in služijo za izpis predtiskanih nalogov za pošiljanje prejemnikom, ki jih sami ustrezno dopolnijo. Če jih poskusite prenesti v poslovni banko (PROKLIK, itd.), računalnik javi napako.

- Pri porabi in preskladiščenju računalnik zdaj upošteva morebitnega nadrejenega poslovnega partnerja, kot je to že precej časa narejeno na predračunih, dobavnicah in računih. Na enak način se s tipkama **Alt F3** oziroma **Alt F4** dobi seznam dokumentov za takega poslovnega partnerja, ki vsebuje vse svoje dokumente in dokumente podrejenih partnerjem.

Za vzpostavitev pravilne evidence za že vnesene dokumente je potrebno na šifri za vnos poslovnega partnerja pritisniti tipko **F5**, kar ponovno preračuna dokumente in vzpostavi manjkajočo povezavo.

- Na porabi, preskladiščenju, dobavnicah ter izdanih preračunih oziroma računih je pri seznamih, narejenih z omejitvami (to so tisti, ki jim omejitve določite po pritisku na tipko **F4**), možno podati tudi omejitev glede na posamezno skladišče in/ali več skladišč. Možnost uporabe te omejitve se pojavi samo, če so vnesena skladišča.

Izpis *'9.Izdobava mat'* na seznamu dobavnic je spremenjen. Možno ga je izdelati tako, da se izdobava v obdobju dodatno grupira po stroškovnih mestih ali po skladiščih.

Na seznam, ki se pri preskladiščenju zažene s tipkama **F3** oziroma **F4**, je dodan izpis *'9.Presklad.mat'*. Narejen je podobno kot izpis *'9.Izdobava mat'* pri dobavnicah, na podoben način je narejeno tudi grupiranje po stroškovnih mestih. Grupiranje po skladiščih je možno v okviru izhodnega skladišča, vhodnega skladišča ali obeh hkrati.

- Praznjenje (ki se običajno uporabi pri prenosu podatkov v novo poslovno leto, segment *'Vzdrževanje'* → *'Praznjenje'*) je spremenjeno. Najprej se vnese generalni končni datum obdobja (za praznjenje do datuma) oziroma začetni datum obdobja (za praznjenje od datuma). To je varnostni korak, ki onemoči pogosto napako zaradi nepazljive potrditve vnosa datuma na prvi skupini podatkov z **Enter**, kar je lahko povzročilo neželeno praznjenje računov.

Računalnik ne zahteva brisanja evidence DDV, če uporabnik ni zavezanec ali, če v evidenci ni podatkov. Podobno velja za 'TAX FREE' poslovanje, ki se uporablja zelo redko. Vrstni red praznjenja je spremenjen. Najprej se prazni evidenca DDV in šele nato dokumenti, ki gredo vanjo. Zaradi uvedbe pobota in drugih novosti, ki so stopile v veljavo 16.03.2011, se smejo brisati samo dokumenti (računi, stroški, itd.) ki niso zapisani v evidenci DDV.

# **Program POSLI/PLACE V6.01 R01b 01.04.2011 PET 23:00**

### To je zadnja verzija, ki še deluje na sistemih, starejših od WIN-XP.

#### Odpravljene napake:

- Pri nekaterih izpisih, ki se izdelujejo iz seznamov po pritisku tipke **F3** na predračunih, dobavnicah in računih, se v zaglavju izpiše naziv prvega obstoječega stroškovnega mesta.
- Priprava prenosa rekapitulacijskega poročila *'7.VIES-KP eDav'* javi napako *'Argument error SUBSTR'*, če obstajajo popravki.

## **Program POSLI/PLACE V6.01 R01a 18.03.2011 PET 19:00**

#### Odpravljene napake:

- Če je na nekem uporabniku aktiviran dodatni TRR (na **Alt/Z**), se ob prehodu na drugega uporabnika, ki ima manjše število dodatnih TRR-jev lahko pojavi napaka *'bound error array access'*; Popravek je narejen tako, da se na novem uporabniku aktivira najvišji dodatni TRR.
- Če je za uporabnika definirana trgovska dejavnost, se pri računih po pritisku tipke **F3** na *'Pozicija:'* pojavi napaka *'bound error array access'*, če je program nastavljen tako, da je možen vnos rabata na poziciji.

#### Novosti:

- Ob uvedbi prenosnih nalogov **UPN** je bil pri vnosu poslovnih partnerjev namesto naziva države uveden vnos šifre države po mednarodnem šifrantu držav, s tem pa je bilo hkrati določeno tudi ime države. To pa je povzročilo, da so se nazivi držav, ki so bili poprej vneseni ročno, spremenili. Značilen primer je bilo ime *'Združeno kraljestvo'* namesto *'Velika Britanija'* ali *'Anglija'*. To je zdaj spremenjeno. Še vedno se naziv države ob spremembi šifre postavi iz šifranta, vendar ga je zdaj možno ročno popraviti. Popravljen naziv se ohrani do prve spremembe šifre; ob spremembi le-te se ponovno postavi naziv iz šifranta, zato ga je potrebno v takem primeru po potrebi popraviti.
- Na izpisih WIN računov in podobnih dokumentov za tujino je pri naslovu poslovnega partnerja dodan naziv države. Povečan je tudi prostor za izpis pozicij, tako, da jih gre na eno stran več kot poprej.

### **Program POSLI/PLACE V6.01 R01 07.03.2011 PON 23:30**

#### Novosti:

- Popravljen je izpis davčnega obračuna (napovedi) za leto 2010, tako, da je dodana nova druga stran s podatki o vrsti davčnega obračuna, izpuščene so rubrike *11.5*, *11.6* in *12.4*, dodane rubrike *15.4*, *15.5* in *15.6* ter popravljeni teksti v rubrikah *2.1*, *5.*, *11.*, *11.1*, *11.2*, *11.3*, *11.4*, *12.*, *12.1*, *12.2*, *12.3*, *14.*, *15.*, *15.10*, *15.12*, **30.** in *31.*
- Dodana je izdelava prenosa podatkov o bilanci stanja, poslovnem izidu in davčnem obračunu (napoved) zasebnika za leto 2010 za program Silvester FINEUS.
- Dodani so pripadajoči izpisi in prenosi za leto 2011, vendar so do vključno 31.03.2011 (do dneva, ko je potrebno oddati podatke za leto 2010) iz varnostnih razlogov onemogočeni, ker so za njihovo pravilnost potrebna pravilno izdelana poročila za leto 2010. Jih je pa mogoče s posebnim postopkom začasno omogočiti tudi pred tem datumom.
- V meni *'Pomoč'* in na *'Alt/H'* so dodana navodila za izdelavo omenjenih izpisov in posredovanje podatkov na DURS in / ali AJPES.
- Spremenjen je način, kako računalnik razpoznava podatke za tiskanje UPN naloga, če se ta tiska skupaj s predračunom oziroma računom.
	- Na UPN nalogu se je do sedaj vedno uporabil naslov kupca iz podatkov o poslovnih partnerjih, ne glede na to, če je bil morda v samem dokumentu spremenjen. To je sedaj urejeno tako, kot je ob tiskanju splošne položnice, torej naslov kupca se jemlje iz dokumenta, s tem, da se morebitne prazne rubrike (npr. poštna številka) dopolnijo iz podatkov v poslovnem partnerju.
	- Teksti namena za UPN nalog so bili do sedaj narejeni avtomatsko in nanje niste mogli vplivati, kar povsem zadostuje, če izpisov niste sami spreminjali. Tisti, ki pa ste tekste s pomočjo programa **IED** sami spreminjali, ste opazili, da se pri tiskanju UPN vaša sprememba ne upošteva. Zdaj se bo sprememba upoštevala tudi pri UPN, vendar mora biti celoten tekst znotraj zavitih oklepajev. Če ni tako, se sprememba upošteva samo za splošno položnico. Na prvi pogled je to komplicirano, vendar nujno. Če imate torej v IED-ju zapisano **"Računček "+ltrim(LLsifr(XRACNCTRL))**, bo za račun 123/11 na položnici pisalo '*Računček 123/11*', na UPN nalogu pa bo še vedno tekst '*Plačilo računa 123/11*'. Če bo v IED-ju **{ "Računček "+ltrim(LLsifr(XRACNCTRL)) }**, bo tako na položnici kot na UPN nalogu pisalo '*Računček 123/11*'. Matjaž, upam, da boš zadovoljen!

PLACE imajo novo oznako samo zaradi spremembe podverzije iz R00 v R01, sicer pa so glede na V6.01 R00s nespremenjene!

Zaviti oklepaj tukaj in … … tukaj

### **Program POSLI/PLACE V6.01 R00s 18.02.2011 PET 12:00**

#### Novosti:

- Pri odpiranju novega uporabnika med že pripravljenimi poslovnimi partnerji ni več poslovnega partnerja '**0104 Računalništvo Franc Pučko, s.p.**', dodan pa je nov, '**0100 APLICOM D.O.O.**'
- Prenosni nalogi se lahko izdelajo s praznim TRR plačnika, s tem, da morajo biti prazne vse pripadajoče rubrike, torej tudi referenca. Ob vnosu praznega TRR računalnik referenco sam pobriše.

Prazen je lahko tudi naziv plačnika, vendar samo, če je prazen TRR in sta hkrati prazni tudi rubriki za naslov in kraj.
# **Program POSLI V6.01 R00r 14.02.2011 PON 05:00**

### Odpravljene napake:

- Pri prenosu dokumenta *'VIES-KP'* (DDV, rekapitulacijsko poročilo) **eDavki** javijo napako in zavrnejo prenos.
- Pri kreiranju več e-računov hkrati se nazivi v ovojnicah ne ujemajo z nazivi PDF datotek.

### Novosti:

- Obračun DDV lahko upošteva stroškovna mesta, če je program ustrezno nastavljen (ni zastonj). Po stroškovnih mestih se lahko izdela evidenca prejetih računov, evidenca izdanih računov, izpisi, ki prikažejo neujemanje DDV obdobja s knjižnim obdobjem.

Za posamezno stroškovno mesto se lahko izdela obračun, vendar ima samo evidenčni značaj. Računalnik si takih obračunov ne zapomni, vsakič jih zgradi na novo. V njih ne upošteva prenosa iz preteklega obdobja. Zanje je možno izdelati izpise, ne pa tudi prenosa v **eDavki**.

## **Program POSLI/PLACE V6.01 R00q 07.02.2011 PON 15:15**

#### Odpravljene napake:

- Pri izdelavi poslovnega izida za DURS za enostavno knjigovodstvo se v rubriko *'5.2 Stroški storitev'* seštejejo vsi vnosi.
- V programu **PLACE**:
	- Na izpisih boleznin računalnik javi napako *'Variable does not exist L\_BOL2FIXOBRACUN'*.
	- Pri izračunu novih bolniških urnih postavk v breme ZZZS na osnovi plač v preteklem letu računalnik pri označevanju javi napako *'Lock required'*.

# **Program POSLI/PLACE V6.01 R00p 03.02.2011 ČET 08:15**

## Odpravljene napake:

- Elekronski portal AJPES zavrne oddano bilanco, ki jo pripravite z izborom *'7.XML za 2010'*.
- Pri izpisu WIN računa se pri dodatnih TRR-jih pred BIC (SWIFT) kodo pojavi črka '**D**', če je TRR označen kot devizni.
- *'DDV obdelava'*: pri drugem vstopu v podsegment *'Obrač'* računalnik javi napako *'Work area not indexed'* ali *'Argument error AFILL'*.

Hkrati z odpravo te napake je spremenjeno tudi pregledovanje, ki se v rubriki za vnos začetnega datuma obdobja obračuna sproži s tipko **F3** ali **F4**. Na seznamu je dodatno dovoljena tipka **F12** (samo na vrsticah, ki predstavljajo obračune), ki povzroči izstop iz seznama in prikaz obračuna, kot takrat, ko se vneseta oba datuma (začetni in končni).

## Novosti:

- Ena naših strank je glede obračuna prispevkov za neplačano odsotnost DURS-u (eDavki), dobila odgovor, ki ga skupaj z našim komentarjem dobite [tukaj.](http://www.aplicom.org/prenosi/POSLI_DOC/NeplOdso.pdf) Ko boste prebrali, boste vedeli, kaj pomenita naslednji dve novosti.
- Pri izdelavi REK-1 obrazca je privzet odgovor na vprašanje *'Usklad. Neto(N,D):'* zdaj '**D**'.
- Prispevki, ki jih je iz naslova neplačane odsotnosti namesto delojemalca plačal delodajalec, so v dohodninskih poročilih prišteti prispevkom, ki jih plača delojemalec. Je pa to praktično nepomembno, ker teh poročil ni več potrebno izdelovati.
- Pri plačah so iz izbora *'Rekapitulacije 1'* umaknjeni izpisi *'REK-1 2\*72vr'*, *'REK-1 1\*96vr'* in *'REK-2'* (so na voljo samo za uporabnike, kjer so v spominu obračuni plač za leta pred 2000); prestavljeni so v izbor *'REK, OPSV obrazci'*
- Izpis *'7.Rekap. stara'*, ki se je uporabljal za plače do vključno 30.06.1996, ki je bil v prejšnji verziji odstranjen, smo vrnili, ker ga, kot smo zvedeli, nekateri še uporabljate, zdaj se nahaja v izboru *'Rekapitulacije 1'*.

## **Program POSLI/PLACE V6.01 R00n 24.01.2011 PON 23:30**

#### Odpravljene napake:

- *'DDV obdelava'* → *'Obrač'* → **F3** (seznam): Enter na vrstici, ki ne pomeni obračun, prikaže bodisi nek obračun, bodisi javi napako. Pravilno je, da pri Enter na taki vrstici zapiska in ne naredi ničesar.
- Na dohodninskih izpisih so podatki o izplačilih nerezidentom prikazani nepravilno.

#### Novosti:

- Pri plačah je preimenovan izpis *'2.Sez.virmanov'* v *'2.sez.nalogov'*, ukinjen izpis *'7.Rekap. stara'*, ki se je uporabljal za plače do vključno 30.06.1996; izpisi od zaporedne številke 3. do 6. so premaknjeni za 1 navzdol, dodan pa je izpis *'3.Sez.nalog.II'* (z enako vsebino kot *'2.sez.nalogov'*, ki prikaže več mest v posameznih rubrikah, vendar uporablja ožje črke in ga na nekaterih starejših tiskalnikih ni možno izpisati.

# **Program POSLI/PLACE V6.01 R00m 19.01.2011 SRE 14:00**

## Odpravljene napake:

- Predolgi teksti (več kot cca 2000 znakov), ki so vneseni z **F5** na materialu, se po **Shift/F9** ne prenesejo v celoti v predračun, dobavnico ali račun.
- Izpis UPN nalogov *'3.UPN luknjice'* za matrični tiskalnik (za brezkončni papir z luknjicami ob strani) manjka.

## **Program POSLI/PLACE V6.01 R00k 14.01.2011 PET 23:00**

### Odpravljene napake:

- Odpravljena napaka *'Variable does not exist'*, ki se pojavi pri poskusu izdelave prenosnega naloga.

## **Program POSLI/PLACE V6.01 R00j 14.01.2011 PET 02:00**

### Novosti:

- Pri poslovnih partnerjih se za bančni račun (TRR) lahko vnese tudi bančna koda države (tisto, kar je za Slovenijo '**SI56**') in oblika uporabljene reference, '**SI** ', '**RF** ' ali '**NRC**'. Privzeti vrednosti (če se ne vnese nič) sta '**SI56**' oziroma '**SI** '.
- Po vnosu sklicevanja za obliko reference '**RF** ', ki ni v skladu z dvomestno kontrolno številko iz predhodne rubrike, računalnik ponudi možnost uskladitve kontrolne številke z vneseno referenco. To je omogočeno pri vnosu bančnega računa na poslovnih partnerjih in pri vnosu ali spreminjanju UPN naloga, ne pa na stroških, kjer referenco dobite iz dobaviteljevega računa.
- Ob reorganizaciji, ki jo sproži sam program POSLI/PLACE, se reindeksira samo tisto, kar se je spremenilo in ne več vse. To ob zahtevi za reindeksiranje občutno skrajša čas take reorganizacije.

# **Program POSLI/PLACE V6.01 R00i 13.01.2011 ČET 15:45**

## Odpravljene napake:

- Za določitev stopnje oziroma pavšalnega zneska prispevka po 01.01.2011 ni več merodajen mesec veljave plačilne liste, temveč mesec izplačila. Zato so bili pavšalni zneski prispevka ZZZS na plačilih pogodb, itd, ki so bili narejeni za delo v decembru 2010 in izplačani v januarju 2011 narejeni z zneskom, ki velja za december 2010 in ne z zneskom, ki velja za januar 2011.
- Tiskanje UPN nalogov v kopiji zaradi dodanega kupona (kot poprej pri položnici) ni več potrebno, zato se na predtiskan A4 s po dvema UPN nalogoma ne tiska več po dva izvoda, temveč dva različna naloga.
- Podatki, ki so na predračunu, dobavnici ali računu vezani na funkcijske tipke od **F2** do **F8** in **Shift/F2** do **Shift/F8** (razne klavzule, dodatni podatki o materialu) se ne prenesejo v celoti.
- Iz seznama, ki se dobi po pritisku na **F3** na poslovnih partnerjih, na materialih, na stroških in še kje drugje, se s pritiskom na **Enter** prikaže osvetljeni poslovni partner, material, strošek, itd. To deluje. Enako bi se moralo zgoditi po **dvojnem kliku** na levo miškino tipko, to pa ni delovalo.

## Novosti:

- Za tiskanje UPN nalogov na laserski tiskalnik so se pojavili proizvajalci (zaenkrat vemo za HERLE, d.o.o.), ki ponujajo rahlo raztegnjen A4 s po tremi UPN nalogi na enem listu. Dodano. Obenem smo priredili vrstni red, tako, da je prva možnost tiskanje UPN na predtiskan A4 s po dvema nalogoma na laser/inkjet, nato tiskanje s po 3 nalogi na predtiskan A4 in na koncu tiskanje na perforirane predtiskane UPN naloge za matrični tiskalnik (na brezkončni papir z luknjicami ob strani).

## **Program POSLI/PLACE V6.01 R00h 05.01.2011 SRE 12:30**

## Novosti:

- Dodana je lestvica dohodnine in olajšave za leto 2011.
- Spremenjen je pavšalni prispevek za zdr.varstvo v znesku za plačila, za katera se ta prispevki obračunavajo glede na REK-2 obrazec. Pri obračunih za leto 2010 ta znaša 4.34 EUR, za leto 2011 pa 4,46 EUR. Pavšalni prispevek za PIZ v vrednosti 9,09 EUR ostaja nespremenjen.
- REK obrazci se oblikovno do nadaljnjega ne bodo spremenili, spremembe so samo pri osnovi za prispevek za zaposlovanje, ki se za izplačila v letu 2011 obračunava tudi od razlike do minimalne plače in osnove za neplačano odsotnost. (pazite, merodajen je datum izplačila).

Računalnik ob prvem vstopu v segment personalnih podatkov ali plač sam naredi ustrezno spremembo, torej doda prispevek z oznako '**95**' in popravi podatke o prispevkih v personalnih podatkih na šifri '**9999**'. Narejene spremembe kažeta naslednji 2 sliki.

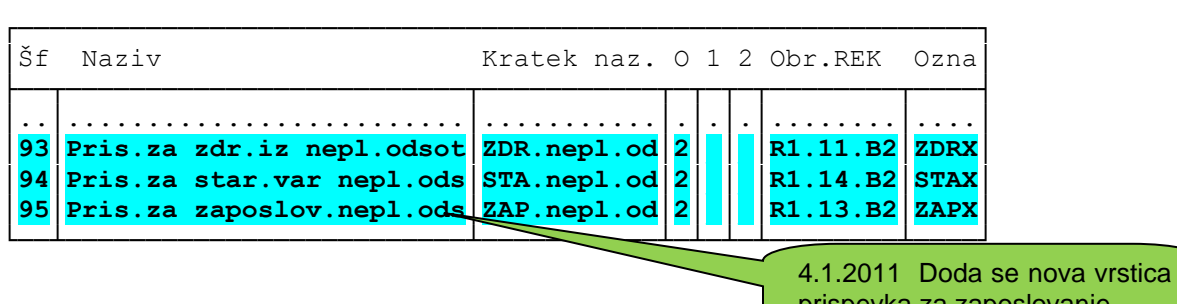

## *'Plačilni listi'* → *'9.Nastavitve'* → *'Prispevki'*

prispevka za zaposlovanje

## *'Person. podatki'* → šifra '**9999**'

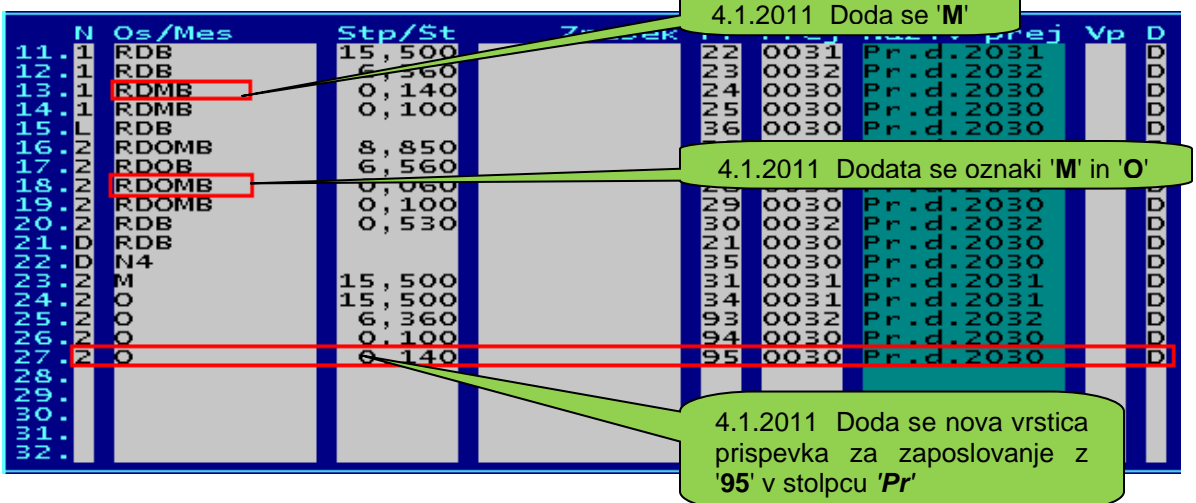

## **Tisti, ki lahko ažurirate nastavitve samo iz enega mesta, najprej zaženite program iz tega mesta, da se doda prispevek '95' iz prve slike.**

- Oznaka '**M**' v stolpcu *'Os/Mes'* pomeni, da se prispevek obračuna tudi od razlike do minimalne plače. Če razlike do minimalne plače ne uporabljate, so vse oznake '**M**' brez pomena in lahko manjkajo, ne moti pa, če obstajajo.
- Oznaka '**O**' pomeni, da se prispevek obračuna tudi od osnove za neplačano odsotnost. Če neplačane odsotnosti ne obračunavate, so oznake '**O**' brez pomena in lahko manjkajo, ne moti pa, če obstajajo.

Lahko se zgodi, da vam računalnik podatkov o prispevkih ni postavil tako, kot kaže slika. Zato je lahko več razlogov, da ni dovolj prostora za dodatno vrstico, da stopnje niso bile vnesene pravilno, da so oznake prispevkov drugačne, kot so predvidene, itd. Težko bi vse našteli.

Če obračunavate razliko do minimalne plače in/ali neplačano odsotnost, si boste morali popravke narediti sami. Vrstni red pri tem ni pomemben, pomembna je vsebina stolpca *'Os/Mes'*, predvsem tisto, kar je na sliki v rdečih okvirjih.

Če ne obračunavate niti razlike do minimalne plače niti neplačane odsotnosti, ni pomembno, ali je računalnik postavil vse tako kot kaže slika.

Računalnik za plačilne liste z datumom izplačila pred 01.01.2011 opisanih sprememb ne upošteva.

Ugotovili smo, da dopustna toleranca neto zneska v eDavki na REK-1 za plače, izplačane v letu 2011 ni spremenjena (povečana) glede na to, da je znesek prispevka za zaposlovanje v rubriki 503 večji kot za izplačila pred 2011, če obstaja neplačana odsotnost. Po njihovi formuli:

neto = 101 – 104 – 107 – 406 (dohodnina) – suma prispevkov( 501 do 504)

je neto znesek zmanjšan tudi za deleže prispevkov iz neplačane odsotnosti v rubrikah 501, 503 in 504, čeprav te deleže krije delodajalec. To neskladnost so na DURS-u rešili tako, da so za neto znesek dopustili večjo toleranco, ki pa je zaradi povečanja zneska v 503 ponovno postala premajhna.

Težavo jim bomo javili in se skupaj odločili, kaj storiti v takem primeru. Ker je neto znesek nepomemben podatek, bi ga sicer lahko izračunali po njihovi formuli, vendar potem ne bo pravilen. Dokler ne dorečemo, kaj storiti, ne uporabljajte neplačane odsotnosti ali pa z odgovorom '**D**' na vprašanje *'Usklad. Neto (N,D):'* zavestno prenesete napačen, vendar z njihovo kontrolo usklajen neto znesek.

Po zadnjih informacijah, ki so nam jih dali, bodo dovoljeno toleranco neto zneska popravili do predvidoma 15.01.2011.

## **Program POSLI/PLACE V6.01 R00f 03.01.2011 PON 17:00**

## Novosti:

- Na izbor *'Pomoč'* oziroma na **Alt / H** je dodan opis izdelave E-računov. Ta se sicer nahaja tudi v opisu izdelave izpisov, vendar ga je tako lažje poiskati.
- Prenosne naloge UPN je možno izpisati brez TRR in reference plačnika ali pa hkrati tudi brez naziva in naslova plačnika.
- V segmentu *'DDV obdelava'* →*'Rekap'* → *'Rekap.poročilo'* je pripravljen postopek, ki velja za 2011 in naprej. Ta ima glede na postopek za leto 2010 dodaten stolpec, v katerega se beležijo podatki o dobavah, izvedenih po carinskem postopku 42 in 63. Ta dva v običajno uporabljajo zastopniki za dobavo blaga, ki izvira iz držav izven EU in je namenjeno v druge države članice EU, kjer bo DDV obračunan. Naša evidenca ne kaže, da bi katerakoli od naših strank ta dva postopka uporabljala. Zato s programom POSLI take dobave tudi do sedaj ni bilo možno posebej evidentirati. Je pa sedaj možen vnos s popravkom, direktno v rekapitulacijsko poročilo. [Tukaj dobite pojasnilo DURS glede](http://www.aplicom.org/prenosi/POSLI_DOC/DURS_Pojasnilo_30.12.2010_Postopek_42.pdf)  [postopkov 42 in 63.](http://www.aplicom.org/prenosi/POSLI_DOC/DURS_Pojasnilo_30.12.2010_Postopek_42.pdf)
- Nove oblike obrazcev **REK-1** in **REK-2** še niso objavljene, zato jih še vedno nismo aktivirali. Morda jih sploh ne bo.

# **Program POSLI/PLACE V6.01 R00e 21.12.2010 TOR 17:30**

Novi predtiskani **UPN** nalogi so že na voljo, tako za laserske kot tudi za matrične tiskalnike. Mi smo nabavili tiste, ki jih je tiskalo podjetje INO d.o.o., Celje. Če se v vašem tiskalniku ne tiskajo pravilno, lahko območje tiskanja premaknete navzgor, navzdol ali v desno s pritiskom na **F12**.

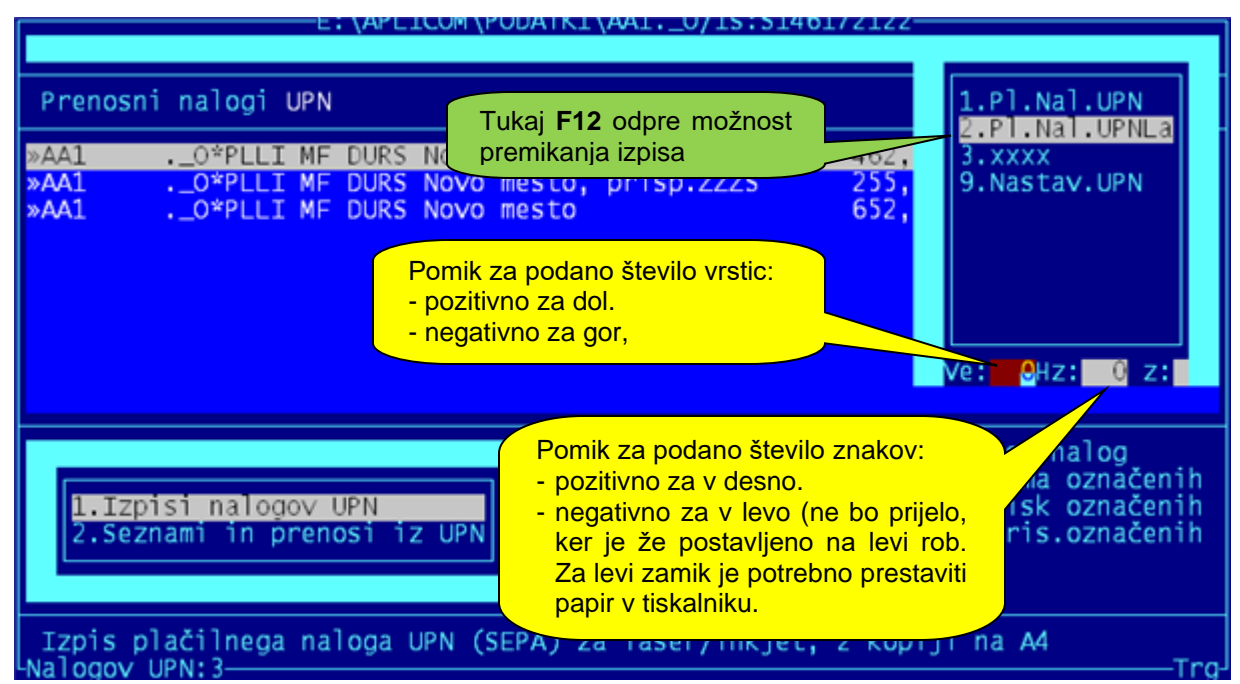

## **Za pravilno tiskanje računov oziroma predračunov na papir, ki ima spodaj predtiskan UPN nalog, si morate instalirati PRNWND verzijo 2.0.45 ali novejšo!.**

## Odpravljene napake:

- Zunanjih postopkov, ki so narejeni z ukaznimi (.BAT) procedurami, iz programa ni mogoče zagnati. Zaženejo CMD okno in obvisijo.
- Računalnik ima v spominu napačno BIC kodo (SWIFT) *'KPSKSI22'* za banko Sparkasse. Pravilno je *'KSPKSI22'*.
- Pri ročnem vnosu naloga BN02 računalnik javi opozorilo *'Prazna ali napačna rubrika TRR prejemnika. Popravite!'*, čeprav je TRR prejemnika pravilno vnesen.
- Dobili smo informacijo, da program Banke Koper zavrača prenose, če se v tekstu namena pojavita znaka **.** (pika) ali **/** (poševnica). Če je to res, to ni napaka našega programa, temveč njihovega. Nikjer v standardih oziroma navodilih za izdelavo UPN prenosnih nalogov ni opredeljeno, da v tekstu namena plačila omenjena znaka ne smeta obstajati. Poševnice naš program nikjer ne postavlja, zato ta ni problem. Drugače pa je s piko. Ta se pojavi v raznih okrajšavah, vendar tega ne moremo spremeniti, ker ne moremo zaradi ene banke povzročiti težav vsem tistim, katerih banke imajo programe, ki piko pravilno dopuščajo. Predlagamo, da se tisti, ki imate to težavo, obrnete na svojo banko in jim jo javite.

V Sloveniji je trenutno 26 poslovnih bank, bodisi čisto slovenskih, bodisi podružnic tujih. Mi nismo krivi, če ima vsaka od njih svoj program za sprejem podatkov v XML datotekah in se nekateri od njih ne držijo pravil. Imamo že vrh glave klicarjenja programerjev po takih bankah in usklajevanja našega programa z njihovimi napakami. Zaradi njih nikakor ne nameravamo več prilagajati našega programa.

## Novosti:

- Račune oziroma predračune, ki se izpisujejo na papir s predtiskanim plačilnim dokumentom, je tudi ob aktiviranih **UPN** nalogih možno izpisati na papir s predtiskano posebno položnico. Program bo to podpiral, dokler bo v veljavi splošna položnica. Preklop načina izvršite s pritiskom na tipko **F11** v obdelavi prenosnih nalogov. Več o tem i lahko preberete, če v segmentu prenosnih nalogov izberete *'Pomoč'* → *'Navodila, ki so aktualna na tem mestu'*, iščite tekst F11!
- Zadnja dvomestna letnica, ki se upošteva, da je v 21. Stoletju, je zdaj 43. Datum 31.12.43 se torej šteje kot 31.12.2043, datum 01.01.44 pa kot 01.01.1944. Poprej je bilo najvišji datum z dvomestno letnico 31.12.2027. Sprememba je bila potrebna zaradi dolgoročnih posojil pri obračunu plač.
- Predelan je **E-račun**; navodila za izdelavo dobite tako, da kjerkoli, kjer je možno v programu POSLI/PLACE izdelati izpis, pritisnete F4 in nato zaženete *'Pomoč'* → *'Navodila, ki so aktualna na tem mestu'* in desno zgoraj kliknete *'Na Eračun'*
- Na delovnih nalogih so pod *'Pomoč'* → *'Navodila, ki so aktualna na tem mestu'*. dodana navodila o nastavitvah tega segmenta ter opis uvoza podatkov o porabi iz zunanjih programov (za tiste primere, ko je bilo to narejeno posebej po naročilu, torej služijo bolj kot prikaz opisa, kaj se da dodatno izdelati).
- Pripravljena sta nova **REK-1** in **REK-2**, kot se bosta uporabljala za leto 2011. Poudarjamo, pripravljena, ni pa rečeno, da sta tudi pravilna, ker dokončnih navodil še ni, prav tako ju na **eDavki** še ni mogoče preizkusiti. Aktivirali ju bomo takoj potem, ko ju bomo lahko preverili. Ne vemo tudi, ali se bo nova verzija začela uporabljati glede na datum izplačila, ali glede na mesec, za katerega velja plača. Danes smo 21.12.2010. Če bo veljalo glede na datum izplačila in bo to 01.01.2011, bodo zopet težave.

Zaradi dodatne vsebine v novih **REK** obrazcih se je v personalnih podatkih pri delavcih rubrika *'09.'* Spremenila. Spredaj ima dodatno enomestno podrubriko, ki nosi indikacijo, da delavec izpolnjuje pogoje za predčasno upokojitev. Delavcem, ki izpolnjujejo ta pogoj, se vnese oznaka '**D**', sicer pa se podrubrika lahko pusti prazna, lahko pa se vnese tudi oznaka '**N**'.

Drug potreben podatek za nove **REK** obrazce je dopolnjeno 60 leto starosti. To računalnik določi iz datuma rojstva, zato bo v bodoče za pravilen obračun plač vnos tega datuma obvezen. Računalnik starosti za delavce brez datuma rojstva ne more določiti, zato v takem primeru privzame starost 0.

# **Program POSLI/PLACE V6.01 R00d 15.12.2010 SRE 23:30**

Odpravljene napake:

- Težave z banko SKB so odpravljene.

Ugotovili smo, da program PRO SKB NET zahteva, da ima prenosna datoteka obliko zapisa ANSI (starejši način) in ne UTF-8 (novejši način), ki se vse pogosteje uporablja. Verjamemo, za vam to nič ne pomeni, je pa to definicija načina, kako so zapisani naši šumniki. Ker NLB PROKLIK sprejme tako ANSI kot UTF-8, smo prenos spremenili tako, da naš program uporabi obliko ANSI.

Ker pa je možno, da kakšen drug program te oblike ne bo sprejel, smo pripravili možnost, da obliko z odgovorom na vprašanje *'UTF8 format (N,D):'* to zamenjate. Ta možnost je morda celo odveč, se bo sčasoma izkazalo.

- Izpis '1.Za banko' na plačah javi napako *'variable does not exist FIRMDAVS'*.
- Računalnik ima v spominu napačno BIC kodo (SWIFT) *'KREKSI2X'* za RAIFFEISEN banko. Pravilno je *'KREKSI22'*.
- Pri izdelavi prenosnih nalogov iz naslova plač za podjetja in društva, ki se plačujejo računalnik privzame *'Nedefinirano'*. To ni napaka. Prejemnik prispevkov ni DURS, zato ne more biti privzeto *'Davčna ulica 1'*, Rubrika žal mora biti izpolnjena, ni na pomembno, kaj v njej piše.
- Na zaslonu za vnos UPN prenosnega naloga ni prikazana BIC koda (SWIFT) plačnika. To sicer ni obvezen podatek za izpis UPN, je pa obvezen za prenose v programe poslovnih bank. Zato smo dodali rubriko, ki ga prikaže. Če je prazna, prenosnega naloga ne bo mogoče prenesti v poslovne banke.

Če vam torej program poslovne banke zavrne uvoz prenosnih nalogov, je to ena od možnih napak. Preverite. Po potrebi popravite nastavitev v personalnih podatkih, na šifri '**9999**', kjer mora biti poleg transakcijskega računa vnesen tudi BIC (SWIFT). To velja tudi za morebitne dodatne transakcijske račune.

# **Program POSLI/PLACE V6.01 R00c 12.12.2010 NED 23:30**

To je bila vmesna verzija s tehničnimi popravki.

# **Program POSLI/PLACE V6.01 R00b 08.12.2010 SRE 23:30**

## Odpravljene napake:

- Odpravljena je napaka, ko pri pripravi nalogov za prenos v bančni program računalnik javi, da ne obstaja knjižnica APLUSERW.DLL. Napaka se pojavi pri instalacijah, kjer so bile iz kakršnih koli razlogov ikone za zagon nastavljene drugače, kot jih priravi instalacija programa POSLI/PLACE.
- Odpravljena je napaka, ki je onemogočala pravilen prenos zneskov z več kot tremi celimi mesti (več od 999,99), tako v SEPA kot v ZBS formatu.
- V NLB-jev program PROKLIK je zdaj možno uvoziti tudi podatke, ki so pripravljeni v formatu ZBS XML.

## Novosti:

- Ko smo poskusili podatke uvoziti v program NKBM za fizične osebe Bank@Net, smo ugotovili, da to ne gre. Na naše vprašanje so nam odgovorili takole:

*Spoštovani,* 

#### *Bank@Net za fizične osebe ne podpira ZBS.XML datoteke. Uvozite lahko datoteko v TKDIS formatu. ZBS.XML datoteko podpiramo v Poslovnem Bank@Netu.* Lepo Vas pozdravljamo!

Lahko, da bo podobno pri drugih bankah.

Proti taki ignoranci ne moremo nič. Sami si pomagate lahko tako, da zamenjate banko za bolj prijazno do uporabnikov. Da pa ne bi ostali bosi, smo vam za tak primer tudi iz UPN nalogov pripravili možnost izvoza v stari format TKDIS, kjer pa se morate sprijazniti s pripadajočimi omejitvami:

- ni podatka o ulici in hišni številki,
- kraj je omejen na 10 znakov (zato smo morebitno poštno številko izločili),
- šifre vrste posla postavi računalnik in nanje ne morete vplivati.

Postopek izdelave zaženete z izborom '8.Tkdis var.1' ali '9.TKDIS var.2'. Varianta 1 je narejena z vodilnimi zapisi, varianta 2 pa brez njih. Poskusite, ena bo ustrezala. Sam postopek priprave je povsem enak kot pri pripravi iz nalogo BN02, isto velja za TKDIS.TXT prenosno datoteko. Enaka je tudi pomoč na F1. Obe varianti vzemite kot pomoč v sili, zato, če jih vaša banka ne sprejema, ne reklamirajte pri nas.

# **Program POSLI V6.01 R00a 07.12.2010 TOR 12:00**

## Odpravljene napake:

- Program se na 64-bitnih Windows 7, pa tudi nekaterih drugih 64-bitnih Windows, npr. tistih, ki so instalirani na HP prenosnikih, ne zažene pravilno.
- Žal ne držijo trditve, ki so bile zapisane v smernicah za standardizacijo prenosnih nalogov, zato je bilo potrebno pripraviti dve različni obliki prenosa. Programi nekaterih bank poznajo oba načina (PROKLIK NLB), nekateri pa samo enega, najdejo se pa tudi taki, ki podpirajo samo prenos po starem standardi TKDIS. Zato imate na voljo dva načina, *'4.UPN SEPA'* in *'5.UPN ZBS'*.
	- Prenos UPN SEPA pripravi prenosno XML datoteko, ki je narejena po standardu kot velja za prenose v območju držav SEPA. Zato trdimo, da je pot, ki so jo izbrali proizvajalci programa PROKLIK edina pravilna.
	- Prenos UPN ZBS je narejen po standardu, ki ga je izbralo Združenje bank Slovenije in torej velja samo za banke na območju Slovenije. Težko je razumeti, da, če se že uvaja nov standard, ne vzame tak, ki velja po Evropski Uniji. Človek zlobno pomisli, da so nekateri potrebovali honorarčke, pa so ustvarili neumnost, ki povzroča zmedo.

Če pa že obstajata dva standarda, bi bilo prav, da bi vsi bančni programi podpirali oba.

**Ker v APLICOM-u nimamo odprtih poslovnih računov pri bankah, ki niso iz skupine NLB, tudi nimamo možnosti, da bi dobili njihove programe. Zato vse vas, ki imate račune odprte pri takih bankah, vljudno prosimo, da preizkusite, če pri vas katerikoli od obeh prenosov deluje in nam to javite. Zanimajo nas predvsem SKB, Koprska banka, NKBM in skupina okrog ABANKE. V okviru teh navodil vas bomo sproti obveščali, kateri prenos pri posamezni banki uporabiti.**

- Izpisi pri M4 javijo napako *'Base/1449 Syntax error'*.

- Pri pripravi prenosnih nalogov iz računov ali predračunov računalnik javi napako *'BASE/1100 Argument error//TRIM'*, če je bil naziv in/ali naslov v dokumentu ročno spremenjen in se razlikuje od naziva in/ali naslova v poslovnem partnerju.

#### Novosti:

- Z nastavitvijo **SEAN** v POSLI.CFG je možno določiti, da so dovoljene tudi druge črtne kode in ne samo EAN oziroma UPC. Žal se zaradi te spremembe ob prvem vstopu v uporabnika avtomatsko izvede reindeksiranje. Lahko pa ponovno naredite POPRBAZA in POPRBAZA /RP.

## **Program POSLI/PLACE V6.01 R00 01.12.2010 SRE 13:15**

Ker je popravkov podatkov precej, je priporočljivo v *CMD* oknu ali v okencu *'Zaženi'* (*'Run'*) zagnati ta dva ukaza:

## **POPRBAZA in POPRBAZA /RP**

kakor to že poznate od poprej. Ni sicer nujno, vendar vam bo program POSLI začel sam delati zamudno reorganizacijo ravno takrat, ko se bo najbolj mudilo.

Priporočamo tudi instalacijo nove verzije programa **PRNWND**, verzijo **2.0.42** ali novejšo. Brez nje nekateri izpisi prenosnih nalogov **UPN** ne bodo delovali.

### Odpravljene napake:

- Izpis na *'Osn.sredstva'* → *'Pregledi'* → *'3.Letni obračun (REV-3)'* → **F4** → *'Sintetični izpisi (zbirni)'* →*'3.PopListZbiA4'* javi napako *'Alias does not exist IOSSM'*.
- Izpis na *'Osn.sredstva'* → *'Vnos podatkov'* → **F3** → **F4** → *'2.Register II'* javi napako *'Syntax error'*.

### Novosti:

- Na osnovnih sredstvih je v segmentu za vnos, na seznamu, ki ga dobite po **F3** na šifri osnovnega sredstva, dodan izpis *'4.Neodpisano'*, ki prikaže nedopisana osnovna sredstva in njihov preostanek vrednosti.
- Program je predelan tako, da je povsod, kjer so se poprej izdelovali prenosni nalogi **BN02**, zdaj možno izdelati te iste prenosne naloge ali pa namesto njih nove prenosne naloge **UPN** (univerzalni prenosni nalog), ki je narejen po standardu SEPA. (podrobna navodila)

V desnem spodnjem kotu ni več tekst *'Virmanov:'*, temveč *'Nalogov BN02:'* ali *'Nalogov UPN:'*.

V glavnem meniju je dodan izbor *'UPN/BN02'*, ki enako, kot kombinacija tipk **Alt/V** požene segment za obdelavo prenosnih nalogov.

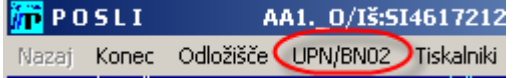

#### [Podrobnejša navodila](http://www.aplicom.org/prenosi/POSLI_DOC/UPNNALOG.pdf)

Program omogoča, da se sami določite, katero obliko boste uporabljali, ne morete pa obeh hkrati. Za preklop je potrebno pobrisati seznam pripravljenih nalogov, nato pa s pritiskom na tipko **F12** zamenjati obliko (če seznam ni prazen, zamenjana ni mogoča).

Za nalog **BN02** je bilo prvotno rečeno, da se bo uporabljal samo še do konca leta 2010, zdaj so rok že premaknili, mislimo pa, da se bo to zares zgodilo konec leta 2011.

**Poslovne banke so izdale nove verzije svojih programov za obdelavo plačil (pri NLB je to Proklik, verzija 16.0.0.00), potrebno jih bo instalirati. Stari zaenkrat še delujejo, vendar ne vemo, koliko časa še. Bodite pozorni, da ne bo težav. Ne moremo tudi jamčiti, da bodo nove verzije prenosov z XML datotekami delovale z njimi!**

Od 1.novembra 2010 je potrebno na prenosne naloge (in splošno položnico) obvezno zapisovati **naslov** in **kraj**, tako za plačnika kot tudi za prejemnika. Zato je potrebno vsem poslovnim partnerjem, za katere izdelujete prenosne naloge, vnesti ulico s hišno številko ter pošto in kraj, za tiste, katerim se plačila nakazujejo na tuje banke, pa tudi državo in BIC (SWIFT) kodo banke. Za slovenske banke računalnik sam najde BIC na osnovi prvih dveh mest transakcijskega računa.

Izjema so poslovni partnerji, ki so vneseni za izdelavo plačila DDV ter plačila prispevkov in davkov pri plačah. Zanje **naslov** in **kraj** določi računalnik sam, zato so pošta, kraj in ulica iz takega poslovnega partnerja brezpredmetni. Ker so vsi pripadajoči transakcijski računi odprti pri Banki Slovenije, se avtomatsko uporabi tudi njena BIC koda. **Naziv** se določi takole.

- Za društva in podjetja se kot naziv prejemnika uporabi naziv iz poslovnega partnerja (običajno je to naziv prispevka, npr. 'Prispevek PIZ') , s tem, da se mu spredaj doda 'UJP-', naslov pa je vedno 'Davčna ulica 1, 1101 Ljubljana'.
- Za zasebnike se naziv avtomatsko generira iz ustrezne poslovne enote DURS-a, kamor se prispevek oziroma davek nakazuje; računalnik ima v spominu vse podružnice DURSa v Sloveniji, zadnje stanje na dan 01.11.2010, tudi njihove naslove. Oznako podružnice vnesete v personalne podatke, na šifri '9999', kjer so podatki o firmi; imeli ste jih že do sedaj, vendar priporočamo, da jih preverite in po potrebi popravite, DURS jih je na veliko združeval).

Prenosne naloge **BN02** je v programe poslovnih bank (Proklik, Proklik+ in podobno) še vedno možno prenašati preko starodavnega standarda **TKDIS** (izhaja še iz stare države, tisti ki se spomnite, iz SDK), ki pa ne zajema vseh podatkov, zato jih je po prenosu potrebno ročno dopolniti (običajno ravno naslov).

SEPA standard predvideva izključno prenos preko datotek XML; z njimi se prenesejo vsi potrebni podatki, pri **UPN** nalogih tudi za plačila v tujino, kar z **BN02** ni bilo možno.

[Podrobnejša navodila](http://www.aplicom.org/prenosi/POSLI_DOC/UPNNALOG.pdf)